نهخشه سازی و … دروست کردن<sub>ی</sub>

نب

Design and Development of Website

HTML – XHTML – HTML 5.0 – CSS – CSS3 – javaScript - JQuery

> نووسيني: هێمن مەلا كەريم بەرزنجى زانكۆى پۆليتەكنيكى سلێمانى كۆلێژى ئينفۆرماتيك ∃بەشى ئاي تى يەيمانگەى زانستى كۆمپيوتەر <sup>∏</sup> بەشى ئاى تى

نهخشه سازی و دروستکردنی ویّب سایت ناسنامەي كتيب ناوی کتیب : نهخشهسازی و دروستکردنی سایت نوسینی : هیّمن مەلا كەريم بەرزنجى پیتچنین و نهخشهسازی : هیّمن کهریم ئه حمهد

> تيراژ : 2000 دانه  $2014$  نۆبەتى چاپ : يەكەم 2012، دورەم: 2014  $2014: 201$ ساٽي چاپ

Mobile: 07701515582 E-Mail: dr.hemn@yahoo.com Personal Website(Weblog): www.hemn82.blogspot.com Facebook: facebook.com/hemn.barznji

مافی له چاپدانهوهی پارێزراوه بۆ نوسەر

 $-2$  - - - -ى: هێمن مەلا كەريم بەرزنجى

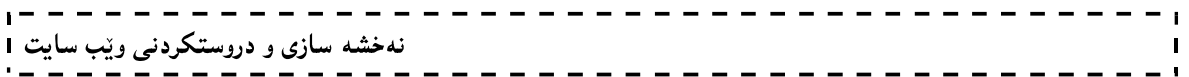

نهخشه سازی و …

دروست کردن<sub>ی</sub>

Design and Development Website

HTML – XHTML – HTML 5.0 – CSS – CSS3 – javaScript- JQuery

نووسيني: هێمن مەلا كەريم بەرزنجى زانكۆى يۆليتەكنيكى سلێمانى كۆلێژى ئينفۆرماتيك ∃بەشى ئايتى یه یمانگای زانستی کۆمپیوتەر  $\Box$  بەشی ئای سی تی 3

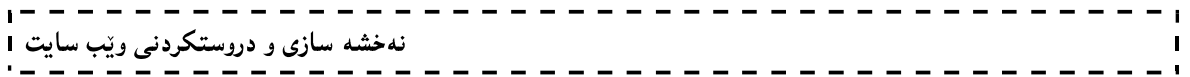

## پیشکەشە بە:-

- دايکم و باوکم و ههردوو براکهم.
- ههموو ئهو مرۆڤانەى بێوچان و بـهردەوام لــه هــهوڵی فێربــوون و، بهخشــینی زانستدان.
- ● هەموو ئەو مامۆستايانەي لــە حـوجرەو قوتابخانەكانــەوە، تــا ئــەمروۆ، تــەنها وشەيەك چييە لێيانەوە فێر بووبم.
- ئەو مرۆڤەى دەبينتە بە شيّك لە ژيانم و خۆشم دەوێ و خۆشى دەويىم. ئەگەرچـى نازانم کی یه و، چۆن و، کهی ؟!!

#### - - - - - - - - - -<br>4

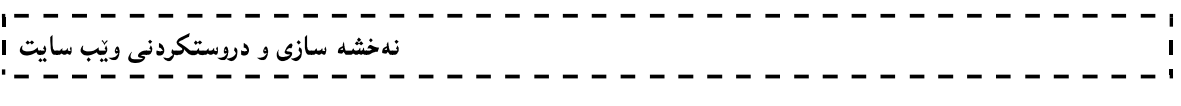

#### يێشەكى :

نهخشه سازی و دروست کردنبی سایت یان بهرنامه سازی ویّب Web Programming، وهك یهكیّك له وانهکانی بهشهکانی زانستی کۆمپیوتهر و، ئایتی، و ...... له زانکۆ و یهپمانگاکاندا، دهخوینندریْ و، زۆریش پیویست و گرنگه فیرخواز فیّری درووست کردنی سایتیّکی پرۆفیشنالٌ و ئهکادیمی ببیّت له کۆتايى سالى خويندنى دا، بەللّام بە داخەوە فير خواز دوواى يەك سالٌ لە خويندنى ئەم بابەتە فيرى درووست کردنی سایتینکی ساده و ساکاریش نابیّت، ههم به هوّی نهبوونی سهرچاوهی پیّویست بهزمانی کوردی و ، ههندیّك كاتیش بههوّی ئاست نزمی ماموّستای وانهكهوه و ، زوّر جاریش بههوّی ئیهمالی و ئاست نزمـی قوتابـی و خوێندکارهوه ، ئەمـانـه بوونـهتـه هۆکاری دووا کـهوتنـی کۆمـهڵگـهـی کوردی، بۆيـه لای خۆمەوه بريارمدا ، سايتێك درووست بكەم بۆ بلاوكردنەوەي وانەي ئەو بابەتانەي وەرى دەگرم و دەيانلێمەوە له زانکو و په پماگادا ، بهزمانی کوردی و وانه به وانه ، ههروهها له چاپدای ئهو بابهتانه به شیّوهی کتیّب بۆ ئەوەي بە ئاسانى دەست ئەو فيرخوازانەش بكەوپت كە لە بەشى ناوخيين و، ئينتەرنپێتيان نييە، يان بە هۆي خاوي خەتى ئېنتەرنېتەوە ناتوانن كارەكانيان بكەن، بەمەش دوو لەو ھۆكارانەي بوونەتە ھۆيى دووا کەوتنى زانكۆ و يەيمانگاكانى كوردستان بنبر يان لانى كەم، كەم دەكەينەوە و، دەبينە ھاندەر بۆ مامۆستایانی تریش تاهەر مامۆستایه و سایتی خۆی هەبیّت و، هەولیش بدات ئەو وانەی دەیلیّتەوە بهرههمی هزر و بیری خوّی بیّت و، خوّی ماندوو بکات و، له چهند سهرچاوهیهکی دهرهکی نویّوه کتیّبیّك لهو بارهیهوه بنووسیّت و، بیخاته بهردهست فیّرخوازهکانی، بهمهش زانست بوّ زانکوّ دهگیرینهوه و، ئهو ئاسته نزمه وهلا دەنێین و، ئاستى خوێندن دەبەینە پێش. چونکە مرۆﭬ بە زمانى دایك، کە زمانى ئێمە کوردییه، باشتر و ئاسانتر و خیّراتر دەخویّنیّتەوە و تیّدەگات، ئەگەر فیّرخوازی کورد بە کاتژمیریّك 10 لايەرە بە زمانىي ئينگليزى بخويْنيٽتەوە، ئەوا 50 لايەرە بەزمانىي كوردى دەخويْنيێتەوە، ئيتر بيانووى نهزانینی زمانیش له لایهن فیرخوازانهوه نامیننینت و، بنبر دهکریت و، دلّنیام شوّرشیکی گهورهی گۆرانکاری دهبینت له کوردستاندا و ، هیوادارم ماموّستایانی خویّندنی بالا بهگشتی و ، ماموّستایانی تازه پینگهشتوو و لاو بهتایبهتی قۆلی لیّههلبمالْن و، دهست پیّبکهن و، ئهم ئهرکه پیرۆزه نیشتیمانی و ئاینیییه له ئەستۆ بگرن و، شكۆيى زانستى و ، مەعرىفە بۆ كوردستان زياد و زياتر بكەن و، كۆمەلْگە بكەنە کۆمەلگەيەكى بەرھەمھێن، نەك تەنھا و تەنھا كۆمەلگەيەكى بەكاربەرى بىّ بەرھەم، فيرخواز بە جۆریْك فیربکەن کە لە بازاری کاردا بە ئاسانی ئیشی دەست بکەوپْت و، چاوەرپّی دامەزراندن نەبیّت لە حکومەتى ھەرێمى کوردستان، يان ئەگەر داشمەزرا ئەوەندەى زانستى کردارى پێبێت کۆمەلٚگەى پىّ بهرهو پیش بهریت و ببینته هوکاری گورانکاری له ئاست و شیوهی خزمهتگوزاری و کاردا. ماوهتهوه ئاماژه بهوه بدهم، که به هۆی زۆری ئهو وانانهی سهرقالیّیانم رهنگه نهتوانم بهرههمینکی بیّ کهم و کورتی بۆهەر وانەيەك پێشکەش بکەم، ئەمە جگە لە ناساغی و خراپی باری تەندروستیم کە دەبێت زۆر نهخشه سازی و دروستکردنی ویّب سایت ا

خۆم ماندوو نهکهم، بۆيە داواي ليبوردن لەھەر ھەلە و کەم و کورتييەك دەكەم و ، دٽنياتان دەكەمەوە که له چاپی دووهمی ههر بابهتێك دا، كتيبهكه تهواو و بیّ كهم و كورتی دهبیّت و، ههموو باسهكان ههر بابهتنگیش به تهواوی روون ده که پنهوه و، ههر بابهتنگیش پیویستی به زیاتر له کتیبینك بوو، وه کو وانهی بەرنامە سازى ويّب Web Programming ، يان بنەماكانى بەرنامە سازى و ئۆ ئۆ يى بە زمانى .<br>جاڤا، ئەوا بە دوو يان سىر كتيب بابەتەكەتان يېشكەش دەكەين. گرنگ ئەوە يە لاي خۆمانەوە قۆلماليەھەلكالى و، دەستمان بەم يرۆژەيە كرد.

بەلێنیش بە فیرخوازان دەدەین کە لەم سالّی خوێندن ((2013-2014)) ئەم بەرھەمانەتان دەخەینە بەر دەست:

> . بنەماكانى بەرنامە سازى بە زمانى جاڤا. 2. ئۆ ئۆ يې بە زمانى جاڤا.  $\text{Logic }$  ژىرىنژى .Logic Information Security 4 5. یی ئیچ یی.

نووسيني: هێمن مەلا كەريم بەرزنجى زانكۆى يۆليتەكنيكى سلێمانى كۆلێژى ئينفۆرماتيك ∃بەشى ئايتى په یمانگای زانستی کۆمپیوتەر  $\Box$  بەشی ئای سی تی  $2013 / 10 / 31$ 

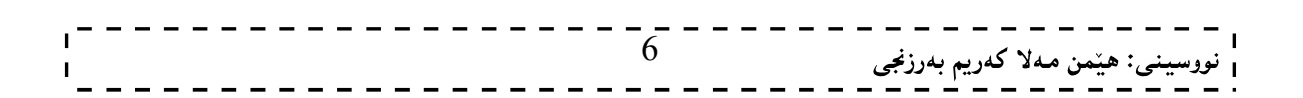

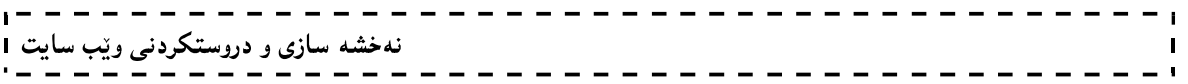

# ناساندن Introduction

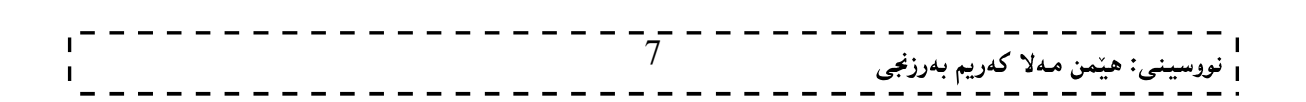

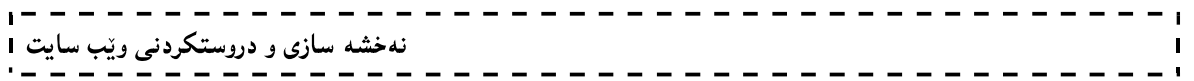

وانهى يەكەم: ناساندني بەرنامەسازى بەرنامەسازى وێب

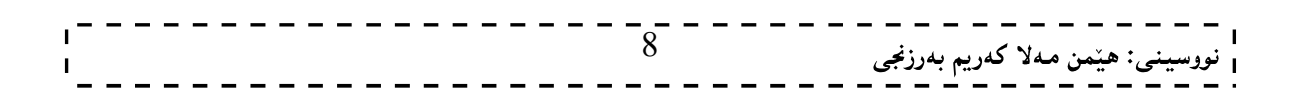

## بەرنامەكانى كۆمپيوتەر

نهخشه سازی و دروستکردنی ویّب سایت 1

Computer Programs

کۆمەلىّك لە رىنوويْنى و فرمانە Instructions كە كۆمپيوتەر ئاراستە دەكات بۆ جيّبەجيّكردن و ئەنجامدانى کاریِّك یان کوّمهانّه کاریِّك به گویّرهی پیّدیست و ئهو کوّدهی نووسراوه بوّ دروست کردنی بهرنامهکه.

زمانی بهرنامه سازی (زمانی بهرنامه دارشتن)

#### Programming Language

زمانه کانی بهرنامه سازی (بهرنامه دارشتن) بهکاردین بوّ دارشتن و دروست کردنی بهرنامه، که رستهسازی و دارشتن Syntax و، پاساکان Rules و کۆدى يېنويست Code دابين دەکات بۆ نووسينى رينووينىي و فرمانەکان Rules Instructions ی ئەنجامدانی کردارەکان لە بەرنامەی کۆمپيوتەر.

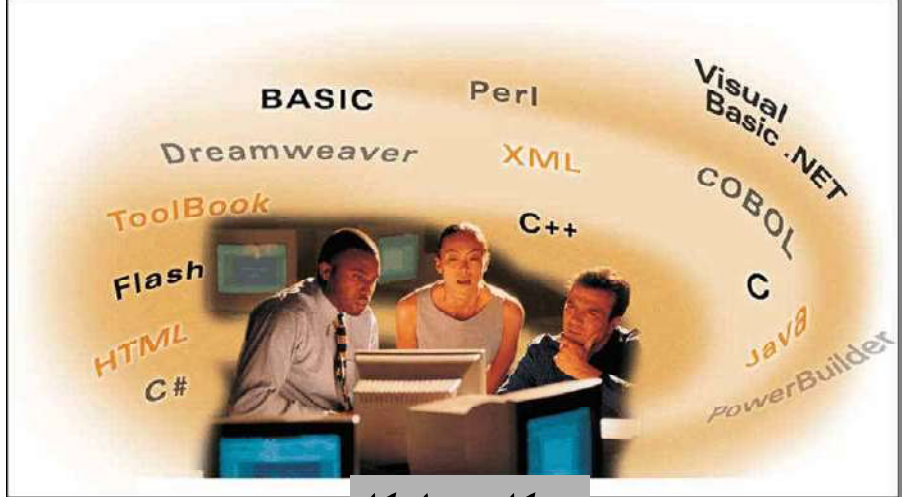

جۆرەكانى زمانەكان

#### Types of Languages

له بواری بهرنامه سازی و زمانهکانی کۆمپیوتهر دا، دوو جوّر زمان بهدی دهکریّت، به مانایهکی تر زمانهکان دابهش دهکریت بو دوو جوّر زمان، که لیّرهدا زوّر به کورتبی باسیان دهکهین.

زمانه ئاست نزمهكان

#### Low-Level Languages

زمانهکانی ئهم جوّره یشت دهبهستیّت به ئامیّر Machine – Dependent و، لهسهر یهك جوّری كوّمیبیوتهر جمّ به جيّ دهيت، زمانه کاني ئامير Machine Languge و زمانه کاني ئەسپمبلّى Assembly Languages Low Level

هەرچى زمانىي ئاميريشە Machine Language تەنھا زمانە ، كە راستەوخۆ كۆمپيوتەر دەيناسيىتەوەو، زنجيرەيەك ژمارەی دووانی Binary Digit بەکاردەھێنیێت ، کە سفر (0) و يەکە (1)، لەگەلْ يەكپیْگرتنى ژمارەکان و یبته کان که پیشاندانی ژمارهیی دوانی یه.

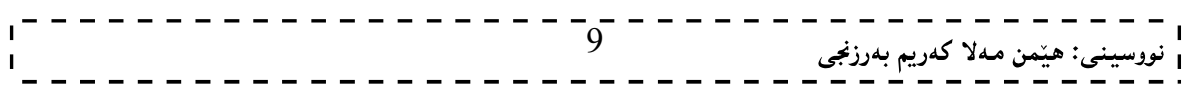

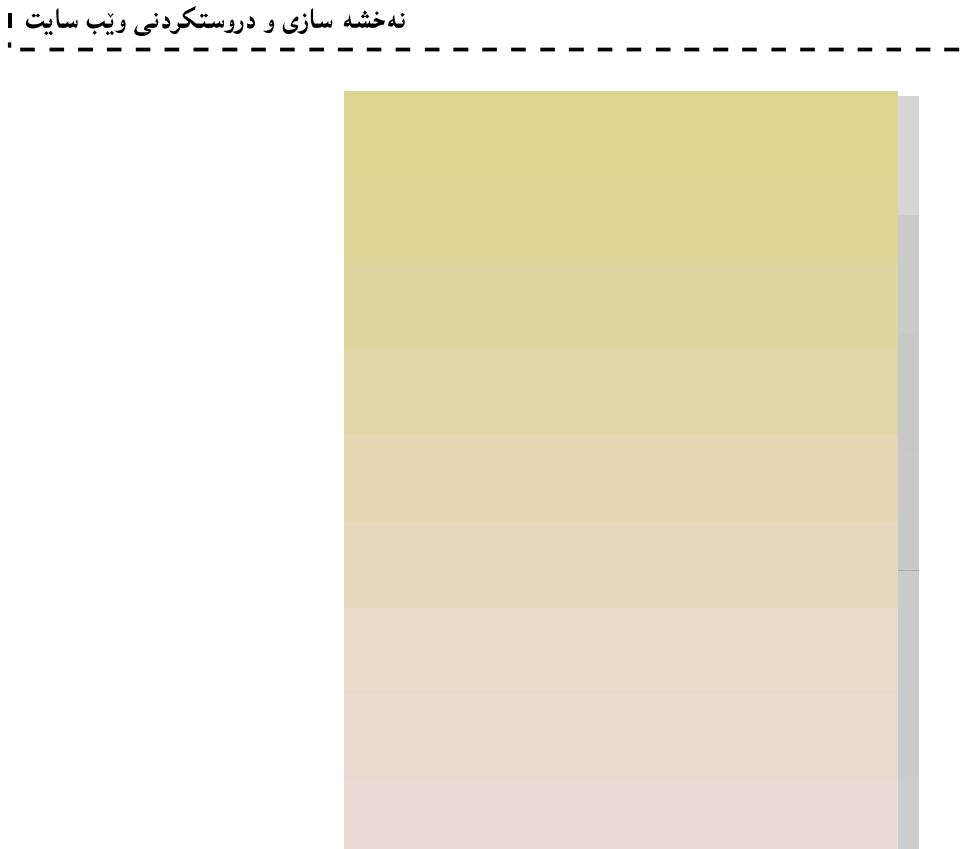

زمانی ئەسیمبلیش Assembly Language ، رینوینی و فرمانەکانی Instructions ریکخراوه و ئامادەکراوه له کۆدەکانى فرمانى و رێنمايى هێماييەوە، کۆدەکان و کورتکراوەکان گرنگ و مانا بەخشن، بەرنامەى سەرچاوەش Source Code کۆدى تێدايە بۆ گۆرينى بۆ زمانى ئامێر.

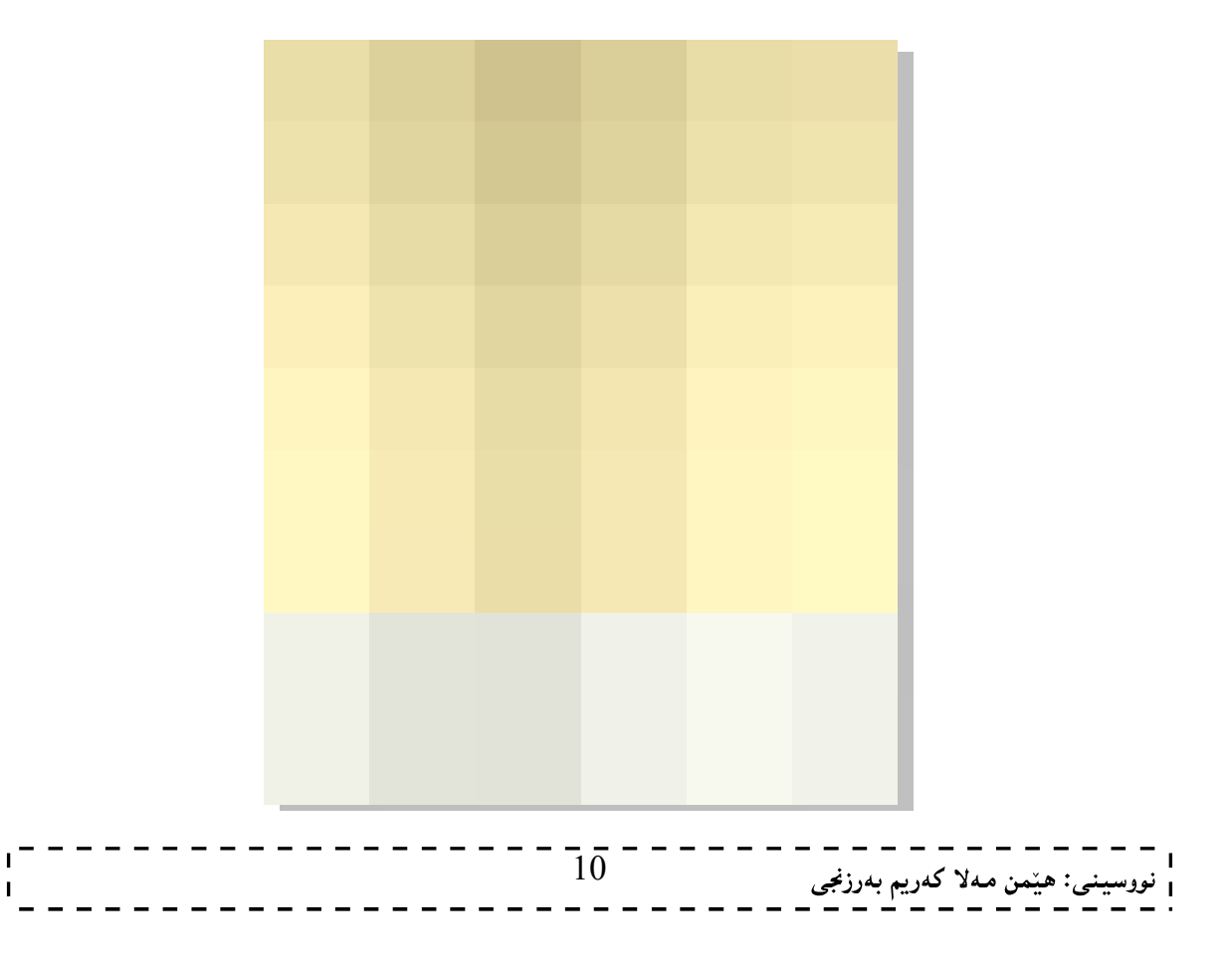

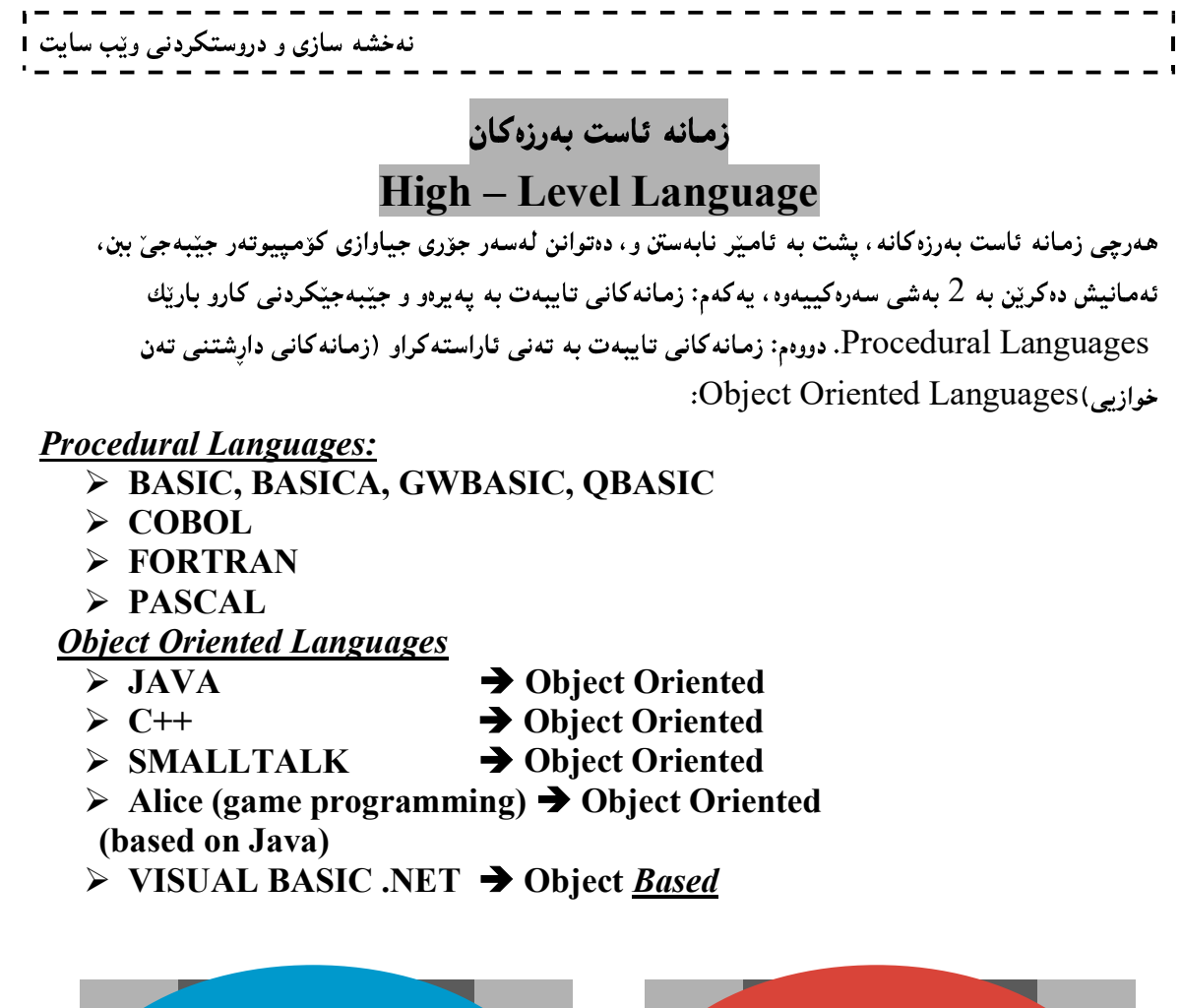

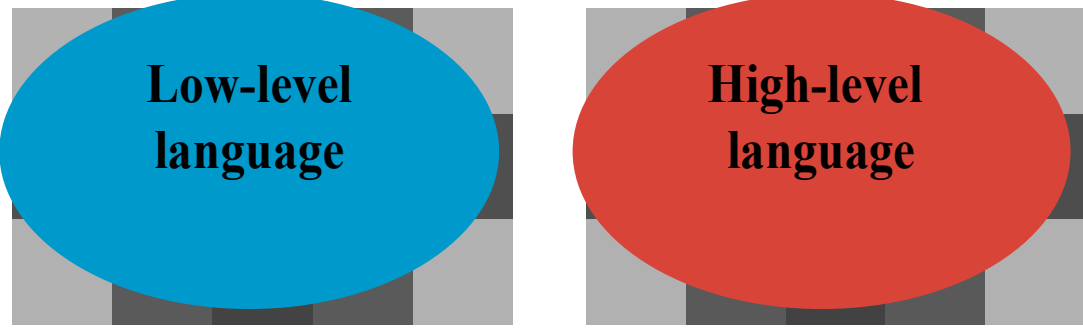

## جیاوازی نیوانی زمانی ئاست نزم و زمانی ئاست بهرز difference between low level language and High level Language

زمانهکانی بهرنامهسازی (بهرنامه دارِشتن) ی ئاست بهرز، زیاتر پِیکهپندا و بنیات نراون و، نزیکن له زمانی گفتوگو کردن و قسهکردنی مرزڤهوه ، ههروهها زیاتر ژیرانه و زرنگانهیه به بهراورد به زمانی بهرنامه سازی ئاست نزم. زمانی بەرنامە سازی ئاست بەرز، ئاسانترە بۆ نووسین وخویندنەوەو، ھەروەھا زۆركات كاردەكات لەسەر سیستەمى کاریپنکردنی جیاواز نمونەی زمانە ئاست بەرزەکان، وەکو جاڤا، ڤیژوەلٌ بەیسك، سی شارپ، سی ++، بەیسك، کۆبۆلٌ و باسكالٌ. زمانه ئاست نزمه كان، زمانه كانى ئەسيمبلّييە Assembly ، كه تايبەتى ئاميّره Machine.

کۆمپیوتەر رێنوێنی و فرمانەکان جێ بەجێ دەکات لە ئاستى باينەرى Binaryدا، باينەريش بتەکانBits، کەيان سفر(0) یان یهکه(1)، رینووێنی فرمانه نووسراوهکان به زمانی ئاست بهرز وهردهگیردرێت بۆ سفر و یهك، واته بۆ زمانی ئاست نزم، بههوّی وهرگیّرهکانهوه Compiler، و ئهم شیّوهیه زوّر بههیّزه و کوّمیپیوتهر لیّیی تیّدهگات.

#### ئينتەرنێت چى يە ؟ What is Internet?

ئینتهرنینت تۆریکی گەوره و گشتی جیهانییه و، له ژمارهیهکی ئینجگار زۆر و فراوانی ئامیر و تۆرەکان پیکهاتووه و، يينکهوه کاردهکهن بۆ گەياندنى زانيارييەکان، وە دەتوانېن بليّين : تۆرەکانە و لەسەر بنچينەي يرۆتۆکۆلى گەياندنى TCP/IP کاردهکات ، هەروەها هەندێك کات بەوە يینناسەدەکریت: کۆمەلگەی خەلکە، کە تۆرەکان بەکاردەهیننن و، گەشەي يېيدەدەن.

خزمەتگوزارييەكانى ئينتەرنيت

#### Internet Service

ئینتهرنینت توانیوویهتی ژمارهیهکی زۆر خزمهتگوزاری دابین بکات و ، بهردهوامیش هم خزمهتگوزارییانه له زیابووندان، بهلاّم به شیّوهیهکی گشتی، باوترین و زۆرترین خزمـهتگوزارییـهکان ئهمـانهن:  $\,$ .E-Mail  $\,$ ا - نامه و په $\,$ بامی ئه $\,$ لکترزنی ، ئیمه $\,$ یلَ  $\,$ 

- 2- تيلٌ نيّت.
- $-$ 5- پرۆتۆكۆڭ گواستندوەي فايل FTP.
- 4- خزمهت گوزاري تۆرې هەوالٌ و گفتوگۆكردن Usenetnews.
- 5- تۆرى فراوانى جيهانى يان تۆرى جالْجالۆكەيى جيهانى World Wide Web (WWW).

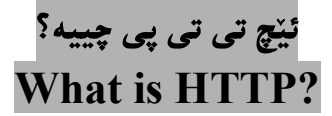

ستانداری Hyper Text Transfer Protocol ـــــه و، بهمانای (پرۆتۆكۆلى گواستنەوەی سەرو دەق)دېت، بەكارديّت بۆ گواستنەوەي دۆكۆميىنتەكانى سەرو دەق، كە تۆرى جالجالۆكەي جيھانى World WideWeb (WWW)

## يو ئار ئێل چييه ؟ What is URL?

یو ئار ئیّلٌ، ستانداره بۆ Uniform Resource Locator و، بهمانای شویّن دیاری کەری (شویّندۆزی) سەرچاوەي جيھانى) دېت و، بەكاردېّت بۆ ديارى كردنى ناونيشانەكان Addressess لە تۆرى جالجالۆكەيى (فراوانی) جیهانی World Wide Webدا، ناسینهوهی بنهماکانی تۆره بۆ هەر سەرچاوەيەك كە گریدرابینت بە ويېمەوە ( بۆنمونە: فايلى دەنگى، لايەرەكانى سەرو دەق، وينەكان).

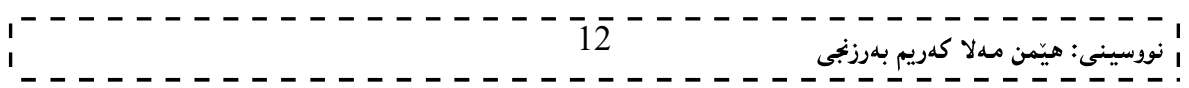

## ماليەر چىيە؟

#### What is Website?

کوکراوهی لاپهرهی جیاوازه کهبه ئینچ تی ئیّم ئیّلل HTML نووسراون، که زمانیکی مارکهیه Markup Language ، شویّنیّکه لهسهر تۆری ویب و ، خهڵك دەتوانن بیدۆزنەوه و سەردانى بکەن. ههر لایهرهیهکی ئاماده و چالاك له سایت (مالْیِهر)دا، ییبی دهلینن لایهرهی ویّب Web Page و، بهیهکهم لایهرهی

ههر ویب سایتینکیش دەوتریّت لاپەرەی ماڭەوە (یان لاپەرەی سەرەکی) Home Page بۆ ئەو ویب سایتە.

## راژه کاری ویب چیپه؟ What is Web Server?

ههر ویب سایتیّك لهسهر كۆمپیوتهریّكه، كه ناسراوه به راژهكاری ویّب، ئهم راژهكاره ههمیشه گریّدراوه و یهیوهنده به ئینتەرنینتەوه، هەر ویب سیّرڤەریّك كە گریّدراوه و بەستراوه بە ئینتەرنیّتەوه و یەيوەندە يیّوەی بەھۆی ناونیشانی٘كی تاك و تەنھارەيە و ، ناونيشانەكان دووبارە نابنەوە ، و بەم ناونيشانانە دەوتريّت ئى يى IP Address.

کاتیّك ناونیشانی ویّب Web Address تۆماردەكەین، وەكو ناوی بوار (یاوان) Domain Name دەناسریّت،

## جۆرەكانى راژەكار Web Server Types

بهشیوهیه کی گشتی، ئهم جوّرانهی راژه کاری ویبمان ههیه:

- Apache HTTP Server
- Internet Information Services
- Lighhtpd
- Sun Java System Web Server
- Jigsaw Server

## دارشتن و يهرهيينداني ويب Web Development

زاراوهیه کی زۆر بلّاوه بۆ کارکردن و، دارشتن و دروست کردنی ویب سایت دهگریتهوه بۆ تۆرەکانی ئنتەرنیّت، یان بۆ ئینترانینت، و دهتوانین بلیّین پرۆسەی پەرەپدان و دروست كردنی سایته كه، پەرەيیندانی ناوەرۆكی ویب Web Content Client Side و، کوّدی لای راژه کار Server – Side Code و کوّدی لای راژه خواز Client Side Code و ریکخستن و ریزکردنی ههموو بینکهبنهرهکانی راژهکاری ویب Web Server Configurations دەگە يتىەوە.

## داریژهر و یهرهیپندهری ویب Web Developer

زاراوهی (داریژهر و یهرهپیدهری ویّب لـ Web Developer) بوّ ئهو کهسه بهکاردههپنوییّت، که ههاندهستیّت به کرداری (دارشتن و یموه پیندانی ویّب کے Web Development) و ، سایت دروست دهکات، بههوّی نووسینبی کوّدهوه بۆ سايتەكە، بە گويرەي ئەو شێوە و يێكھاتەيەيى نەخشە ساز Designerدروستى كردووە و ئامادەي كردووە بۆ ئەوەي ىكرىتە كۆد.

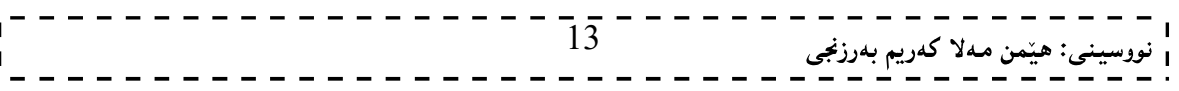

## نەخشەسازى كردنى ويب Web Design

نهخشه سازی و دروستکردنی ویّب سایت I

نهخشهسازی کردنی ویّب Web Design، کرداری دروستکردن و ئامادهکردنی رووکاری Inteface ویب سایته Web Site، به گویرهی خواست و داواکاری ئهو کهسهی مالٌپهرهکهی بوّ دروست دهکهیت، بهلاٌم پیّویسته رهچاوی پینوهره جیگیره کانی دروست کردنی رووکاربکریت، دهتوانین بلینین ئهم دیزاینه قالبیکه بوّ سایتهکه و، بهگویرهی ئهم دیزابنه سایتهکه دروست دهکریت و کودی بو دهنووسریت.

نهخشه سازی کردنی سایت بههوّی بهرنامهکانی ویّنهسازی و گرافیکهوه، ئهنجام دهدریّت، وهکو فوّتوْشوّپ و …. ، بوّ دروست کردنی لۆگۆ و، بانەر و لیستی دووگمهکان و، ..... تەواوى يێکهێنەرەکانی ترى سايت.

نهخشهسازي ويب

#### Web Designer

 $\rm\,Web \,$  نه خشه سازی ویّب  $\rm\,Web \,$ Designer نه دانوی ویّب ل $\rm\,Web \,$ نهو کهسه یه ، که هه $\rm\,Web$ هستیّت به کرداری (نه خشه سازی کردنی ویّب Design) و، رووکارێك بۆ ماڵيەر دروست دەکات، کەوەك قاڵبێك دەبيت بۆ ھەموو لايەرەکانى سايتەکە، يان بۆ زۆربەی لايەرەكانى سايتەكە، و تيايدا لۆگۆى تايبەت بەو شوێنەی ماڵپەرەكەی بۆ دروست دەكرێت، ھەروەھا دووگمە و لینك و، لیست و ....، و دیاری كردنی شویْن بوّ هەر یەكەیان لە رووكارەكەدا، دانانیان بە خواستی خاوەن مالیەر .

## لاپەرەكانى وێب Web Pages

لايەرەكانى ويْب Web Pages. فايلە كە بە ياشگرى html. يان html. ياشەكەوت كراوە و، تاگەكانى ئېيچ تى ئیّم ئیّل و نووسین HTML & Text تیایه، بهلاّم لهوانه $\mu$  کوّدی تری تیابیّت، ههروهها خهزن کراوه لهسهر رِاژهکار Server

## جۆرەكانى لايەرەكانى ويْب Types of Web Pages

لایەرەكانبى ویب Web Pages ، بەشپوەيەكبى گشتى دەكرین بە دوو جۆرەوە، كە ئەوانیش، يەكەم: لایەرە جیگیرەكانبى ويّب Static Web Pages، دووم: لايمره بزرّكه كانى (جولاوه كانى) ويّب Dynamic Web Pages.

#### لايەرە جيگيرەكانى ويب Static Web Pages

ئەم جۆرەي لايەرەكانى ويْب، تەنھا تاگەكانى ئېيچ تى ئېيم ئېرل HTML Tages تيايە و ، بەشپوەيەكى سادە زانيارييه كان پيشان دهدات و ،ناوهرۆكه كەي ناگۆريّت كاتيّك لەلايەن بەكارهيّنەرەوە User داوا دەكريّت .

## لايەرە بزۆكەكانى ويب Dynamic Web Pages

لهم جوّرهی لایمره کانی ویبدا ، ناوهروّکه کان دهگوّریّت و ، ئهم گوّرانهش یشت دهبهستیّت به داواکاری به کارهیّنهر و ، بهتەنها ئَيْچ تى ئَيْم ئَيْلْ HTML بەكارناھيْنريْت لە دروست كردنى دا. دەتوانريْت ئەم لايەرە جوڭاوانەي ويب دروست Server – Side Client – Side Code Code

## سىّ بەشى يێكھێنەر Three Component

بهشینویه کی گشتی سیّ بهشی پینکهیننهری سهرهکی له بهرنامه سازی و دارِشتنی ویّب Web Prgramming دا. هەن و، بەشدارن، ئەوانىش: يەكەم:رايەڭە (تۆر) Networkكە بۆ بەرنامە سازى دابەش كراو سودى لىيوەردەگىريت، لهگەلٌ گواستنەوەی ویب سایت لە راژەكارەوە Serverبۆ راژەخواز Client . دووەم: كۆدى لاى راژەكار Side -Server Code، که پالیشتی راژهکار Serverدهکات، وهکو یی ئیچ یی، سیرڤ لیّت، ئهی ئیّس یی دوّت نیّت و جەی ئیس یبی . سینھەم: کۆدی لای راژە خواز Client – Side Code، کە یالیپشتبی راژە خواز دەكات،وەكو ئىنچ تبی ئیْم ئیْلْ، ئەيلیّت، سكرييت و سى ئیّس ئیّس.

کۆدى لاى راژەكار

**Server – Side Code** 

لهم جوّرهدا ، کوّدهکان لهلای سیرڤهر جیّبهجیّدهبیت و ، کوّدهکه به شاراوهی دهمیّننیّتهوه له راژه خواز Client ، ههروهها پشت نابهستینت به رِاژه خواز Client و ویبگهر Web Browser.

## کۆدى لاى راژه خواز Client – Side Code

لهم جۆرەدا، كۆدەكان لەلاي ويېگەر Browser جى بەجىؒ دەبيّت و، ھەلدەستىؒ بە دايبنكردنى گەرانەوە بەشپوەيەكى خیّرا، بۆ بەكارهیّنەر و، لۆد Load ى سەر رِاژە كار Serverكەمدەكاتەوەو ، ھەروەھا ترافیكى رايەلّەش Network Traffic

#### ناوی بوار

#### Domain Name

ناوی بوار یان یاوان، بهشیکی ناونیشانی ئینتهرنیّته که به دووای WWWدا، دیّت، و بههوّیهوه ناوچه و بوارهکانی همر کهس و دام و دهزگایهك لهیهکتر جیادهکریّتهوهو، واپیّویست دهکات ئهم ناوی بواره ئاسانبیّت بوّ Type of domain name

## جۆرەكانى ياشگر و درێژكراوەى ناوى بوار Domain Name Types

ژمارهیهکی زۆر جۆری جیاوازی یاشگر و دریژکراوهی بوار (پاوان)ی ناونیشانی ئینتهرنیتمان ههیه، که دهتوانریّت هەريەكێكيان ھەلبژێردرێت بۆ ناوى بوار (ياوان) و، ئەمەش يشت دەبەستێت بە سروشتى كار ، بۆنمونە ئەگەر ماپدرهکەت پەروەردەيى بيّت يان سايتى زانكۆ بيّت، واباشترە پاشگرى edu. بيّت، يان ئەگەر مالپەرەكە ھى تەلەفزىۆن بېت ئەوا ياشگرى tv. و بەو جۆرە، بەلاّم لەگەلٌ ئەوەشدا بە شېبوەيەكى باو ياشگرى com. به کاردههیننریت، یاشگرهکان زۆرن و ئیّمه لیرهدا ئاماژه به چهند دانهیهکیان دهکهین:

نهخشه سازی و دروستکردنی ویب سایت 1

.com.: ستانداردێکه بۆ کۆمپانیا و بازرگانی، بهلام بۆ هەموو سايتێك بەكاردێت. net.: ستانداردیکه بوّ رایهڵه (توّر کے Network) و بهشیوهیهکی گشتی بوّ توّری سایتهکان بهکاردیّت. us, .in. نمم یاشگرانه کورتکراوهی ناوی ولاتهکانه ، وهکو ئیراق iq و سویید se و ...... . biz.: نویټرین یاشگره و تایبهته به کار. info.: ستانداری زانیارییه Information و ، یه کیّکی تره له پاشگره نویّیه کان و ، به کارهیّنانیّکی زِرْری هه یه.

tv.: ستداندارە بۆ تەلەفزيۆن.

## هەلبژاردنى ناوى بوار Choosing Domain Name

ئهمه گرنگترین ههنگاوه بۆ ناوی سایتهکهت، و پیویسته پان بلیّین واباشتره ناوهکه کورت و مانادارییّت و ئاسان بیّت، به ییّچهوانهوه ییّویسته ناوی سایت زوّر دریّژنهبیّت و ، واباشتریشه هیّماکانی وهکو داش و …. تیّدانهبیّت.

> نيمچه بوار (ياوان) چيپه؟ What is sub domain ?

دەتوانيت بوارەكەت Your Domain دابەش بكەيت بۆ چەند نيمچە بواريّك Sub Domain بە ييّى داواکاری و پینویستیییهکانت، ئهگەر بتەوپّت چەند کاریّك بکەیت ، ئەوا دەتوانى هەمان دۆمەين بەکاربهینّنیت و، دابەشى بكەيت بۆ چەند سەب دۆمەينينّك بە گويْرەي كارەكان، بۆنمونە كاتيْك سەيرى مالّيەرى گووگلٌ دەكەينن دهبینین دۆمەینی سەرەكییە، بەلاّم دابەش كراوه چەند سەب دۆمەینیّك بە پیّی كارەكانیان، وەكو ئەم سەب دۆمەينانەي خوارەوە:

- http://adwords.google.com
- http://groups.google.com
- http://images.google.com

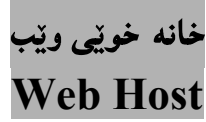

خانه خویبی ویْب Web Host یان دابینکەری خانه خویٰ (خانه خویٰ ییّدەر) Hosting Provider، ئەو كۆمپانيانانەيە، كە بۆشايى Space دابين دەكات بۆ لەسەر راژەكاريك Server بۆ ئەوەي بەكاربهينىريّت لەلايەن راژە خوازەوە Client، بەلاْم خزمەتگوزارى خانە خوىٰ پي٘دانى ويب Web hosting services جۆرێكى خزمەتگوزارى خانە خوىْ يېندانى ئېنتەرنېتە Internet Hosting Service كە رېّگە بە كەسەكان يان ریکخراوهکان دهدات بۆ دروست کردنبی ویبسایتبی چالاك و ئاماده بۆ ئەوەي ببینریّت لەلایەن ھەموو جیھانەوه. ئەم کۆمپانیایانه ئامیر و تهکنهلۆژیای ییویست و تهواواویان ههیه بۆ ئەوەی سایتهکه چالاك و ئامادەبینت بۆ هەموو جیهان، 24 كات ژميّر لەرۆژيّك دا، 7 رۆژ لەھەفتەيەك دا، ھەروەھا دلّنيايي تەواو بۆ خاوەن مالّيەر دابين دەكات، كە مالیدرهکدی بدردهوام کاردهکات و چالاکه و دهکریتدوه.

به وریاییهوه دابینکهریکی خانهخویٰ Host Provider هەلبژیره. چونکه خانه خویبی باش بەتەواوی یالپشتبی سایتهکهت دهکات، بهلاّم خانه خویّی خراب ههموو یالیّشتی کردن و قبوولکردنیکت بوّ دابین ناکات.

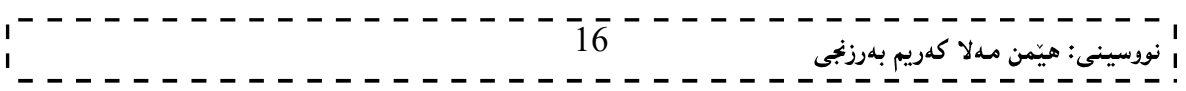

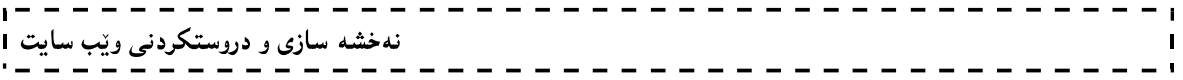

ههندیّك له خانه خویّكانی ویّب، دروستكهر و بنیاتنهری ویّب دابین دهكهن، به شیّوهیهكی راستهوخوّ، بهمهش دهتوانیت له ماوهیهکی کهم دا سایتهکهت دروست بکهیت،

## وێب گەر چى يە ...؟؟ What is Web Browser … ?

ويېگەر Web Brwser، بەرنامەيە، كەلەسەر ئاميرى كۆمپيوتەر دادەبەزينريت و، بەكارديت بۆ يېشاندانى لاپهږهکانی ویب له ئینتهرنیتندا، واته کردنهوه و پیشاندانی مالّپهرهکانی ئینتهرنینت و، دهست گهیشتن به زانیارییهکانی، وپيىگەرەكان جۆريان زۆرە، وەكو نېتسىكەيپ ناڤيىگەيتەر، مايكرۆسۆفت ئيىنتەرنېت ئېكسپلۆرەر، و مۆزپلا فايەرفۆكس.

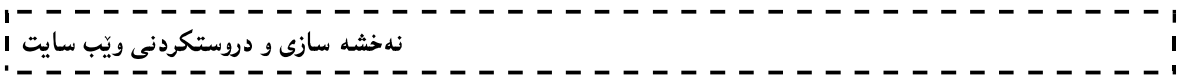

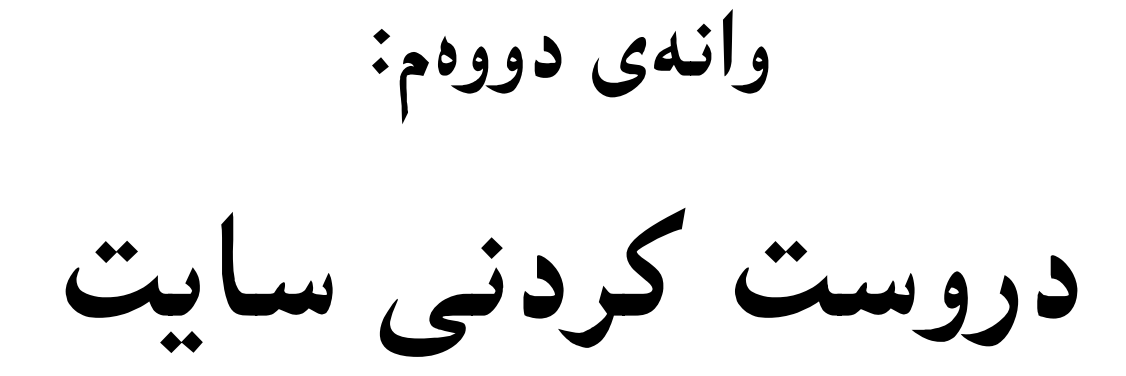

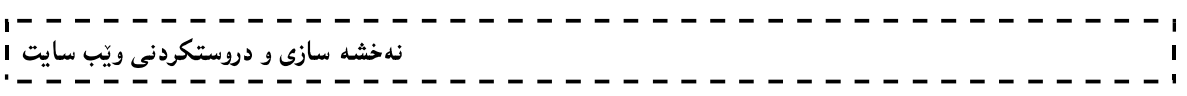

#### هەنگاوەكانى دروستكردنى ساىت The Website Creation Steps

ئیّستا ئەگەر بریارت داوە، سایتیّك دروست بكەیت، ئەوا پیّویستە پرۆسەكانى دروستكردنى سایت جیّبەجیّبكەیت ، كە بەشپىرەيەكى گشتى ئەم 3 ھەنگارەي خوارەوە دەگرېتەوە، زۆر بە كورتى باسيان دەكەين:

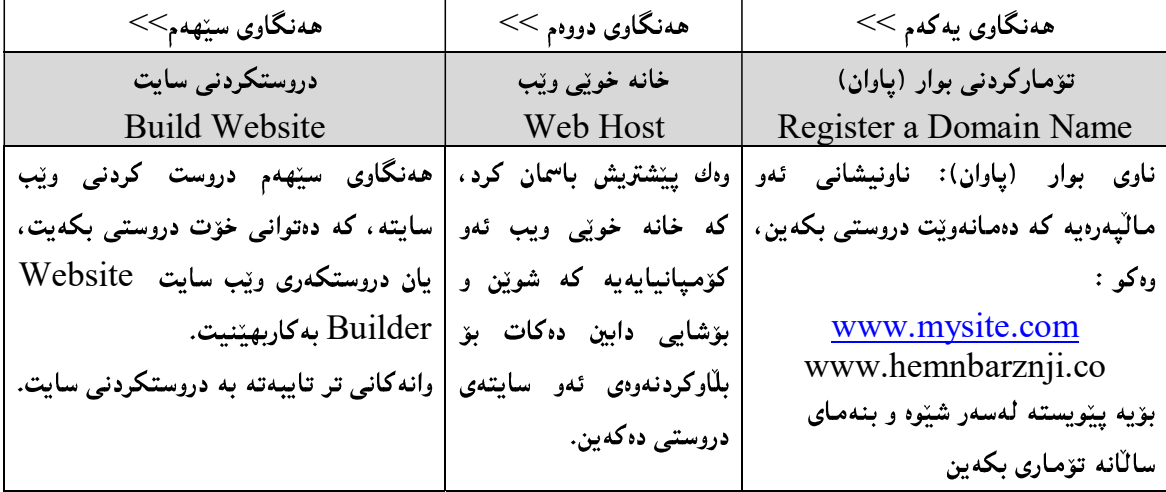

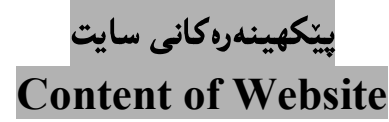

له راستی دا، ژمارەيەكی زۆر يېڭىقىدەرمان ھەيە، كە سايتەكان يېڭدەھيىن، بەلام مەرج نييە ھەموو ئەو يېڭىقىدرانە له ههموو سایتیکدا ههبن، بهانکو دهگونجیّت له ههندیّك سایت دا ، ههموویان ههبیّت و، له ههندیّك سایتی تردا، ههندیکمان ههبنت و ههندیکمان نهبنت، بۆیه ئنمه لپرهدا تهنها گرنگترین و باوترینمان دهنووسبن:

- . لۆگۆ Logo: لۆگۆ وەك رەمز و ھێمايەكى تايبەت بەو سايتە، يان تايبەت بەو كۆمپانيا يان حيزب يان ریکخراوهی سایته کهی بوّ دروست کراوه ، دادهنریّت که یه کیکه له ناسهرهوه و پیکهپننهره گرنگه کان.
- .<br>2. یینکهاتهی شریتی دووگمه و تابهکان: ئەو شریته $\mu$ ، که هەموو ئەو دووگمه یان تابه گرنگانه له خۆ دەگریّت که بوونهته یینکهپننهری سایتهکه و، له شویننیکی دیار و بهرچاودا، دادهنریت و دهکریت له شه ینی دیکهشدا دووباره بکرنتموه، بەشنوەبەکى گشتى (مالّەوە □ يەبوەندى □ ئەرشىف و …. ) لە خۆدەگرنت و، ئەمەش بە پنې جۆرې سايته که و ، داواکاري خاوهنه کهي دهگۆرتت.
- 3. وينه کان Images: وينه کان، گرافيکس، شريتي دووگمه و تابه کان و دووگمه و تابه کانيش، هيّلْه کان، زهخرهفه و ویندمی جولاُو، که دهتوانریّت ههموویان لهناو ویب سایت دا، دابنریّت.
	- Content 4
	- Graphic Design 5
	- Content Management System 6
		- 7. بازرگانى ئەلكترۆنى E-Commerce.

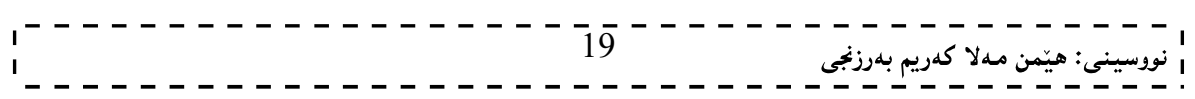

نهخشه سازی و دروستکردنی ویب سایت I

8. گەرانى سايت Site Search: بەدور شيّوه دادەنريّت لەناو ئەو سايتەي كە دروستى دەكەين، يەكەم بە جۆرپك ، كه گەران ئەنجام بدات، لەناو خودى سايتەكە خۆى دا ، وه جۆرى دووەم ئەوەيە كە گەران ئەنجام بدات. International Network (Internet)

CHAT Room 9

نۆرمى يەيوەندى كردن بە سايتەكەوە Contact Form، ھەروەھا زانيارى يېۆيست بۆ يەيوەندى كردن، وەك $10$ ئیمەل و …. . چونکە لەوانەيە خەلكانێك ھەبن تاقەتى بەكارھێنانى فۆرمى پەيوەندى كردنيان نەبێت.

.11 . بنكهي زانياري راستهو خوّ و تايبهت به ويب سايته كه Online Database.

12. مۆلتىي مىيدىيا : نووسىين و ڤيىدىيۆ و دەنگ و وێنەي جولاُو ييێكەوە.

.Website Security آناسایشی و پراستنی ویب سایت

. نەخشەيى سايت Website Map

جگه لهو 13 خالّەی سەرەوە يی٘کهینەری دیکەشمان ھەيە ، کە باسمان نەکردووە. چونکە وەك ئامـاژەمـان يی٘دا ، گرنگترین و باوترین ییکهپننهرهکانمان خستۆته روو .

> گرافیکسی وێب Web Graphics

ئهگەر بمانەويت زياتر سايتەكەمان برازينيىنەوه و جوانكارى تيابكەين، ئەوا بى بەكارھيىنانى ويىنە و ويىنەي جولاو و دووگمه و شریتی دووگمه و تابهکان ناگونجینت و ناتوانین ئهو کاره بکهین، بۆیه واباشتره کهمینك شارهزایت له ویننهسازی و جۆر و پیککهپندوهکانی ویندی سایتهکان ههبیّت، که لپرهدا نمونهی ههندیکیان دهخهینه روو:

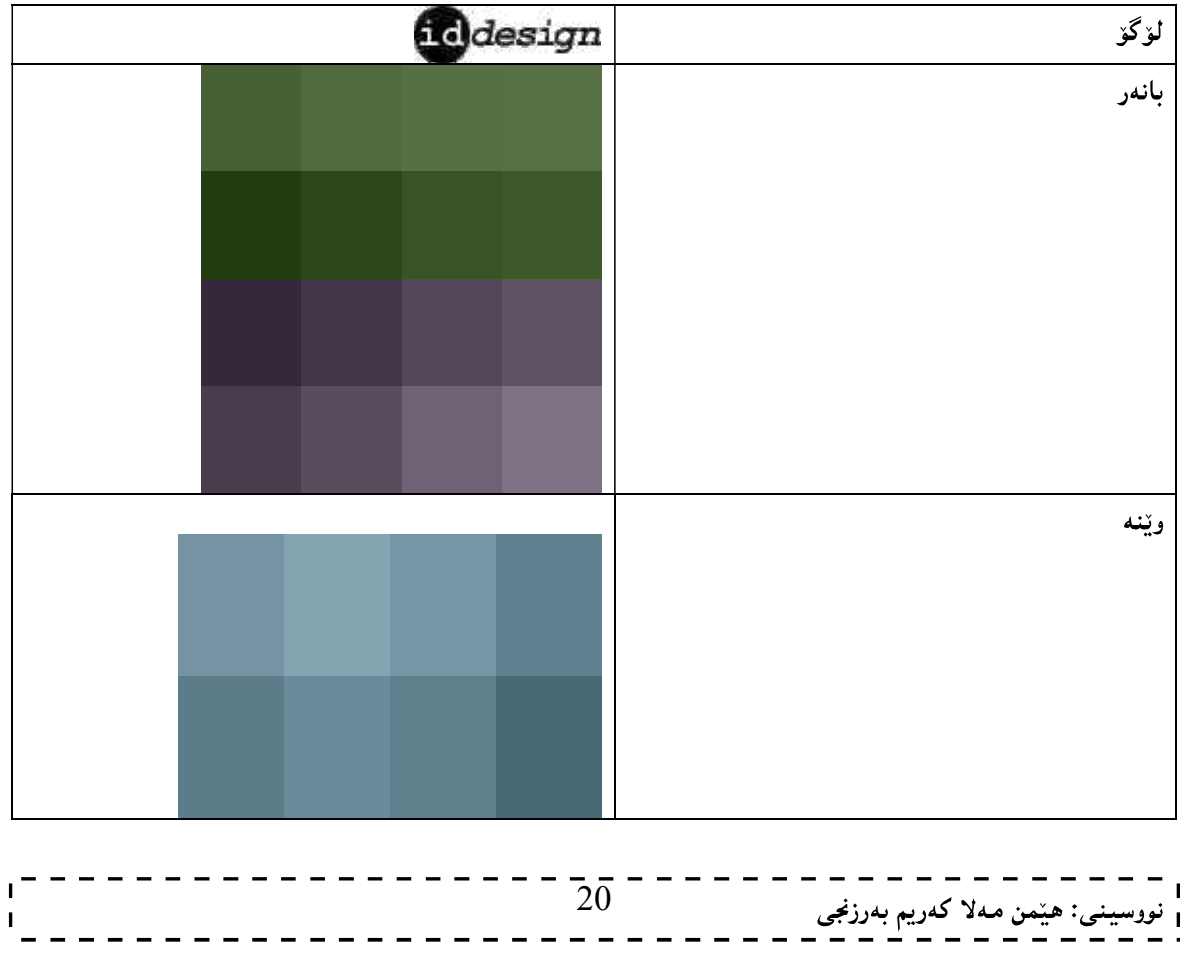

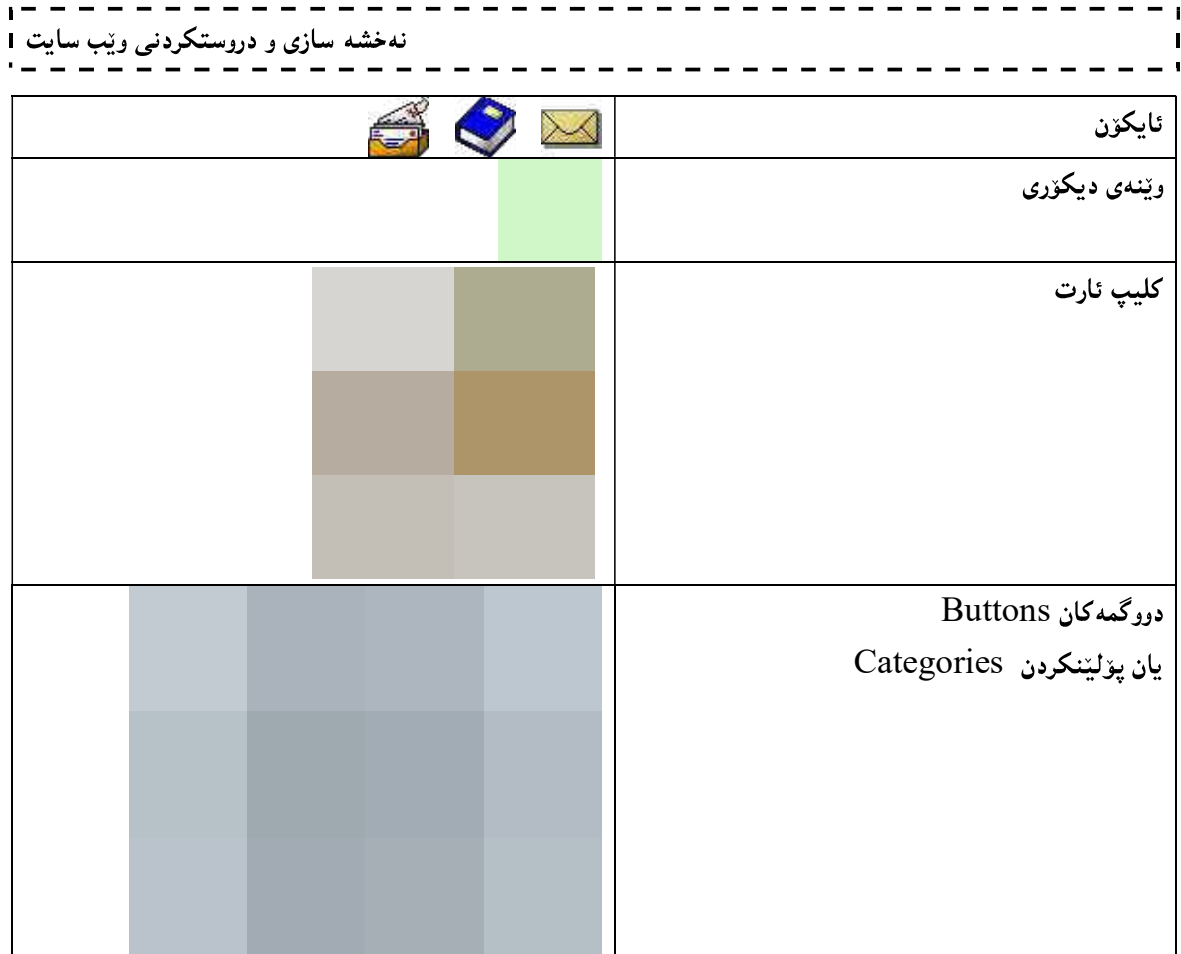

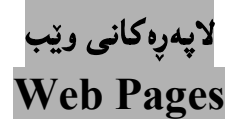

لاپەرەكانى ويْب Web Pages. فايلە كە بە پاشگرى htm. يان html. پاشەكەوت كراوە و، تاگەكانى ئىيچ تى ئیّم ئیّل و نووسین HTML & Text تیایه ، بهلاّم لهوانه یه کوّدی تری تیابیّت، ههروهها خەزن کراوه لهسەر راژهکار Server

## یینکهاتهی لایهرهکان و شینوهی نهخشهسازی Webpage Structure & Design

یینکهاتهی لایهرهکانی ویب Webpage فاکتهر و هۆکاریکی زوّر گرنگه بۆ تینگهیشتن و بپرکردنهوه له سایت، کاتیْك نهخشه سازی Design لایدرهکانی ویب دهکهین، ههروهها کاریگهری دهبینت لهسهر توانای بهکارهیننان و ، رووکاری گشتبی ههموو لایهرهکانبی ویب دهبینت.

چەچەندىن شێوە دەتوانين ييٽكھاتەي لايەرەكانى وێب بخەينە روو، كە نەخشە ساز Designer دەتوانيٽت يەكێك لە شیوه کان هه لبژیریت بو نهخشهسازی لایهره کانی ویب و رووکاری سایته که.

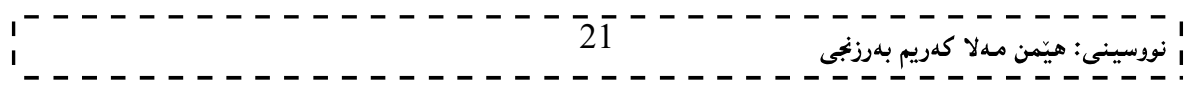

## شینوەی يەكەم:

لهم شیّوهیه رووکاری لایِهرهکانی ویّب دابهش دهکهین بوّ 4 بهش، وهك له ویّنهکهی خوارهوه دا، دیاره، بهشی سهرهوه لوّگوّ و سهرهی سایتهکهیه، که بانهریّك دهبیّت تیایدا ناوی سایتهکه و روونکردنهوه لهباری سایتهکه و ویّنه و ..... تیادا دهبینت، بهشی لای راست و لای چهپیش دوو شریت Slidebar که بهشینوهیهکی گشتی خشتهی ناوهرزك و …. تیادهبینت و، هەرچى بەشى ناوەراستيشە تايبەتە بە ناوەرۆك Content.

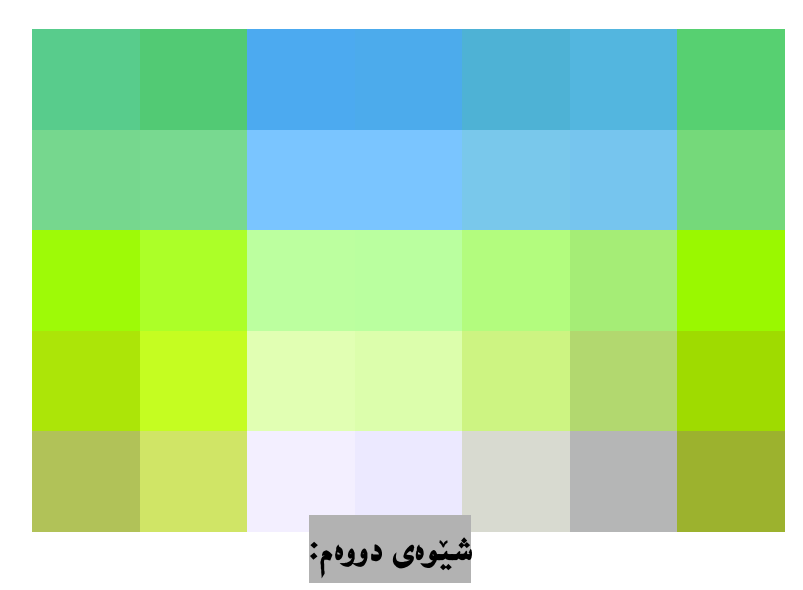

لهم شێوهیه یاندا ، لایهروی وێب دابهش دهکهین بۆ 3 بهش، وهك له وێنهکهدا دیاره ، ئهویش بهشی سهرهوه که بانهرێکه و لۆگۆ و زانيارى روونكردنەوەى لەبارى سايتەكە و ويْنه و …. تيايە و، بە دووايدا بەشى دووەم ديّت كە شريتى ناڤیگهیشنه و تیایدا دووگمه و تابهکان ههیه و، به دووایدا بهشی سیّههم دیّت که تایبهته به ناوهرزِك Content، لهم شیّوهیهدا همرسیّ بهشه که به دووای یه کدا ، دیّن ، بروانه ویّنه که :

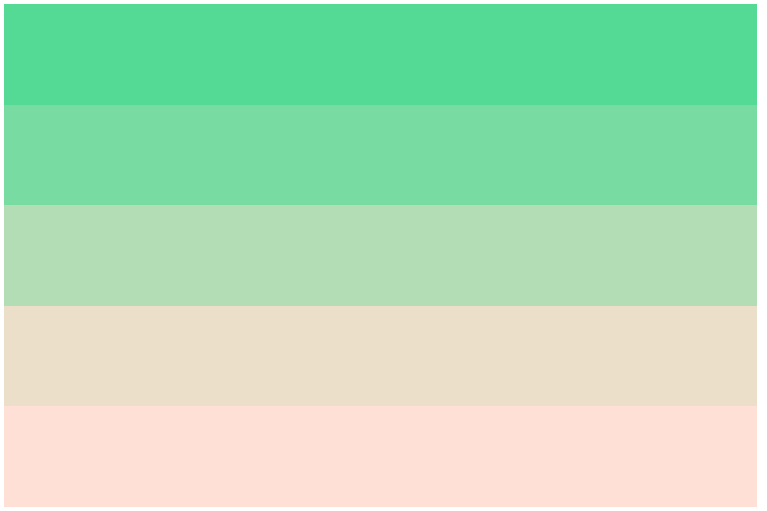

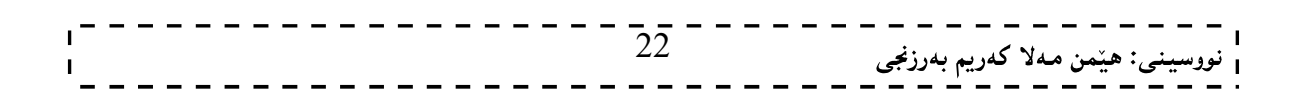

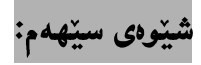

ئهم شیّوهیهش دابهش دهکریّت بۆ 3 بهش، بههممان جۆری شیّوهی دووهم، بهلاّم له رووی دیاری کردن و دانانی جیّگهی بهشه کانهوه ، جياوازي ههيه ، وهك له ويّنه کهدا ، دياره :

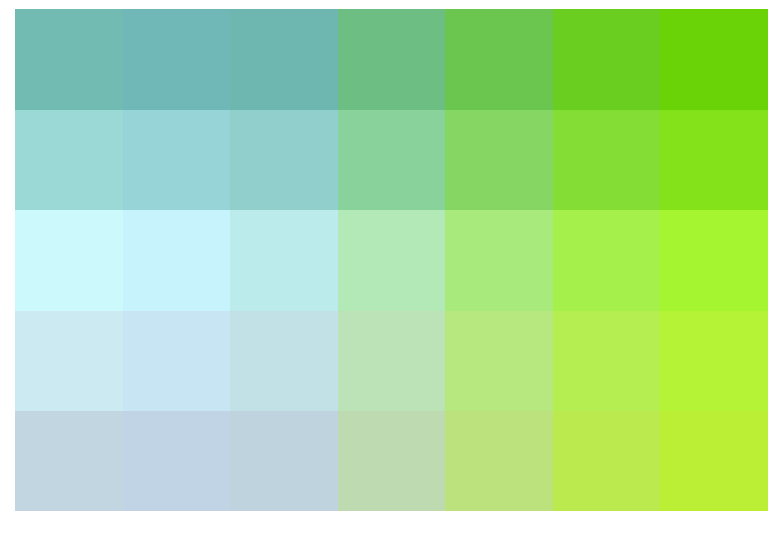

شێوەى چوارەم:

ئهم شیّوهیهش دابهش دهکریّت بوّ 4 بهش، وهك له ویّنهکهدا، دیاره، بهشی یهکهم، سهرهیه که لوّگوّ و زانیاری روونکردنهوهی ویّنه و .... تیّدایه و، لهباری ئاسۆیی پراو پرِی لاپهرهکه به پیّی ئهو حهجمهی دهمانهویّت، به دووای دا، بهشی دووهم دیّت، که شریتی دووگمه و تابهکانه و، ئهمیش ههر لهباری دریّژییه ، به دووای بهشهکهی یهکهم دا ، دیّت و ، له درێژیدا یهکسانن، بهلاّم له بهرزی دا جیاوازن، ههرچی بهشی سیّههمه وهك شریتی سلّاید Slidebar لهلای چهپی لایهرهکهدایه ، که ئهمیش بهشیوهیهکی گشتی خشتهی ناوهرزك و دووگمه و تابهکان لهخوّ دهگریّت، بهشی کوّتایس بوّ ناوهرۆكه Content، كه له ژێر شریتی دووگمه و تابهكانه لای راست و له تهنیشت شریتی دووهمی دووگمه و تابهكان.

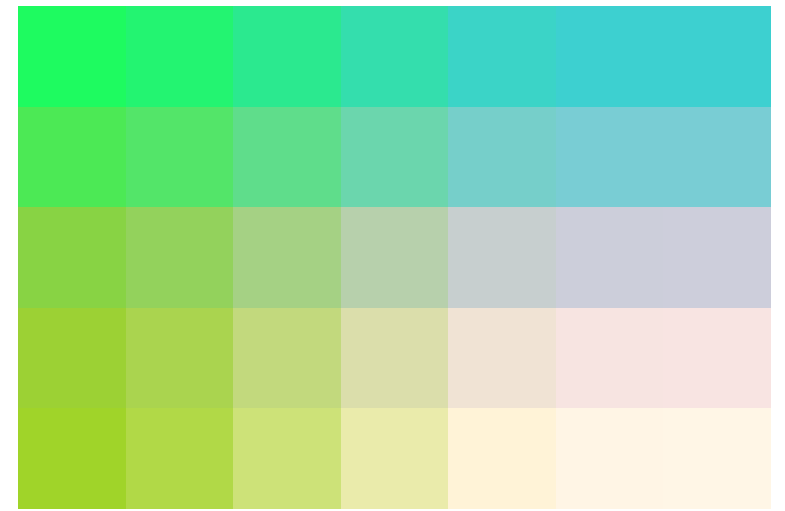

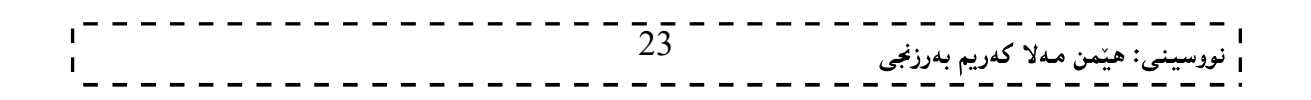

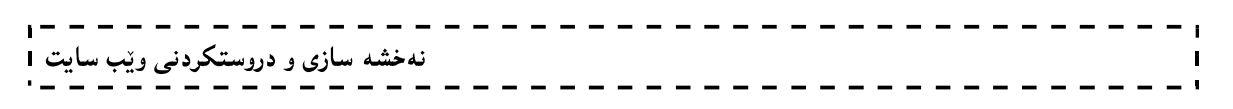

#### شَيْوەي پِيْنجەم:

له شیّوهی پیّنجهم دا ، لاپهرهکانی ویّب دابهش دهکهین بوّ 5 بهش، وهك له ویّنهکهدا ، دیاره:

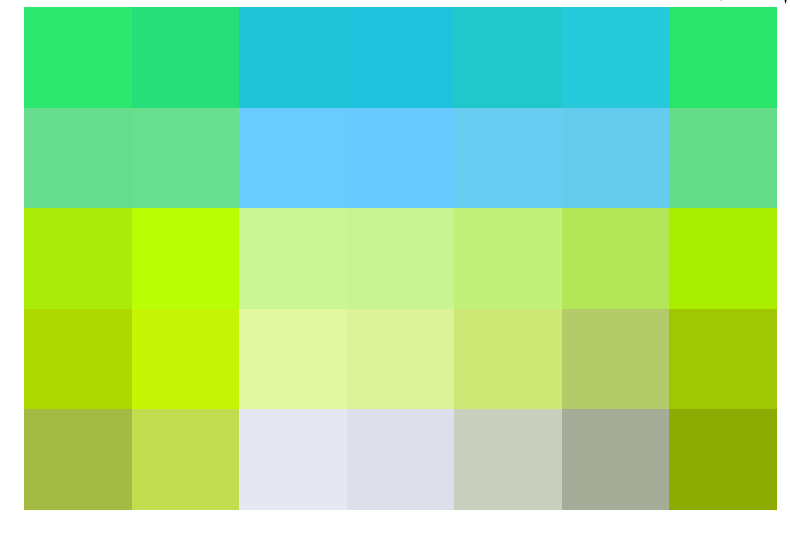

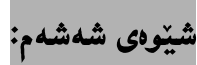

ئهم شیّوه تهنها دووبهشه، ئهوانیش بهشی شریتی تاب و دووگمهکان و، بهشی ناوهرۆك Content ی لاپهرهکانی ویّب، که شیّوهیهکی زوّر زوّر ساده و ساکاره و ، له کاتی نهخشه سازی و نووسینی کوّدیش دا، به ئاسانی جیّبهجیّدهکریّت:

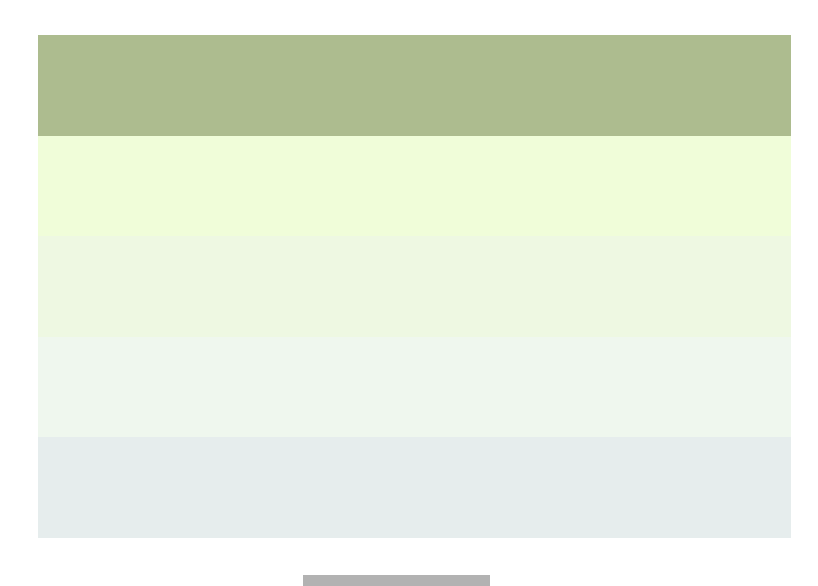

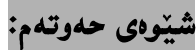

ئم شینوهیه پینکهاتووه، له 5 بهش، کهبهشی سهرهوه هیندهره (سهرهیه) و لۆگۆ و وینه و ناوی سایت و زانیاری روونکردنهوەی تیابیه و، دوو شریتی سلّاید Slide Barیش دەکەوپّتەلای راست و لای چەپ، کە بەشپیّوەيەکی گشتی خشتهی ناوهرزك و ….. تيايه و، بهشي ناوهرزك Contentيش دهكهويّته نيپوان ههردوو شريتي سلّايدي لاي راست و لاىچەپەرە ر، لە كۆتاييەكەشيدا بەشى ژێرە Footerھەيە.

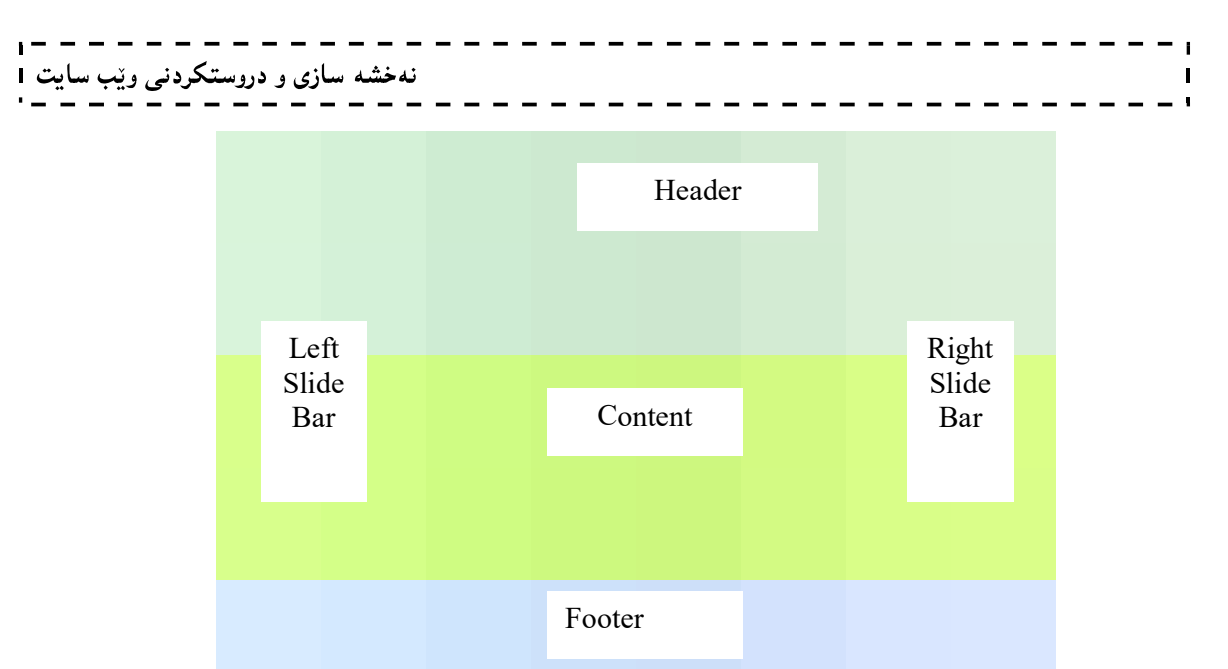

دیاره جگه لهو / شینوهیهی باسمان درد، شینوهی دیکهمان ههیه، و بهپیویستی نازام ههموو شینوه تان باس بکهم و نمونه و ویّنهیان بوّ بهیّنمهوه. چونکه ئهم حهوت شیّوهیهی باسمان کرد، باوترین و دیارترین شیّوهکانن که له جیهاندا، به کاردههیننریّت و، نهخشه ساز و داریّژوری ویبیش دهتوانیّت به خواستی خاوهن مالّپهرِ شیّوهی تر هه لبژیّریّت و بوّی دروست بكات.

لههمریهکیّك له شیّوهکانی (یهکهم، دووهم، سیّههم، چوارهم، پیّنجهم، شهشهم) دا، دهتوانریّت ژیّره Footer زیاد بکریت، بهلاّم ئەوه بەخواستى ئەو كەسەيە كە سايتەكەي بۆ دروست دەكەيت.

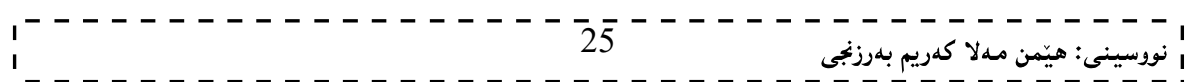

فپربوونی

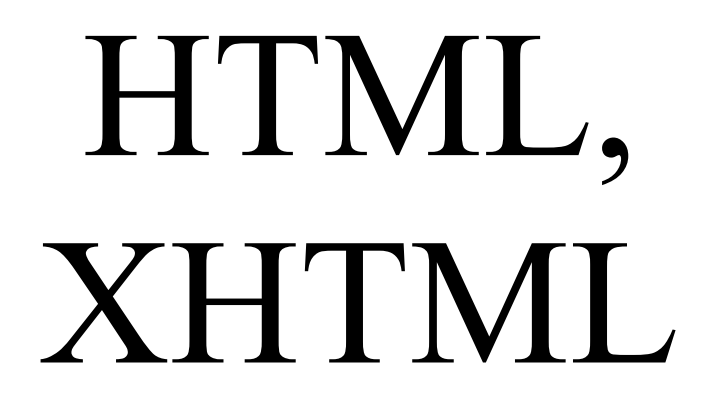

## -9 HTML5

26

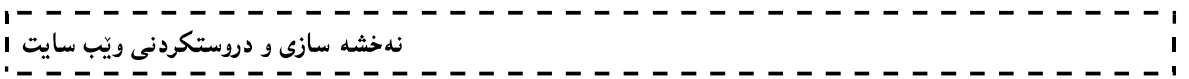

یه که م<br>فیربوونی

ئیچ تی ئیم ئیل HTML Learning

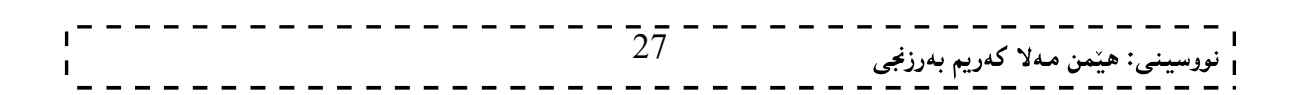

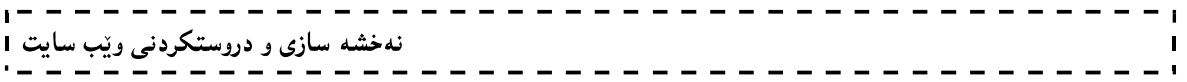

وانهى يەكەم: پیشه کی و ناساندنی ئیچ تی ئیم ئیل

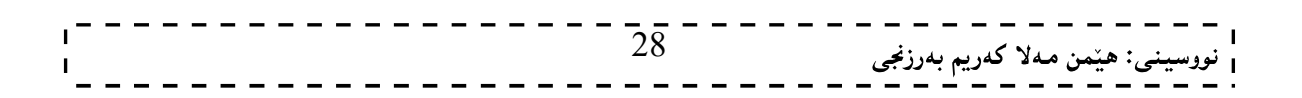

## ئامانجەكان **Objectives**

. HTML ناساندنى زمانى

 $S$ yntax of سنوی بهرنامه سازییهوه  $1$ ای دروی رستهسازی بهرنامه سازییهوه - $2$ programming

3-بەكارهيّنانى زمانى HTMLبۆ دروستكردنى لايەرەكانى ويّب Web Pages.

.Web Pages بۆ لايەرەكانى ويّب Web Pages.

5-تینگهیشتن له چۆنپیەتی بهکارهیننان و دروستکردنی هایپهرلینك Hyperlink.

6-دروستكردنى خشته Create Tableكورەنگكردن Colorizeكوباكگراوەند Backgroundوليست List و Form

7-شیکردنهوهی پیکهاتهکان به نموونهی پیویست .

ينش دەستيىنكردنت

#### Before Your Begin

ییّش ئەوەي دەست يیّبكەيت، زۆر گرنگە ويندۆز يان يونيكس بزانيت. زانيارى كاركردنى ويندۆز يان يونيكس يارمەتيت دەدات بۆ ئەوەي ئاسانتر فيرى ئېيچ تى ئېيم ئېلل HTML بېيت، ھەروەھا:

- ييويسته بنهماكاني نووسين و پيتچنين Typing بزانيت.
	- پیپویسته دروست کردنی فولّدهر و فایل بزانیت.
	- زانینی چۆنێتی رێِکخستنی فایلهکان بهیێی فولّدهرهکان.
- تینگهیشتن له بنهماکانی گەرانی ئینتەرنیّت و، بهکارهیّنانی ویبگەر وەکو ئینتەرنیّت ئی٘کسیلوّرەر یان فايەرفۆكس يان ..... .

## ۔<br>ناساندنی زمانی ئیچ تی ئیّم ئیّل HTML Introduction

ئىيچىتى.ئىيم.ئىيلل:HTML؛كورتكراوەي وشەكانى Hyper Text Markup Language و،يەكىنكە لەزمانە مارکهپه باو، و بلّاوهکانی بوواری ویّب و ، بوّ دروست کردنی لاپهرِهی ویّب Web Page و ویّب سایت Web Site بهکاردیت و،دهتوانین بلّیین زمانینکی مارکهیی سادهیه و، بهئاسانی دهتوانین فیّری ببین، بهلاّم زمانینکی بههیّزه و دهتوانین بههۆیەوه جوانترین نەخشەسازى ئەنجام بدەین و ،زمانێکە خاوەنى تايبەتمەندىييەكى زۆرەو ،دەتوانین بەجوانترین شێوە وێب سایتهکانمانی یئ دروست بکهین، ئەمە جگه لەوەی کە ھەندیْك زمانی دیکەی وەك (زمانی بەرنامە سازی جاڤا)ی (کۆمپانیای سەن) ئەم زمانە قبوولٌ دەكات و ، پالْپشتى دەكات و بېۆھەندىلك كارى تايبەتى تيايدا بەكاردەھێنريت. ئەم زمانه له ئاستینکدا نهوهستاوهو ببهردهوام بهرهو پیشدهبریت و ،گۆرانکاری زۆر زۆری تیا دهکریت و ،نهوهو ،جۆری نویْ ی لئ بەرھەم دەھپىنرېت،يەكپىك لەو نەوەو جۆرە نوپپيانە (ئيكس ئېيچ.تى.ئېيم.ئېيل XHTML)،ئەلمەلسەر بىنەماكانى (ئېنچ تىي ئېنىم ئىيلىٰ)ەو ،كورتكراوەي وشەكانىي Extensible Hyper Text Markup Language، بە دوواي ئەم

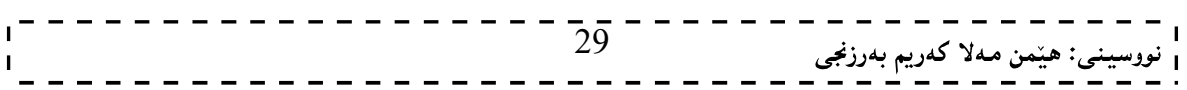

نەوەيەدا، نەوەيەكى نويتر بەرھەم ھات كە ئىيچ تى ئىنم ئىنلّى پىننجە HTML 5 و ھەنووكەش سەرقالى XHTML 5 ن

دەتوانىين بەھۆي ئەم زمانەوە لايەرەكانىي ويْب $\rm{ge}\ \rm{Web}$ و ويْب سايتەكان  $\rm{Sites}$ بەھەر جۆريْك ريْكبخەين که خۆمان دەمانەويّت و،گۆرانکارى و جوانکاريش له رەنگ Color وباکگراوەند Background و فايل Fileودۆكۆمىينت Documentو خشتە Tableوھەمور يېڭىماتەكانى تردا،ئەنجام بدەين، بەلأم لايەرە و ويېسايتە " نه گۆرەكان Static Web Pagesى يېيدروست دەكەين، نەك گۆراوەكان و بزۆكەكان Dynamic Web Pages.

- هایپهر تیکست HyperText: دەگەریتەوە بۆ ئەوەي کە لايەرەکانى ویب Web Pages (دۆكۆمىنىتەكانى ئېنچ تى ئېم ئېلا HTML Documents) گريدراون و يېكەوە بەستراون. كاتېك كليك لەسەر ئەو بەستەرانە دەكەين لە لايەرەي ويْب دا، ئەو ھاييەرتيْكستانە (بەرزە دەقانە) بەكارديّت.
- زمانی مارکهپ Markup Language: وهسفی ئهوه دهکات، که چوّن ئیّچ تی ئیّم ئیّل HTML K کاردهکات، دەتوانىين بلېيْين ماركەپ Mark up نووسيىنە Text لەگەلن Tags كە بە ويبگەر Web Browser دەلىيت چۆن يېكھاتووە بۆ يېشاندان.

میٽژووي ئيٽچ تي ئيٽم ئيٽل HTML History

میژووي ئیچ تبي ئیم ئیلا نوینیییه و، دهگەریتەوه بۆ سەرەتاي سالانی نەوەدەكان و، تا ھەنووكە چەندین نەوەي لیدەرچووە، که به پیّی نهوهکان گۆرِانکاری بهسهر دا ، هاتووه و ، بهرهو پیّش براوه ، بهشیّوهیهکی گشتی ئهم نهوه و شیّوانهی ههیه که له خوارهوه ناويان و ساله كانيان نووسراوه:

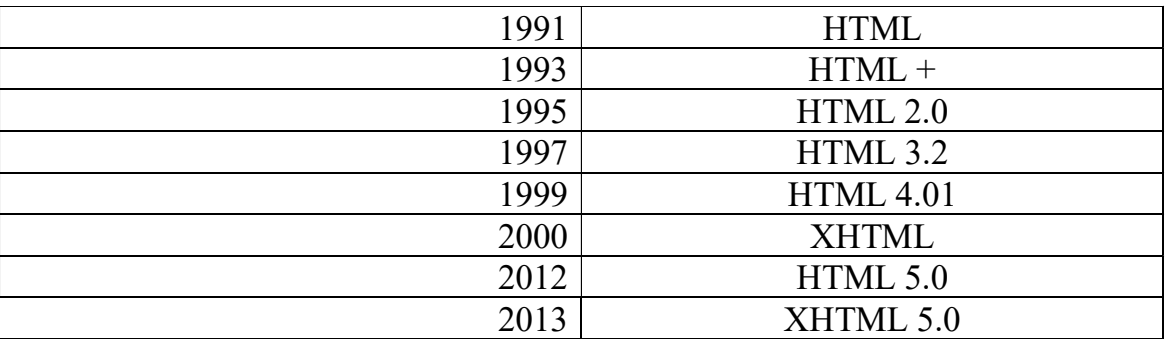

تايبە تەندييەكانى زمانى ئێچ.تى.ئێم.ئێل

#### HTML Properties

1-زمانبٽکي سادهو ساکاره و بهئاساني فيٽري دهيين.

5-زمانی HTMLزمانیکی وردکار Case Sensitive نییه، واته گەورەCapital Letter و بچوکی Small Letterييتهکان جيْگەي بايەخ نين و ،هەرچۆنيْك بنووسريْت نابن بەھەلْە و ،قبولْي دەكات. 3-پیویستی بهبهرنامهی تایبهتی نییه بو نووسین و دارشتنی ویب سایت و لاپهرهکانی ویّب.

4-لەروى رستەساز(رێزمان)ى بەرنامەسازىيەوە Syntax of programming ئاسانە و، ھېچ ئالنزرىيەكى تٽدانىيە.

5-دهتوانين هەر كارێك بەچەند رێگە و شێوەپەكى جياواز ئەنجام بدەين.

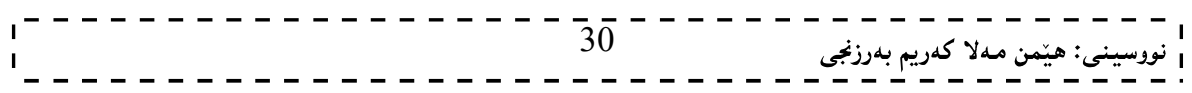

#### پینویستیپیهکانی نووسینی کۆدی ئینچ تی ئیم ئیلل

ئیّمه باسی دروست کردنی لایهرهکانی ویّب و ویّب سایت دهکهین، بهزمانی ئیّچ.تی.ئیّم.ئیّلّ HTMLبۆیه مـهبهستمان لەو بەرنامە يێويستانەيە كە بۆ نووسين و دروستكردنى وێب سايتێكWeb Site يێويستمانە، كە بەزمانى ئينچ.تي.ئينم.ئيٽل HTMLدروستي دهکهين:

Notepad , Word Pad , Vi ) بەرنامەيەكى پيشاندەر و نووسەرى دەق Text Editor آبەرنامەكانى ( Notepad , Word Pad , Vi Emacs,)بەكاردەھێنین بۆ ئەنجامدانى كارەكەمان .ئێمە لێرەدا۔نۆت ياد۔ pad Noteبەكاردەھێنین بۆ ئەنجامدانى نووسینی کۆد و دروست کردنی ویّب سایت و ،لایەرەکانی ویّب،که کۆدی سەرچاوہSource-Code Formکی دارشتنبی ویب سایته کهی تیدا دهنووسین و پاشان به پاشگری Extension ئیچچ تی ئینمhtmlپانhtmمفهوزن Saveی دهکه بین. 1-بەرنامەيەكى بگەرى ئېنتەرنىت Internet Browser وھەلّدەرەوەي لايەرەكانى ئېنتەرنىت وەكو Internet Explorer و Netscape Navigatorبه کاردەهپنين،وئييّمه بەرنامەي ئيىنتەرنپيّت ئېيكسپلۆرەرمان ھەلّبژاردووە بۆ ئەنجامدانى كارەكەمان.

#### دروست کردنی دۆکۆمیننتی ئیچ تی ئیم ئیلل Creating HTML Document

دروست کردنی دۆکۆمیننتی ئینچ تی ئینم ئیکل زۆر ئاسانه و، بۆ دەستکردن به نووسینی کۆدی ئینچ تی ئینم ئیکل، تەنھا یینویستمان به دوو شته. یهکهم: ئامادهکار و چاکسازییکهریکمی نووسین Text Editor وهکو نوت یاد، وَرد یاد، تیکست یاد و، ...... . دووهم: پیشاندەری لایەرەکانی ویْب، واتە ویْب گەر Browser ، وەکو ئینتەرنیْت ئیکسیلۆرەر و فايەرفۆكس و ...... .

بۆ دروست کردنی دۆکۆمـێنـتـی ئـێچ تـی ئـێم ئـێل، به شـێوەيهکی ساده و ئاسان، بـهم هـهنگاوانـهی خوارەوه جێبـهجێدەبێت:

- 1. بەرنامەي نۆت ياد يان تێكست ياد يان ھەر Text Editorيكى تر بكەرەوە.
	- . لەسەرەتاي لايەرەكە دا، بنووسە <html>.
	- 3. هیّمای ماوسه که ببهره سهر دیریکی نویٌ، بنووسه <header>.
	- 4. له دېرې دوواتر دا هەردوو تاگي ناونىشان <title> </title> بنووسه.
		- 5. ياشان تاگي داخستنهوهي سهره (هيّدهر) <<header> بنووسه.
			- تاگی کردنهوه و سهرهتای لاشه (بۆدى) <body> بنووسه.  $6$
		- $>$ له دیّری دوواتر دا، تاگی داخستنهوهی لاشه بنووسه:  $>$ ا $\rm{body}$ .
- 8. ياشان بەھەرناويْكەوە دەتەويّت ياشكەوت (خەزن) Save ي بكە، بەلاّم ئاگاداربە، دەبيّت بە ياشگرى htm. يان html. ياشەكەوتى بكەيت.

ئەمەي خوارەوە ھەموو ئەو كۆدەيە كە لە خالەكانى سەرەوەدا باسمان كرد:

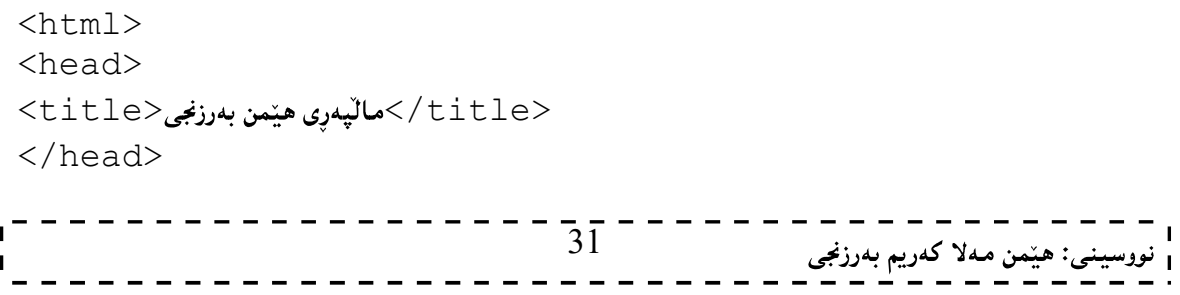

#### نهخشه سازی و دروستکردنی ویب سایت 1 <u> - - - - - - - - - - - - - - - - -</u>

<body>  $\rm{<}p\rm{>}$ سلّاو هاوریّیان ئەمە یی٘کهاتەی سەرەکی فایلی٘کی ئیچ تی ئیم ئیّله $\rm{<}$ </body>  $<$ /html $>$ 

تێبينى:

ئهو نووسینه کوردییهی له نیّوان ههردوو تاگی کردنهوهو داخستنی ناونیشان دا نووسراوه، (مالّپهری هیّمن بەرزنجى)، لە شريتى ناونيشانTitle Barكى ئەو بەرنامەيەي لايەرەي ويبكە Web page ي ييْدەكەيتەرە، دەردەكەوتيت.

ئەو نووسينە كوردييەي تريش تەنھا بۆ ئەوە نووسراوە تا نووسينێك لەناو لايەرەي ويبكەت ھەبێت، كاتێك بەيەكێك له بەرنامەكانى ويېگەر Web Browser دەيكەيتەوە.

#### ئەنجام Result

ئىستابۆ بېنىپنى ئەنجامى كارەكەت، ئەو فايلەي كەبە html. يان html. ياشەكەوت (خەزن) Save كرد، بیکەرەوە و بەمەش ئەنجامىي كارەكەت دەببىنيت.

HTML Syntax

ئەو لايەرانەى ويّب Web Pageو يّب سايتانەى Web Siteمدروستى دەكەين تا لە ئيىتتەرنيّت و لە مالْپەرِی٘کدا دایببەزی٘نین و بلّاوی بکەینەوە،بەشی٘وەیەکی گشتی پی٘کدی٘ت لە ناوەرۆك و رستەکانی بەرنامە سازی HTML . ناوهرۆكيش ئەو بەشەيە كە بينەرى سايتەكان دەيبينيّت و، بەشى دووەم تايبەتە بە رستەكانى بەرنامە سازی و ئەندازیاری بەرنامە سازی دەينووسيّت بۆ پيّكهيّنانی ناوەرۆك و دروستكردنی ويّب سايت Web Site.

رستهکان (دەرىرينەکان) Statementsلە زمانى HTMLدا،پيٽکديّت لە دوو تاگ Tag[و،پەکەمبان ييّى دەوتريّت تاگی دەستپینکردن (سەرەتا) Start Tag يان تاگی کردنەوە Open Tag، و بەدووەمیان دەگوترینت تاگی کۆتابیی . يان تاگى داخستن Close Tag .

تاگی کردنهوه بههینمای بچوکتره (>)دهستیپندهکات و بههینمای(<)کۆتای دیّت و،ناوی تاگهکهش له نیموان همردوو هینماکهدا  $\text{Tag}\text{>}$ دەنووسریّت.بۆنمونه تاگی  $\text{Html}$ بەم شیّوەیە دەنووسریّت:

<Html>

ههرچی تاگی کۆتایشه به هیّمای (>)دهستپیّدهکات و بپاشان هیّمای باکسلاش (/او.ناوی تاگهکه و ،هیّمای (<)که تاگەكەي يېندادەخەينەوە بېۆنموونە تاگى داخستنەوەي Htmlبەم شېيوەيە دەنووسريت:

 $\langle$ html $>$ 

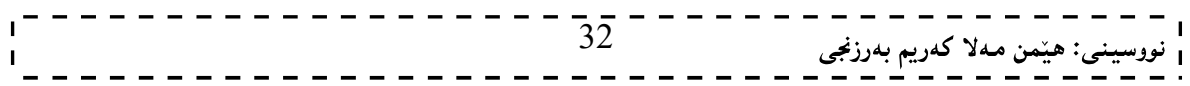

همردوو تاگەكە بەم شێوەيە دەبێت:

<tagname>content</tagname>

تاگەكان Tags

ههمیشه نووسین و ،کردارهکان له نیوان تاگهکاندا دهنووسین ،و بهشیوهیهکی گشتی سهرهتاو کۆتای تاگهکان،بهم شیوهیهی خوارهوه یه بوه کو له خشته کهدا روونکراوهتهوه بو وهك پیشتریش ئاماژهمان پیدا کاتینك تاگینك ده که پنهوه ،ئهوا دهبینت داشی بخەينـەوە ،بۆ زياتـر ږوون بوونـەوەی ئـەم قسـەيـە بـږوانـە نمونـەكان:

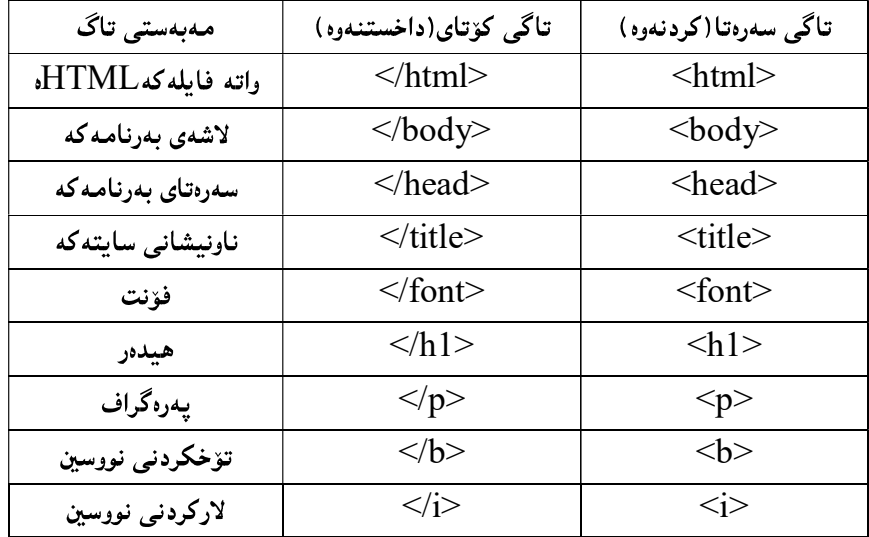

بینگومان ژمارەيەكى زۆر تاگمان ھەيەو ئەم تاگانەي ناو خشتەكە تەنھا بۆ روونكردنەوەيەو،لە كاتى باسكردنى ھەر بهشیک دا تاگهکانی تر روون دهکهپنهوهو شیپیان دهکهپنهوه.

## تاگە سەرەكييەكانى ئێچ تى ئێم ئێڵ HTML Basic Tags

- $\rm{1.}$  تاگی کردندوه و سدرهتای ئیچ تی ئیم ئیلل <html> و تاگی داخستندوهو کوتای ئیچ تی ئیم ئیلل  $\rm{1.}$ ، که ههموو تاگهکانی تر له نیوان ئهم دوو تاگهدا دهنووسریت.
- 2. تاگی کردنهوهو سهرهتای سهره (هیّدهر) <beader> و تاگی کوتایی و داخستنهوهی سهره <<header>. که زانیارییهکانی سهره Header Information ی لایهره له خوّدهگرینت و له نیموان ئهم دوو تاگه دا دەنووسىرتت.
- د. تاگی کردندوه و سهرهتای ناونیشان <title> و تاگی کۆتای و داخستندوهی ناونیشان </title> ، ناونیشانی لايەرەكە لە نېوانى دا، دەنووسرېت.
- . تاگمی سهرهتا و کردنهوهی لاشه (بۆدی)  $\text{d}$ ody> و تاگمی کوتای و داخستنهوهی لاشه  $\text{d}$ ody>، که لاشەي سەرەكى لايەرەكەيە و زۆربەي تاگەكان لەناويدا دەنووسريّت، وەكو تاگى يەرەگراف و فۆنت و ويّنە و نووسینبی جولاُو و فرهیم و لیست و خشته و ........ .

 $<$ html $>$ 

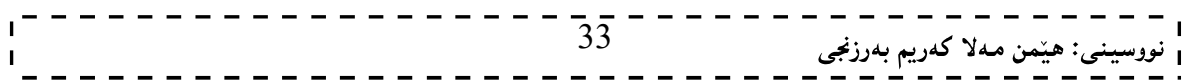

نهخشه سازی و دروستکردنی ویّب سایت ۱

<head> <title>HTML Basic tags</title> </head>

<body> <p>This is a paragraph tag.</p> </body>

</html>

#### ناونيشان The Title

تاگی ناونیشان Title Tag بهکاردیّت بوّ نووسینی ناونیشانیّك،یان ههر زانیارییهك،كه لهکاتی كردنهوهی سایتهكهدا و،لەبەشى شريتى ناونيشانى Title Barى بەرنامەي بگەر و پيشاندەرى ويّب Web Browser،بيشان دەدريّت،جا براوسەرەكەمان Web Browser هەر بەرنامەيەك بيّت،واتە:Internet Explorerبيّت،يان یان $f$ ire foxیان $\rm K$ etscape

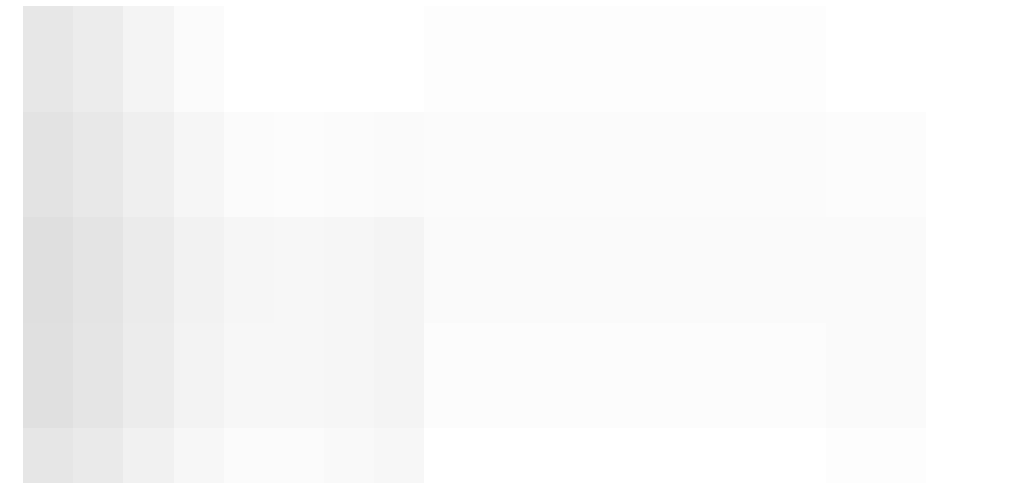

ئیستا بروانه ویب سایتهکه، و سهرنجی شریتی ناونیشان بده،دهبینن نوسراوه (بهخیربینن بو سایتی هیمن بهرزنجی)کاتیّك Internet Explorer

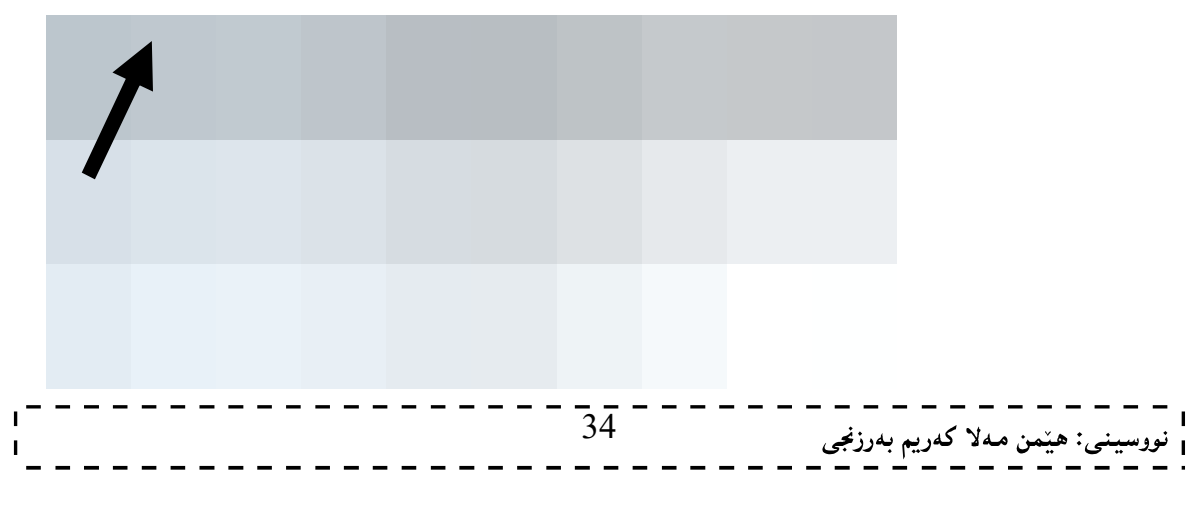

## سیفەتە تايبەتييەكانى ئێچ تى ئێم ئێل HTML Attribute

سیفەتی تایبەتی (تایبەت بەخۆ): بە شێکی دیکەیی گرنگی تاگەکانی ئێچ تی ئێم ئێڵە، کە بەکاردێت بۆ یێناسەکردن و دانانی سیفهتی تایبهتی و تایبهتمهندی پیویست بوّ ههر تاگیّك به گویّرهی ئهو كارهی ئهنجام دهدریّت و، له تاگی کردنهوه و سهږهتادا <open tag> دهنووسرنت.

هەموو سيفەتينكى تايبەتى لە دوو بەش ييّك ديّت، ئەوانيش:

- $1$ . ناو Name: ئەو تايبەتمەندىيە يە كە دەمانەويْ بېدەين بە تاگەكە، بۆ نمونە لە تاگى فۆنت دا، ناوي face مان بهکارهیِّناوه، تابههوّیهوه تایبهتمهندی جوّری فوّنت دیاری بکهین، که به دووای دا هیّمای یهکسان (=) و ياشان دووانه كۆماي سەرەوە.
- . نرخ Value: بەھۆيەرە ئەو نرخە ديارى دەكەين كە دەمانەريّت بيدەين بە تايبەتمەندييەكە، ھەر لە نمونەي فۆنتەكەدا، دوواي نووسينى دووانه كۆماي سەرەوه نرخى فۆنتەكە ديارى دەكەين، كە دەمانەويّت لە جۆرى تاریهل بیّت و پاشان دووانه کوّمای سهرهوه دادهخهینهوه.

<font face="arial" color="#CC0000">

له نمونهکەوه بۆمان روونبويەوە کە ھەر سيفەتێکى تايبەتى Attribute يێکدێت لە ناوى سيفەتە تايبەتييەکە کە یینی دهلینن ناو Name و تایبهتمهندییه و، هینمای = و دووانه کوْمای سهرهوه و ، نرخی سیفهته تایبهتی یهکه و، داخستندوهی دووانه کۆمای سدردوه.

هەروەھا دەتوانىين چەند Attribute ينــــك يېنكەوە بىنووسىين و بۆشاي Space لە نېيّوانيبان دا، دابىنيين، وەكو لەنمونەكەي يېشەوەدا دەيبيىنن.

#### بەرنامەسازىي باش

#### Good programming

بەرنامە سازى باش،ئەوەيە كەلەگەلٌ كردنەوەي تاگى سەرەتادا،ئاگادارى تاگى داخستنەوەو ،كۆتايى بيّت و،لەبيرى نهچیت ،بۆئەوەي هیچ گرفتینك بۆ سايتەكە دروست نەبیّت و ، بەئاسانى بكریتەوەو بخوینریتتەوە.

#### هەڭە باوەكانى بەرنامەسازى

#### Common Programming Error

ادانەخستەنەوەي تاگەكان، واتە بېرچوونى تاگى كۆتايى. $1\,$ 

دانهخستنهوەی کۆمای کۆتای له دووای نووسراوی نیوان تاك كۆمای سەرەوە(Single Quotation)،يان-2 نەنووسینی کۆمای یەکەمی سەرەوە( ' Text ' ).کە ئەم ھەلّەيە دەبیّتە ھەلّەی رستە سازی.

بۆنموونە كاتېىك دەنووسىن:

font='red :1

font=red'  $:2,3$ نه، نه

دهبینین له نمونهی یهکهم دا ، بیرمان چووه تاك كۆمای سهرهوه له كۆتای وشهی sredو بنووسین و ببهمهش تاك كۆمای سەرەوەمان دانەخستۆتەوە ،بۆيە ھەلّەي رستەسازى Syntax دروست دەبيّت.

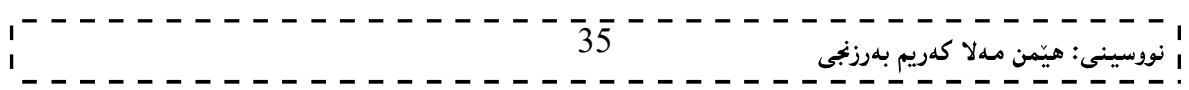

نه خشه سازی و دروستکردنی ویب سایت 1 . . . . . . . . . . . . . . . بهلاًم له نمونهی دووهم دا ،بیرمان چووه تاك كۆمای سهرهتابنووسین،كه دهبوو له دووای هیْمای یهکسانه(=) و،لهسهرهتای وشەي redدا بمان نووسىبايە. دووای راستکردنهوهی هه له کان،دهبیّت بهم شیّوه یه نمونهی یه کهم ودووهم بنووسین: Font='red' 3-دانهخستنهووی دوانه کۆمای کۆتايى نووسراوی نيوان دووانه کۆمای سەرەوە(Double Quotation) ،ياخود بپرچوون و نەنووسينى دووانە كۆماي سەرەتا(''Text'') ،.كە ئەم ھەلّەيە دەبيّتە ھەلّەي رستەسازى (رێزمانى) Syntax Error بۆنموونە كاتېنك دەنووسىن: font="red  $:1$  نه نه $\mathfrak{g}$  $font = red" : 2, s$ غه نه دهبینین له نمونهی یهکهم دا ، بیرمان چووه دووانه کۆمای سهرهوه له کۆتای وشهی sredدا بنووسین و، بهمهش دووانه كۆماي سەرەوەمان دانەخستۆتەوە ،بۆيە ھەلّەي رستەسازى دروست دەبيّت. بهلاّم له نمونهی دووهم دا ، بیرمان چووه دووانه کۆمای سهرهتابنووسین،که دهبوو له دووای هیّمای یهکسانه(=) و ،لەسەرەتاي وشەي redدا بمان نووسيايە.

بۆيە دوواي راستكردنەوەي ھەڭەكان.دەبيّت بەم شيّوەيە نمونەي يەكەم ودووەم بنووسين:

Font="red"

دروستگردنی لاپهږەيەكى ويّب Create Web Page

ئىستا بەرنامەي Note Pad يان Text Pad يان Word Pad بكەرەرەر ،كۆدەكەي تېيدا بنووسە ،كە بۆ دروستکردنی لایهرهیهکی ویّبه ،که یهکیککهله نمونهکانی بابهتهکهمان، و بوّ ههموونمونهکانی تریش، ییّویسته سهرهتا به تاگی htmlدهستیپنبکهین و،له کۆتای کارەکەشماندا،تاگەکە دابخەينەوە،و ئېنمە لىيرەدا دەمانەويىت تەنھا بنووسين بۆيە لە دوواي تاگى يەكەم،تاگى)(Welcome to Hemn Barznji's Web Site … 07701515582 ده نووسین و ، له نیوان تاگی سهرهتاو کۆتای  $\rm{body}$ یشدا ،نوسینه کهمان دهنووسین بروانه کۆدهکه $\rm{body}$ 

دووای ئەوەی کۆدەكەت نووسى،بەھەرناوێكەوە دەتەوێت خەزنى بكە بەلام دەبێت ئەوەت لە بيربێت كە بە ياشگرى htm. يان html.خەزنى بكەين.

ئیستا لاپهرهیهکی ویّبت دروستکردوو ،دەتوانیت به دووانه کلیکیّك Double click بیکهیتموهو ،سه بری بکهیت:

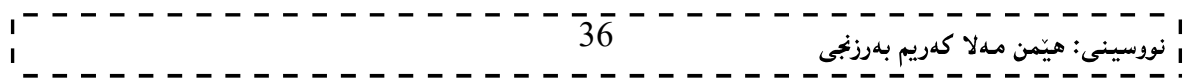
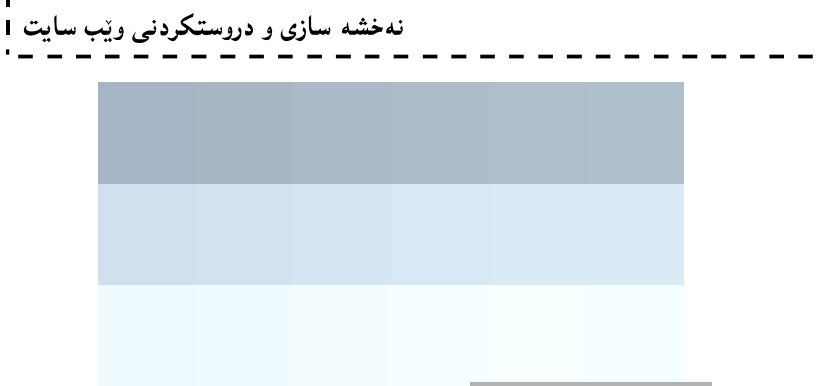

### توێکاری بەرنامەکە

The Anatomy of program

دیّری یەك Line1: تاگی سەرەتاو كردنەوەی ئیّچتی.ئیّم.ئی٘لْه htmlو دەبیّت ھەموو فايلی٘كی ئی٘چتی.ئیّم.ئیّل بەم تاگە دەستيېنبكات،ردېرى شەش Line 6،تاگى داخستنەوەي ئېيچ.تى.ئېيدىئېلاhtml.ئەمەش ئەوە دەگەيەنېت كە فايلەكە دەقىكى HTML Text (Code) و دەقىخى ئاسايىNormal Text نىييە.

دیری دوو Line 2 تاگی سەرەتای لاشەی بەرنامەكەيە $\rm{body}$ و،دیری پیننج Line 5 تاگی كۆتای بەرنامەكەيە ،واتە ناوهرۆكى بەرنامەكە و،لەنێوان تاگى سەرەتاو كۆتاپشدا،ئەو نووسينەمان نووسيوە كە دەمانەوپت لە وپب سايتەكەدا، دهربکهویت واته دیری شئ و چوار Line 3-4.

تێبيني:

نابیّت ئەوەمان لە بېربچیّت کە ھەموو يی٘کھی٘نەرەکانی ناو لایەرەپەکی وی٘ب کە ئی٘مە دەيبيىنین و،دەکەوی٘تە بەرچاومان لەنپوان ھەردوو تاگى كردنەوەي Body و تاگى داخستنەوەي بۆدى Body دا ،دەنووسريّت

نووسینی سەرنج و تیبیینی له ئیچ تی ئیم ئیل دا Comment in HTML

بینگوومان یهکینك لهو كاره گرنگانهی له بهرنامه سازیدا، بهرنامه ساز و،ئهندازیاری بهرنامه سازی ئهنجامی دهدات ،نووسینی سەرنج و تێبینیییه لەناو ئەو كۆدەي بۆ نووسینی بەرنامەیەك نووسیویەتی جا بۆ مەبەستی روونكردنەوەی بە شیکمی کودهکه بینت،یان سهرنج و تینبینی بوّههر گەندازیاریکی تر،یان نووسینی ناوی ئەندازیار و بەرواری دروستکردنی بەرنامەكە، يان بۆھەر مەبەستىنكى تر،كە بىنگومان لە دروست كردنى فايلى ئىنچ تى ئىم ئىللىشدا، بەھەمان شىرەى بهرنامه سازی گرنگ و پیویسته و به شیّوهیهکی گشتی بهم شیّوهیهی خوارهوه دهنووسریّت:

 $\leq$  --Comment -- $>$ 

واته بۆ نووسینی سەرنج و تیبینییەکه ئەو شێوەیەی سەرەوە دەکەینەوە کە پێك دێت لە هێمای > و پاشان هێمای ! و که به دووای دا دوو داش –-دادهنیّین و،دوواتر ئهو سهرنج و تیّبینییه دهنووسین که دهمانهویّت و له کوّتای سهرنج و تیبینییه که دا دوو داشی دیکه -- دادهنیین و بههیمای < رستهی نووسینی سهرنج و تیبینییه که Comment Statement کۆتاى يېدەھينين.

بروانه رستهی سهرنج و تیبینی له کوّدهکه دا :

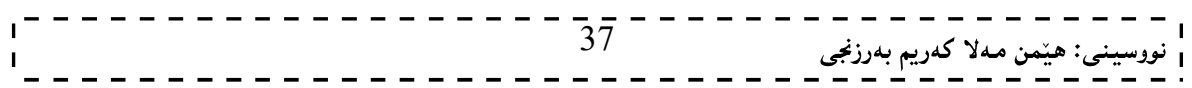

خاله کانی 1 و 2 و 8 سێ رستهی سهرنج و تیبیینین Comment Statement.

### چەند سەرنج و تيبينيييەك پێكەوە Multiple Comments

بینگوومان ههندیّك جار پیّویست دهكات چهند سهرنج و تیبینییمك پیّكهوه بنووسین و بوّ ئهم مهبهستهش ئهم شیّوازهی خوارهوه به کاردههپنتين:

 $$-$$ This is a multiline comment <br /> and can span through as many as lines you like. -->

سەرنج و تيبينى مەرج دار

### Conditional Comment

ئەم جۆرەي سەرنج و تيبينى تەنھا لەگەلٌ ئېكسيلۆرەر كاردەكات لەسەر ويندۆز، بۆيە بەكارھێنانى زۆر كەمە، بەتايبەتى لە نەوە نويبەكانى بەرنامەكاندا.

<!--[if IE 6]> Special instructions for IE 6 here <![endif]-->

نهخشه سازی و دروستکردنی ویب سایت 1

بەرنامەسازىي باش

### Good Programming

باشترین بهرنامهسازی ئهوه یه که ئهندازیاری بهرنامهسازی ،بهرنامهکانی به پستهکانی سهرنج و تیّبینی Comment Statementدهستپینبکات و ،لهم سهرنج و تینبینییهدا مهبهستی نووسینی بهرنامهکهی شیبکاتهوهو ،ناوی بهرنامهساز و کات و بهرواری دوواین نویکردنهوهو دهستکاری کردنی تیادا بنووسیّت.

هاوکات واباشتره که چهند دیّریّك و بوّشای Spaceله نیّوان بهشهکانی کوّدهکددا دابنیّت بوّ ئهوهی بهئاسانی کوّدهکه لە يەكتر جيانكرتتەۋە.

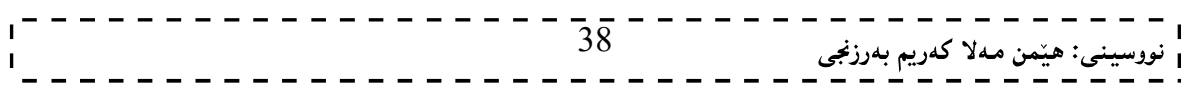

### تاگ لەناو تاگ دا

### Nested Tag

دهتوانریّت زوّربهی تاگهکانی ئیّچ تی ئیّم ئیّلٌ لهناو یهکتردا بنووسریّت، وهکو لهم کوّدهی خوارهودا دهبینریّت: <!DOCTYPE html>  $\text{thm}$  $<$ body $>$ 

<p>Sllaw … Em Katetan Bash</p>

 $\langle \text{body} \rangle$ 

 $\langle$ html $>$ 

### ږەنگى نووسينەكانى ناو لاشەكە (نارەرۆك) The Font Color of Body's Text

بۆ گۆرينى رەنگى ئەو نووسينەى كە لە بەرنامەكەي پێشوودا،نووسيمان ئەم رستەيەى خوارەوە بەكاردەھێنين ،كە بههۆیەوه رەنگى نووسینەكەمان دەگۆرپت بۆ ئەو رەنگەي خۆمان دیارى دەكەین و،دەتوانین ناوى رەنگەكە بنووسین،یان کۆدى رەنگەكە بنووسىين:

<body style=" color:yellow">

يان

 $<$ body text=" ناوی ئەو رەنگەی دەمانەوپت $\ge$ 

 $\,$ style تیبینی:شێوازی دووهم بهززری له  $\, {\rm HTML}$ ی کوّن دا به $\,$ کاردههات،بهلاٌم لهنهوه نوێیه $\, \rm 2$ ن دا بهشێوهی موّدیل بەكاردىت.

بۆ ئەوەي دوو بارە كۆدەكەي پێشتر نەنووسىينەوە،ئەو لاپەرەيەي كە دروستمان كردووە بە بەرنامەي Internet تودولتر کلیك لهسهر Viewددیکه ینهوهی استان کلیك استان کلیله لهسهر Sourceددکه ین بوئهوویTدها كۆدەكەي يېتشترمان يېشان بدات و،لە بەرنامەي Note Padدا كۆدەكەمان بۆ دەكرېتەوەو،دواي ئەوەي ئەم دېرە تازەيەي بۆ زياد دەكەين ،كۆدى بەرنامەكە بەم شێويەي خوارەوەي لێدێت و،خەزنى دەكەين(File>>>Save)،و جاریکمی تر ئەو لایەرەیەی دروستمان کردووە دەپکەينەوە،يان کلیك لەسەر Refresh دەکەبین دەبینین گۆرانکارییە تازەكە جێبەجێبووە.

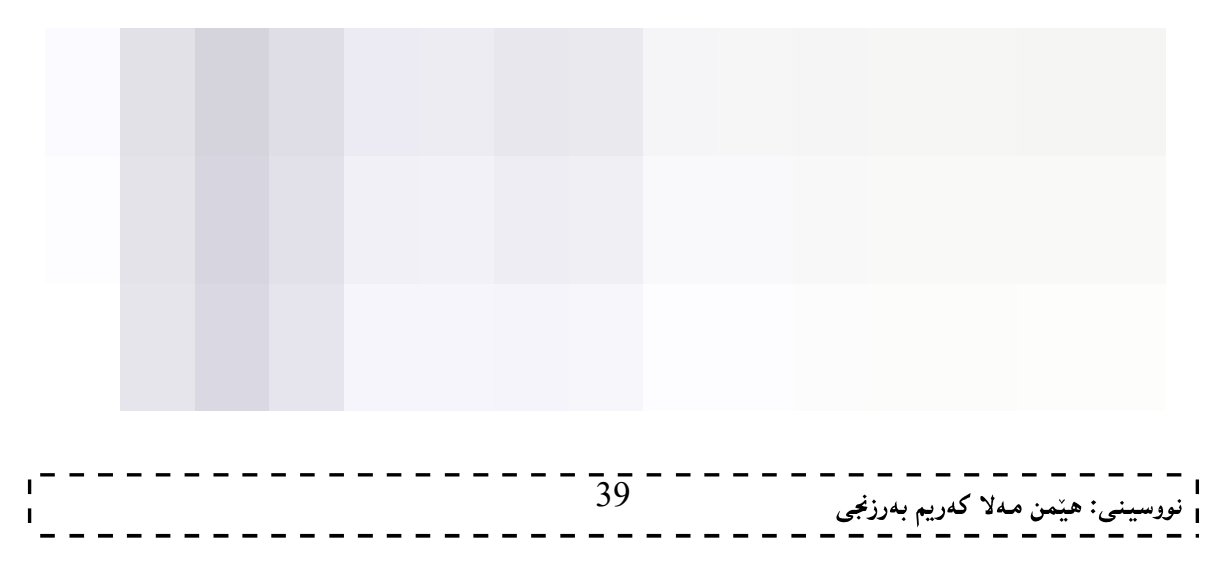

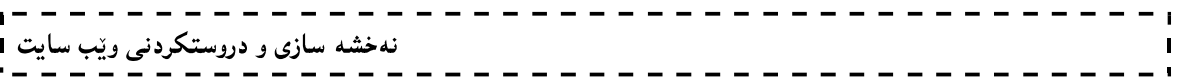

دنیری 2،ئەو رستەيەيە كە رەنگكردنى ھەموو نووسینەكانى ناوەرِۆك (ناو لاشەی Body)ى ويْب سايتەكە روون دەكاتەوە ، بەھۆيەوە رِەنگى نووسينەكەمان لە رِەشەوە ،كە رِەنگێكى جێگیرە ،گۆرى بۆ رِەنگى سەوز.

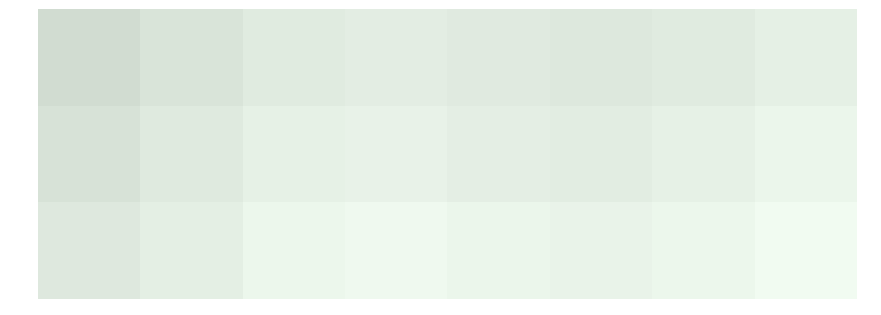

### رەنگى باكگراوەندى لاشەكە

The Background Color of Body<br>دەتوانين بەھۆى يەكيىّك لەم دور ڕستەيەى خوارەوە باكگراوەندى ويّب سايتەكەمان رِەنگ بكەين $\mu$ ەەر رِەنگيىّك كە خۆمان بمانەويىت، كە لە ناو تاگى  $\text{d}$ دا،دەينووسىين،بە بەكارهيننانى يەكيىك لەم دوو شيىرەيە :

< "ناوى رەنگەكە"<body bgcolor="

< "كۆدى رەنگەكان"=body bgcolor>

بۆئەوەي بەتەواوى لە گۆرانكارى ناو كۆدەكە تيبىگەيت بېروانە كۆدەكەي خوارەوە:

دووای ئەوەی كۆدەكەت خەزن كردەوە Save بېروانە ويب سايتەكە:

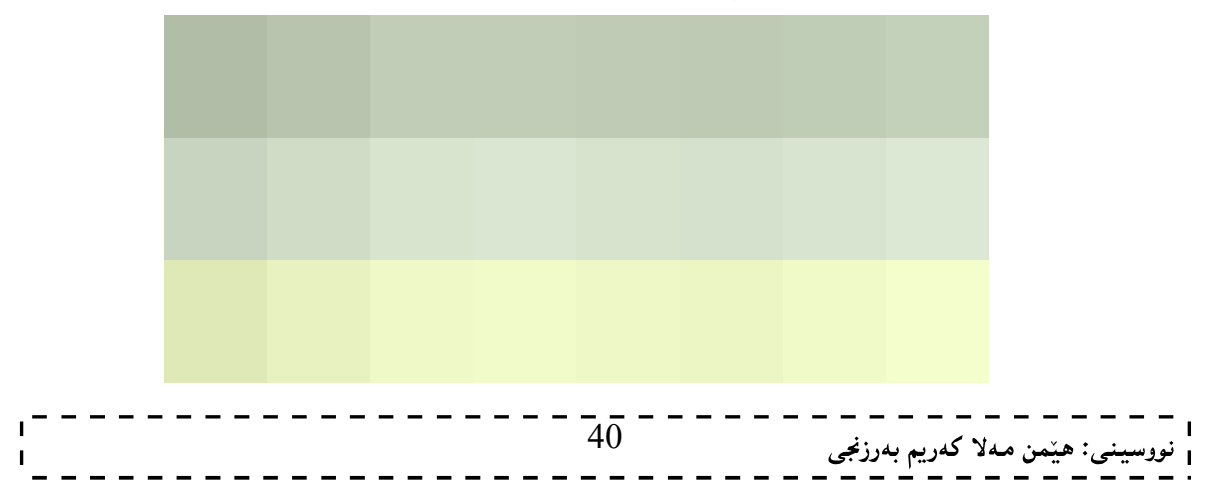

### رهنگهکان و کۆدەکانيان Color and Color's Code

نهخشه سازی و دروستکردنی ویب سایت 1

لهبهر ئهوهی رهنگه کان بۆ رەنکگردنی باکگراوەندی ویب سایته کان و ،رەنگی فۆنته کان و رەنگکردنی خانهی ناوخشته کان و ...... به کاردههیندیین ، و ئهم به کارهیننانهی رهنگه کانیش یان بههوی ناوی رهنگه کهوهیان کوده که یهوه دهبینت، یان بههوی کۆدی رەنگەکەوە بە ھێکسا، ياخود بەھۆی نرخەکانی سور و سەوز و شینەوە RGB دەبینت، بۆيە يیۆويستە بیان ناسین و ،له یه کیان جیابکه پنهووو ، ناوی ههریه که یان ، یان کوّده کانیان بزانین وه کو لهم خشتانهی خوارهوهدا روون کراوهتهوه:

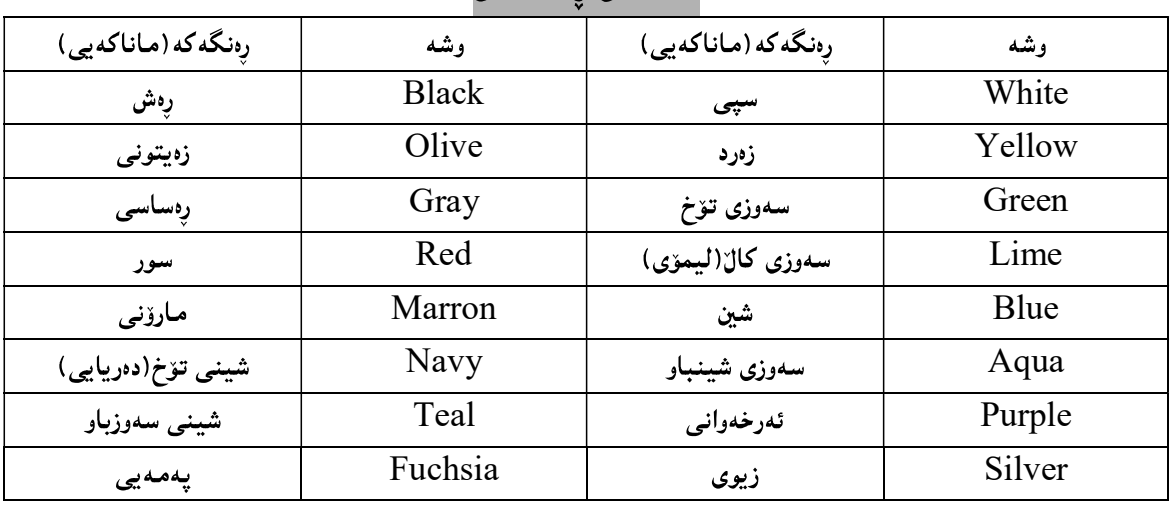

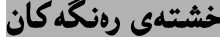

### خشتەي كۆدى رەنگەكان

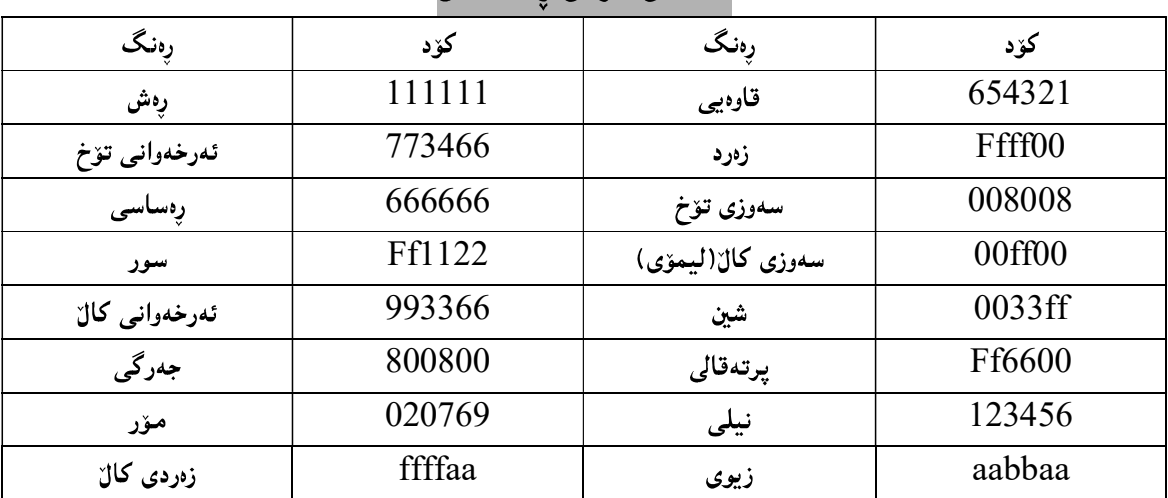

ئیستا به خواستی خوّت دهتوانیت ههریهکیّك لهو رهنگانه بهکاربهپّنیت ،جابههوّی ناوی رهنگهکهوه بیّت،یان بههوّی کۆدى رەنگە کەوە ،جا بۆ رەنگکردنى باكگراوەندى ويّب سايتەكە بيّت،يان رەنگى ھەموو نووسينەكانى ناو لاشەي Body ی ویّب سایتهکه.

دهتوانن سودی زیاتر لهم کوّد و رِهنگانه وهربگرن و خوّتان تاقییان بکهنهوه:

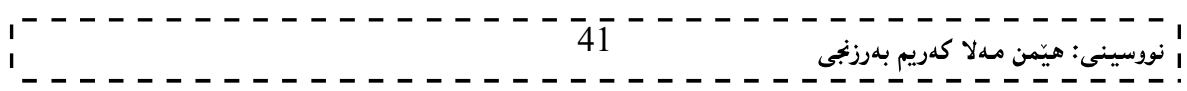

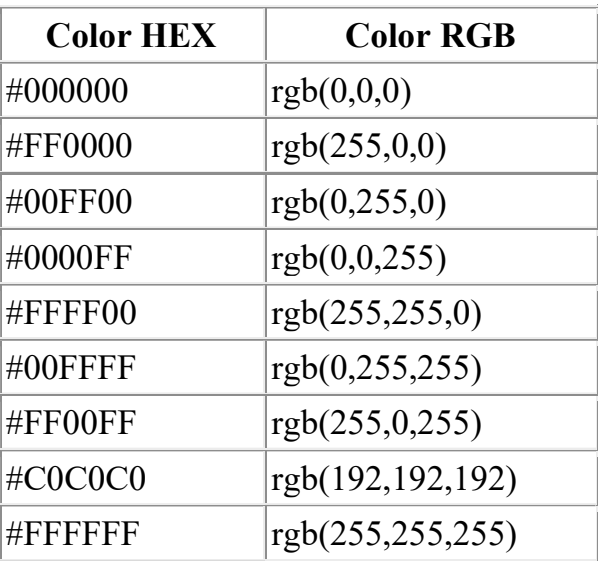

\_\_\_\_\_\_\_\_\_\_\_\_\_\_

J.

 $\mathbf{I}$ 

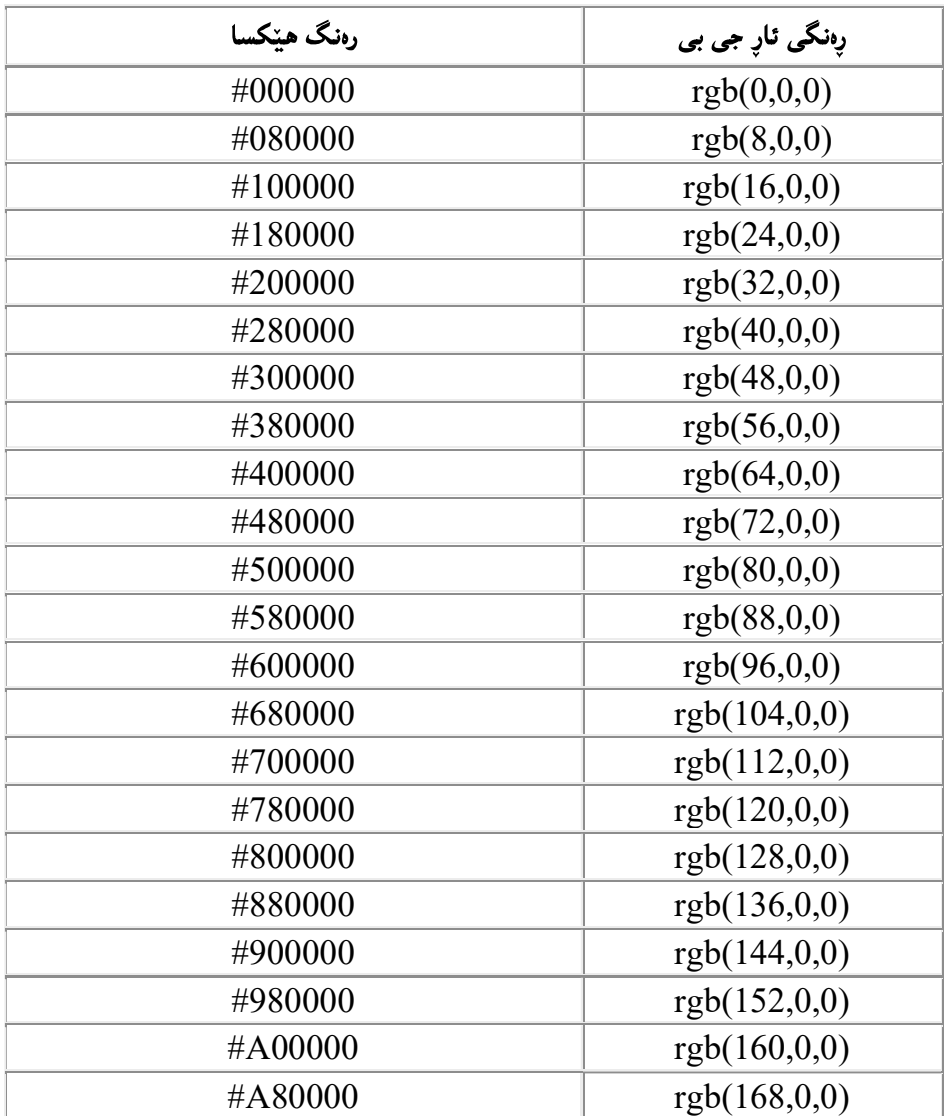

× - 1  $\mathbf{I}$  $- - - - - \equiv$  1

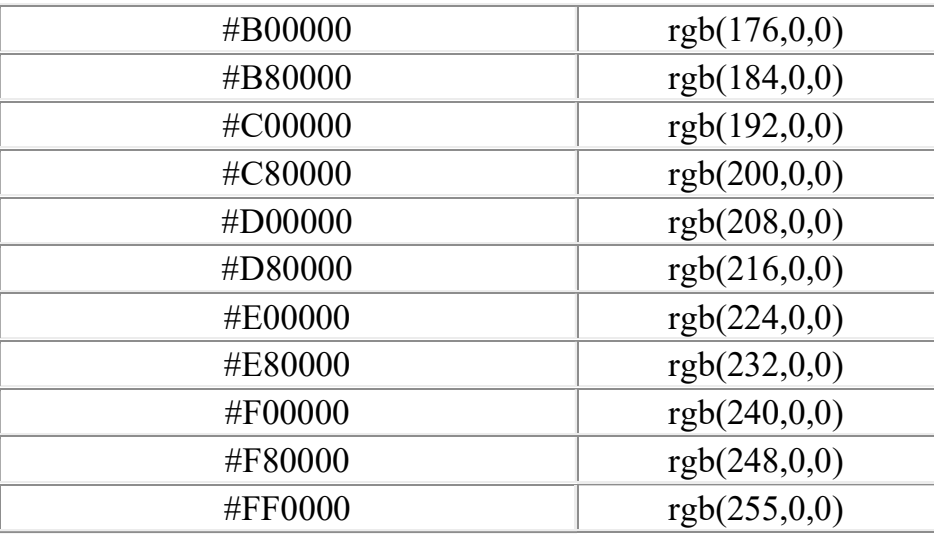

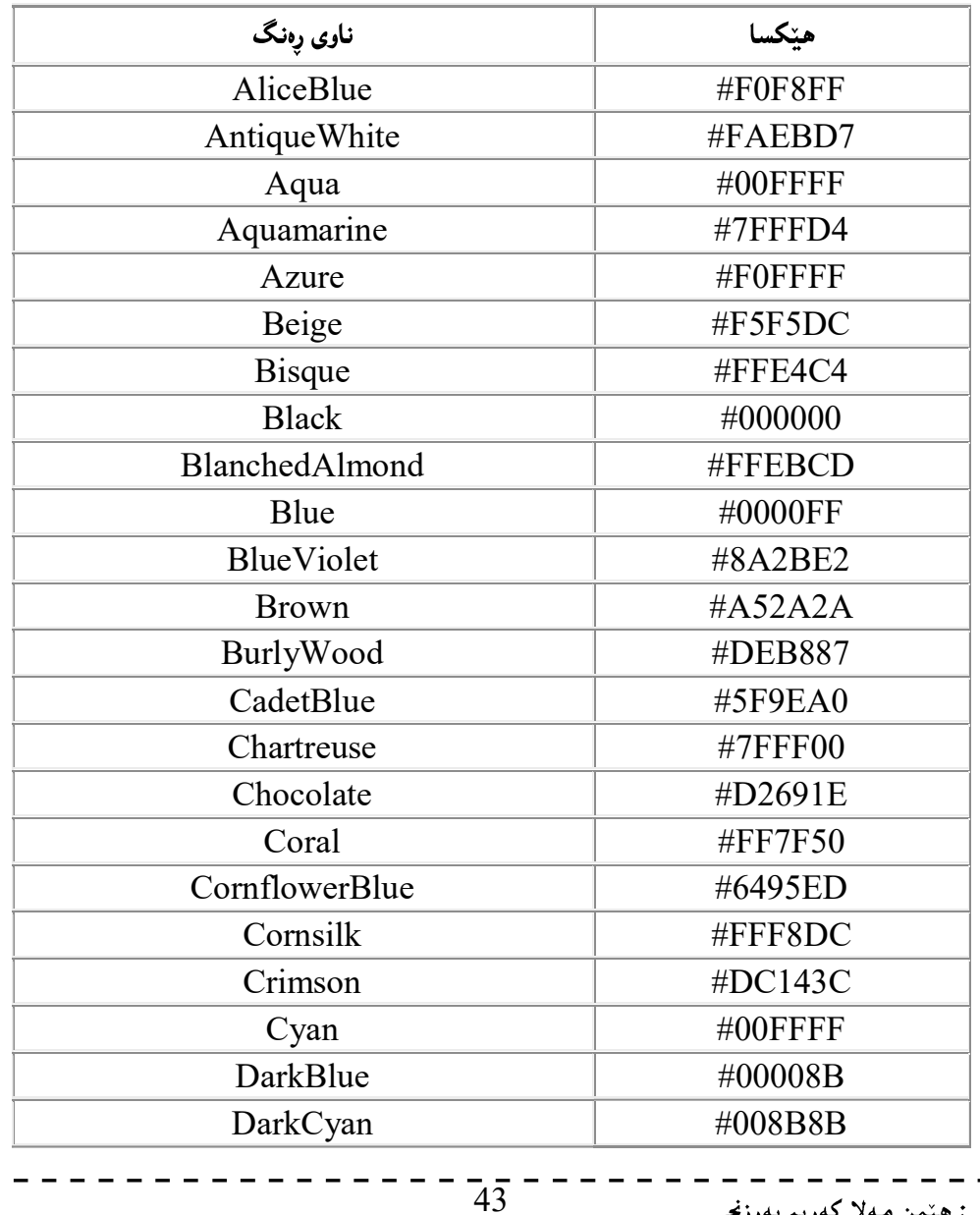

| – – – – – – – – – – – – – – –<br>| نووسینی: هیّمن مەلا كەریم بەرزنجی<br>| – – – – – – – – – – – – – – –

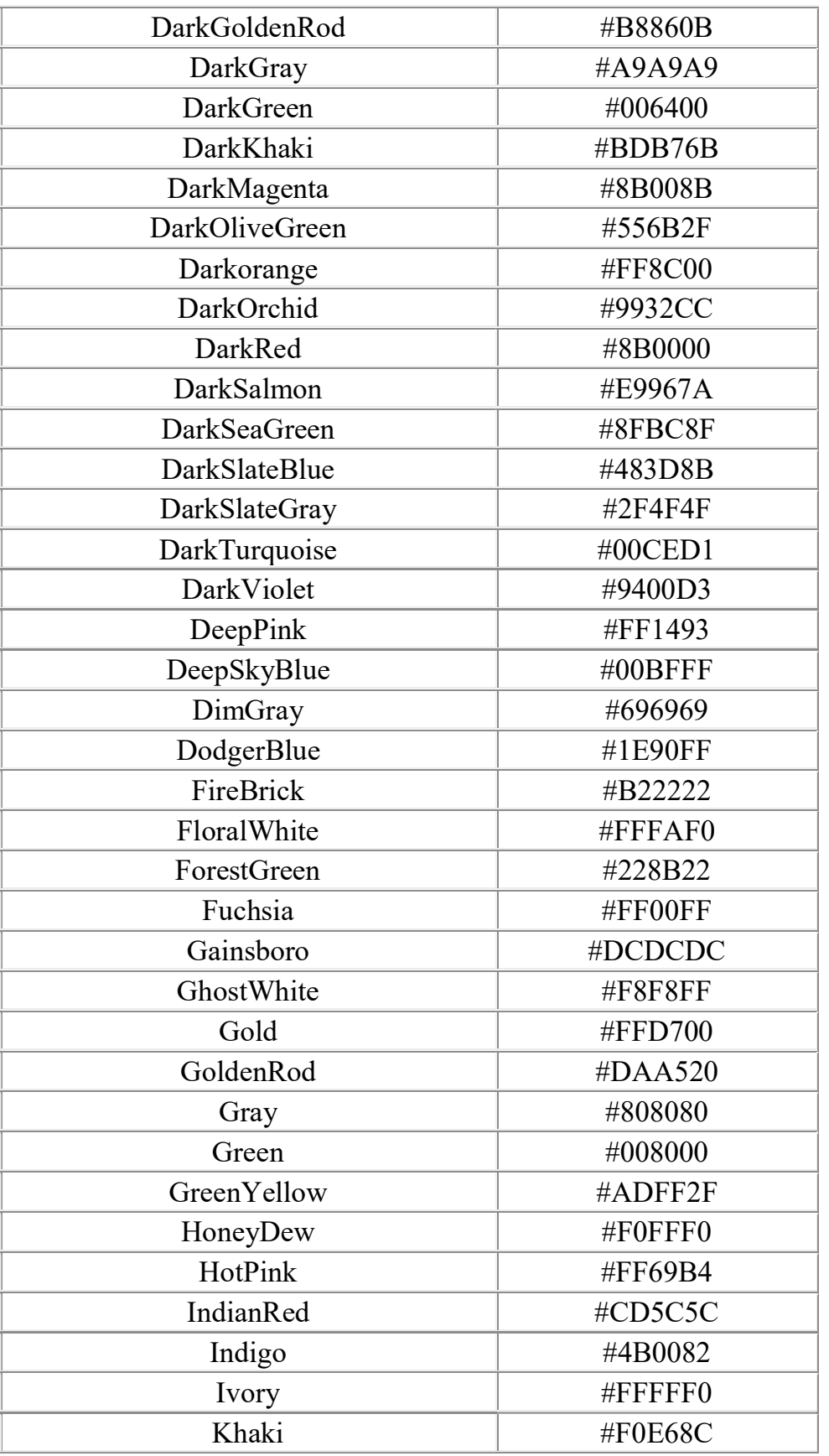

 $=$  1  $\sim 10^{11}$  m  $^{-1}$ . . . .

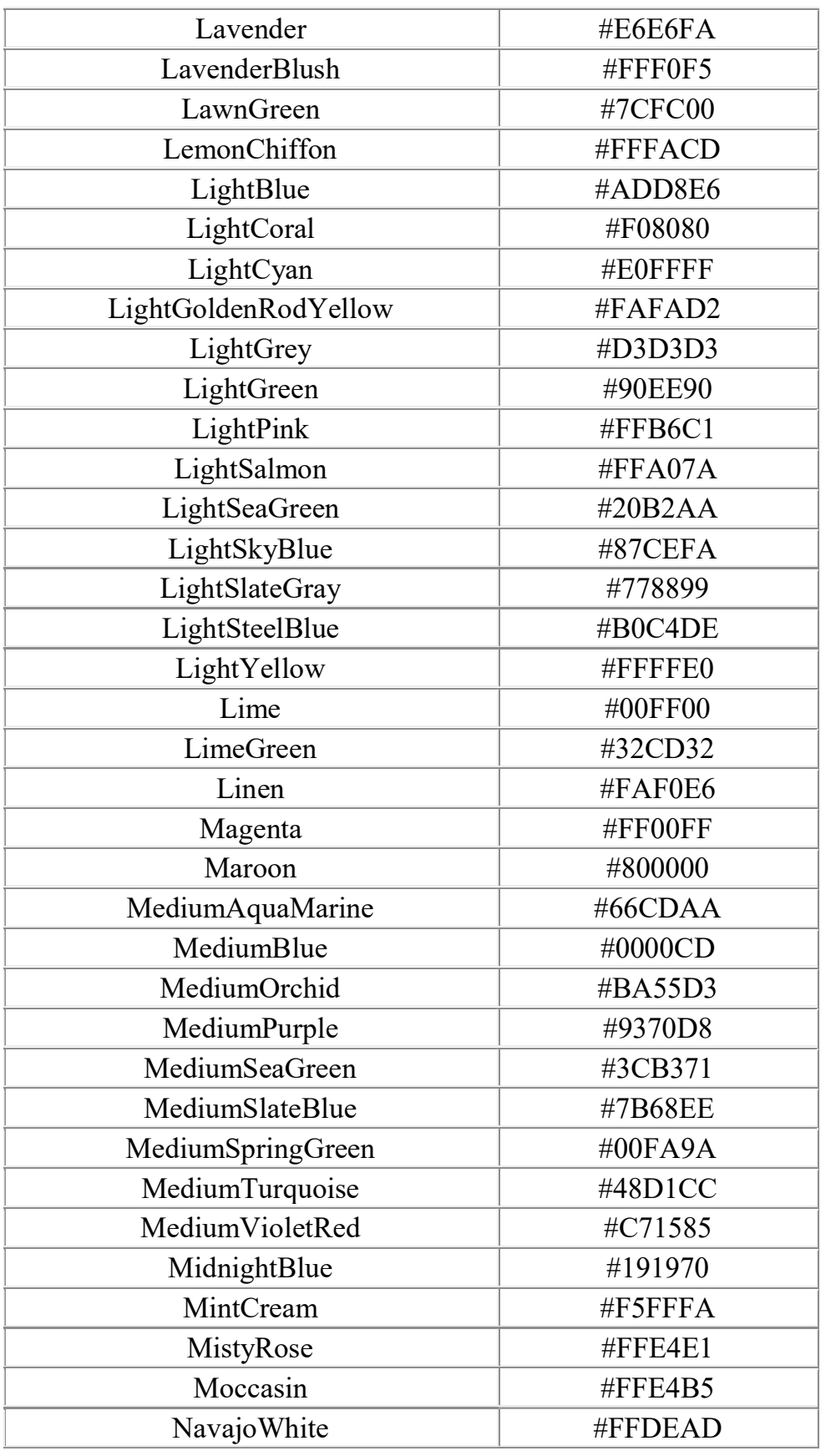

 $=$  1  $\sim 10^{11}$  and  $\sim 10^{11}$ . . . .

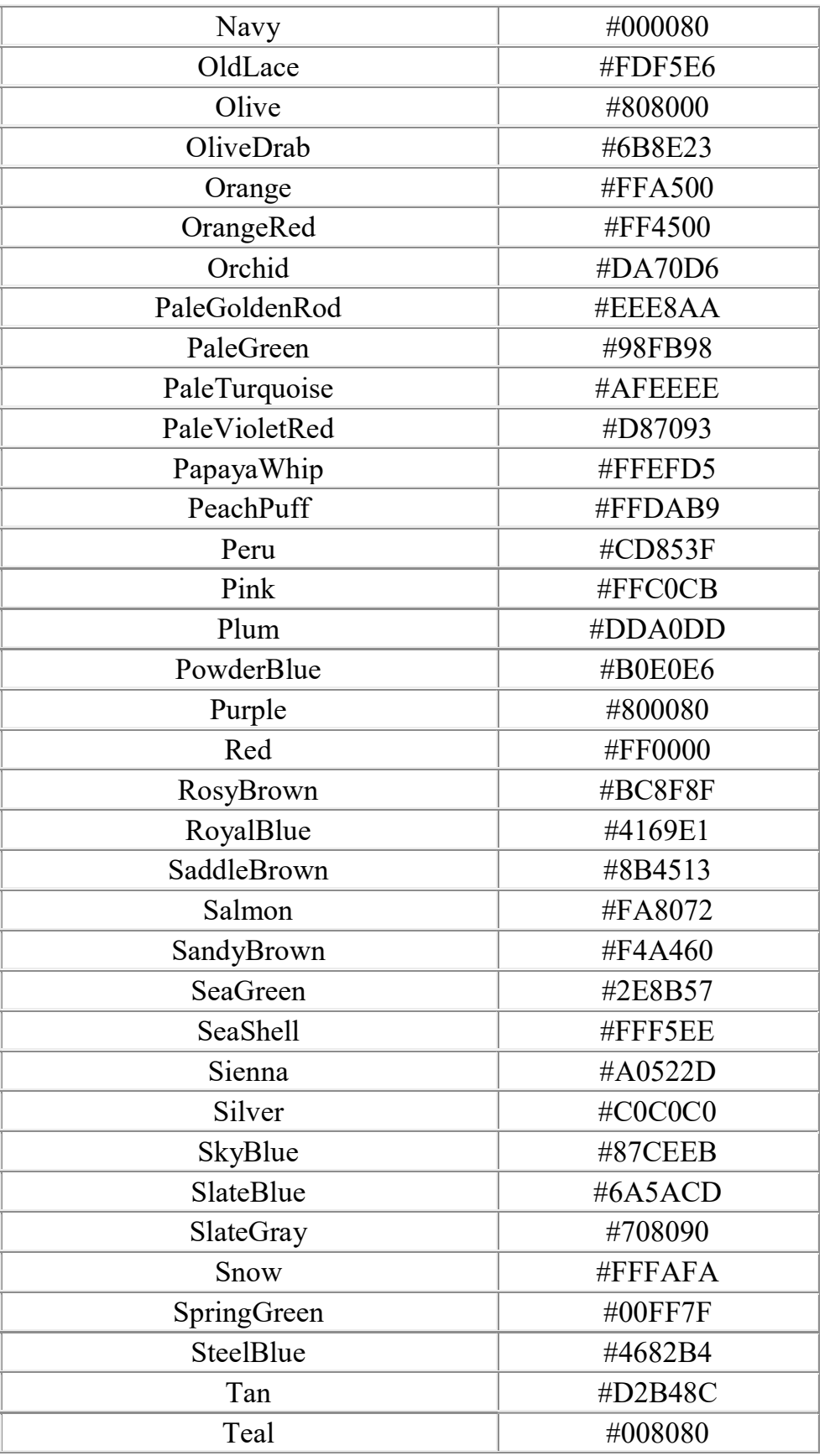

 $-1$ **Contract Contract**  $-1$ 

- 1 **Contract Contract** 

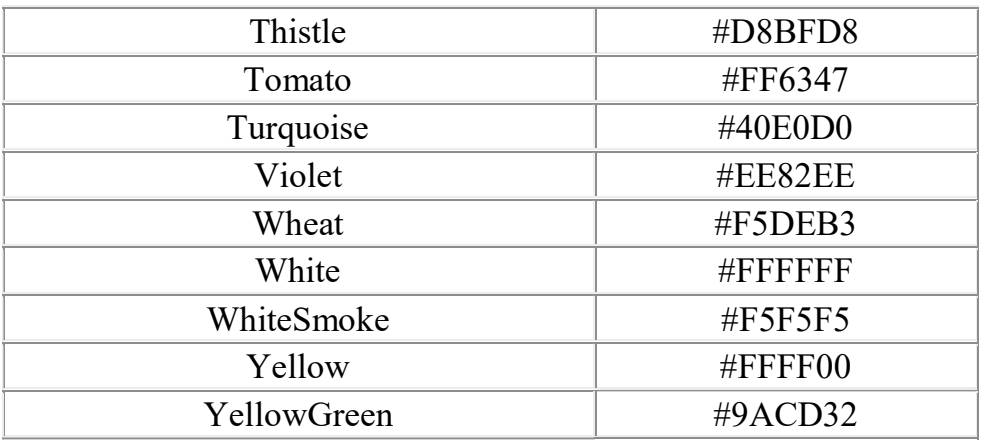

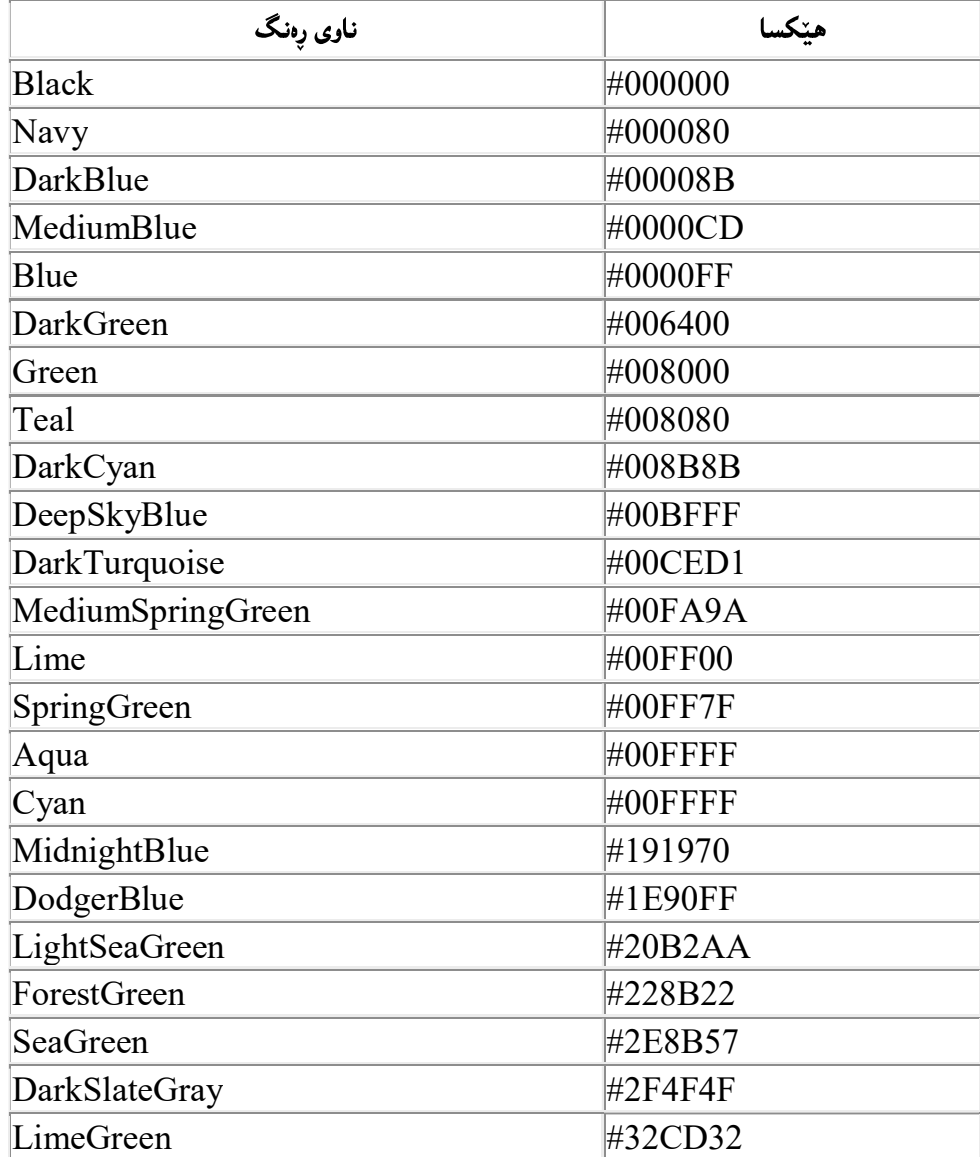

#### - I \_\_\_\_\_\_\_\_\_\_\_\_\_\_\_\_\_  $\blacksquare$  $\equiv$  1

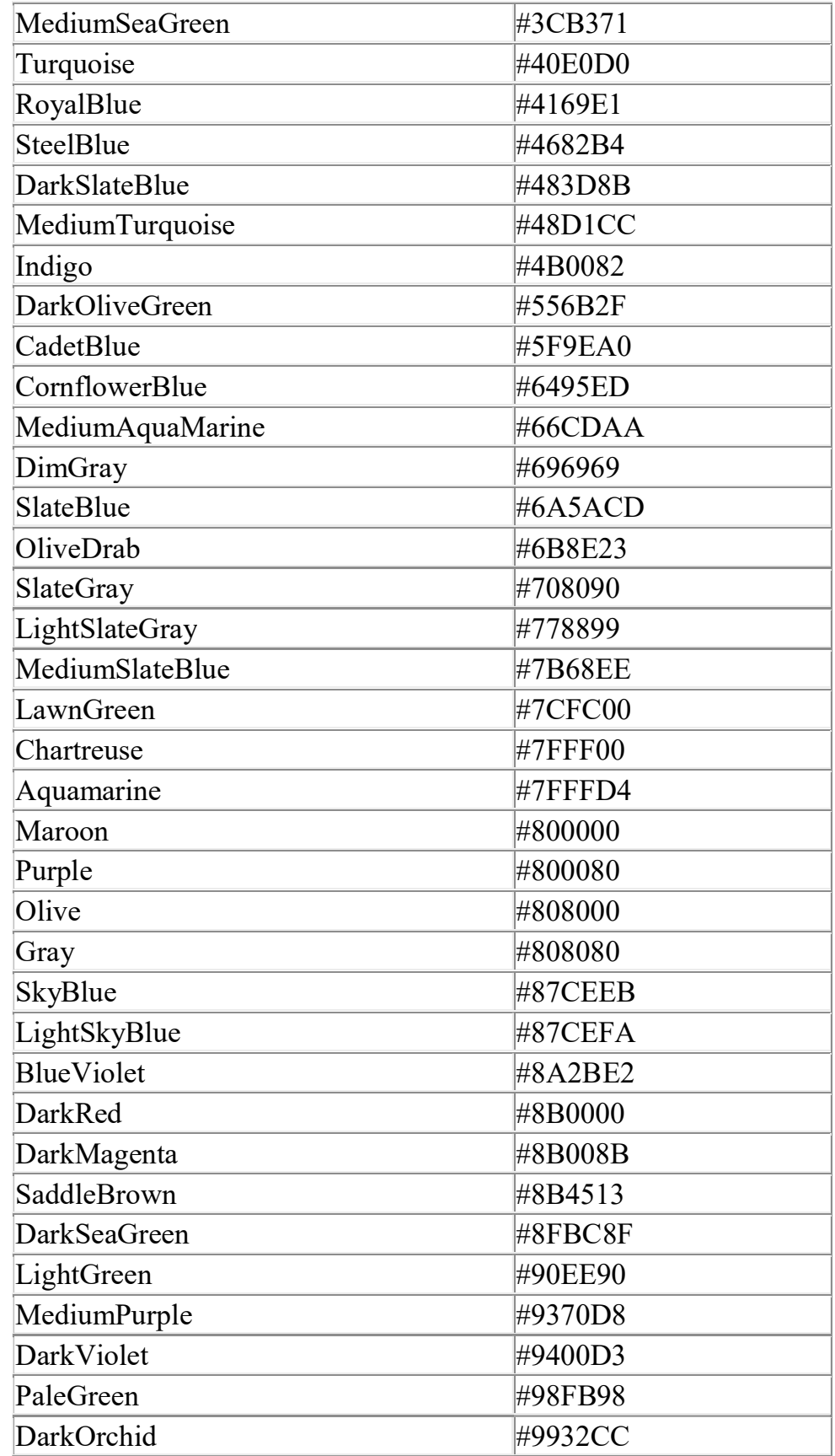

48 Ľ  $\mathbf{I}$ 

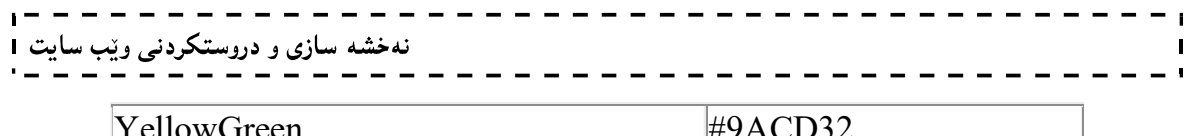

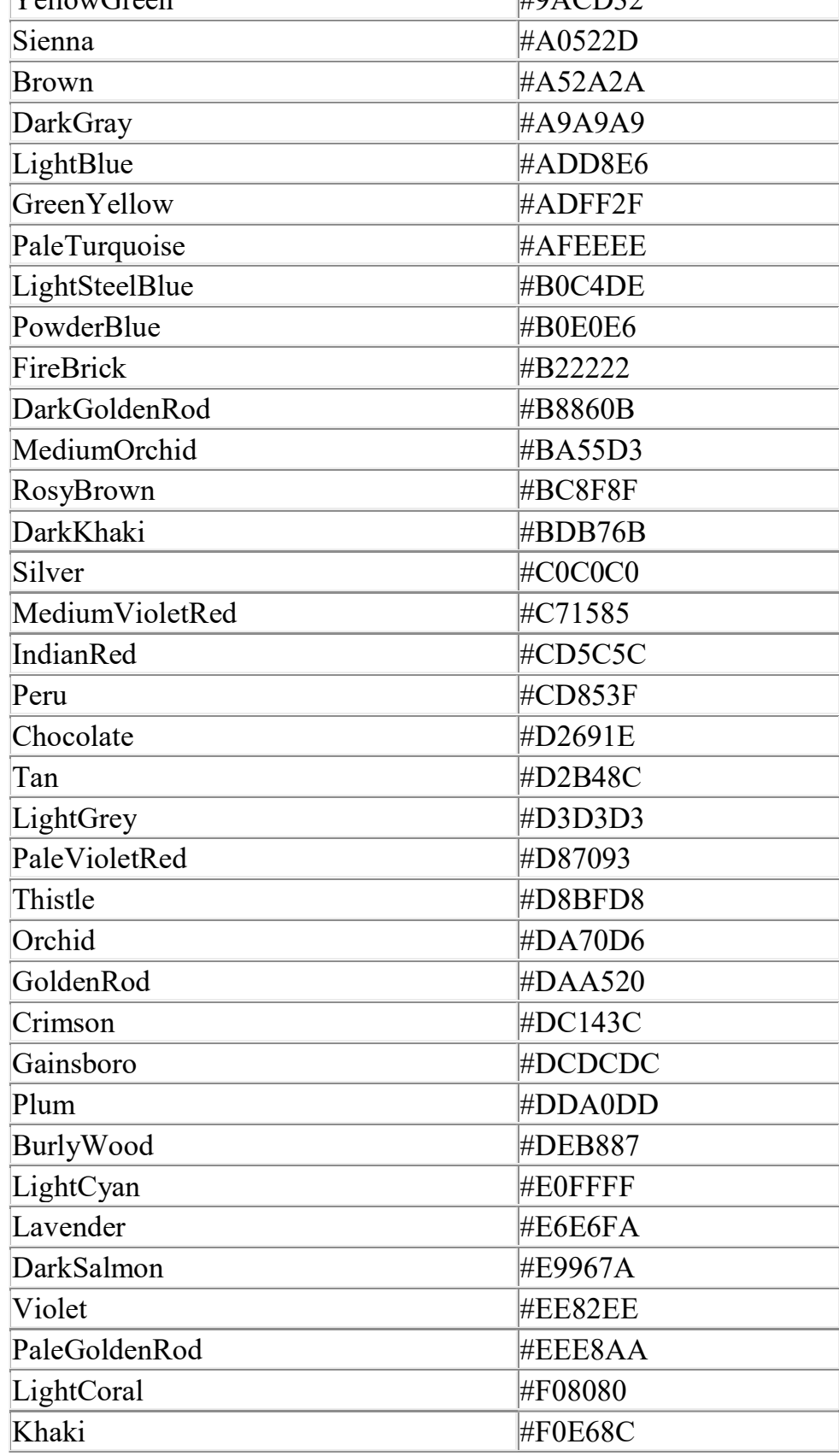

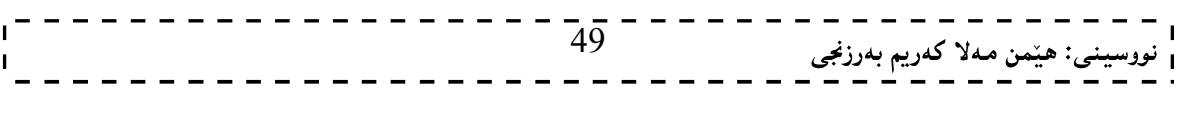

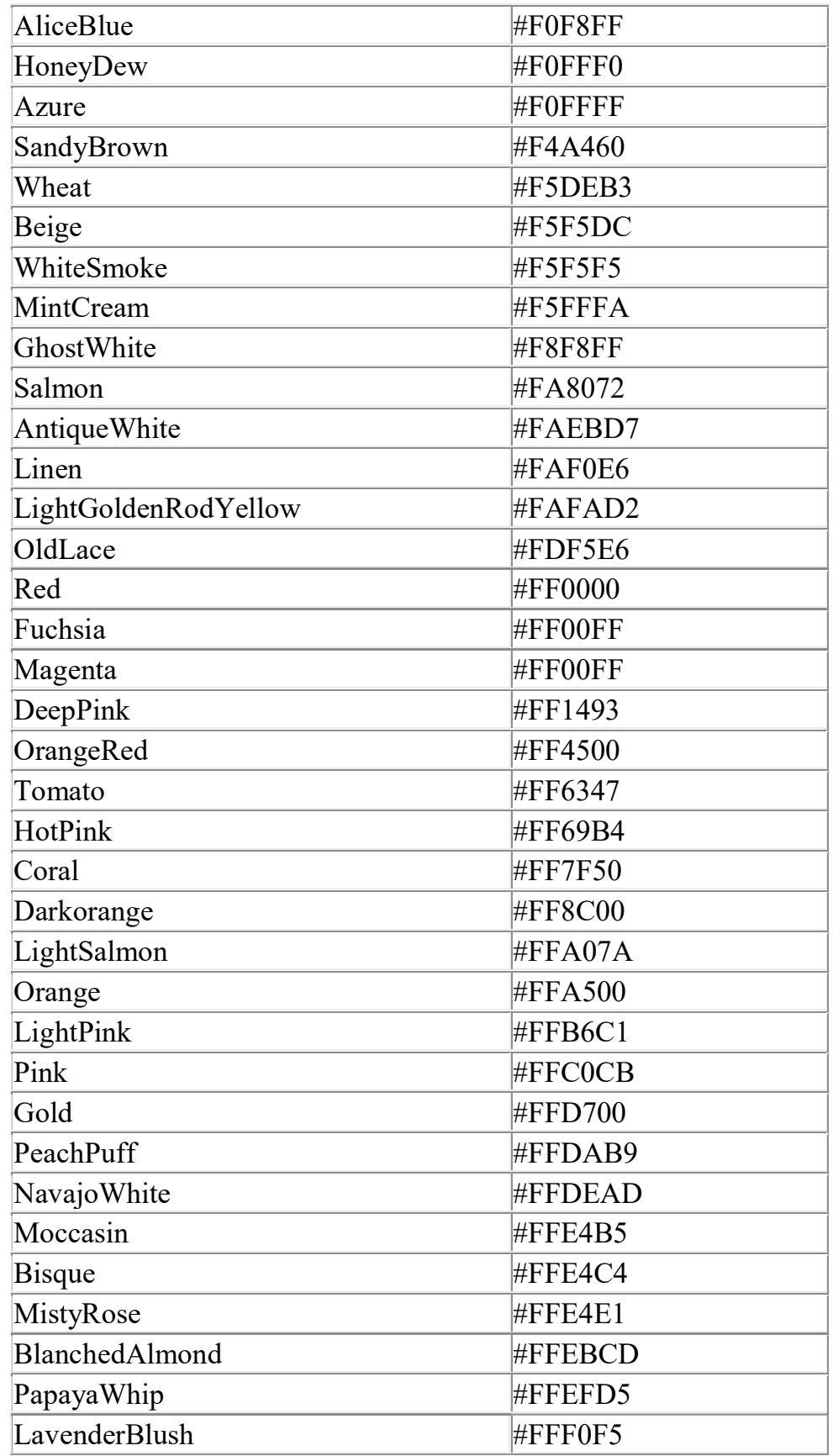

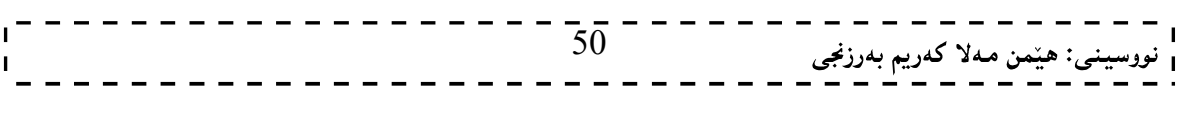

نهخشه سازی و دروستکردنی ویّب سایت 1

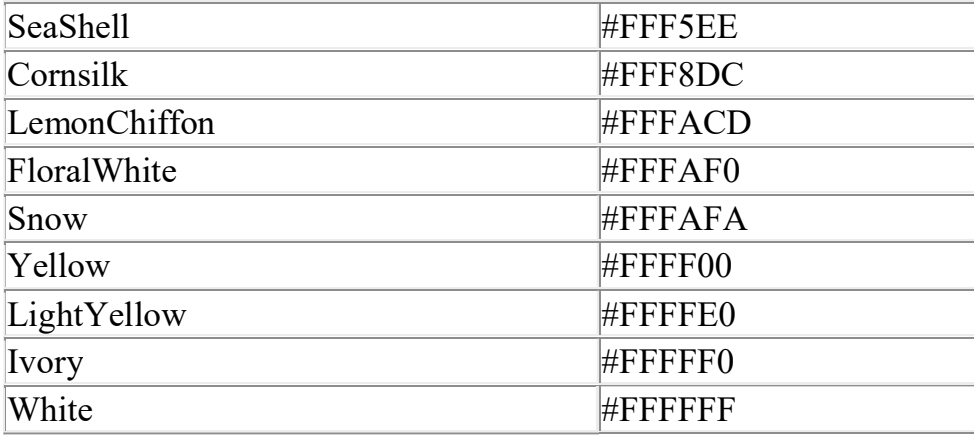

ناو و کۆدى رەنگەکان بۆ لەبەرکردن نييە، مەگەر ئەو رەنگە سەرەکييانەي زۆر زۆر باو و ناسراون، بۆيە لەکاتى ييويستدا، لەسەرچاوەيەكەوە وەريان دەگرين.

### تاگه زۆر بهکارهاتووهکان و باوهکان

### Common Tags

ههندیّك له تاگهكانی ئیّچ تی ئیّم ئیّل HTML Tags زوّر باون و زوّر بهكاردیّن و ییّویسته بیانزانین، بوّیه لیرهدا، ززر به کورتی ئاماژهیان ییده که ین، ئەویش تەنها بۆ بیستنبی تاگەکان و ناسینیان، ئەگینا لەوانەی سەربەخۆدا دووباره بە وردي باسيان ده كه بنهوه.

حەجمى ناونيشانەكان

### Headers (Address) Size

دهتوانین ئەونووسین و ناونیشانانەAddress ی هەمانە بېە شەش حەجمی جیاواز بینووسین و بېه ئارەزووی خۆمان کام حەجمەمان دەويت ھەلىبېژيرين و ،حەجمەكانيش بەم شيوەيەي خوارەوە:

> $<$ 1 $\rm h$ كئەو نووسىنەي ھەمانە ليرەدا دەينووسىن $\rm h1$  $<$ 112 $>$ ئەو نووسىنەي ھەمانە لىرەدا دەبنووسىن $\rm <$  $<$ h $3$ كئەو نووسىنەي ھەمانە لىرەدا دەىنووسىن $<$ h $3$  $<$ h $4$ كئەو نووسينەي ھەمـانە لـێرەدا دەينووسين $<$ h $\rm h$  $<$ h5 $>$ ئەو نووسىينەي ھەمـانە لـێرەدا دەينووسىڧ $\rm{<}$  $<$ 16 $>$ ئەو نووسىينەى ھەمـانە لـێرەدا دەينووسىن $<$

بۆ كردنەوەي كۆدەكەي يېشتر،دواي ئەوەي ويْب سايتەكەت كردەوە بەھۆي بەرنامەي Internet Exploreكليك لەسەر Viewبكه وبياشان كليك لەسەر source بكه وبېەمەش كۆدەكەت بۆ دەكريتەوە لە بەرنامەي نۆت ياد داءو لە <h1> Welcome to Hemn Barznji's Web site ژماره مۆبايلەكەش بە $>$ h3 $>$ دەنووسىن و بېەمەش كۆدەكە بەم شێوەيەي لێدێت:

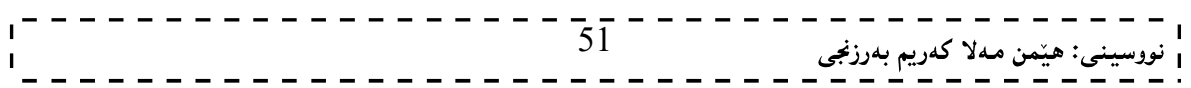

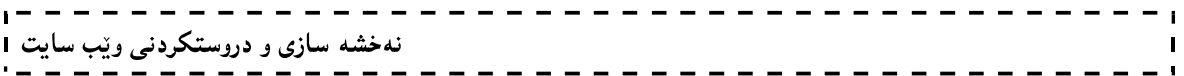

کۆدەکە خەزن دەکەينەوە لە سەرئەو لايەرەيەي کە يينشتر دروستمان کردووە بەھۆى (Save)(file>>>Save) لە بەرنامەي Note Pad یان ههر بهرنامه یه کی تر ،که بۆ نووسینی کۆدهکه بهکارت هینناوه.

ئیستاکهجاریکی تر ویب سایتهکهت بکهرهوه، دهبین بهییی ئهو جوّرهی حهجم که بهکارمان هیّناوه، حهجمهکان جیاوازن.

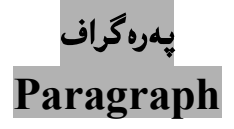

بۆ نووسينى يەرەگراف تاگى يى <p> بەكاردەهينيين:

<p>Sllaw Hawreyan, Em Katetan Bash.</p> <p>Hywadarm Bash Bxwenn Ta Serkewtw Bn.</p>

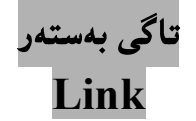

بۆ گریدان و پیککهوه بهستنی نووسینیک به ناونیشانیکی سایتیککهوه، یان ..... ، تاگی لینك بهکاردههینین، بهم شیوهیهی لای خوارەوە:

<a href="http://www.hemnbarznji.blogspot.com">Hemn</a>

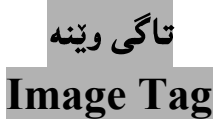

ئ،م تاگه بهکاردیّت بوّ دانانی ویّنه به پیّی پیّویست و لهو شویّنهی که دهمانهویّت:

<img src="hemn.jpg" width="104" height="142">

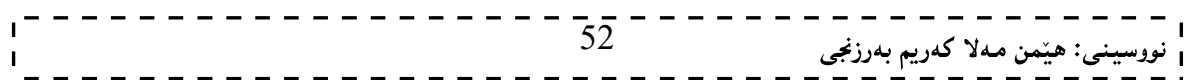

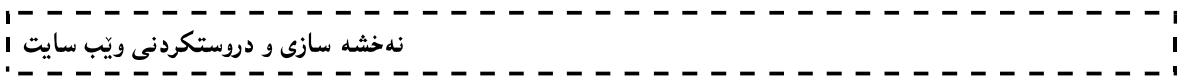

## وانهى دووهم: ناونیشانی نووسین و پهرهگراف Heading & Paragraph

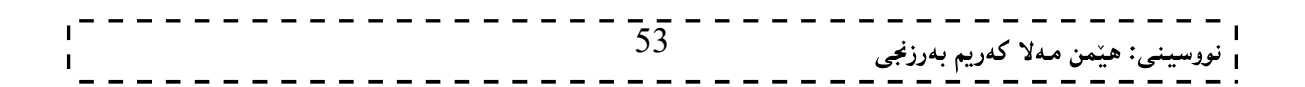

### حەجمى ناونيشانەكان Headers (Address) Size

دهتوانین ئەونووسین و ناونیشانانەAddress ی هەمانە بە شەش حەجمی جیاواز بینووسین و بە ئارەزووی خۆمان کام حه جمه مان دهويت هه ليبژيرين و ،حه جمه كانيش بهم شيوهيهي خوارهوه:

> $<$ h $1$ كئەو نووسىندى ھەمانە لىرەدا دەىنووسىن $\rm <$ h $\rm <$  $<$ h2 $>$ ئەو نووسىينەي ھەمـانە لـێرەدا دەينووسىي $\rm{<}$  $<$ h $3$ كئەو نووسبىنەي ھەمـانە لـێرەدا دەينووسبن $<\!\!/\mathrm{h}$  $<$ h $4$ كئەو نووسىينەى ھەمانە لىيرەدا دەينووسىن $<$ h $\rm h$  $\rm{<}h5\rm{>}$ ئەو نووسىينەي ھەمانە لىيرەدا دەينووسىن $\rm{<}h5\rm{>}$  $\rm {<}h6$ كئەو نووسىينەى ھەمانە لىيرەدا دەينووسىن $\rm {<}h6$

> > نمونه:

 $\text{thm}$ <head> <title> Heading Part</title> </head>  $<$ body $>$ <h1>This is heading 1</h1> <h2>This is heading 2</h2> <h3>This is heading 3</h3> <h4>This is heading 4</h4> <h5>This is heading 5</h5>  $\langle h6\rangle$ This is heading 6 $\langle h6\rangle$  $\langle \text{body} \rangle$  $\langle$ html $>$ ئەنجام: ئینستاکەجاریکی تر ویّب سایتەکەت بکەرەوە، دەبین بەيییّی ئەو جۆرەی حەجم کە بەکارمان ھیّناوە، حەجمەکان جياوازن.

This is heading 1

#### This is heading 2

### This is heading 3

**نهخشه سازی و دروستکردنی ویّب سایت 1** 

### This is heading 4

#### This is heading 5

This is heading 6

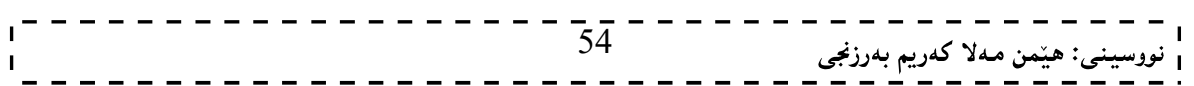

### نه خشه سازی و دروستکردنی ویب سایت 1

### ھێڵی ئاسۆیی Horizontal Line

بههۆی تاگی <hr>دەتوانین هیٽلینکی ئاسۆیی بکینشین و،گۆرانکاری و جوانکاری تەواویش لەم هیٽلەدا بکەین،تاگی کینشانی هیّلٰ تەنھا تاگی سەرەتاو،کردنەوەی هەيە</hr> و بییْویست بە تاگی داخستنەوە ناکات،ئی٘ستا فايلیٚکی نویٚ بکهرهوهو ئهم کۆدەی خوارەوەی تێدا بنووسه و ،خەزنى بکە:

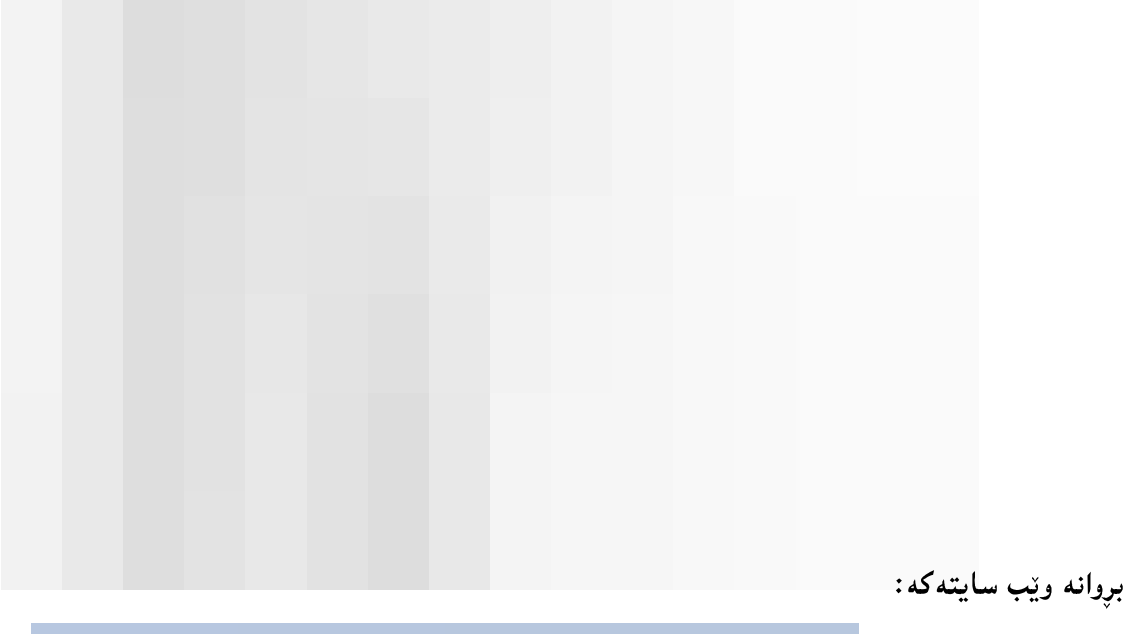

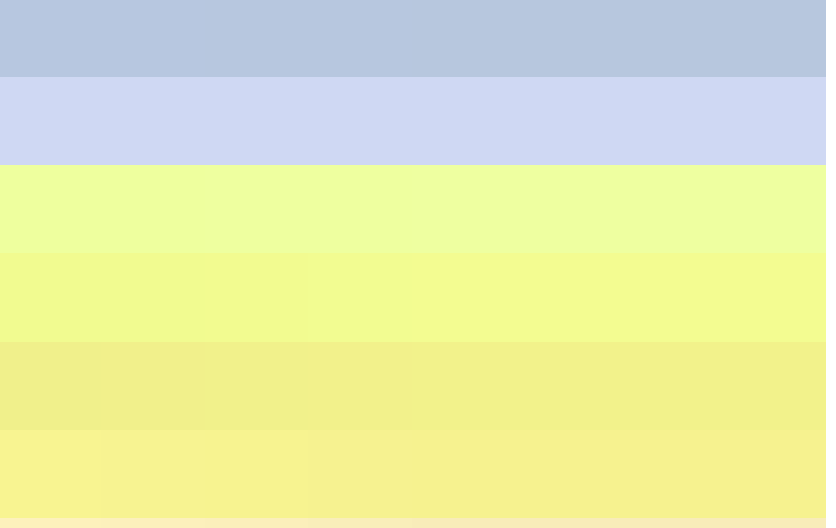

کینشانی هیّلٌ و تاگی هیّلٌ نُ<mark>دم تایبهتمەندی و سیفەتانەی خوارەوەی هەیە و ،دەتوانین بە پیّنی پیّنویست و ،بۆ جوانتر ک</mark>ردنی ویْب سایتهکهمان سودی لیْنوهربگرین،که به شیْنوهیهکی گشتی ئهمانهی لای خوارهوهن: l – يانى هيّل Width : بەهۆيەرە دەتوانين يانى هيّلْهكە ديارى بكەين،كە ديّژييەكەي لەسەدا چەندى ويّب سايتەكە بگریت له باری ئاسۆی دا ،و بهم شیوهیهش دهنووسریت: نهخشه سازی و دروستکردنی ویّب سایت ا  $\frac{1}{2}$ 

 $\text{Br width}=8655$ 

بهپیّی ئهم رسته یهی سهرهوه هیّلْه کهبهقهدهر 55% ی دریّژی ویّب سایته که دهبیّت له باری ئاسوّیی دا. 2–حەجمی ھی٘لٌ Size:بەھۆیەوە دیاری دەكەین،كە حەجمی ھی٘لْمەمان چەندەبیّتءو بە پیّی پیویستی كارەكەمان و،بۆ جوانکاری ویّب سایتهکه حهجمهکهی کهمیّك پان دهکهین و ،زیادی دهکهین،بهم شیّوهیه:

 $\langle \text{hr size}=$ حه جمه که بنووسه $\langle \rangle$ 

و شوينس آب ميلز Align بههويهوه شوينس هيله كه دياري ده كه بين ،كه سيّ شوينه ،ئهوانيش:  $\!3$ 

\*لای راست right.

left Center

بههوّی ئهم شیّوهیهی خوارهوه شویّنی هیّلّ دیاری دهکهین،له تاگی هیّلْ $\rm{hr}$ دا:

 $\langle$ hr align="center"  $\rangle$ 

وانگی هینل Color:بههوّیهوه رِهنگی هیّلْهکه دیاری دهکهین،که ئایا چ رِهنگیّك بیّنت مهم شیّوهیه: $\cdot$  $\langle \text{hr color}^{=:} \rangle$ رەنگێك بنووسە $\langle \rangle$ 

تیبینی:دەتوانین تەنھا خالّی lواتە Width جیّبەجیبکەین،یان چەند تايبەتمەندى و سىيفەتیّك پیّکەوە.

بروانه ئهم کۆدەي خوارەوەو بېينووسەرەوەو ،خەزنىي بكه و سەيرى وێب سايتەكەش بكە ،ياشان گۆرانكارى لە كۆدەكە دا بکه به ييني ئهو زانيارييانهي فييري بوويت:

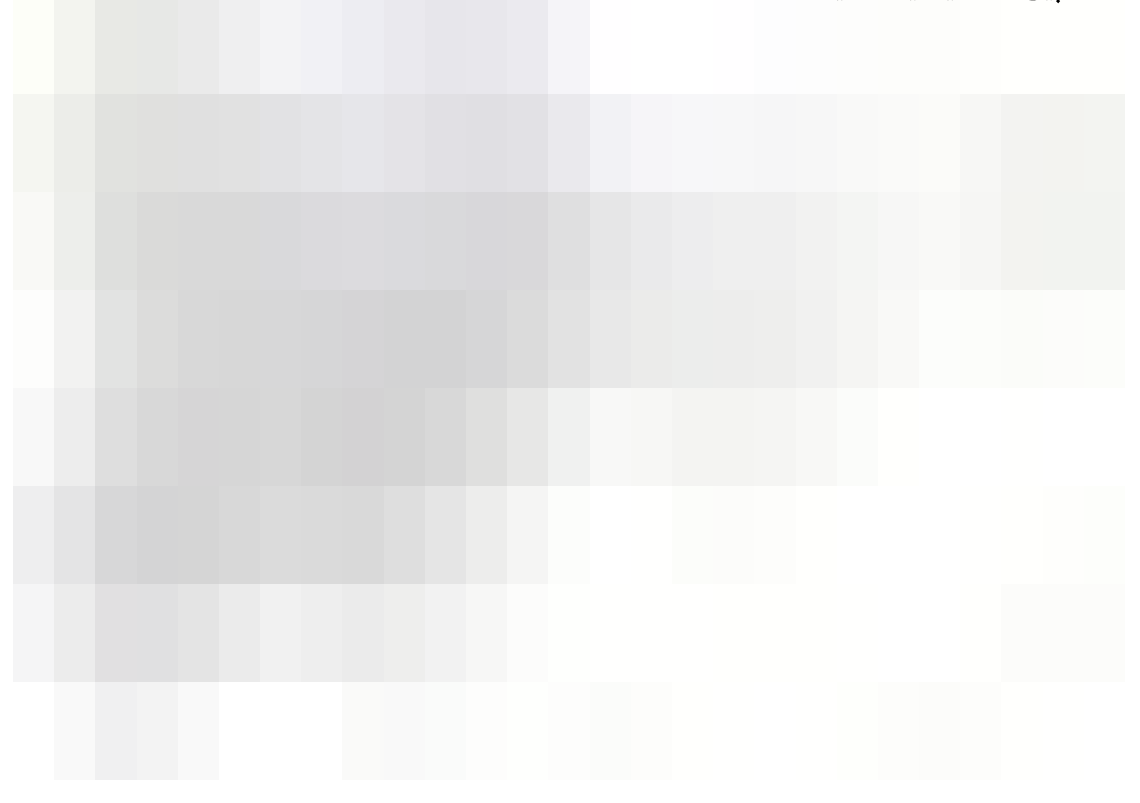

بږوانه ويب سايتهکه:

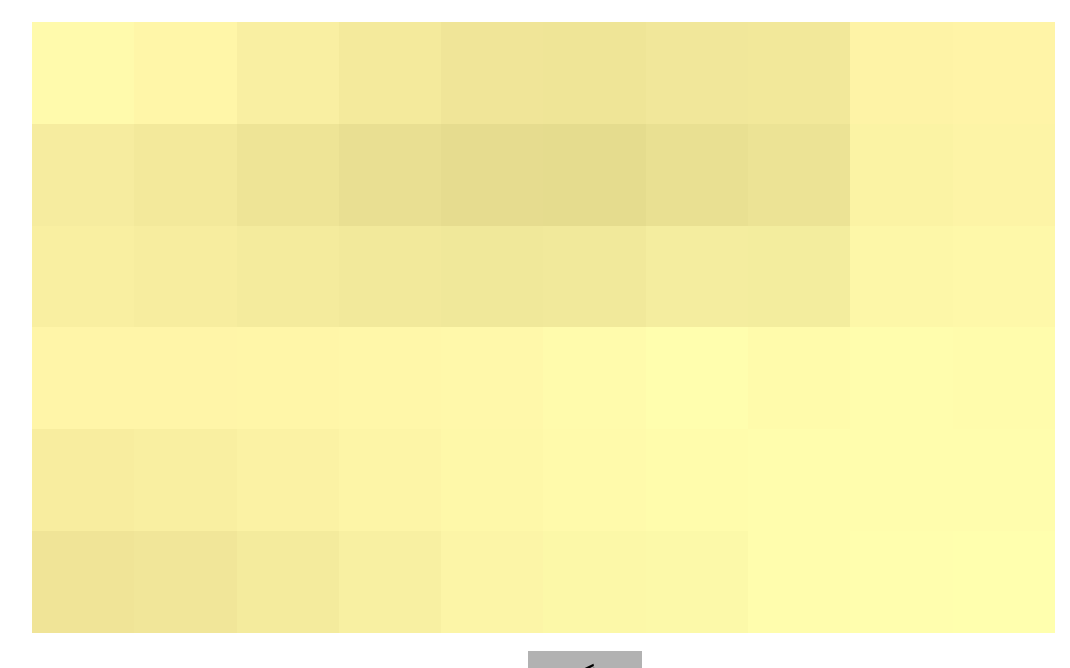

پەرەگراف Paragraph

لەبەشى پەرەگرافدا،ھەولٌ دەدەين بە شێوەيەكى گشتى باسى ھەموو ئەو سيفەت و، تايبەتمەندىيانە بكەين، كە پێويستن بۆ دروستکردن و بریکخستن و ،جوانکردنی پهرهگرافهکان و ،ئیتر لیْرهوه بهرهو ئهو خالْه ههنگاو دهنیین که بتوانین ویْب سایتیکی ستاتیك Static ی جوان دروست بکهین.

تاگی پهرهگرافیش <p>> ..... <p> چهند سیفهت و،تایبهتمهندییهکی خۆی هه یهو،دهشتوانین به چهند شینوهیهکی جیاواز به کاری بهیّنین و سٖوّچهند مـهبهستیّك به کاری بهیّنین و سودی لیّوهر بگرین سوّیه به ییّی ییّویست باسیان دهکهین: .<br>1-تاگی یهرهگراف paragraph دهکهینهوه<p> و شهو نووسینهی ههمانه له دووایهوه دهینووسین،یاشان تاگهکه دادەخەينەوە.

 $\rm {<}$ کنهو نووسینهی ههمانه دهینووسی به دووای دا $\rm {>}$ 

تاگی یهرهگراف Paragraph tag بهکاردههینین بوّ ئهوهی به شیّکی نووسینیّك بهیّنینه سهر دیّپی تازه، بهلاّم-دیریکی بهتالٌ له نیّوان نووسینی پیّش تاگهکه و، نووسینی دووای تاگهکه،که هیّناومانهته سهر دیّری تازه درووست دەكات،بروانە ئەم نمونەيە:

Welcome to my web site <p>HS Company

نهخشه سازی و دروستکردنی ویّب سایت ا

لەم شێوەيەي سەرەوەدا بەھۆي تاگى پەرەگرافەوە HS Company، دەھێنيىنە سەر دێږي تازە بەلاّم دێرێكى بەتالٌ لە HS Company Welcome to my web site

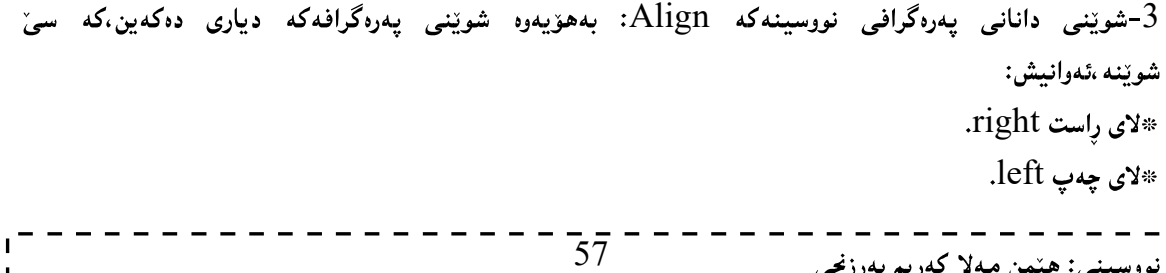

نهخشه سازی و دروستکردنی ویّب سایت 1 Center بههۆی ئەم شیوەيەی خوارەوە شویننی يەرەگرافەكە ديارى دەكەين،لە تاگى <p>دا:  $\rm{<}$ مو شويندی داماندويت يەرەگرافەكدی ليدانيين $\rm{>}$ اندان<code>Spalign=</code> 4-ئاراستەى نووسىن dir)Direction)،لەناو تاگى يەرەگراف Paragraph Tagدا،كە بەھۆيەوە دەتوانىن ئاراستهی نووسین دیاری بکهین،که ئایا لهچهیهوه بۆ راست بینت،یان له راستهوه بۆ چهپ و،ئهمهش بۆ نووسینی کوردی و عـهـرهبي و ،هـاو شَيْوه کـانيـان کـه ئـه لف بـي ی قورئـانـي بـه کـاردههينـنن گرنـگ و پينويسـتـه ،لـه گـهـل ئـيـنـگلـيـزي و ،ئـهو زمـانـانـهي که ئه لفییّ ی ئینگلیزی و لاتینی بهکار دههیننن سودی لییّوهردهگیریّت بو بهم دوو شیّوهیه دهبیّت: له لای راستهوه بۆ لای چەپ. RTL(Right – to – Left): له لای چەيەوە بۆ لای راست. LTR(Left – to – Right): بۆ ديارى كردنى ئاراستەكە،تايبەتمەندى وسىيفەتى dirلەناو تاگى پەرەگراف دا ،دەنووسىين،بەم شێوەيەي لاي خوارەوە:  $>$ p dir $=$ استه په دهنووسبن $>$  $\langle \text{p dir} = \text{rrt} \rangle$ یان

 $\langle \text{p dir} = "ltr" \rangle$ 

ئیستا ویّب سایتیّك دروست دهكهین و ،زوّربهی تاگ و سیفهت و تایبه تمهندییهكانی بهشی چوارهمی تیّدا جیّبهجیّدهكهین، بروانه ئەم كۆدەي خوارەوەو بېينووسەرەوەو ،خەزنىي بكە :

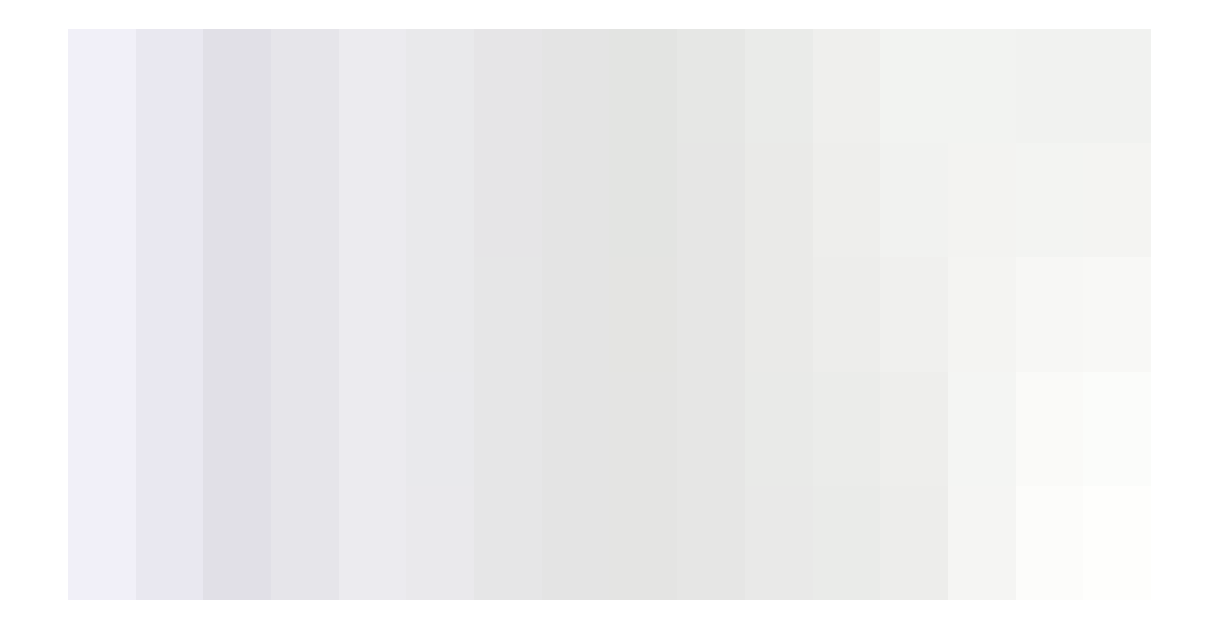

بږوانه ويب سايتهکه:

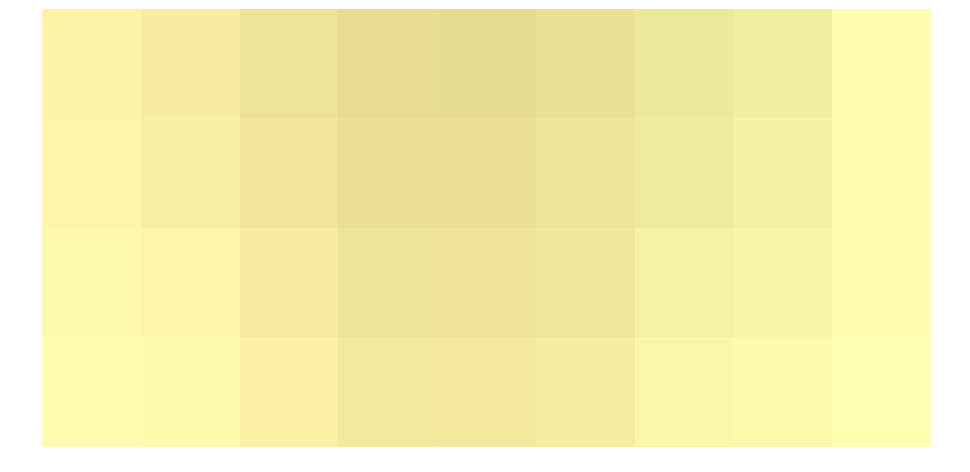

نهخشه سازی و دروستکردنی ویب سایت 1

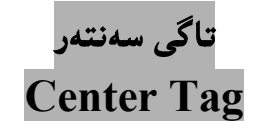

بههۆی ئەم تاگەوه ئەو پەرەگراف يان بەشەی دەمانەويّت دەيھيّنينە ناوەراست و لە ناوەراست دا، دايدەنيّين، بروانە ئەم کۆدەي خوارەوە:

<p>Le Nawerast Da Nye.</p> <center> <p>Le Nawerast Daye.</p>  $\le$ /center>

> هاتنه سەر دێڕى تازە Break Line

ئهم تاگه بهکاردیت بۆئەوەی بەشینکی ئەو نووسینەی ھەمانە و،پیویستمانە لە دیّرِی تازەدا بیّت، و بیهیّنینه سەر دیّری

تازهو ،بۆشايش Space له نيوان ديروكاندا نهبيّت ،بهم شيّوهيهي لاي خوارهوه بهكارديّت:

Welcome to Hemn Barznji's Web Site<br>Hemn is a manger of

HS Company

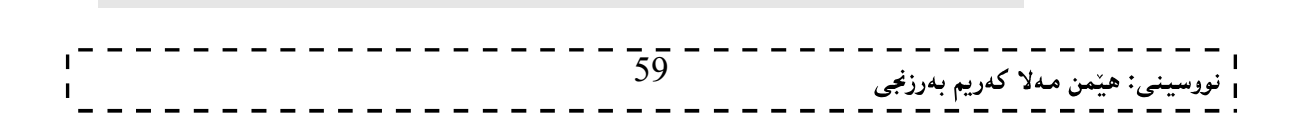

<br/> <br> HTML دەنووسرتيت.

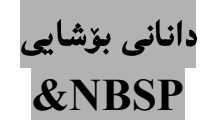

بههۆی (Enbsp،دوه دەتوانین چەند بۆ شای (Space)مان بووپّت له نیوّان وشەکاندا،دای بنیّین ، ئەویش بە نووسیندوەی ئەم چەند ھیّماو پیتە بەقەدەر ژمارەی ئەو بۆشايیانەی دەمانەویّت دايبنییّن،بۆنمونە ئەگەر بمانەویّت 3 بۆشای دابنیییت ئەوا 3جار دەينووسين و،بەو شیوەيە بوەلەنپوان ھیںماكانى > و<ناينووسين و،پیويستى بەو ھیںمايانە نیپیه مېروانه کۆدەکە ،و پاشان سەيرى وێب سايتەکە بکە:

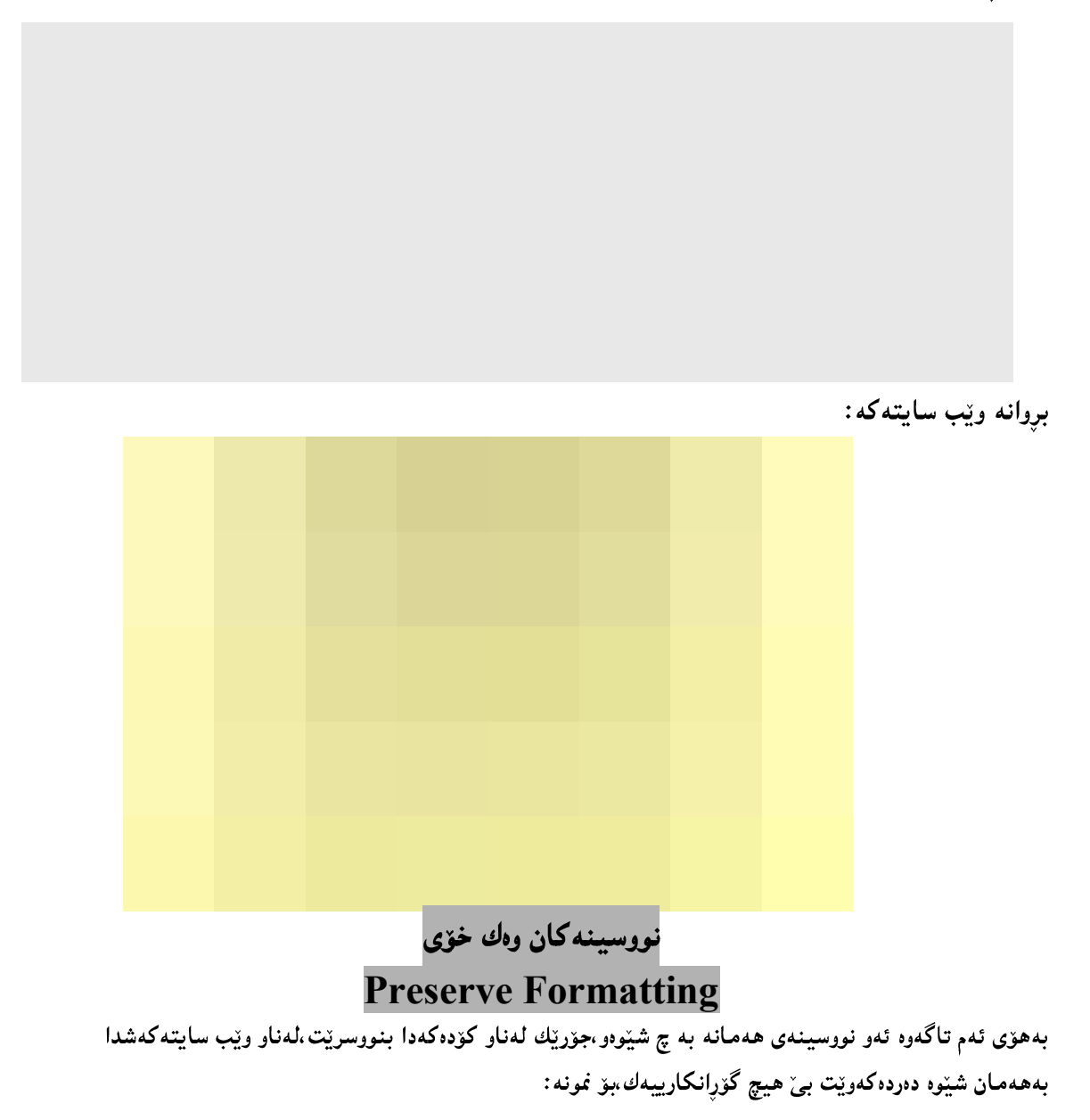

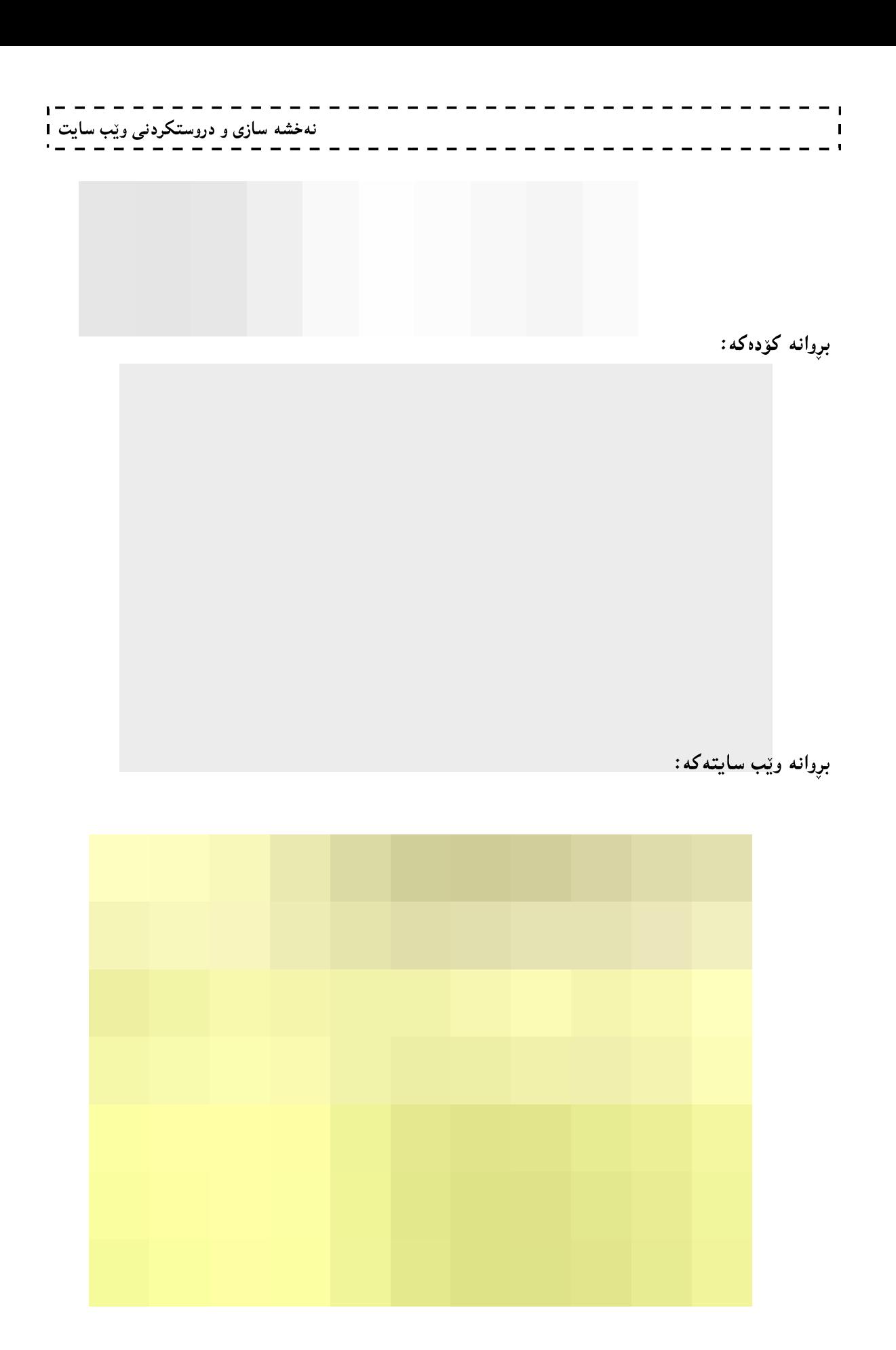

61  $\mathbf{I}$  $\mathbf{I}$ 

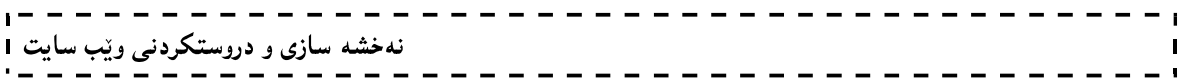

وانەي سىنھەم:

فۆنت و ... شنوه و

قهواره و جۆرى

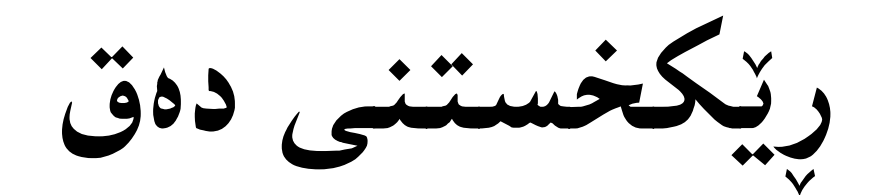

# Font & Text Formatting

### فۆنت Font

لەبەشى فۆنت Fontدا، ھەوللەدەين باسى ھەموو ئەو يېڭىمىندانە Component بكەين كە نووسينىText لىين پینکدیت،بەتايبەتیش گرنگترین تايبەتمەندییەکان باس دەکەین کە بۆ نووسینی ھەموو دەقپىك گرنگییەکی زۆرى ھەيە و بزۆر بهکاردیّت له زمانی HTML و ،دروستکردنی ویّب سایت دا ،ئەویش له چەند خالیّیك دا روونیان دەكەينەوە:

د یاری کردنی جۆری فۆنت $\mathbf{-1}$ Face

ئهم بهشه بۆ دیاری کردنی جۆری ئەو فۆنته بەکاردیّت که دەمانەویّت کاری ییّبکەین و،دوواتریش ویّب سایتەکەی ییّ دەربكەويْت و بخويْنـريْتـەوە ،كارەكـەشمان بـەھۆى ئـەم رِستـەيـەوە ئـەنجام دەدەين:

 $\le$ font face="Aril,Ali\_K\_Samik"> د ا دينووسين>'' (font face="Aril,Ali\_K\_Samik") تيبييني:دەتوانين زياتر له فۆنتېك ديارى بكەين و،بەهۆي فاريزەوە Comma لەيەكتريان جيابكەينەوە. -فايلێكى نوێ بكەرەوەو،ئەم كۆدەي تێدا بنووسە و،خەزنى بكە $1$ 

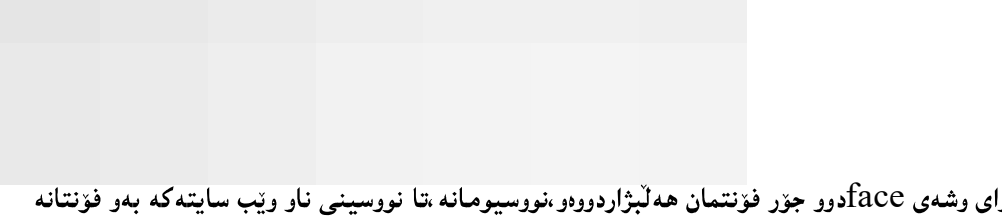

دهبینیت له دووای وشهی faceوو جوّر فوّنتمان هه لّبژاردووهو ،نووسیومانه ،تا نووسینی ناو ویّب سایته که بهو فوّنتانه دەرىكەوتت.

2-ئېستا سەيرى ويب سايتەكەبكە:

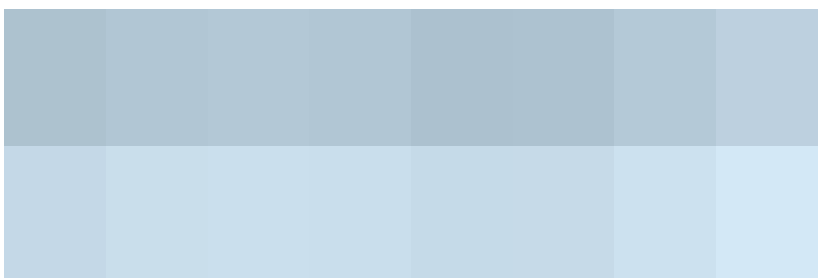

### 2- رەنگى فۆنت Font Color

ئهم تایبهتمهندی و سیفهته بو دیاری کردن و ههانبژاردنی رەنگ بهکاردیت بو ئەو نووسینەی که هەمانه بېەخواستی خۆمان و ،بەيينى گونجانى نەخشەسازىيەكەمان رەنگێك ھەلّدىبژێرين،بەھۆي ئەم رستەيەي خوارەوە:  $<$ font  $>$ لیره ا نورسینه که بنوسه $\rm\leq''$ یره ا رهنگه که بنووسه $\rm\leq/$ font $>$ 

ئینستا له کۆدەکەی پیشوودا ئەم کردارە زیاد بکەو،رەنگینك بۆ ئەو دیْرِه نووسینـه هەلْبْژیْرە کەهەمـانـە:

تیبینی:ئەو رەنگەی لیّرەدا دەنووسریّت تەنھا تایبەتە بەو نووسینەی كە دەكەویّتە نیّوان تاگی فۆنتەوە بەلام ئەو رەنگەی لەتاگى بۆدى bodyدا،بەكارمان ھێنا بۆ ھەموو نووسینى ناو $\text{for} t$ > ،..... $\text{for} t$ بۆدىييەكە دەبتت.

ئیستا بروانه ویب سایتهکەت،دەبینیی رەنگی فۆنتەکە بووە بە سوور.

3- حەجمى خەت Font Size

ئهم تایبهتمەندی و،سیفەته بۆ دیاری کردن و،هەلٌبژاردنی حەجمی فۆنت بەکاردێت بۆ ئەو نووسینەی کە هەمانە بەخواستى خۆمان و بەپيّى گونجانى نەخشەسازىيەكەمان حەجميّك ھەلّدەبژيّرين بەھۆى ئەم رستەيەي خوارەوە:  $\le$ font size="10">نووسينه كهت ليږدا بنووسه $\le$ font >

ئیستا له کۆدەکەی پی٘شوودا حەجمی نووسینەکە بکە بە 10 و سەيڤى بکە و بېروانە وێب سايتەکەت بزانە حەجمەکە چۆن گۆراوه.

بۆ زياتر روونبونەوەي ئەو چەند تايبەتمەندىييەي پێشتر ئەم كۆدە بنووسە و،خەزنى بكە و،دوواتر سەيرى وێب سايتەكە ىكە:

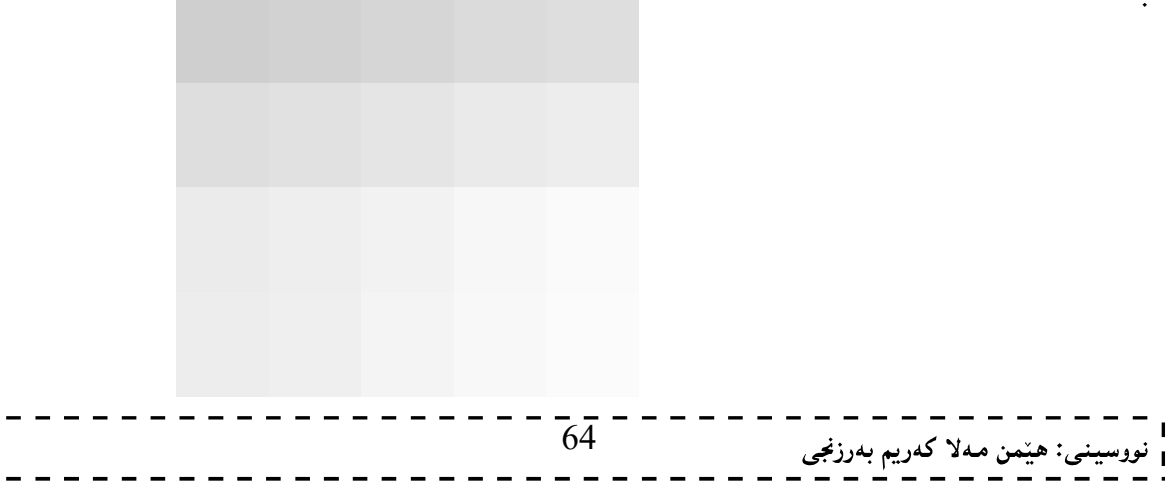

ئینستا ویب سایتهکەت بەم شیّوەیە دەردەکەویّت،کە چوار رستەی تیّدایە بە 4 رەنگی جیاواز و4 حەجمی جیاواز:

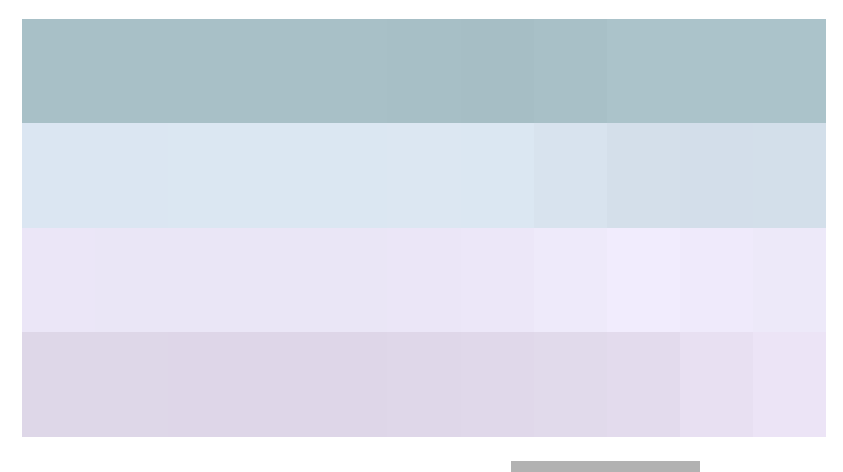

فۆنتى بناغەيى Base Font

ئهم تاگه بهکاردههینریت بوّ دیاری کردنی فوّنت و رەنگ و حەجمی فوّنت به شیّوەیەکی هەمیشەیی Default وبوّ هەر بهشیکی دۆکۆمینتهکه ، که بمانهویْت و پیْویست بیْت، بهلاّم ئەوەی جیْگەی ئاماژەیه ئەم تاگە لەنەوە نویّیەکانی ئیْچ تی ئینم ئیّلٰ دا ، جی٘گەی بایەخ نییبه و لابراوه. چونکه بەھۆی سی ئیّس CSSــــــــــــــــــــــــــوو به ئاسانبی و باشتریش ئەو کارانه ئهنجام دهدریت، بروانه ئهم کودهی خوارهوه: <basefont face="arial, verdana, sans-serif" size="2" color="#ff0000"> <p>This is the page's default font.</p>  $\langle h2\rangle$ Example of the < basefont&gt; Element</h2> <p><font size="+2" color="darkgray">Here is some darkgray text two sizes larger</font></p> <p><font face="courier" size="-1" color="#000000">Here is a courier font, a size smaller, in black $\langle$  font $>\rangle$ 

بروانه وێب سایتهکه:

This is the page's default font.

### Example of the <br />basefont> Element

Here is some darkgray text two sizes larger Here is a courier font, a size smaller, in black $-$  - - - - - - - - - - -  $\frac{7}{65}$  - - - - - -<sub>ى</sub>: ھێمن مەلا كەريم بەرزنجى

### شینوه و قهوارهو جۆرى ریكخستنى دەق (نووسین)

### Text Formatting

بۆ دیاری کردنی شیّوه و قەواره و جۆری ریکخستنبی نووسین (دەق) چەند تاگیکی تایبەتیمان ھەيە، کە ھەریەکەیان گرنگی خوّی هه یه و بهکاردیّت بوّ مـهبهستیّکی گرنگ و دیاری کراو ، واك له خوارهوه باسکراون و روونکراونهتموه:

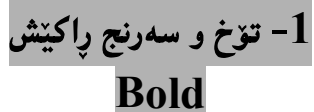

بۆئەوەي نووسينەكەمان بەئاسانى بخوينىريتەوەو ،ديار و سەرنج راكيش بيّت،ئەوا دەتوانين ئەم تايبەتمەندييە به کاربهینین بهبه کارهینانی نهم رسته یهی خوارهوه:

<b>نوسينه كه ليره**دا دەنووس**ين<b>

نهخشه سازی و دروستکردنی ویب سایت 1

ئیستا فایلینکی تازه بکهرهوهو رهنگی فۆنت و .حهجمی فۆنت و ،Boldوپ تیادا جیّبهجیّبکه ، و یاشان خهزنی بکه ببروانه ئەم كۆدەي خوارەوە:

ئیبستا بروانه ویب سایتهکه:

 $-2$  تیژگردنی فۆنت Strong

وه کو Boldوهایه و بههوّیهوه شیّوهیه کی تیژ دهدهین بهو نووسینهی که دهمانهویّت،ئهویش بهبهکارهیّنانی ئهم رستهیه:  $<$ strong $>$ اکئەو نوسینەی ھەمانە لىێرەدا دەينووسىين $<$ strong $>$ 

ئیّستا دەتوانیت ئەم تايبەتمەندى و سیفەتى فۆنتەلە كۆدەكەي يیّشوو دا جیّبەجیّبكەیت.

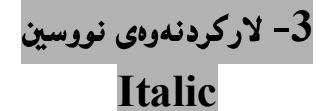

بۆئەوەي نووسينەكەمان لاربكەينەوەوشيوەيەكى سەرنج راكيشى پيبدەين ،ئەوا دەتوانين ئەم تايبەتمەندييە به کاربهینین بهبه کارهینانی ئهم رسته یهی خوارهوه:

<i>ئەو نووسينەى ھەمانە ل<sub>ى</sub>يرەدا دەينووسين<i>

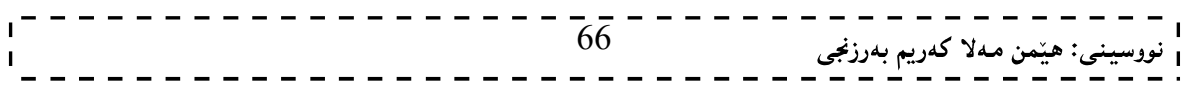

### 4- هيّلٌ هيّنان به ژيرنووسين دا

### Underline

بۆئەرەي ھێڵێك بھێنین بە ژێرنووسینەكان داو،جوانى و،تايبەتمەندیيەكى يێبدەين،ئەوا سوود لەم شێوەیەي خوارەوە وەردەگرىين:

 $<$ نووسىنەكە لىرە دا ىنووسە $>$ ل $>$ 

نهخشه سازی و دروستکردنی ویب سایت 1

### 5- هیّلٌ هیّنان به ناوهراستی نووسین دا

### Strikethrough

ئهگەر دەتەويّت هيّليّنك بهيّنيت به ناوەراستى ئەو نووسينەى خۆت دەتەويّت و ئەم كردارى هيّلٌ پياهيّنانەى بەسەرا جێبهجێبکهیت،ئهوا دهتوانیت سود لهم رستهیهی خوارهوه وهربگریت بۆ ئەنجامدانی ئەم کاره:

 $<$ s $>$ نووسبنه که لیړهدا بنووسه $<$ s $\>$ 

يان:

### <strike>strikethrough</strike>

ئیستا ویّب سایتیّك دروست دهكهین و سهرجهم بهشهكانی فوّنتی تیّدا جیّبهجیّدهكهین:

-فايلينکي تازه بکهرهوهو ،تنييدا ئـهم کۆدەي خوارەوه بـنـووسـه و ،خـهـزنـي بـکـهـ: -

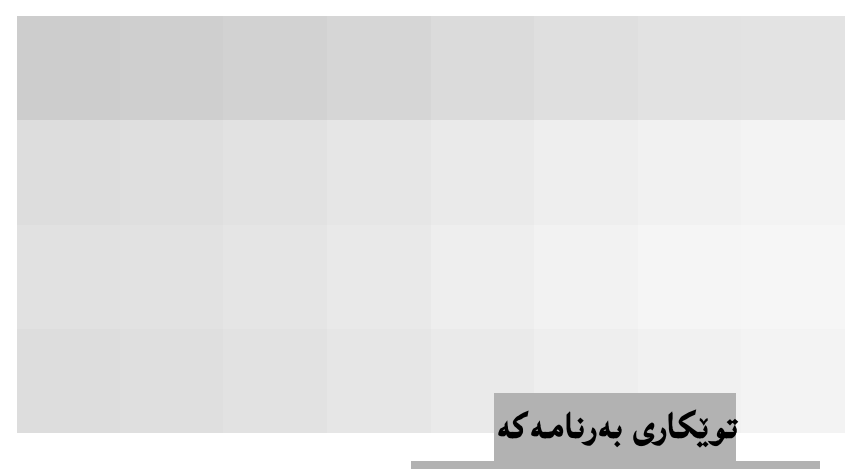

### Anatomy of program

\*دنیری 1 ،تاگی ســهرهتاو و،کردنــهوهی htmlو،ئاماژهیــه بۆئــهوهی کــه ئــهوهی دهینووســین۵دهق و نووســینـنیکـی ئاســایبی نِيبِهِ بِهِلْكُو فَايِلَيْكُي ئَيْجِ تِي ئَيْمِ ئَيْلُهِ وَدِيْرِي 13 دَاخْستَنِي تَاكَي html.

دیزی2 به کارهینانی تــاگی titleکـه هــهردوو تــاگی کردنهوهوداخســتنی تیدایهو،لهنیوانیشـیاندا، ئــهو نووســینهمان\* نووسـيوه كــه دهمانــهويّت لــه شــريتى ناونيشــان Title Bar ى بەرنامـــهى بگــهرِ و پيشــاندەرى ئينتـــهرنيّت Browserدا ،دوبکهويّت ،بۆنموونه له شريتي ناونيشاني Title Bar بەرنامەي Internet Explorerدا. دیزی 3،تاگی کردنهوەی بۆدىييەbodyكە لەناوى دا تايبەتمەندى رەنگكردنى دەقەكانى ناو بۆدى جیْبەجیْکراوە،کە $\cdot$ فهرمانی "text="blackژtext="blackبهمهش ههموو نووسینهکانی ناو body به رهش دهنووسریّت جگه لهو نووسینانهی که بەھۆى فرمانى <font color="….."> دەگۆرىن. (تینبینبی:ئهگەر خۆمان رەنگ دیاری نەكەین ئەوا خۆی رەنگے نووسینەكانی ناو body بە رەش دەنووسیّت) ،

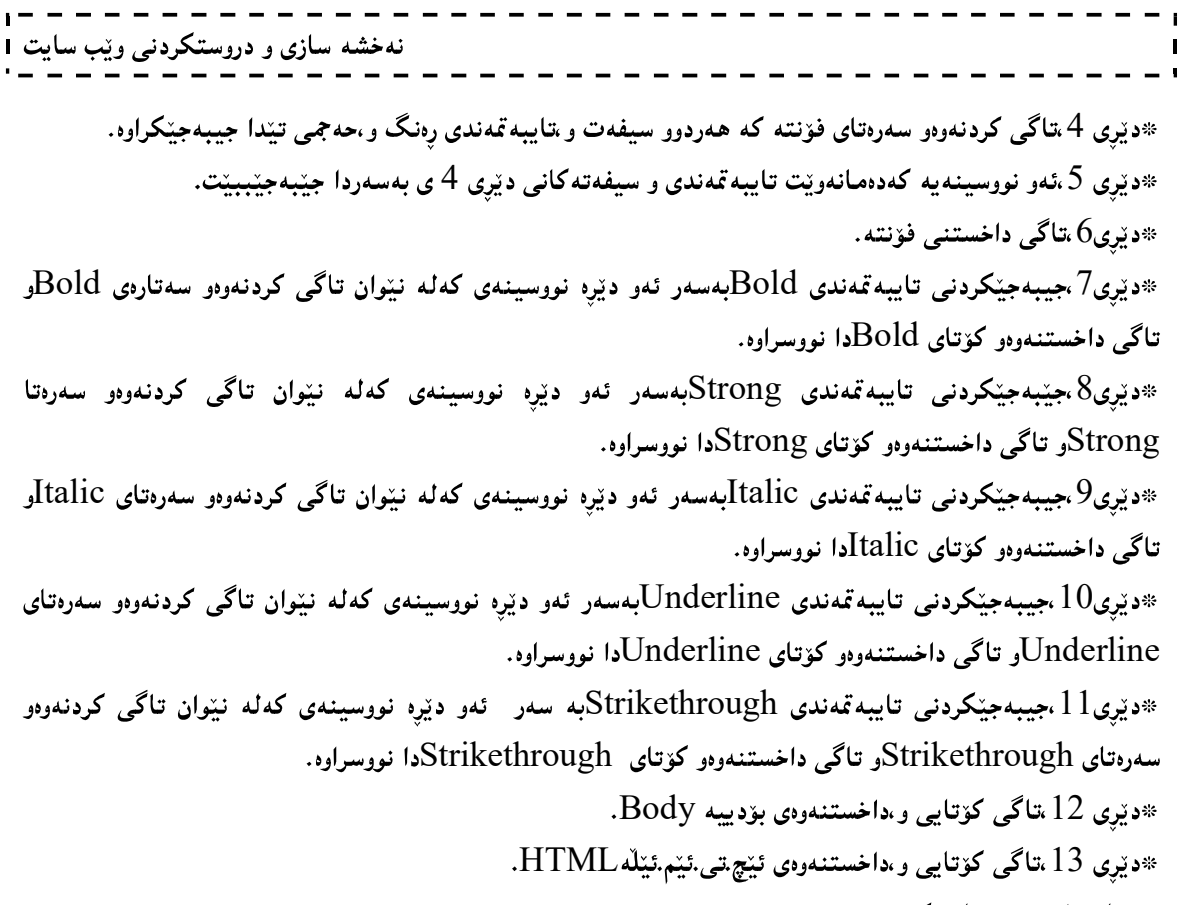

ئينستا بروانه ويب سايته كهت:

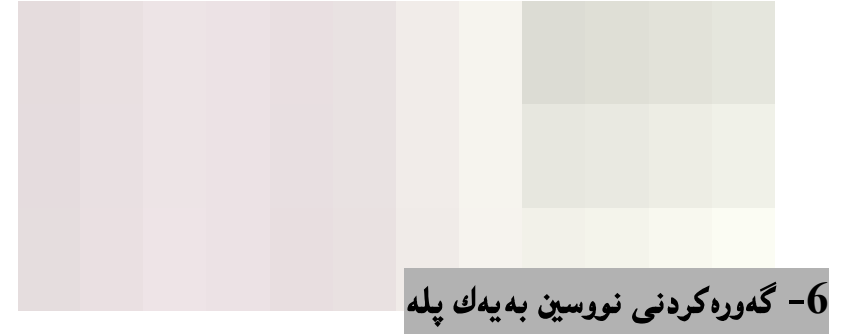

### Big

ئهگەر دەتەوێت نووسینەكەت گەورە بكەيت،بەيەك پلە(دەرەجە) ، ئەوا ئەم رِستەيەى خوارەوە بەكاربهێنەو،بەمەش ئەو نووسینمی دهکمویّته نیوان ئمم تاگموه به یمك پله گموره دهبیّت،به بهکارهیّنانی ئمم رِستهیه:

 $<$  $\phi$ نووسینه $\phi$  لیّرهدا بنووسه $\phi$ نوو $>$ 

.<br>7- بىچوككردنەوەي نووسى<u>ن</u> بەيەك پلە

### Small

ئهگەر دەتەويّت نووسينەكەت بچوك بكەيتەوە بەيەك پلە(دەرەجە) ، ئەوا ئەم رِستەيەى خوارەوە بەكاربهيّنەو ،بەمەش ئەو نووسیندی دهکهویّته نیّوان ئهم تاگهوه به یهك پله بچوك دهبیّتهوه به بهکارهیّنانی ئهم رِسته یه:

 $\le$ small $\ge$ نوسینه که لیرهدا بنووسه $\le$ small $\ge$ 

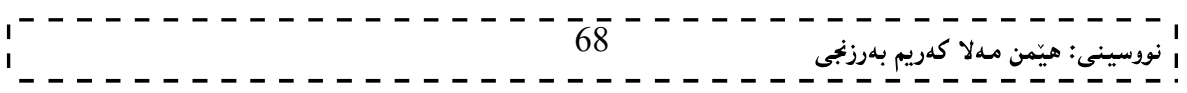

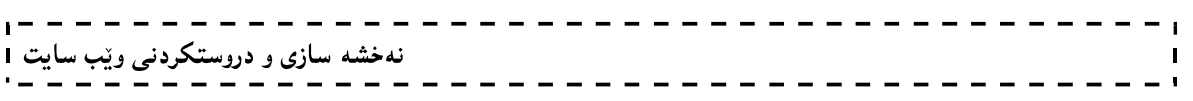

### 8–گۆرينى نووسين بۆ شێوەي ئامێرى چاپى دەستى

### Typewriter Text

ئهگەر دەتەويّت ئەو نووسينەي نووسيووتە بيگۆريت بۆ شيّوەي ئاميّرى چاپكردنى دەستى ،ئەوا ئەم رستەيە بەكاربهيّنە : <tt>نووسينهکه بنووسه<tt>

9–نووسین لەسەرەوەي نووسیىنیٽکى تر Superscript text

ئەگەر دەتەويىت نووسينينك،جا ھيدابيّت،يان پيتيّك،يان ديّرەنووسينيّك،لە بەشى سەرەوەى نووسينيّكى تردا بنووسیت،کهلهم کاتهدا نووسینهکهی سهرهوه وهکو توان دهردهکهویّت،ئهوا دهبیّت ئهم رِستهیه بهکاربهیّنیت واته دهتوانیت بۆ نووسينى توانيش بەكارى بهينيت:

<sup>کئهوانهی دهتهویت ببینت به توان لیرهدا بینووسه<sup>

ئیستا ویب سایتیکی نویٔ دروست دهکهین و ،تیّیدا خالّهکانی (نۆههم،دههم،یانزهههم، دووانزهههم)جیّبهجیّدهکهین: 1- فايلَيْكي تازه بكەرەوەو،تێيبدا ئەم كۆدەي خوارەوە بنووسە و،خەزنىي بكە

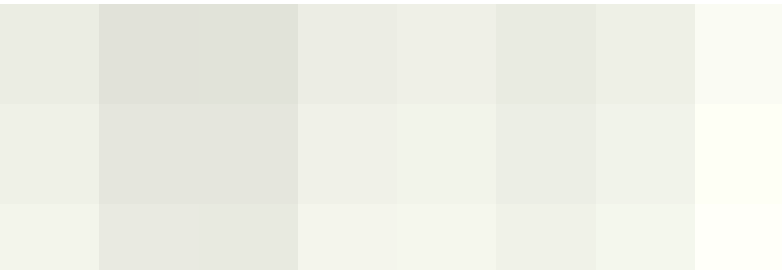

2-ئيستا بروانه ويب سايته كه و بېەراوردى ديره نووسينه كان بكه و ،لهگەلٌ ديره كۆدەكان بەراوردى بكه :

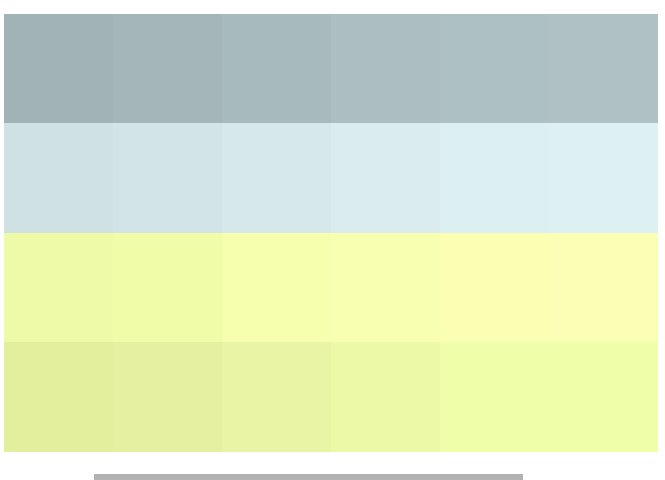

جێبەجێكردنى چەند تاگێك يێكەرە

بینگومان دهتوانین چەند سیفەت و تایبەتمەندییەك بەھۆی تاگەكانیانەوە جیّبەجیّبكەین بەسەر ئەو بەش و نووسینەی ویب سایتهکهمان که خوّمان بمانهویت،ئهویش به نووسینی تاگهکانی کردنهوه به دووای یهك دا و ،پاشان نووسینی ئهو دهقهی که ههمانه و ،دوواتر نووسینی تاگهکانی داخستنهوه بوهکو لهم بهرنامه یهی خوارهوه دا روونکراوهتهوه:

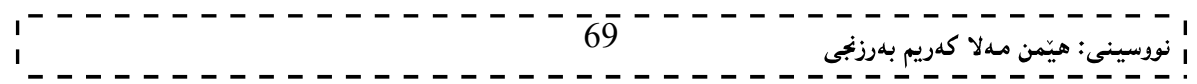

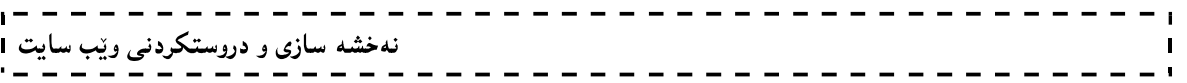

ئیّستا کۆدەکە خەزن بکە و بېروانە ویّب سايتەکە و،دەبينيت ھەر دوو سيفەت وتايبەتمەندى Bold و Bigبەسەر دیّوِه نووسينه که دا جێبه جێبووه.

ئینستا نمونه یه کی دیکه دهنووسین،بروانه کۆدهکه:

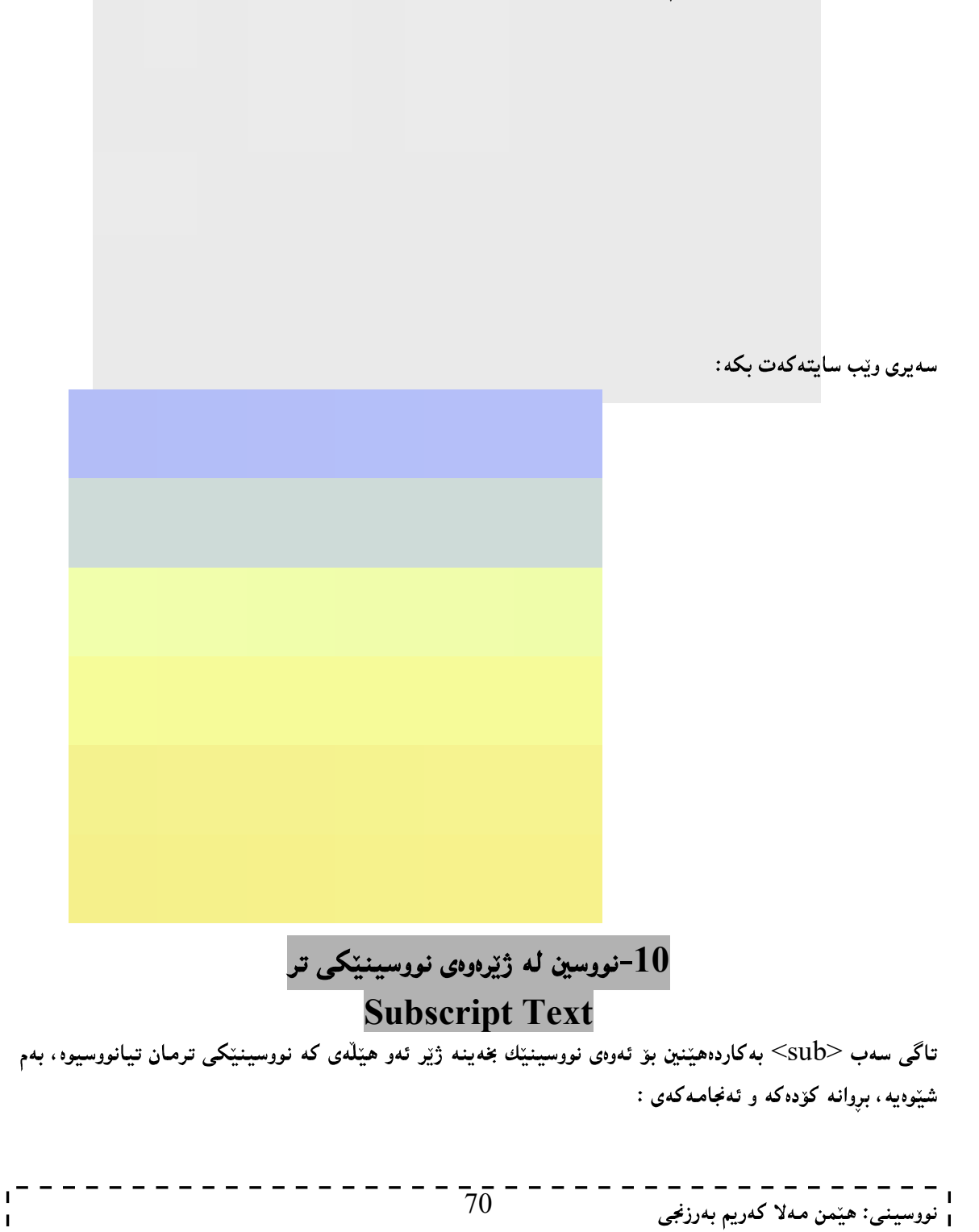

<p>The following word uses a <sub>subscript</sub> typeface.</p>

بروانه وێب سایتهکه:

 $- - - - -$ 

 $-1$ 

 $\equiv 1$ 

 $\blacksquare$ 

The following word uses a subscript typeface.

| مەبەستى بەكارھێنانى                       | ماناكەي                 | تاگ                                           |
|-------------------------------------------|-------------------------|-----------------------------------------------|
| بۆ گرنگى پيدان و بايەخپيدانى وشه يان      | Emphasized              | $\langle em \rangle$ $\langle em \rangle$     |
| بەكاردىت.                                 |                         |                                               |
| بۆ نووسينى كورتكراوه بەكاردېت.            | Abbriviation            | $\langle abbr \rangle$ $\langle abbr \rangle$ |
| بۆ نووسينى كورته بەكاردێت.                | Acronym                 | <acronym></acronym>                           |
| بۆ نووسينى زاراوه تايبەتييەكان بەكارديّت. | Special Term            | $\langle dfn \rangle$ $\langle dfn \rangle$   |
| به کاردیت بوّ دانانی دووانه کوّمای سهرهوه | <b>Short Quotations</b> | $\langle q \rangle$ $\langle q \rangle$       |
| به پێه پێویست.                            |                         |                                               |
| وەرگرتنى بەشپىكى نووسينيىكى و             | <b>Quoting Text</b>     | <blockquote></blockquote>                     |
| جیاکردنهوه له نووسینهکانی تر.             |                         | $\triangle$ blockquote>                       |
| بۆ وەرگرتن و بە بەلگە ھێنانەوەي بەشێك     | Citations               | <cite> </cite>                                |
| بەكاردىت.                                 |                         |                                               |
| هەر كۆدێك بمانەوێت پیشان بدرێت لە نێوان   | Code                    | <code> </code>                                |
| سهرهتا و کۆتای ئەم تاگەدا دەينووسين.      |                         |                                               |
| بۆ نووسینی هەمیشە گۆراوەكانی بەرنامە      | Variable                | <var> </var>                                  |
| سازی به کاردیّت.                          |                         |                                               |
| به کاردیت بوّ دیاری کردنی نمونهی بهرههم   | Program Output          | <samp> </samp>                                |
| Output له بەرنامەيەكە يان لە              |                         |                                               |
| سكرييېتىنكەوە.                            |                         |                                               |
| بەكاردىت بۆ نووسينى ھەرناونيشانىلك كە     | Address                 | <address> </address>                          |
| بمانهويت و پيويست بينت.                   |                         |                                               |

همرروها چهند تاگیّکی تریشمان ههیه ، بهلاّم بهکارهیّنانیان کهمتره و ، لیّزودا و ، له خشتهیهکدا دهیاننووسین:

---------

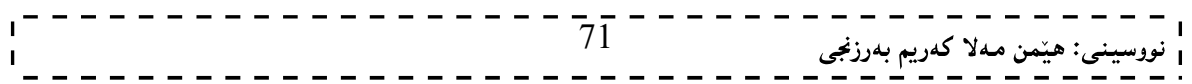

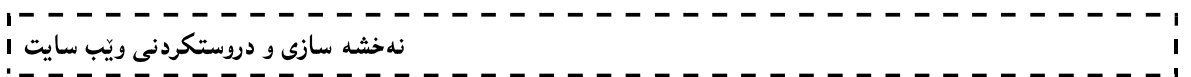

وانهى چوارەم:

نووسينه جولأوه كان،

وينه كان و لينكه كان

# Marquees, Images & Links
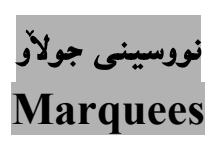

بههوی ئهم تاگهوه ریّرهویّك درووست دهكهین، كه نووسینیتكی پیّدابروات و بّت، كه بهتهواوی دهتوانین دهستی بەسەرابگرين، بروانە كۆدەكە:

 $\text{thm}$  $<$ body $>$ 

<marquee>

نه خشه سازی و دروستکردنی ویّب سایت ا

Sllaw ... Bexerben Bo Mallpery (Hemn Barznji)

</marquee> </body>

 $\langle$ html $>$ 

بینگوومان دهتوانین چەند سیفەتیکی تایبەتی بەکاربهیننین بۆئەوەی دەست بگرین بەسەر ئەو نووسنە جولاُوەدا و جواکاری تیدابکه ین و، چۆنمان ویست بیگونجیننین بۆ کارەکەمان، بەم شیوەیە:

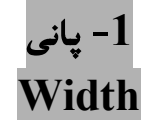

بههۆی سیفهتی تایبهتی پانییهوه دهتوانین پانی ئهو ریّرهوه دیاری بکهین که نووسینهکهی پیادهږوات، واته ههموو پانی رووکاری لایهرهکه بگریّتهوه، یان خوّمان دهستکاری بکهینه، نرخی یانیش به دوو شیّوه دهنووسریّت، یان راستهوخوّ ژماره دەنووسريّت وەكو 15،20،25،18 ، يان بەشپّوەي ريّژەيي سەدى دەنووسريّت وەكو 50% يان 80% يان 70%:  $\text{thm}$ 

<body>

<marquee width="50%">

Sllaw ... Bexerben Bo Mallpery (Hemn Barznji)

 $\leq$ marquee $\geq$ </body>  $<$ /html $>$ 

2- رەنگ كردنى باكگراوەندى رێرەوى نووسينەكە

Background Color

بههوّی تایبهتمهندی bgcolor دهتوانین زهمینه و یشت بنهمای ئهو ریّرهوه خهزن بکهین که نووسینهکهی ییّدا دەرووات:

 $\text{thm}$ <body>

 $73 -$ ى: ھێمن مەلا كەريم بەرزنجى <marquee bgcolor="red" width="50%">

Sllaw ... Bexerben Bo Mallpery (Hemn Barznji)

</marquee> </body> </html>

# 3- بەرزى **Height**

بههۆي ئەم سيفەتە تايبەتيەوه بەرزى ئەو رێرەوه ديارى دەكەين، كە نووسينەكەي پێدا دەرووات :

 $\text{thm}$ <body>

<marquee bgcolor="red" width="600" height="50" > Sllaw ... Bexerben Bo Mallpery (Hemn Barznji)  $\leq$ marquee $\geq$ 

</body>  $<$ /html $>$ 

# 4- ئاراستە Direction

بههۆی ئەم سیفەتە تایبەتپیەوه ئاراستەی جوولّەی نووسینەكە دیاری دەكەین، كە لەراستەوه بیّت، يان لەچەپەوە، بەرەو خوارييت، يان بۆسەرەوە:

 $\text{thm}$ <body>

```
<marquee bgcolor="red" width="600" height="50" direction="up" >
```
Sllaw ... Bexerben Bo Mallpery (Hemn Barznji)

</marquee> </body>  $<$ /html $>$ دەتوانيت ئەم ئاراستانە بەكاربهيّنيت: left  $right$   $\ldots$   $\ldots$ 74

– بۆسەرەوە: up.

- بۆ خوارەوە: down.

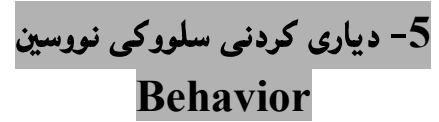

بههزی ئهم سیفهته تایبهتیییهوه دهتوانین ههانسوکهوت و سلووکی نووسینهکه دیاری بکهین، که ئهویش سئ شیّوهی سهرهکییه، وهکو alternate که نووسینهکه بهردهوام دهرووات و دیّت، ههروهها slide و scroll بش .  $\text{thm}$  $<$ body $>$ 

<marquee bgcolor="red" behavior="alternate">

Sllaw ... Bexerben Bo Mallpery (Hemn Barznji)

</marquee> </body>  $\langle$ html $>$ 

# 6- بۆشايى ئاسۆيى Horizontal Space

ئەم سیفەتە تايبەتييە بەكاردێت بۆ ديارى كردنى بۆشايى ئاسۆيى رێرەوى نووسينە جولأوەكە:

 $\text{thm}$  $<$ body $>$ 

<marquee bgcolor="red" behavior="alternate" hspace="50">

Sllaw ... Bexerben Bo Mallpery (Hemn Barznji)

</marquee> </body>  $<$ /html $>$ 

7- بۆشايى ستوونى

### Vertical Space

ئەم سیفەتە تایبەتییە بەكاردێت بۆ دیارى كردنى بۆشايى ستوونى بۆ رێرەوى نووسینە جولاْوەكە:

 $\text{thm}$  $<$ body $>$ 

<marquee bgcolor="red" vspace="50" hspace="50">

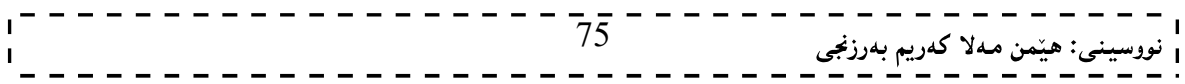

Sllaw ... Bexerben Bo Mallpery (Hemn Barznji)

</marquee> </body>  $\langle$ html $>$ 

دووباره بوونهوه $\,$ 

### Loop

بههوی ئهم تایبهتمهندییهوه دهتوانین دیاری بکهین که نووسینه جولاُوهکه چهند جار دووباره ببینتهوه، که خوّی بەشپوەيەكى ھەميشەيى Default بى يايان دووبارە دەبپىتەوە، بەلام سيفەتەوە دەتوانىن بيگۆرىن:

 $\text{thm}$  $$ 

<marquee bgcolor="red" loop="2">

Sllaw … Bexerben Bo Mallpery (Hemn Barznji)

 $<$ /marquee $>$ </body>  $\langle$ html $>$ 

### ويندكان

### Images

بههۆی تاگی ویّنهوه  $\rm{2m}$ <img> دهتوانین ویّنه بهیّنینه ناو لاپهرِهکانی ویّب و ، لهچ شویّنینکدا ویستمان دایبنیّین و ، به ھۆی کۆمەلىك سيفەتى تايبەتييەوە، تايبەتمەندى يېرىستى بدەينى، كە يەك يەك باسى سيفەتە تايبەتييەكانى تاگى وێنه دەكەبىن:

### رێرەو وشوێنى وێنە  $\!-\!1$ Src

بههوّی ئهم سیفهته تایبهتییهوه شویّن و ریّرهوی ویّنهکه دیاری دهکهین و، ئهگهر ویّنهکه و فایلی ئیّچ تی ئیّم ئیّلْهکه، لەھەمان فولْدەردابن ئەوا تەنھا ناوى وێنەكە و ياشگرەكەي Extention دەنووسىن، بەلام ئەگەر لەھەمان فولْدەردا نـهـېـن، ئـهـوا دهبيّـيت تـهـواوي ريّـرهکـه Path بـنـووسـين:

 $\text{thm}$  $<$ body $>$ <img src="HemnBarznji.jpg"/>  $\langle \text{body} \rangle$  $\langle$ html $>$ 

### 2- بانی ویّنه Image Width

ئەم سيفەتە تايبەتييە بەكارديّت بۆ ديارى كردنى يانى ويّنەكە:

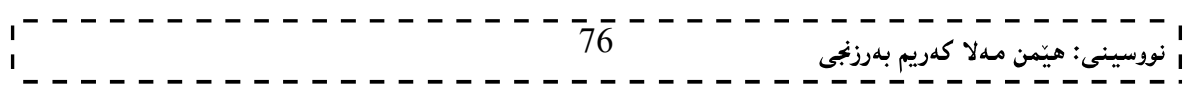

نهخشه سازی و دروستکردنی ویّب سایت ۱

<img src=" HemnBarznji.jpg" height="250" width="350">

### وارچێوەي رێنە $\texttt{-3}$

### Image Border

به کاردیّت بوّ دانانی چوارچیّوه یهك بوّ ئهو ویّنه یهی هیّناومانهته ناو ویب سایته کهوه ببهم شیّوهیه:

 $\langle \text{img src} = \text{"Hembarznji.jpg"}$  border="5">

# 4- بەرزى ويندكە

### Image Height

به کارديّت بوّ دياري کردني بهرزي ويّنه که بواته بهرزي ويّنه که چهند بيّت ،دهشتوانين به کاري نههيّنين و لهو کاتهدا بهرزي وينه کهی دهمانهويت دايبنيين ههرچهنديك بيّت ،ناگوريّت و بههممان بهرزي ديّته ناو سايته کهوه: <img src=" HemnBarznji.jpg" border="5" height="250">

5- نووسینی پهډهگ

### Alternate Text

به کاردیت بو نووسینی دهق و نووسینیکی دیاری کراو بوئهوهی ئهگهر وینهکه نهتوانرا پیشان بدریت بههوی گرفتىنكەوە،ئەم نووسىينە دەربكەويت:

<img src=" HemnBarznji.jpg" alt="Hêmn Berzncy's Web Site">

6-ريّك كردني ئاسۆيى ويّنه

#### Align

ئهم سیفهته تایبهتییهی تاگی ویّنه، بهکاردیّت بوّ ریّککردنی ویّنه و گواستنهوهی بوّ لای چهپ left، یان لای راست right: یان ناوهراست center:

<img src=" HemnBarznji.jpg" align="center">

### 7-ريّك كردني ستووني ويّنه

#### Valign

ئهم سیفهته تایبهتییهی تاگی وینه ، بهکاردیّت بوّ ریّککردنی ویّنه و گواستنهوهی ۲بهشیّوهی ستوونییانه بوّ لای سهرهوه top، مان لای خوارهوه bottom، مان ناوهراست center:

<img src=" HemnBarznji.jpg" valign="top">

### 8- يۆشايى ئاسۆيى

### Horizontal Space

ئەم سیفەتە تايبەتييە بەكاردێت بۆ ديارى كردنى بۆشايى ئاسۆيى رێرەوى نووسينە جولأوەكە: <img src=" HemnBarznji.jpg" hspace="25">

### 9- پڏشاپي ستووني

#### Vertical Space

ئەم سیفەتە تایبەتییە بەكاردێت بۆ دیارى كردنى بۆشايى ستوونى بۆ رێرەوى نووسینە جولاْوەكە: <img src=" HemnBarznji.jpg" vspace="25">

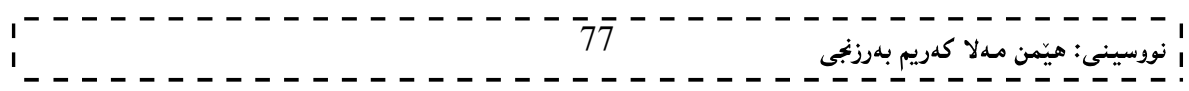

#### دانانی وینه و نووسین به چوار دهورییهوه

بهبه کارهیننانی تاگی یهرهگراف و، دانانی تاگی وینه و، نووسین لهناویدا، دهتوانین نووسین دابنیین به چوار دهوری نووسينێکەوە، بروانە کۆدەكە:

 $\text{thm}$ 

<body>

 $< p >$ 

<img src="HemnBarznji.jpg" width="250" align="right"/>

An image (from Latin: imago) is an artifact that  $br>$  depicts or records visual perception, for example a two-dimensional picture, that has a similar appearance to some subject–usually a physical object or a person, thus providing a depiction of it.

 $<$ /p>

</body>

 $<$ /html $>$ 

### نەخشە Map

بۆئەوەي نەخشەيەك دروست بكەين.سەرەتا ويْنەيەك دەھپىنين بەھۆي تاگى ويْنەوە بواتە <img> و لەناو ئەم تاگەدا ببههۆی Srcیهوه رِیْرِهوی ویِّنـهکه دهنووسین و،پاشان usemap هەرلەناو ئەم تاگەدا دەنووسین و،یـهکسانـی دەکەبین بـه ييتيّك يان وشەيەك لەنپّوان دووانە كۆماي سەرەوەدا Double quotation دەينووسىن و،لەسەرەتاي ييت يان وشەكەشەرە ھێماى  $\Box$  دادەنێين (بروانە دێرى 6 لە كۆدەكەدا).پاشان تاگى نەخشە Map بەكاردەھێنین كە تیایداتایبه تمه ندی ناو name به کاردههینین و ،یه کسانی ده کهین به ئهو پیت یان وشهیهی که له usemap،ا نووسیمان،بهلاّم هیّمای لـانانووسین.ئیّستا تاگی رووبهر Area دهکهپنهوهو،لهناوی دا،تایبهتمهندی دیاری کردنی شیّوهی نهخشهکه که $\rho$ ههوی  ${\rm shape}$ وه دهی نووسین و،بیهکینك له شیّوهکانی لاکیّشه،بیان Circleیان  ${\rm poly}$ دهنووسین و،دوواتر بههوّی hrefوه نهو ناونیشان یان لایهرهیه دیاری دهکهین که دهمانهویّت لینکی بکهین بهو بهشهی نهخشهکه که دباریمان کردوووو،له کۆتای دا بههۆی COOrdsوو نرخه کانی Xو Vدەنووسین بۆ دیاری کردنی روبەری چالاکی لینکەکە. -فايلێكى نوێى نۆت ياد بكەرەوەو،ئەم كۆدەي تێدا بنووسەرەوە: =

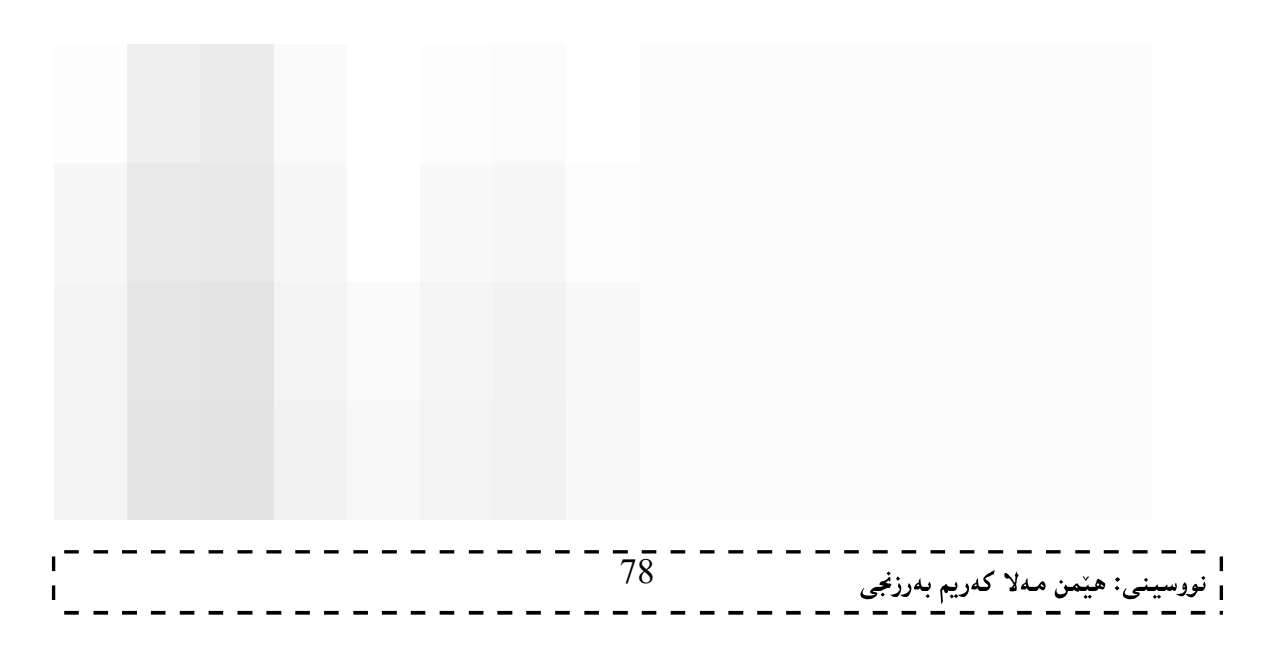

#### توێكارى بەرنامەكە

#### The Anatomy of program

دېږي يەك Line 1:بريتيييە لە تاگى htmlكە ئاماژەيە بۆ ئەوەي ئەم نووسيىنە،نووسيىنيىّكى ئاسايى نييە،بەلْكو HTML

دیّری دوو Line 2:بریتیییه له تاگی ناونیشان Titleکه تیایدا ناونیشانیّك دەنووسین بوّ ئەوەی لەبەشی شریتی ناونیشانی Title Bar ئەو بەرنامەيەي سايتەكەي يېدەكەينەوە يېشان بدريّت.

دیّری سیّ Line 3:ئەو زانیارییە یە کە دەمانەویّت ببیّتە ناونیشانی سایتەکەمان و،لە شریتی ناونیشانی Title Bar ئەو بەرنامەيەي سايتەكەي يېدەكەينەوە دەرېكەويت.

دیّری چوار Line 4:داخستنهوهی تاگی ناونیشانه.

دیّری ییّنج Line 5:تاگی سهرهتاو کردنهوهی  $\rm{body}$ یه بمِق ئهوهی پیّکهپیّنهرهکانی  $\,$  سایته $\rm{2}$ هی تیّدا بنووسین

دیّری شەش Line 6:ئەم دیّرە تایبەتە بە ھیّنانی ئەو ویّنەيەی دەمانەویّت بیکەینە نەخشە Map بوّ ناو ویّب سایتهکهمان،که ییکهاتووه له تاگی img و ییویستی به داخستنهوه نییه و،له ناویدا تایبهتمهندی و سیفهتی Src هه یه،کهریّرهوی ویّنهکهی بهدووا دا دهنووسین له نیّوان دووانه کوّمای سهرهوهدا Double quotation و هیّمای یهکسانه = همردوو بهشی Src و ریّرهوی ویّنهکهPath له یهکتر جیادهکاتهوه سٖهم شیّوه یه:

 $<$ زېږه وی وننه که '' $>$ 

ئیّمه لیّرهدا ویّنهکه و،ئهو ویّب سایتهی که دروستی دهکهین لهناو یهك فولْدهرداFolder دامـنناوه،بوّیه تهنها ناوی وێنـهکه و ،پاشگرهکهیمان نووسیوهو ،لـهم بارهدا پیێویست بـه نووسیـنـی هـهمـوو رێرهوهکه Path ناکات.

### بەكارھێنانى نەخشە

#### Use Map

ئیّمه دەمانەویّت نەخشە Map دروست بکەین،بۆیە يیّویستە usemap لەناوتاگی ھیّنانی ویّنەکە دا دابنیّین و ،به کاری بهیننین،بهم شیوه یهی خوارهوه :

 $<$ img src=" يتيّك يان وشه يهك $\#$ " usemap=" $\#$  " usemap"

تیبینی:گرنگ نییه پیتیّك یان وشهیهك یان چهند وشهیهك له دووای یهكسانه= ی دووای susemap بنووسین،لەنێوان دووانە کۆمای سەرەوەDouble Quotation دا،بەلکو ئەوەی گرنگە و نابینت لە بیری بکهین بهکارهیّنانهوهی ههمان (ییت یان وشهیه) له دیّری حهوت Line 7 داو،لهگهلٌ تایبهتمهندی وسیفهتی Name.

#### $\langle \text{img src} = \text{``s.jpg''}$  usemap="#k">

دیّری حەوت Zine 7:ئەم دیّرە بەکارهیّنانی تاگی نەخشە Tag of map روون دەکاتەوەو ،کە تەنھا تاگی کردنەوەی هه و پیویست به داخستندوه ناکات و پیکدیّت له<map> و که لهناویدا تایبهتمهندی و سیفهتی name دهنووسین.که یهکسانی دهکهین بهو(پیت یان وشه)یهی که له دووای usename وه نووسیومانه له دیّری شهش Line  $:156$ 

 $\langle$ map name="k">

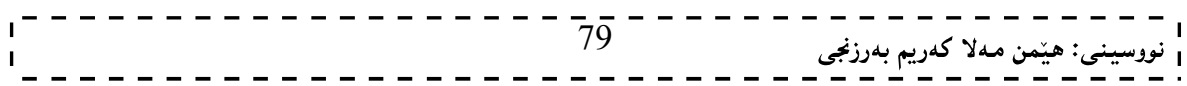

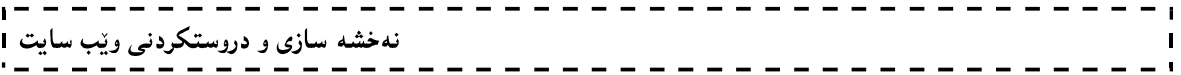

 $\rm{Map}$  میرون ده کاتهوه که لهگه $\rm{Line}$  8 میرو Area  $\rm{Tag}$  میرون ده کاتهوه که لهگه $\rm{Line}$  8 میشت Tag دا به کاردیت و ،دتوانین بلّیین تهواوکهری یهکترن و بهشیوهیهکی گشتی لهم بهشانه ییّك هاتووه: \* تاگی رووبهر <area>

\* لەناوتاگى روو بەر دا وشەو تايبەتمەندى و سيفەتى shape بەكاردەھێنين،كە يەكسانى دەكەين بە يەكێك لەو شیّوانهی که دهمانهویّت نهخشهکهی پیّدروست بکهین و شیّوهکهش له نیّوان دووانه کوّمای سهرهوهدا دهنووسین : <area shape="rect">

\* سیفەت و تایبەتمەندی href لەناو تاگی رووبەردا دەنووسین بۆ دانانی ناونیشانی ئەو سایت یان لایەرەیەی دەمانەوپّت لینکی بکهین به نهخشهکهوه و لهبهشی Link دا بهوردی باسی سیفهت و تایبهتمهندی href مان کردووه: <area shape="rect" href="mail.html">

سیان coords – دانووسین و ،یهکسانی داکهین به نرخهکانی  $\rm X$  و $\rm Y$  که بههوّی بهرنامه $\rm o$  پهینتهوه دوّزیمانهوه ،جا $\rm o$ خالّهکانی  $X$ و y هەرچەندێك بیّت دەينووسين، کە لە لاکی٘شەدا Rect چوار نرخە و،لە بازنە Circle داسمیّ نرخه(XوVونیوهتیره) و بهو شیوهیه.

 $\alpha$  shape="rect" href="mail.html" coords="253,8,399,125> دابخدین کوتای تاگی رووبهر دا ،بییویسته تاگی نهخشه Map دابخهین بهم شیّنوهیه $\rm{Map}$ بهلاّم ئهگهر داشی نهخهین $*$ ئەوا بەشێكى ئەو بەرنامانەى كە سايتەكەى يێدەكەينەوە فەرامۆشى دەكات و،ھيچ كێشەيەك بۆ سايتەكە درووست ناكات.

### $\mathbf{Y}_2 \mathbf{X}_2$ دۆزينەوەو ديارى كردنى نرخەكانى

سەرەتا يێويستە ئەو وێنەيەي دەمانەوێت بيكەينە نەخشەي ماڵپەرەكەمان،لەناو بەرنامەيەكى وێنە دا بيكەينەوە،وەكو بەرنامەكانى Photoshop و...... بۆ ئەوەي خالەكانى Coordinate ي ئەو شيوەيە ديارى بكەين كە خۆمان هەلىبدەبژېرين،كە بە شێوەيەكى گشتى ئەم سىّ شێوەيەي خوارەوەيە:

۔لاکی٘شه Rectangle:که به rectدنووسریٚت لهناو کوّدی ئیچ.تی.ئیم.ئی٘لَهکه داءو چوار خالیّی لیّوهردهگرین،ئهوانیش Y1-Y2-Y1-X2-7 ،ئیّمه سود له بهرنامهی $\operatorname{paint}$  وهردهگرین بوّ دیاری کردنی خالّهکان ءوهکو لهم نمونهيهى خوارهوهدا روونكراوهتهوه:

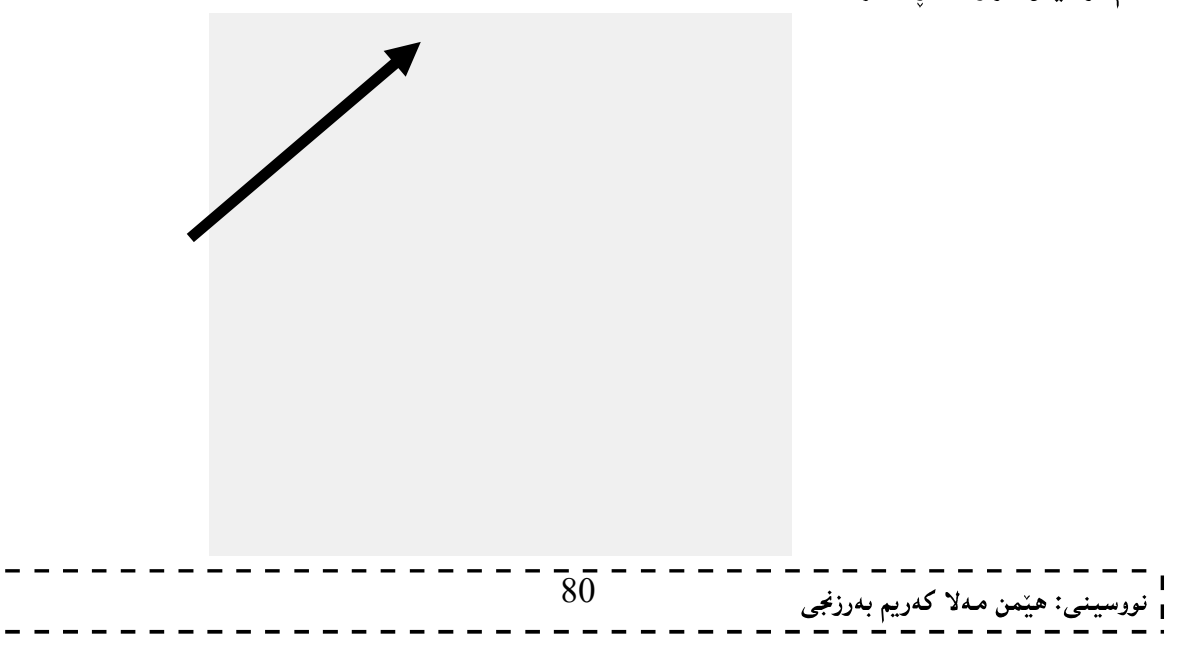

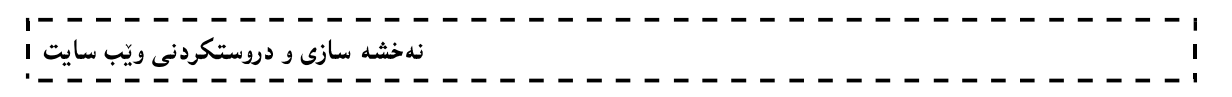

دووای ئەوەی وێنەكەمان كردەوە لەو بەشەی وێنەكە كە خۆمان دەمانەوێت لینكێكى لەگەلٌ دروست بكەين،لاكێشەيەك دهکیشین وهك له ویندكه دا،دیاره و بیاشان سههمی ماوسهكه دهبهینه سهر سوچی چهیی سهرهوهی وینهكه و شهو نرخهی کهله Status Bar ی بهرنامهکهدا دهنووسریّت لای خوّت توّماری بکه سروانه ویّنهکه:

 $218,2$ For Help, click Help Topics on the Help Menu,

پاشان سههمی ماوسهکه ببهرهسهر سوچی لای راستی خوارهوهی لاکینشه کینشراوهکه و، ئهو نرخهی کهله Status Bar  $\rm X1\text{-}X2\text{-}Y1$ - پ بهرنامهکهدا دەنووسریّت لای خۆت تۆماری بکه و ،ئیّستا چوار نرخت دەست کەوتورە ،کە نرخەکانى -وو ،له کۆدى  $\rm{HTML}$ ،کەدا يێويستمان پێی دەبێت. $\rm{Y2}$ 

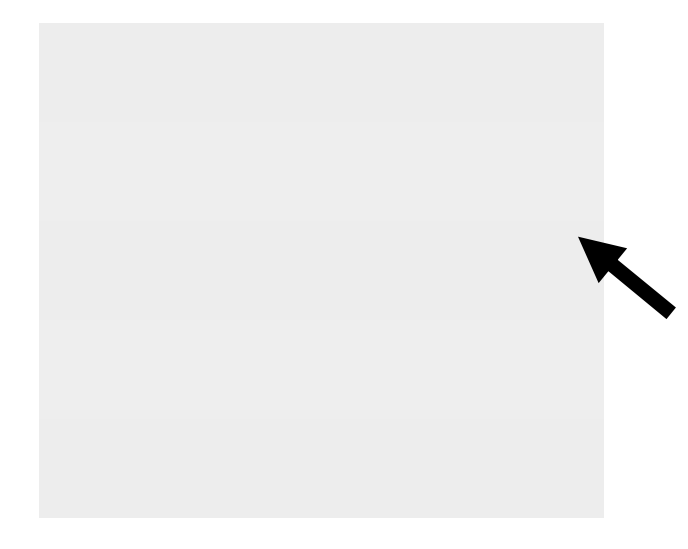

ئېيستا ئەم دوو نرخە لە Status Bar ي بەرنامەكە دا ،دەردەكەوپىت و ،لاي خۆت تۆمارى بكە:

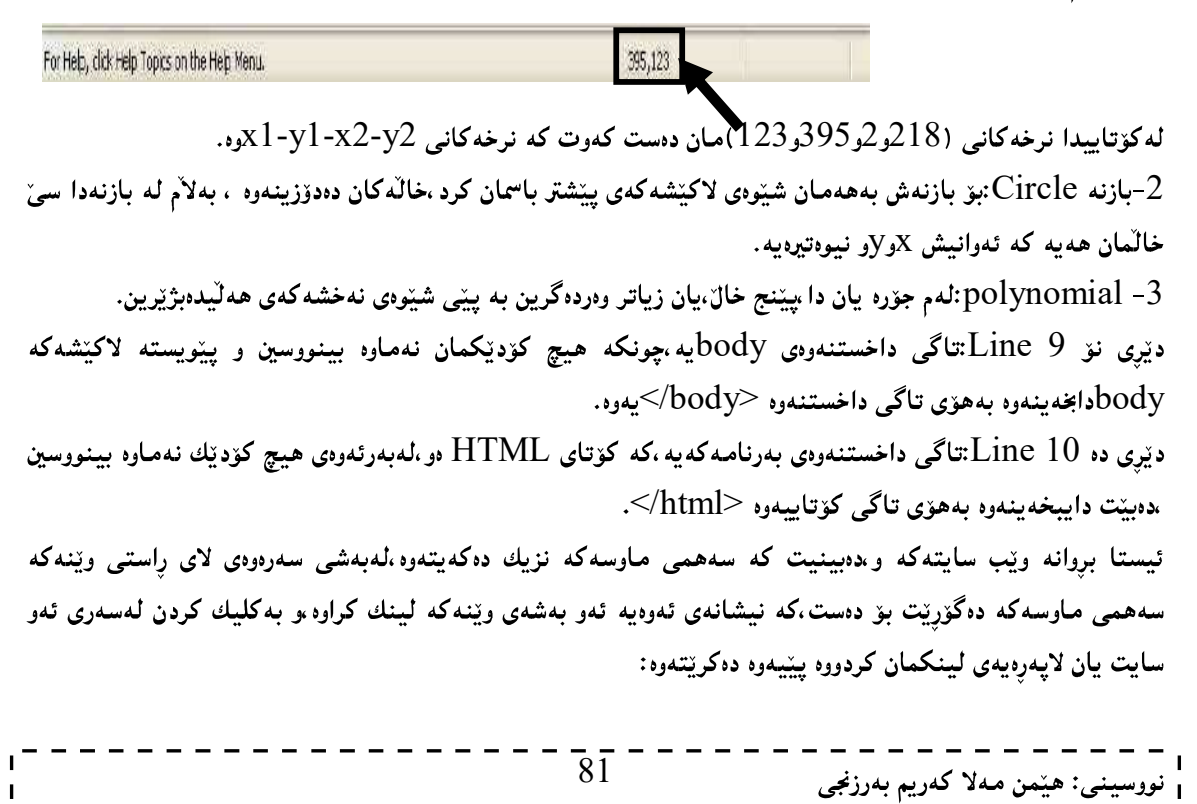

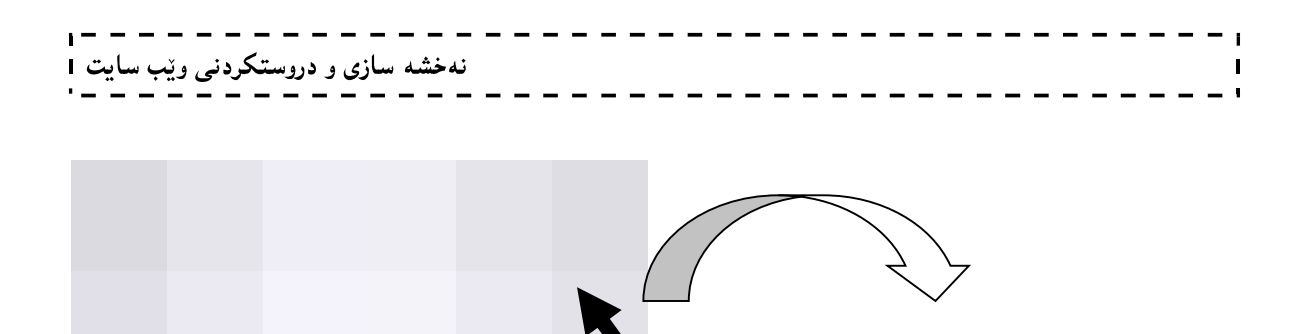

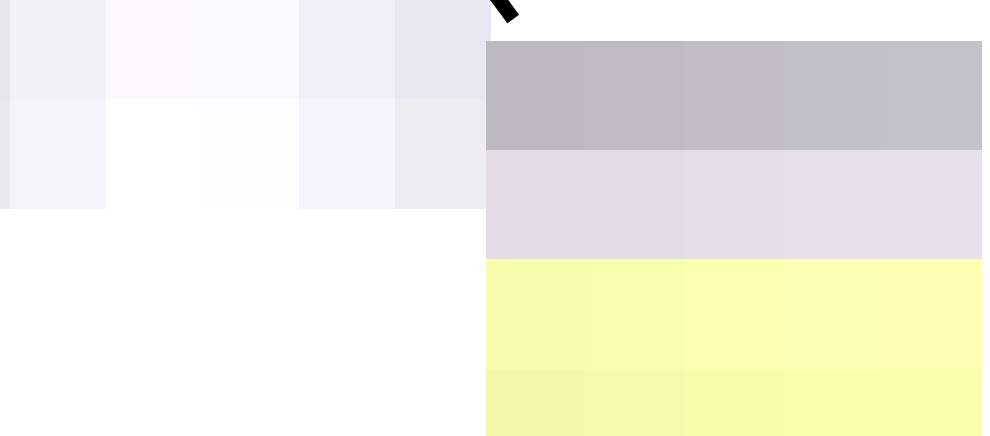

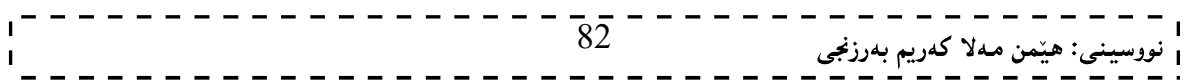

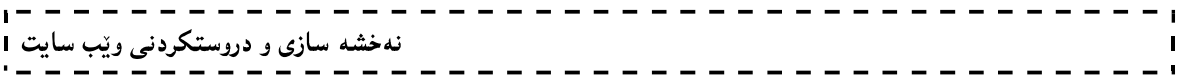

وانەي پێنجەم:<br>لينكەكان Links

83

### لينكهكان Links

لینکەکانیش پەکێکە لەبەشە گرنگەکانی دروستکردنی وێب سایت،چونکە ناکرێت و،نەگونجاوە ژمارەيەکی زۆر بابەت به دووای یهك دا،دابنیّین،یان چهندین لاپهرهی ویّب بهدووای یهك دا دابنیّین بوّیه سود له لینك وهردهگرین ههتاوهكو به کلیك کردن له سهر وشه یهك یان دیّریّك بابهتی تایبهت بهو لینکهمان بوّ بکاتهوه ،یان لایهرهو بهشی تایبهت بهو لینکه باخوود بوّ دروستکردنی لینکی ویّب سایتهکان Website Guideيان لينکي ڤيديوّ و دهنگ. ئهم تاگی لینکه بۆ دروستکردنی لینك Link بهکاردیّت و ،ژمارهیهکی زۆر تایبهتمەندی و سیفەتی هەیە و ،بەچەند شيوه به ك به كارديت.

### لبینکهکانبی نووسین Text Links

بەبەكارھێنانى سيفەتى تايبەتى href و، بەھۆى ئەم تايبەتمەندىيەوە لينكەكە دروست دەكەين،واتە تاگى دروستكردنى لينك بەتەنيا كارناكات بەلكو لەگەلّ Herfكاردەكات،بەم شێوەيە:

 $\langle A|$  herf="خاوتلا $\langle 'A\rangle$ ناونىشانى سابتەكە $\langle A\rangle$ 

ناويّك:ئەو وشەيە يان ناوەيە كە لەسايتەكەدا دەردەكەويّت و بەكليك كردن لەسەرى لينكەكە دەكريّتەوە،جا لينكەكە ویّب سایتیّك بیّت،یان لایهرهیهكی ویّب.

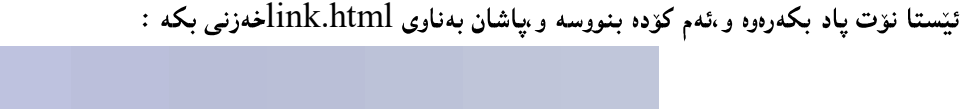

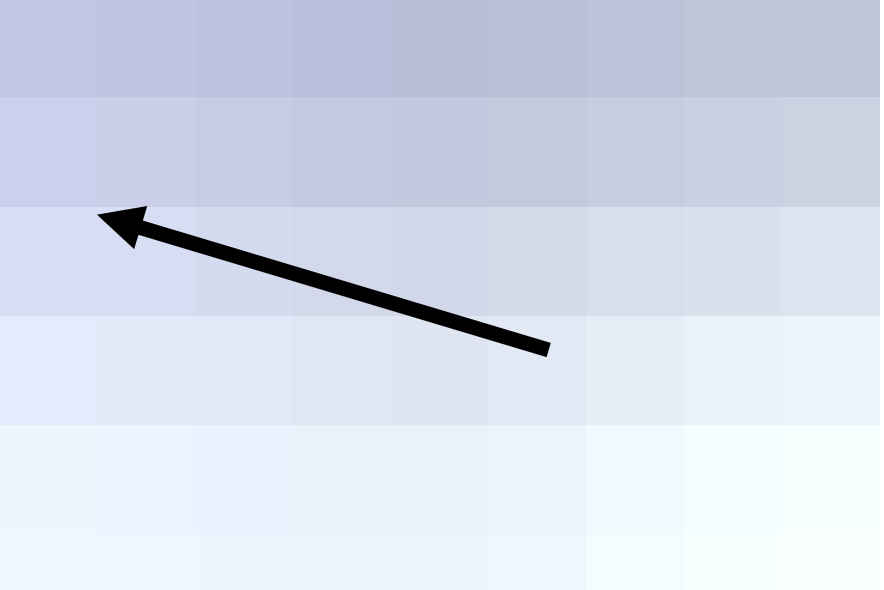

دهبینیت له سایتهکهدا وشهی ویکیپیدیا نووسراوهو ببهکلیك کردن لهسهری سایتهکه دهکریتتهوه.

شیّوهیهکی تری لینکهکانی نووسین، لینك کردنی لایهرهیهکی ئینتهرنیّته به دیّریّك نووسینهوه،یان به وشهیهکهوه، که بهکلیك کردن لهسهر نووسینهکه، لاپهرِهکه دهکریّتهوه، ئهویش بهبهکارهیّننانی ناوی لاپهرِهکه و (.دۆت)پاشگری HTML بېمم شينوه يەي خوارەوە:

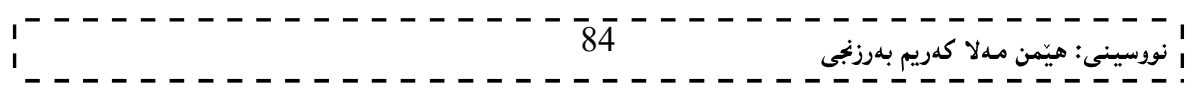

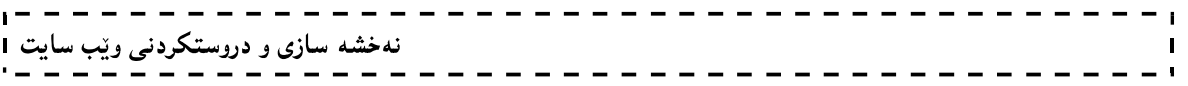

<a href="PageName.html">ستهيهك بيان رستهيهك بيان استهيهك

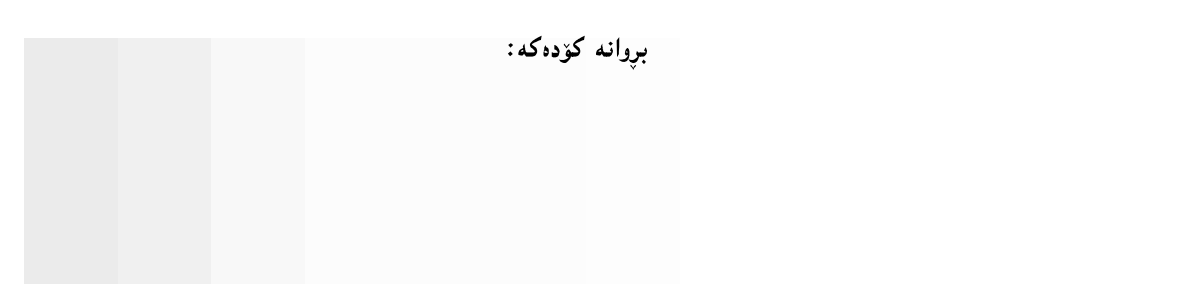

بروانه ويْب سايته كه بو كليك لهسهر Hemn Barznji's WebSiteبكه تا لايهره لينك كراوهكهت بوّ بكريّتموه:

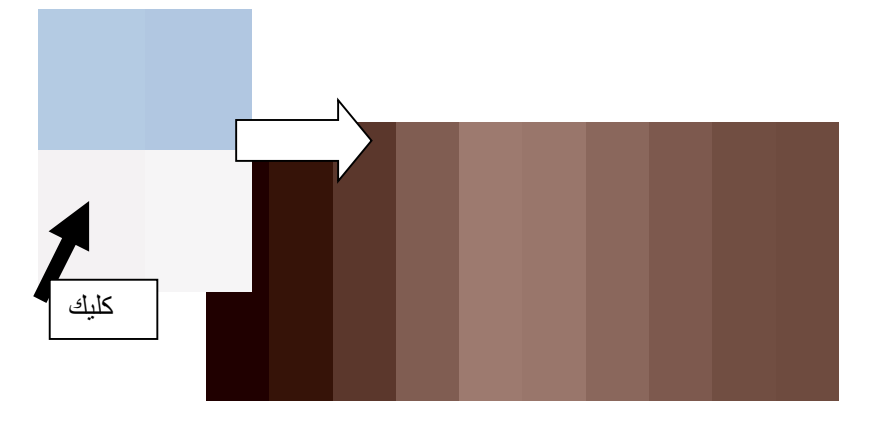

### لينكى وينه Image Link

بههۆی تاگی <img>ەوه دەتوانين ناونيشانی سايتێك لينك بكەين بە وێنەيەكەوە،كە بە كليك كردن لەسەر وێنەكە سايتەكە بكريتەوە،بەم شێوەيە:

 $\langle a\ href="zm}$ ياسى ويّنه كه $\langle a\ \rangle$ زياسى ويّنه كه $\langle a\ \rangle$ 

بږوانه ئەم كۆدەي خوارەوەو،بيىنووسەرەوە بېەلام ئاگادارى پاسى وێنەكە بە.چونكە پاسى وێنەكە دەگۆرێت،بۆيە دەبێت تۆ پاسی ئەو وێنەيە دابنێيت كە دەتەوێت لينكي بكەيت،ئەويش بە كليكي رِاستكردن لەسەر وێنەكە و،پاشان كليككردن لهسهر Propertiesو،دوواتر کۆپى کردنى پاسى وێنەکە و،دانانەوەى لە ناو کۆدەکە دا ،بەلاٌم ئەگەر وێنەکە و ئەو ویْب سایتەی دروستی دەکەین لەناو یەك فولْدەردا بینت،ئەوا تەنھا ناوی ویْنەکە و(دۆت.)پاشگرەکەی(jpg.) دهنووسین وه کو لهم کودهی خوارهوهدا دیاره:

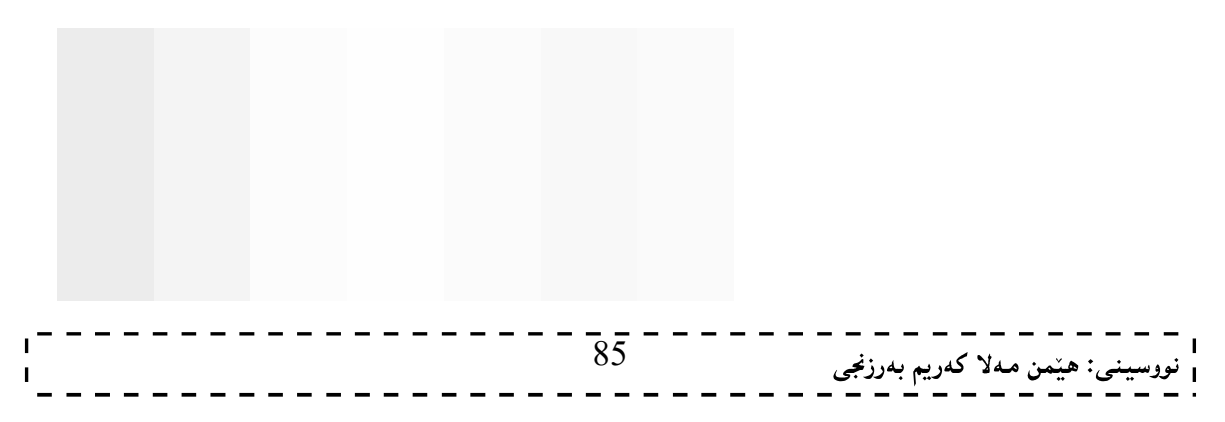

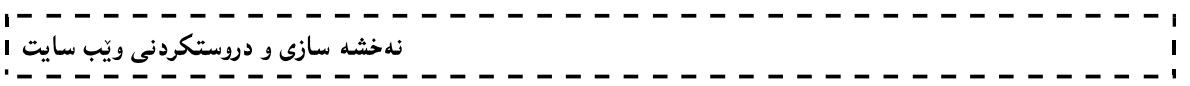

ئینستا بروانه ویب سایتهکه و بهکلیك کردن لهسهر ویننهکه سایتهکهت بوّ دهکریتنهوه:

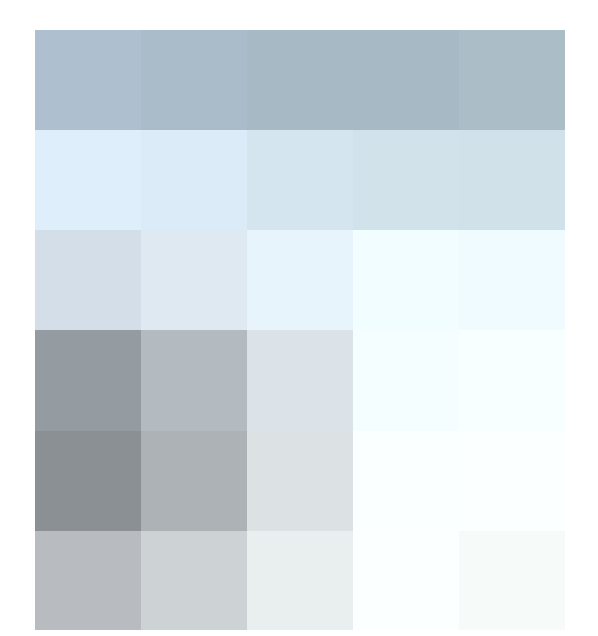

ههروهها لینکی لایهرهکانی ویبیش به ویّنهیهکهوه، بههممان شیّوهیه و، تهنها ئهوه دهگوّریّت که له جیاتی ناونیشانی سایتهکه، ناوی ئهو لایهرهیه بنووسهکه دهتهویت لینکی بکهیت به وینهکهوه، بهلاّم ئهوهت لهبیربیّت که دهبیّت باشگردکەشى بنووسىت، واتە html..

### لينكي ئيمهيل **E-Mail Link**

يەكێك لەتايبەتمەندى وسىيفەتەكانى ترى لينك كردن،بريتييە لە لينك كردنى ئيمەيل،بەبەكارھێنانى ئەم رستەيەي خواردوه،که لهناو تاگی بۆدی دا دهینووسین:

 $\alpha$  href="mailto: ابنووسه: $\alpha$ اوی لسنکه که $\alpha$ ": سمه بله که  $\alpha$ 

تیبینی:<mark>(ناوی لینکهکه)ئهو بهشهیه که له ناو ویّب سایتهکه دا دوردهکهویّت و بینهر دهیبینیّت.</mark> ېروانه ئەم كۆدەي خوارەوەو بېينووسەرەوەو ،خەزنىي بكە :

 $<$ html $>$ <title> Hemn - Barznji's Web Site  $\langle$ title> <body text="black" bgcolor="ffffaa"><a name="k"></a>  $\leq$ a href="mailto:hemnymla@yahoo.com">Hemn's Email 1 $\leq$ a> <br><a href="mailto:dr.hemn@yahoo.com">Hemn's Email 2</a> <br>>>>><ahref="mailto:dr.hemnbarznji@yahoo.com">Hemn's Email 3</a> </body> </html> $\frac{1}{86}$  - - - - - - نهخشه سازی و دروستکردنی ویب سایت 1

بږوانه ويب سايتهکه:

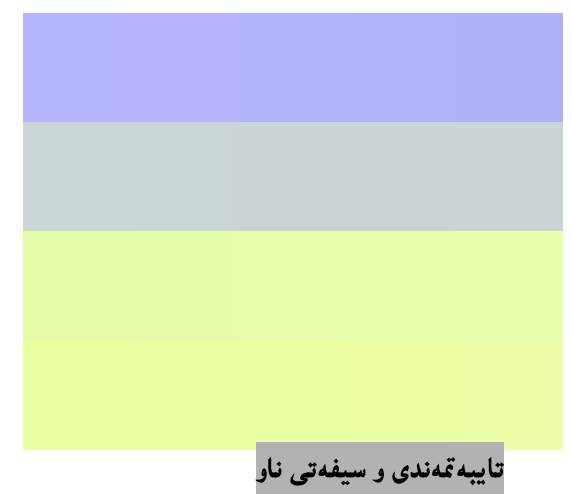

#### Name

بههۆی ئەم تايبەتمەندىييەوە دەتوانين وشەيەك (بۆنموونە UPيان سەرەتا)لە كۆتاي ويْب سايتەكەدا بنووسين بۆئەوەي بەكلیك كردن لەسەرى بگەرپینەوە سەرەتاى ويْب سايتەكە،ئەمەش كارئاسانییيەكى باشە بۆ سەردان كەرانى ويْب سایته که ،بهبه کارهیننانی تهم دوو رستهیه:

يەكەم:

 $\langle a$  name="k"> $\langle a \rangle$ ئهم رستهی یهکهمه لهسهرهتای کۆدی ویب سایتهکهدا دای دهنیین، لهناو تاگی بۆدی دا،که بههۆیهوه گهراندنهوهکه بۆ ئهم شویّنهی که ئهم رِستهیهی لیّدانراوه بهئهنجام دهگات. دووهم:

 $\langle a \text{ href} \rangle = \langle \text{href} \rangle$ رستمی دووهم لهکۆتای لاشه واته تاگی بۆدی Bodyدا ،دەينووسين و ،دەبينت ئەوەمان لەبير نەچينت کە ھەمان پيتى نیتوان دووانه کۆمای Double Quotation ی سهرهوهی ناو رستهی یهکهم له رستهی دووهم دا بهکاربهیننینهوه وهکو ئیّمه لههدر دوو رستهکه دا پیتی kمان بهرکارهیّناوه بروانه کوّدهکه:

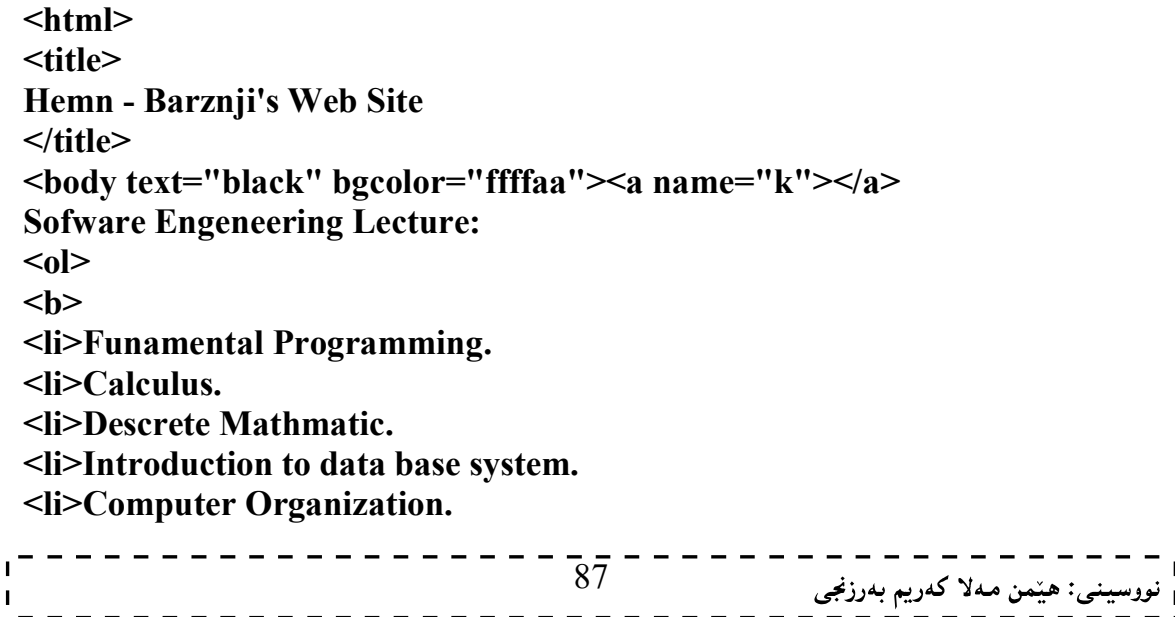

نهخشه سازی و دروستکردنی ویّب سایت ۱ <li>Swiching and Logic circute. <li>Statistic and probablity. <li>Introduction to Network. <li>Advanced calculus. <li>Data Structure and Algorithm. <li>Computation theory. <li>Opertion research. <li>Object Orented Programming. <li>Microcontroller and Miroprocessor. <li>Computer Architeture. <li>Advance Network. <li>Advance Data Base System. <li>Wep Programming  $<sub>ul</sub>$ </sub> <li>HTML <li>XHTML <li>DHTML <li>Java Script <li>ASP.net <li>PHP.net <li>Java Applet  $<$ li>C# <li>....etc  $<$ /ul $>$ <li>Compiler <li>Algorithm <li>Computer Graphics <li>Advance Programming <li>Advance Data Structure  $$  $<sub>0</sub>$ </sub>  $\alpha$  href="#k">up  $\alpha$ </body>  $<$ /html $>$ تٽبينے ۽:

دهتوانین له جیّگەی پیتی k وشه و تەنانەت رِستەش بەكاربهیّنین لەگەلْ name دا ،بەلاّم نابیّت ئەوەمان لەبیربچیّت ،که دهبیّت ههمان وشه یان رسته بهکاربهیّنینهوه له رستهی لینك (رستهی دووهم)دا.

ئیستا کۆدەكە بنوسەرەوەو بېەناوێكەوە وبەياشگرى (دۆت .) ئىنچ.تى.ئىنم.ئىنل (name.html) خەزنى بكە و بېروانە ويْب سایتهکه The Web Site که لهکوتاییهکهی دا نووسراوه UP و بهکلیك کردن لهسهری ویّب سایتهکه دیّتهوه سەرەتا.

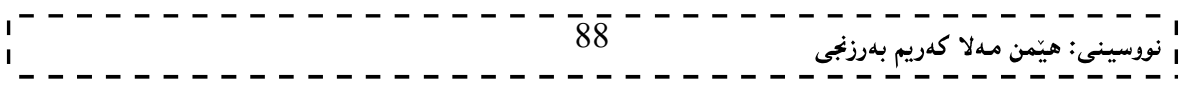

بږوانه ويب سايتهکه:

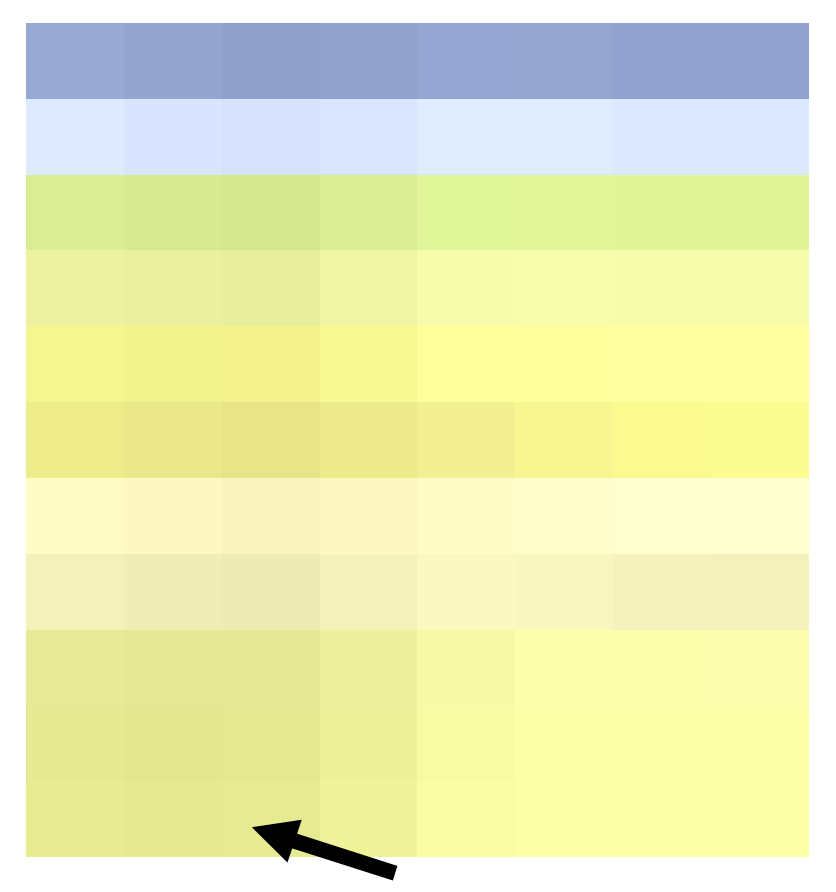

سیفەتی تایبەتی ئامانج Target Attribute

ئهم سیفهته تایبهتییه بهکاردیّت بوّ دیاری کردنی ئهوهی که لینکهکه له کویّدا بکریّتهوه، بوّنمونه له ویندوّیهکی نویّی ئەو ويېگەرە Web Browser كە بەكارى دەھێنين، لەم كاتەدا لاپەرە چالاكەكەش دەمێنێت و لينكەكەش دهکرینتهوه، ههروهها نرخی تریش ههیه که لهگهلٌ ئهم سیفهته تایبهتییهدا بهکاربیّت، وهکو top\_ و perent\_ و . self

<!DOCTYPE html>  $\text{thm}$  $<$ body $>$ 

نهخشه سازی و دروستکردنی ویّب سایت ۱

<a href="http://www.hemnbarznji.blogspot.com" target="\_blank">Hemn Barznji's Weblog</a>

 $\langle p \rangle$ Sllaw Hawreyan ... Bexerben Bo Weblog y Hemn Barznji. $\langle p \rangle$ <p>More Information: Contact</p>  $< p > 07701515582 < p > 0$  $\leq$ a href="mailto:hemnymela@yahoo.com">My E-mail $\leq$ a> </body>  $- - \frac{1}{89}$  - - - -<mark>.</mark> نووسینی: هیّمن مـهلا کـهریم بـهرزنجی  $\langle$ html $>$ 

### رەنگەكانى لينك Link Colors

<u> 2222222222</u>

دەتوانيت رەنگ بۆ ليىنك link و ليىنكى چالاك Active Link و ليىنكى سەردانكراو Visited Link ديارى بکهین، به بهکارهیننانی link و alink و vlink وهکو سیّ سیفهتی تایبهتی و، پیّدانی نرخی رِهنگ پیّیان، لهناو بۆدىشدا دەيان نووسىي.

له سی ئیّس ئیّس دا ، زیاتر و وردتر باسی ئهم بابهته دهکهین.

<body alink="#FF0000" link="#900B09" vlink="#900B09"> ....... </body>

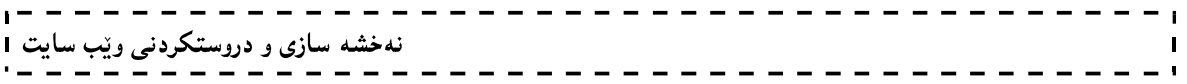

وانهى شەشەم: شَيْوه كانى ئَيْجِ تى ئَيْم ئَيْلٌ - سى تيّس تيّس HTML Style - CSS

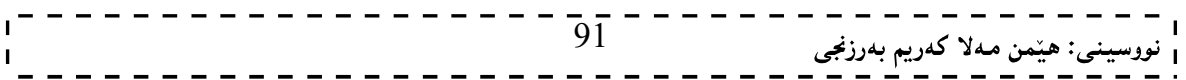

نهخشه سازی و دروستکردنی ویب سایت 1  $- - - - - - -$ 

سی ئیَّس ئیّسCSS ،که کــورتکراوەی Cascading Style Sheets ـــــــــــه ،بۆمەبەستى ریکخســتن و، دەســت بهسـمراگرتنی لایـمرهکانی ویّـب Web Pages و ببـهکارهیّنانی سـتایل و موّدیّلـمکان بـم ئاسـانترین شـیّوه سـودی لينوهودهگيريت و بيه كاري دههينين بوهاي - پينويسته شارهزايمان هەبينت له بنهمـاكانـي HTML لينيـان تـنيـگه بين. له سادهترین پیّناسهدا ،دهتوانین بلّیین:میکانیزم و هو٘کاری٘کی سادهیه بوّ زیادکردنی ســتایل ّو شــیّوهکان (وهکــو: فوّنــت  $\Box$ حەجم لــارەنگ - .....) بۆ لايەرەكانى ئېنتــەرنێت Web pages.لــەم كتێبــەدا لــەبارەي ھــەمـوو نــەوە Version و ئاستەكانىLevel سى ئېيس ئېيسەوە زانيارى يېيويست ھەيە و ،ھەموو بەشەكان روونكراوەتەوە و ، ھەريەك لە ســى ئــييس ئیّسی یهك و سی ئیّس ئیّسی دوو و، سی ئیّس ئیّسی سیّ كه دوواین نــهوهی ســی ئــیّس ئیّســه و بزوّر شــتی نــویّی تیــادا زیاد کراوه.

#### ينش دەستينكردنت

#### Before Your Begin

ییْش ئەرەی دەست ییّبکەیت، گرنگە کە مایکرۆسۆفت ویندۆز یان یونیکس بزانیت، زانیاریت ھەبیّت لە بارەی مایکرۆسۆفت ویندۆز یان یونیکس، هەروەها زانیاریت هەبیّت له باری ئیّچ تی ئیّم ئیّلەوە و، زانیاریت هەبیّت له بارەی هەموو ئەمانەي خوارەوە:

- 1. بنهماو بنچینه کانی چارهسەرکردنی وشه ، وه کو تایب و سرینهوهو گواستنهوهی هیّمای ماوسه که بوّ بهردهم ئهو هینما و پیتهی دهتهویت، بهکارهیننانی دووگمهکانی سهر رووی تهختهکلیل Keyboard و ..... ، به به کارهننانی هەر چاکسازی کەریکی نووسین Text Editor.
	- 2. چۆنيتىي دروست كردنىي فوڭدەر و فايل.
- 3. بنەماو بنچینەكانی تێگەیشتنی گەرانی ئینتەرنێت، بە بەكارهێنانی ویبگەر، وەكو ئینتەرنێت ئېنكسىپلۆرەر،يان گووگل كرۆم، يان قايەفۆكس،يان ..... .
- 4. تیّگەیشتن و زانینی بنەماکانی دروست کردنی لاپەرەی وییی ساده، بە بەکارهیّنانی ئیّچ تی ئیّم ئیّلْ، یان ئِيْكِس ئَيْچ تى ئَيْم ئَيْلٌ XHTML. بەلاَم ئەگەر شارەزايت لە بنەما و بنچينەكانى ھيچيان نيييە، ئەوا پیّشنیار دهکدم سدرهتا خوّت شارهزا بکدیت له یهکیّك له HTMLیان XHTML.

### سى ئێس ئێس CSS چيپه؟

کورتکراوەی Cascading Style Sheetsـــــه و، زمانینکمی سادەیی نەخشەسازی و ، سادەکردن و ئاسان کردنی لایهرهکانی ویبه و، بهکاردیّت بوّ ییّناسهکردنی ستایل و موّدیّلهکان بوّ پیشاندانی دانهکانی HTML، وه ستایلّهکان زیادکران بۆ HTML4.0 بۆ چارەسەرکردنی ھەندیّك کیّشه و گرفت.ستایلی شیته دەرەکییەکان External Style sheets دەتوانن كرداريكى زۆر ئەنجام بدەن و بياشەكەوتى بكەن،ئەم ستايل شيتە دەرەكييان لەناو فايلێكدا و،بە ياشگرى CSS. خەزن دەكەين.

به بهکارهیننانی سی ئیس ئیس ، دهتوانین دهست بهسهر رهنگی نووسین دا، بگرین، شیّوهی فوّنتهکان و بوّشای نیّوان یهرهگرافه کان و، چۆنپنتی و حهجمی ستوونه کان دیاری بکهین، ههروهها دهتوانین شوینی دانه کان و ته کان و پینکهاتهکان کۆنترۆل بکەین، لەگەلٌ ئەوەي کە باکگراوەندەکان ویّنەبن يان رەنگ ، ھەروەھا چەندین شیّوە و كارىگەرى ترىش.

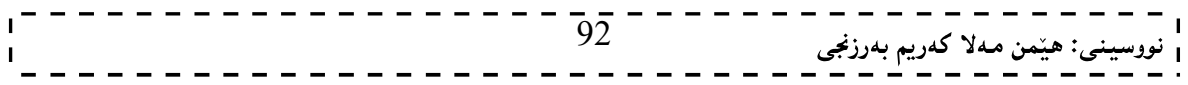

### سوودہکانی سی ئیںس ئیس Advantage of CSS

به کارهیننانی سی ئیّس ئیّس له دروست کردنی لایهرهکانی ویبدا ، زوّر سودی هه یه ، ههم بوّ دروستکهری سایتهکه و ، ههم بۆ بەكارهیننەری سايتەكە، كە بەكورتىي گرنگترین سوودەكانى لە چەند خاڭیكدا، دەخەينە روو:

- 1. گەرانەوەي كات بۆ دروست كەرى سايت و كات بەفپرۆنەدان: دەتوانرێت يەك جار سى ئێس ئێس بنووسرێت و، دوواتر چەندین جار بەكاربھینزیتتەوە، لەناو لايەرەكانى ویب كە بە ئیچ تى ئیم ئیلل نووسراون و دروست کراون، هەروەها دەتوانريّت شێوه و مۆديلەکان بۆ دانەيەکى(تاگيکى) ئَيْچ تى ئَيْم ئَيْلٌ يَيْناسە بكريْت و، ياشان جي بهجٽِبکريٽ بهسهر ههمان تاگ له لايهروي تري ويب و بوّ ههموو لايهرهکان بهکاربهٽِنريٽ.
- 2. کرانهوهی لایهرهکان خیراتره: ئهگەر سی ئیّس ئیّس بهکاربهیّنریّت ئهوا هەمیشه هەموو تایبەتمەندی و سیفەتەكانی تاگی ئیچ تی ئیم ئیال HTML Tag Attribute پیویست ناكات، نووسینی پاسايەكی سی ئیّس ئیّس بهتهنها و، جیبهجیّکردنی بهسهر ههموو تاگهکاندا، وا دهکات کوّدیّکی کهم بنووسریّت و، لايهره کان بهخيرايي داونلۆود دهېن و دهکرينهوه.
- 3. لەگەلٌ زۆربەي ئامېرەكاندا گونجاوە و ئەو ماليەرانەي بە سى ئێس ئێس ريكدەخرين و شێوە و مۆديلەكانيان بۆ دروست دەكريت، بە زۆربەي ئامېرەكان دەكرينەوە و سەير دەكريْن.
	- 4. ستانداردی ویبی جیهانییه.
	- 5. باشترین شیّوه و موّدیلهکانه بوّ ئیّچ تی ئیّم ئیّلٰ۔

کے ٘سے ئنس ئنسی دروستکر Who Create CSS?

سی ئیّس ئیّس دروستکراوه و دریّژه به مانهوهو بهرهوپیّش بردنی دهدریّت لهلایهن کوّمهلیّك له خهڵّك له W3Cدا ، كه یپیان دەوتریت كۆمەلەي كاركردنى سى ئیس ئیس.

> نەوەكانى سى ئېس ئېس CSS Versions

تا ھەنوركە چەند نەوەيەكى سى ئێس بڵاوكراوەتەوەو ، يەكەم نەوە كە ئاستى يەكە Level 1 و بە سى ئێسى يەك CSS 1 ناسراوه، له سالْمی 1996دا، بلّاوکرایەوه، بەلاْم نەوەی دووەم کە بە سى ئیّس ئیّس دوو CSS 2 ناسراوە لە سالی 1998 دا بلّاوکرایەوه، که لەسەر نەوەي يیّش خۆی ( سی ئیّس ئیّسی یەك) بنیاتنراوه، یاشان سی ئیّس ئیّسی سیّ بلّاوکرایهوه، که ههنووکه لهبهردهست دایه و، دهتوانین بلیّین زِرْر جوانکاری و کارئاسانی تیّداکراوه لهچاو نهوهکانی تردا ، بهلاّم تاراده یهك گرفتبی گونجاندنی هه یه لهگهلٌ ویبگهره جیاوازهكان Browser و زۆر جار بۆ ویبگهریّك كۆدیّك بهکاردیّت و بۆ ویبگەریکی تر کۆدیکی تر، بۆ جیبهجیکردنی ههمان کار.

کۆمەلّەى  $\rm{C}$   $\rm{W3C}$  لە سالى 2009دا ، دەستيان کرد بە مسۆدەي سى ئىس ئىس ي چوار $\rm{CSS}$  . بەلاّم ئەم نەرەيە ناگونجينت و پاليشتي ناکريت لهلايهن ويبگەره گەوره و بلاوهکانەوه.

> رستەسازى (رستەدارشتن) سى ئێس ئێس CSS Syntax

له سادهترین پینناسه کردن دا ، دهتوانین بلیّین یاسای رستهسازی سی ئیّس ئیّس پیّکدیّت له دوو بهشی سهرهکی ،ئەوانبىش:

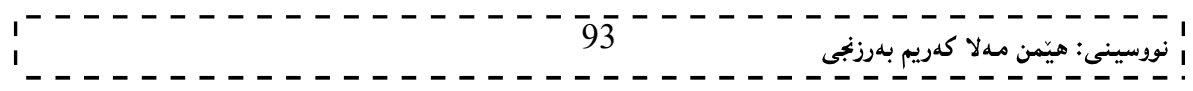

- Selector .1:دیاری کەر،یان ھەلبژێرەر دەگرێتەوە،کە بەھۆیەوە ئەوە دیاری دەکەین کەئەم تایبەتمەندی و سیفەتانە تايبەتېن بە چې بەشێكى وێب سايتەكە، بۆنمونە تايبەت بێت بە رستەكانى ناونيشان heading Statement،بیان هەمموو لاشەی ویّب سایتەکە Web Site Body،بیان یەرەگراف Paragraph، یان
- 2. Declaration:ئەم بەشەي رستە سازى كە لەنپوان دوو كەوانەي گەورەدا {.....}دەينووسين ، بۆ ديارى کردنی سیفهت و تایبهتمهندییهکانProperties بهکاری دههیننین و ،لانی کهم یهك سیفهت و تایبهتمهندی تیادا دەناسێنین و، دوونوقتەی لەسەریەك (:) پش لەكۆتاي يیەوە دادەنیێین بۆئەوەی بەھۆیەوە نرخ Value بدهین بهو سیفهت و تایبهتمهندییه ، هاوکات دهتوانین زیاتر له سیفهت و تایبهتمهندییهك بنووسین و ببه فاریزی نوقتەدار semicolon لەيەكتريان جىابكەينەوە.

ېږوانه نمونه که:

body { background-color:#d0e4fe; }

> شىكردنەوەي نمونەكە: لهم نمونه یهدا ً دیاری کهر و هه لْبژیْرەرەکە Selector بریتیییە له body و، سیفەت و تایبەتمەندیییەکه بریتیییه له Background Color Of Body جۆرەكانى ھەلىژىرەر (ديارى كەر) The Type Selectors هه لبژیرهر و دیاری کهره کان به ییّی جوّری به کارهیّنانیان دهکریّن به چهند جوّریّکی سهرهکییهوه، که بهکورتی و به

> > نمونهوه باسى هەريەكتك لەو جۆرانە دەكەين:

يەكەم: ھەلىژىرەرى گشتى Universal Selector

له جیاتی دیاری کردن و هەٽبژاردنی دانه و تاگی٘کی جۆری٘کی تایبەتی بەکاردی٘ت، هەلبژی٘رەری٘کی گشتییه و بۆ هەموويەتى:

\* { color: #000000; }

#### دووهم: هەلبژێرەرى نەوە Descendant Selector

بهکاردیت بوّ ئهوکاتهی دهمانهویت شیّوه و شیّوازیّك ، جیبهجیّبکهین تهنها بهسهر بهشیّکی دانه و تاگیّك دا، كاتیّك ئهم دانه و تاگه دانراوه بهشینکی دانه و تاگینکی تردا، بۆنمونه ئهم کۆدەی خوارەوه نووسینی شیْوه و ستایلیْکه بۆ ئەو تاگانەی ئي ئيّم <em> كه تەنها لەناو تاگى يو ئيّلٰ <ul> دا، دادەنريّت:

 $\overline{94}$ <sub>ى</sub>: ھێمن مەلا كەريم بەرزنجى

```
ul em { 
  color: #000000; 
}
```
### سێهەم: ھەلبژێرەرى منالٌ Child Selector

ئهم دیاری کهر و ، هه لبژیره٫ه ، تارادهیهکی زوّر ۖ وهکو هه لّبژیرهری جوّری دووهم (دووهم: هه لبژیرهری نهوه) ۖ وایه ، بهلاّم له کردار دا جیاوازه ، لهو نمونهیهی خوارهوهدا بهتهواوی روونکراوهتهوه ،که ههر یهرهگرافیّك منالبیّت و بهشیّك بیّت له تاگی بۆدى بەشپىرەي راستەو خۆ ئەوا ئەو ستاييل ووشپوازە وەردەگريت، بەلاّم ئەو يەرەگرافانەي دەكەونە ناو تاگى دېڤ يان تاگى $>$ لاك ئەوا ئەو ستايلەيان بەسەردا جىبەجێنابێت. $>$ 

```
body > p {
  color: #000000; 
}
```
### چوارهم :هەلبژێرەرى ئاي دى ID Selector

ئای دی له سی ئیّس ئیّس دا ، بهکاردههیّنریّت بوّ مەبەستی کارئاسانی و،کەمکردنەوەی و،بەکارنەهیّنانەوەو، دووبارە نهکردندوهی کوّدهکان،که به  $\mathrel{\mathop{\rule{1pt}{0.8pt}}}\,$  دهست ییّدهکات و ببههوّیدوه دهیناسیّنین  $\mathrm{Define}$  تا لهو شویّندی پیّویستمانه بهکاری بهينين ، بروانه نمونهکه:

#test  $\{$ text-align:right; color:blue; } ئینمه لهم نونهیهدا،ئای دییهکمان دروست کردووه و،تیایدا دوو سیفهت و تایبهتمهندیمان نووسیوهو،نرخمان داوهتی، ئەوانىيش: – دیاری کردنی ئاراستهی دهق (نووسین) text-align که نرخی value راستمان داوهتی right. سیفهت و تایبهتمەندی رەنگ color کە رەنگی شینمان blue داوەتى،  $-$ 

ئیستا ئهگەر ئەم ئايدييە لەھەر شويننيکدا بەکاربهيّين ئەوا ئاراستەي نووسينەکەي لە راستەوە دەبيّت و رەنگەکەشى شبن دەببىت،بۆتمونە:

 $\langle p \rangle$  id="test"> Sllaw Chonn $\langle p \rangle$ <h1 id="test">Bexêr Hatn </h1>

> ييننجهم: دياريكەرى يۆل Class Selector

پۆلیش که سی ئیّس ئیّس دا، بهکاردههیننریّت بوّ مـهبهستی کارئاسانی و،کهمکردنهوهی و،بهکارنههیّنانهوهو، دووباره نهکردنهوهی کۆدەکان،که به نوقته (.) دەست ييدەکات و بېەھۆيەوە دەيناسيّنين Define تا لەو شويّنەی ييّويستمانه به کاری بهینین ، بروانه نمونه که:

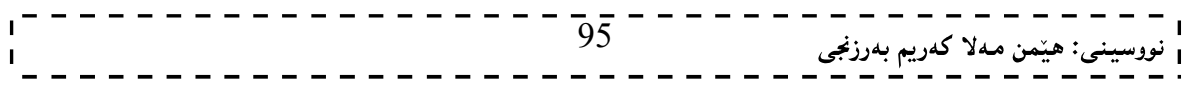

```
نهخشه سازی و دروستکردنی ویّب سایت
      .test 
      { 
      text-align:right;
      color:blue; 
      }
      ئیّمه لهم نونهیهدا،پۆلی٘کمان دروست کردووه،کههمان نمونهکهی ئادییه و کردوومانه به یِو٘ل و ،تیایدا دوو سیفهت و
                                                                   تاپيەتمەندىيان نووسىوۋو،نرخمان داوەتى، ئەوانىش:
                  – دیاری کردنی ئاراستهی دهق (نووسین) text-align که نرخی value راستمان داوهتی right.
                                        –   سیفەت و تایبەتمەندى رەنگ color كە رەنگى شینمان blue داوەتىّ.
      ئیستا ئهگەر ئەم يۆلە لەھەر شويننيكدا بەكاربهيّين ئەوا ئاراستەي نووسينەكەي لە راستەوە دەبيّت و رەنگەكەشى شين
                                                                                                  دەبتت سۆتمونە:
      \langle p \rangle class="test"> Sllaw Chonn\langle p \rangle<h1 class="test">Bexêr Hatn </h1> 
                                                                                                       تێبيني:
      ئهگەر بمانەويت ئەو ئاي دى يان يۆلەي دروستى دەكەين تايبەت بيّت بە بەشيّكى ديارى كراوى وەكوو يەرەگراف ئەوا
                     دهتوانین له پیتش (\vert\,\vert) و (.) بنووسین یبی \rm P و پاشان (\vert\,\vert)و(.) و ناوی ئای دی و یوّل ، بروانه نمونهکان:
                                                  {\rm ID} نمونهی ئای دی
      P#test 
    \{text-align:right;
      color:blue; 
     } 
                                                  Class
      p.test 
    { 
      text-align:right;
      color:blue; 
      }
                                              شەشەم: دياريكەرى ئەدگار
                                               Attribute Selector
      دەتوانريّت ستايلْه كان بەسەر دانەكانى ئېيچ تى ئېيم ئېلا   HTML Elementدا، جيّبەجيّبكريّت لەگەلْ سيفەتى
      تایبهتی (ئەدگاری) دیاروەکو لەم نمونەيەی خوارەوەدا روونکراوەتەوە کە دانەکانی داغلٌ کردن input elements
                                                       جۆرى سيفەتى تايبت (ئەدگار) ى ھەيە لەگەل نرخى نووسين :
      input[type="text"]{
         color: #000000; 
      }96
                                                                              ى: ھێمن مەلا كەريم بەرزنجى
```
## .<br>بەكۆمەلكردنى ياساكانى ستايلەكان

### Grouping Styles Rules

دهتوانین چهند تایبهتمهندی وچهند نرخیّك بوّ ستایلٌ و، شیّوازیّك بوّ دانهیهك بنووسین، وهك لهم نونهیهی خوارهوه روونكراوهتهوه:

h1  $\{$ color: #36C; font-weight: normal; letter-spacing: .4em; margin-bottom: 1em; text-transform: lowercase; }

بەكۆمەلكردنى ھەلبژێرەرەكان

Grouping Selectors

دهتوانین ستایلیّك بهسهر چهند ههلبژیّرهر و دیاری كهریّك دا، جیبهجیبكهین، ئهویش به جیاكردنهوهی دیاریكهرهكان له په کتري به هۆي فاريزهوه ، بروانه ئهم 2 نمونه پهي خوارهوه: نمونەي يەكەم:

h1, h2, h3  $\{$ color: #36C; font-weight: normal; letter-spacing: .4em; margin-bottom: 1em; text-transform: lowercase; }

نمونهي دووهم:

#content, #footer, #supplement { position: absolute; left: 510px; width: 200px; }

### ریّگە کانی بەکارھیّنانی سی ئیّس ئیّس Using CSS

ئیّمه وتمان سی ئیّس ئیّس بهکاردههینین بوّ جوانکاری و ریّکخستن و کارئاسانی و بییّویستیشه بنهماکانی HTML بزانین هەتاوەكو سى ئێس ئێس بەكاربهێنین لە ناویدا،پان لەگەلىّ دا،بۆ پە دوواى ئەوەي زانيمان سى ئێس ئێس چييە و،چۆن يۆل Class و ئاي دى ID دروست دەكەين، ييْويستە ريْگەكانى بەكارهيْنانى سى ئَيْس ئَيْس بزانين كە سىّ ریگه و شنوهیه شهوانیش:

1-مۆديل و شيّوەي نيّوان تاگەكانى HTML،كە ييّى دەلْيّن مۆديلى نيّوان ديّرەكان Inline Style. نمونهی سی ئینس ئینسی نیوان دیرهکان:

 $\frac{1}{97}$  - - - -<sub>ى</sub>: ھێمن مەلا كەريم بەرزنجى <p style="color:red;margin-left:25px">Hello, Welcome.</p>

لهم شیّوهیهدا سیفهت و تایبتمهندی موّدیل styleلهنیّوان تاگهکانی HTMLدا، دهنووسین و یهکسانی دهکهین بهو تایبه تمهندی و نرخانهی کهدهمانهویّت و .دهبیّت ههموو تایبه تمهندی و نرخه کان لهنیّوانه کوّمای سهرهوه Double Quotation دا، بنووسین و ،لەنپوان تايبەتمەنمەندى Property و نرخەكەي Value دا ، دوونوقتەي لەسەر يەك (:)دەدەنيين،بروان نمونەكە:

```
\leq p style= "color:red;">
    ههموو دوو تایبهتمهندییهك و نرخهكهشی به فاریزهی نوقتهدا (;)واته semicolon له یهكتر جیادهكهینهوه، بروانه
                                                                                                  نمونه كه:
```
<p style="color:red;margin-left:25px">

مۆدبل و شێوەي ناوەكىInternal CSS كەلەنێوان تاگى كردنەوەو سەرەتاي ھێد <head> و تاگى كۆتاي و $\geq$ داخستندووی هیّد <head>دا ،دەينووسين لـه كۆدى HTMLدا ،كە يیّى دەلْیّن مۆدبلى ناوەكى Internal Style Sheet

```
نموندی مۆدېلى ناوەكى:
```

```
\langlehead\rangle<style type="text/css">
hr {color:sienna;}
p {margin-left:20px;}
body {background-image:url("background.gif");}
\langlestyle\rangle</head>
 لەم شێوەيەدا ،تاگى مۆديل styleلەنێوان تاگى كردنەوەو سەرەتاي  ھێد< head> و تاگى داخستنەوەو كۆتاي ھێد
type="text/css" <style> Open Tag </head> 
 دهنووسین،که ئاماژهیه بۆ بوونبی سبی ئیس ئیسبی ناوهکی و،پاشان ههموو ئهو سیفهت و تایبهتمهندی و نرخانه دهنووسین
                                                که دهمانهویت تایبهتی بکهین بههدر بهشیدکهوه بهم شیوهیه:
– ناوی ئەو تاگ و بەشە بنووسە كەدەتەويّت سيفەت و تايبەتمەندى و نرخەكانيانى بەسەردا جيّبەجيّبكەين، وەكو
                                   \mathop{\rm \mathbf{body}} بیمروگراف \rm Pبیان اونیشان و سەردیّر \rm th1بیان هەموو لاشەی لایەروکە
                                                                                  -کەوانەي گەورە }.
                                       -تايبه تمەندى Propertyو نرخەكە و ،فاريزەي نوقتەداريش لە كۆتايدا.
body 
{ 
Background-coloe:skyblue;
 }
3- مۆدبل و شیّوەي دەرەكى External CSS كە لەدەرەوەي كۆدى HTML و لە فايلیّکى سى ئیّس ئیّس دا
دروستی دهکهین وبههوّی ئهم دیّرهی خوارهوه ،که لهنیّوان تاگی کردنهوهو سهرهتای هیّد <head> و تاگی کوّتای و
                     -----------
                                               \frac{1}{98} - - - - - -
                                                                  ا<br><sub>ا</sub> نووسینی: هیّمن مـهلا کـهریم بـهرزنجی
```
نهخشه سازی و دروستکردنی ویب سایت 1  $- - - - - - - -$ 

داخستندووی هیّد <head>دا ،دەينووسىين لـه کۆدى HTMLدا ،کۆدى HTMLو فايلى CSSـــــــــــه کـه ييّـکـهوه دهبهستین و گریّیان Link دهده ین و بهم جوّرهش دهلّین موّدیلی دهره کی External Style Sheet. ئهم دێره بهکاردههیننین بۆ گریدان و ییککەوه بەستنى فایلی سی ئیّس ئیّس و HTML:

<head>

</ink rel="stylesheet" type="text/css" href=" تاوى فايلى سى ئنس ئنس"> .css> </head>

یپویستیپه کانی نووسینی بهرنامهی CSS

بەرنامەيەكى يىشاندەر و نووسەرى دەق Text Editorوەكو بەرنامەكانى ( Notepad ,Word Pad ,Vi بەكاردەھیّنین بۆ ئەنجامدانى كارەكەمان .ئیّمە لیّرەدا نۆت یاد Note padبەكاردەھیّنین بۆ ئەنجامدانى,Emacs نووسین و دروست کردنی CSS و ساشان بهکارهیننانی له لایمرهکانی ویب دا ،که کودی سهرچاوه Source-Code Formئو دارپشتنـی CSSی تیندا دەنووسین و پاشان به پاشگری css Extension. خەزن Saveی دەكەبین .

> نمونه: ئینستا ئەم كۆدە بنووسە و بە ياشگرى CSS. خەزنى بكە:

body { background-color:#d0e4fe; } h1 { color:orange; text-align:center; } p { font-family:"Arial"; font-size:20px; }

بههوّی ئهم نمونهیهوه دهتوانین سیّ بهشی ویب سایتهکهمان ،که بریتیت له لاشهی ویب سایهتهکه body و ناونیشان و سهردنیرهکانی  ${\rm h}1$  و یهرهگرافهکان ،جوان بکهین و برنیکی بخهین و برهنگی بکهین و ،جۆری فۆنت و حه $\star$ ی فۆنت و برهنگی فۆنت له  $\mathrm{h1}$  و شوینی نووسینی  $\mathrm{h1}$ دیاری بکهین.

ههروهها دهتوانین بلیّین بهرنامـهکان بوّ نووسیـنـی بهرنامـهی سـی ئیِّس ئیِّس جیاوازن و هـهندیِّك بـهرنامـه کارئاسانـی تـهواو دهکات بۆ ئەو کەسەي کە کۆد دەنووسێت و لەلايەن کۆمىپانيا گەورە و بەئەزمونەکانى جيھانەوە بەرھەم ھاتوون کە زۆر جار خاوەنى تەكنەلۆژياى تايبەت بە خۆيانن، بۆيە واباشترە دوواى فيربوونى بنەماكانى سى ئێس ئێس بەشێوەيەكى نه خشه سازی و دروستکردنی ویب سایت 1

زانستی، ئەم بەرنامانە بەكاربهپنىريت بۆ كارئاسانى و بەفپرۆنەدانى كات و خۆپاراستن لە ھەڭە، گرنگترين بەرنامەكان ئەمانەن:

- 1. بەرنامەي مايكرۆسۆفت ئېنسپرېشن ويب 4، كە يەكېكە لە گورزە بەرنامەي مايكرۆسۆفت ئېكسپرېشن ستۆديۆ 4، كە كۆمەلێك بەرنامەن يێكەوە، لەم گورزە بەرنامەيەدا كۆكراونەوە بۆ نەخشەسازى و دروست کردنی سایت به شیّوهیه کی پرۆفیشنالٌ و زوّر پیّشکهوتوو، هاوکات زوّربهی زمانهکانی دروست کردنی ویبسایت قبوولٌ دهکات، وهکو ئمی ئیّس یی دوّت نیّت و یی ئیّچ یی و …. ، ئمو زمانانمشی ییّ دهنووسریّت بهشیّوهیهکی ساده و ئاسان.
	- 2. ئەدۆب دريموەيڤەر.
	- 3. مايكرۆسۆفت ڤىژووەل ستۆدىۆ 2010، 2012.

#### تایبه تمهندی و سیفاته کانی(ئهدگارهکانی) مۆدیل

#### Style Attribute

لپرهدا زۆربەكورتى ئاماژه بە سيفەتە تايبەتى و ئەدگارەكانى مۆديلٌ (ستايلٌ) دەكەين و، لەبەشى دوواتردا، بەوردى و بهتدواوی باسی ههموو ستایل و سی ئیس ئیس دهکهین.

#### رەنگى زەمبىنە(يشتەوە)

#### background-color

بهکاردیت بو هه لیژاردنی رهنگیّك تا ببیّته زهمینه و باکگراوهندی ئهو تاگهی ستایلّی تیّدا بهکاردههیّنین،چونکه ستایلّ style لەگەل زۆربەي تاگەكاندا بەكاردىت،بەم شىيوميە:

<body style="background-color:skyblue">  $\Box p$  style="background-color:green">Text.</p $\Box$ 

#### جۆرى فۆنت

#### font-family

به کاردیت بو دیاری کردنی جوری ئهو فونتهی به کاری دهیننین،بهم شیوهیه:

 $\le$ p style="font-family: جۆرێك فۆنت بنووسه $\ge$ 

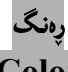

#### Color

به کاردیت بو دیاری کردنی جوّری ئهو رهنگهی به کاری دههینین،بهم شیّوهیه:

</b style="color: دانگنك بنووسه)">

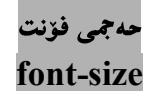

به کاردیت بو دیاری کردنی حه جمی ئهو نووسینهی به کاری دههینین، بهم شیوهیه:

<p style="font-size: حه جميّك بنووسه

 $\langle p \text{ style="color: red;">style="font-size:} 25px" \rangle$ 

#### رێِك كردنبي نووسين

### text-align

به کاردیّت بوّ دیاری کردنی شویّنی گهو نووسینهی نووسیومانه ، بهم شیّوهیه:

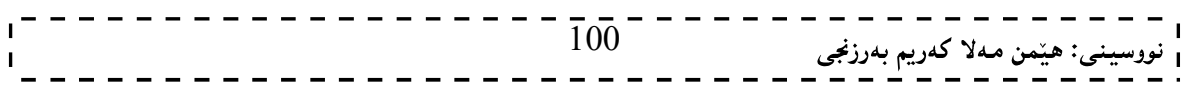

# نهخشه سازی و دروستکردنی ویّب سایت ۱<br>.

 $\le$ p style="text-align: شویّنی نووسینه که دیاری بکه $^{\prime\prime}>$ 

شوینی نووسینه که ئهم سیّ شیّوهیهی خوارهوهیه:

- چەق (ناوەراست) center.
	- left
	- لای راست right.

کهواته بهم جۆره رستهکه دهنووسین:

<p style="text-align:center"> <p style="text-align:left"> <p style="text-align:right">

تيبيني: . .... مۆدێل $\text{t}$ yle و تايبەتمەندىيەكانى دەكريّت لەگەلٌ تاگەكانى پەرەگراف $\text{p}>0$  و حەجمى ناونيشان $\text{t}$ ر .... . بەكاربھێنرێت.

وه کو :

<h1 style="background-color:yellow">Text</h1> <p style="background-color:yellow">Text</p> دهکریّت چەند تايبەتمەندييەکى ستايلٌ يیکّدوه بەکاربھیّنین و بېه فاریزهى نوقتەدار (;)semicolon لەيەكتريان-جيابكەينەوە.

 $101 -$ ى: هێمن مەلا كەريم بەرزنجى

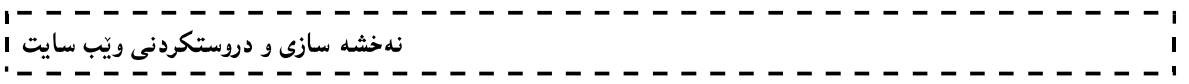

وانەي حەوتەم: ليسته كان Lists

102

## List (Menu)

لهم بهشهدا باسی جوّرهکانی لیستList دهکهین و ههصوو جوّرهکان بهنمونهوه روون دهکهینهوه چونکه یهکیّکه له پینکهپننهره سهرهکییهکانی ویب سایت Web Site و ببههویهوه جوانکاری بهسایتهکه دهبهخشین و ،کارئاسانیشمان بوّ ده کات و ،هه موو ئهو شتانهي به ليست روون ده کرينهوه به هوي ئهم به شهوه ليستيان بو دروست ده کريت.

> 1-ليستى ريكخراو Order List

بههوّی ههردوو تاگی کردنهوهو،داخستنی لیستی رِیْکخراوهوهاOrder List که بریتیییه له <ol> و<ol> وحد نیوانیاندا تاگی دهنهکانی لیست List Item ههیه که بریتییه له  $\epsilon$ ا $>$ و بهکاری دههیننین بوّ نووسینی دانهکانی ليسته كه List Item ، واته ليسته كهت له چهند دانه Element ييّكهاتووه، ئەوەندە تاگى <li>هەيه، بەم شيّوەيه: <!DOCTYPE html>  $\le$ html $>$  $\langle$ head $\rangle$ <title> Lists Lecture  $\langle$ title $\rangle$ </head>

```
<body bgcolor="sky-blue"> 
Web Programming: 
\leq 0<li>HTML, XHTML, HTML5</li> 
\langleli>CSS1, CSS2, CSS3, CSS4\langleli>
\langleli>ASP.NET\langleli>
\langleli>PHP \langleli>
<li>JSP. ServLet</li> 
<li>JQuery, JavaScript, VB Script</li> 
\langleli>AJAX\langleli>
\langle 0| \rangle
```
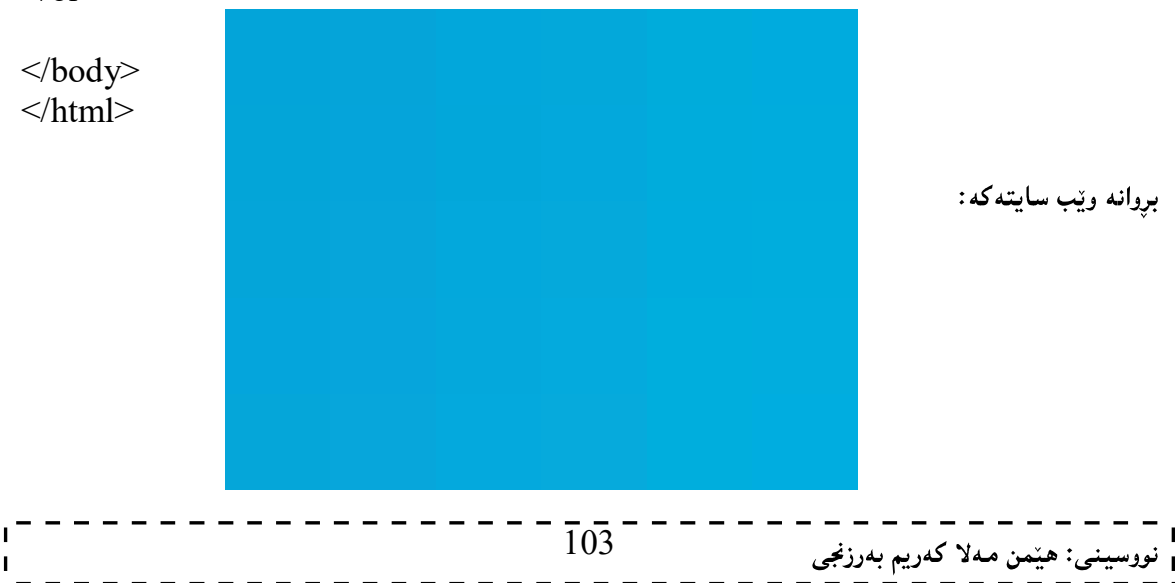

نهخشه سازی و دروستکردنی ویب سایت ۱

بهشیوهیهکی خوّی ریکخستنی لیستهکهمان به شیّوهی ژماره بوّ دادهنیّت بهلاّم دهتوانین بیگورین بوّ شیّوهی پیت،یان ژمارەي لاتينى بەم شێوەيەي لاي خوارەوە:

 $\le$ ol type="A">

لهم بارهدا به شیّوهی ئه لفبیّی زمانی ئینگلیزی بوّ مان دهنووسیّت.

 $\le$ ol type="I">

وه لهم بارددا به شیوهی ژمارهی لاتینی بو مان دهنووسیت. ئیستا خۆت کۆدەكە بگۆرە وسىەرنجى ويْب سايتەكە بدەرەوە:

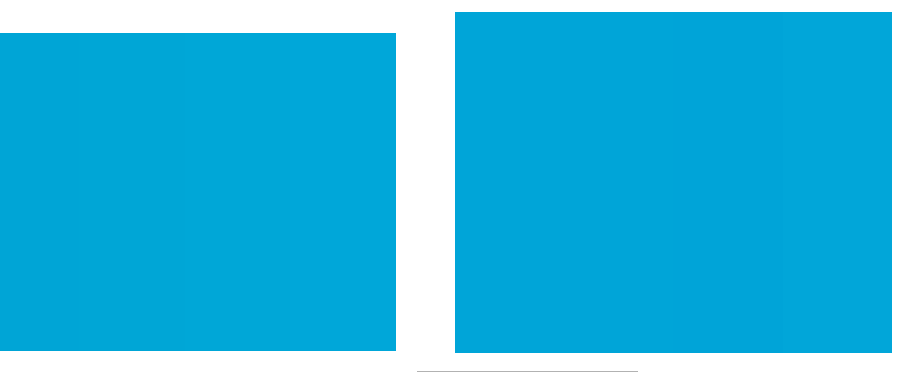

.<br>2-ليستى ړيّك نه خراو Unordered List

بههۆی هەردوو تاگی کردنەوەو،داخستنی لیستی رِیّك نه خراوەوەUnordered List كه بریتییه له <ul> و<li> والأككه له نيوانياندا تاگي دهنهکاني ليست List Items هه يه که بريتييه له  $\mathrm{i}$ كو بهکاري دهيننين بو نووسینی دانه کانی لیسته که List Item بهم شیّوهیه:

<!DOCTYPE html>  $\text{thm}$ <head> <title> Lists Lecture  $\langle$ title $\rangle$ </head>

<body bgcolor="sky-blue"> Web Programming:  $\langle \text{ul} \rangle$ <li>HTML, XHTML, HTML5</li>  $\langle$ li>CSS1, CSS2, CSS3, CSS4 $\langle$ li>  $\langle$ li>ASP.NET $\langle$ li>  $\langle$ li>PHP  $\langle$ li> <li>JSP. ServLet</li> <li>JQuery, JavaScript, VB Script</li>  $\langle$ li>AJAX $\langle$ li>  $\langle \rangle$ ul $>$  $\overline{104}^{-}$ <sub>ى</sub>: ھێمن مەلا كەريم بەرزنجى

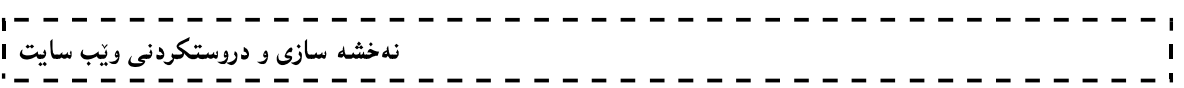

### </body>  $\langle$ html $>$

بروانه ويْب سايتهكه:

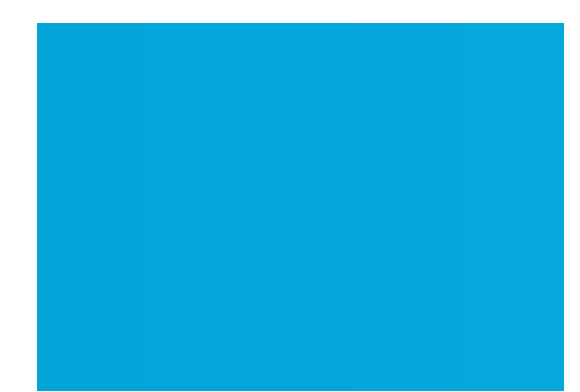

بهشیوه یه کی خوّی ریکخستنی لیسته کهمان به شیّوهی بازنهی خرِی رِهش disc بوّ دادهنیّت ،بهلاّم دهتوانین بیگوّرین بوّ شیخوهی چوار گۆشه ،یان بازنهی ناو بهتال، بهم شیخوهیهی لای خوارهوه:

<ul type="square">

لهم بارهدا به شیّوهی چوار گۆشەیبی ناو رەش بۆ مان دەنووسیّت.

<ul type="circle">

وه لهم بارهدا به شیوهی بازنهی ناو بهتال بو مان دهنووسیّت. ئیستا خۆت کۆدەکە بگۆرە و سەرنجى ويْب سايتەکە بدەرەوە:

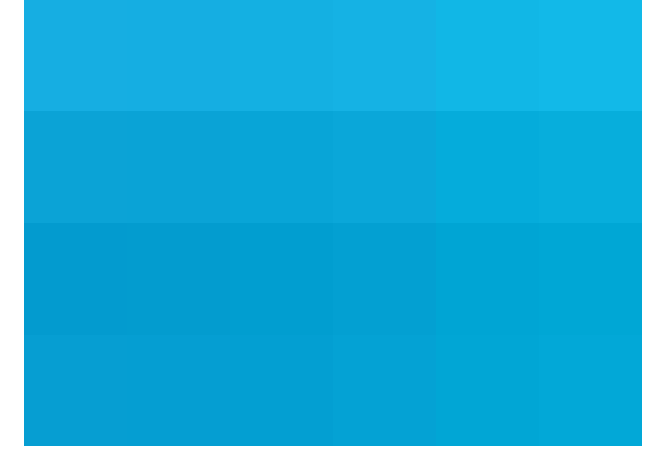

3-ليست له ناو ليست دا Nested List

له Nested Listدا بهه پیّی پیّویستی کارهکهمان لیست دهخهینه ناو لیستهوهو بدهتوانین ههر دوو جوّره جیاوازهکهی لیست بخهینهناو یهکترهوه بوهکو له کوّد و ویّب سایتهکانی خوارهوهدا دهبینریّت و ببه دوو بهش روونمان کردوّتهوه: 1- ليستى ريّك خرا و لهناو ريّكنهخراودا Nested List and order List:

<!DOCTYPE html>  $\text{thm}$ <head>

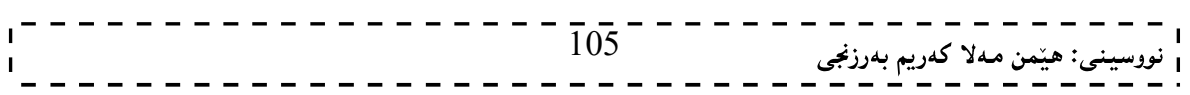

نهخشه سازی و دروستکردنی ویّب سایت ۱ <title> Lists Lecture  $\langle$ title> </head> <body bgcolor="sky-blue"> Web Programming: <ul type="circle"> <li>Programming</li>  $\leq 0$ <li> Assembly Language.</li> <li>OOP Language</li>  $\langle 0| \rangle$ 

- <li>Web Programming:  $\leq 0$ <li>HTML, XHTML, HTML5</li> <li>CSS1, CSS2, CSS3, CSS4</li> <li>ASP.NET</li>  $\langle$ li>PHP  $\langle$ li> <li>JSP. ServLet</li> <li>JQuery, JavaScript, VB Script</li>  $\langle$ li>AJAX $\langle$ li>  $\langle 0|$  $<$ /ul $>$
- </body>  $\langle$ html $>$

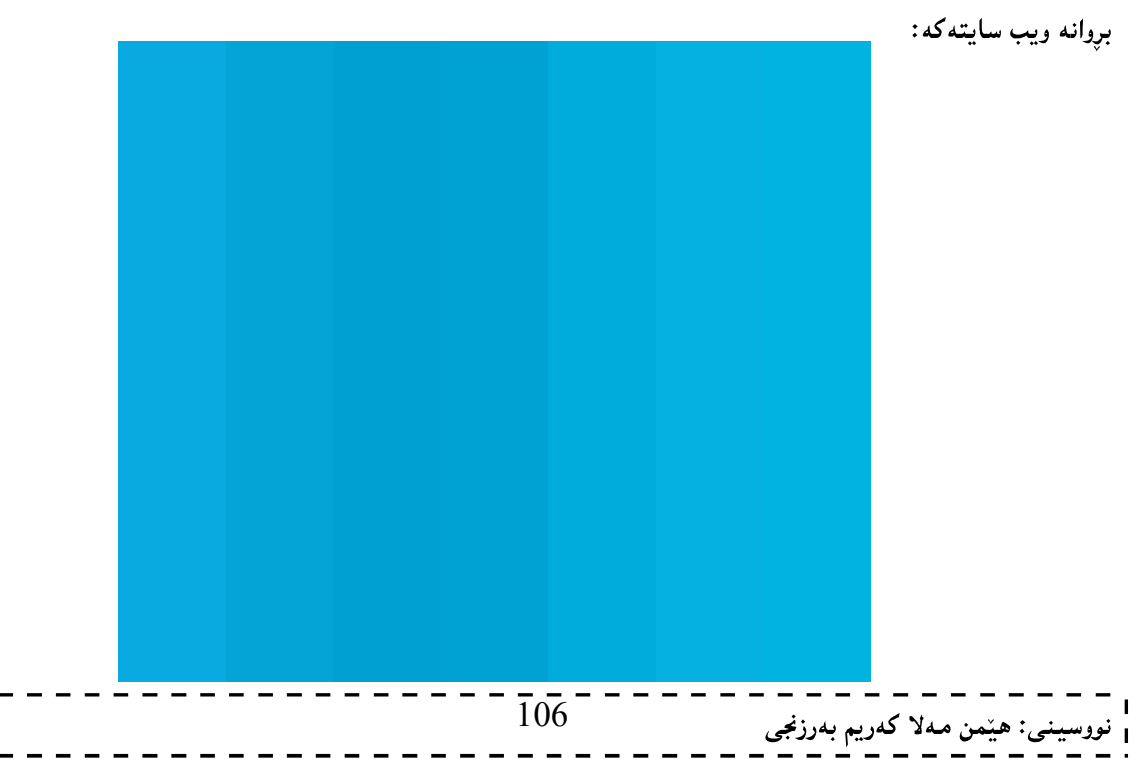

نهخشه سازی و دروستکردنی ویّب سایت \_ \_ \_ \_ \_ \_ \_ \_ \_ \_ \_ \_ \_

.<br>2-ليستى پێكنهخراو له ناو ليستى پێكخراو دا Nested and Unordered List:

<!DOCTYPE html>  $\text{thm}$ <head>  $<$ title $>$ Lists Lecture  $\langle$ title> </head> <body bgcolor="sky-blue"> Web Programming:  $\leq 0$ <li>Programming</li>  $\langle ul \rangle$  $\langle$ li> Assembly Language. $\langle$ li> <li>OOP Language</li>  $\langle \text{ul} \rangle$ <li>Web Programming:  $\langle ul \rangle$ 

```
<li>HTML, XHTML, HTML5</li> 
\langleli>CSS1, CSS2, CSS3, CSS4\langleli>
<li>ASP.NET</li>
\langleli>PHP \langleli>
<li>JSP. ServLet</li> 
<li>JQuery, JavaScript, VB Script</li> 
\langleli>AJAX\langleli>
</ul>
```
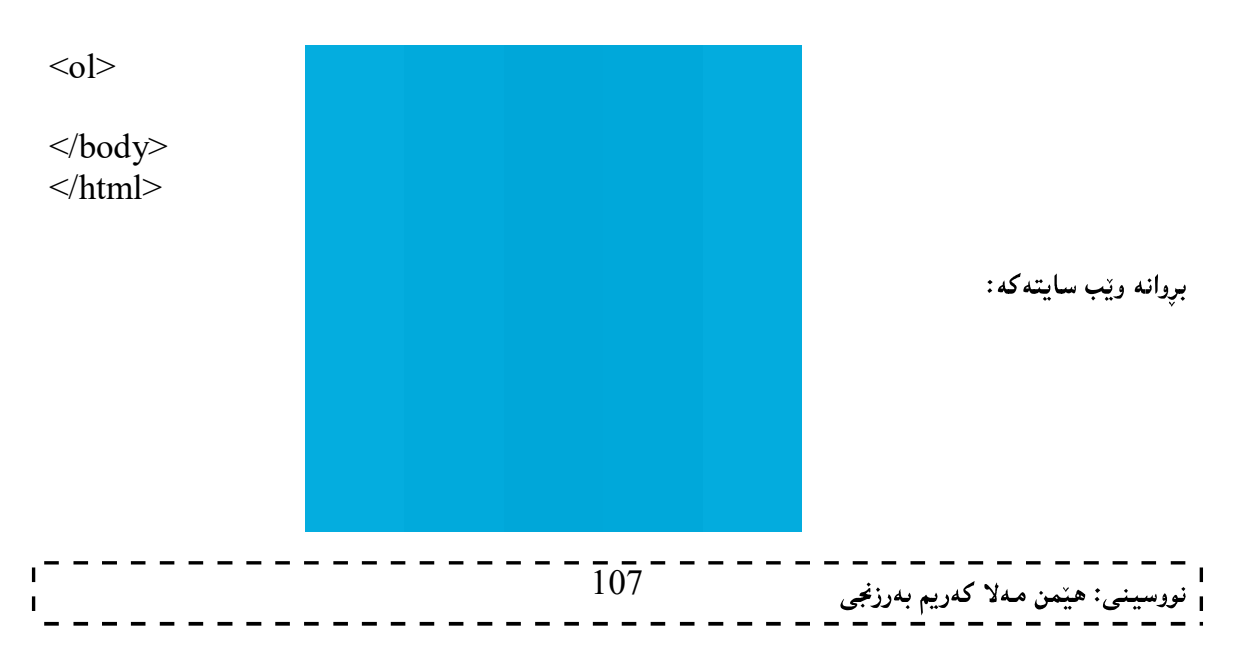

# نهخشه سازی و دروستکردنی ویّب سایت ۱

### 4-ليستى شيكردنهوهو ناساندن

#### **Difinition List**

لیستی فەرھەنگی،یان لیستی شیکردنەوەو،ناساندن ئەو لیستەپە کە بە بەکارھیننانی تاگی کردنەوەی لیستەکە <dl وتاگی داخستنی لیستهکه </dl>کردارهکهمان بۆ ئەنجام دەدەت،بەنووسینی ئەو وشانەی دەمانەويّت شیبکەينەوە لەبەردەم $>$ dt $>$ و نووسینی شیکردنەوەکەی  $\rm d$ بەردەم $\rm d$ دا  $>$ ا بىروانە کۆدەکە $\rm d$ 

<!DOCTYPE html>  $\text{th}$ tml $\text{th}$ <head>  $<$ title $>$ Lists Lecture  $\le$ /title> </head> <body bgcolor="gray">

 $<$ dl $>$ <dt>CPU:</dt> <dd>-Central Processing Unit</dd> <dt>RAM</dt> <dd>-Random Access Memory</dd>  $\langle d \rangle$ 

</body>  $\langle$ html $>$ 

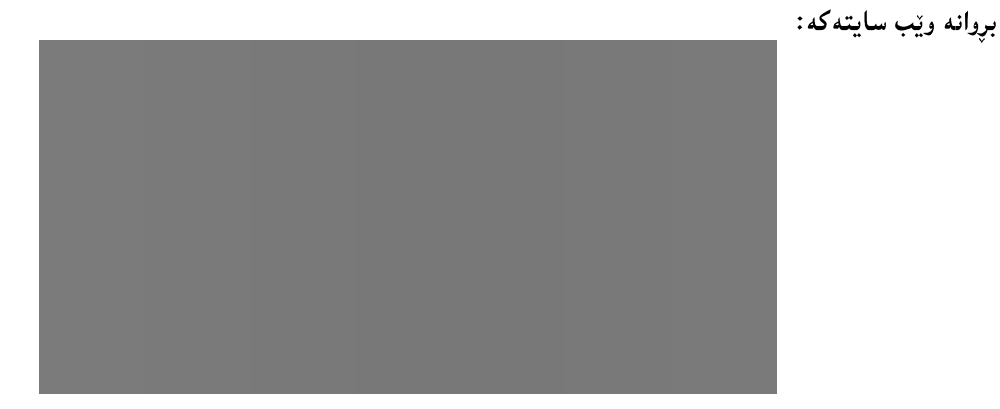

 $\overline{108}^-$ ى: هێمن مەلا كەريم بەرزنجى
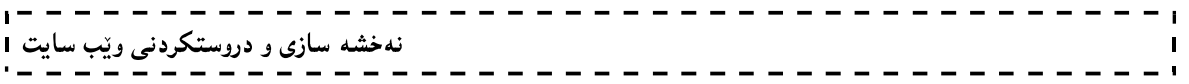

وانهى هەشتەم:

خشته

# Table

109

#### خشته Table

دروستکردنی خشته Table بههوی چهند تاگینکهوه دهبینت که ئهمانهی لای خوارهوهن و ،ههریهکه و بوکاریکی تایبهتی به کاردیّت. چونکه خشته لهچهند بهشیّك پیّك دیّت، وهکو خانهکان، ریزهخانهی ئاسوّیی و ، ریّزهخانهی ستوونی.

#### دروست کردنی خشته Create Table

تاگی <table>، تاگی سهرهتاو کردنهوهی خشتهیه و بۆ یینناسهکردنی خشتهکه بهکاردینت و بهةتاگی کۆتای و داخستندوه </table> کۆتاي دێت و ، تاگه ييٽويسته کاني تر دهکهوێته ناو ئدم تاگهکدوه.

#### سیفەتە تايبەتى و ئەدگارەكانى تاگى خشتە

#### Table Tag Attribute

\*تایبهتمهندی و سیفهتی چوار چیّوه border که لهناو تاگی سهرهتاو کردنهوهی خشتهدا <table> دهینووسین، بهکاردیّت بوّ پیّدانی چوارچیّوهو چواردهوریّك بهو خشته یهی که دروستی دهکهین:

<table border="نرخيّك،واته ژمارهيهك">

<table border="5">

\*تايبەتمەندى و سيفەتى باكگراوەند background كە لەناو تاگى سەرەتاو كردنەوەي خشتەدا <table> دهینووسین به کاردیّت بوّ پیّدانی ویّنه یهك به باكگراوهند و ، زهمینهی ً ئهو خشته یهی كه دروستی دهكه ین: <table background="path">

تایبه $\tilde{\mathbf{a}}$ مدندی و سیفهتی  $\operatorname{bgeolor}$  که لهناو تاگی سهرهتاو کردنهوهی خشتهدا $\operatorname{c>table} >$  دهینووسین بهکاردیّت بوّ پیدانی رەنگېك بەو خشتەپەي كە دروستى دەكەين:

<table bgcolor="'رەنگێك' سیفهت و تایبتمهندی width بهکاردیّت بوّ دیاری کردنی یانی خشتهکه  $\mathrm{height}_i$ یش بوّ دیاری کردنی بهرزی» خشته که به کاردیت:

<table width="300" height="250"> بەيينى يېرىست نرخى 300 و 250 بگۆرە و،لەگەل ئەو نەخشە سازىيەي تۆ دەيكەيت بيگونجينىە. \* سیفەت و تایبتمەندی cell spacing بەکاردیّت بوّ دیاری کردنی و، زیاد و کەمکردنی بوّشایی نیّوان خانەکانی ىنكھتنەرى خشتەكە:

<table cellspacing="5"> دەتوانيت بە يێي يێويست و گونجاندنى خشتەكەت نرخى 5 بگۆريت بەھەر ژمارەيەك ،كە يێويست بێت. \*سیفهت و تایبهتمهندی رهنگی چوار چیّوه border color، بهکاردیّت بوّ رهنگکردنی رهنگی چواردهوری خشتهکه: <table bordercolor="red">

لەجیّگەی رەنگى سور چى رەنگی٘كت يی٘ویست بوو ءِه به جوانت زانى دايبنى٘. \*تایبهتمهندی و سیفهتی cell padding بهکاردیّت بوّ دیاری کردنی دووری نیّوان لیّواری خانهکان و نووسینهکانی ناوي.

<table cellpadding="20">

نه خشه سازی و دروستکردنی ویب سایت 1 تایبهتمهندی و سیفهتی  $\log$ تایبهتمهندی از  $\epsilon$ align میله به کاردیّت بو دیاری کردنی  $*$ شویننی خشتهکه ببه نسبهت لایهره و سایتی ئینتهرنیتتهوه،که 3 شیّوه له خوّدهگریّت: - لای راست right. - لای چەپ left. -ناوەراست center.

<table align="right">

## سەرەي خشتە **Table Header**

ئهم تاگه بۆ يێناکردنی سەرەی خشتەکە table header بەکاردێت و، ئەو رشە يان رستەيەی لە دوايەوە دەينووسين له یه کهم خانهی په کهم ستوونی خشته کهدا دهرده کهویت، و بهو شیّوهیه بوّستوونه کانی تری خشته کهش دروست ده که ین به پیّیی ژمارهی ستوونه کانی خشته که بوّنمونه ئهگهر خشتهی وانهکان دروست بکهین به پیّیی روّژهکانی ههفته دهبیّت 7 ستوون (عـهموود) column دروست بکهین و ،لهسهرهتا و یهکهم خانهی ستونهکان دا ناوی رۆژکانی ههفته بنووسین و ،بەھۆي ئەم تاگەوە ئەو كارەدەكەين.

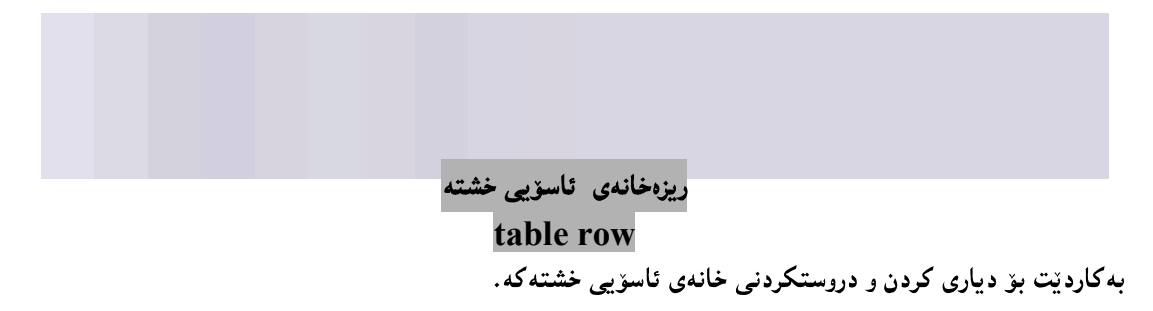

نمونه:

 $<$ tr $>$ 

………  $\langle tr \rangle$ 

سىفەتە تايبەتييەكانى ريزەخانەى ئاسۆيى

#### Table Row Attribute

تایبهتمەندی و سیفەتی  $\hspace{.1cm}$  align لەناو تاگی خانە ئاسۆییەكانی خشتەدا $\hspace{.1cm}$  کە 3 نرخی ھەیە بەكاردێت بۆ $\hspace{.1cm}$ دیاری کردنی شوینی زانیارییهکانی ناو خشتهکه ببه نسبهت خانهکانی خشتهکهوه،که 3 شیّوه له خوّدهگریّت: - لای راستی خانه کان right. - لای چەيى خانەكان left. -ناوهراستی خانه کان center.

 $\langle$ tr align="right">

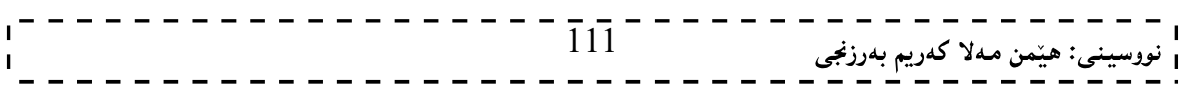

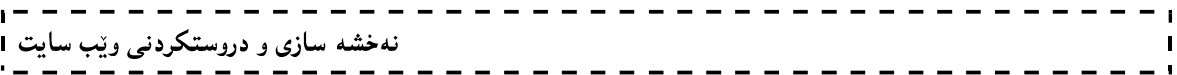

تایبهتمەندی و سیفەتی valign لەناو تاگی خانە ئاسۆییەكانی خشتەدا <tr> كە 3 نرخی ھەیە بەكاردێت بۆ $\,$ دیاری کردنی شوینی زانیارییهکانی ناو خشتهکه ً به ئاراستهی شاولٌی (ستوونی ل $\Box$  عهموودی) به نسبهت خانهکانی خشتهکموه،که 3 شبېوه له خودهگریت: - لای سهرهوهی خانه کان top. - لای ناوهراستی خانه کان bottom.

-لای خوارهوهی خانهکان center.

 $\langle \text{tr valign} = \text{"top"}$ 

#### زانباری خشته table data

ئهم تاگه بهکاردیّت بوّ داغلکردنی زانیاری بوّ ناو خانهکانی خشهکه و ،لهنیّوان تاگی خانهی ئاسوّیی خشته \_table row دا ،ده پنووسین و ،چه ند دانه بنووسین ئهوهنده خانه به شیّوهی ئاسوّی دروست دهبیّت:

 $<$ tr $>$ <td>off</td> <td>Computer Graphics </td> <td>Algorith</td>  $\langle tr \rangle$ 

ئیستا بروانه خشتهکه:

ئیستا ئهگەر چوار وانەي دیکه له نیوان تاگی ئاسۆیی خشتهدا زیاد بکهین ،ئەوا دەبینین چوار خانەی ترله باری ئاسۆیی زیاد دهبیت، له تهنیشت سی خانه کهی ترهوه:

 $<$ tr $>$ <td>off</td> <td>Computer Graphics </td> <td>Algorith</td> <td>Artificial Intelligence</td> <td>Database System Management – Oracle </td>  $\lt d$  Communication & Network – Theory  $\lt d$ <td>Off</td>  $\langle tr \rangle$ 

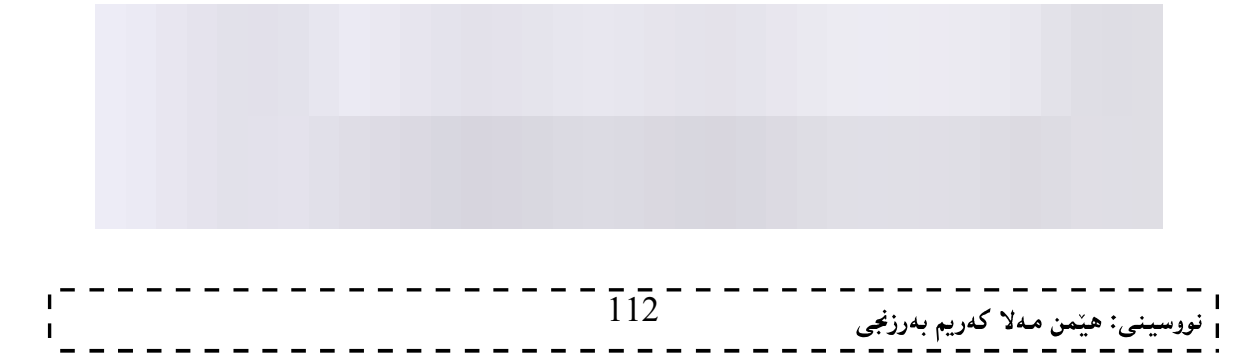

```
نهخشه سازی و دروستکردنی ویب سایت 1
   ئیّىستا ئەگەر بمانەوپّىت خانەي ئاسۆيى تىر بۆ خشتەكە دروست بكەين، ئەوا <tr> و <tr> يكى نويّ دەنـووسين و،ئـەو
                                خانانەي كە ھەمانە لەنبىران تاگەكەدا دەينووسېن،بەھۆي تاگى زانبارى خشتەوە:
 <tr><td>off</td> 
 <td>Computer Graphics </td> 
 <td>Algorith</td>
 <td>Artificial Intelligence</td> 
 <td>Database System Management – Oracle </td> 
 \lt d Communication & Network – Theory \lt d<td>Off</td>
 \langle tr \rangleدروستکردنی ریزه خانهی ئاسۆیی دووهم Row2:
 <tr><td>Off</td> 
 <td>Computer Graphic – Practice</td> 
 <td>Web Application – Practic </td> 
 \langle tr \rangle
```

```
دروستکردنی خانه ی ئاسۆیی ئاسۆیی سێههم Row 3:
```
 $<$ tr $>$ <td>Off</td>  $| |$  $\langle tr \rangle$ 

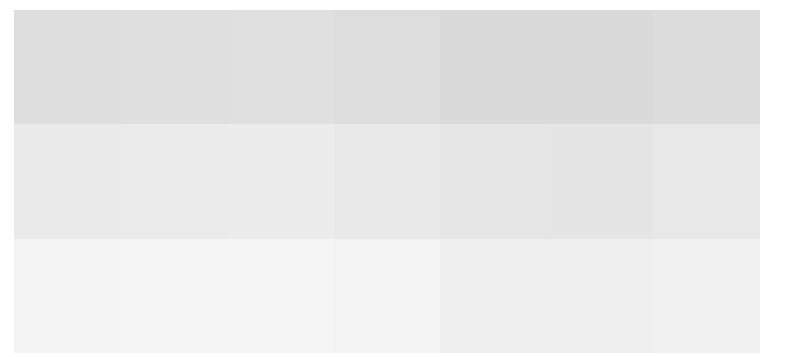

بهو شیوهیه دهتوانین چهند خانهمان بوویت زیادی بکهین.

#### سیفهته تایبهتی و ئهدگارهکانی زانیاری خشته

#### Table Data Attribute

بکهین و تایبه $\tilde{\mathbf{x}}$ میفهت و تایبه $\tilde{\mathbf{x}}$ ندر Column  $\Box$  با استفهت و تایبه $\tilde{\mathbf{x}}$ مین Colspan با است $\ast$ بەبەك:

<td colspan="2">

لیرّددا دوو خانهمان کردووه به یهك تق دهتوانیت چهند خانهت دهویّت ئهوهنده بكهیت به یهك.

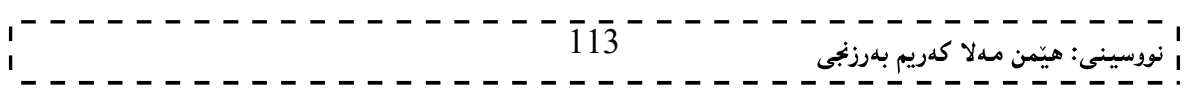

\*سیفەت و تایبەتمەندى rowspan بەكاردیّت بۆئەوەي چەند خانەيەكى ئاسۆيى (سەف - Row) بكەين بەيەك: <td rowspan="2">

تێبينى :

هەردوو سىفەت و تايبەتمەندى align و valign لەتاگى <td> يشدا جێبەجێدەكرێت.

#### ناونىشان Caption

ئەم تاگە بەكاردێت بۆ نووسینی ناونیشانێك یان ھەر نووسینێك بۆ ئەو خشتەيەي كە دروستى دەكەين: <table border="5"> <caption> Xshtey Wanekan </caption> …………………………

</table>

#### ناگی تر Other Tag

چەند تاگێكى ترمان ھەيە ، كە كەمتر بەكاردێن ، بەلاّم زانينيان باشترە ، بۆيە بەكورتى باسيان دەكەم: - تاگی سەرەي خشتە Table Header كە تاگی سەرەتا و كردنەوەي بریتییيە لە <thead> و تاگی كۆتاي و داخستندوهی بریتیییه له </thead> و بۆ دروست کردنی سهرهی خشتهی جیا (سهربهخۆ) بهکاردێت. - تاگی لاشهی خشته Table Body که تاگی سهږهتا و کردنهووی بریتیپه له <tbody> و تاگی کۆتای و داخستندووی بریتییه له </tbody> و بوّ ئاماژهدان و نیشاندانی لاشدی سدرهکی خشته بهکاردیّت. – تاگی ژێرەی خشتە Table Footer کە تاگی سەرەتا و کردنەوەی بریتییيە لە <tfoot> و تاگی کۆتای و داخستندووی بریتییه له </tfoot/> و بوّ دروست کردنی ژیّروی خشتهی جیا (سهربهخوّ) بهکاردیّت. بروانه ئەم نمونەيە: <table border="1" width="100%"> <thead>  $<$ tr $>$ <td colspan="4">This is the head of the table</td>  $\langle$ /tr $\rangle$  $\langle$  /thead> <tfoot> <tr> <td colspan="4">This is the foot of the table</td>  $\langle$ /tr>  $\langle$ /tfoot> <tbody>  $<$ tr> <td>Cell 1</td> <td>Cell 2</td>  $------ 714---$ <sub>نى</sub>: ھێمن مەلا كەريم بەرز*نجى* 

```
- - - - - - - - -
                                                                   - - - -\mathbf{r}نهخشه سازی و دروستکردنی ویب سایت 1
                                                                           \mathbf{I}. <u>. . . . . . . . . . . . . . .</u> . .
          2 . . .
                     - - -= -1<td>Cell 3</td> 
 <td>Cell 4</td> 
 \langle/tr>
 <tr> 
...more rows here containing four cells... 
 \langle/tr>
</tbody> 
 <tbody> 
 <tr> 
 <td>Cell 1</td> 
 <td>Cell 2</td>
<td>Cell 3</td> 
 <td>Cell 4</td> 
 \langle/tr>
 <tr>...more rows here containing four cells... 
 \langle/tr>
 </tbody> 
 </table>
```
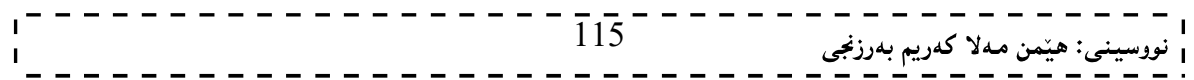

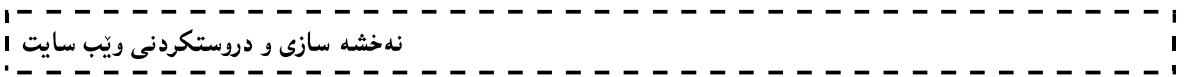

وانەي نۆھەم: نهخشهسازی و ریکخستنی ئَنْچ تى ئَنْم ئَنْلُ

# HTML Layout

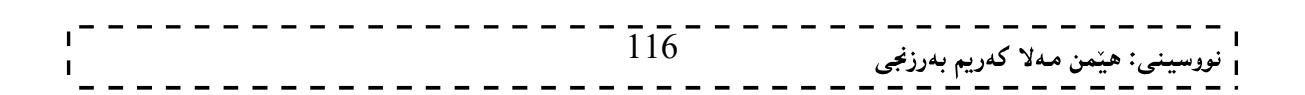

#### نهخشهسازی و ریکخستنی مالیهر Website Layout

نهخشه سازی و ریکخستنبی مالیهر، زۆر زۆر گرنگه بۆ ئەوەی رووکار و شیوەپەکی جوان بۆ بینینبی مالیەرەکەت دابین بکهیت، بۆیه دەبیّت ئەم کارە بەوردى و وریاییەوە ئەنجامبدریّت، زۆرینەی مالّپەرەکان، ناوەرۆکەکانیان لە چەند ستوونیکدا دادهنرین، وهکو شیّوهی رۆژنامـه و گۆڤارهکان، ئـهم کارهش بـه بـهکارهیّنـانـی دابـهشکردنـی رووکارهکه بـههۆی تاگی دابهشکردنهوه  $\rm i$ ن $\rm i$  ، و تاگی سیان $\rm s$ Span $>$ و خشتهوه  $\rm T$ able،دوبیّت، به بهکارهیّنانی سی ئیّس ئیّس بوّ رتکخستن و جوانکاری زباتر.

#### تاگەكانى قالْب (دارشتگە)و بەريزى ئێچ تى ئێم ئێلْ **HTML Block & Inline Tags**

زۆربەي تاگەكانى ئېنچ تى ئېنم ئېيّل يېنناسە دەكرېت وەكو ئاستى قالْب Block Level يان وەكو تاگەكانى بەرىز و Inline

هدرچی تاگەکانی قالبە Block بە شیوەيەکی دەست يیدەکەن و کۆتاپیان دیّت لەگەلٌ دیّری تازە New Line کاتبك بيشاندراوه له ويبگهر Web Browser،

 $\cdot$  . واکو تاگه کانبی ناونیشانبی نووسین $1\geq$ ر یه $\epsilon$ رفت $\leq$ کو یادره $\leq$  و  $\leq$ ستبی ریزنه کراو $\leq$ ul $\geq$  و خشته هەرچى تاگەكانى بەريز و رێكيشە Inline Tags بەشێوەيەكى ئاسايى پيشاندراون بەبىؒ دەستپێكردنى دێرى تازە Without New Line

 $\sim$  واکو تاگی تۆخ کردن <b $>$  و تاگی لینك <2 $>$  و تاگی وێنه <img> و تاگی <d $>$  و .......

نهخشه سازی و ریکخستنی ئینچ تی ئینم ئیلل بهبه کارهیننانی دیڤ و سیان HTML Layout – Using DIV, SPAN

تاگی دیڤ (دابەشکردن) لە جۆرى ئاستى قالْب (دارشتگە) Block Levelـــــە، کە دەتوانریّت بەکاربهیننریّت بۆ ئەوەي بكرێتە ھلگرێك بۆ ھەڭگرتن و رێكخستنىي ناوەرۆكە كان و، بەش بەش كردنى رووكارى لايەرەي سەرەكى و جیکردنهوه کوممالهکان Groups تیایدا ، بهبهکارهیننانی سی ئینس ئینس دهتوانین قالبینکی گهوره یان بچووك یان ..... به گویّرهی یپویستی کارهکهمان دروست بکهین و ریکیشیانبخهین، بهلاّم تاگی سیان بهکاردیّت بوّ به کوّمهلکردنی Grouping تاگه کانی تر به شیّوهی ئاستی ریّك و بهریز Inline و، دهتوانین به کاری بهیّنـین وهکو هه لگریبك بوّ دهق (نووسين) Text.

بروانه نمونه کان، نمونهی په کهم:

<!DOCTYPE html>  $\text{thm}$  $\langle$ head $\rangle$  $<$ title $>$ Layout Lecture  $\langle$ title> </head>

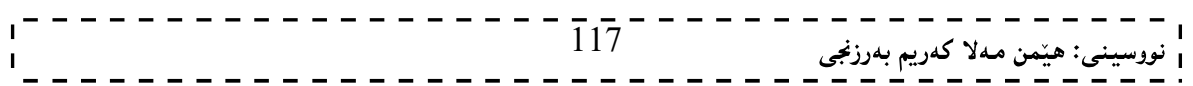

نهخشه سازی و دروستکردنی ویّب سایت ۱

#### $<$ body $>$

```
<div style="width:100%"> 
  <div style="background-color:#CC99FF;"> 
    <b style="font-size:150%"> Main title</b> 
 \langlediv>
  <div style="background-color:#FFCCFF; 
           height:200px;width:100px;float:left;"> 
   Solution Menu</b>> br />
   HTML<br>str/ XHTML<br/> 
   HTML 5<br/>>br/>PHP<br>str <math>\geq</math>ASP.NET<br/><sub>br</sub> PERL... 
 \langlediv>
  <div style="background-color:#eeeeee; 
           height:200px;width:300px;float:left;"> 
       Welcome To Web Programming (HTML, XHTML, HTML5, 
CSS1,2&amp;3<br>br/> ASP.NET, PHP, JSP, JavaScript, VBScript, JQuery And AJAX 
 \langlediv>
  <div style="background-color:#CC99FF;clear:both"> 
  <center> 
    www.hemnbarznji.blogspot.com 
 \le/center>
 \langlediv>
\langlediv>
```
\_ \_ \_ \_ \_ \_ \_ \_ \_ \_ \_

</body>  $<$ /html $>$ 

بږوانه ويب سايتهکه:

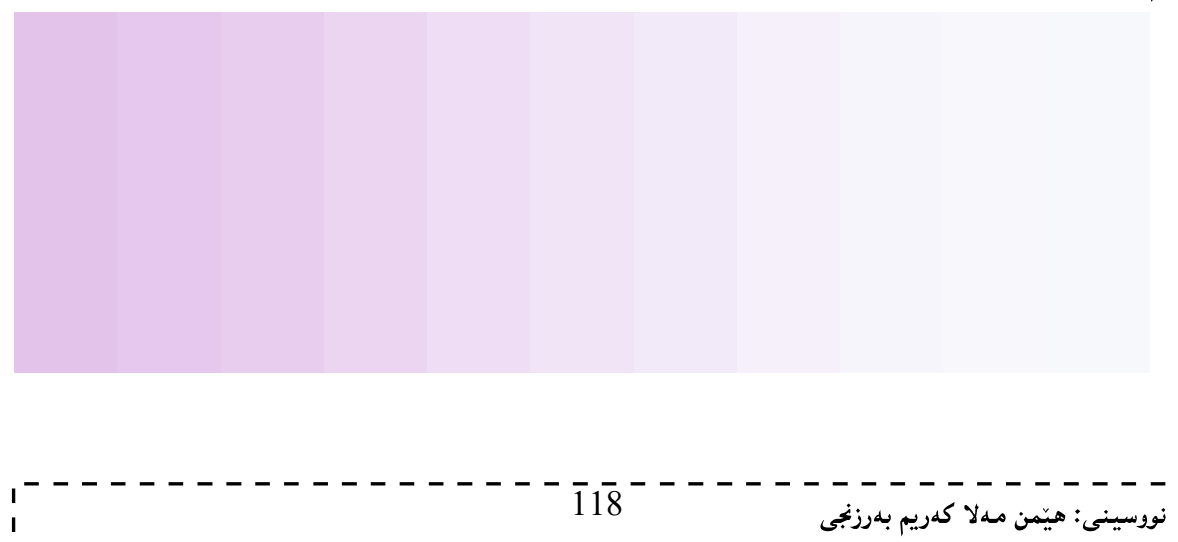

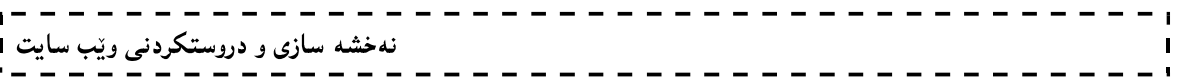

نمونمی دووهم: دهتوانیت رهنگ بگۆریت، یان بهرزی و پانی دیڤهکان بگۆریت، یان دیڤی بۆ زیاد بکهیت و ههر گۆرانكارىيەكى دېكەت بوويت ئەنجامى بدەيت.

بروانه ماليەرەكەت:

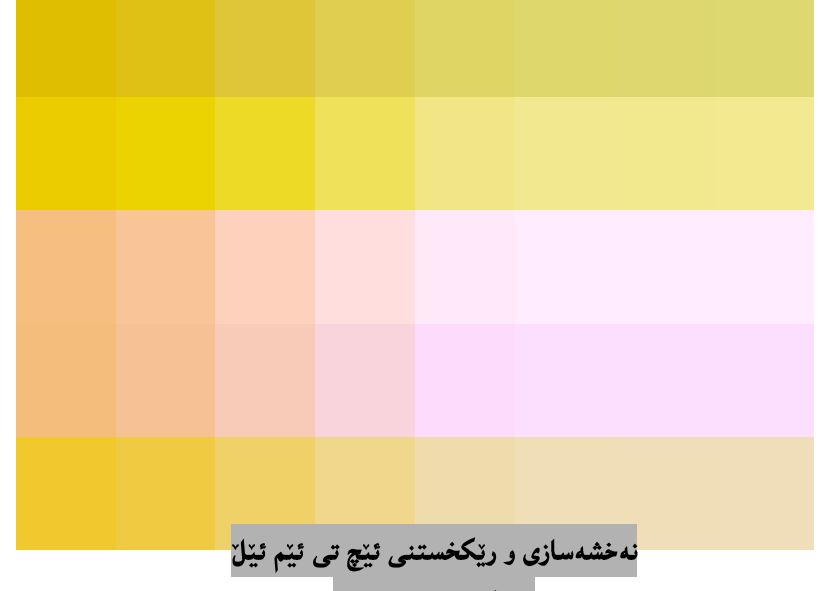

بەبەكارھێنانى خشتە

#### HTML Layout – Using Table

ئهم شیّوهیه ئاسانترین و بلّاوترین ریْگەیه بۆ نەخشە سازی و ریْکخستن، بەبەکارهیّنانی تاگی خشته Table Tag که له وانه $\lambda$ ی تهواو و سهربهخوّدا باسی خشتهمان کرد ، ریّکخستنهکان به گویرهی ستوونهکان Columns و ریزهکان Rows دەىنت.

```
بروانه ئهم کۆدەی خوارەوە، که نمونەی يەکەمى نەخشە سازى و رێکخستنه به بەکارهێنانى خشتە:
```

```
<!DOCTYPE html> 
\text{thm}<head> 
<title>Layout Lecture 
\langletitle>
</head> 
<body> 
<table width="100%" border="0"> 
 <tr> <td colspan="2" style="background-color:#CC99FF;"> 
    \langle h1> Main title\langle h1>
  \langle t \rangle\langle tr \rangle\langletr valign="top">
   <td style="background-color:#FFCCFF; 
              width:100px;text-align:top;"> \overline{119}<sup>--</sup>
                                                                 ى: ھێمن مەلا كەريم بەرزنجى
```

```
\overline{\phantom{a}}نه خشه سازی و دروستکردنی ویّب سایت 1
                                                                                                           \mathbf{I}<b>W</b> Main Lists </b>> <b>W</b>HTML<br>str/> XHTML<br/> 
      HTML5.0<br><br/>br/>ASP.NET<br/>br/>
      PHP<br>str <math>\geq</math> PERL... 
    \langle t d \rangle <td style="background-color:#eeeeee;height:200px; 
                width:300px;text-align:top;"> 
        Page Contents 
    \langle t d \rangle\langle tr \rangle<tr> <td colspan="2" style="background-color:#CC99FF;"> 
        <center> 
       Copyright © 2012 www.hemnbarznji.blogspot.com 
       \le/center>
    \langle t d \rangle\langle tr \rangle</table> 
 </body>
```
بږوانه ويب سايت:

 $<$ /html $>$ 

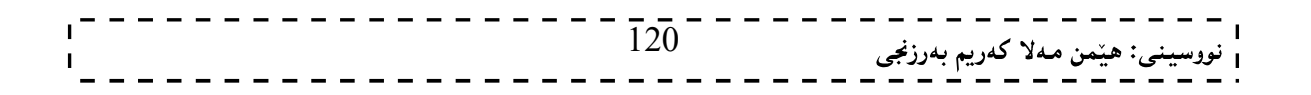

نمونمی دووهم: ئیّستا دهتوانیت رهنگ و بهرزی و یانی و شویّنیان بگوّریت به گویّرهی ییّویست و ، خوّت نهخشه سازییهکی نوێ دروست بکهیت:

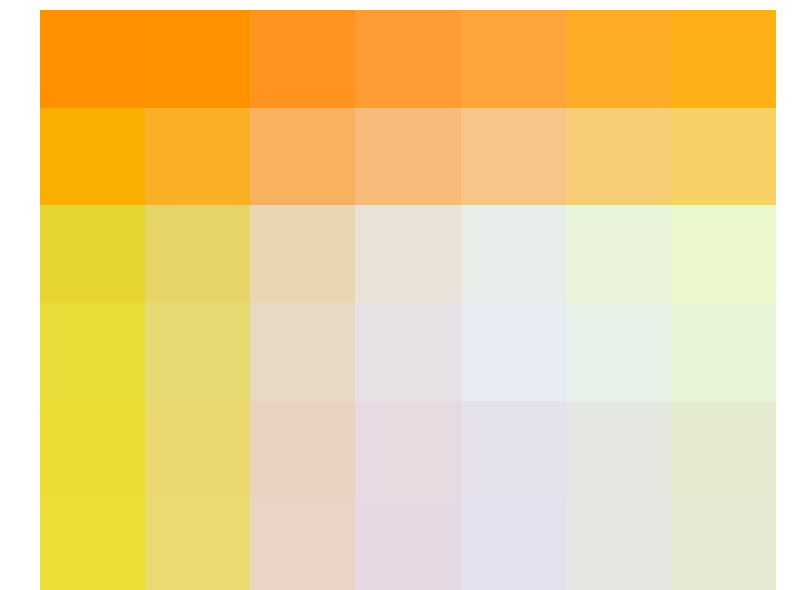

نمونمی سپّههم: دەتوانيت روكارەكەت بكەيتە چەند بەشپّك و بەچەند ستوونپّك ئەمكارە ئەنجام بدەيت، وەك لەم نمونەيەدا روونکراوهتهوه، بروانه کۆدەکه و ویب سایتهکه:

<!DOCTYPE html>  $\text{thm}$ <head>  $<$ title $>$ Layout Lecture  $\langle$ title> </head> <body> <table width="100%" border="0">  $\langle$ tr valign="top"> <td style="background-color:#FFCCFF;width:20%; text-align:top;">  $**W**$  **Main Menu** $\lt/b$  $\lt$ **br />** HTML<br/> /> XHTML<br/>  $HTML5.0  
**br**$ ASP.NET<br/>br/>  $PHP  
str$  PERL...  $\langle t \, d \rangle$  <td style="background-color:#eeeeee;height:200px; width:60%;text-align:top;">

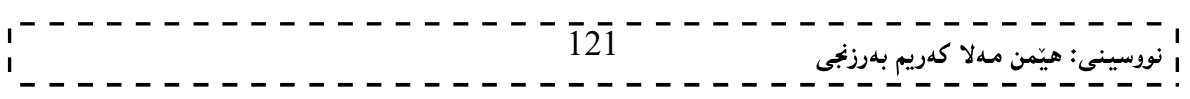

 $\frac{1}{2}$ نهخشه سازی و دروستکردنی ویب سایت 1  $\mathbf{I}$  Page Contents  $\langle t \rangle$  <td style="background-color:#FFCCFF; width:20%;text-align:top;">  $**5**$  **Second Menu** $<$ **/b** $>$ **br />**  $HTML  
str/>$  XHTML<br/>  $HTML5.0  
  
br/>$ ASP.NET<br/>br/>  $PHP  
str$  PERL...  $\langle t d \rangle$  $\langle tr \rangle$  <table> </body>  $\langle$ html $>$ 

بروانه وێبسایتهکه:

روونكردنهوه:

- لهبهشی سی ئیّس ئیّس دا، بهوردی باسی چۆنیتی ریّکخستنی دیڤ و سپان و نهخشه سازی و ، ریّکخستنیان بههوّی  $1\,$ تایبهتمهندی و نرخهکانی سی ئیّس ئیّسهوه، دهکهین و لیرهدا وهکو تاگیکی ئیّچ تی ئیّم ئیّلٌ باسمان کرد و وردهکارییهکهی هەلْدەگرىن بۆ ئەو بەشە.

2- ریکخستن و نهخشه سازی بههوّی خشتهوه، به کورتی باس کرا. چونکه له بهشی خشتهدا، بهوردی باسی خشتهمان کردووه.

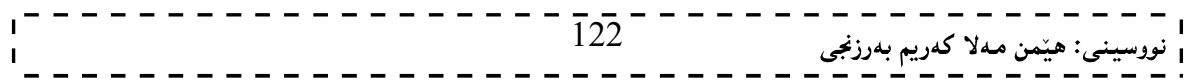

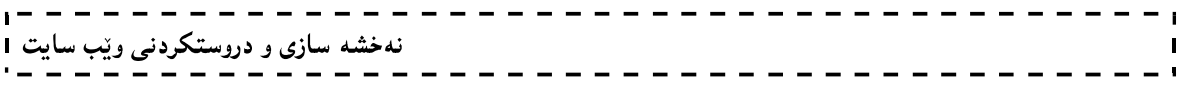

# وانهى دەھەم: مۆٽتى ميديا Multimedia

#### مۆڵتى ميديا Multimedia

دهتوانیت مۆزیك یان ڤیدیۆ بۆ ویبسایتهكەت زیاد بكەیت و تێیدا دایبنێیت، ئاسانترین رێگەش بۆ زیاد كردنی ئەم دەنگ و ڤيديۆيە، بەكارهيننانى تاگى ئيمبدە <embed> و. ئەم تاگە پيويستى بەوەنييە، كە ھىچ ئەكتيڤ ئيكسينك، يان Java VM، يان ڤه بي سكريپت، يان جاڤا سكريپت، بۆ پالْپشتي كردني ئەم تاگە بەلاّم تاگي <noembed> به کاردههیّنریّت بوّ پیشاندانی ویّنه یهك، و زوّر كات ههر دوو تاگه که پیّکهوه به کاردههیّنریّن:

<embed src="/html/yourfile.mid" width="100%" height=" $60" >$ <noembed><img src="yourimage.gif" ></noembed> </embed>

#### شێوەكانى مۆڵتى مېديا Multimedia Formats

مۆلتى ميديا وەكو دەنگ و ڤيديۆ، پاشەكەوت دەكرێن لەناو فايلى ميديا دا و، چەند شێوە و جۆرێكمان ھەيە، بۆ همردوو شیپوهی فیدیو و دهنگ، بویه له خشته یهکدا ناوی فایلهکه و یاشگرهکهی دهنووسین.

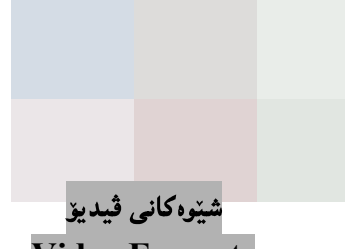

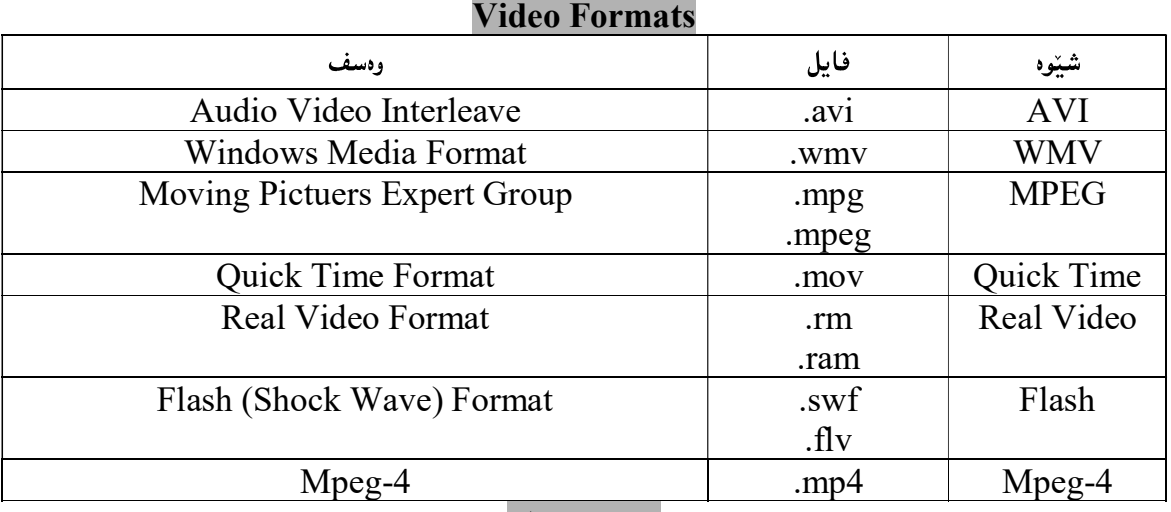

شیّوه کانی دەنگ

#### Sound Formats

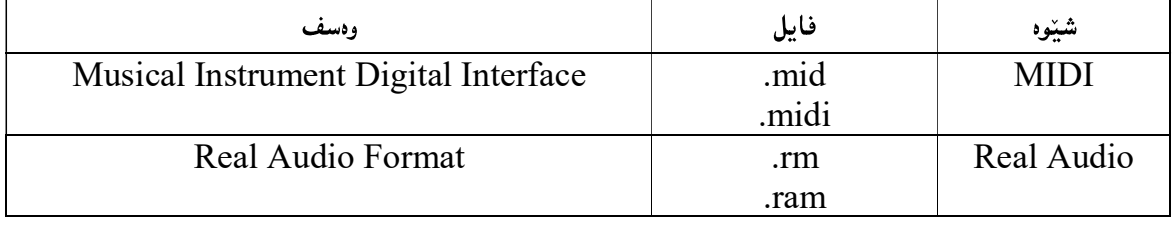

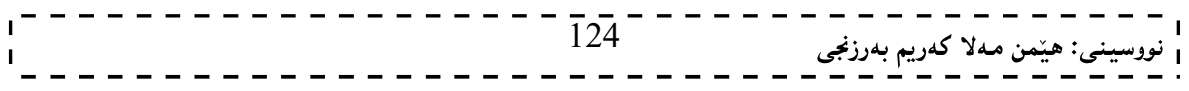

نهخشه سازی و دروستکردنی ویّب سایت ۱<br>. <u> 11111111111</u>

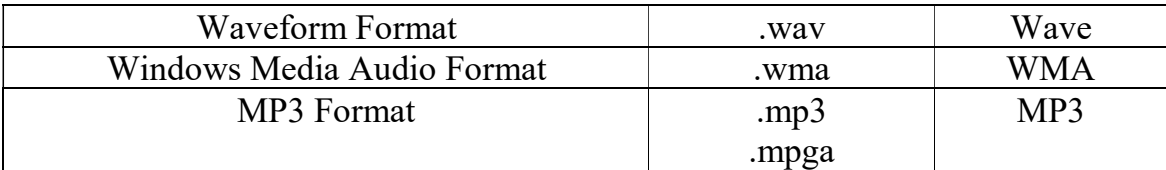

## تاگى لينك

#### Link Tag

دهتوانین تاگی لینك بهكاربهپننین، بۆ لینك كردنی دهنگیّك یان ..... بۆ ئەوەی به كلیك كردن لەسەر نووسینیْكی دیاری كراو ، لىنكەكە بكرتتەوە.

<!DOCTYPE html>  $\text{thm}$ <body>

<h2>Song</h2>

<p><a href="SoundName.mp3">Click to Play</a></p>

</body>  $\langle$ html $>$ 

#### تاگى ئێمبد

#### Embed Tag

دهتوانین ئمم تاگه بهکاربهپندین بۆ دانانی دهنگ و …. لهناو لاپهرهی ویب، که به ئینچ تی ئینم ئیلل دروستی دهکهین، بروانه کۆدەكە:

<!DOCTYPE html>  $\text{th}$ tml $\text{th}$ <body>

<embed height="100" width="100" src="SoundName.mp3"></embed>

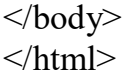

نمونهي دووهم:

<!DOCTYPE html>  $\text{thm}$  $<$ body $>$ 

<h2>Playing the Object</h2>

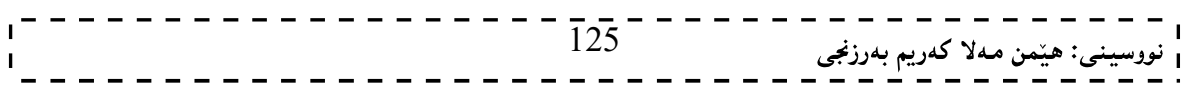

نهخشه سازی و دروستکردنی ویّب سایت

<embed src="intro.swf" width="200" height="200"><p>If you cannot see this, your computer doesn't support the format</p>

</body>  $<$ /html $>$ 

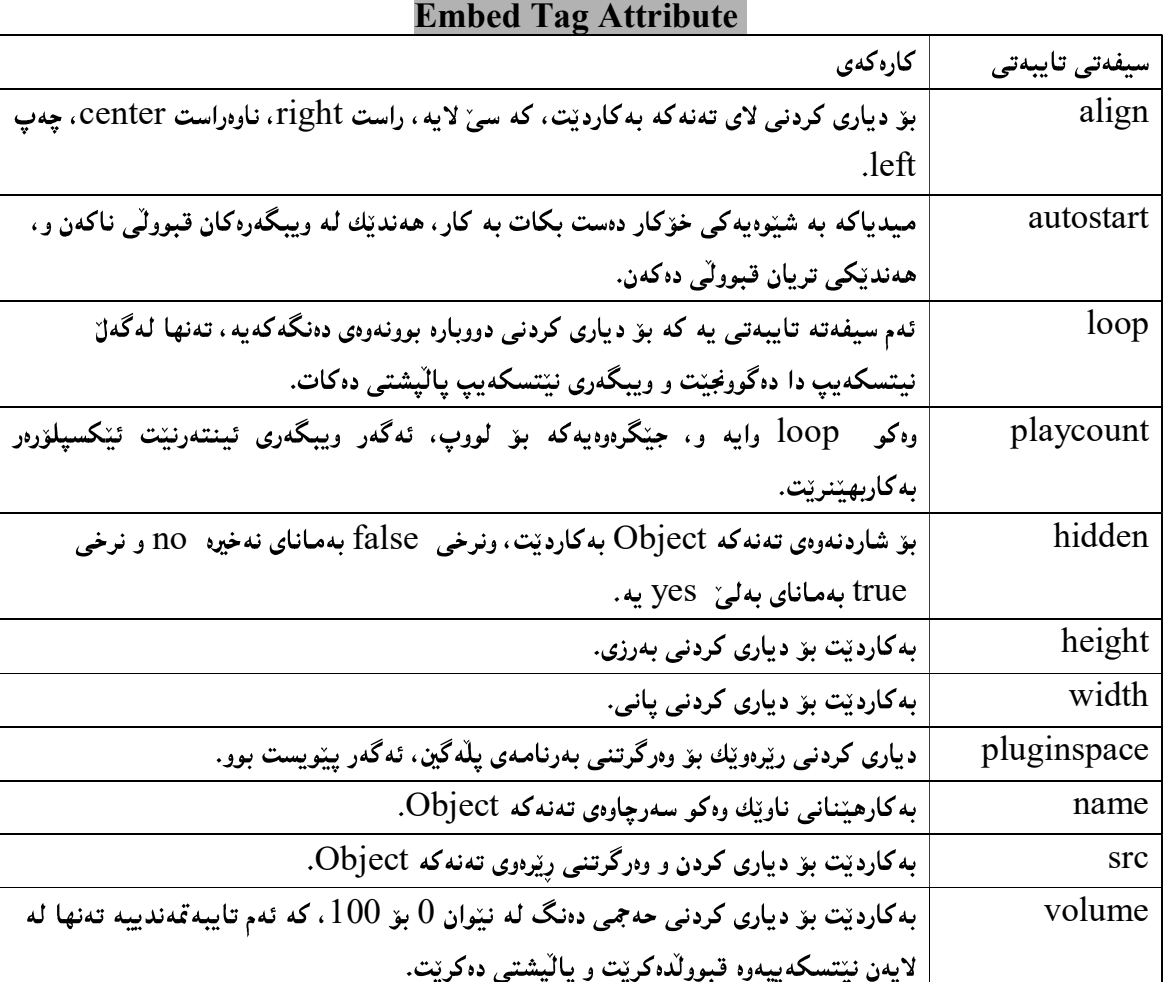

سىفەتى تايبەتى تاگى ئێمبد

#### کارپیکردنی ڤیدیۆی یوتوب له ئیچ تی ئیّم ئیّل دا

ئه گەر دەتەويّت ڤيديۆيەك لە ويب سايتەكەتدا، ليبدەيت و كاريپينبكەيت، ئەوا دەتوانى ڤيديۆيەكە لە يوتوب دابهزینیت، پاشان ئهم کۆدەی خوارەوە بەکاربهینیت، که له سیفەتی تایبەتی STCدا، ریرەوی ڤیدیۆکه له یوتوب دا، دادەنيين:

<!DOCTYPE html>  $\text{thm}$ <body>

<iframe width="420" height="345"

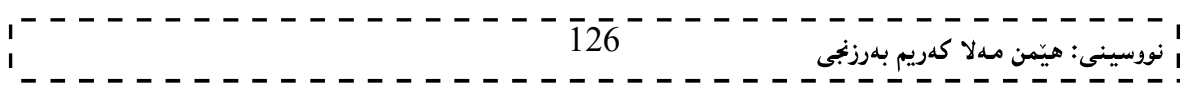

src="http://www.youtube.com/embed/XGSy3\_Czz8k"> </iframe>

 $\langle \text{body} \rangle$  $\langle$ html $>$ 

## تاگی دەنگی پشتەوە

#### Background Sound Tag

بههۆی ئەم تاگەوه دەتوانيت دەنگێك بەكاربهێنيت بۆئەوەی لە باكگراوەندی مالْپەرەكەت دا، كاربكات، ئەم تاگە تەنھا لهگهلٌ ئینتهرنیّت ئیّکسیلوّرهر دا بهکاردیّت و، که سایتهکهت کردهوه راستهوخوّ گویّت لهو دهنگه دهبیّت که دات ناوه و بويېگەرەكانى تر ئەم تاگەيان فەرامۆش كردووه.

ئهم تاگه دوو سیفهتی تایبهتی ههیه ، ئهوانیش SrC و لوویه ، بروانه کۆدەکه:

```
<bgsound src="/html/yourfile.mid" > 
<noembed><img src="yourimage.gif" alt="yourimage.gif" 
/></noembed>
```
</bgsound>

## تاگى تەن

#### Object Tag

ئینچ تی ئینم ئیْلّی چوار، تاگی تەنی ناساند، کە خزمەتگوزاری پی٘شکەش دەکات بۆ ھەڵسوکەوت کردن لەگەل٘ ھەموو ئەوانەي وەك تەن مامەلّەيان لەگەلٌ دەكريّت، و دەتوانريّت ئەم تاگە بۆ زۆر مەبەست بەكاربھيّنريّت، كە بەچەند نمونه يەك ھەريەكێك لەو مەبەستانە رووندەكەينەوە:

```
یهکهم: دەتوانین فایلیکی ئیچ تی ئیم ئیلّ بهینینه ناو فایلیکی ئیچ تی ئیّم ئیّلّی ترەوە:
<object data="data/test.htm" type="text/html" 
   width="300" height="200"> 
   alt : <a href="data/test.htm">test.htm</a> 
</object>
```
تيبيني: سیفەتی تایبەتی alt بۆ ئەوە بەكارھاتووە، ئەگەر وێبگەرێك Web Browser ئەم تاگەی قبوولٌ نەكرد ، ئەوا

ویندیهك پیشان بدریت و شویندكهی بهتال نهبیت و بشاریتدوه.

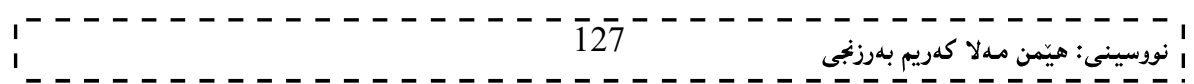

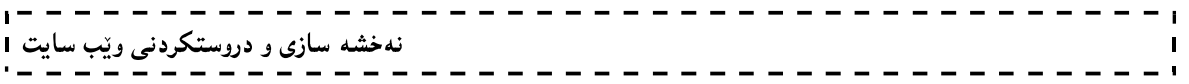

# وانهى يانزهههم:فۆرم<br><form>……</form>

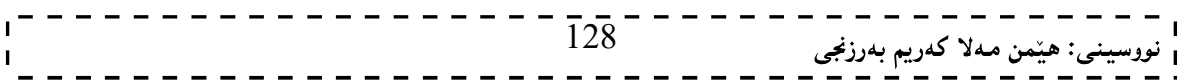

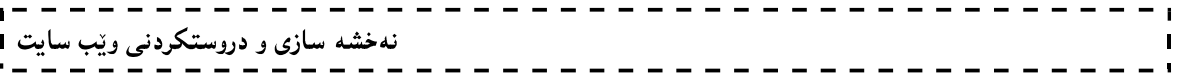

لهم بهشهدا باسی دروستکردنی ییکهاتهکانی فۆرم و، بهشهکانی و، دووگمه و، ..... بزۆرشتی تر دهکهین،که بۆ دروستکردنیان کۆدی تایبهت له نیوان تاگی سهرهتاو کردنهوهی فوّرم و <form> و تاگی کوّتای و داخستنهوهی فوّرم </form>

<form>

…………… </form>

> دروستکردنی کی٘لگەی نووسین Create Text Field

بۆ دروستكردنى Text Field و پيّناسەكردنى تاگى </input type="text"/> بەكاردەھيّنين، لەگەلٌ بەشيّك لهو تاگانهی که پیشتر باسمان کردوون و ئینستا پینویستمان پینیهتی کهلهناو تاگی form دا ،دوینووسین:

<form>

First Name:<input type="text" name="first"/><br/><br/>br/> Last Name:<input type="text"name="last"/> </form>

دروستکردنی خانهی وشهی نهیننی Create Password Field

بۆ دروستكردنى Password Field و يېنناسەكردنى تاگى </input type="password"/> بەكاردەھپنىين، لهگهلٌ بهشیّك لهو تاگانهی كه پیشتر باسمان كردوون و ئیّستا پیّویستمان پیّیهتی كهلهناو تاگی form دا،دوینووسین:

<form>

Password:<input type="password" name="pass"/><br/><br/>br/> Re-Type:<input type="password"name="pass"/> </form>

#### Radio Button

بِقِ دروستكردنى Radio Buttonو يتناسەكردنى تاگى </``radio'>radio\موتنين، لەگەل بهشیّك لهو تاگانهی كه پیشتر باسمان كردوون و ئیّستا پیّویستمان پیّیهتی كهلهناو تاگی form دا ،دوینووسین: <form> <input type="radio" name="sex" value="male" />Male<br/>  $\overline{129}^-$ ا<br><sub>ا</sub> نووسینۍ: هێمن مـهلا کـهریم بـهرزنجي <input type="radio" name="sex" value="female"/>Femal<br/> </form>

بروانه نمونهي كارەكەت:

#### Check Box

بۆدروستكردنى سندوقى چٽك Check Box و، پٽناسەكردنى تاگى </input type="checkbox" به کاردههننبن:

--------

<form>

```
<input type="checkbox" name="vehicle" value="Bike" />Male<br/> 
<input type="chekbox" name="vehicle" value="Car"/>Femal<br/> 
</form>
```
#### submit button

submit Button<sub>د </sub>ییناسەکردنی، تاگی <input دروستکردنی دووگمەی بۆ type="submit"/> كەلەناو تاگى form دا،دەينووسىن: <form name="input" action="html\_form\_action.asp" method="get"> Username: <input type="text" name="user" /> <input type="submit" value="Submit" />

</form>

#### Text Area

<textarea rows="number Text Area  $<$ د''number''=201sبه کاردههینین. له $\ell$ دلّ بهشینك لمو تاگانهی که پیشتر باسمان کردوون ،ئه $\ell$ مو پیّویستمان پیّی بوو:

<textarea rows="2" cols="25"> Web Application & Programming : HTML 4.0, HTML5.0,XHTML, ASP, PHP,………  $\langle$ textarea $\rangle$ 

بروانه ئەنجامى كۆدەكە:

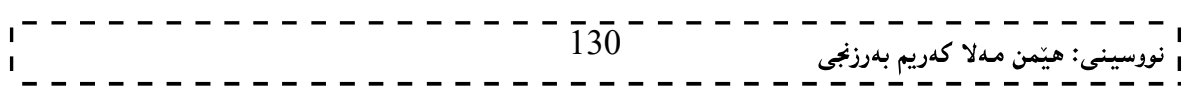

#### Label

بههۆی تاگی ناونیشانهوه <label> دەتوانین به پیّی پیّویست ناونیشان بنووسین،که له دووای تاگی کردنهوەی ناونیشانهوه ئهو ناونیشانه دهنووسین که دهمانهویت و پیاشان تاگی ناونیشان دادهخهینهوه بروانه کۆدهکه: <label>Regez</label>

#### Select

بههوّی تاگی هه لّبژاردنهوه،<option> دهتوانین لیستیّك دروست بكهین،كه بهپیّی دانهكانی ناو لیستهكه،ئهوهنده جار تاگی هەڭبژاردن بەكاردەهپنىين و لە نېوان تاگی <select>دا، دەينووسين،بۆنمونە لېستېيك دروست دەكەبين بۆ بەرنامـە سازی ویّب ،و بههوّی تاگی ناونیشانهوه،<label> ناونیشانهکه دهنووسین و،پاشان لهنیّوان تاگی کردنهوهو تاگی داخستندودی دیاری کردندوه <select> ، چەند ھەلىژاردنمان ھەبئت،بەھۆی تاگی ھەلىژاردندوه <option> دەينووسين،بەم شێوەيە:

<select> <option>HTML</option> <option>XHTML</option> <option>CSS</option> <option>ASP</option> <option>PHP</option> <option>JSP</option> </select>

بروانه ويْب سايتهكه:

#### هه لٌبژاردن به ییّی گروپ Option group

بههۆي تاگي گروپي هەڵېژاردنەوە <optgroup> ×ەتوانين ئەو ليستى ھەڵېژاردنەي دروستى دەكەين بيكەين بەچەند گرويينکەوە، ئەويش بەنووسىنىي ھەلّبژاردنەکان بەھۆى تاگى ھەلّبژاردنەوە <option>لەنبيّوان تاگى گروپى ھەلّبژاردن <optgroup>کو، دەشتوانىين بەھۆى سېفەت و تايبەتمەندى نانيشانەوە Label،كە اەناو تاگى گروپى ھەلْبِژاردن دا $>$ ده پنووسین ،ناونیشان بۆ گرویه کان دیاری بکه بن ،بروانه کۆده که:

<select> <optgroup label="Introduction Learning"> <option>HTML</option> <option>XHTML</option> <option>CSS</option> <option>ASP</option>  $\overline{1}3\overline{1}$ <sub>ن</sub>: هێمن مەلا كەريم بەرزنجى نهخشه سازی و دروستکردنی ویّب سایت

<option>PHP</option> <option>JSP</option> </optgroup>

<optgroup label="Intermidiate Learning"> <option>HTML</option> <option>XHTML</option> <option>CSS</option> <option>ASP</option> <option>PHP</option> <option>JSP</option> </optgroup>

<optgroup label="Advanced Learning"> <option>HTML</option> <option>XHTML</option> <option>CSS</option> <option>ASP</option> <option>PHP</option> <option>JSP</option> </optgroup> </select>

بږوانه ويب سايتهکه:

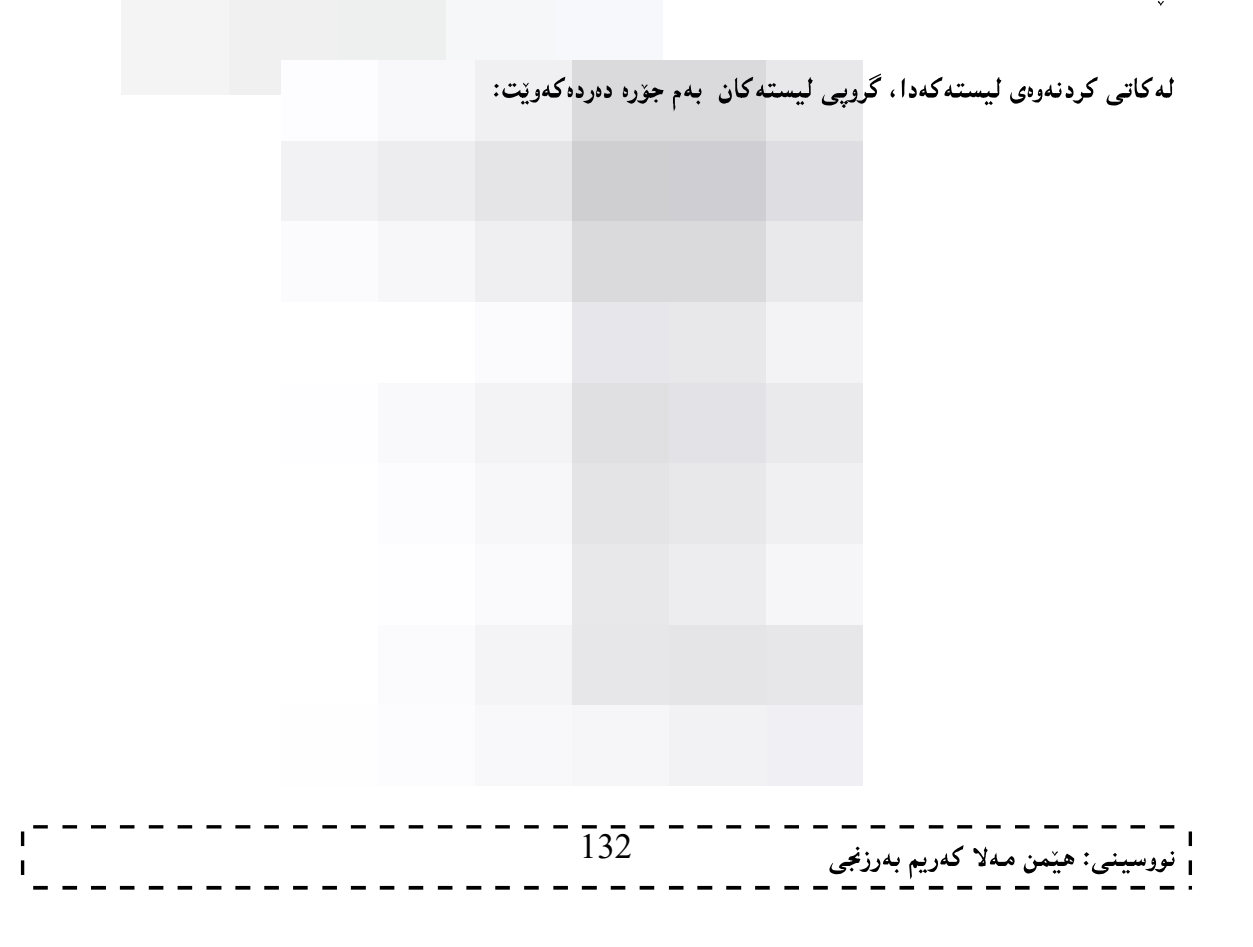

# دروستکردنی دووگمه

#### Create Button

بههۆي تاگي دووگمەوه <button> دەتوانين دووگمه دروست بكەين،كە چەند سېفەت و تايبەتمەندىييەكى گرنگ لەناو ئەم تاگەدا بەكاردێت:

reset و submit و submit و type به کاردیت،که جوّره کانی button و submit و reset لەخۆدەگرتت:

<button type="button">

بۆدپارى كردنى ناوى دووگمەكە سېفەت و تايبەتمەندى name بەكاردېّت،كە ناوپيّك لەخۆدەگریّت:  $2\,$ 

<button name="click">

زۆر تايبەتمەندى ترمان ھەيە كەلەگەلٌ تاگى دووگمەدا ،بەكاردێت و ،لە كات و شوێنى ديكەدا ،باسى دەكەين. ئەو نووسىينەى دەكەوپتە نېوان تاگى كردنەوەو <button> داخستنەوەى دووگمەوە <button> لەسەر رووى دووگمه که دهرده کهویّت لهناو ویّب سایته که دا ،بروانه کوّده که:

 $\text{+}$   $\text{+}$   $\text{+$ About Me </button>

بروانه وێب سایتهکه:

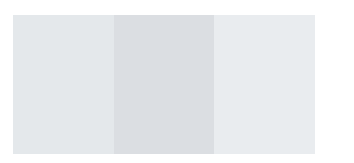

درووستکردنی دووگمەی submit

```
بهبه کارهیننانی ئهم کوّدهی لای خوارهوه درووستی دهکهین:
<form name="input" action="html_form_action.asp" 
method="get"> 
Username: <input type="text" name="user"> 
<input type="submit" value="Submit"> 
</form>
```
پږوانه شئوه کهي:

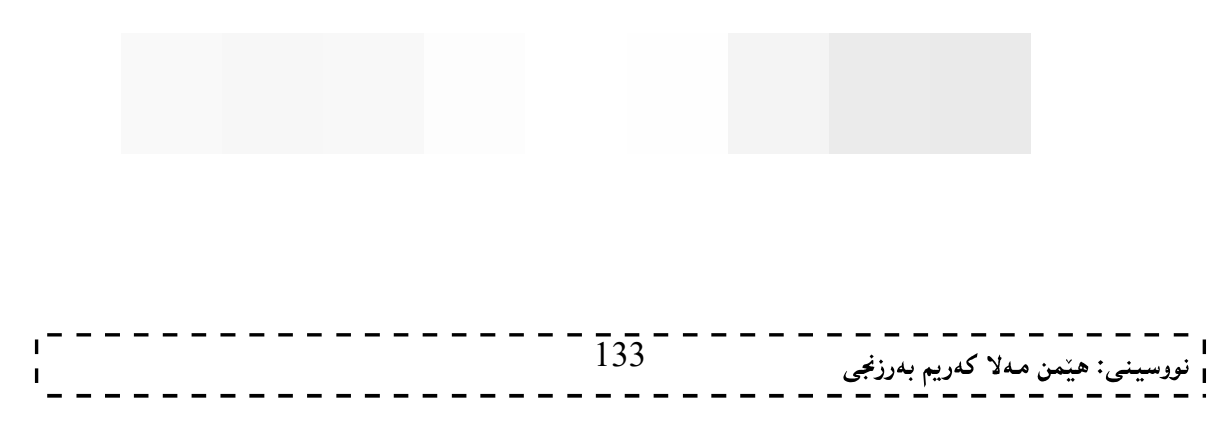

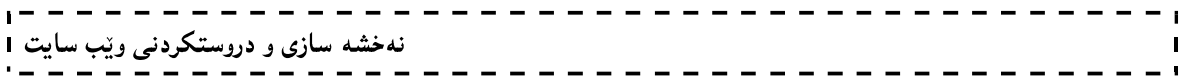

# وانمى دووانزههم :چوار چێوه Frameset <frameset> …….. </frameset>

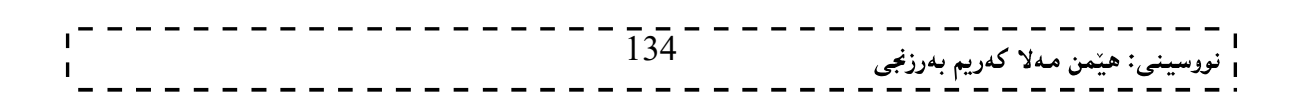

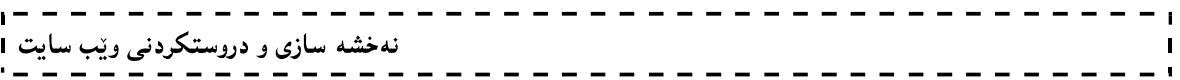

بههۆی تاگی فره یمهوه دهتوانین لایهرهیهکی ویب دابهش بکهین بۆ چەند بهشیاك و،لهههر بهشینکیشدا،لایهرهیهکی ویب وهکو لینك دابنیین و بهممەش رووكاریْکی جوان دەبەخشین بە مالْپەرەکەمان،ئەم کارەش بەھۆی چەند تاگ و سیفەت و تايبتمەندييەكى تايبەت بەو تاگانەوه ئەنجام دەدريّت سەم شيّوەيە:

تاگی فرەيم سێت $>$ frameset>بېەھۆی ئەم تاگەوە کارەکە بەئەنجام دەگەيەنین و ،دەتوانین بەھۆيەوە لاپەرِەی وێب. $1$ دابەش بكەين بۆ چەند بەشێك،يان گۆرانكارى بكەين،بەھۆى چەند سيفەتێكى تايبەتى ئەم تاگەرە،كەئەمانەن: \*سیفهت و تایبهتمهندی ستوونی (عهمودی  $\lfloor \cosh \rfloor$ :بههوّی ئهم سیفهتهوه دهتوانین دیاری بکهین که لایهرهکهی بهردهستمان بکهین بهچهند بهشهوه،که بهریژهی سهدی، یان بریکمی دیاری کراو کارهکه ئهنجام دهدهین:  $\epsilon$  frameset cols="25%,\*,25%>

بەيينى ئەم نمونەيەي سەرەوە لاپەرەكەي بەردەستمان كراوەتە 3 بەش، كە بەشى لاي راست و لاي چەپ 25% ي پینکهپنناوهو ببهشی ناوهراستی ههصوو ئهو پیکهاته یه دهگریتنهوه که لهو دوو بهشهی تر ماوهتهوه:

 $\le$ html $>$  $\epsilon$  -frameset cols=25%,\*,25% <frame src="m.html"/> <frame src="h.html"/> <frame src="y.html"/> </frameset>  $<$ /html $>$ 

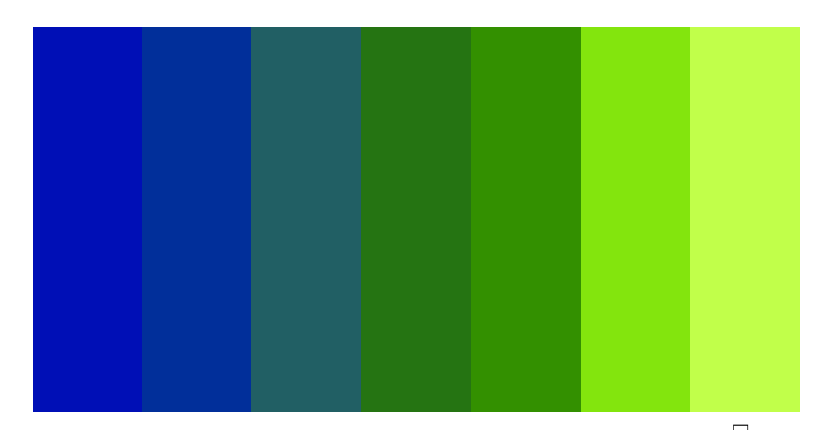

بروانه وێب سایتهکه:

سیفەت و تایبەتمەندی ئاسۆیی (سەف ∏rows ):بەھۆی ئەم سیفەتەوە دەتوانین دیاری بکەین کە لاپەرەکەی بەردەستمان بكەين بەچەند بەشەوە،كە بەرێژەي سەدى، يان برێكى ديارى كراو كارەكە ئەنجام دەدەين،بەلاًم لە بارى ئاسۆيى كارەكە دەكەين:

 $\epsilon$  -frameset rows="25%,\*,25%  $\text{thm}$  $\epsilon$  -frameset rows=25%,\*,25% <frame src="m.html"/> <frame src="h.html"/> <frame src="y.html"/> </frameset>  $<$ /html $>$  $\overline{1}3\overline{5}$ <sub>.</sub><br>بنى: ھێمن مەلا كەريم بەرزنجى نهخشه سازی و دروستکردنی ویّب سایت 1

بروانه وێب سایتهکه:

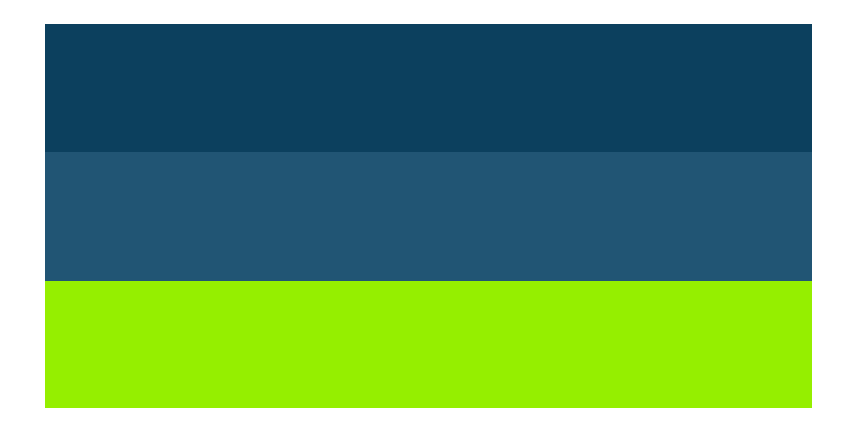

تيبيني: دهتوانیت به چوار شیّوه نرخی ئاسوّیی و ستونییهکان دیاری بکهین: بەھۆى رېژەي سەدىيبەوە:  $1$ 

3.نرخیْك دەنووسین و لـه تـەنىيشتىييەوە دەنووسین ييىكسلن:

 $\epsilon$  frameset rows=25%,\*,25%>

 $\epsilon$  frameset rows=100,\*,100>

<frameset rows=100px,\*,100px>

4.نرخ نانوسین و هینمای \* دادهنیین:

2.ئاسايى نرخێك دەنووسىين:

 $\text{Sframeset rows}=25\%,*.25\%$ 

دهشتوانیت ئاسۆیی و، ستوونی پیککهوه بهکاربهیننین وهکو لهم نمونهیددا دیاره:

 $\text{thm}$  $\epsilon$  -frameset rows=25%,\* cols=25%,\*> <frame src="m.html"/> <frame src="h.html"/> <frame src="y.html"/> <frame src="m.html"/>

</frameset>  $\langle$ html $>$ 

136 ا<br><sub>ا</sub> نووسینی: هیّمن مـهلا کـهریم بـهرزنجی

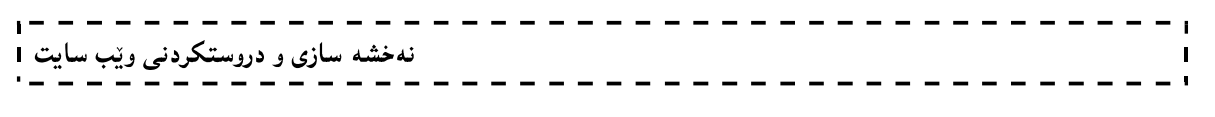

#### بږوانه ويب سايتهکه:

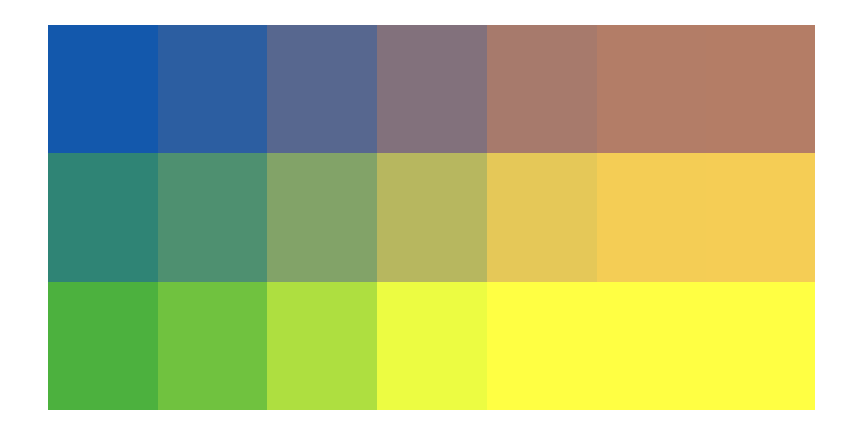

\*سیفهت و تایبهتمهندی چوار دهوری چوارچیّوهframebordeer ، ئهگهر 0(سفر) بهکاربهپّنین ئهوا سنوور لهنیّوان بهشه کانی چوارچیّوه Frameدا لادهبهین و ،ئه گهر 1 (یهك) به كاربهپّنین ئهوا چواردهوری چوارچیّوهمان دهبیّت. <frameset frameborder=1>

<frameset frameborder=0>

\*سیفهت و تایبهتمهندی چواردهور border،که دهتوانین بههویهوه چوار دهوری بهشهکانی لایهوه دابهشکراوهکهی بەردەستمان زياد و كەم بكەين : <frameset frameborder=1 border=5>

تيبيني:ئەم سيفەت و تايبەتمەندييە لەگەلٌ ھەندێك لەنەوە نوێيەكانى بگەرى ئينتەرنێت دا web browser ناگونجٽت و کارناکات.

بەھەمان شیّوه سیفەت و تایبەتمەندى رەنگى چواردەوریش bordercolor لەگەلّەل نەوە نوپّیەكانى بگەرى ئینتەرنیّت web browser

.تاگی فرەیم <frame> :بەھۆی ئەم تاگەوە كرداری ھیننانی لاپەرەكانی تربۆ ئەو لاپەرەيەی دابەشمانكرد بەئەنجام دهگه یدنین و ،دهتوانین بههوّیهوه لایهره ئامادهکانی ویّب بهیّنین بوّ بهشهکانی ئهم لایهرهئامادهکراوهو، دایبنییّین تیّیدا وگۆرانكارى و،جوانكارى بكەين،بەھۆي چەند سيفەتێكى تايبەتى ئەم تاگەوە،كەئەمانەن: \*سیفهت و تایبهتمهندی SrC:بههوّیهوه دهتوانین ئهو لاپهرانهی ههمانه بیهیّنین بوّ یهکیّك له بهشهکانی لاپهره دابهشكراوه كهى بهردهستمان:

<frame src="y.html">

بینگومان y.htmlزناوی ئەو فايلەيە کە دەمانەویت بیهپننینە بە شیبی يەکەمبی لايەرە سەرەکييە دابەشکراوەکە.

\*سیفهت و تایبهتمهندی سهرو خواری لایهره،یان سهر و خواری بهرزی لایهره،که دهتوانین بههۆیهوه بریکی دیاری کراو به پینی پینویست له لیواری سهرهوه یان خوارهوه دووربکهوینهوه:

<frame marginheight=50>

نهخشه سازی و دروستکردن*ی* ویّب سایت ۱<br>. ------------\*سیفهت و تایبهتمهندی ئهم لاو ئمو لای لاپهږه،یان راست و چهپی لاپهږه،که دهتوانین بههۆیهوه برِیکی دیاری کراو به پیّی پیّویست له لیواری راست و چهپ دووربکهوینهوه: <frame marginwidtht=50> \* سیفەت و تایبەتمەندىscrolling :ئەم سیفەت و تایبەتمەندییە بەكاردێت بۆ دەست بەسەراگرتنى سكرول بار،كە ئایا هەبیّت یان نا، یان به شیّوهیهکی ئۆتۆماتیکی و بەپیّی پیّویست دەربکەویّت،لەبەرئەوه سیّ شیّوهو،نرخی جیاواز وەردەگرېيت: -no:واته دەرنەكەويت. -yes:واته دەربكەوپت. -auto:بەي<u>نى</u> پێويست دەربكەويت. <frame scrolling="auto"> \* سیفەت و تایبەتمەندیnorsize:بەكاردیّت بۆئەوەی نەتوانریّت حەجمی فرەپمەكە بچوكبكریّتەوە،يان گەورەبكریّت و ،بەمەش حەجمەكە جێگیر دەبێت:

<frame noresize="noresize">

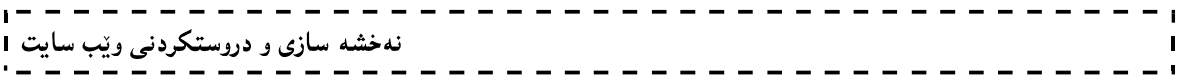

ئیکس ئیچ تی ئیم ئیل XHTML

139

ئیکس ئیچ تی ئیّم ئیّل XHTML کورتکراوەی Extensible Hyper Text Markup Languge و. نەوەيەكى نويبى ئىچ تى ئېنم ئېڭە، زمانىي بەرنامەسازى Programming Language نييە و، بەلگو زمانى Markup Language

 $- - - - - - -$ 

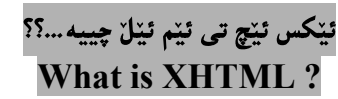

ئیکس ئیچ تی ئیم ئیّل بەزۆری نزیکه له ئیچ تی ئیّم ئیّلی چوارەوه و ، هاوشیّو،پەتی، لەگەلٌ ھەندیّك جیاوازی زۆر كەم دا ، ئەگەر ئێچ تى ئێم ئێل بزانى ئەوا كاتێكى زۆرت ناوێت بۆ فيربوونى نەوەي نوێ و ، ئێكس ئێچ تى ئێم ئێلْ، بەلٚكو تەنھا ھەندێك وردېوونەوە و، رووانينى وردت پێويستە تا فيرى ببيت، ئێکس ئێچ تى ئێم ئێليش چەند نەوەيەكى ھەيە و، بەنەوەي 1.0 دەستى يىكرد.

ئینکس ئیچ تبی ئیم ئیال دروستکراو و گەشەی ییدرا لەلایەن W3C یەوە، بۆ گەشەيیدەران و درووستکەرانی ویْب، و درووستکرا به گواستنهوه و گۆرین له ئینچ تی ئینم ئیّلْهوه بۆ ئیکس ئینم ئیّل و ، بهمهش XHTML درووستکرا.

> بۆچى ئێكس ئێچ تى ئێم ئێلْ..؟؟ Why **XHTML**?

ئیکس ئیچ تبی ئیم ئیلل یاسای Rule رستهسازی و دارشتنیکمی Syntax ورد و تهواوی ههیه به بهراورد به ئیچ تبی ئیّم ئیّل HTML. به ئاسانی دهتوانی سایتهکهتی ییّدرووست بکهیت که دهمیّنیّتهوه و، دهستکاری دهکریّت و، دهگۆردرېيت و، رېيكدهخرېيت، هەروەها زۆر گونجاوه بۆ زۆربەي ويېگەرەكان و هەلدەرەوەكانىي لايەرەكانى سايت Browser

#### ئيّس جي ئيّم ئيّلٌ و ئيّكس ئيّم ئيّلٌ SGML & XML

ئیس جی ئیّم ئیّل SGML زمانی٘که بهکاردیّت بوّ وهسفکردنی زمانه مارکهیهکان Markup Languages. بەتايبەتى بەكاردىت لە ئالوگۆرى دۆكۆمىنىتى ئەلكترۆنيكى ElectronicDocument Exchange. Document Document Management Publishing

ئينچ تبي ئينم ئيٽلن HTML نمونه يه کبي زمـانـي پيٽنـاسـه کراو و وهسفکراوه لـه ئـيْس جـي ئـينم ئـيٽلن SGMLدا. بهلام ئيّكس ئيّم ئيّل XML كورتكراوەيە بۆ Extensible Markup Language و، زمانيّكي ماركەيبە وەكو ئیچ تی ئیم ئیّل و، نه خشهسازی کراوه و دروستکراوه بوّ وهسفکردنی زانیاری Data. تاگه کانی ئیّکس ئیّم ئیّل KML X .<br>Tags پیشوهخته پیناسهنهکراوه و ، دیاری نهکراوه ، که تهنها بۆمان ههبینت ئهو تاگه پینناسهکراوانه بهکاربهیننین وهکو ئینچ تی ئیم ئیّل، به لکو به گویّرهی پیّویستی کارهکهمان خوّمان تاگهکان پیّناسهدهکهین و، دهیان ناسیّنین.

رستهسازی و دارشتنی ئیکس ئینچ تی ئیم ئیلل

#### XHTML Syntax

رسته سازی ئیکس ئیچ تی ئیم ئیلل XHTML Syntax زوّر له رسته سازی ئیچ تی ئیم ئیلل HTML دهچیّت، ههموو دانهکانی ئینچ تی ئینم ئیّلٌ له خوّ دهگریّت، بهلام ییّویسته به ورد تر بنووسریّت و، ئاگاداری ئهم خالانهی لای خوارەوە بېين:

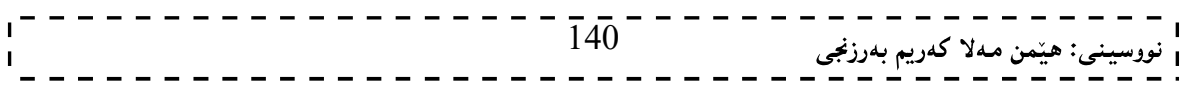

- دۆكۆميىنتى ئىككس ئىنچ تى ئىم ئىلا XHTML Document يىقويستە جاردان و بلاوكردنەوەي دۆك تايپ DOCTYPE Declaration هەبيّت له سەرەتاي هەر دۆكۆميّنتيّكدا.
- ييّويسته ههموو تاگ Tags و. سيفهته تايبهتييهكان Attributes به ييتي بچووك Lower Case بنووسرين.
- هەمور تاگەكانى ئىككس ئىيچ تى ئىيم ئىللّ تاگى داخستنەوەي (Closing Tag) واتە تاگى كۆتاي End ی هه په و دهبینت تاگه کان دابخریننهوه. Tag
	- \_ هه موو نرخی تایبه تمهندی و سیفهته تایبهتییه کان پیویسته له نیوان دووانه فاریزهی سهرهوهدا بن.
		- \_ كەمكردنەوەي سىفەتى تايبەتى و تايبەتمەندى قەدەغەيە و ريگەييننەدراوە.
		- له جیاتی دانانی سیفهتی تایبهتی ئای دی له جیّگهی ناوی سیفهتی تایبهتی.
- سیفهتی تایبهتی و تایبهتمهندی زمانی Language Attribute تاگی سکرییت Script Tag ئیهمال کر اوه.

#### جاردان و بلاوکردنهوهی دۆکتايپ DOCTYPE Declaration

یینویسته ههموو فایلیکی ئیکس ئیچ تی ئیم ئیلل توك تایپی تیدا بیت له سهرهتای دوکومیننتهکهوه، که بهم جوّرهی لای خوارەوە دەنووسرېت:

<!DOCTYPE html PUBLIC "-//W3C//DTD XHTML 1.0 Transitional//EN" "http://www.w3.org/TR/xhtml1/DTD/xhtml1 transitional.dtd">

وردكاري حالدت

#### Case Sensitivity

ئیکس ئیچ تی ئیم ئیّل وردکاره و ، دهبیّت ههموو تاگ $\log\;{\rm All}\;{\rm Tag}$  و ، سیفهتی تایبهتی و تایبهتمهندی یهکان به پیتی

بچووك Lower Caseبنووسريْن، وەكو ئەم نموونەيەي خوارەوە، كە يەكەمبيان ھەلّەيە و، دووەمبيان راستە:

<!-- This is invalid in XHTML --> <A Href="/xhtml/xhtml\_tutorial.html">XHTML Tutorial</A>

<!-- Correct XHTML way of writing this is as follows --> <a href="/xhtml/xhtml\_tutorial.html">XHTML Tutorial</a>

#### تاگ داخستنه,ه

#### Closing Tag

له ئینکس ئینچ تی ئینم ئینل دا، پیویسته ههرتاگینکمان کردهوه، داشی بخهینهوه، واته ههموو تاگینکی کردنهوه (سهرهتا)،

تاکی داخستنموه (کۆتايی) لهگەلٌ دا بەکاربیّت، به ییّجِمەوانموه ناگونجیّت و ریّگه ییّنهدراوه: <!-- This is invalid in XHTML --> <p>This paragraph is not written according to XHTML syntax. <!-- This is also invalid in XHTML --> 141 <sub>نى</sub>: ھێمن مەلا كەريم بەرزنجى

# نهخشه سازی و دروستکردنی ویّب سایت ۱

<img src="/images/xhtml.gif">

شیّوه راستهکه، بهم جوّرهی لای خوارهوهیه:

<!-- This is valid in XHTML --> <p>This paragraph is not written according to XHTML syntax.</p>

<!-- This is also valid now --> <img src="/images/xhtml.gif" />

# دووانه فایزهسهرهوه ی سیفهتی تایبهتی

#### Attribute Quoets

نرخی سیفهتی تایبهتی (تایبهتمهندی) Attributeدهبینت له نینووان دووانه فاریزهی سهرهوه دا بنووسرینت و، نابینت

لهبيربچيّت، پان نەنووسريّت. چونكە ھەلە درووست دەكات، بروانە نموونەكە:

```
<!-- This is invalid in XHTML --> 
<img src="/images/xhtml.gif" width=250 height=50 />
```
<!-- Correct XHTML way of writing this is as follows --> <img src="/images/xhtml.gif" width="250" height="50" />

كەمكردنەوەي سىفەتى تايبەتى

#### Attribute Minimization

کهمکردنهوهی سیفهتی تایبهتی له ئیکس ئیچ تی ئیمّ ئیلٌ دا ، ریّگه پیّنهدراوه ، وهك له نمونهکهدا دیاره:

```
<!-- This is invalid in XHTML --> 
<option selected>
```
<!-- Correct XHTML way of writing this is as follows --> <option selected="selected">

لهم خشتمی خوارهوددا ، ئمو سیفهته تایبهتییانه روونکراوهتهوه که دهتوانریّت له ئیّچ تی ئیّم ئیّلٌ دا کورت و کهم بکریندوه، هدروهها چۆنپیدتی نوسینیان له ئیکس ئینچ تی ئیم ئیلا خراوهته روو:

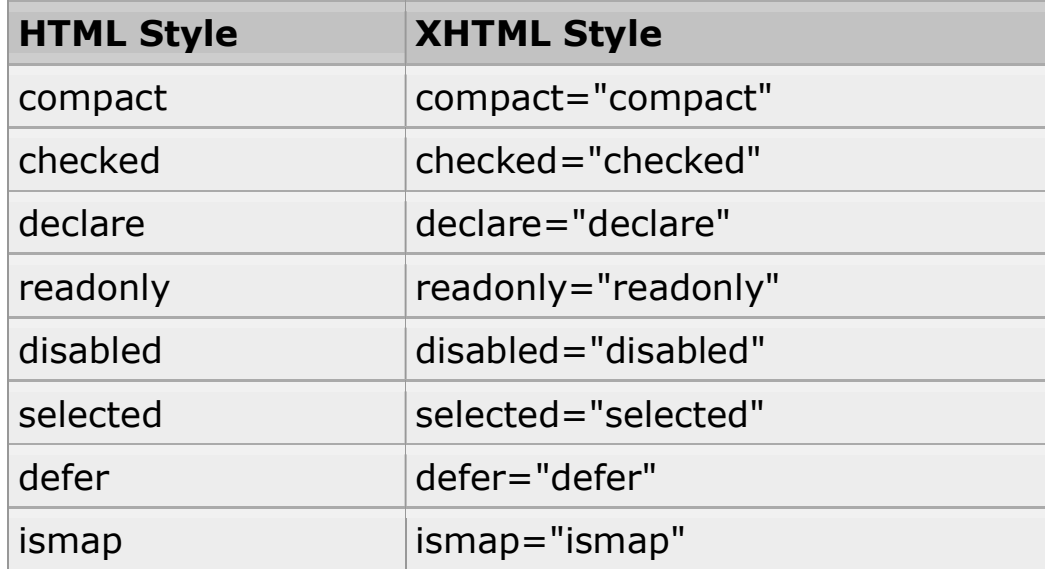

# نهخشه سازی و دروستکردنی ویب سایت ۱

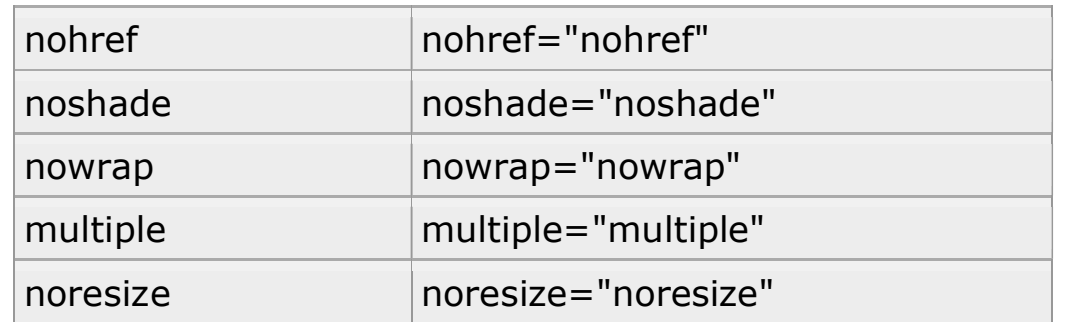

سیفەتی تایبەتی ئای د<u>ی</u> ID Attribute

سیفەتی تایبەتی ئای دی id attribute لە جێگەی ناوی سیفەتی تایبەتی mame attributeدەنریّت، واتە لە جیاتی "name="name" ئەوا ئای دی بەكاردێت، بروانە نموونەكە:

<!-- This is invalid in XHTML --> <img src="/images/xhtml.gif" name="xhtml\_logo" />

<!-- Correct XHTML way of writing this is as follows  $--&>$ <img src="/images/xhtml.gif" id="xhtml\_logo" />

#### سیفەتی تایبەتی زمان Language Attribute

له ئَيْكُس ئَيْچ تي ئَيْم ئَيْلٌ دا، سيفهتي تايبهتي زمان، فهراموْش كراوه، بروانه نموونهكه:

<!-- This is invalid in XHTML --> <script language="javascript" type="text/javascript" > document.write("Hello XHTML!"); </script>

<!-- Correct XHTML way of writing this is as follows --> <script type="text/javascript" > document.write("Hello XHTML!"); </script>

تاگ لەنار تاگ دا

#### Nested Tag

له ئیکس ئینچ تی ئیم ئیّل دا ، تاکّ لهناو تاگدا دهنووسریّت و ، بهکاردیّت ، بهم شیّوهیهی لای خوارهوه ، که له نمونهکهدا روونكراوهتهوه:

<!-- This is invalid in XHTML --> <b><i> This text is bold and italic</b></i>

<!-- Correct XHTML way of writing this is as follows --> <b><i> This text is bold and italic</i></b>

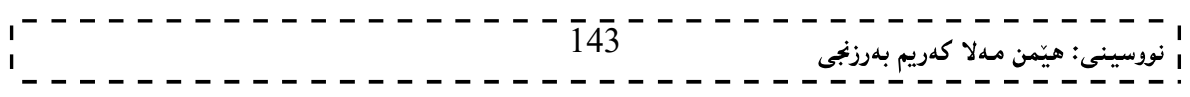

# .<br>سیفەتە تايبەتیيەكانى ئێكس ئێچ تى ئێم ئێل

#### XHTML Attribute

نهخشه سازی و دروستکردنی ویّب سایت ۱

هەندیْك سیفەتی تایبەتی ئیکس ئیچ تی ئیم ئیلل⁄ئیچ تی ئیم ئیلل ییوانەییە و، گریدراوه بە هەموو تاگەكانی ترەوە، بۆيە لېرەدا لەگەل وەسفىنكى كورت دەيانخەينە روو:

سیفهتهتایبهتییهکان ناوهرۆك و جەوهەر

#### Core Attribute

چالاك نييه لەگەلّ :

base, head, html, meta, param, script, style, and title

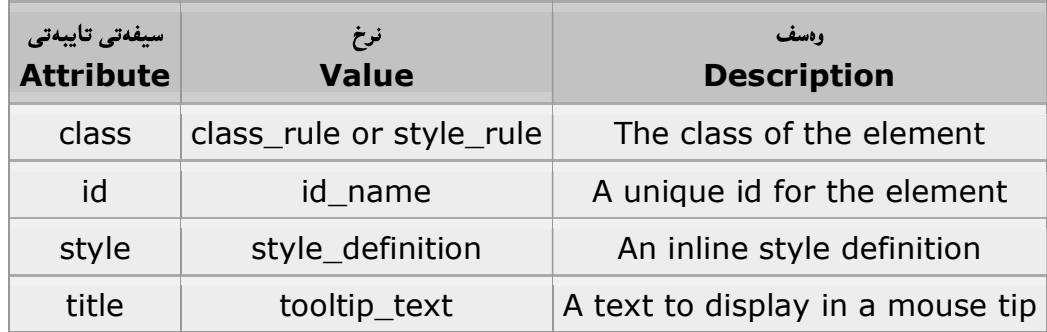

سىفەتە تايبەتييەكانى زمان

#### Language Attribute

چالاك نييه و به كارنايهت لهگهلّ:

base, br, frame, frameset, hr, iframe, param, and script elements.

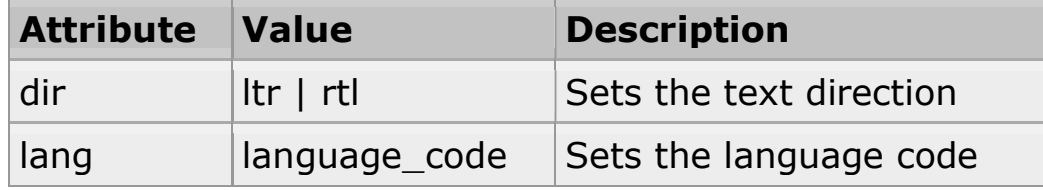

#### روودانه کانی ئیکس ئینچ تی ئیّم ئیّلّ XHTML Events

کاتێك بهکارهیّننهر سەردانى سايتەکەت دەکات، ھەندیّك کار ئەنجامدەدات، وەکو کلیك کردن لەسەر نووسین و ویّنە، کردنهوه و وهرگرتنی لینك، جولاندنی ماوسه كه بهسهر رووهكان دا. بۆيه دهتوانی ههالگری روودانه كان Events Handler بنووسیت بههۆی جاڤاسکریپتهوه، ئی٘کس ئی٘چ تی ئی٘م ئی٘لٌ ههمان سی٘تی رووداوی هه یه و، لیو٘هدا بهکورتی باسيان دەكەين:

## روودانه کانی تاستی فروپسیتت و لاشه Body and Frameset Level Events

تەنھا دوو سیفەتی تایبەتییە کە دەتوانریّت بەکاربھیّنریّت بۆ بزواندن و کاریی٘کردنی ھەر کۆدی٘کی جاڤاسکرییت یان ڤي بي سکرييت کاتي*ن*ك هەر رووداويك روودەدات له ئاستى دۆكۆميننتەكە دا:

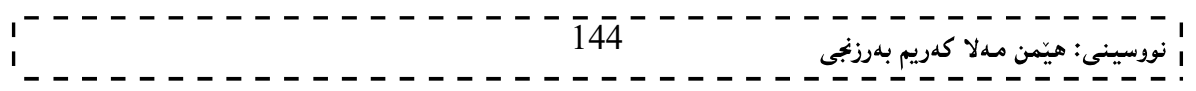
## 

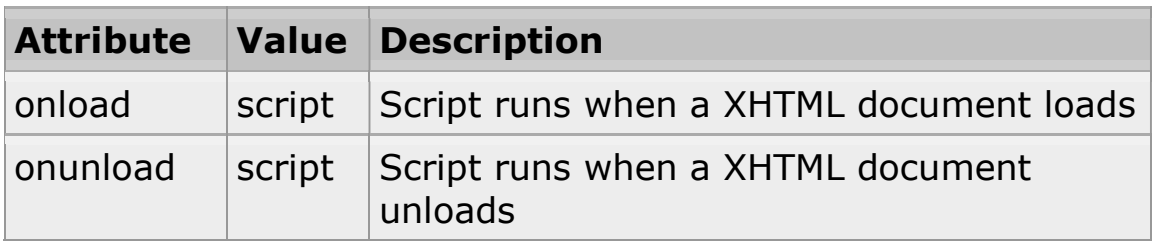

ئەم سكريپتە دەگەريتەوە بۆ كردارى ھەر ڤى بى سكريپتێك يان ھەر جاڤا سكريپتێك، يان ھەر پارچەيەك لە كۆد. روودانه کانی ئاستی فۆرم <Form> Level Events

ئەم 6 سيفەتە تايبەتييەى خوارەوەيە، كە دەتوانريّت بەكارېھيّنريّت بۆ بزواندن و كارييّكردنى ھەر كۆديّكى جاڤاسکرییت یان ڤی بی سکرییت کاتی٘ك ههر رووداویك روودهدات له ئاستی فوّرم دا:

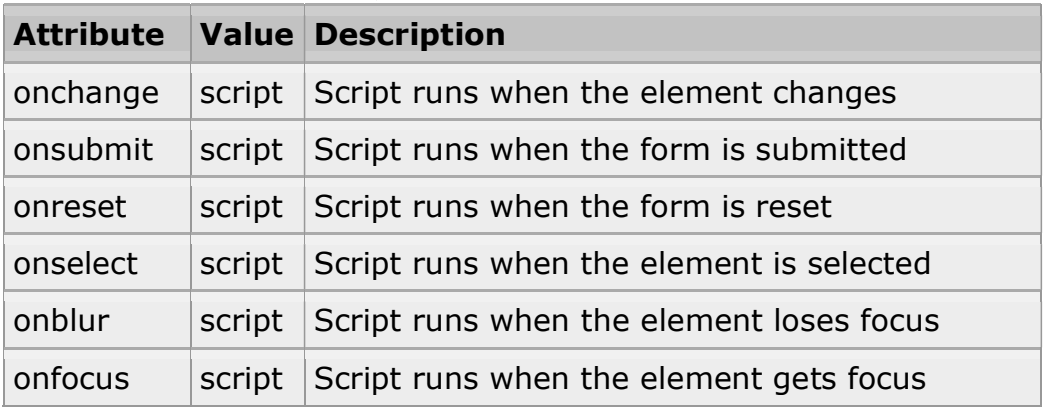

روودانه كانى تهخته كليل Keyboard Events

ئهم سیّ روودانهی خوارهوهیه ، که درووست دهبیّت بههوّی کیبوّردهوه ، بهلام ئهم روودانانه چالاك نین و روونادهن لهمانهدا: base, bdo, br, frame, frameset, head, html, iframe, meta, param, script, style, and title elements.

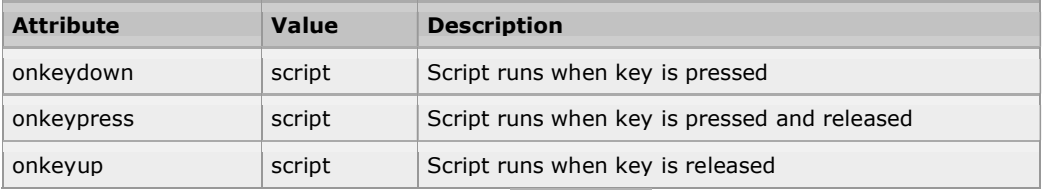

## روودانه کانی تر

## **Other Events**

ئەم 7 روودانەي خوارەوە، درووست دەبن لەلايەن ماوسەوە، كاتێك پەيوەندييان ھەبێت لەگەلٌ ھەر تاگێكى ئێچ تى ئێم ئېيل HTML ، بەلام لەمانەدا ناچالاكە و كارناكات:

base, bdo, br, frame, frameset, head, html, iframe, meta, param, script, style, title elements.

#### $-1$  $\blacksquare$  $\sim$  1

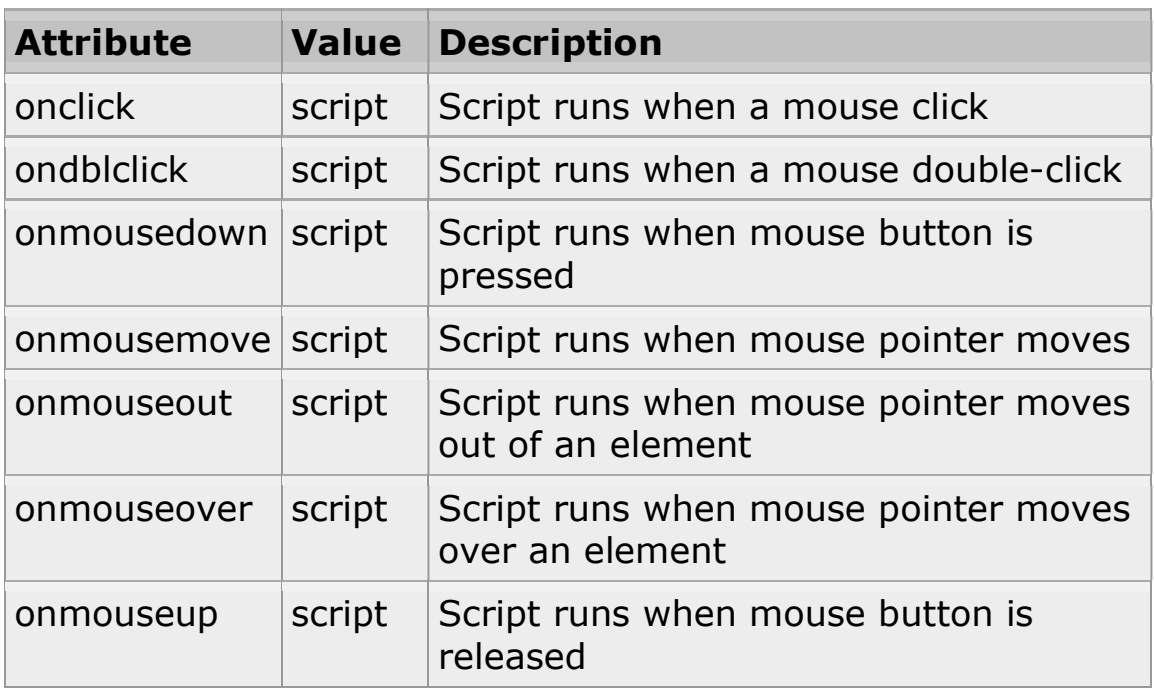

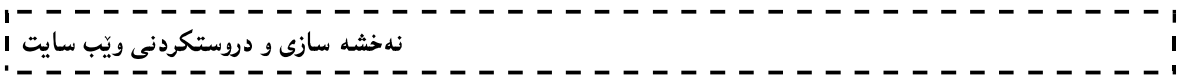

ئیچ تی ئیم ئیلی پینج HTNL 5

147

نه خشه سازی و دروستکردنی ویب سایت 1

ئینچ تبی ئینم ئیلّلی ییننج HTMLنمووی یـهروییندراوی ئینچ تبی ئینم ئیلّله و، لـه زوّربـهی تاگ و یاسا و ریساکاندا هاوبـهشن و، له بابهتی یهکهمی ئهم کتیبهشدا که تایبهت بوو به ئیچ تی ئیم ئیلٌ به وردی و تهواوی لهبارهیهوه نووسرا، بوّیه وردهکارییهکانی بهشی یهکهم دووباره ناکهینهوه و، تهنها تایبهتمهندی و رووخساره نوییهکان دهخهینه روو و، لهگهلٌ ناو هیننانی تاگهکان که له پیشتر و له بابهتی یهکهمی ئهم کتیبهدا باسکران، وهکو بیر خستنهوهیهك.

#### جاردان و بلاوکردنهوهی دۆکتاپپ DOCTYPE Declaration

دهکتایپ یارمەتی ویبگەرەکان Browserمادەدات کە باباشی و ریّکی ناوەرۆکی لاپەرەکانی ویب پیشان بدات، زۆر جۆرې جياوازې دۆكتاييمان هەيە لە ئيىنتەرنيّت دا ، ويبگەر Browser تەنھا و سەدا سەد لايەرەي ئيّچ تى ئيّم ئيّل پیشان دهدا که بهو جوّر و نهوهیهی ئیّچ تی ئیّم ئیّلٌ درووست کراون.

دۆكتاييە باوەكان

#### Common DOCTYPE

چەند شێوەيەكى باوى دۆكتايپ بۆ نەوەكانى ئێچ تى ئێم ئێلٌ لەبەر دەستە، بەم جۆرەى لاى خوارەوە:

بِوْ ئِيْچِ تِي ئِيْمِ ئِيْلَى پِيْنجِ

<!DOCTYPE html>

بۆ ئێچ تى ئێم ئێڵى 101. 4

<!DOCTYPE HTML PUBLIC "-//W3C//DTD HTML 4.01 Transitional//EN"

"http://www.w3.org/TR/html4/loose.dtd">

#### بۆ ئێكس ئێچ تى ئێم ئێڵى يەك

<!DOCTYPE html PUBLIC "-//W3C//DTD XHTML 1.0 Transitional//EN" "http://www.w3.org/TR/xhtml1/DTD/xhtml1 transitional.dtd">

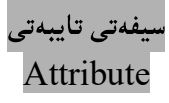

ئهم نهودې ئێچ تي ئێم ئێل له سيفهتي تايبهتي دا ، وهك نهوه كاني تر وايه و ، جياوازييه كي زۆرې نييه ، وهك له بابهتي یهکهمی ئهم کتیبهدا روونکراوهتهوه ، بۆیه لپرهدا دووبارهی ناکهپنهوه و ، تهنها زانیاری پیّویست دهخهینه روو. نمونەي سىفەتى تايبەتى:

 $\alpha$  href="http://www.hemnbarznji.co"> This is a link $\alpha$ 

## سيفەتە تايبەتەتييەكانى سەرچارە Attribute Reference

ئەم چەند سيفەتە تايبەتييەى خوارەوە دەتوانريّت لەگەلٌ ھەر دانەيەكى ئيّچ تى ئيّم ئيّلٌ بەكاربهيّنريّت:

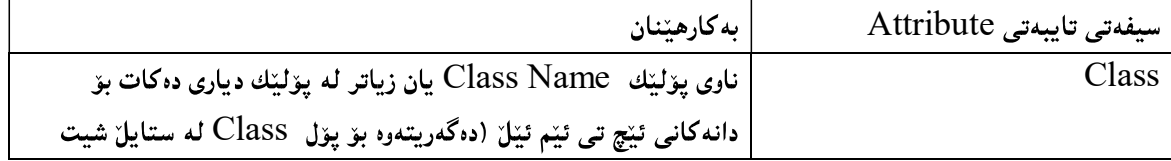

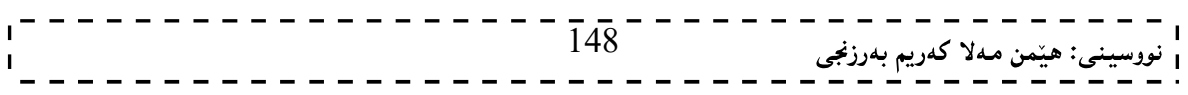

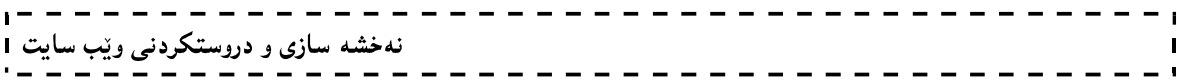

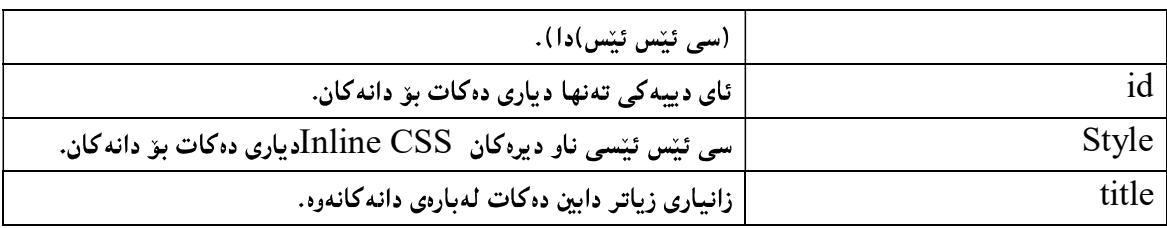

سیفهتایبهتییه قیاسی و پیّوانهییهکان ئهمانهن که لهم خشتهی خوارهوهدا رووتکراونهتهوه:

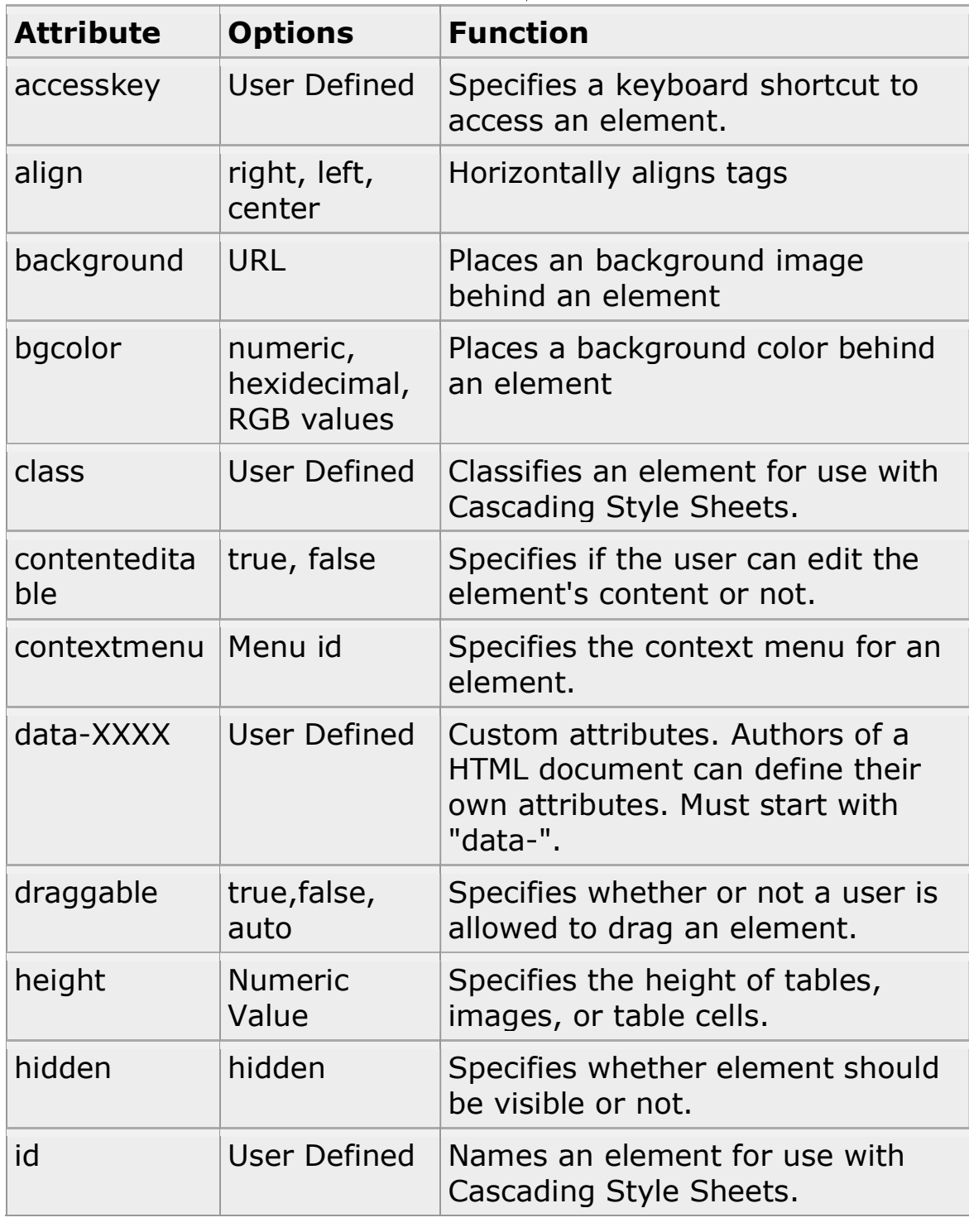

## نه خشه سازی و دروستکردنی ویب سایت 1

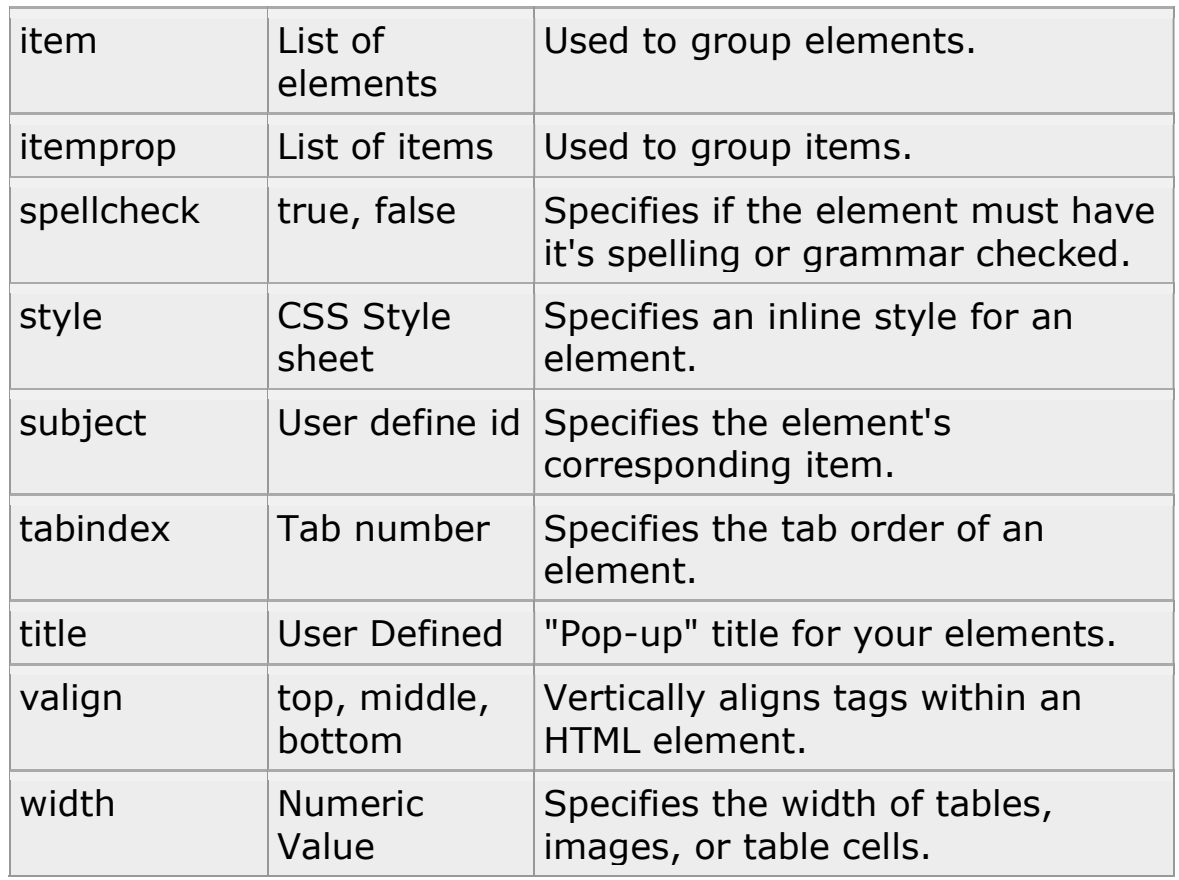

 $- - - - - -$ 

<u> - - - - - - - - - - - - - - - - - -</u>

## تاگه لابراوهکان

## Remoced Tag

له ئیچ تی ئیم ئیْلّی 5 دا، بهشیّك لهتاگ و سیفهتی تایبهتی لابراوه و، ههندیّك تاگیش زیاد كراوه ، ئهوانهی كه لهم نهوه یهی ئینچ تی ئیم ئیّل دا، لابراون و ، لهنهوهی 4.1 و نهوهکانی تریشدا ، بوونیان ههبوو ، ئهم تاگانهی لای خوارهوهن. ئهم دانه و تاگانهی ئیّچ تی ئیّم ئیّلّی 4.01 لابراوان له ئیّچ تی ئیّم ئیّلّی 5 دا:

- $\bullet$  <acronym>
- $\bullet$  <applet>
- <basefont>
- $\cdot$  <br/> <br/> <br/>  $\cdot$
- <center>
- $\cdot$  <dir>
- <font>
- <frame>
- <frameset>
- $\bullet$  <noframes>
- <strike>
- $\cdot$  <tt>

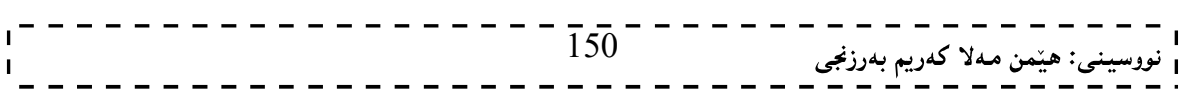

# كانڤاس

# Canvas

ئهم تاگه نوییه بهکاردههینریت بو مهبهستی کینشانی گرافیکس و، تهنها ههلگریکه بو گرافیکس و، ییویسته سکرییت (وه کو جاڤا سکرییت) به کاربهپنریت بوّ کیشانی گرافیکسه که. کانڤاس ریکهی زوّری هه یه بوّ کیشانی ریرووه کان، سندوقه کان، بازنه کان، نووسین و، زیاد کردن و دانانبی ویننه .

دروستکردنی کانڤاس

به به کارهیّنانی تاگی کانڤاس درووستی دهکهین و، دهتوانین به بهکارهیّنانی سیفهتی تایبهتی بهرزی Height و یانی Width و ئايدى كه بهكارديّت بۆ گەراندنەوەي كانڤاسەكە بۆ سكرييتيّك ، ديارى بكەين. <canvas id="myCanvas" width="200" height="100"></canvas>

تيبيني: له کۆدى ئىتچ تى ئىم ئىلا دا ، دەتوانين زياتر لە كانڤاسىدكمان ھەييت.

----------------

<!DOCTYPE html>  $\text{thm}$ <body>

<canvas id="myCanvas" width="200" height="100" style="border:1px solid #000000;">

Your browser does not support the HTML5 canvas tag. </canvas>

</body> </html>

كێشان لەسەر كانڤاسەكان بە جاڤاسكرييت هەموو كَيْشانەكان سەر كانڤاس ييويستە جيّبەجيّبكريّت، لەناو جاڤاسكرييت.

<!DOCTYPE html>  $\text{thm}$  $<$ body $>$ 

<canvas id="myCanvas" width="200" height="100" style="border:1px solid #c3c3c3;"> Your browser does not support the HTML5 canvas tag.

</canvas>

<script>

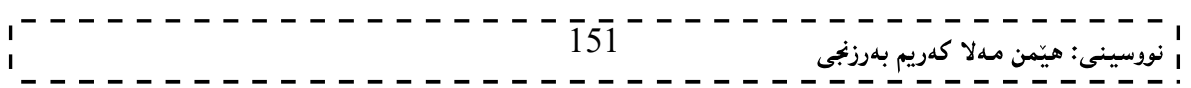

## نهخشه سازی و دروستکردنی ویّب سایت

var c=document.getElementById("myCanvas"); var ctx=c.getContext("2d"); ctx.fillStyle="#FF0000"; ctx.fillRect(0,0,150,75);

 $\langle$ script $\rangle$ 

</body>  $<$ /html $>$ 

#### كيّشاني لاكيّشه

دەتوانین لاكینشه بكینشین به بهكارهیننانی ئەم ریكايانەی لای خوارەوە:

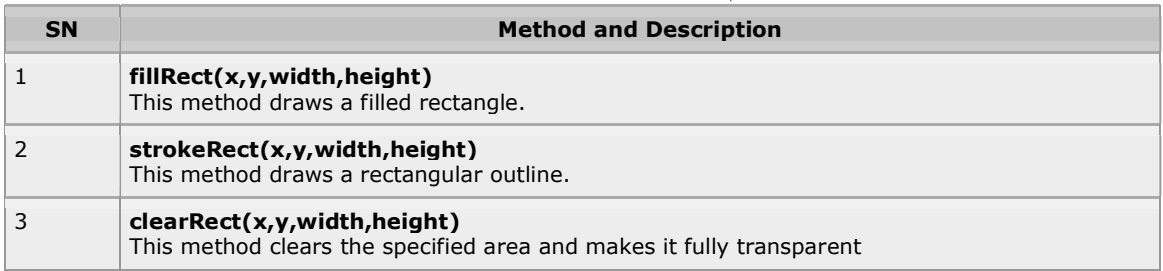

```
كۆدى كېشانى لاكێشە:
```

```
<!DOCTYPE HTML> 
<html><head> 
<script type="text/javascript"> 
function drawShape(){ 
   // Get the canvas element using the DOM 
   var canvas = document.getElementById('mycanvas'); 
   // Make sure we don't execute when canvas isn't 
supported 
   if (canvas.getContext){ 
     // use getContext to use the canvas for drawing 
     var ctx = canvas.getContext('2d'); 
     // Draw shapes 
     ctx.fillRect(25,25,100,100); 
     ctx.clearRect(45,45,60,60); 
     ctx.strokeRect(50,50,50,50); 
   } else { 
     alert('You need Safari or Firefox 1.5+ to see 
this demo.'); 
  } 152 - 152نى: هێمن مەلا كەريم بەرزنجى
```

```
نهخشه سازی و دروستکردنی ویّب سایت
```

```
}
</script> 
</head> 
<body onload="drawShape();"> 
    <canvas id="mycanvas"></canvas> 
</body> 
</html>
```
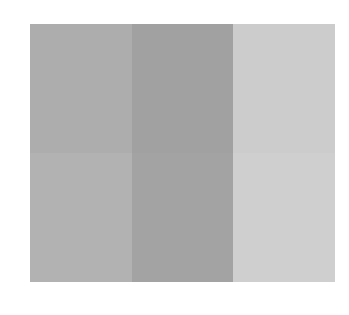

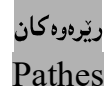

بۆ كێشانى ھێڵەكان لەسەر كانڤاسەكان، پێويستمان بەم دوو ئەلگۆريسمەھەيە:

- moveTo(x,y)
	- $\lim \overline{\text{co}(x.y)}$  فیّناسه کردنی خاله کانی کۆتای هیّلّ

```
<!DOCTYPE html> 
\text{thm}<body>
```

```
<canvas id="myCanvas" width="200" height="100" style="border:1px solid 
#d3d3d3;">
```
Your browser does not support the HTML5 canvas tag. </canvas>

<script>

```
var c=document.getElementById("myCanvas"); 
var ctx=c.getContext("2d");
ctx.moveTo(0,0); 
ctx.lineTo(200,100); 
ctx.stroke(); 
\langlescript\rangle</body> 
</html>- - - - - - - - - -\frac{1}{153} - - - -
                                                              نى: هێمن مەلا كەريم بەرزنجى
```
#### کێشانی بازنه Circle

بۆ كێشانى بازنە ئەم ريگەيە (مێسۆد) بەكاردەھێنريت:

تێبينى:

```
arc(x,y,r,start,stop)
```
بۆ كێشانى راستەقپنەي بازنە يېريستە يەكێك لە رێگەكانى (ink) يان ()stroke يان ()fill بەكاربهێنرێت. <!DOCTYPE html>  $\text{thm}$  $<$ body $>$ 

```
<canvas id="myCanvas" width="200" height="100" style="border:1px solid 
#d3d3d3;"> 
Your browser does not support the HTML5 canvas tag. </canvas>
```
 $<$ script $>$ 

```
var c=document.getElementById("myCanvas"); 
var ctx=c.getContext("2d");
ctx.beginPath(); 
ctx.arc(95,50,40,0,2*Math.PI); 
ctx.stroke();
```
 $\langle$ script $\rangle$ 

 $\langle \text{body} \rangle$  $<$ /html $>$ 

#### نووسين Text

بۆ كَيْشانى نووسين لەسەر كانڤاس، ئەم تايبەتمەندى و رێگايانەي لاي خوارەوە بەكاردەھێنين:

- ۲ont : پینناسه کردنی تایبه تمهندی فۆنت بۆ نووسینه که.
- fillText(text,x,y) ق≚شانی نووسین ((پرکردنهوه)) ی کانڤاس به نووسراوهکه.
- (strokeText(text,x,y) کینشانی نووسین لهسهر کانڤاس ((یرکردنهوه نیییه)).

کۆدى يەكەم⁄⁄ يركردنەوە بېت::

<!DOCTYPE html>  $\text{thm}$  $<$ body $>$ 

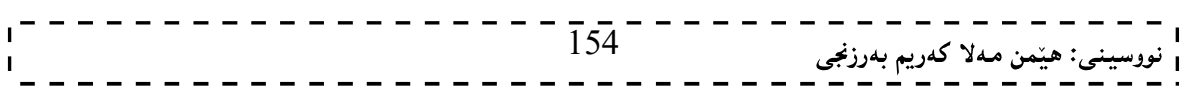

- - - - - - - - **.** <canvas id="myCanvas" width="200" height="100" style="border:1px solid #d3d3d3;"> Your browser does not support the HTML5 canvas tag. </canvas>  $\le$ script $>$ var c=document.getElementById("myCanvas"); var ctx=c.getContext("2d"); ctx.font="30px Arial"; ctx.fillText("Hello World",10,50);  $\langle$ script $\rangle$ </body>  $\langle$ html $>$ کۆدى دووەم⁄∕ پرکردنەوە نەبينت: <!DOCTYPE html>  $\le$ html $>$  $<$ body $>$ <canvas id="myCanvas" width="200" height="100" style="border:1px solid #d3d3d3;"> Your browser does not support the HTML5 canvas tag. </canvas>  $<$ script $>$ var c=document.getElementById("myCanvas"); var ctx=c.getContext("2d"); ctx.font="30px Arial"; ctx.strokeText("Hello World",10,50);  $\langle$ script $\rangle$ </body>  $<$ /html $>$ د<br>د ادىسەنت Gradients گرادییهنت بهکاردههیننریت بو پرکردنهوهی لاکینشه، بازنه ، و نووسین و ….. . به بهکارهیننانی ئهم دوو ریگهیهی لای خوارهوه: • createLinearGradient( $x, y, x1, y1$ ) - Creates a linear gradient 155 • createRadialGradient $(x,y,r,x1,y1,r1)$  - Creates a radial/circular gradient

ریّگەی ()addColorStop بەكاردیّت بۆ دیاری كردنی وەستانی رەنگ، شویّنی دریّژیی گرادییەنت. شویّنی گرادييهنت له نيوان 0 بۆ 1 دا دەبيّت. ھاوكات تايبەتمەندييەكانى fill و stroke يش بەكاردەھنين وەكو لاكيّشە و

كۆدى يەكەم / / بەكارھێنانى رێگەى يەكەم::

<!DOCTYPE html>  $\text{thm}$  $<$ body $>$ 

<canvas id="myCanvas" width="200" height="100" style="border:1px solid #d3d3d3;"> Your browser does not support the HTML5 canvas tag. </canvas>

 $\le$ script $>$ 

var c=document.getElementById("myCanvas"); var ctx=c.getContext("2d");

// Create gradient var grd=ctx.createLinearGradient(0,0,200,0); grd.addColorStop(0,"red"); grd.addColorStop(1,"white");

// Fill with gradient ctx.fillStyle=grd; ctx.fillRect(10,10,150,80);

 $\le$ /script $>$ 

</body>  $<$ /html $>$ 

کۆدى دووەم// بەكارھێنانى رێگەى دووەم::

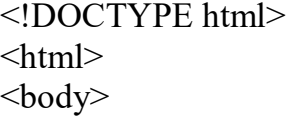

 $-$  - - - - - - - - - - -  $-\frac{1}{156}$  - - - -نى: هێمن مەلا كەريم بەرز*نجى* 

```
نهخشه سازی و دروستکردنی ویّب سایت ۱
```

```
<canvas id="myCanvas" width="200" height="100" style="border:1px solid 
#d3d3d3;"> 
Your browser does not support the HTML5 canvas tag. </canvas>
```
<u> - - - - - - - - - - -</u>

 $\le$ script $>$ 

```
var c=document.getElementById("myCanvas"); 
var ctx=c.getContext("2d");
```

```
// Create gradient 
var grd=ctx.createRadialGradient(75,50,5,90,60,100); 
grd.addColorStop(0,"red"); 
grd.addColorStop(1,"white");
```

```
// Fill with gradient 
ctx.fillStyle=grd; 
ctx.fillRect(10,10,150,80);
```
 $\langle$ script $\rangle$ 

 $\langle \text{body} \rangle$  $\langle$ html $>$ 

## تنه کان

#### Images

```
بۆ كَيْشانى ويْنه لەسەر كانڤاس ييويستمان بە ريگەي ((ويْنه كَيْشان)) ھەيە:
```

```
drawImage(image,x,y) 
<!DOCTYPE html> 
\text{thm}
```

```
\langle p \rangle Image to use:\langle p \rangle\leqimg id="scream" src="img the scream.jpg" alt="The Scream" width="220"
height="277"><p>Canvas:</p> 
<canvas id="myCanvas" width="250" height="300" style="border:1px solid 
#d3d3d3;"> 
Your browser does not support the HTML5 canvas tag. </canvas>
```
 $<$ script $>$ 

```
var c=document.getElementById("myCanvas"); 
var ctx=c.getContext("2d");
var img=document.getElementById("scream");
```
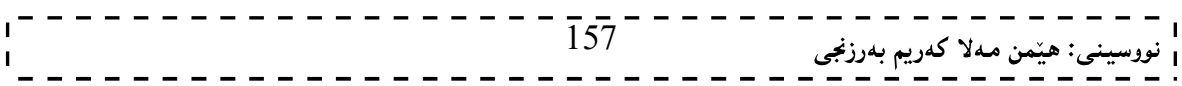

نهخشه سازی و دروستکردنی ویب سایت

ctx.drawImage(img,10,10);

 $\langle$ script $\rangle$ 

</body>  $<$ /html $>$ 

# ئيّس ڤي جي

## SVG

ئیس ڤی جی کورتکراوہی Scalable Vecter Graphics و، بهکاردیّت بوّ پیّناسهکردنی گرافیکس لهسهر بنچینهی ڤێکتهر، بۆ ویب. ههروهها پێناسهی گرافیکس دهکات له شێوهی ئێکس ئێم ئێل دا، ئهم جۆره وێنه په جۆرێکی باشه و دیقهیهکی بهرزی ههیه و، کولٌتبی له دهست نادات له کاتبی گهوره کردن و هیّنانه پیّشهوه، پان بچوککردنهوه و بردنه دوواوه.

> هەر دانە و سېفەتتكى تايبەتى لە فايلى ئېس فى جى دا، دەتوانريت بجولېنىريت. سودهکان و قازانجهکان

## Advantages

- \_وینه کانی ئیّس فی جی دهتوانریّت درووست بکریّت و چاکسازی تیابکریّت به ههر یه کیّك له بهرنامه کانی Text Editor
- وينه كاني ئيّس ڤي جي دەتوانريّت بدۆزريّتەوە Searched، ئينديّكسي بۆ دابنريّت Indexed، سكرييت بكريّت Scripted . و زەختى بخريّتەسەر بۆ كەمكردنەوەي حەجم Compressed.
	- ويَّنه کاني ئَيْس ڤي جي تواناي گەورە کردن و بچوککردنەوەيان ھەيە Scalable.
	- \_ وینه کانی ئیّس ثی جی توانای چایکردنیان هەیە بە جۆریکی بەرز لە ھەر دیقەیەك دا.
	- ه وێنهکانی ئیّس ڤی جی توانای هیّنانه ییّشهوه و بردنه دوواوهیان ههیه Zoomable.

#### <!DOCTYPE html>  $\text{thm}$ <body>

<svg xmlns="http://www.w3.org/2000/svg" version="1.1" height="190"> <polygon points="100,10 40,180 190,60 10,60 160,180" style="fill:lime;stroke:purple;stroke-width:5;fill-rule:evenodd;">  $\langle$ svg>

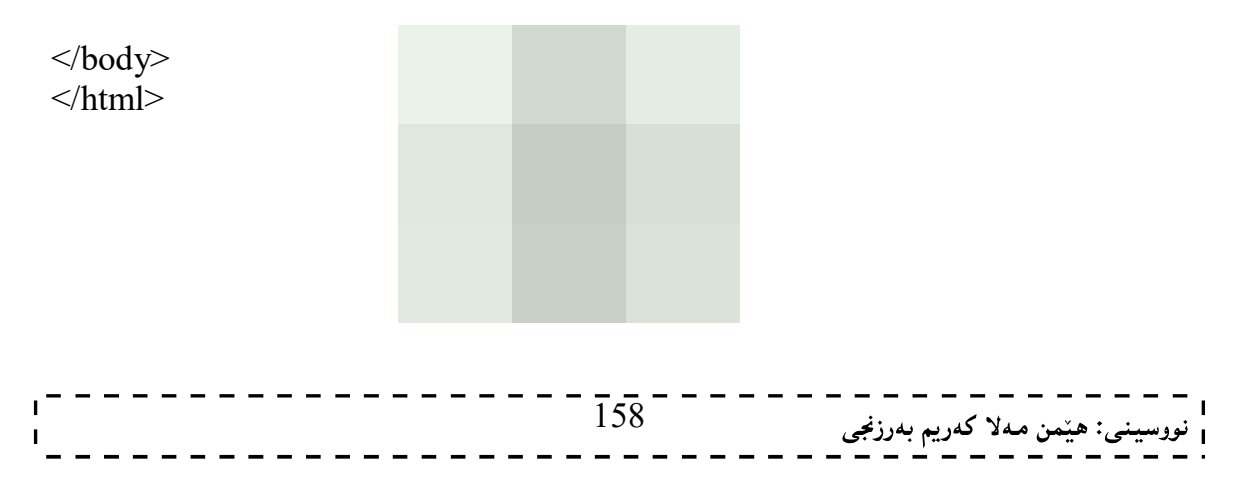

```
نهخشه سازی و دروستکردنی ویّب سایت ۱
```

```
لاكتشه
```

```
Rectangle
```
به به کارهیننانی تاگی ریکت <rect> لاکیشه دهکیشین:

```
<!DOCTYPE html> 
<head><title>SVG</title>
<meta charset="utf-8" /> 
</head> 
<body> 
<h2>HTML5 SVG Rectangle</h2> 
<svg id="svgelem" height="200" 
xmlns="http://www.w3.org/2000/svg"> 
     <rect id="redrect" width="300" height="100" 
fill="red" /> 
\langle svg>
</body> 
</html>
```
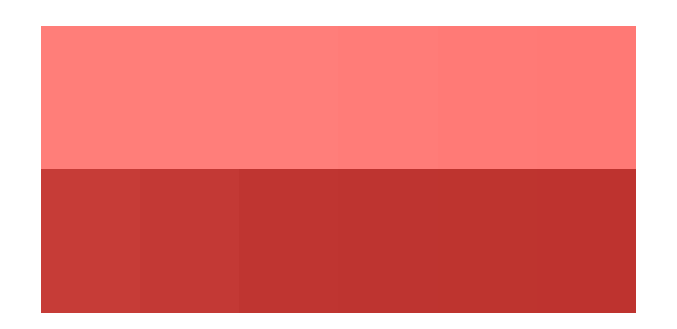

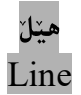

به به کارهیننانی تاگی هیّلٰ <line> هیّلٰ دروست دهکهین:

```
<!DOCTYPE html> 
<head> 
<title>SVG</title> 
<meta charset="utf-8" /> 
</head> 
<body> 
<h2>HTML5 SVG Line</h2> 
<svg id="svgelem" height="200" 
xmlns="http://www.w3.org/2000/svg"> 
     <line x1="0" y1="0" x2="200" y2="100" 
           style="stroke:red;stroke-width:2"/>
```
نهخشه سازی و دروستکردنی ویّب سایت

 $\langle$ /svg> </body>  $\langle$ /html $>$ 

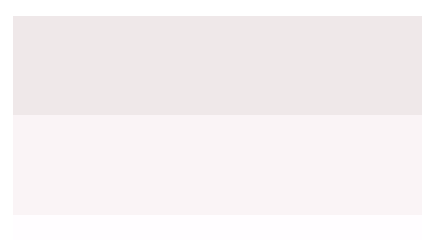

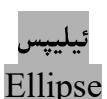

به به کارهیّنانی تاگی ئیلیپس <ellipse>، دەتوانین ئیلیپسەکان بکیّشین:

```
<!DOCTYPE html> 
<head> 
<title>SVG</title> 
<meta charset="utf-8" /> 
</head> 
<body> 
<h2>HTML5 SVG Ellipse</h2> 
<svg id="svgelem" height="200" 
xmlns="http://www.w3.org/2000/svg"> 
     <ellipse cx="100" cy="50" rx="100" ry="50" 
fill="red" /> 
\langle/svg>
</body> 
</html>
```
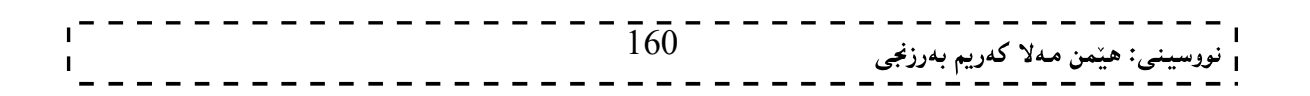

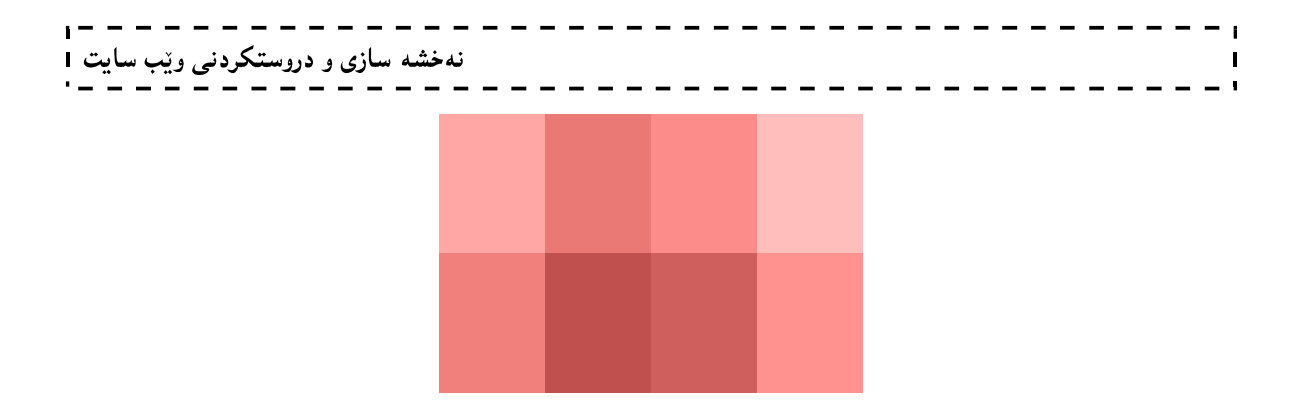

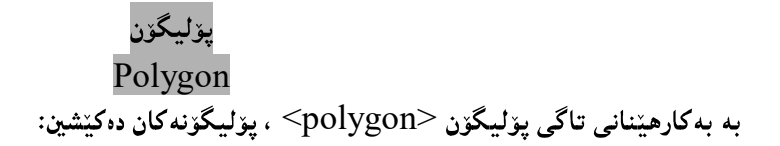

```
<!DOCTYPE html> 
<head> 
<title>SVG</title> 
<meta charset="utf-8" /> 
</head> 
<body> 
<h2>HTML5 SVG Polygon</h2> 
<svg id="svgelem" height="200" 
xmlns="http://www.w3.org/2000/svg"> 
     <polygon points="20,10 300,20, 170,50" 
fill="red" /> 
\langle/svg\rangle</body> 
</html>
```
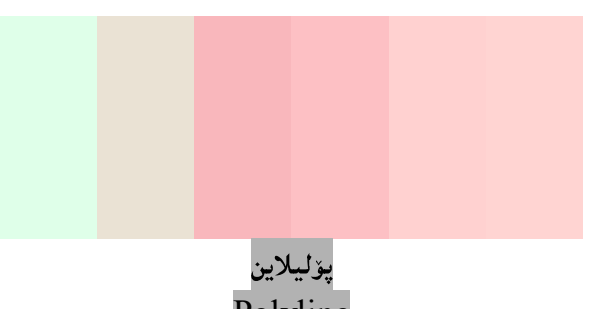

Polyline

```
به بەكارھێنانى تاگى يۆليلاين  <polyline>، دەتوانين يۆليلاينەكان بكێشين:
```

```
<!DOCTYPE html> 
<head> 
<title>SVG</title> 
<meta charset="utf-8" />
```
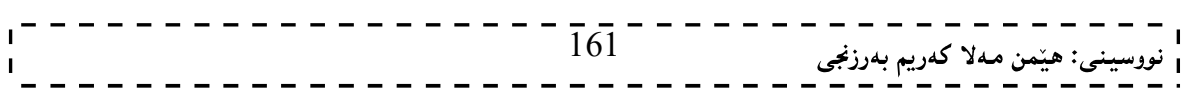

```
\mathbf{r}نهخشه سازی و دروستکردنی ویب سایت 1
 </head> 
 <body> 
 <h2>HTML5 SVG Polyline</h2> 
 <svg id="svgelem" height="200" 
 xmlns="http://www.w3.org/2000/svg"> 
  <polyline points="0,0 0,20 20,20 20,40 40,40 40,60" 
 fill="red" /> 
 \langle svg>
 </body>
```
</html>

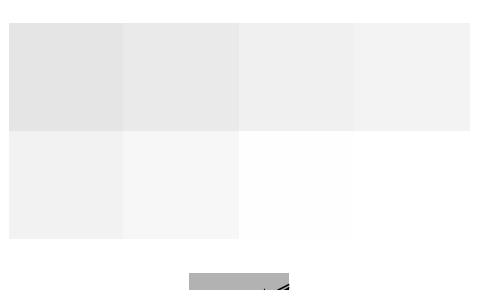

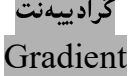

```
<!DOCTYPE html> 
<head> 
<title>SVG</title> 
<meta charset="utf-8" /> 
</head> 
<body> 
<h2>HTML5 SVG Gradient Ellipse</h2> 
<svg id="svgelem" height="200" 
xmlns="http://www.w3.org/2000/svg"> 
    <defs> 
       <radialGradient id="gradient" cx="50%" cy="50%" r="50%" 
       fx="50%" fy="50%"> 
       <stop offset="0%" style="stop-color:rgb(200,200,200); 
       stop-opacity:0"/> 
       <stop offset="100%" style="stop-color:rgb(0,0,255); 
       stop-opacity:1"/> 
       </radialGradient> 
   \langle defs>
    <ellipse cx="100" cy="50" rx="100" ry="50" 
       style="fill:url(#gradient)" /> 
\langle svg>
</body> 
</html>
```
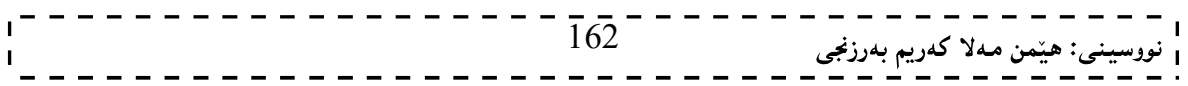

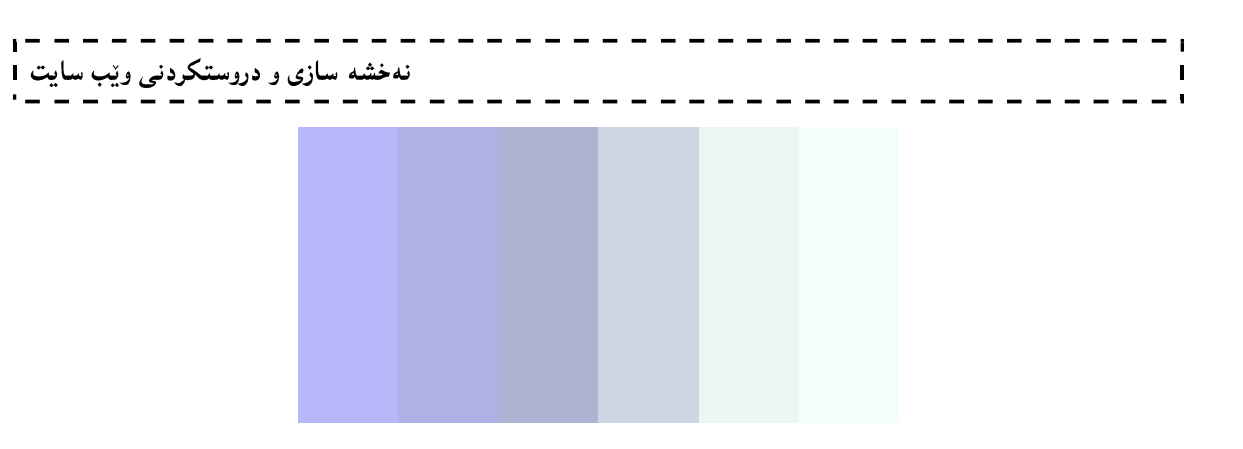

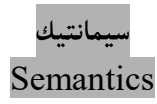

تاگه سیمانتیکییه کان مهبهست له تاگه مانادارهکانه و ، به روونی وهسف کراوه بوّ ههردوو ویبگهر Web Browser و گەشەيىندەر Developer ي ويْب.

نمونهی ئهو تاگانهی مانا بهخش نین و مانادار نین، وهکو  $\rm{div}>1$ و  $\rm{span}>3$  که هیچ زانیارییهکمان پیننالیت له بارهی ناوهرزکمی تاگهکهوه. وهلیٌ نمونهی تاگه مانادار و واتابهخشهکان وهکو <form> و <table> و <img> که به روونى يېنناسەي ناوەرۆكەكەيى دەكات.

ویبگەرەکانی Web Browsers وەکو ئینتەرنینت ئیکسپلۆرەر و، فایەرفۆکس و گووگل کرۆم و، سەفارى و ئۆپینرا ، پالیشتی تاگهکانی سیمانتیك دهکەن و، قبوولی دهکەن.

تاگە نوێيەكانى سىمانتىك New Semantics Tag

زۆربەي زۆرى ئەو سايتانەي لە ئەمرۆدا ھەن، تاگەكانى وەكو <div id="nav"> و <div class="header"> و <div id="footer"> تیپدا هه یه و ، به کارهاتووه ، بوّ دیاری کردنی سهره و لینك و ژیره.

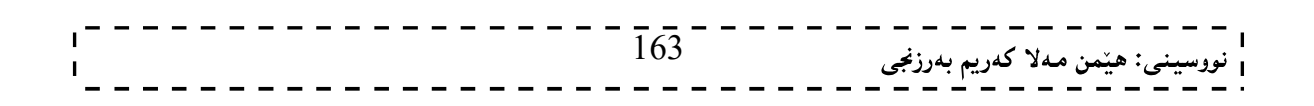

نهخشه سازی و دروستکردنی ویّب

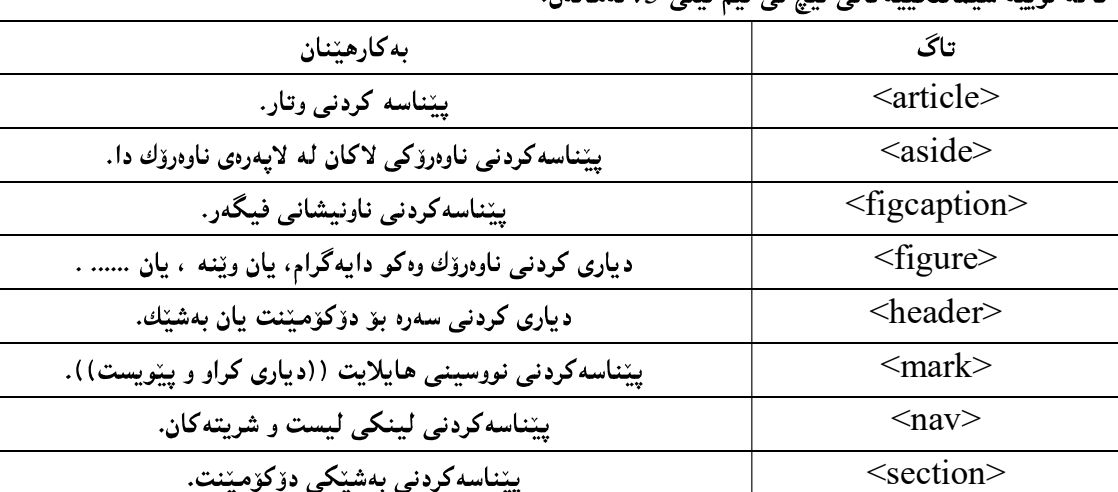

تاگوندنده سدمانتک وکان وسعت وی ویژگی می دوماندن

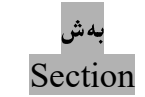

یبینناسه کردنی بهروار و ، کات.

ئەم تاگە بەكاردىت بۆ يېناسەكردنى بەشىكى دۆكۆمىنت، بروانە كۆدەكە:

 $\langle$ time $\rangle$ 

<!DOCTYPE html>  $\text{thm}$ 

<body>

<section>

 $\langle h1>WWF\langle h1\rangle$ 

 <p>The World Wide Fund for Nature (WWF) is an international organization working on issues regarding the conservation, research and restoration of the environment, formerly named the World Wildlife Fund. WWF was founded in  $1961.$ 

</section>

<section>

<h1>WWF's Panda symbol</h1>

 $\leq p$ The Panda has become the symbol of WWF. The well-known panda logo of WWF originated from a panda named Chi Chi that was transferred from the Beijing Zoo to the London Zoo in the same year of the establishment of  $WWF. < p>$ 

</section>

</body>  $<$ /html $>$ 

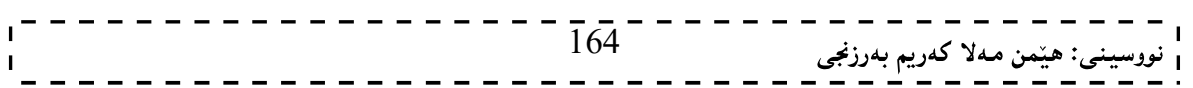

وتار

Article

ئهم تاگه به کاردیت بوّ دیاری کردنی سهربهخوّ و ، ناوهروکهکان خوّیان.

<!DOCTYPE html>  $\le$ html $>$  $<$ body $>$ 

نهخشه سازی و دروستکردنی ویّب سایت

<article> <h1>Internet Explorer 9</h1> <p>Windows Internet Explorer 9 (abbreviated as IE9) was released to the public on March 14, 2011 at  $21:00$  PDT..... $\langle p \rangle$ </article> </body>

ناۋ Nav

ئهم تاگه بهکاردیّت بوّ پیّناسهکردن و درووستکردنی لینکهکانی شریتیّك ((میّنیوو Menu  $(\text{Menu} \mathrel\Box)$ )) که دهکهونه ناو شریتهکدوه و، به هۆیدوه شریتیکی پهیوهندی دار بۆ سایتهکه درووست دهکهین.

<!DOCTYPE html> <html>  $$ 

 $<$ nav $>$  $\leq$ a href="/html/">HTML $\leq$ /a>|  $\langle a \text{ href}$ ="/css/">CSS $\langle a \rangle$ |  $\langle a \text{ href} = \frac{m}{\sin \theta}$  \lef \left(\\summarrhight)\sigma \left(\summarrhight)\sigma \left(\summarrhight)\sigma \left(\summarrhight)\sigma \right)\sigma \right)\sigma \right)\sigma \right)\sigma \right)\sigma \right)\sigma <a href="/jquery/">jQuery</a>  $\langle$ nav $>$ 

</body>  $<$ /html $>$ 

 $\langle$ html $>$ 

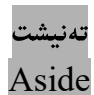

ئهم تاگه بهکاردیت بوّ دیاری کردن و پینناسهکردنی شریت و بهشهکانی تهنیشت و لاکانی راست و چهیی سایت و، پهکتکه له تاگه گرنگ و زۆر پهکارهاتووهکان:

<!DOCTYPE html>  $\le$ html $>$ 

 $165$ <sup>-</sup> <sub>ى</sub>: ھێمن مەلا كەريم بەرزنجى نهخشه سازی و دروستکردنی ویب سایت 1 \_\_\_\_\_\_\_\_\_\_\_\_\_\_ <body>  $\langle p \rangle$  family and I visited The Epcot center this summer.  $\langle p \rangle$  $\langle\text{aside}\rangle$ <h4>Epcot Center</h4>  $\langle p \rangle$ The Epcot Center is a theme park in Disney World, Florida. $\langle p \rangle$  $\langle$ aside $\rangle$ </body>  $\langle$ html $>$ Header ئهم تاگه بهکاردیت بوّ دیاری کردن و درووستکردنی سهره بوّ دوّکوّمیّنت و لایهرهکان، یان بوّ بهشهکان، دهگونجیّت له دۆكۆمىتتىكدا ، چەند سەرەپەكمان ھەيتت: <!DOCTYPE html>  $\text{thm}$  $<$ body $>$ <article> <header> <h1>Internet Explorer 9</h1>  $\langle p \rangle \langle$ time pubdate datetime="2011-03-15" $\langle$ time $\rangle \langle p \rangle$  </header> <p>Windows Internet Explorer 9 (abbreviated as IE9) was released to the public on March 14, 2011 at  $21:00$  PDT..... $\langle p \rangle$ </article> </body>  $<$ /html $>$ ژێره Footer ئهم تاگه بهکاردههیننریت بو درووست کردن و دیاری کردنی ژیره بو دوکومیننت و لایهره، یان بو بهشیّك، که بهشیّوهیهکی گشتی ئهم تاگه زانیاری لهبارهی نووسهر و، مافی پاراستن و ، زانیاری په یوهندی کردن و ..... له خوّ دهگریّت: <!DOCTYPE html>  $\text{th}$ tml $\text{th}$  $<$ body $>$ <footer> <p>Posted by: Hege Refsnes</p>  $1 - 1 - 1 - 1 - 1 - 1 = 166$ | - - - - - - - - - - - - - -<br>| نووسینی: هیّمن مهلا کهریم بهرزنجی<br>. - - - - - - - - - - - - - - - -

 <p><time pubdate datetime="2012-03-01"></time></p> </footer>

</body>  $\langle$ html $>$ 

> فىگەر و … ناونىشانى فىگەر Figure & Figure Caption

تاگی فیگەر <figure> بەکاردینت بۆ دیاری کردنی خودی ناوەرۆك، بەھۆی وینـْـه و دایەگرام و …… . ئەگەر ناوەرۆکی فیگهرهکهش یهیوهندی ههبیّت به روّشتنی سهرهکی دوّکوّمیّنتهکهوه، ئهوا شویّنهکهی یشت نابهستیّت به شیّوه و روّشتنی سەرەكى دۆكۆمىنىتەكەرە. ئەگەر لاشبرتت ھىچ كارېگەرپىەكى نابتت لەسەر دۆكۆمىنىتەكە. تاگی ناونىشانى فىگەرىش <figcaption> يىّناسەي ناونىشانى تاگى فىگەر دەكات.

<!DOCTYPE html>  $\text{thm}$  $<$ body $>$ 

<p>The Pulpit Rock is a massive cliff 604 metres (1982 feet) above Lysefjorden, opposite the Kjerag plateau, in Forsand, Ryfylke, Norway. The top of the cliff is approximately 25 by 25 metres (82 by 82 feet) square and almost flat, and is a famous tourist attraction in Norway. $\langle p \rangle$ 

<figure>

 $\leq$ img src="img pulpit.jpg" alt="The Pulpit Rock" width="304" height="228"> <figcaption>Fig.1 - The Pulpit Rock, Norway.</figcaption>  $\le$ /figure $>$ 

</body> </html>

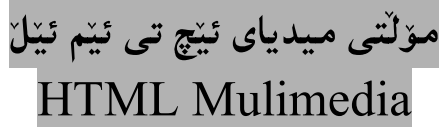

مۆلتى مىديا لە ويْب دا، بريتييە لە دەنگ Sound، مۆزيك Music، ڤيديۆ Video، و ئەنيمەيشن Animation

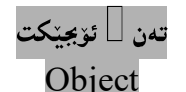

مـه.بـهـست لـه تـاگ و دانـهي تـهـن (ئـۆبجيـّكت) <object> بريتيييـه لـه پـالْپـشـتـي كردن و قـبـوولْكردنـي يارمـهـتـيدهي ئـينچ تـي Plug – ins واته يله گين Plug – ins.

167

## یارمەتى دەرى ئێچ تى ئێم ئێل ⁄ يلّه گين  $HTML Helper/Plus - ins$

یارمهتی دەری ئینچ تی ئینم ئینلْ (پلْهگین)، بەرنامەی کۆمپیوتەری بچووکن کە کارەکانی ویبگەر Web Browser فراوان دەكەن و، يارمەتى بەكارهێنەر دەدەن . ئەم جێبەجێكردن و بەرنامە يارمەتى دەرانە پێيان دەوترێت (پڵەگێن  $\Box$ Plug-ins

ئەم يلەگينانە بەكاردەھپنىرىن لەلايەن براوسەرەوە Browser بۆ لېيدانى دەنگ Audio و ڤيديۆ Video. دەتوانريّت يلّەگين زياد بكريّت بۆ لايەرەكانى ويب Web Pages له ريّگەي بەكارهيّنانى تاگى تەن <object> و <embed>

> باشترین ریّگه برّ کاریِیکردنی دهنگ و ڤیدیوّ له ئیّچ تی ئیّم ئیّلّ دا Best Way to Play Audio/Video in HTML

بینگومان زیاتر له ریکه و بهرنامه و پلّهگینینکمان ههیه بوّ لیّدانی فایله دهنگییهکان و ڤیدیو٘کان و، لهم بابهتانهی خواردوددا به کورتی باسیان دهکهین.

كويك تايم

Quick Time / Play WAV Audio

<!DOCTYPE html>  $\text{thm}$ 

 $<$ body $>$ 

```
\leobject width="420" height="360"
 classid="clsid:02BF25D5-8C17-4B23-BC80-D3488ABDDC6B" 
 codebase="http://www.apple.com/qtactivex/qtplugin.cab"> 
<param name="src" value="liar.wav"> 
<param name="controller" value="true"> 
</object>
```
</body>  $<$ /html $>$ 

## كو ىك تاىم

## Quick Time / Play MP4 Video

<!DOCTYPE html>  $\text{thm}$  $<$ body $>$ 

 $\leq$ object width="420" height="360" classid="clsid:02BF25D5-8C17-4B23-BC80-D3488ABDDC6B" codebase="http://www.apple.com/qtactivex/qtplugin.cab"> <param name="src" value="movie.mp4"> <param name="controller" value="true"> </object>

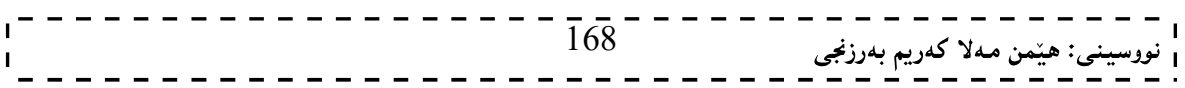

</body>  $<$ /html $>$ 

## ئەدۆب فلاش پلەيەر Adobe Flash Player / Play SWF Video

<!DOCTYPE html>  $\le$ html $>$  $<$ body $>$ 

 $\leq$ object width="400" height="40" classid="clsid:d27cdb6e-ae6d-11cf-96b8-444553540000"

codebase="http://fpdownload.macromedia.com/pub/shockwave/cabs/flash/swfla sh.cab#version= $8,0,0,0"$ 

<param name="SRC" value="bookmark.swf">

<embed src="bookmark.swf" width="400" height="40"></embed> </object>

</body>

 $\langle$ html $>$ 

## ويندۆو ميديا يلەيەر

## Windows Media Player / Play WMV Movie

<!DOCTYPE html>  $\text{thm}$  $<$ body $>$ 

<object width="100%" height="100%" type="video/x-ms-asf" url="3d.wmv" data="3d.wmv" classid="CLSID:6BF52A52-394A-11d3-B153-00C04F79FAA6"> <param name="url" value="3d.wmv"> <param name="filename" value="3d.wmv"> <param name="autostart" value="1"> <param name="uiMode" value="full"> <param name="autosize" value="1"> <param name="playcount" value="1"> <embed type="application/x-mplayer2" src="3d.wmv" width="100%" height="100%" autostart="true" showcontrols="true" pluginspage="http://www.microsoft.com/Windows/MediaPlayer/"></embed> </object>

</body>  $\langle$ html $>$ 

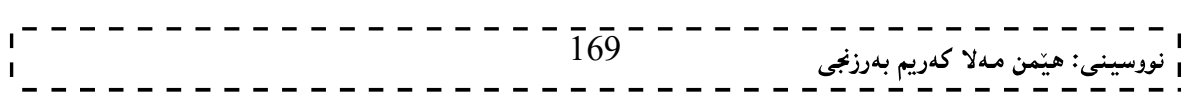

## دەنگەكان

#### Sounds/ audios

بەھۆی چەند ریکەيەكى جياوازەوە دەتوانریت دەنگەكان دابنریْن لەناو لايەرەی ئینچ تى ئیم ئیلل دا، بەلام كاریینكردنى دهنگ لـه ئَيْچ تـي ئَيْم ئَيْلٌ ئـاسان نييـه و، كَيْشه و گرفـتـي خَوْي هـهـيـه. دەنگ و تاگى ئىمبد

#### Audio & <embed>

تاگی ئیمبد هەلدەستیّت بە ناساندنی هەلگریّك و سندووقیّك Container بۆ ناوەرۆكە دەرەكييەكان كە ئیّچ تى ئيّم ئيّلٌ نين:

<!DOCTYPE html> <html>  $$ 

<embed height="50" width="100" src="horse.mp3"> <p>If you cannot hear the sound, your computer or browser doesn't support the sound format. $\langle p \rangle$  $p$ >Or, you have your speakers turned off : $\frac{p}{p}$ 

</body>  $\langle$ html $>$ 

#### کینشه و گرفتهکان

## Problems

1. ئەگەر ويېگەرەكە يالىشتى ئەو شېوازى دەنگە نەكات كە دانراوە لە سايتەكە دا، ئەوا دەنگەكە لېننادريت بەبى يلەگين.

- 2. ئەگەر يلْەگينەكە دانەبەزێنرابیّت لەسەر كۆمپيوتەرى بەكارھیّنەر، ئەوا ئەو دەنگە لیّنادریّت و كارى ىتناكرتت.
	- 3. ویبگەره جیاوازەکان پالْپشتى شێوە دەنگییيە جیاوازەکان دەکات و قبوولْی دەکات. دهنگ و به کارهننانی تهن

## Audio – Using  $\leq$ object $\geq$  tag

تاگی ئۆبجینکت هەلدەستینت بە ناساندنبی ھەلگریّك و سندووقیّك Container بۆ ناوەرۆكە دەرەكىييەكان كە ئینچ تىي ئیّم ئیّلٌ نین، ئەم کۆدە بەکاردیّت بۆ لیّدانی فايلی MP3:

<!DOCTYPE html>  $\text{thm}$  $<$ body $>$ 

<object height="50" width="100" data="horse.mp3"></object> <p>If you cannot hear the sound, your computer or browser doesn't support the sound format.</p>

 $\langle p$ >Or, you have your speakers turned off : $\langle p \rangle$ 

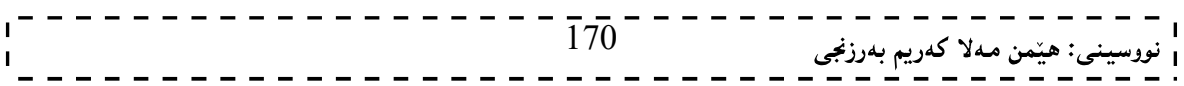

</body>  $\langle$ html $>$ 

## کینشه و گرفتهکان

Problems

- 1. ئەگەر ويېگەرەكە يالىشتى ئەو شېوازى دەنگە نەكات كە دانراوە لە سايتەكە دا، ئەوا دەنگەكە لېننادريت بەبى يلەگين.
- .<br>2. ئەگەر يلّەگينەكە دانەبەزێنرابێت لەسەر كۆمپيوتەرى بەكارھێنەر، ئەوا ئەو دەنگە لێنادرێت و كارى يێناكرێت.
	- .<br>3. ویبگهره جیاوازهکان بالیشتی شنوه دهنگییه جیاوازهکان دهکات و قیوولّی دهکات.

# تاگے دەنگ

audio> tag><br>ئەم تاگە بەكاردێت بۆ پێناسە كردنى دەنگ، وەكو مۆزيك.

<!DOCTYPE html>  $\text{thm}$ 

 $<$ body $>$ 

<audio controls> <source src="horse.mp3" type="audio/mpeg"> <source src="horse.ogg" type="audio/ogg"> Your browser does not support this audio format. </audio>

 $\langle \text{body} \rangle$  $<$ /html $>$ 

## کینشه و گرفتهکان

## Problems

1. يينويسته فايله دهنگييهکان بگۆرين له شيوازه جياوازهکانهوه. 2. تاگی دەنگ <audio> لەگەل رىيگەرە كۆنەكان Old Browser كارناكات. دەنگ ك باشترىن چارەسەر Audio – Best Solution باشترین چارەسەر بۆ ئەو گرفتەي باسمان کرد ، بەکارھیننانی تاگی تەن  $\text{object}>$  و ، تاگی ئیمبد  $\text{embed}$ ـــــه ، يَبْيَكْمُوه.

<!DOCTYPE html>  $\text{thm}$ 

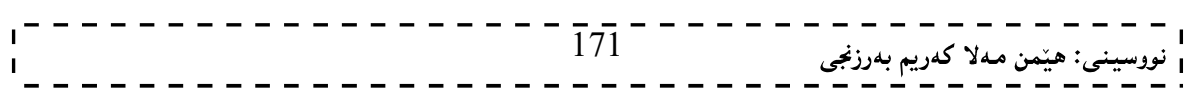

نهخشه سازی و دروستکردنی ویّب سایت ۱

 $<$ body $>$ 

<audio controls> <source src="horse.mp3" type="audio/mpeg"> <source src="horse.ogg" type="audio/ogg"> <embed height="50" width="100" src="horse.mp3"> </audio>

</body>  $\langle$ html $>$ 

Audio – Using Hyper Link

دهتوانین به به کارهیننانی تاگی لینك <a> دهنگ دابنیّین و بکه پنهوه و ، به کاری بهیّنین.

 $- - - - - - - - -$ 

<!DOCTYPE html>  $\text{thm}$  $$ <h2>Linking To a Song</h2>

 $\langle p \rangle \langle a \rangle$  href="horse.mp3">Click here to play the sound $\langle a \rangle \langle p \rangle$ 

 $\langle \text{body} \rangle$  $<$ /html $>$ 

## نىدىۆ Video

دهتوانین له چهند ریکهیه کی جیاوازهوه ڤیدیۆ دابنیین له ناو لاپهرهکانی ویب دا :

```
<!DOCTYPE html> 
\lehtml><body>
```

```
<video width="320" height="240" controls autoplay> 
  <source src="movie.ogg" type="video/ogg"> 
  <source src="movie.mp4" type="video/mp4"> 
  <object data="movie.mp4" width="320" height="240"> 
   <embed width="320" height="240" src="movie.swf"> 
  </object> 
\langle \text{video} \rangle</body>
```
 $<$ /html $>$ 

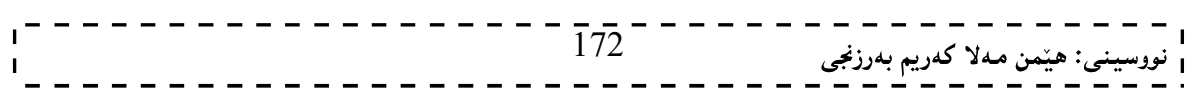

## گرفته کان Problems

دانانى ڤيديۆ ئاسان نييە.

## ثيديۆ- ئيمبد

Video – embed

تاگی ئیمبد هەلدەستینت بە ناساندنی ھەلگریْك و سندووقیْك Container بۆ ناوەرۆكە دەرەكىييەكان كە ئیْچ تى ئيّم ئيّلٌ نين:

<!DOCTYPE html>  $\text{thm}$  $<$ body $>$ 

<h2>Playing the Object</h2>

<embed src="intro.swf" width="200" height="200"><p>If you cannot see this, your computer doesn't support the format</p>

</body> </html>

## کینشه و گرفتهکان Problems 1. ئەگەر ويېگەرەكە Browser يالْپشتى فلاش Flash نەكات، ئەوا ڤيديۆكە لىێنادات. 2. ئايياد iPad و ئايفۆن iPhone ياٽيشتى ڤيدي<sub>ۆيى</sub> فلاش ناكات.

ڤىدىۆ ∃تاگى تەن

Video - <object> tag

تاگی تەن ھەلدەستینت بە ناساندنی ھەلگریّك و سندووقیّك Container بۆ ناوەرۆكە دەرەكييەكان كە ئینچ تى ئینم

ئێل نين:

<!DOCTYPE html>  $\text{thm}$  $<$ body $>$ 

<object height="200" width="200" data="intro.swf"></object>

 $<\!\!/\mathrm{body}\!\!>$  $<$ /html $>$ 

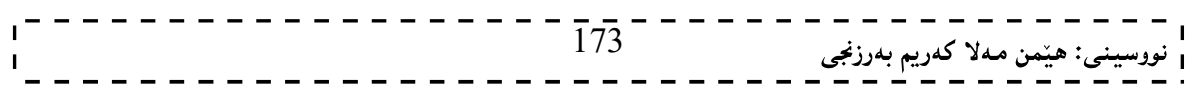

Problems 1. ئەگەر ويېگەرەكە Browser يالىشتى فلاش Flash نەكات، ئەوا ڤيدېۆكە لىننادات.

2. ئايياد iPad و ئايفۆن iPhone يالىشتى ڤيديۆيى فلاش ناكات.

قىدىق∃تاگى قىدىق

Video - <video> tag

تاگی ڤیدیۆ بکاردێت بۆ يینناسه کردنی ڤیدیۆ Video و فلیم Movie. ئەم تاگە لەگەل ھەموو ویبگەرە نوێیەكان كاردەكات.

<!DOCTYPE html>  $\text{thm}$  $<$ body $>$ 

نهخشه سازی و دروستکردنی ویّب سایت

<video width="320" height="240" controls autoplay> <source src="movie.mp4" type="video/mp4"> <source src="movie.ogg" type="video/ogg"> Your browser does not support video </video>

 $\langle \text{body} \rangle$  $<$ /html $>$ 

## کینشه و گرفتهکان

#### Problems

1. يێويسته ڤيديۆكەت بگۆريت بۆ چەند شێوەيەكى جياواز.

. تاگی ڤیدیۆ video> tag> لەگەلٌ ویبگەرە كۆنەكان ناگونجیّت و ، ناخویّندریّتەوە.

## باشترین چارەسەر

## **Best Solution**

باشترین چارەسەر بۆ ئەو گرفتانەي سەرەوە بە كارھیننانی ھەردوو تاگی ئیمبد و تەنە يینكەوە:

<!DOCTYPE html>  $\text{th}$ tml $\text{th}$ 

 $<$ body $>$ 

```
<video width="320" height="240" controls autoplay> 
  <source src="movie.ogg" type="video/ogg"> 
  <source src="movie.mp4" type="video/mp4"> 
  <object data="movie.mp4" width="320" height="240"> 
   <embed width="320" height="240" src="movie.swf"> 
  </object> \frac{1}{74} - - - -
                                                         .<br>، هێمن مەلا كەريم بەرزنجى
```
نهخشه سازی و دروستکردنی ویّب سایت

</video>

</body>  $\langle$ html $>$ 

ڤیدیۆ ٰ ٰ | بەكارھێنانى لینك

Video – Using Link

به بهکارهیننانی تاگی لینك <a> دهتوانین ڤیدیۆکان بخهینه ناو کۆدی ئیچ تی ئیم ئیّلٌ و، بهکاری بهیّنین: <!DOCTYPE html>

 $\text{thm}$ <body>

<h2>Click the Link to Play the Object</h2>

<a href="intro.swf">Play a video file</a>

</body>  $<$ /html $>$ 

## ڤيديۆكانى يوتوب

Youtube Video

ئاسانترین ریکه بۆ لیدانی ڤیدیۆ له ئیچ تی ئیم ئیلا دا، بهکارهیدانی یوتووبه. ئهگەر تەویت ڤیدیۆ کانت له یوتوب

بلّاو بکهرهوه و، پاشان له لایهرهی ویب دا، دایبنیّ به بهکارهیّنانی ئهم کوّدهی لای خوارهوه:

<!DOCTYPE html>  $\text{th}$ tml $\text{th}$ <body>

<iframe width="420" height="345" src="http://www.youtube.com/embed/XGSy3\_Czz8k"> </iframe>

</body>  $\langle$ html $>$ 

هەروەها دەتوانىن تاگى ئېمبد بەكاربهينىين :

<!DOCTYPE html>  $\text{thm}$ <body> <embed width="420" height="345" src="http://www.youtube.com/v/XGSy3\_Czz8k"  $\overline{175}^{-}$ \_ \_ \_ \_ \_ \_ \_ \_<br><sub>ی</sub>: هی٘من مـهلا کـهریم بـهرزنجی

# 

type="application/x-shockwave-flash">  $\le$ /embed>

</body>  $\langle$ html>

 $\Gamma$ 

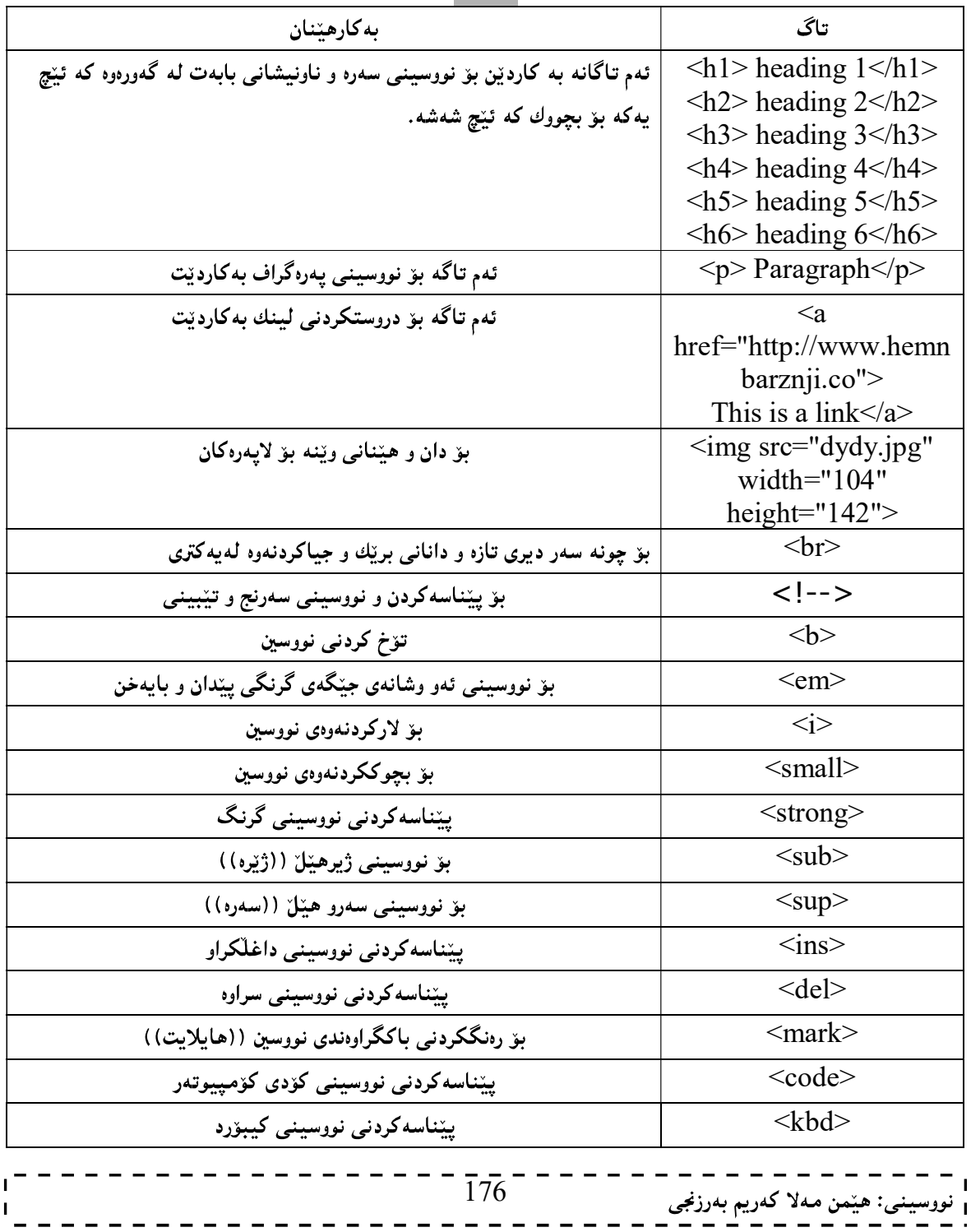

- - - - -

## تاگەكان

----------

- - - 1

 $\blacksquare$  $\sim$  1

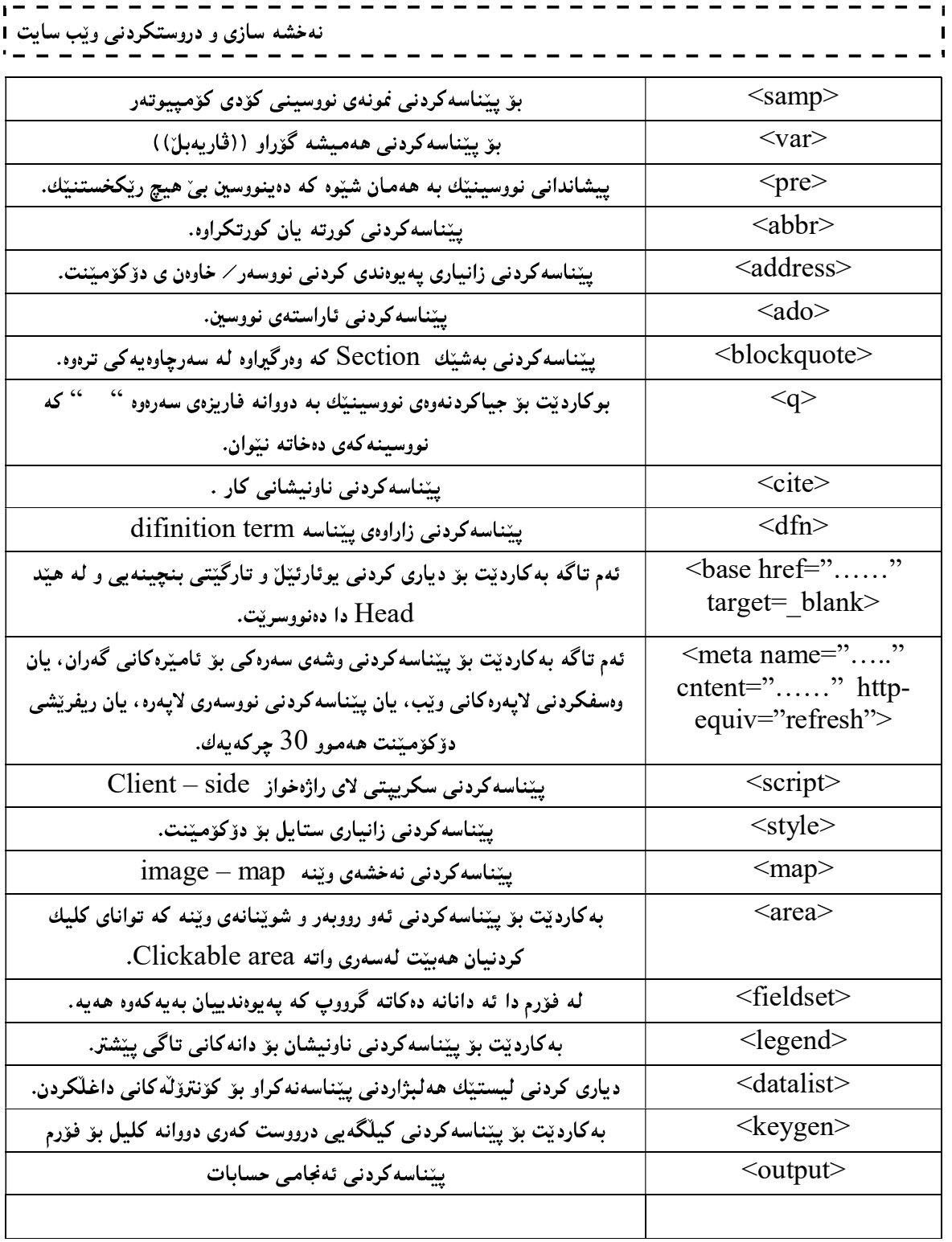

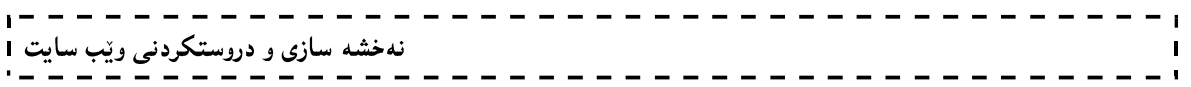

چاوهږوان بن… 1 .بنەماكانى بەرنامە سازى بە زمانى جاڤا. بی ئێچ پی.  $2$ ئەي ئێس پى دۆت نێت. $3$ OOP with Java 4 Digital Logic Design 5

> سەردانمان بكەن: www.hemnbarznji.co

> سەرنج و تيبينيييەكانتان بنيرن dr.hemn@yahoo.com 07701515582 07501220524

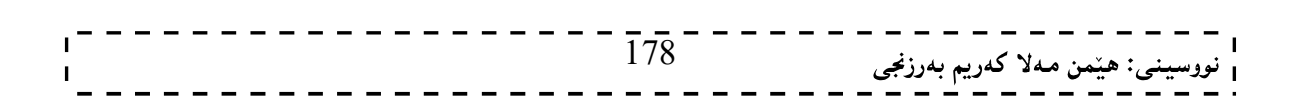

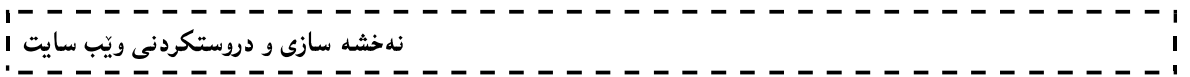

فیّربوونی سی ئیّس ئیّس

سی ئیٹس ئیٹسی یەك سی ئیٹس ئیٹسی دوو

# Learning CSS Cascading Style Sheets CSS1, CSS2

هێمن مەلا كەريم بەرزنجى زانکۆی يۆلى تەكنيكى سليّمانى كۆلٽژى ئىنفۆرماتىك □ ئاي تى يەيمانگەى زانستى كۆمپيوتەر- بەشى ئاي تى

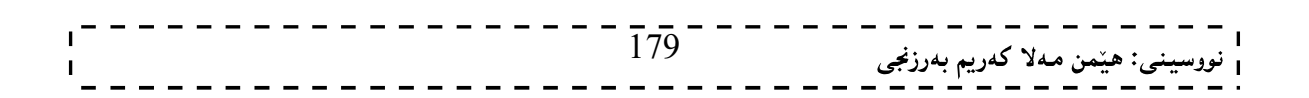

نهخشه سازی و دروستکردنی ویب سایت 1

سی ئیَّس ئیّسCSS ،که کــورتکراوەی Cascading Style Sheets ـــــــــــه بىۆمەبەستى ریکخســتن و، دەســت بهسـمراگرتنی لایـمەرەکانی ویّـب Web Pages و بېـمکارهیّنانی سـتایل و مۆدیّلـمکان بـم ئاسـانترین شـییّوه سـودی لېنووردهگيريت و بېهکاري دەھينىين يوەلى پېنويسته شارەزايمان ھەبينت لە بىنەماکانى HTML لېنيان تېنېگەين. له سادهترین پیّنـاسهدا ،دهتوانین بلّییننمییکانیزم و هوّکاریّکی سادهیه بوّ زیادکردنی ســتایلٌ و شــیّوهکان (وهکــو: فوّنــت  $\Box$ حەجم  $\Box$ رەنگ – …..) بۆ لايەرەكانى ئينتــەرنێت Web pages.لــەم كتێبــەدا لــەبارەي ھــەموو نــەوە Version و ئاستەكانىLevel سى ئېيس ئېيسەوە زانيارى يېيويست ھەيە و ،ھەموو بەشەكان روونكراوەتەوە و ، ھەريەك لە ســى ئــيّس ئیّسی یهك و سی ئیّس ئیّسی دوو و، سی ئیّس ئیّسی سیّ كه دوواین نــهوهی ســی ئــیّس ئیّســه و بزوّر شــتی نــویّی تیــادا زیاد کراوه.

#### ينش دەستينكردنت

#### Before Your Begin

ییْش ئەوەی دەست ییّبکەیت، گرنگە کە مایکرۆسۆفت ویندۆز یان یونیکس بزانیت، زانیاریت ھەبیّت لە بارەی مایکرۆسۆفت ویندۆز یان یونیکس، هەروەها زانیاریت هەبیّت له باری ئیّچ تی ئیّم ئیّلەوە و، زانیاریت هەبیّت له بارەی هەموو ئەمانەي خوارەوە:

- 5. بنهماو بنچینه کانی چارهسەرکردنی وشه، وهکو تایب و سرینهوهو گواستنهوهی هیّمای ماوسه که بوّ بهردهم ئهو هینما و پیتهی دهتهویت، بهکارهیننانی دووگمهکانی سهر رووی تهختهکلیل Keyboard و ..... ، به به کارهننانی هەر چاکسازی کەریکی نووسین Text Editor.
	- 6. چۆنيتى دروست كردنى فولْدەر و فايل.
- 7. بنەماو بنچینەكانی تێگەیشتنی گەرانی ئینتەرنێت، بە بەكارهێنانی ویبگەر، وەكو ئینتەرنێت ئېنكسىپلۆرەر،يان گووگل كرۆم، يان قايەفۆكس،يان ..... .
- 8. تینگهیشتن و زانینی بنهماکانی دروست کردنی لاپهرهی وییی ساده، به بهکارهیّنانی ئیّچ تی ئیّم ئیّلْ، یان ئَيْكِس ئَيْچ تى ئَيْم ئَيْلٌ XHTML. بەلاّم ئەگەر شارەزايت لە بنەما و بنچينەكانى ھيچيان نييە، ئەوا پیّشنیار دهکدم سدرهتا خوّت شارهزا بکدیت له یهکیّك له HTMLیان XHTML.

## سى ئيّس ئيّس CSS چيپه؟

کورتکراوەی Cascading Style Sheetsــــه و، زمانینکی سادەیی نەخشەسازی و ، سادەکردن و ئاسان کردنی لایهرهکانی ویبه و، بهکاردیّت بوّ ییّناسهکردنی ستایل و موّدیّلهکان بوّ پیشاندانی دانهکانی HTML، وه ستایلّهکان زیادکران بۆ HTML4.0 بۆ چارەسەرکردنی ھەندیّك کیّشه و گرفت.ستایلی شیته دەرەکییەکان External Style sheets دەتوانن كرداريكى زۆر ئەنجام بدەن و بياشەكەوتى بكەن،ئەم ستايل شيتە دەرەكييان لەناو فايلێكدا و،بە ياشگرى CSS. خەزن دەكەين.

به بهکارهیننانی سی ئیس ئیس ، دەتوانین دەست بەسەر رەنگی نووسین دا ، بگرین، شییّوەی فۆنتەکان و بۆشای نییّوان یهرهگرافه کان و، چۆنپنتی و حهجمی ستوونه کان دیاری بکهین، ههروهها دهتوانین شوینی دانه کان و ته کان و یینکهاتهکان کۆنترۆل بکەین، لەگەلٌ ئەوەي کە باکگراوەندەکان ویّنەبن یان رەنگ ، ھەروەھا چەندین شیّوە و كارىگەرى ترىش.
# سوودہکانی سی ئی٘س ئی٘س Advantage of CSS

به کارهیّنانی سی ئیّس ئیّس له دروست کردنی لایهرهکانی ویبدا ، زوّر سودی هه یه ، ههم بوّ دروستکهری سایته که و ، ههم بۆ بەكارهیننەری سايتەكە، كە بەكورتىي گرنگترین سوودەكانى لە چەند خاڭیكدا، دەخەينە روو:

- 6. گەرانەوەي كات بۆ دروست كەرى سايت و كات بەفيرۆنەدان: دەتوانريّت يەك جار سى ئېيس ئېيس بنووسريّت و، دوواتر چەندین جار بەكاربھینزیتتەوە، لەناو لايەرەكانى ویب كە بە ئیچ تى ئیم ئیلل نووسراون و دروست کراون، هەروەها دەتوانريّت شێوە و مۆديلەكان بۆ دانەيەكى(تاگيكى) ئَيْچ تى ئَيْم ئَيْلٌ يَيْناسە بكريْت و، ياشان جي بهجينبکريٽ بهسهر ههمان تاگ له لايهروي تري ويب و بو ههموو لايهرهکان بهکاربهيننريٽ.
- 7. کرانهوهی لایهرهکان خیراتره: ئهگەر سی ئیّس ئیّس بهکاربهیّنریّت ئهوا ههمیشه ههموو تایبهتمەندی و سیفەتەكانی تاگی ئیچ تی ئیم ئیال HTML Tag Attribute پیویست ناكات، نووسینی پاسايەكی سی ئیّس ئیّس بهتهنها و، جیبهجیّکردنی بهسهر ههموو تاگهکاندا، وا دهکات کوّدیکی کهم بنووسریّت و، لايهره کان بهخيرايي داونلۆود دهېن و دهکرينهوه.
- 8. لەگەلٌ زۆربەي ئامېرەكاندا گونجاوە و ئەو ماليەرانەي بە سى ئێس ئێس ريكدەخرين و شێوە و مۆديلەكانيان بۆ دروست دەكريت، بە زۆربەي ئامېرەكان دەكرينەوە و سەير دەكريْن.
	- 9. ستانداردی ویبی جیهانییه.
	- باشترین شیّوه و موّدیلهکانه بوّ ئیّعج تی ئیّم ئیّلٰ۔ . $10\,$

کی سی ئیس ئیسی دروستکر Who Create CSS?

سی ئیّس ئیّس دروستکراوه و دریّژه به مانهوهو بهرهوپیّش بردنی دهدریّت لهلایهن کوّمـهلیّك له خهلّك له W3Cدا ، كه ییٹیان دەوتریت كۆمەلەی كاركردنی سی ئیّس ئیّس.

> ندوہ کانے سے ئیس ئیس CSS Versions

تا ھەنوركە چەند نەوەيەكى سى ئێس بڵاوكراوەتەرەر ، يەكەم نەوە كە ئاستى يەكە Level 1 و بە سى ئێس ئێسى يەك CSS 1 ناسراوہ، له سالی 1996دا، بلّاوکرایەوہ، بەلام٘ نەوەی دووەم کە بە سی ئیّس ئیّس دوو CSS 2 ناسراوە لە سالی 1998 دا بلّاوکرایەوە، کە لەسەر نەوەي يېش خۆی ( سى ئېس ئېسى يەك) بنياتنراوە، ياشان سى ئېيس ئېيسى سیّ بلّاوکرایهوه، که ههنووکه لهبهردهست دایه و، دهتوانین بلیّین زوّر جوانکاری و کارئاسانی تیّداکراوه لهچاو نهوهکانی تردا، بەلاّم تارادەيەك گرفتىي گونجاندنىي ھەيە لەگەلٌ ويېگەرە جياوازەكان Browser و زۆر جار بۆ ويېگەرێك كۆدێك بهکاردیت و بۆ ویېگەریکی تر کۆدیکی تر، بۆ جیبهجیکردنی ههمان کار.

کۆمەلّەی W3C لە سالى 2009دا، دەستيان کرد بە مسۆدەی سى ئېس ئېس ي چوار <code>CSS 4</code>، بەلاّم ئەم نەرەيە ناگونجينت و پاٽيشتي ناکريت لهلايهن ويبگەره گەوره و بلّاوهکانەوه.

رستەسازى سى ئێس ئێس CSS Syntax

نه خشه سازی و دروستکردنی ویب سایت 1

له سادهترین پینناسهکردن دا ، دهتوانین بلیّین یاسای رستهسازی سی ئیّس ئیّس پیّکدیّت له دوو بهشی سهرهکی ،ئەوانىش:

- 3. Selector:ديارى كەر،يان ھەلىژێرەر دەگرێتەوە،كە بەھۆيەوە ئەوە ديارى دەكەين كەئەم تايبەتمەندى و سیفەتانە تايبەتېن بە چى بەشێكى وێب سايتەكە، بۆنمونە تايبەت بيّت بە رستەكانى ناونيشان heading Statement،بیان هەمور لاشەی ویّب سایتەکە Web Site Body،بیان یەرەگراف Paragraph، یان
- 4. Declaration:ئەم بەشەي رستە سازى كە لەنبۆان دوو كەوانەي گەورەدا {.....}دەينووسين ، بۆ ديارى کردنی سیفهت و تایبهتمهندییهکانProperties بهکاری دههینین و ،لانی کهم یهك سیفهت و تایبهتمهندی تیادا دەناسپّنین و، دوونوقتەی لەسەریەك (:) پش لەكۆتاي يیەوە دادەنپّین بۆئەوەی بەھۆپەوە نرخ Value بدهین بهو سیفهت و تایبهتمهندییه ، هاوکات دهتوانین زیاتر له سیفهت و تایبهتمهندییهك بنووسین و ببه فاریزی نوقتەدار semicolon لەيەكترىان جىابكەينەوە.

بروانه نمونه که:

body  $\{$ background-color:#d0e4fe; }

> شىكردنەوەي نمونەكە: لهم نمونه یه دا ،دیاری کهر و هه لُبژیْرهرهکه Selector بریتیییه له body و ، سیفهت و تایبه تمهندییه که بریتییه له Background Color Of Body جۆرەكانى ھەلىژىرەر (ديارى كەر) The Type Selectors هه لبژیرهر و دیاری کهرهکان به پیّی جوّری بهکارهیّنانیان دهکریّن به چهند جوّریّکی سهرهکییهوه، که بهکورتی و به نمونهوه باسی ههریهکیّك لهو جوّرانه دهکهین: يەكەم: ھەلبژێرەرى گشتى Universal Selector له جیاتی دیاری کردن و هەڵبژاردنی دانه و تاگیکی جۆریکی تایبەتی بەکاردیت، هەلبژیرەریکی گشتییه و بۆ هەمورىەتى:

\* { color: #000000; }

> دووهم: هەلبژێرەرى نەوە Descendant Selector

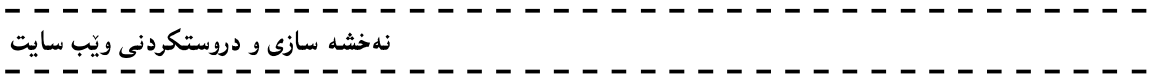

بهکاردیت بوّ ئهوکاتهی دهمانهویت شیّوه و شیّوازیّك ، جیبهجیّبکهین تهنها بهسهر بهشیّکی دانه و تاگیّك دا، كاتیّك ئهم دانه و تاگه دانراوه بهشیکی دانه و تاگیکی تردا ، بۆنمونه ئهم کۆدەی خوارەوه نووسینی شیوه و ستایلینکه بۆ ئەو تاگانەی ئي ئيّم <em> كه تهنها لهناو تاگي يو ئيّل' <lu> دا، دادهنريّت:

ul em { color: #000000; }

> سێهەم: ھەلبژێرەرى منالٌ Child Selector

ئهم دیاری کهر و ، هه لبژیره٫ره ، تارادهیهکی زوّر ۖ وهکو هه لٌبژیرهری جوّری دووم (دووهم: هه لبژیره٫ی نهوه) ۖ وایه ، بهلاّم له کرداردا جیاوازه، له نمونهیهی خوارهودا بهتهواوی روونکاوهتهوه،که ههر پهرهگرافیّك منالبیّت و بهشیّك بیّت له تاگی بۆدى بەشپىوەى راستەو خۆ ئەوا ئەو ستاييل و شپوازە وەردەگريت، بەلاْم ئەو يەرەگرافانەى دەكەونە ناو تاگى دېڤ يان تاگى $>$ 1d $>$ ئەوا ئەو ستايلەيان بەسەردا جيبەجێنابێت. $>$ 

body >  $p \nmid$  color: #000000; }

# چوارهم :هەلبژێرەرى ئاي دى ID Selector

ئای دی له سی ئیّس ئیّس دا ، بهکاردههیّنریّت بوّ مهبهستی کارئاسانی و ،کهمکردنهوهی و ،بهکارنههیّنانهوهو ، دووباره نهکردنهوهی کۆدەکان،که به  $\mathrel{\mathop{\rule{1pt}{0.1\!\!1}}$  دەست پێدەکات و بېەهۆيەوە دەيناسێنين Define تا لەو شوێنەی پێويستمانە بەکاری بهينين ، بروانه نمونهکه:

```
#test 
{ 
 text-align:right;
 color:blue; 
  }
 ئینمه لهم نونهیهدا،ئای دییهکمان دروست کردووه و سیایدا دوو سیفهت و تایبهتمهندیمان نووسیوهو،نرخمان داوهتی،
                                                                                                      ئەوانىش:
              – دیاری کردنی ئاراستهی دهق (نووسین) text-align که نرخی value راستمان داوهتی right.
                                     –   سیفەت و تایبەتمەندی رِەنگ color كە رِەنگى شینمان blue داوەتىّ.
 ئینستا ئهگەر ئەم ئايدييە لەھەر شوێنێکدا بەکاربھێین ئەوا ئاراستەی نووسینەکەی لە راستەوە دەبینت و رەنگەکەشى
                                                                                             شبن دەببىت،بۆنمونە:
 \langle p \rangle id="test"> Sllaw Chonn\langle p \rangle\langle h1 \rangle id="test">Bexêr Hatn \langle h1 \rangle
```
# ييننجەم: دياريكەرى يۆل Class Selector

یۆلیش که سی ئیّس ئیّس دا، بهکاردههینریّت بوّ مهبهستی کارئاسانی و،کهمکردنهوهی و،بهکارنههیّنانهوهو، دووباره نهکردنهوهی کۆدەکان،کە بە نوقتە (.) دەست پیّدەکات و بەھۆیەوە دەيناسیّنین Define تا لەو شویّنەی پیّویستمانە به کاری بهینین ، بروانه نمونه که:

.test  $\{$ text-align:right; color:blue; } ئینمه لهم نونهیهدا،پۆلینکمان دروست کردووه،کههمان نمونهکهی ئادییه و کردوومانه به یۆل و ،تیایدا دوو سیفهت و تايبه تمهنديمان نووسيوهو ،نرخمان داوهتي، ئەوانيش: – دیاری کردنی ئاراستهی دهق (نووسین) text-align که نرخی value راستمان داوهتی right. – سیفهت و تایبهتمهندی رهنگ color که رهنگی شینمان blue داوهتیّ. ئیستا ئهگەر ئەم يۆلە لەھەر شويننیکدا بەکاربهیین ئەوا ئاراستەی نووسینەکەی لە راستەوە دەبیت و رەنگەکەشى شین دەببتت ،بۆنمونە:

<p class="test"> Sllaw Chonn</p> <h1 class="test">Bexêr Hatn </h1>

```
تێبينى:
 ئهگەر بمانەویت ئەو ئاي دى يان يۆلەي دروستى دەكەين تايبەت بینت بە بەشینكى ديارى كراوى وەكوو يەرەگراف ئەوا
                 دهتوانین لـه پیێش (\Box) و (.) بـنـووسین پـی \rm P و پـاشـان (\Box)و(.) و نـاوی ئـای دی و پـۆل ، بـروانـه نمونـهکـان:
                                              ID نه ی ئای دی
 P#test 
{ 
 text-align:right;
 color:blue; 
  } 
                                              Elass يۆل
 p.test 
{ 
 text-align:right;
```

```
color:blue; 
}
```
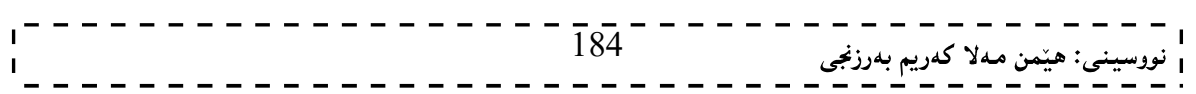

### .<br>شەشەم: دياريكەرى ئەدگار Attribute Selector

دەتوانريّت ستايلْه كان بەسەر دانەكانى ئېيچ تى ئېيم ئېرلا HTML Elementدا، جېيبەجينېكريّت لەگەلْ سيفەتى تایبهتی (ئەدگاری) دیاروەکو لەم نمونەيەی خوارەوەدا روونکراوەتەوە کە دانەکانی داغلٌ کردن input elements جۆرى سىفەتى تايېت (ئەدگار) ي ھەيە لەگەل نرخى نووسىن :

input[type="text"]{ color: #000000; }

> بەكۆمەڭكردنى ياساكانى ستايلەكان Grouping Styles Rules

دهتوانین چەند تايبەتمەندى وچەند نرخیّك بۆ ستايلٌ و، شیّوازیّك بۆ دانەيەك بنووسین، وەك لەم نونەيەى خوارەوە روونکراوه تەوە:

h1  $\{$ color: #36C; font-weight: normal; letter-spacing: .4em; margin-bottom: 1em; text-transform: lowercase; }

# بەكۆمەلكردنى ھەلبژێرەرەكان

Grouping Selectors

دهتوانین ستایلیّك بهسهر چهند هه لبژیّرهر و دیاری كهریّك دا، جیبهجیبكهین، ئهویش به جیاكردنهوهی دیاریكهرهكان لەيەكترى بەھۆى فارېزەوە ، بروانە ئەم 2 نمونەيەي خوارەوە: نمونەي يەكەم:

h1, h2, h3  $\{$ color: #36C; font-weight: normal; letter-spacing: .4em; margin-bottom: 1em; text-transform: lowercase; }

نمونهى دووهم:

#content, #footer, #supplement { position: absolute; left: 510px; width: 200px; }

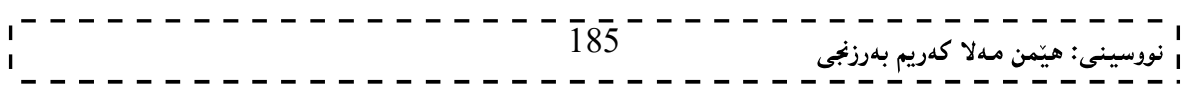

نهخشه سازی و دروستکردنی ویّب سایت ا ریّگە کانی بەکارھیّنانی سی ئیّس ئیّس Using CSS ئیّمه وتمان سی ئیّس ئیّس بهکاردههینین بوّ جوانکاری و ریِّکخستن و کارئاسانی وییپویستیشه بنهماکانی HTML

بزانین ههتاوهکو سی ئیّس ئیّس بهکاربهیّنین له ناویدا،یان لهگهلّی دا،بوّ یه دووای ئهوهی زانیمان سی ئیّس ئیّس چییه و،چۆن يۆل Class و ئاي دى  ${\rm ID}$  دروست دەكەين، پيْدِيستە ريْگەكانى بەكارهيْنانى سى ئيْس ئيْس بزانين كە سىّ ریگه و شیوهیه ،ئهوانیش:  $1$ -مۆديل و شێووی نێوان تاگەكانی  $\rm{HTML}$ ،كە پێی دەلێن مۆديلی نێوان دێرەكان Inline Style.

نمونەي سى ئېيس ئېيسى نېيوان دېرەكان:

 $\leq p$  style="color:red;margin-left:25px">Hello, Welcome. $\leq /p$ >

لهم شیّوهیهدا سییفهت و تایبتمهندی موّدیل styleلهنیّوان تاگهکانی HTMLدا، دهنووسین و یهکسانی دهکهین بهو تایبهتمهندی و نرخانهی کهدهمانهویّت و ،دهبیّت ههموو تایبهتمهندی و نرخهکان لهنتوانه کوّمای سهرهوه Double Quotation دا ، بنووسین و ،له نیوان تایبه تمه نمه ندی Property و نرخه کهی Value دا ، دوونوقتهی لهسهر یهك (:)دەدەنبێين،بروان نمونەكە:

 $\leq p$  style= "color:red;"> ههموو دوو تایبهتمهندییهك و نرخهكهشی به فاریزهی نوقتهدا (;)واته semicolon له یهكتر جیادهكهینموه، بروانه نمونه كه:

<p style="color:red;margin-left:25px">

– مۆدبل و شێوەي ناوەكى كەلەنێوان تاگى كردنەوەو سەرەتاي ھێد <head> و تاگى كۆتاي و داخستنەوەي ھێد $\geq$ head>الادا .Internal Style Sheet دا بدەينووسىين لە كۆدى  ${\rm HTML}$ دا ،كە يېنى دەڭپن مۆديلى ناوەكى $\rm /head$ نموندي مۆديلى ناوەكى:

<head> <style type="text/css"> hr {color:sienna;} p {margin-left:20px;} body {background-image:url("background.gif");}  $\langle$ style $\rangle$ </head>

لەم شێوەيەدا ،تاگى مۆديل styleلەنێوان تاگى كردنەوەو سەرەتاي ھێد< head> و تاگى داخستنەوەو كۆتاي ھێد type="text/css" دا، دەنووسىز و ،لەناو تاگى كردنەوەي Open Tagستايل <style>دا،ئەمە "type="text/css دهنووسین،که ئاماژهیه بۆ بوونی سی ئیّس ئیّسی ناوهکی و،پاشان ههموو ئهو سیفهت و تایبهتمهندی و نرخانه دهنووسین که دهمانهویت تایبهتی بکهین بههدر بهشیّهکهوه بهم شیّوهیه:

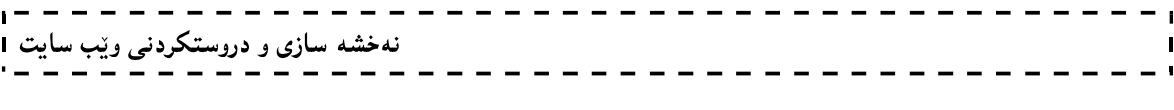

– ناوی ئەو تاگ و بەشە بنووسە كەدەتەويّت سيفەت و تايبەتمەندى و نرخەكانيانى بەسەردا جيّبەجيّبكەين، وەكو  $\mathop{\rm \,mod}$ یهرهگراف P ،یان ناونیشان و سهردیّر  $h1$ ،یان ههموو لاشهی لایهرهکه  $\mathop{\rm \,mod}$ . -کەوانەي گەورە }.

-تایبهتمەندی Propertyو نرخەكە و،فاریزەی نوقتەداریش لە كۆتايدا.

### body { Background-coloe:skyblue; }

و له ناپلیکی سی ئیس دا دروستی دوره کودی کودی HTML و در ایستان کی سی ئیس ئیس دا دروستی دهکهین وبههوی ( $3\,$ ئهم دیّرهی خواردود ،که لهنیّوان تاگی کردنهووو سهرهتای هیّد <head> و تاگی کوّتای و داخستنهوهی هیّد دا ،دەينووسىين لە كۆدى HTMLدا ،كۆدى HTMLو فايلى CSSـــــــــــەكە يېنكەوە دەبەستىين و گرېيبان $<\!$ head $>$ Link دەدەين بو بەم جۆرەش دەلىين مۆديلى دەرەكى External Style Sheet. ئهم دیّره به کاردههیّنین بوّ گریّدان و پیّکهوه بهستنی فایلی سی ئیّس ئیّس و HTML:

<head>

</ink rel="stylesheet" type="text/css" href=" تاوى فايلى سى ئيّس ئيّس "</ink rel="stylesheet" type="text/css </head>

ييويستييه كانى نووسينى بەرنامەي CSS

بەرنامەيەكى يېشاندەر و نووسەرى دەق Text Editorوەكو بەرنامەكانى ( Notepad ,Word Pad ,Vi بەكاردەھیّنین بۆ ئەنجامدانى كارەكەمان .ئیّمە لیّرەدا نۆت ياد Note padبەكاردەھیّنین بۆ ئەنجامدانى,Emacs نووسین و دروست کردنی CSS و ،پاشان بهکارهیننانی له لاپهرهکانی ویب دا ،که کودی سهرچاوه Source-Code Formئو دارپشتنمی CSSتونا دەنووسىين و پاشان بە پاشگرى css Extension. خەزن Saveكى دەكەبىن .

> نمونه: ئیستا ئەم كۆدە بنووسە و بە ياشگرى CSS. خەزنى بكە:

187 body { background-color:#d0e4fe; } h1 { color:orange; text-align:center; } p {

نهخشه سازی و دروستکردنی ویب سایت

font-family:"Arial"; font-size:20px; }

بههوّی ئهم نمونهیهوه دهتوانین سیّ بهشی ویب سایتهکهمان ،که بریتیت له لاشهی ویب سایهتهکه body و ناونیشان و سهردنیرهکانی  ${\rm h}1$  و یهرهگرافهکان ،جوان بکهین و برنیکی بخهین و برهنگی بکهین و ،جۆری فۆنت و حهجمی فۆنت و برهنگی فۆنت لە  $\mathrm{h1}$  و شويْنى نووسينى  $\mathrm{h1}$ ديارى بكەين.

ههروهها دهتوانین بلیّین بهرنامـهکان بوّ نووسیـنـی بهرنامـهی سی ئیّس ئیّس جیاوازن و هـهندیّك بـهرنامـه کارئاسانـی تـهواو دهکات بۆ ئەو کەسەی کە کۆد دەنووسیّت و لەلايەن کۆمپانیا گەورە و بەئەزمونەکانی جیهانەوە بەرھەم ھاتوون کە زۆر جار خاوەنی تەكنەلۆژياى تايبەت بە خۆيانن، بۆيە واباشترە دوواى فيربوونى بنەماكانى سى ئێس ئێس بەشێوەيەكى زانستی، ئەم بەرنامانە بەكاربهپنىريت بۆ كارئاسانى و بەفپرۆنەدانى كات و خۆپاراستن لە ھەلْە، گرنگترين بەرنامەكان ئەمانەن:

- 4. بەرنامەي مايكرۆسۆفت ئېسپرېشن ويب 4، كە يەكېكە لە گورزە بەرنامەي مايكرۆسۆفت ئېكسپرېشن ستۆديۆ 4، كە كۆمەلێك بەرنامەن يێكەوە، لەم گورزە بەرنامەيەدا كۆكراونەوە بۆ نەخشەسازى و دروست کردنی سایت به شیّوهیهکی پرۆفیشنالٌ و زوّر پیّشکهوتوو، هاوکات زوّربهی زمانهکانی دروست کردنی ویبسایت قبوولٌ دہکات، وہکو ئەی ئیّس یی دۆت نیّت و یی ئیّچ یی و …. ، ئەو زمانانەشی ییّ دەنووسریّت بەشیّوەیەکی ساده و ئاسان.
	- 5. ئەدۆب درىموەيقەر.
	- . مايكرۆسۆفت ڤيژووەلٌ ستۆديۆ 2010، 2012.

سەرنج و تێبینی له سی ئیّس ئیّس دا Comment in CSS

سەرنج و تێبینیییەکان له سی ئیّس ئیّس دا لەنپوان ⁄ \*…….\* ⁄ دەنووسریّت:

\_\_\_\_\_\_\_\_\_\_\_\_\_\_\_\_\_\_

/\*This is a comment\*/

# یه که ییّوانه ییه کان له سی ئیّس ئیّس دا CSS Unit

يەكەم:نرخەكانى ييوانەكردن - Measurement Values دهتوانین پیّوانهکردنهکان لهههرشویّن و تاگ و بهشیّکی سی ئیّس ئیّس دا بیّت،بهیهکیّك لهم شیّوانهی خوارهوه بنووسین،که چهند پهکهپهکی پیّوانهکردنی تایبهتی په و ههریهکه و نرخی خوّی ههیه و هاوکات دهتوانین بهچهند یهکهیهکی جیاواز یهك کار ئهنجام بدهین،وهکو دیاری کردنی یانی بهشیّك، که دهتوانین به سانتیمهتر یان ئینج یان به ریژهی سددی دیاری بکهین:

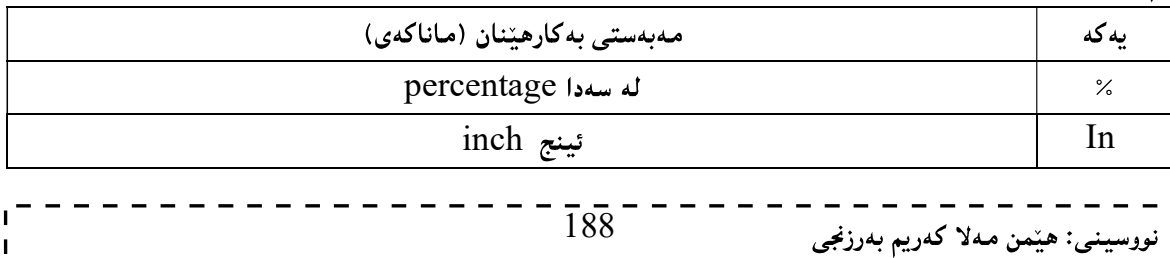

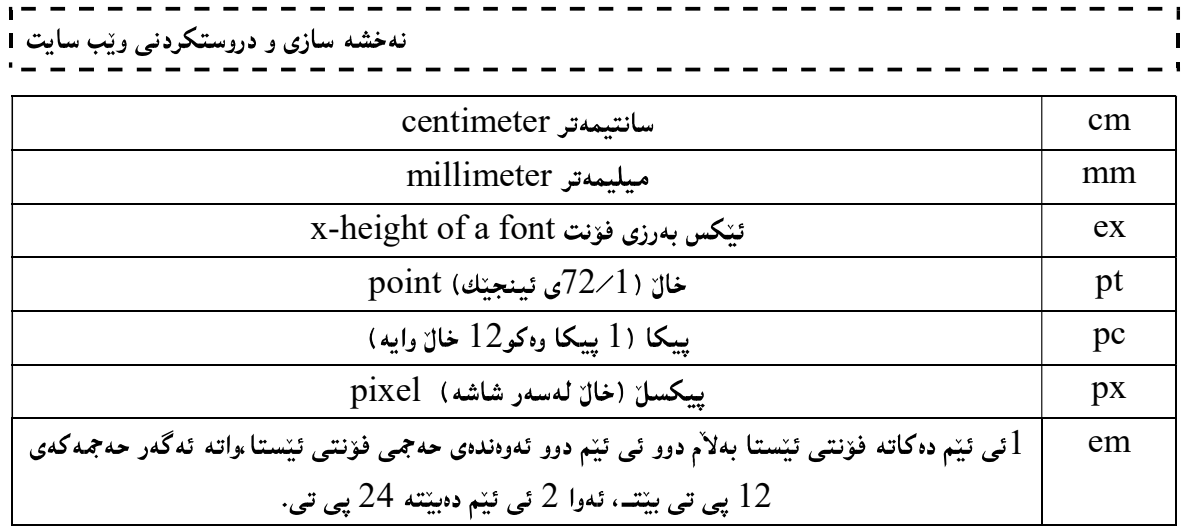

Color Values

نرخهکانی رِهنگ بهچهند شیّوهیهکی جیاواز دهنووسریّت ، و ئیّمه دهتوانین بهههریهکیّك لهو شیّوانه بهکاری بهیّنین،لههمر شویْن و تاگیْك و بهشیْکی سی ئیّس ئیّس دا بیّت،بۆنمونه بۆ رەنگ کردنی باکگراوەندی نووسینییّك دەتوانین هەریەکیّك لهم شیوانه به کاربهینین، وهك لهم خشتهیهی خوارهوهدا روونكراوهتهوه:

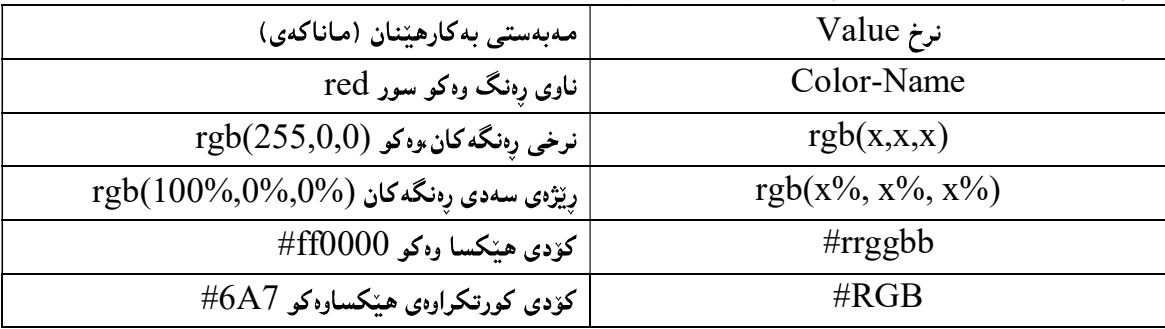

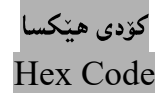

پیشاندانی رەنگ بە شیّوەی ھی٘کسا دیسیمالؒ، پیشاندانی شەش ژمارەییە، ودوو ژمارەی یەکەم (RR) پیشاندانی رهنگی نرخی سووره و، دوو ژمارهی دوواتر پیشاندانی نرخی رەنگی سەوزە (GG) و، دوو ژمارەی کۆتاپش پیشاندانی رەنگى شينە (BB)، بەھۆى بەرنامەكانى گرافيكسەوە دەتوانرێت ئەم كۆدى ھێكسايە بۆ رەنگەكان وەربگرين وەكو ئەدۆب فۆتۆشۆپ، پەينت شۆپ پرۆ و … .

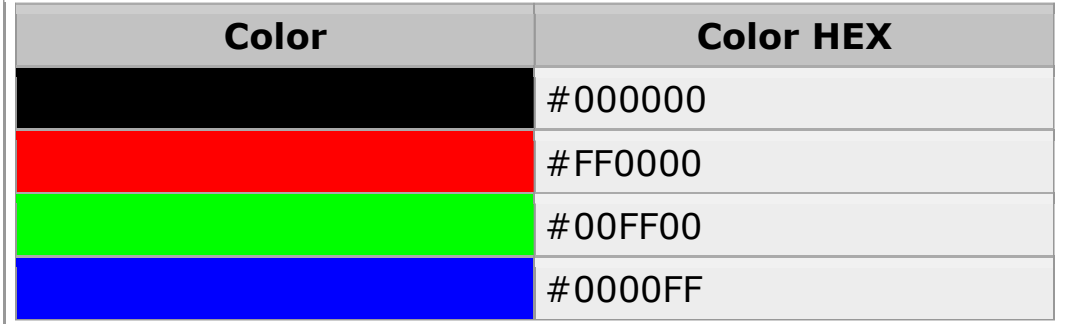

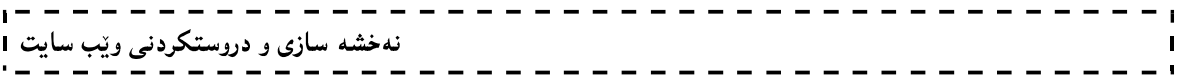

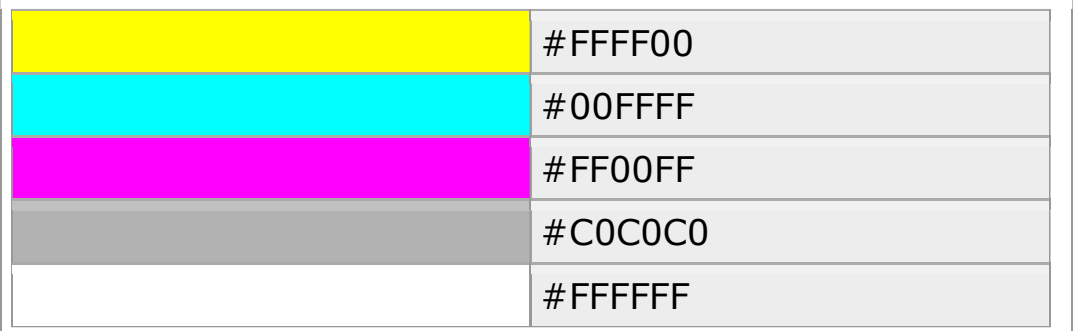

کۆدى كورتكراوەي ھێكسا Short Hex Code

شینوه یدکی کورتکراوەی کۆدی هینکسایه ، که وەك له پینشتر باسمان کرد ، شەش ژمارەیی بوو ، بەلاْم لیرەدا بە سئ رەنووس دەنووسریّت کە ھەمان کارى شەش رەنووسى دەکات، بۆ نمونە 6A7# لە جياتى 66AA77# دەبیّت، بروانە ئەم نموونانەي خوارەوە:

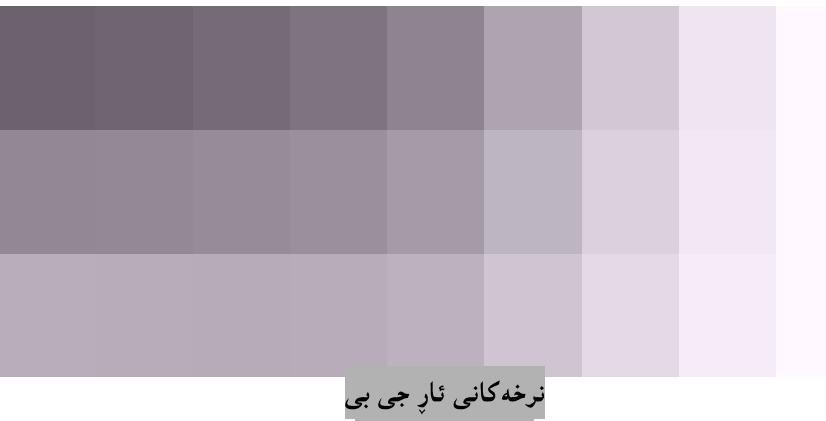

RGB Values

نرخه کانی رەنگ Color Values ، شیّوه یەکی تری نووسینی نرخی رەنگە بەھۆی تایبەتمەندی ()rgb دەنووسریّت و، ئەمەش نمونەي ئەو شيىوە نووسيىنەيە.

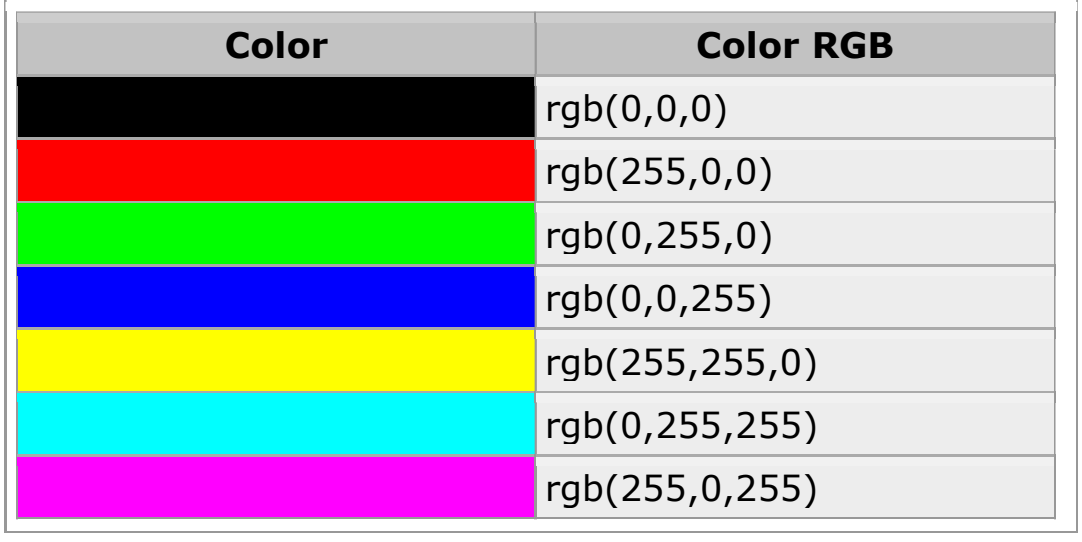

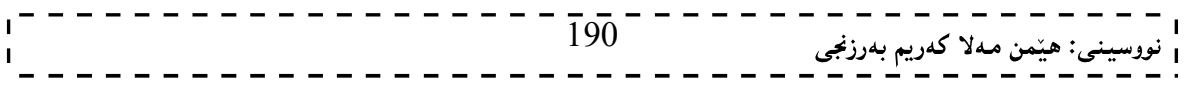

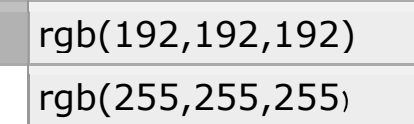

دەگونجینت شینّوەی  ${\rm RGB}$  بگۆردریّت بۆ شینّوەی  ${\rm RGB}$  و لەم کاتەشدا نرخی ئەی زیاد دەکات، وەك لەم نمونەيەی خوارهوهدا دياره:

p { background-color:rgba(255,0,0,0.5); }

ī.

ناوی رِهنگه کان

Color – Name

ناوی ئەو رەنگانەی کە لەگەلْ ئىنچ تى ئىنم ئىنلْ HTML و SSSدا ، دەگونجینت پینناسە کراوە ، ژمارەيان 47 رەنگە و ليرهدا ناوى هەندېكيان دەخەينە روو:

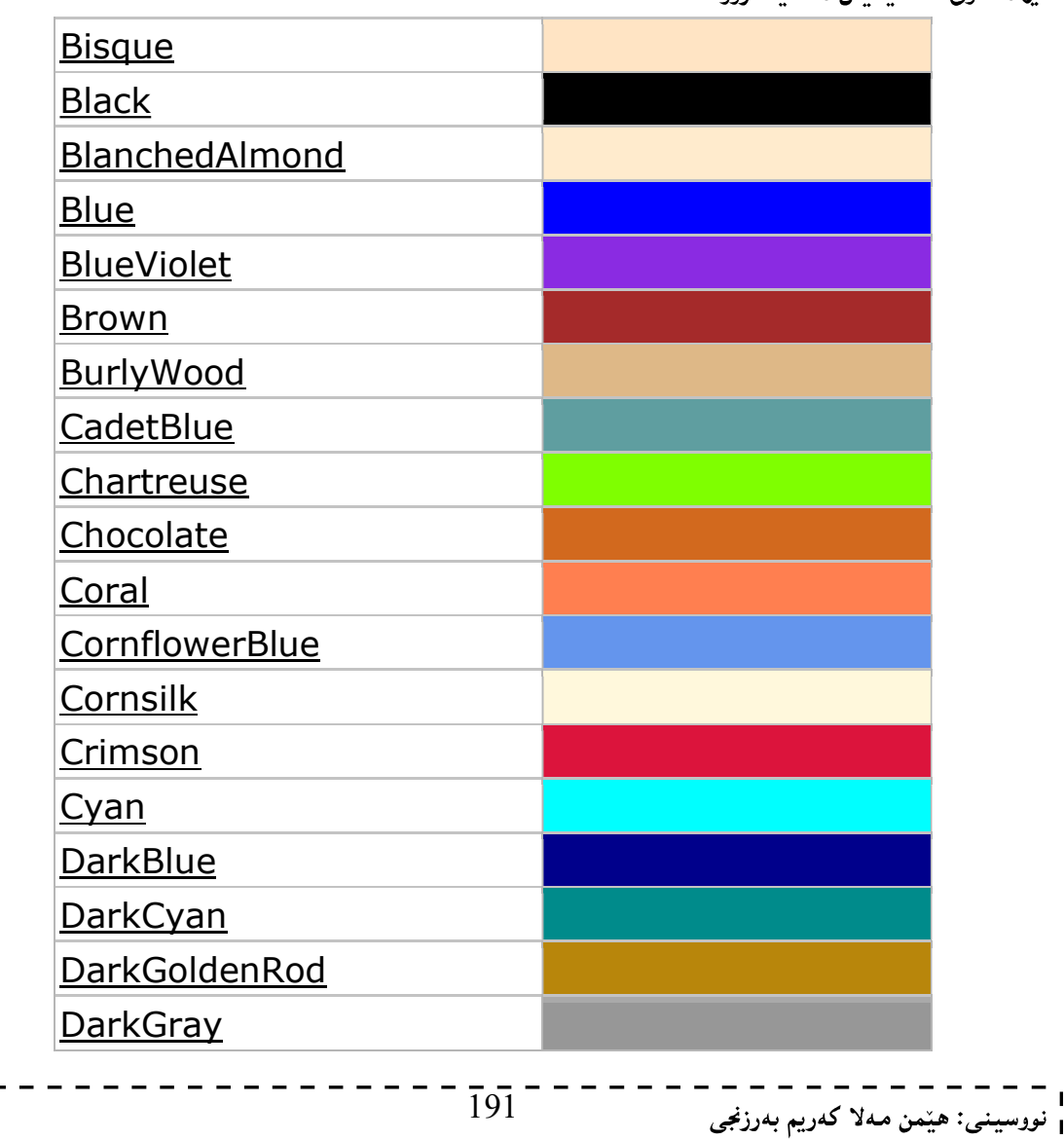

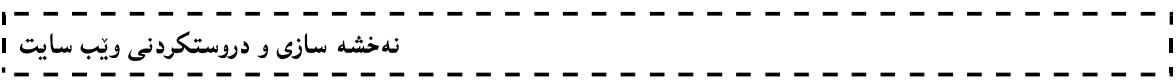

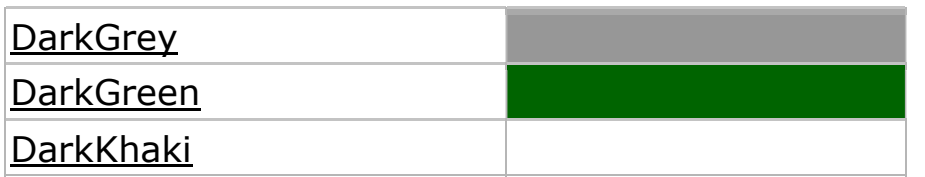

تيبينى:

نمونهی دوو:

Hue, Saturation and Lightness HSL به کاربهیننریّت و ، دهشگونجیّت HSLA یش به کاربهیّنریّت ، برِوانهی نموونهی یهك و نمونهی دوو: نمونەى يەك:

p { background-color:hsl(120,65%,75%); } p { background-color:hsla(120,65%,75%,0.3); }

192 

# مۆدێل و شێوەكانى باگراوەند

Styling Background

مۆدیل و شیّوهکانی زهمینهو پشتهوهی لایهرهکانی ویّب،دهکریّته چهند بهش و چهند شیّوهیهکی جیاواز و ببهکورتی باسیان دەكەين:

# باكگراوەند

### Background

مـهـبـەست لـه باكگراوەند ئـهو وێنـه و رەنگانـهـیه کـه دەکـهونـه بـهشـی پشتـهـوهو،جوانيييـهك بـهلاپـهرِهکانـی وێب دەبـهخشـن و ،هەندېيك جاريش بۆ كارېكى يېيويست دادەنرېين ،بۆيە بەوردى باسين دەكەبىن:

> تايبەتمەندييەكانى باكگراوەند Background Property

دهتوانین ئهو باکگراوهندهی دای دهنیین، به گویرهی کۆمـهلیّك تایبـهت مـهندی و سیفهتی تایبـهتی ریكیبخهین و ، دایبنـیّین ، که بهشینوهیهکی گشتی تایبهتمەندییهکانی باکگراوەند ئەمانەی خوارەوەن، که یەك یەك باسیان دەكەین و، بە نمونەوە روونيان دەكەبنەوە:

# يەكەم:رەنگى يشتەوە

Background - color

رەنگى يشتەوە Background-color:بەكاردىنت بۆ رەنگكردنى يشتەوەي لايەرشەكانى ويْب ،يان رەنگكردنى پشتهوهی پهرهگراف و سهردیرهکان و، دهتوانین بهههریهکیّك له شیّوهکانی نووسینی سی ئیّس ئیّس بینووسین و بهکاری بهتنین،واته ناوەكى،External Style Sheet ، يان دەرەكى،External Style Sheet ،يان لەنتوان دېرەكان Inline Style Sheet

Internal Style Sheet

 $\langle head \rangle$  $\le$ style type="text/css"> body { background-color:#b0c4de; }  $\langle$ style> </head> Inline Style Sheet  $\lfloor h2 \text{ style="background-color:}red\text{"}>\text{CSS background-color:}real$ 

External Style Sheet یهکهم جار فایلینکی سی ئیّس ئیّس دروست دهکهین و بهپاشگری سی ئیّس ئیّس CSS. خهزنی دهکهین، بۆنمونه ناوی test.css Body {  $193$ <sup>------</sup> <sub>ى</sub>: ھێمن مەلا كەريم بەرزنجى

نهخشه سازی و دروستکردنی ویّب سایت background-color:#b0c4de; } دووهم جار فایلیِّکی HTML دروست دهکهین و،همدردوو کیان لهیهك فولْدهردا دادهنییپن و ببههوّی دیّرِه کوّدی تایبهتی گریندان و پینکهوه بهستنمی سی ئینس ئینسی دەرەکی لەگەلّ HTMLدا گریبی دەدەبین و پینکەوە دەبەستین، بروانە کۆدەکە:  $\text{thm}$ <title>Css Test</title> <head> </ink rel="stylesheet" type="text/css" href=" كاوى فايلي سي ئيّس ئيّس"> </ink rel="stylesheet" type= </head>  $<$ body $>$ Bexêrbên Bo Mallperekeman  $\langle \text{body} \rangle$  $<$ /html $>$ له جنگهی ناوی فایلی سی ئیّس ئیّس ناوی ئهو فایله سی ئیّس ئیّسه بنووسه که پهکهم جار دروستت کرد و ، پاشان کۆدى HTML بەناوتك و ياشگرى html خەزنى بكە ،بۆنمونە ناوي بنى index.html.

دەتوانين بەچەند شێوەيەك نرخ بدەين بەم تايبەتمەندييە ،بۆيە بەكورتى ئاماژە بە نرخەكانى تايبەتمەندى رەنگى Background-Color Property Values

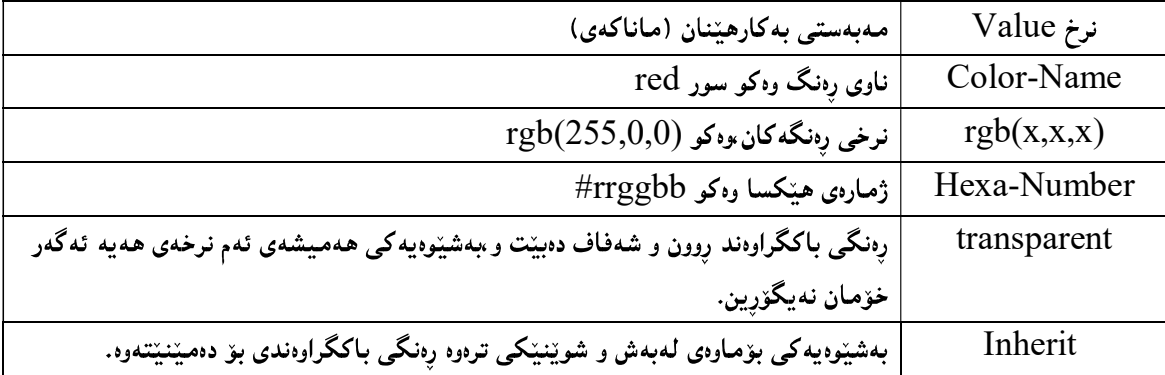

### دووهم: وێنەي يشتەوە Background-image

ویّنهی پشتهوه Background-image:دهتوانین لهجیّگهی رهنگ، ویّنهیهك بكهین به زهمینه و باكگراوهند و لەيشتەوەي نووسينەكان و لايەرەكان داي بنێين،و بەھەرسىّ شێوەكەش (ناوەكى  $\mathbin{\mathbb L}$  دەرەكى  $\mathbin{\mathbb L}$ نێوان دێرەكان) به کارديت،بروانه ئهم نمونهيه:

 $\text{thm}$ <head> <title>Background Image Test</title> <style type="text/css"> h1 {background-image:url('paper.gif'); }  $\langle$ style $\rangle$ </head>  $\overline{194}^{-}$ <sub>ى</sub>: ھێمن مەلا كەريم بەرزنجى

# نهخشه سازی و دروستکردنی ویّب سایت ا

<body stle="background-image:url(pi01.jpg');">

Bexêrbêtn Bo Mallpery Hewarge<br>Ebr>Hewarge Mallperêk Bo Hemwan</br> Le Hewarge Hemw Zanyaryek Bedy Dekrêt</p>

</body>

 $\langle$ html $>$ 

بروانه ويْب سايتهكه:

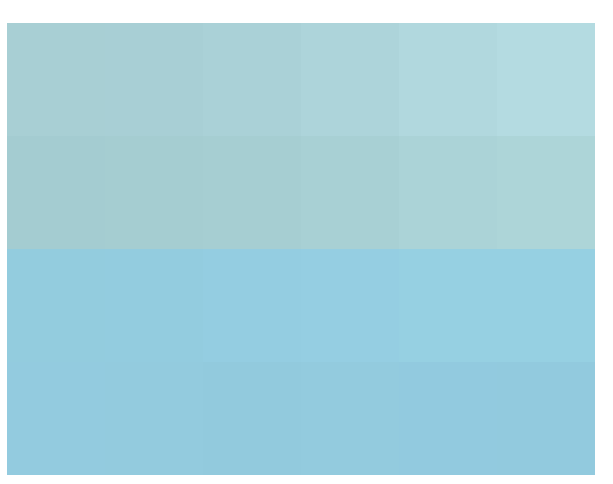

بەشپوەيەكى گشتى تايبەتمەندى وينەي يشتەوە سىّ نرخ وەردەگريّت كە ئەمانەن:

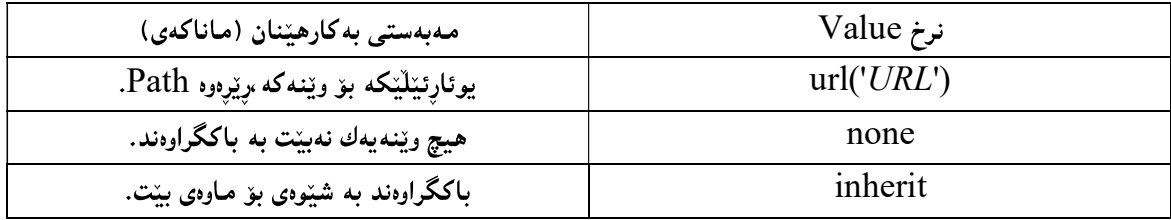

سیّههم:دووباره کردنهوهی باکگراوهند Background-Repeat

دەتوانىن ئەو ويىنەيەي يشتەوە Background-Image كە لەخالى (دووەم)دا ،داماننابەچەند شېيّوەيەك دووبارەي بکهینهوه ،ونرخی جیاوازی پیبدهین ،بهم شیوهیه:

.<br>دوو بارهکردنهوهی ویّنه لهباری ئاسۆیی یان شاولی بههۆی ههریهکیّك لهم دیّره کوّدانهوه :

```
background-repeat:repeat-x;
```
يان:

background-repeat:repeat-y;

```
نمونەي بەكارھێنانى ئەم تايبەتمەندييە:
```
body { background-image:url(pi02.png');

background-repeat:repeat-x;

}

195

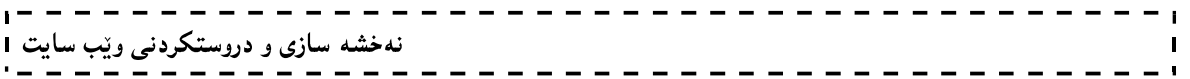

یاخود دوو بارهکردنموهی ویِّنمی یشتموه به بیّ دیاری کردنی ئاسوّیی و شاولی،یان بهشیّوهیهکی بوّ ماوهیی ، یاخود ریگەنەدان بە دوو بارەكردنەوە بوەكو لە خالىّى 1دا باسكراوە،كەواتە بە شېوەيەكى گشتى تايبەتمەندى دووبارەكردنەوەي وێنەي پشتەوە ئەم نرخانە Values وەردەگرێت:

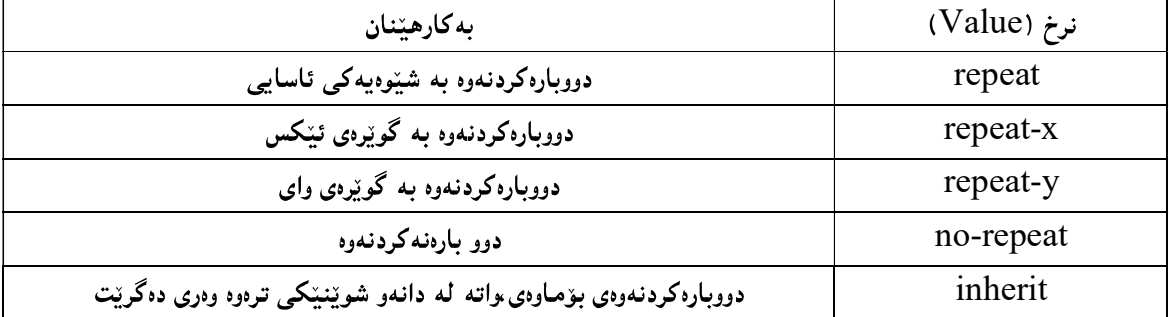

ریگهنهدان به دووبارهکردنهوهی ویّنهی پشتهوه،که بههوّی ئهم دیّرهوه دهبیّت:  $2\,$ 

```
background-repeat:no-repeat;
```
نمونەي بەكارھێنانى ئەم تايبەتمەندييە:

body { background-image:url('pi03.png'); background-repeat:no-repeat; }

چوارەم:شويىنى باكگراوەند

Background-Position

```
دیاری کردنی شوینی ئەو ویندیەی کە کردوومانە بە باکگراوەند   Background Image Position بەھۆی
یهکیّك لهم نرخانهی خوارهوه دهبیّت که دهیدهین به به شویّنی باکگراوهند background-position بوهکو لهم دیّرِه
                                                                                     دا روونکراوهتهوه:
```
background-position:right top;

نمونەي بەكارھێنانى ئەم تايبەتمەندييە:

```
body 
\{
```
background-image:url('pic04.png');

background-repeat:no-repeat;

background-position:right top;

}

دهتوانین بۆ دیاری کردنی شوینی وینه که ،همریه کیّك لهم نرخان Values به كاربهیّنین:

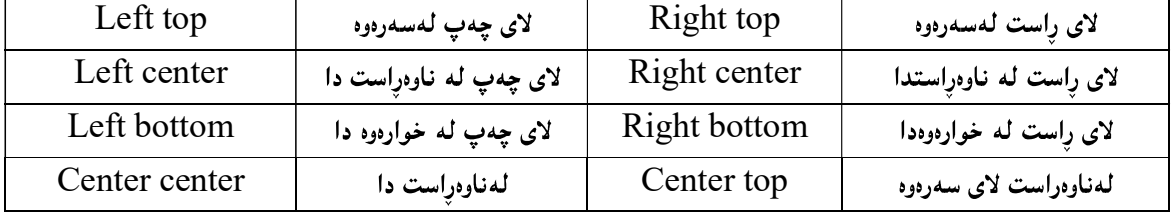

نهخشه سازی و دروستکردنی ویّب سایت 1

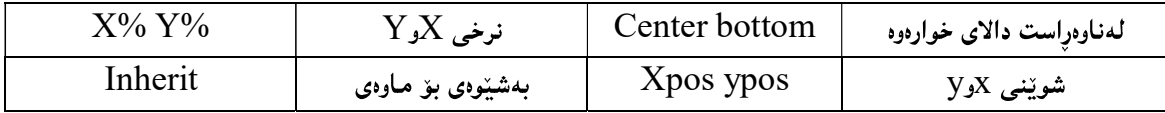

### نووسینی تایبه تمهندییه کان به کورتکراوهی

دهتوانین سیفهت و تایبهتمهندییهکان بهجوّریکی کورت بنووسین.نهك بهو شیّوه دورودریّژهی پیچشتر باسمان،بهمهش ههم کاتمان بۆ دەگەرپتەوەو،ھەم كۆدىش كەم دەنووسىين،ئەويش بەنووسىينى سىيفەت و تايبەتمەندى باكگراوەند و،پاشان نووسینی نرخی سیفهت و تایبه تمهندییهکانی تر سروانه نمونهکه:

body

{ background:#ffffff url('pic03.png') no-repeat right top; }

> ییننجه م:هاوییدچکردنی باکگراوهند Background-Attachment

دەتوانىين بەھۆي ئەم تايبەتمەندىييەوە،ھاوپىێچكردنىي وێنەي باكگراوەند ديارى بكەين،كە ئايا باكگراوەندێكى نەجولأوبێت و تەنھا لەوشويىنەدا بيّت كەدامىنناوە (fixed)و بەھاتنەخوارەوەي نووسين و بەشەكانيش ھەرلەجيّگەي خۆي بیّت،یاخوود به پیّی هاتنهخوارهوهی نووسینهکه دیارنهمیّنیّنتScroll ،یاخوود به شیّوهیهکی بوّ ماوهی inheritبیّت: background-attachment:fixed; background-attachment:scroll;

background-attachment:inherit;

كەواتە تايبەتمەندى ھاوينچكردنى باكگراوەند 3 نرخ وەردەگريت،كە ئەمانەن:

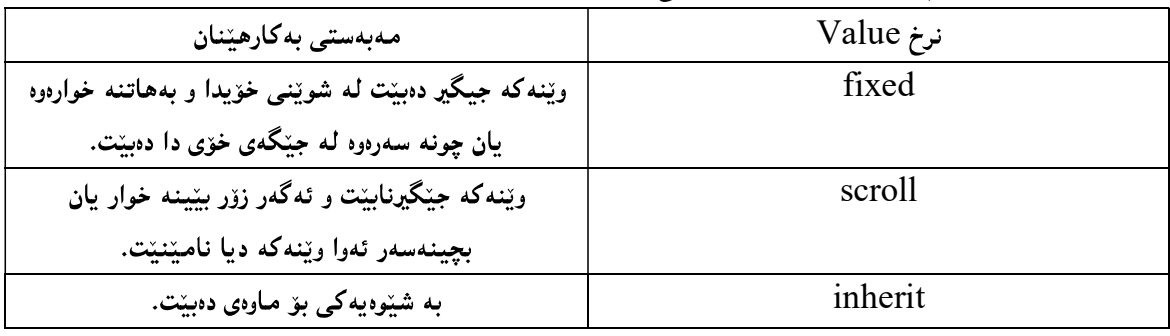

## شینوازی نووسین Styling Text

لهم بهشهدا باسی ههموو ئهو سیفهت و تایبهتمهندییانه دهکهین که دهتوانین بههۆیانهوه جوانکاری و ریکخستن لهو نووسینانددا بکهین،که له لاپهرهکانی ویّب دا ،دامنناون و ،بهو جوّروشیّوهیهی خوّمان دهماندویّت ریّکیان دهخهین و،جوانكاري تندا ده كهين:

# یهکهم: رەنگ<sub>ى</sub> نووس<u>ین</u> Text Color

```
تایبه تمهندی رهنگ بهکاردیت بۆ رەنگکردنی ئەو نووسینەی هەمانەو،دەمانەویت بە ویستی خۆمان رەنگی٘کی
                                                                             پێؠدەين،بەم شێوەيە:
```

```
body 
\{color:red; 
} 
h1 
  { 
color:#00ff00;
} 
h2 
  { 
color:rgb(255,0,0);
}
```

```
لهو سێ نمونهیمی سهرهوهدا سێ رهنگمان داوه به بۆدی و هیّدهری 1 و هیّدهری 2 ،بهمـهش هـهریـهکه لـه بۆدی و هیّدهری
                                                                      و هیّدهری 2 رهنگی سهربهخوّیان ههیه: 1\,
```
**head** <style type="text/css"> Body{ color:red;} h1 { color:#00ff00;}  $h2 \{ color:rgb(255,0,0); \}$  $\lfloor$ style $\lfloor$ head

### ئاراستەي نووسىن **Text Direction**

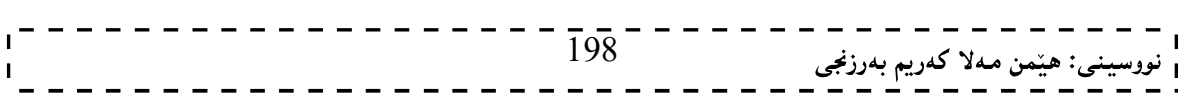

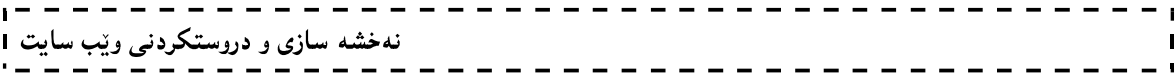

بههۆی ئەم تايبەتمەندىييەوە ئاراستەي نووسين ديارى دەكەين،كە سىّ نرخ و شَيْوە لەخۆ دەگريت بوەكو لەم خشتەيەدا روونكراوهتهوه:

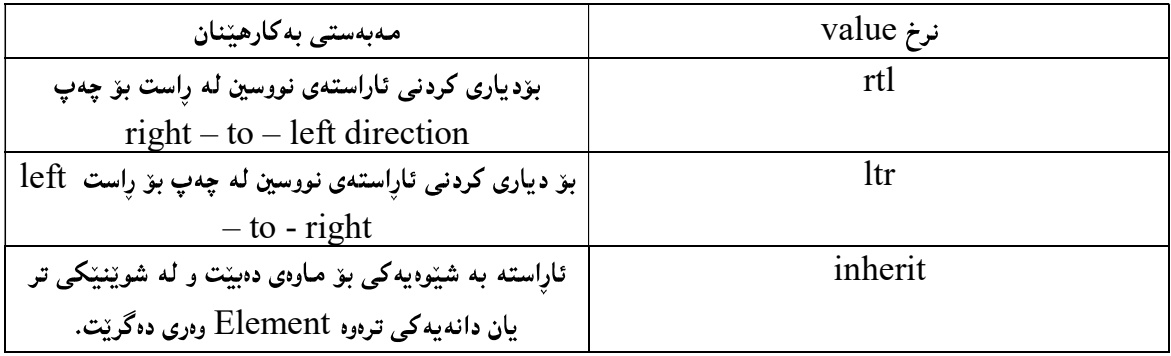

بږوانه ئهم نمونهيه:

 $\text{thm}$ <head> <style type="text/css"> div.ex1 {direction:rtl;}  $\langle$ style> </head> <body>

<div>Hello, Welcome To My Website.</div> <div class="ex1">Bexêrbên Bo Mallpery Hewarge.</div>

</body>  $\langle$ html $>$ 

لهم نمونه يهدا ئاراستهى دهق و نوسين له راستهوه بۆ چهپ دهبينت .

لای نووسین

# $Text - Align$

بههۆی ئەم تايبەتمەندېيموه دەتوانين ديارى بكەين،كە نووسينەكەمان لە چى لايەكى لاپەرەكە،يان چى لايەكى ئەو بهشهی نووسینی تیادادهنیین ، دابنیین،که بهگشتی لای چهپ  $\mathrm{eff}$ و لای راست r $\mathrm{right}$  و ناوهراست  $\mathrm{center}$ و پراویری لايەرەيان بەشەكە justify و بۆماوەي دەگرېتەوە بوەكو لەم خشتەيەدا روونكراوەتەوە:

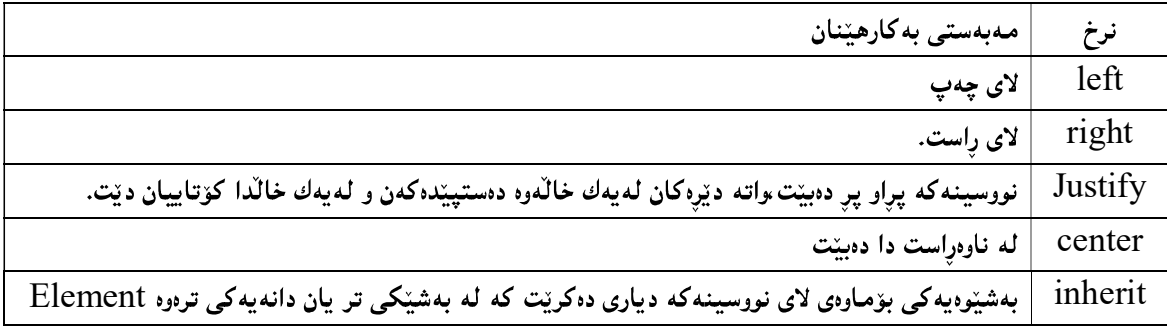

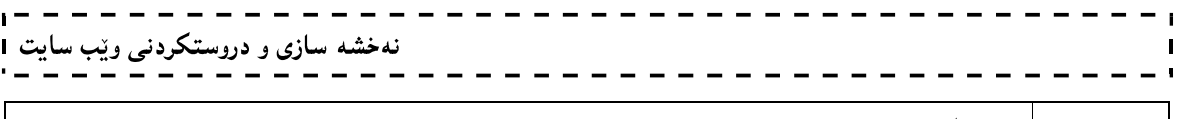

بۆی ماوەتەوە.<br>بەم شێوەيەش بەكاردێت:

- $\text{thm}$ <head> <style type="text/css"> h1 {text-align:center} h2 {text-align:left} h3 {text-align:right}  $\langle$ style $\rangle$ </head>
- $<$ body $>$  $\langle h1\rangle$ This is heading  $1\langle h1\rangle$  $\langle h2\rangle$ This is heading 2 $\langle h2\rangle$  $\langle h3\rangle$ This is heading  $3\langle h3\rangle$ </body>  $<$ /html $>$

# ديکۆرى نووسين

### Text Decoration

بههۆی ئەم تايبەتمەندييەوه دەتوانين چەند ديكۆر و شێوەيەكى تايبەتى بدەين بەو نووسينەي كە دەمانەوێت ، و چەند نرخیْك وەردەگریْت كە بە شیْوەيەكى گشتى ئەمانەن:

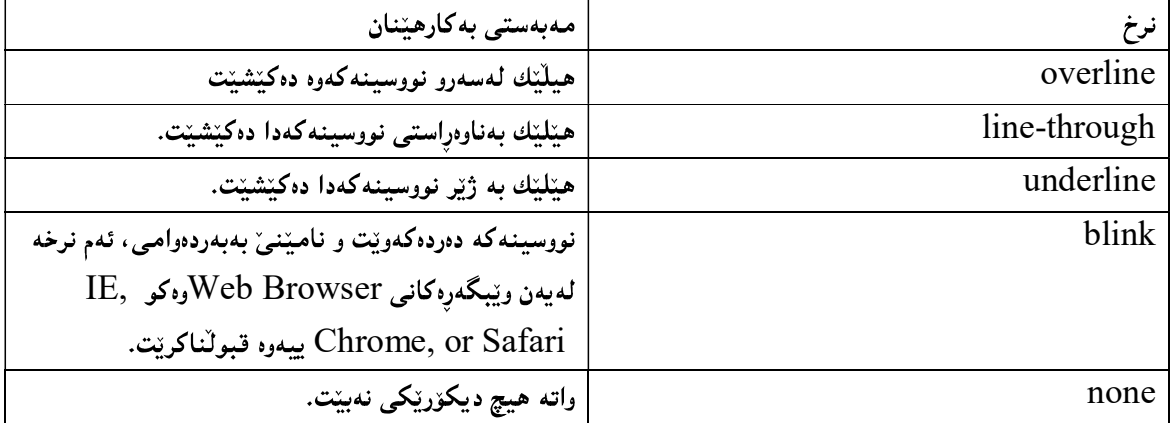

همریه کیّك لهو نرخانهی ناو خشته كه بهم شیّوهیه به كاردیّت له گهلّ تایبه تمهندییه كهدا:

h1 {text-decoration:overline;}

h2 {text-decoration:line-through;}

h3 {text-decoration:underline;}

h4 {text-decoration:blink;}

بروانه کۆدەكە:

200  $\text{thm}$ 

نهخشه سازی و دروستکردنی ویّب سایت <head> <style type="text/css"> h1 {text-decoration:overline;} h2 {text-decoration:line-through;} h3 {text-decoration:underline;} h4 {text-decoration:blink;} </style> </head>  $<$ body $>$  $\langle h1 \rangle$  heading  $1 \langle h1 \rangle$  $\langle h2 \rangle$  heading 2 $\langle h2 \rangle$  $\langle h3 \rangle$  heading  $3 \langle h3 \rangle$  $\langle h4 \rangle$  heading 4 $\langle h4 \rangle$ 

 $<$ /html $>$ 

</body>

بروانه وێب سایتهکه:

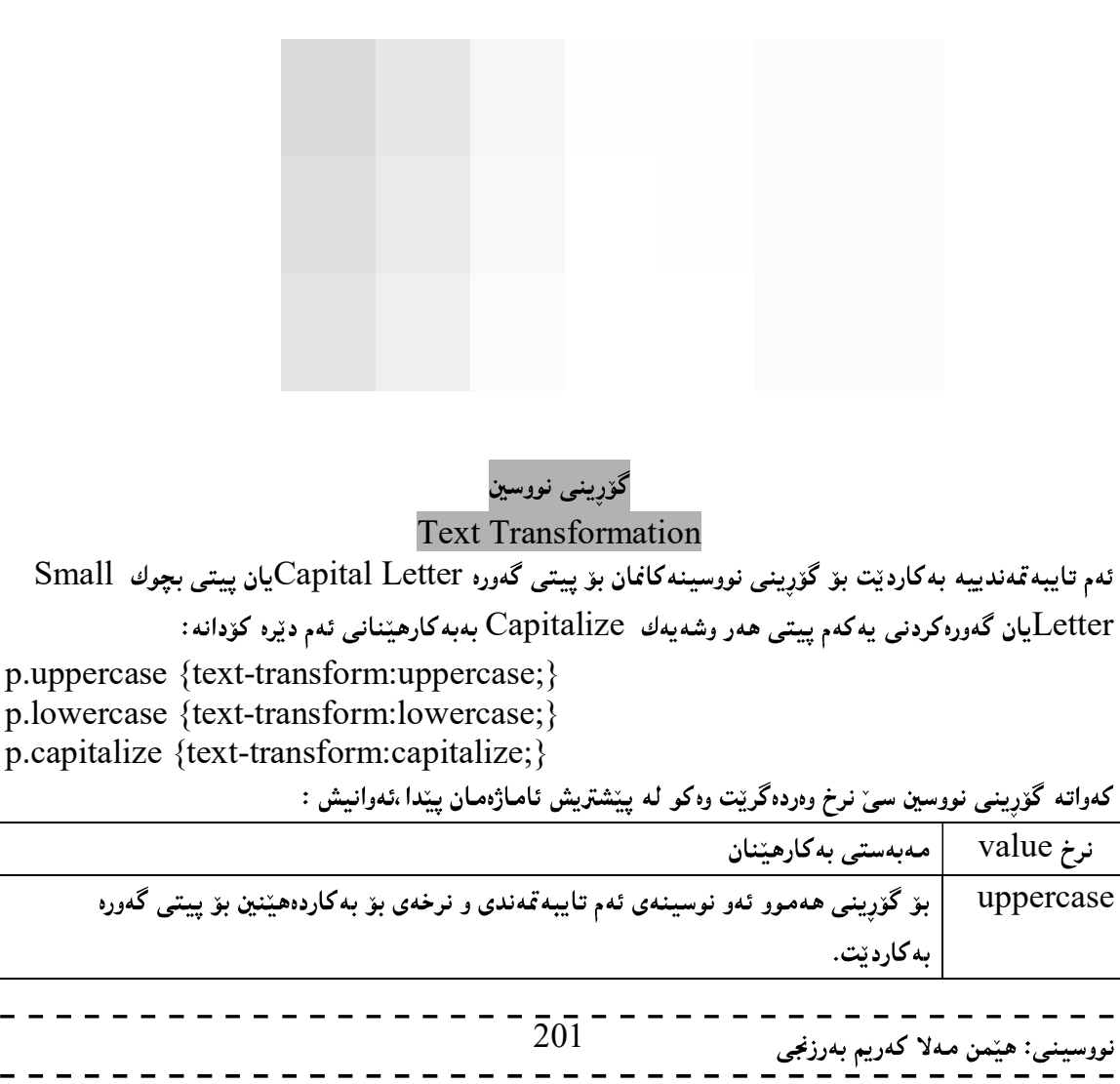

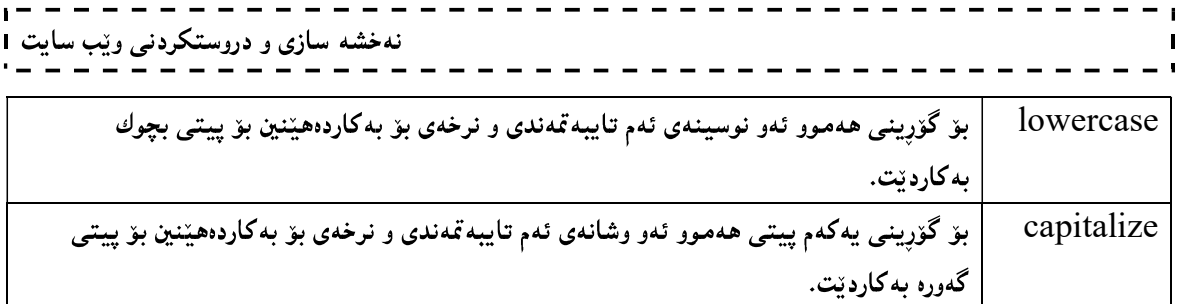

بروانه ئهم كۆده:

 $\text{thm}$ <head> <style type="text/css"> p.uppercase {text-transform:uppercase;} p.lowercase {text-transform:lowercase;} p.capitalize {text-transform:capitalize;}  $\langle$ style> </head>

<body>  $\leq p$  class="uppercase">This is some text. $\leq/p$ >  $\leq p$  class="lowercase">This is some text. $\leq/p$ >  $\leq p$  class="capitalize">This is some text. $\leq /p$ > </body>  $\langle$ html $>$ 

بروانه ويْب سايتهكه:

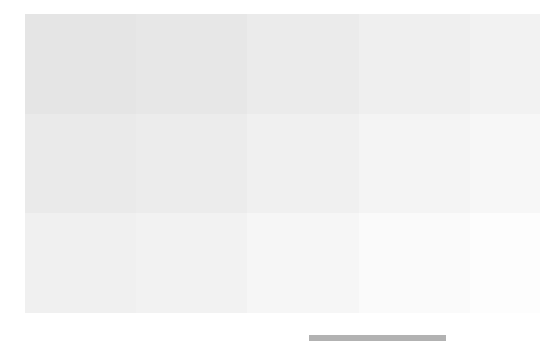

# بەرزى دێرەكان

# Line-height

ممېمستي لهبمرزي دێږهکان دياري کردني بۆشاي نێوان دێږهکانه ،که تا چهند لهيهکټرهوه دووربن و بۆشاي لهنێوان دیره کان دا ههبیت،که بهم شیوهیه دهنووسریت:

p.small {line-height:65%;} p.big {line-height:200%;}

ئەم تايبەتمەندىييە چەند نرخيّك وەردەگريّت،كە ئەمانەن:

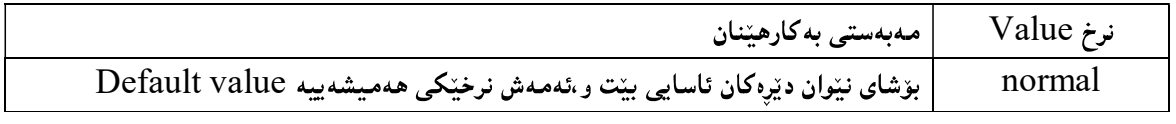

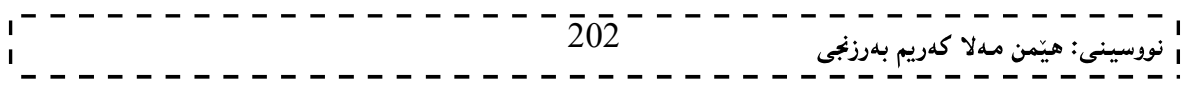

# نه خشه سازی و دروستکردنی ویب سایت 1

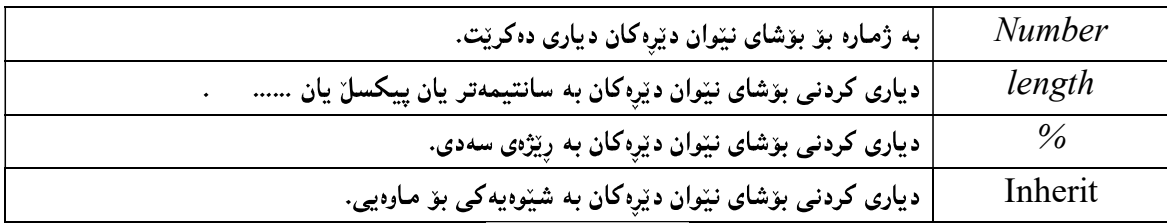

بۆشای نێوان پیتهکان

#### Letter – Spacing

ئهم تایبه تمهندییه بهکاردیّت بوّ زیاد وکهم کردنی بوّشای نیّوان پیتهکان و بههوّی ئهم دیّرهوه ئهو کاره ئهنجام دهدهین:

h1 {letter-spacing:2px}

h<sub>2</sub> {letter-spacing:-3px}

تايبه تمەندى پيتەكان بەسى شيوه نرخ وەردەگريت،كە ئەمانەن:

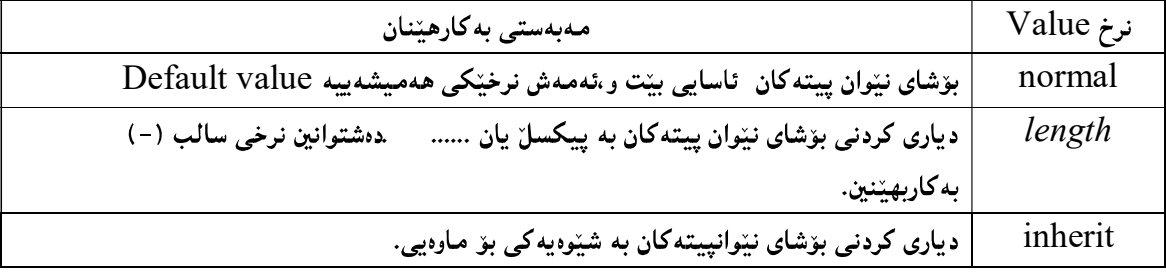

بروانه ئهم كۆده :

 $\text{thm}$ <head> <style type="text/css"> h1 {letter-spacing:2px;} h2 {letter-spacing:-2px;}  $\langle$ style> </head>

 $$ <h1>Welcome To My Web Site</h1> <h2>Hewarge Web Site </h2> </body>  $\langle$ html $>$ 

بروانه وێب سایتهکه:

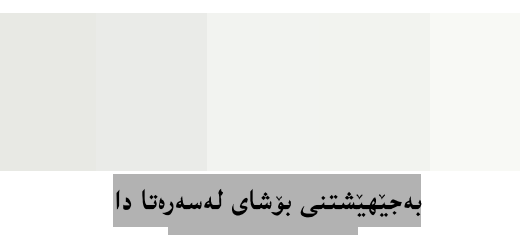

Text – Indent

بههۆی ئەم تايبەتمەندىييەوە بۆشايى لەسەرەتاي يەرەگرافەكاندا دادەنێين بەبەكارهێنانى ئەم دێرەي خوارەوە:

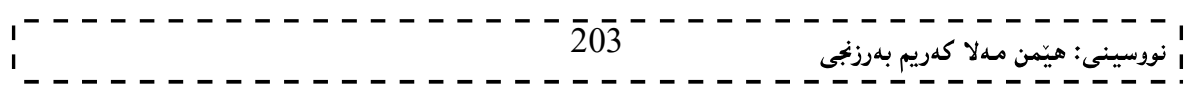

# نه خشه سازی و دروستکردنی ویب سایت 1

#### p { text-indent:50px; }

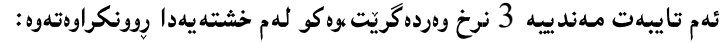

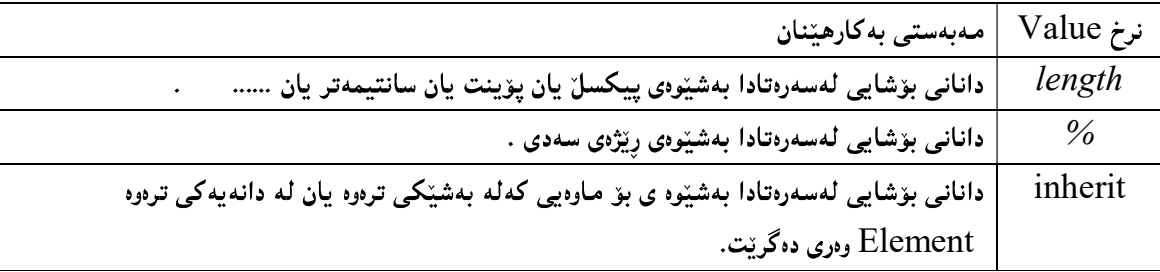

بړوانه ئەم كۆدە:

 $\text{thm}$ <head> <style type="text/css"> p {text-indent:50px;}  $\langle$ style> </head> <body>

 $\langle p \rangle$ Tags are enclosed in brackets ( $\langle \rangle$ ), and most consist of a starting tag and an ending tag that surround the text or other items they are formatting or controlling</p>

</body>  $\langle$ html $>$ 

بږوانه ویب سایتهکه:

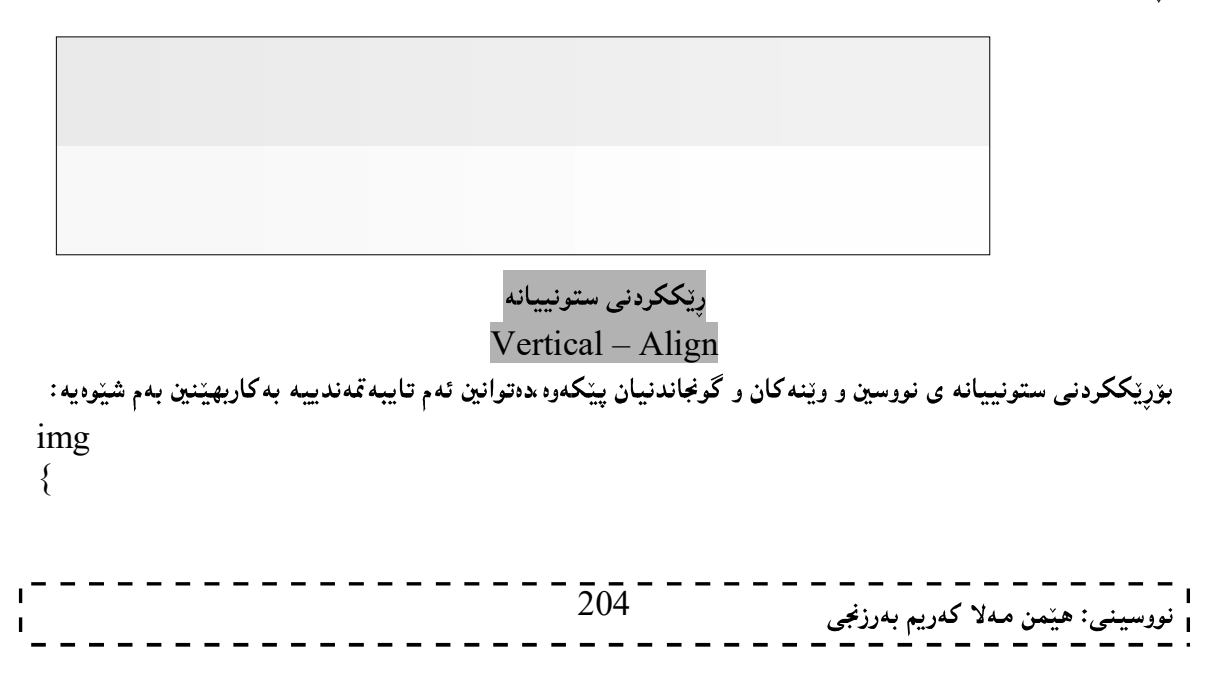

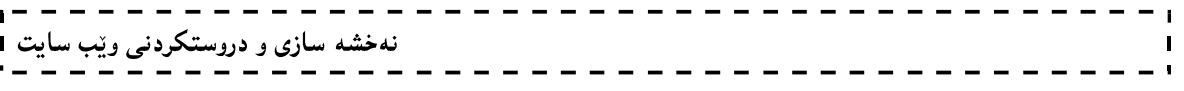

vertical-align:text-top;

}

| مەبەستى بەكارھێنان                                                                          | نرخ Value       |
|---------------------------------------------------------------------------------------------|-----------------|
| بۆ ئەوەي نووسينەكە لەسەرەوە بێت.                                                            | text-top        |
| بۆ ئەوەي نووسينەكە لەخوارەوە بيّت.                                                          | text-<br>bottom |
| بۆ بەرزكردنەوە يان هێنانە خوارەوە ،و يەكەكانى پيكسلٌ و …. بەكاردەهێنين و ،نرخى سالبيش       | length          |
| وەردەگرێت.                                                                                  |                 |
| سەرەوە                                                                                      | top             |
| له ناوهراستدا دەبيىت.                                                                       | middle          |
| له خوارهوهدا دەبيىت.                                                                        | bottom          |
| به شیّوهیهکی ئاسایی دهبیّت و ئهم نرخه ،نرخی ههمیشه ییه Default Value                        | baseline        |
| رِیککردنه که به پیّی ژیّره دهییّت.                                                          | sub             |
| رِیککردنهکه به پیْمی سهره دهبیّت.                                                           | super           |
| رِیْککردنهکه به شیْوهی بوّ ماوهیی دهبیّت.                                                   | inherit         |
| بهرزکردنهوه یان هیّنانه خوارهوه بهڕێژهی سهدی و به پیّی بهرزی هیّلهکان Line – heightدهبیّت و | $\frac{1}{6}$   |
| نرخي سالبيش وەردەگريّت.                                                                     |                 |

ئەم تايبەتمەندييە چەند نرخێکی ھەيە ،وەکو لەم خشتەيەی خواروەدا ڕوونکراوەتەوە:

نمونهي ههموو نرخه کان:

img{vertical-align:text-top;} img{vertical-align:text-bottom;} img{vertical-align:15px;} img{vertical-align:top;} img{vertical-align:middle;} img{vertical-align:bottom;} img{vertical-align:baseline;} img{vertical-align:sub;} img{vertical-align:super;} img{vertical-align:15%;} img{vertical-align:inherit;}

#### بۆشايى

### White – Space

بههزی ئهم تایبه تمهندییموه دهتوانین بۆشاپیهکانی نیوان وشهکان و دیرهکان و چۆنیپیهتی نووسینهکان له رووی بۆشاپیهوه بگۆرين و ،بههۆی ئەم شێوەيەوە ئەو كارە دەكەين:

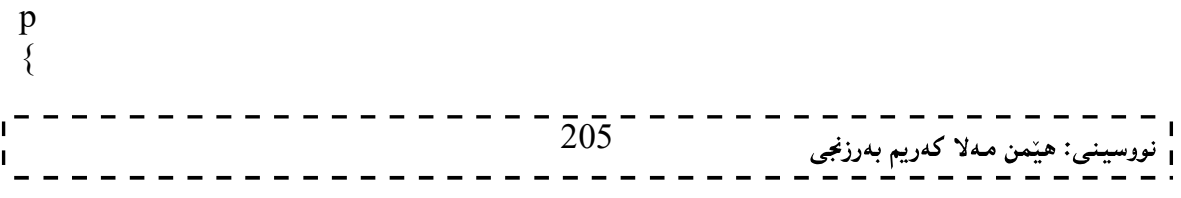

نهخشه سازی و دروستکردنی ویّب سایت ۱ white-space:nowrap; } ئەم تايبەتمەندېيبە چەند نرخێك وەردەگرێت وەكو: -normal:بهشینوهیهکی ئاسایی دهبینت و ئهم نرخه ههمیشه یی و جینگیره Default Valueوههموو نوسینهکه به دوواي په کدا ديت. -nowrap:نووسینهکه بهدووای یهکدا دیّت تا کوّتای لایهرهکه و یاشان دیّته سهر دیّری تازهو بهو شیّوهیه. -pre:نووسینهکه وهکو خوّی و له ناو کوّدهکهدا چوّنه ببهوشیّوهیهش لهناو لاپهرِهکانی ویّب دا دهردهکهویّت. هاوكات pre-wrap.وinherit وinherit:يش به كارديّت. بۆشاي نێوان وشەكان Word – Space ئهم تایبهتمەندییه بهکاردیّت بوّ زیاد و کهم کردنی بوّشای نیّوان پیتهکان و،دهست بهسهراگرتنی ئهو بوّشاییه، بهم شێوەيە: p {

word-spacing:30px; }

ئەم تايبەتمەندييە سىّ نرخى ھەيە،ئەوانيش:

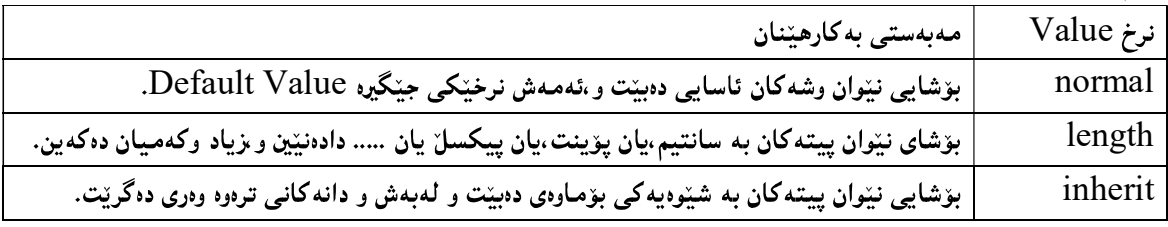

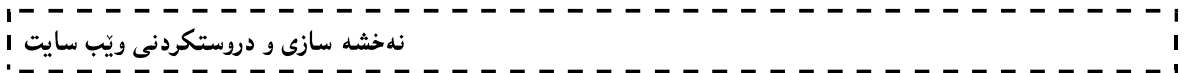

### نۆنت Font Font – Style

بەھۆي ئەم تايبەتمەندىييەوە دەتوانين چەند كارێك ئەنجام بدەين،وەكو لاركردنەوەو نارێككردنى نووسين،يان رێككردنەوەو ئاسايى كردنەوە ،بەھۆى ئەم شێوەيەوە:

#normal {font-style:normal} p.italic {font-style:italic} p.oblique {font-style:oblique} نرخی normalبوزندودیه نووسینهکه ئاسای بیّت و ،نرخی italicبو لارکردندودی هه موو نووسینهکه و ،نرخی oblique بۆ لابەلاكردن و نارێككردنى نووسين.

## بگۆرى فۆنت Font – Variant

ئەم تايبەت مەندىيە بەكاردېت بۆ گۆرينى يېتە بچوكەكانى Small Letter نووسينېڭ بۆييتى گەورە و سېنىرخ وەردەگرېيت و ،بـهـم شـێوەبيه دەينـووسـېن:

p.small {font-variant:small-caps;}

نرخەكانى تايبەتمەندى بگۆرى فۆنت Font – Variation ئەمانەن:

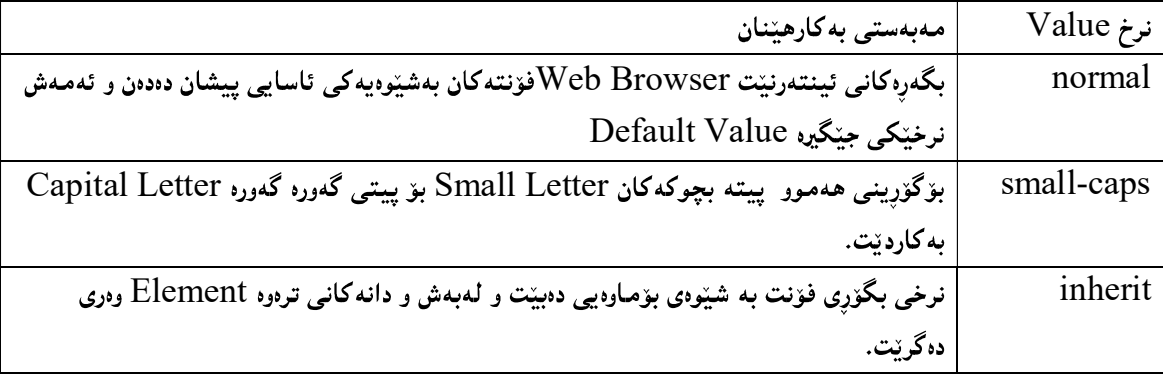

### تۆخى و قەلّەوي ييتەكانى فۆنت  $Font - Weight$

ئهم تایبهتمهندییه بهکاردیّت بوّ توْخکردن و قهڵهوکردنی نووسین ، وگوّراکاری و جوانکاری له نووسینهکددا و، بەبەكارھێنانى ئەم رستەيە كارەكە بە ئەنجام دەگەيەنين:

p.bold {font-weight:bold}

ئەم تاپپەتمەندىيە سے ٍ نرخ وەردەگرىت، ئەوانىش:

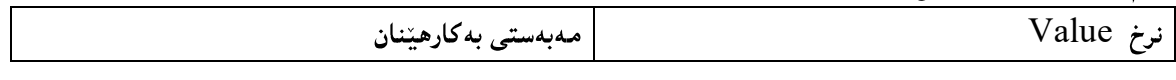

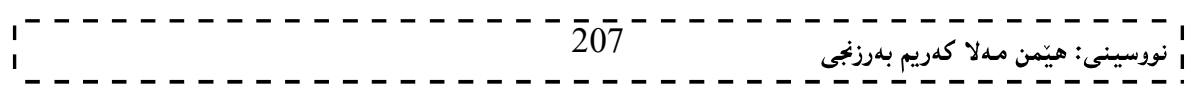

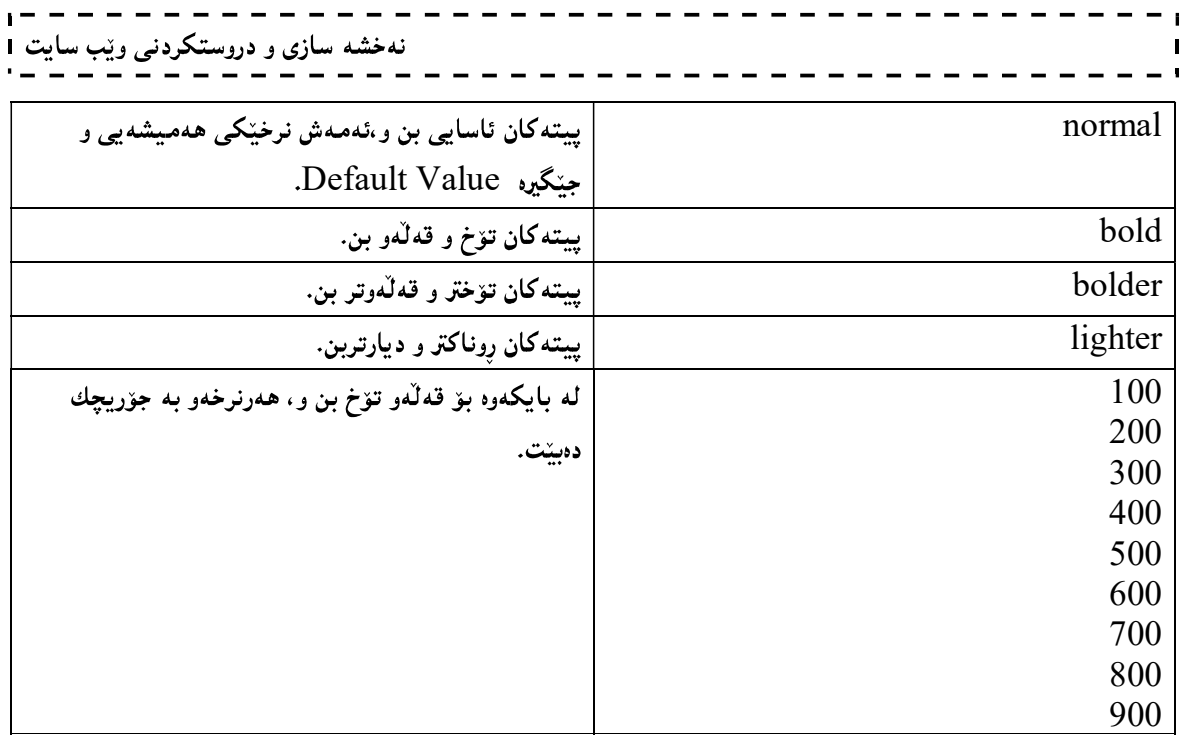

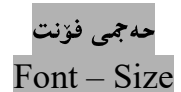

Font – Size<br>ئەم تايبەقەندييە بەكاردێت بۆ ديارى كردنى حەجمى فۆنت، بەبەكارھێنانى ئەم رِستە كۆدە:

 $\leq$ نرخیّك بنووسه  $\geq$ font-size: نرخیّك

p{font-size:250%}

تايبەتمەندى حەجمى فۆنت ئەم نرخانە وەردەگريت:

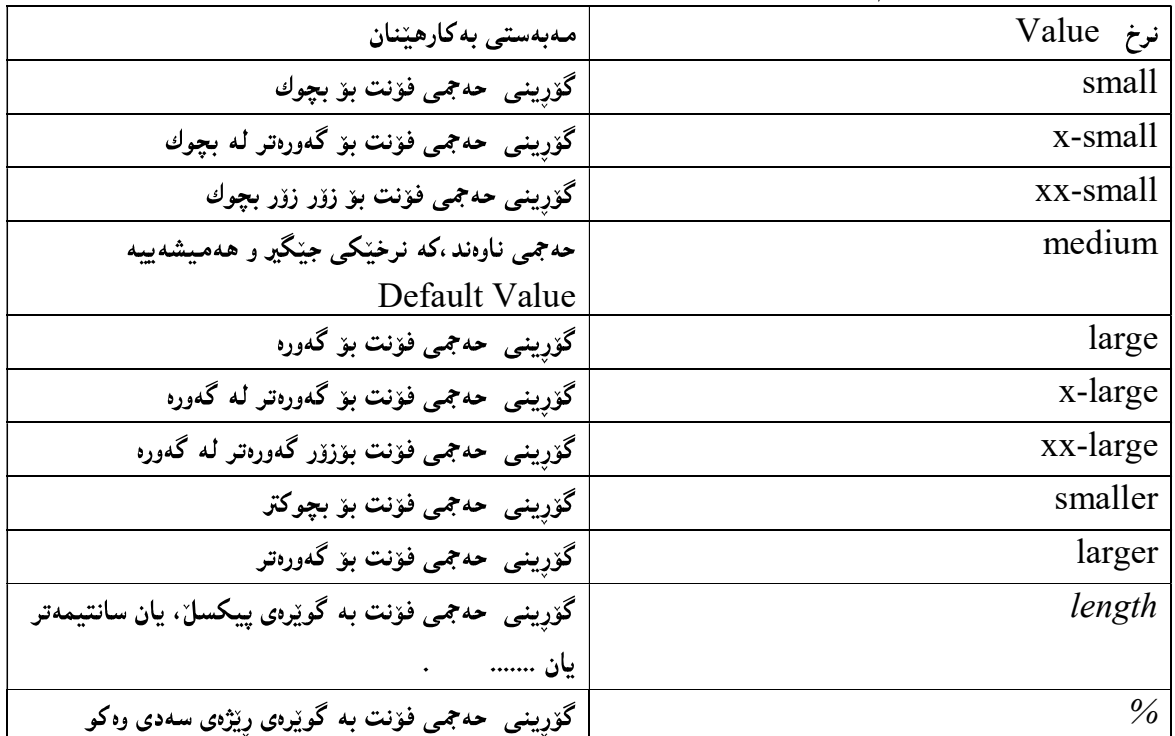

 $- - - \frac{1}{208}$ ا نووس

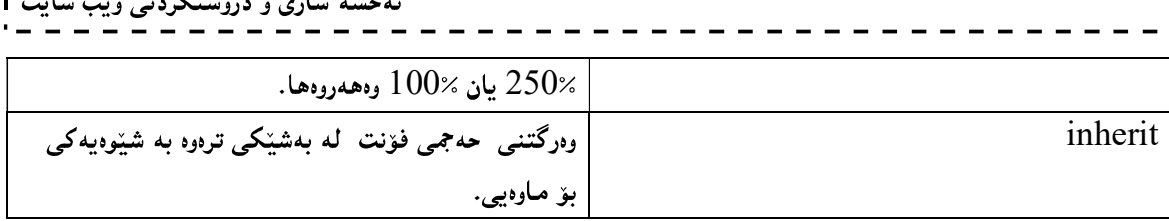

# خێزانی فۆنتەكان

### font-family:

ئهم تايبه قمندييه به کارديّت بۆ ديارى کردنى جۆرى ئەو فۆنتەى بەکارى دەھيّنين بەم شيّوەيە:  $\le$ p style="font-family: جۆرێك فۆنت بنووسە $\ge$ دهکریت زیاتر له جوّریکی فوّنت بنووسین و به فاریزه (،) له یهکتریان جیابکه پنهوهو بواباشتره ئهگهر ناوی فوّنتهکه له یهك وشه زياتر بوو بيخهينه نيوان دووانه كۆماي سەرەوە Double Quotation وەكو لەم نمونەيەدا ديارە: p {

font-family:"Times New Roman",Georgia,Serif; }

وەكو تايبەتمەندىيەكانى ترىنرخى بۆماوەيى inherit قبوولدەكات.

| نرخه کانی تری تايبه تمەنديي فۆنت لەم خشته يەدا روونکراوەتەوە: |  |  |  |  |  |
|---------------------------------------------------------------|--|--|--|--|--|
|                                                               |  |  |  |  |  |

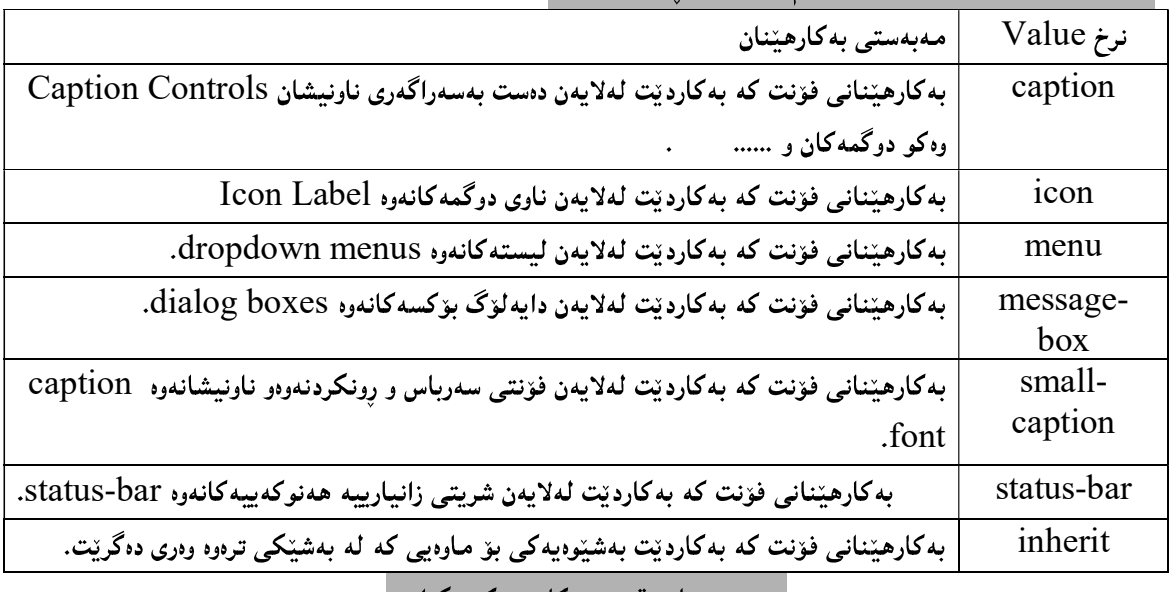

نووسینی تایبهتمەندییەکان بە كورتكراوەی

دهتوانین چهند تایبهتمهندی و نرخیّك به شیّوهی كورتكراوه بنووسین وهكو لهم نمونه یهدا روونكراوهتموه:

p.test

 $\{$ font:italic bold 15px/38px Arial Georgia, serif; }

> شیوهو مۆدیلەكانى لینك Link Styling

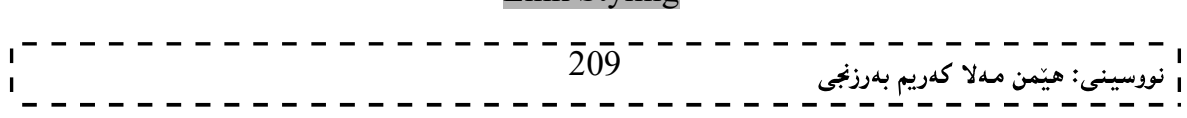

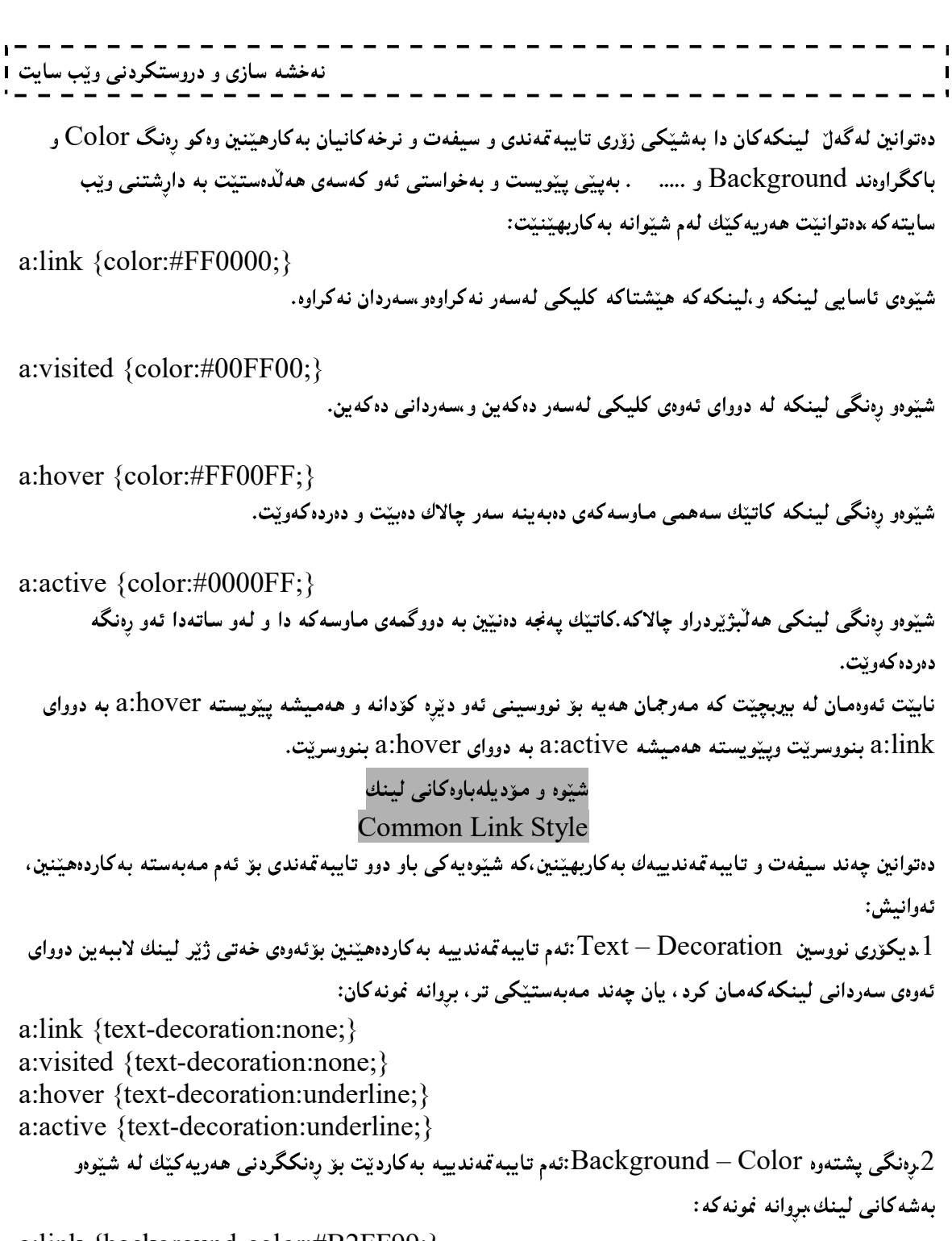

a:link {background-color:#B2FF99;} a:visited {background-color:#FFFF85;} a:hover {background-color:#FF704D;} a:active {background-color:#FF704D;}

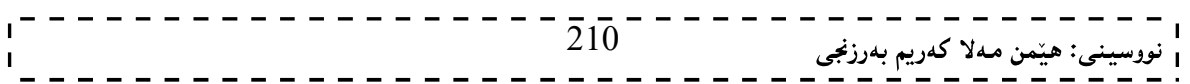

لیست<br>List

لهم بهشهدا باسی جۆرەكانى ليستList دەكەبىن،و ھەمىوو جۆرەكان بەنمونەوە روون دەكەينەوە،چونكە يەكێكە لە یینکهپننهره سهرهکییهکانی ویب سایت Web Site و ببههویهوه جوانکاری بهسایتهکه دهبهخشین و ،کارئاسانیشمان بوّ ده کات و ،هه موو ئهو شتانهي به ليست روون ده کرينهوه به هوي ئهم بهشهوه ليستيان بوّ دروست ده کريّت.

### ليستى رێكخراو $\textcolor{red}{1}$ -Order List

مـهبهست له لیستی ریکخراو،ئهو لیسته یه که پهکیّك له شیّوهکانی ریزیهندی وهکو ژماره،پان ئهلف بیّ ،پان .... به کاردههینین بو ریز کردنیان، و ریکخستیان، بهبه کارهیننانی ئهم شیوهیه:

ol.c {list-style-type: نرخيّك بنووسه;}

ol.c {list-style-type:upper-roman;}

لىستى رېكخراو، ئەم نرخانە وەردەگرېت:

| مەبەستى بەكارھێنان                                                                                                    | نرخ Value            |  |  |  |  |  |
|----------------------------------------------------------------------------------------------------|----------------------|--|--|--|--|--|
| هینماکان به شیوهی ئهرمینی دهبیت.                                                                                               | armenian             |  |  |  |  |  |
|                                                                                                    | decimal              |  |  |  |  |  |
| هیماکان به شیّوهی ژماره دهبیّت⁄بهلاّم ژمارهکان به سفری لهگهلٌ دهبیّت، وهکو                                                     | decimal-leading-zero |  |  |  |  |  |
| 01،02،03،04،05 بهو شيوويه.                                                                                                    |                      |  |  |  |  |  |
| (an, ban, gan, etc.) هینماکان به شینوهی جۆرجی دهبینت وهکو                                                                      | georgian             |  |  |  |  |  |
| (a, b, c, d, e, etc.) هینماکان به شیّوهی ئه لف بیّ ی بچوك دهبیّت. وهکو                                                         | lower-alpha          |  |  |  |  |  |
| هینماکان به شیّوهی گریکی (یونانی) بچوك دهبیّت وهکو (alpha, beta)                                                               | lower-greek          |  |  |  |  |  |
| gamma, etc.)                                                                                                    |                      |  |  |  |  |  |
| $(a, b, c, d, e, \text{etc.})$ هینماکان به شیّوهی لاتینی بچوك دەبیّتوەکو                                                       | lower-latin          |  |  |  |  |  |
| $(i, ii, iii, iv, v, etc.)$ هینماکان به شیّوهی رِزمانی بچوك دەبیّنت وەكو                                                       | lower-roman          |  |  |  |  |  |
| $(\mathrm{A}, \mathrm{B}, \mathrm{C}, \mathrm{D}, \mathrm{E}, \mathrm{etc.})$ هینماکان به شیّوهی ئهلفییّ ی گهوره  دەبیّنت وەکو | upper-alpha          |  |  |  |  |  |
| $(A, B, C, D, E, etc.)$ هینماکان به شیّوهی لاتینی گەوره دەبیّتوەکو                                                             | upper-latin          |  |  |  |  |  |
| هینماکان به شیّوهی رِزمانی گەوره دەبیّت وەکو(.J, II, III, IV, V, etc                                                           | upper-roman          |  |  |  |  |  |

به گویّرهی ئهو نرخهی ههآلیدهبژیّرین ریّکخستنهکهمان بوّ ئهنجام دهدات له لیستیّك دا، بوّنمونه ئهگهر -decimal leading-zeroما آهه آبژیرین،ئهوا ریزکردنهکهمان به هیّمای ژماره دهبیّت ،بهلاّم ژمارهکان به سفر دهستپیّدهکات،وهکو Web programming: 01 HTML 02 XHTML 03 CSS1  $\bar{2}1\bar{1}$ <sub>نى</sub>: ھێمن مەلا كەريم بەرزنجى

04 CSS3 05 ASP.net

> لیستی ریّك نه خراو $\textcolor{red}{-2}$ Unordered List

مـهبهست لـه لیستبی ریّك نـهخراو ،ئـهو لیستـه یـه كـه یـهکیّك لـه شیّوهکانـی ریزبهندی ریّكنـهخراو وهکو بازنـه ،یان چوار گۆشه ،یان ویند ،یان ..... به کاردههینین بو ریزکردنیان، و ریکخستیان، بهبه کارهیننانی ئهم شیوهیه: ul.b {list-style-type: نرخيّك بنووسه;}

-----

ul.b {list-style-type: square;}

ليستبي ريْك نەخراو،ئەم نرخ و شَيْوانە وەردەگريْت:

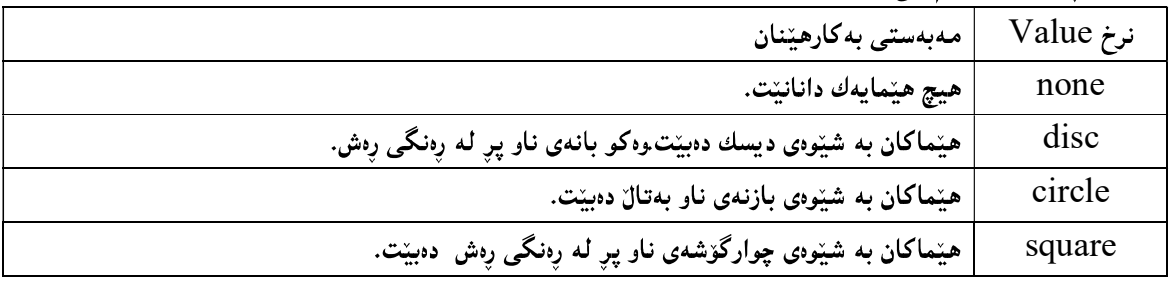

- ليست له ناو ليست دا $-3$ Nested List

له Nested Listدا بهه پینی پینویستی کارهکهمان لیست دهخه ینه ناو لیستهوهو ،دهتوانین ههر دوو جوّره جیاوازهکهی لیست بخهینهناو یهکترهوه بوهکو له کوّد و ویّب سایتهکانی خوارهوهدا دهبینریّت و بهه دوو بهش روونمان کردوّتهوه: 1- ليستى ريّك خرا و لهناو ريّكنهخراودا Nested List and order List: بږوانه ويب سايتهکه:

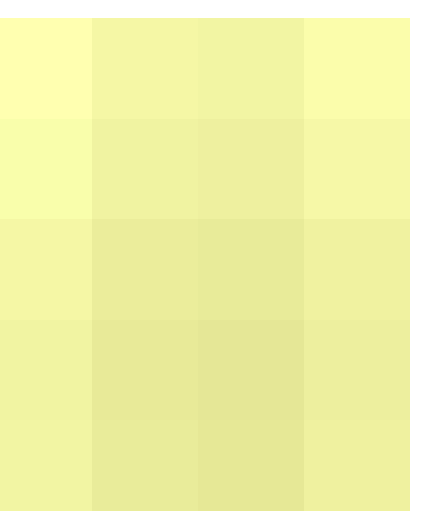

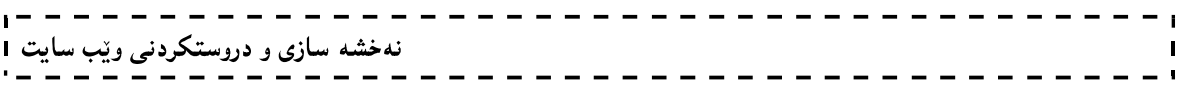

1-ليستى ږيكنهخراو له ناو ليستى ږيكخراو دا Nested and Unordered List: بږوانه ويب سايتهکه:

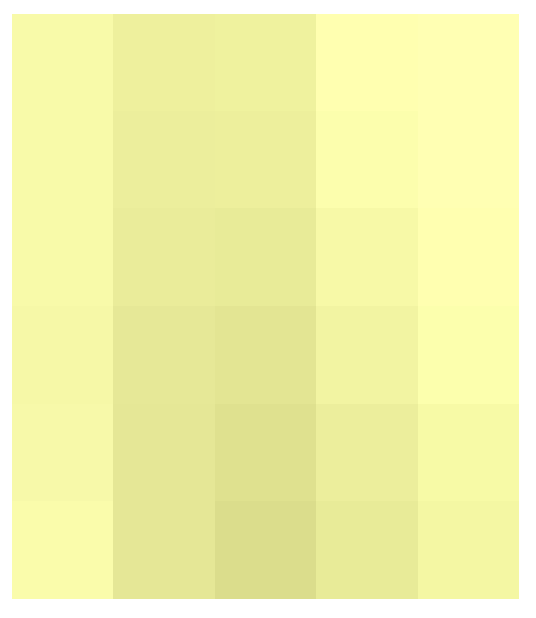

تايبەتمەندى شێوازى ليست

### List-style Property

ئەم تايبەتمەندييە چەند نرخێك وەردەگرێت،كەھەريەكە و بەكارھێنانێكى ھەيە و،ھەريەكەش نرخى تايبەتى خۆى وەردەگرېيتەوەو ،دەبېيتتەوە بە تايببەتمەندى:

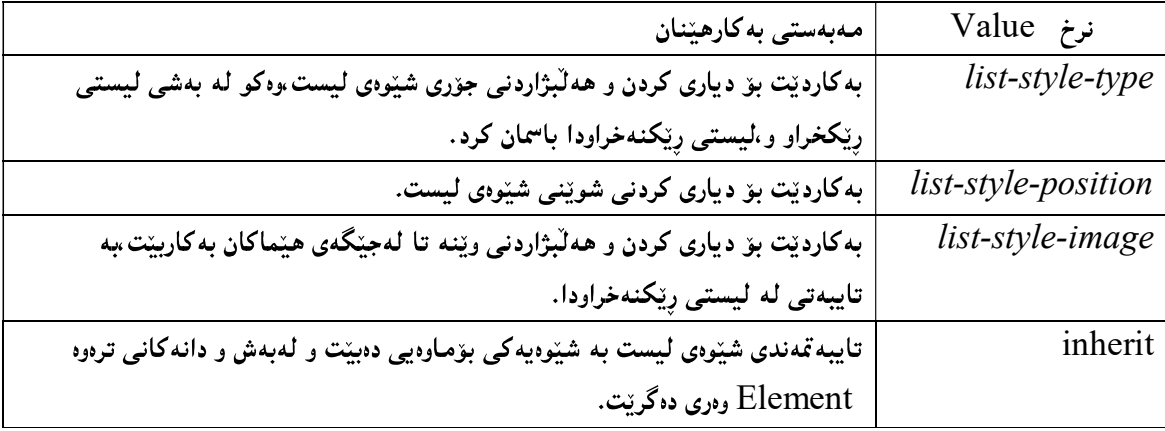

## شوينيي شيووى ليست list-style-position

تایبەتمەندی list-style-position،که بەکاردێت بۆ دیاری کردنی شوێنپی شێوی لیستەکە ،بەھۆی ئەم رپستەپەوە بەكاردىت:

list-style-position: ;

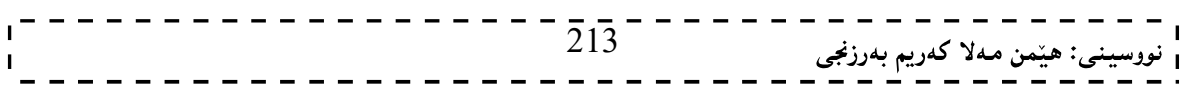

نهخشه سازی و دروستکردنی ویب سایت 1

ul { list-style-position:inside; }

ئەم تايبەتمەندييە ئەم نرخانە وەردەگريت:

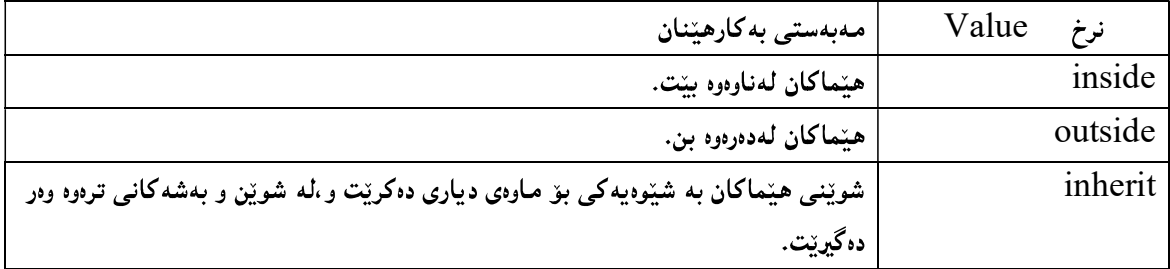

بروانه نمونه که:

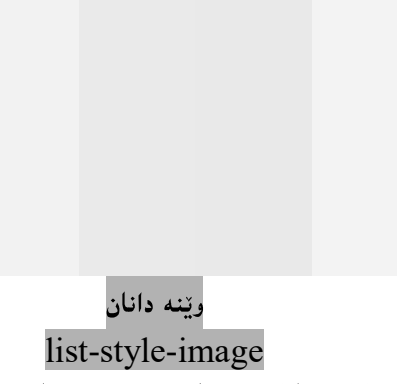

دهتوانین وینه یهك له جیگهی ئهو هیمایانه بهكاربهیننین كه بۆ رِیزبهندی كردن بهكاری دههیننین،بههوی ئهم رِسته یهوه: list-style-image:url('ناوی وینه که و یاشگره کهی); list-style-image:url('sqpurple.gif');

ئەم تايبەتمەندييە ئەم نرخانە وەردەگريت:

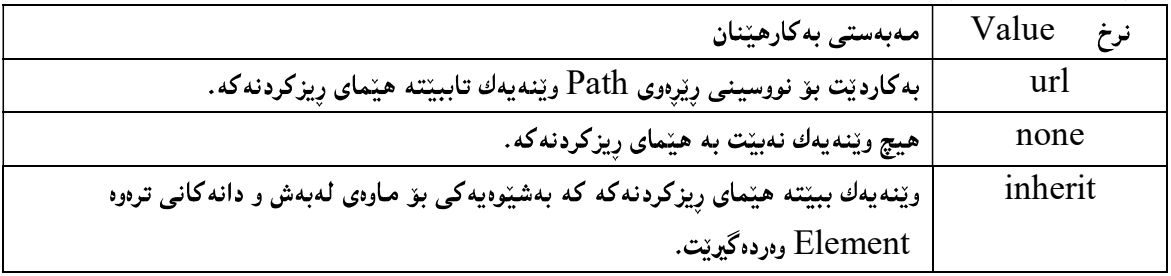

بږوانه ئەم كۆدە:

 $\text{thm}$ <head> <style type="text/css"> ul {  $- - \overline{214} -$ ﻨﻰ: ﻫﻴ័ﻤﻦ ﻣﻪﻻ ﻛﻪﺭﻳﻢ ﺑﻪﺭﺯ*ﻧﺠ*ﻰ

نهخشه سازی و دروستکردنی ویب سایت list-style-image:url('sqpurple.gif'); } </style> </head>

```
<body> 
<ul>\langleli>HTML\langleli>
<li>XHTML</li> 
<li>DHTML</li> 
\langleli>XML\langleli>
<li>JavaScript</li> 
<li>ajax</li> 
<li>VBScript</li> 
\langleli>Asp.net\langleli>
\langleli>PHP\langleli>
<li>Java Server Pages</li> 
\langle u \rangle</body> 
\langlehtml>
```
بږوانه ويب سايتهکه:

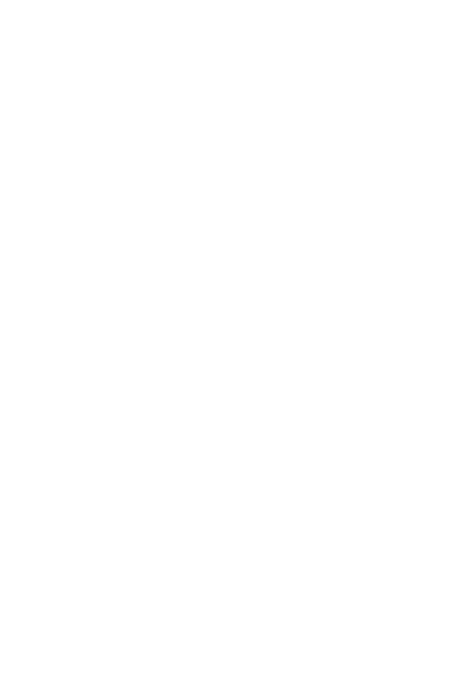

### خشته Table

لهبهشی HTML دا ، بهوردی و بهتهواوی باسی دروستکردنی خشتهمان کرد بو لیّزهشدا باسی ههموو ئهو کارهگرنگانه دهکه ین که له سی ئیّس ئیّس دا ،ئهنجامیان دهده ین،که بهشیّوه یهکی گشتی و ،لهچهند بهشیّکدا باسی دهکه ین: چوارچێوەي خشته

### Table Borders

دهتوانین بههۆی تایبهتمەندی چوارچیّوهوه پانی بۆردەر و ،پەنگەكەی و شیّوهی هیّلی بۆردەرەكە و …. دیاری بكەین وەكو لەم نمونهيهدا دياره:

table, th, td { border: 1px solid black; } وهك لهنمونه كه دا دهبینین چهند نرخیّکمان داوه به تایبهتمهندی چوار چیّوه border وهکو پانی بوّردهرهکه که 1 پیکسلّه Table Solid  $\rm{t\ddot{d}}$  و ناونیشانی خشته $\rm{d}$ رزانیاری خشته  $\rm{t\ddot{d}}$ بروانه ئهم كۆده:  $\text{thm}$ <head> <style type="text/css"> table,th,td { border:1px solid black; }  $\langle$ style $\rangle$ </head>  $<$ body $>$ <table>  $<$ tr $>$ **Naw** $<$ **/th** $>$ <th>Nawy Bawk</th>  $\langle tr \rangle$  $<$ tr $>$ <td>Hemn</td> <td>Kerim</td>  $\langle tr \rangle$  $<$ tr $>$ <td>Savo</td>  $\bar{2}1\bar{6}$ <sub>ن</sub>: هێمن مـهلا كـهريم بـهرزنجي
نهخشه سازی و دروستکردنی ویّب سایت <td>Bextyar</td>  $\langle tr \rangle$ </table> </body> </html> بږوانه ويب سايتهکه: .<br>چوارچێوه ی یهك هێڵ*ی* Collapse Border بهبه کارهیننانی ئهم تایبه تمهندییه هیّله کانی دهوری خانه کان، یهك هیّلٌ دهبیّت و ، ههرخانه یه و یهك چوار دهوری دهبیّت و ، به پیّچهوانهی پیّشتر کهههر خانهیه و لهناو خوّی دا چوار چیّوهیهکی تایبهت بهو خانهمان دهبوو، بهم شیّوهیه: table { border-collapse:collapse; } بروانه ئهم كۆده:  $\text{thm}$ <head> <style type="text/css"> table { border-collapse:collapse; } table, td, th  $\{$ border:1px solid black; }  $\langle$ style> </head>  $<$ body $>$ <table>  $<$ tr $>$ <th>Naw</th> <th>Nawy Bawk</th>  $\langle tr \rangle$  $217^-$ ى: هێمن مەلا كەريم بەرزنجى

نهخشه سازی و دروستکردنی ویّب سایت 1  $<$ tr $>$ <td>Savo</td> <td>Bextyar</td>  $\langle tr \rangle$  $<$ tr $>$ <td>Hemn</td> <td>Kerym</td>  $\langle tr \rangle$ </table> </body> </html> بږوانه ويب سايتهکه: بهرزی و پانی خشته Table width and height بههوی ههریهکیّك له تایبهتمهندییهکانی پانی Width و بهرزی Height دهتوانین بهرزی و پانی خشتهکهمان دیاری بکەين، بەم شێوەيە: table  $\{$ width:100%; } th  $\{$ height:50px; } بروانه ئهم كۆده:  $\text{thm}$ <head> <style type="text/css"> table,td,th  $\{$ border:1px solid black; } table { width:100%;  $218^-$ نى: هێمن مەلا كەريم بەرزنجى

نهخشه سازی و دروستکردنی ویّب سایت ۱ } th { height:50px; } </style> </head> <body> <table>  $<$ tr $>$ <th>Naw</th> <th>Nawy Bawk</th>  $$  $\langle tr \rangle$  $<$ tr $>$ <td>Hemn</td> <td>Kerim</td> <td>\$1000</td>  $\langle tr \rangle$  $<$ tr $>$ <td>Savo</td> <td>Bextyar</td>  $<$ td> $$550$  $<$ /td>  $\langle tr \rangle$  $<$ tr $>$ <td>Ahmed</td> <td>Kerim</td> <td>\$3000</td>  $\langle tr \rangle$  $<$ tr $>$ <td>Shano</td> <td>Ahmd</td>  $$350 |$  $\langle tr \rangle$ </table> </body>  $<$ html $>$ 

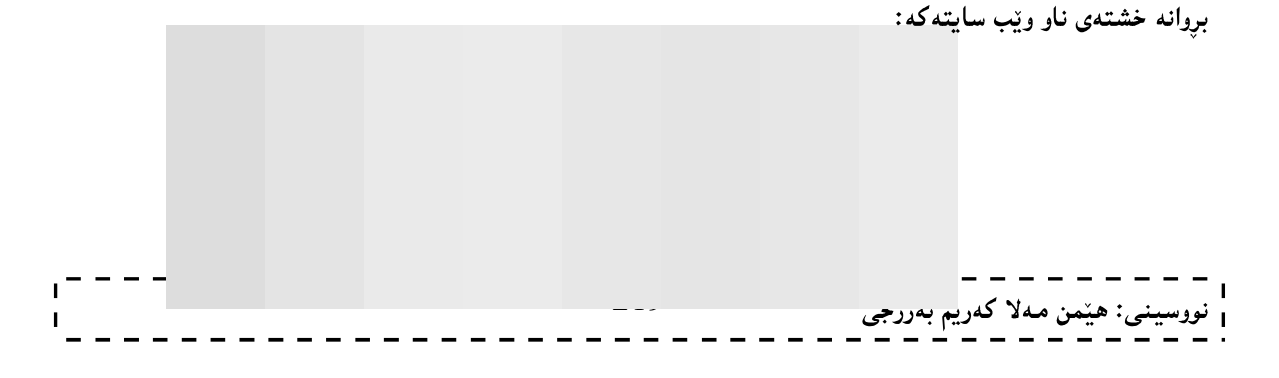

#### لای نووسین*ی* خشته

#### Table Text Alignment

بههۆي ئەم تايبەتمەندييەوه ديارى دەكەين،كە ئايا ئاراستەي نووسينەكەمان لاي راست بيّت، يان لاي چەپ، لەسەرەوه يان خوارهوه ، بهم شيوهيه:

td { text-align:right; }

td { height:35px; vertical-align:top; }

يان

بروانه ئەم كۆدە:

```
\text{thm}<head> 
<style type="text/css"> 
table,td,th 
\{border:1px solid black; 
} 
table 
\{width:100%; 
} 
th 
{ 
height:50px; 
} 
td 
\{text-align:center; 
} 
</style> 
</head> \overline{2}2\overline{0}نى: هێمن مەلا كەريم بەرزنجى
```
نهخشه سازی و دروستکردنی ویب سایت ۱ П

<body> <table>  $<$ tr $>$ <th>Naw</th> <th>Nawy Bawk</th>  $$  $\langle tr \rangle$  $<$ tr $>$ <td>Hemn</td> <td>Kerim</td> <td>\$1000</td>  $\langle tr \rangle$  $<$ tr $>$ <td>Savo</td> <td>Bextyar</td>  $$550 |$  $\langle tr \rangle$  $<$ tr $>$ <td>Ahmed</td> <td>Kerim</td> <td>\$3000</td>  $\langle tr \rangle$  $<$ tr $>$ <td>Shano</td> <td>Ahmd</td>  $<$ td>\$350 $<$ /td>  $\langle tr \rangle$ </table> </body>  $<$ /html $>$ 

بږوانه خشتهی ناو ویب سایتهکه:

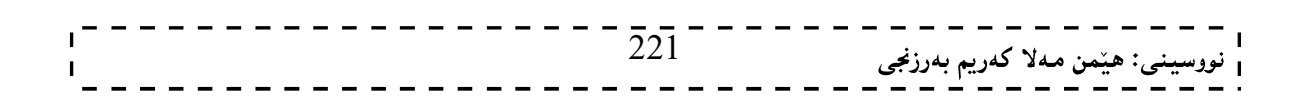

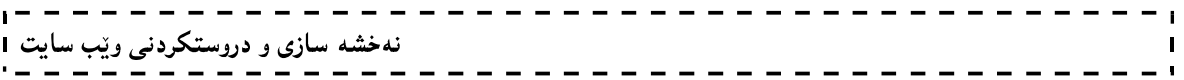

## بۆشايى نێوان نووسين و لێوارى خانەكان **Table Padding** بههۆي ئەم تايبەتمەندىييەوە بۆشايى Space نيوان ناوەرۆكى خانەكان Content و،ليوارى خانەكان ديارى دەكەين،كە چەند بێت،بەم شێوەيە:

td { padding:18px; }

بږوانه ئهم کۆده:

```
\text{th}tml\text{th}<head> 
<style type="text/css"> 
table,td,th 
\{border:1px solid black; 
} 
table 
{ 
width:100%; 
} 
th 
{ 
height:50px; 
} 
td 
{ 
 padding:15px; 
} 
</style> 
</head> 
<body> 
<table> 
<tr><th>Naw</th> 
<th>Nawy Bawk</th> 

\langle tr \rangle<tr>\overline{2}2\overline{2}<sub>نى</sub>: ھێمن مەلا كەريم بەرزنجى
```
نهخشه سازی و دروستکردنی ویّب سایت ا

<td>Hemn</td> <td>Kerim</td> <td>\$1000</td>  $\langle tr \rangle$  $<$ tr $>$ <td>Savo</td> <td>Bextyar</td>  $$550 |$  $\langle tr \rangle$  $<$ tr $>$ <td>Ahmed</td> <td>Kerim</td> <td>\$3000</td>  $\langle tr \rangle$  $<$ tr $>$ <td>Shano</td> <td>Ahmd</td>  $$350 |$  $\langle tr \rangle$ </table>  $\langle \text{body} \rangle$  $\langle$ html $>$ 

بروانه خشتهکه:

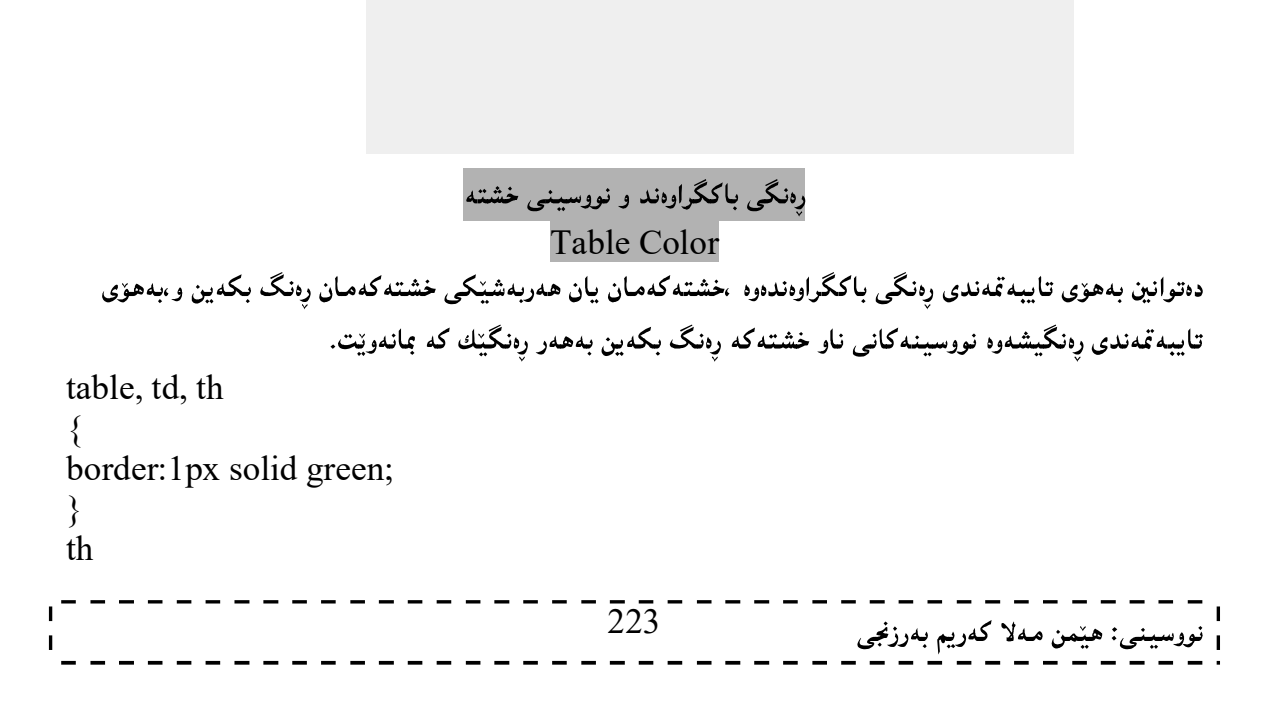

نهخشه سازی و دروستکردنی ویّب سایت { background-color:green; color:white; }<html> بروانه کۆدەكە: <head> <style type="text/css"> table,td,th { border:1px solid green; } table  $\{$ width:100%; } th { background-color:green; color:white; } td { padding:15px; } </style> </head> <body> <table>  $<$ tr $>$ <th>Naw</th> <th>Nawy Bawk</th> <th>M3ash</th>  $\langle tr \rangle$  $<$ tr $>$ <td>Hemn</td> <td>Kerim</td> <td>\$1000</td>  $\langle tr \rangle$  $<$ tr $>$ <td>Savo</td> <td>Bextyar</td> ------------2 2 4 ى: ھێمن مەلا كەريم بەرزنجى

 $\blacksquare$ نهخشه سازی و دروستکردنی ویّب سایت 1  $\blacksquare$  $$550 |$  $\langle tr \rangle$  $<$ tr $>$ <td>Ahmed</td> <td>Kerim</td>  $<$ td>\$3000 $<$ /td>  $\langle tr \rangle$  $<$ tr $>$ <td>Shano</td> <td>Ahmd</td>  $$350 |$  $\langle tr \rangle$ </table> </body>  $\langle$ html $>$ 

بړوانه خشتهکه:

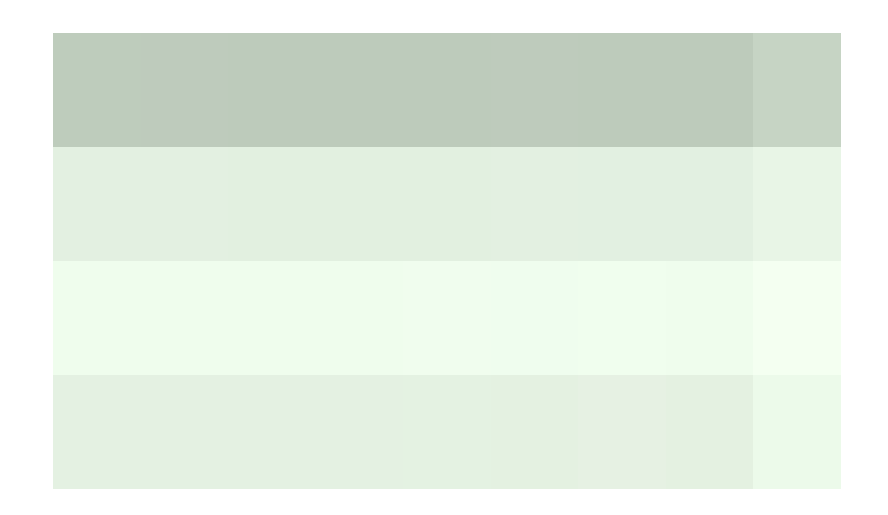

225 Ľ .<br><sub>1</sub> نووسینی: هیّمن مـهلا کهریم بهرزنجی

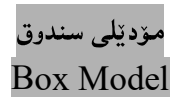

ههموو دانهکانی HTMLدهکمونه ناو چوارچێوهیهکموه ،بۆیه پێویسته بزانین ناوهرۆك و بۆشاي نێوان ناوهرۆك و لینواره کان و ،چوارچینوهوچواردهورچییه و لهچی یینك دیت و زانیاری لهبارهیانهوه بزانین. له سي ئيّس ئيّسCSS يشدا ،مـهـبــــت لـه Box Model نـــــــــــــــــــــــــــــــ Design و. بلاّركردنــدوور خستنەبەرچاوەو ،شيوەي ريكخستنە Lay-out. لەم ويندوپەدا ،بەشەكانى Box Model روونكراوەتەوە:

نسنورو ،قەراغىي ئەوبەشەيە كە دياريمان كردوووو بېەدەورى چوارچێوەوە border دەبيێت،و ئەم: Background color Margin Transparent

Border.2:چوارچینوه ،ئەو بەشەيە كە بەدەورى بۆشاييىدەورى ناوەرۆك Padding وناوەرۆكەوە Content يە دەتوانين کاریگەرییەکی پیّببەخشین و رەنگی بکەین بەھۆی تایبەتمەندی background-colorــــــــــەوه. padding.3:ئەو بۆشاييە يە كە دەكەويّتە نيّوان ناوەږۆك Content و چوارچيّوەوە Border. Content.4:ناوهرۆكى ناو سندوقەكەيە Content of boxكودەگونجيّت نووسين و دەق Text بيّت، يان ويّنه Image

يانې، بهرزي،بۆشاي نيوان ناوهرۆك و چوارچيوه لهگهل قهراغ Width, Height, padding and Margin بههۆی نرخدان بهتایبهتمەندییهکانی پانی widthوبهرزی Heightو بېۆشای نیوان ناوەروِّك و چوارچیوه ،لهگەلّ سنور و قەراغ Margin سىندوقتىك Box دروست دەكەين،و ئەو ويّنە يان نووسينەي كە ھەمانەدايدەنيّين تېيّىدا. بروانه کۆدەكە:

```
نهخشه سازی و دروستکردنی ویب سایت ۱
```

```
<html> 
<head> 
\lestyle type="text/css">
div.ex 
\{width:220px; 
padding:10px; 
border:5px dashed green; 
margin:25px; 
} 
\langlestyle\rangle</head> 
<body> 
<div class="ex">Mallpery Hewarge<br /> 
Sayteky Hemerengy Gshye.</div> 
</body> 
\langlehtml>
```
بږوانه ويب سايتهکه:

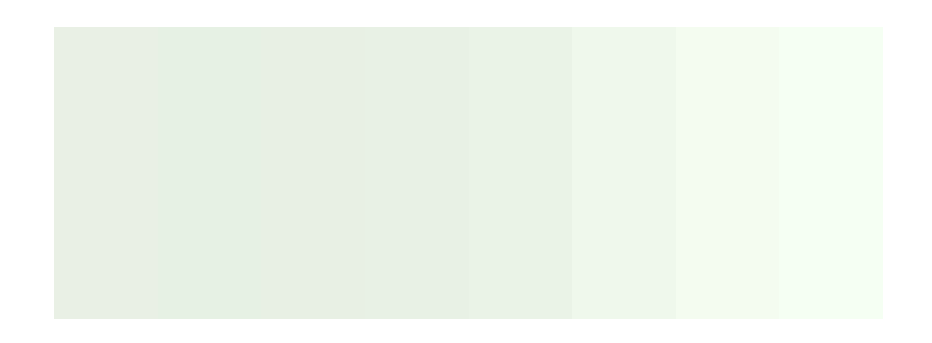

سەرنج:کاتیّك دەلّیّین پانی ویّنەيەك،یان بەرزی ویّنەيەك لەناو لاپەرەيەكی ویّب دا چەندە دەبیّت بە شیّوەيەكی بیركارييانە ياني يان بهرزي ويّنه كه له گهلٌ بۆشاييەكان Padding وچوارچيّوه Borderله گهلٌ ياني يان بهرزي ويّنه كه دا كۆبكەينەوە ،بۆنمونە :

width:300px; padding:10px; border:5px solid gray; margin:10px;

ئەنجامى يانى وينەكە بەم جۆرە دەبيت: ییکسلّ یانی ویّنه که ،کۆ 20پیکسلّ بۆشای نیّوان ویّنه کــه و چــوار چیّوهکه جــونکه لههــهردوو لاوه بۆشــایی ههیــه $300$ و،کۆمان کردۆتەوە بۆيە کردوومانە بە 20،کۆ 10 ييكسلْي چوار چێوە.چونکە5ييكسلْي لاي چەپ و 5 ييكســلْيانى ھــي

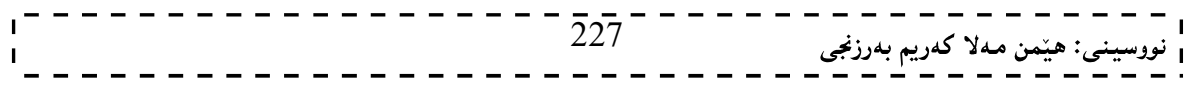

لای راسته ،کۆ 20 پیکسلّی چواردەور که بۆشای نیّوان چوارچیّوەو دانەکانی ترە Elmentبۆيە بیســتمان دانــاوە چــونکه لای راست دهکاته  $10$  و لای چهییش دهکاته  $10$  و کوی ههردوولا دهبینته بیست.

#### چوار چێوه Border

دەتوانين چوارچێوە Border بۆ ھەريەكێك لەدانەكان Element دروست بكەين و ،ئەم چوارچـێوەيەش جوانييــەك بــە دانه کان دهبهخشینت و ،له یه کتریشــیـان جیادهکاتــهوه و ،دهتــوانین شــییوهی جیــاوازی بــوّ هه لیــژیرین و ، رهنــگ و کاریگــهوی جياوازيشي ييبدەين.

تايبه تمەندىيەكانى وارچيّوه Border Properties ئەمانە لاى خوارەوەن:

#### مۆدێلى چوارچێوە Border-style

مهبهست له مۆدیلی چوار چیّوه، شیّوهکانی چوارچیّوهیه و ، شیّوهی جیاوازمان ههیــه بــوّ دروســتکردنی چوارچــیّوه، بوّیــه ده کریّت ئهو چوارچیّوانهی دروستیان دهکهین، وهك یهك نهبن و جیاوازبن له رِهنگ و شیّوهدا ، ئــهویش بهبــهکارهیّنانی ئــهم رسته کۆده :

border-style: نوريکي چوارچيّو، بنووسه

بۆ نمونە:

p { border-style:solid; }

لهم نمونه یهدا ،نرخی سۆلید Solid Value مان ییّداوه و ، وتومانه با چوارچیّوهی یهرهگراف هیّلیّکی باریك بینت ودهتوانین بیگزرین بهههر شیّوهیهك له شیّوهکانی هیّلٌ،کهواته موّدیّلی چوار چیّوه چهند نرخیّکی هه یه که ئهمانهی خوارەوەن:

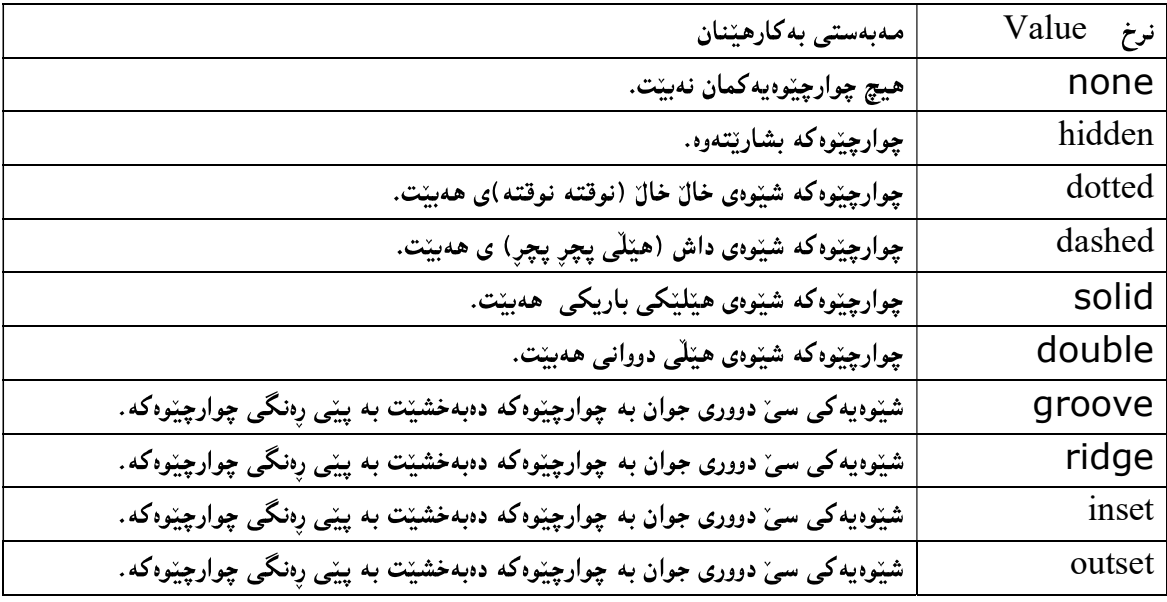

لەبەشەكانى ترەوە بە شێوەيەكى بۆماوەي چوارچێوەكە وەردەگرێت.

#### <sub>د</sub>هنگ و شنوهی حیاواز

بینگومان چوار چیّوه له چوار لا پیّکهــاتووه، و لـهوانـهیــه وا پیّویســت بکــات کــه دوو لای چــوار چــیّوهکه رِهنگیّــك یــان .<br>شیوویهك بینت و مدوولاكهی تریش رهنگیّك یان شیّوهیهكی تر،پــاخود هــهر چـوارلاكهی جیاوازبیّت،پــان دوو لای نــرخ پــهك رهنگ و شیّوهی ههبیّت و ،دوولا کهی تر دوو رهنـگ و شــیّوهی جیــاوا ز ،دهشــتوانین ریّگــای کورتکردنــهوه بهکارببه ین سِــهم شێوانه:

#### border-style:dotted solid double dashed;

لهم حالّهتهدا ببه پینی دانانی شیّوهکان به دووای یهك دا ،چوارشیّوهی جیاواز وهردهگریّت،که ئهمانهن:

\*بهشی سهرهوهی چوارچیوهکه top border نوقته نوقته دهبینت.

\* بەشى لاي راستى چوارچبوەكە right border ھێلێكى باريكى رێك دەبيّت.

\* بەشى خوارەوەي چوارچيوەكە bottom border ھيّلْي دووانى دەبيّت.

\* بەشى چەپى چوارچێوەكە left border ھێڵى پچر پچر دەبينت.

#### border-style:dotted solid double;

لهم حالّهتهدا ببه ييّبي داناني شيّوهکان به دوواي يهك دا سميّ شيّوهي جياواز وهردهگريّت،که ئهمانهن: \*بەشى سەرەوەي چوارچتوەكە top border نوقتە نوقتە دەبتت. \* بهشی لای راست و لای چهیبی چوارچیّوهکه right & left border هی٘لینکی باریکی ریّك دهبیّت. \* بەشى خوارەوەي چوارچيوەكە bottom\_border ھيْلْمى دووانى دەبينت.

#### border-style:dotted solid;

لهم حالّهتهدا ببه پینی دانانی شیّوهکان به دووای یهك دا ،دوو شیّوهی جیاواز وهردهگریّت،که ئهمانهن: \* بهشی لای سهرهوه و خوارهوهی چوارچیّوهکه top and bottom border هیّلی دووانی دهبیّت. \* بهشی لای راست و لای چه پی چوارچیّوهکه right & left border هیّلیّکی باریکی ریّك دهبیّت.

#### border-style:dotted;

لهم حاللەتەدا،چوارچٽوەكە يەك يەك شٽوه وەردەگريت،كە ئەويش نوقتە نوقتەيە.

#### پانې جواړ چٽوه Border Width

بههۆی یانی چوار چێوەوە Border Widthدەتوانين يانی چوارچێوەكەمان زیـاد و كــەم بكــەين و ،بــە يينــی ييٽويســت دهستکاري بکهين و بيگونجِٽنين بيههؤي ئهم دِيْرِهِ کۆدەوە:

border-width:بانی دیاری بکه

border-width:20px;

تايبه تمەندى يانى چوار چێوە ئەم نرخانەش وەردەگريت:

نمونه:

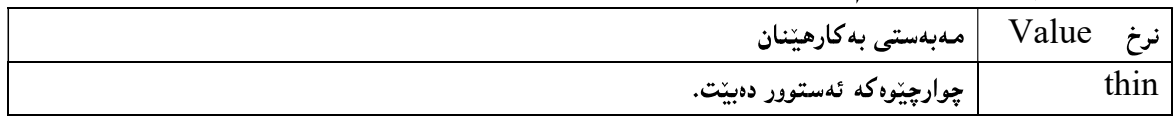

229

inherit

نه خشه سازی و دروستکردنی ویب سایت 1

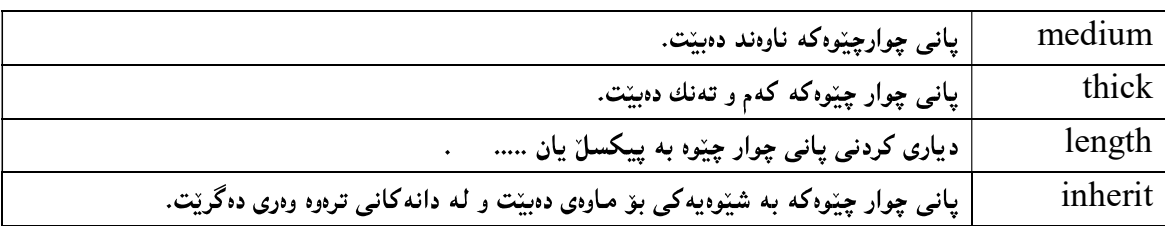

# رهنگي چوار ڇيوه

#### Border-color

تایبهتمهندی رهنگی چوار چیوه بهکاردیّت بۆ پیّدانی رهنگ و رهنگکردنی ههموو چوار چیّوهکه ،بهبهکارهیّنانی ئهم رستەيە:

border-color: ;

نمونه:

border-color:blue;

نووسینی رەنگ بە چەند شێوەپەكى جیاواز دەبینت،وەكو لەسەرەتاي باسى (سى ئینس ئینس) دا روونمان كردەوەو،لینرەشدا بــە خشته يەك دەينووسينەوە:

نرخه کانی رهنگ بهچهند شیّوهیهکی جیاواز دهنووسریّت ، و ئیّمه دهتوانین بهههریهکیّك لهو شیّوانه بهکاری بهیّنین،لههدر شویْن و تاگیّك و بهشیْکی سی ئیّس ئیّس دا بیّت بوْمُونه بوّ رەنگ کردنی باکگراوەندی نووسینییّك دەتوانین هەریەکیّك لهم شیوانه به کاربهینین، وهك لهم خشتهیهی خوارهوهدا روونكراوهتهوه:

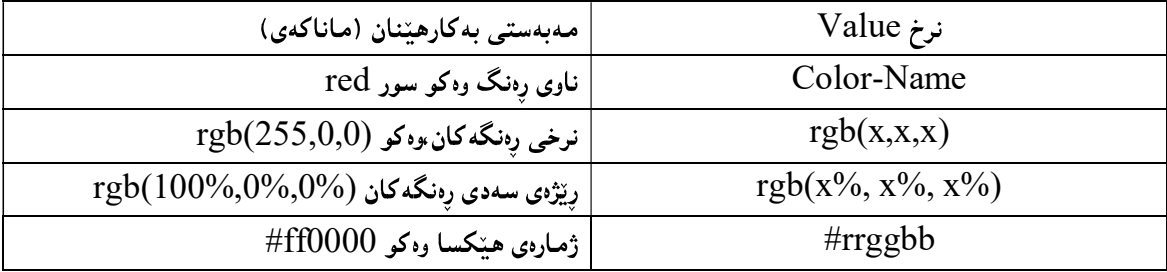

تایبهتمەندی رِەنگى چوار چێوە نرخەكانى Transparent و inherit يش وەردەگريتن.

پیناسه کردن و به کارهیننانی رهنگی چوار چیوه

بینگومان چوار چیّوه له چوار لا بینکهــاتووه، و لـهوانـه بــه وا پیّویســت بکــات کــه دوو لای چــوار چــیّوهکه رهنگیّــك یــان شیوهیهك بیّت و ،دوولاكهی تریش رهنگیّك یان شیّوهیهكی تر،یاخود ههر چـوارلاكهی جیاوازبیّت،یـان دوو لای نرخـی یــهك رهنگ و شیّوهی ههبیّت و ،دوولا کهی تر دوو رهنـگ و شــیّوهی جیــاوا ز ،دهشــتوانین ریّگــای کورتکردنــهوه بهکارببه ین،بــهم شئوانه:

## border-color:red green blue yellow;

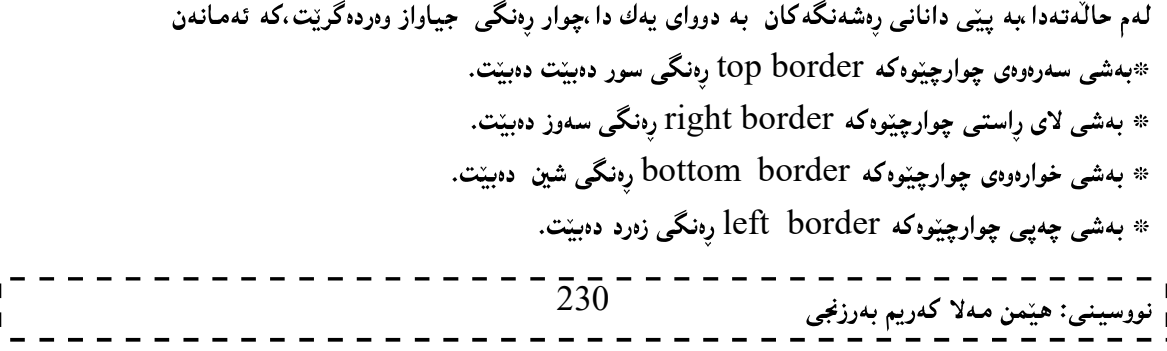

## border-color:red green blue;

لهم حالّهتهدا ببه ييّی دانانی رەنگەکان به دووای يەك دا سىيّ رەنگى جياواز وەردەگريّت،كه ئەمانەن: \*بەشى سەرەوەي چوارچتوەكە top border رەنگى سور دەبتت. \* بهشی لای راست و لای چهیبی چوارچینوهکه right & left border رهنگی سهوز دهبینت. \* بەشى خوارەوەى چوارچێوەكە bottom border رەنگى شين دەبينت.

#### border-color: red green;

لهم حالّهتهدا بهه پیّی دانانی رهنگهکان به دووای یهك دا ،دوو رهنگی جیاواز وهردهگریّت،که ئهمانهن: \* بهشی لای سهرهوه و خوارهوهی چوارچینوهکه top and bottom border رهنگی سور دهبینت. \* بهشی لای راست و لای چهپی چوارچیّوهکه right & left border رەنگی سەوز دەببیّت.

#### border-color:yellow;

لهم حالْهتەدا،چوارچیوەكە يەك رەنگ وەردەگریت،كە ئەويش رەنگى زەردە .

# نووسینی نرخ و تایپهتمەندیپهکان به کورتکراوەی

#### Shorthand property

دەتوانىن ھەموو ئەو تايبەتمەندى Propertyو نرخانەي Value باسمان كردن.بە شێوەيەكى كورتكراوەي بنووسىن و،ئەمەش كارئاسانيمان بۆ دەكات ،بەم شێوەيەش دەينووسين:

;رەنگى چوار چێوە شێوەومۆدێلى چوار چێوە يانى چوار چێوە border

بروانه نمونه که:

border:5px solid red;

#### سەرەوەي چوار چێوە Border top

دهتوانین ئهو رهنگ و شیوانهی باسمان کردن به جیا بهسهر ههر یهکیّك له چوار بهشهکهی چوار چیّوهدا جیّبه جیّبی بکهین،ئهممهش بۆ مـهبهستـی پیێدانـی رِهنگ و شیێوهو پانـی جیـاوازه بۆ هـهر یـهکیێك لـه لاكانـی چوار چیێوەکـه، بـهم شیێوەیـه: یانی سهرهودی چوار چیّوه<code>border-top-width</code> که بههوّی ئهم رستهیهوه دهبیّت و ،هــهمان نرخــهکانی پــانی چــوار $1\,$ Syntax border-width

border-top-width: ;

نمونه:

border-top-width:25px;

#### تابيەتمەندى يانى جوار چٽوەي سەرەوە ئەم نرخانە وەردەگرٽت:

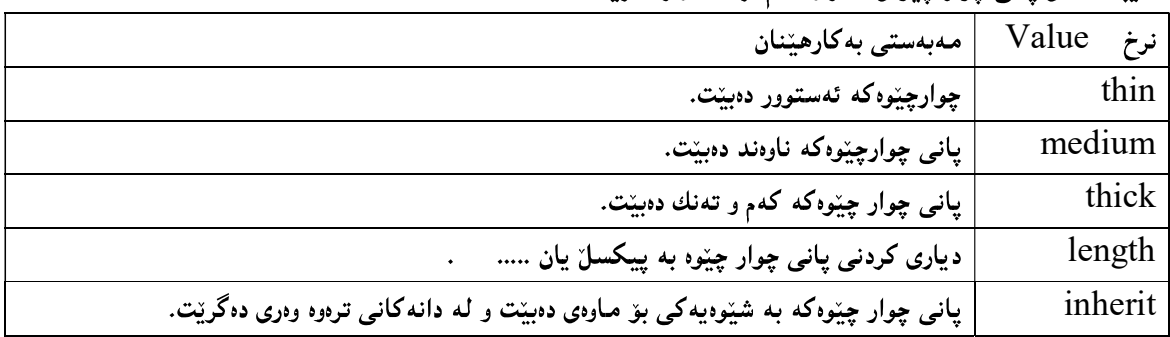

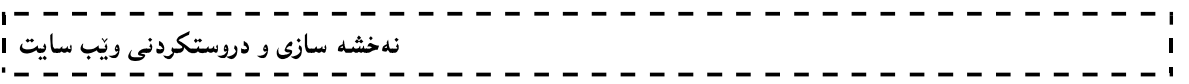

2-مۆدێلى سەرەوەي چوار چێوە border-top-styleپێدانى شێويەكى تايبەتييە تەنھا بۆ سەرەوەي چوار چینوهو بېه پینې ئەم یاسایە دەبینت:

border-top-style: ;

نمونه:

## border-top-style:dotted;

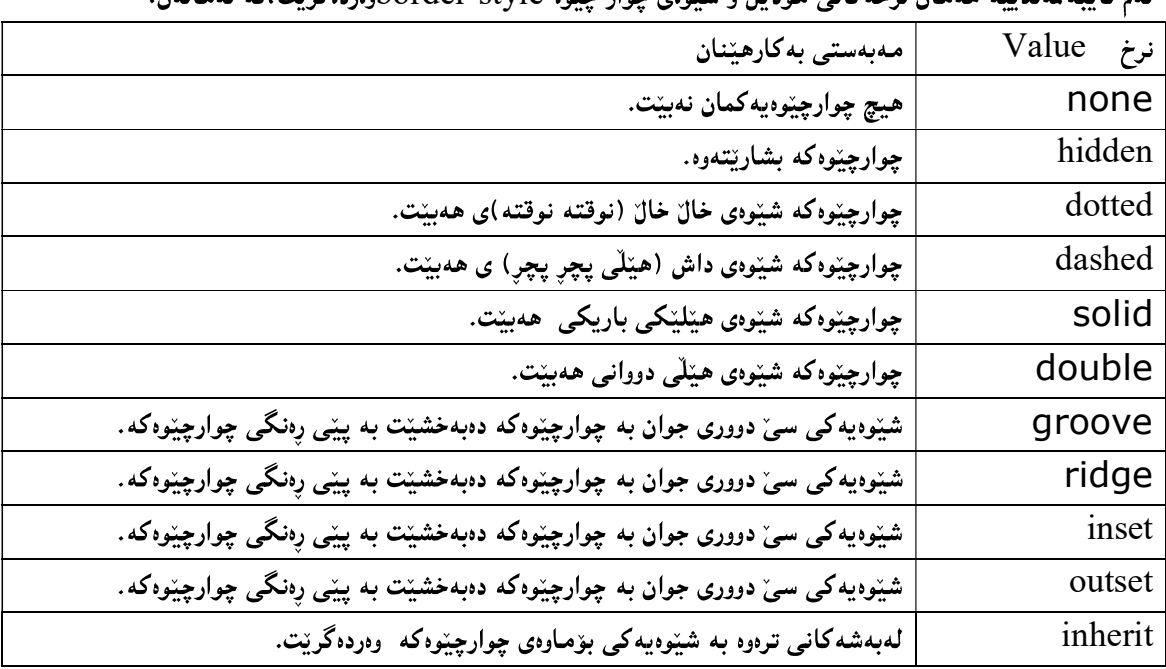

ئەم تاپپەتمەندىيە ھەمان نرخەكانى مۆدىل و شئودى جوار جئوە border-style،دودەگرىت،كە ئەمانەن:

وار چێوه border-top-color (ئقم تایبه تمدنییه به کاردیّت بوّ پیّدانی رِهنگیّك به بهشی $3$ سهرهوهی چوار چێوهکه و بېهم شێوهیه دهنووسرێت:

border-top-color: ;

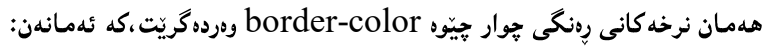

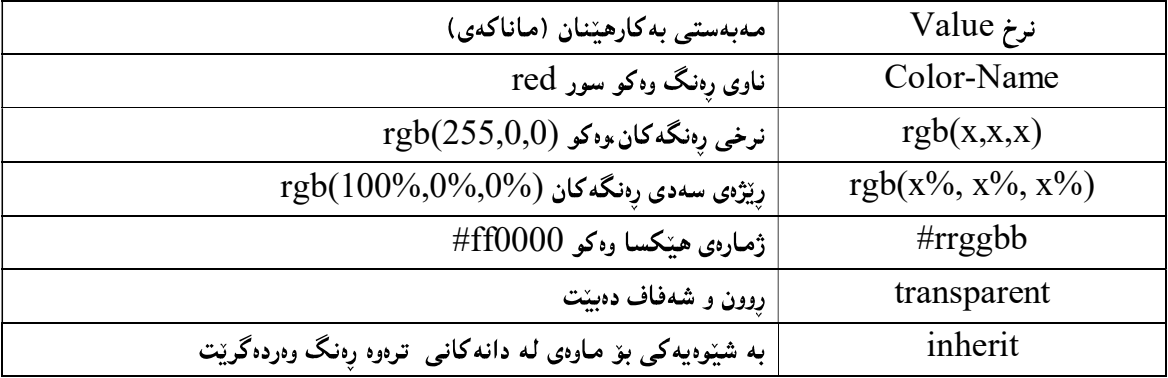

4-دەگونجينت بەشى سەرەوەي چوار چيوەكە بە شيوەى بۆ ماوەي inherit بينت.

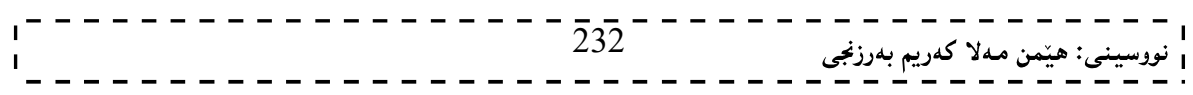

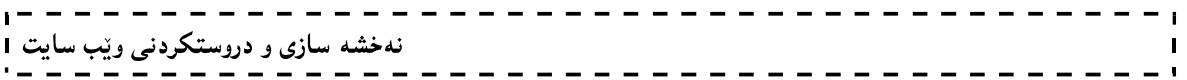

# لای رِاستی چوار چێوه

## Border-right

دهتوانین لای راستی چوار چیوهش وه کو بهشی سهرهوهی چوار چیوه جیابکه پنهوهو بپانی و رِهنگ و مودیل و شیوهی جیاوازی بدەينىٰ بەم شێوەيە:

ایانی لای راسـتی چـوار چـێوهborder-right-width کـه بـههوّی ئـهم رسـتهیهی خـوارهوه وه دهبیّـت و هـهمان $1\,$ نرخه کانی یانی چوار چیّوه border-width وهردهگریّت بروانه ریسایی رستهسازی Syntax:

border-right-width: ;

نمونه:

border-right-width:12px;

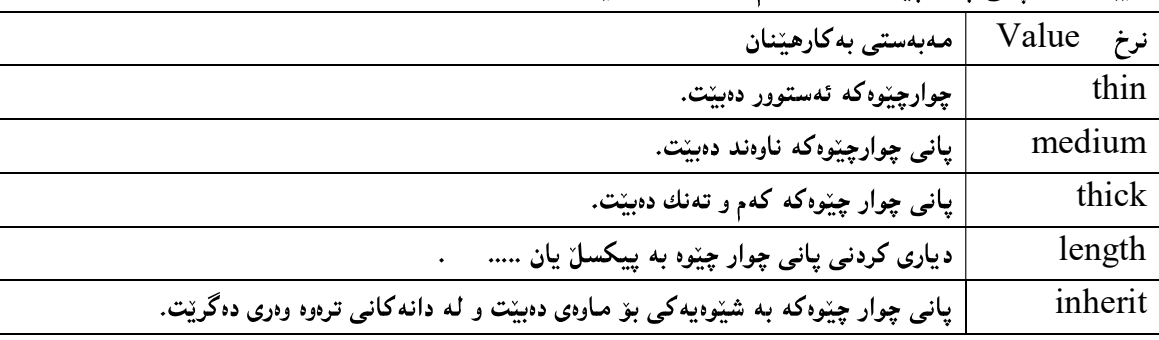

تاپيەتمەندى يانى چوار چٽوەي سەرەوە ئەم نرخانە وەردەگرىت:

2-مۆدێلى لاى راستى چوار چێوە border-right-styleبۆ پێدانى شێوەيەكى تايبەتييە تەنھا بۆ سەرەوەى چوار چێوهو،به پێی ئهم یاسایه دهبینت:

border-right-style: ;

نمونه:

## border-right-style:double;

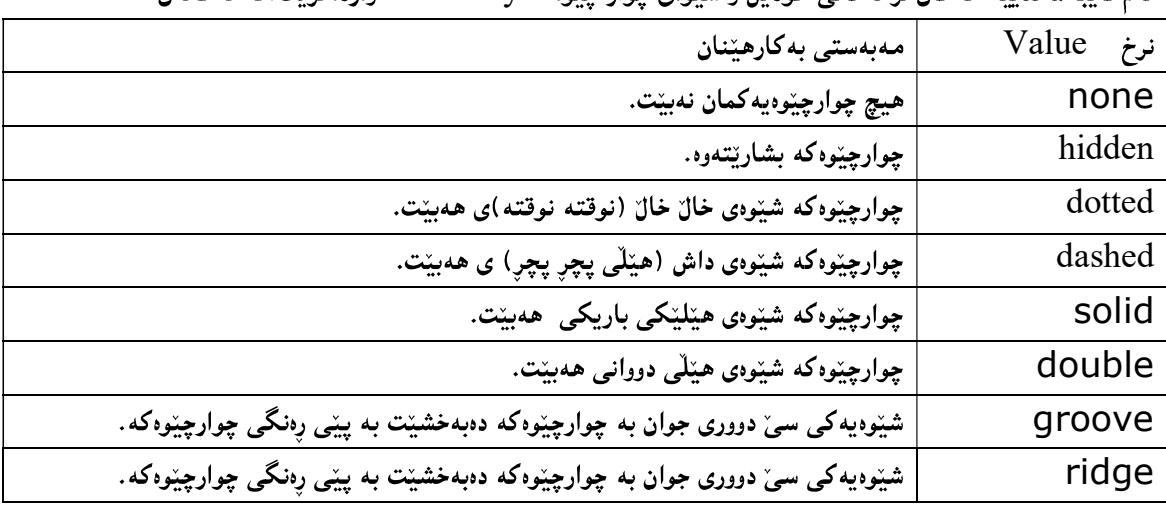

ئەم تاپپەتمەندىيە ھەمان نرخەكانى مۆدىل و شئودى چوار چئوە border-styleۋوردەگرىت،كە ئەمانەن:

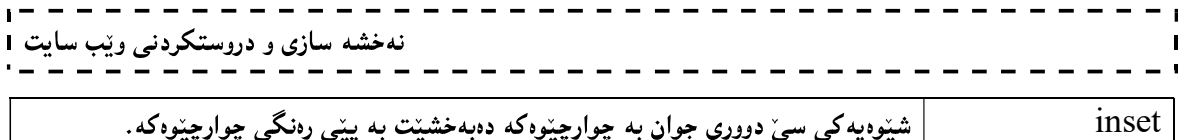

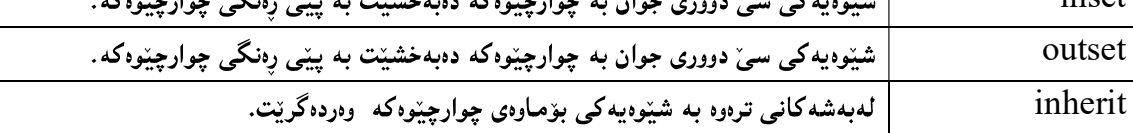

وانگی لای راستی چوار چیّوه border-right-color:ئەم تايبەتمەندىيە بەكاردیّت بۆ پیّدانی رەنگیّك بە بەشی $\cdot$ 3-سهرووهي چوار چێوهکه و ښهم شێوهیه دهنووسرێت:

border-right-color: ;

border-right-color:blue;

هەمان نرخەكانى رەنگى سەرەوەي چوار چيوە border-top-color وەردەگريت،كە ئەمانەن:

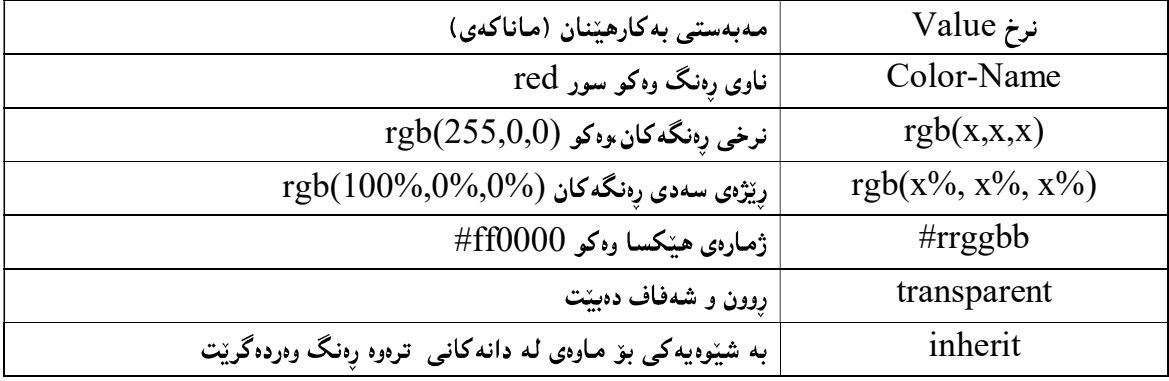

4-دهگونجیّت بهشی لای راستی چوار چیّوهکه به شیّوهی بوّ ماوهی inherit بیّت.

خوارهوهي چوار چێوه Border-bottom

بههممان شینوه دهتوانین لای خوارهوهی چوار چیوهش جیابکه پنهوهو برِهنگ و شینوهو بپانی جیاوازی پینبدهین بهم شینوهیه: یانی خواردودی چوار چـیّورborder-bottom-width کــه بــههوّی ئــهم رِســتـهیهی خــواردود وه دهبیّــت و ،هـــهمان $1\,$ نرخه کانی یانی چوار چیّوه border-width وهردهگریّت بروانه ریّسایی رستهسازی Syntax: border-bottom-width: ;

نمە نە :

border-bottom-width:18px;

تايبه تمەندى يانى چوار چنوەي سەرەوە ئەم نرخانە وەردەگريت:

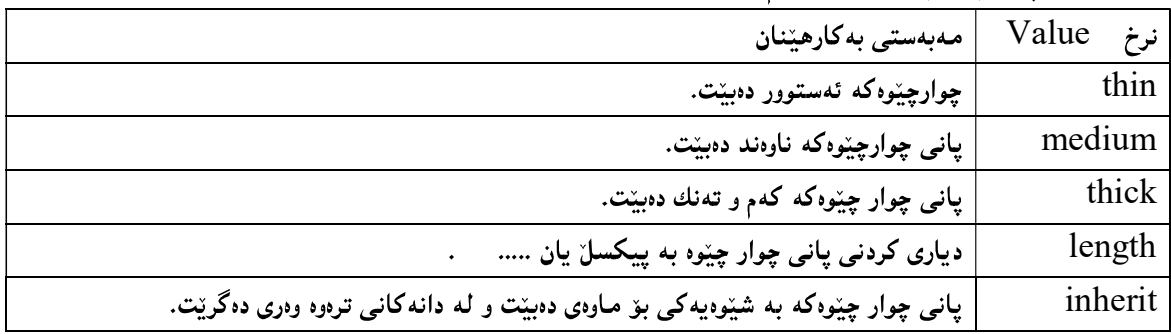

۔<br>2-مۆدێلی خوارەوەی چوار چێوە border-bottom-styleپێدانی شێوەيەكی تايبەتييە تەنھا بۆ سەرەوەي چوار چێوەو،بە پێی ئەم ياسايە دەبێت:

- - - - - - - - - - - -

border-bottom-style: ;

نمونه:

border-bottom-style:double;

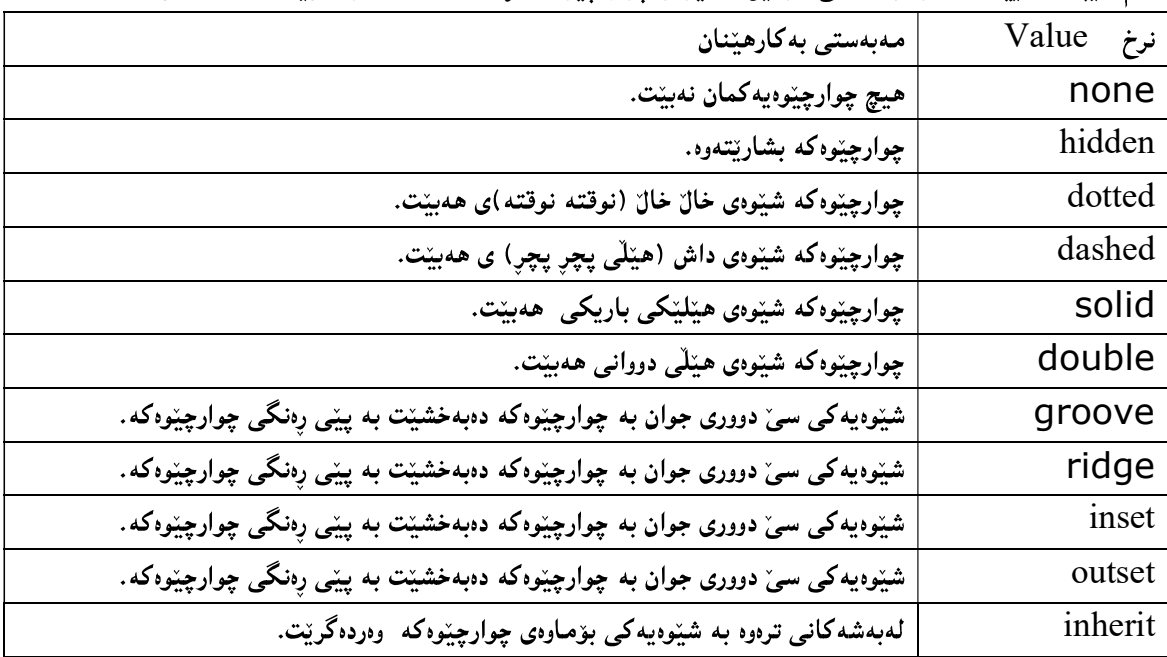

ئهم تايبه تمەندييە هەمان نرخەكانى مۆديل و شێوەي چوار چێوە border-styleوەردەگرێت،كە ئەمانەن:

واراوەی چوار چیوه border-bottom-color:ئەم تايبەتمەندىيە بەكاردیت بۆ يیدانى رەنگیلك بە بەشى $\mathcal 3$ سهروووی چوار چیوهکه و بههم شیوهیه دهنووسریت:

border-bottom-color: ;

border-bottom-color:blue;

هەمان نرخەكانى رِەنگى سەرەوەي چوار چێوە border-top-color وەردەگرێت،كە ئەمانەن:

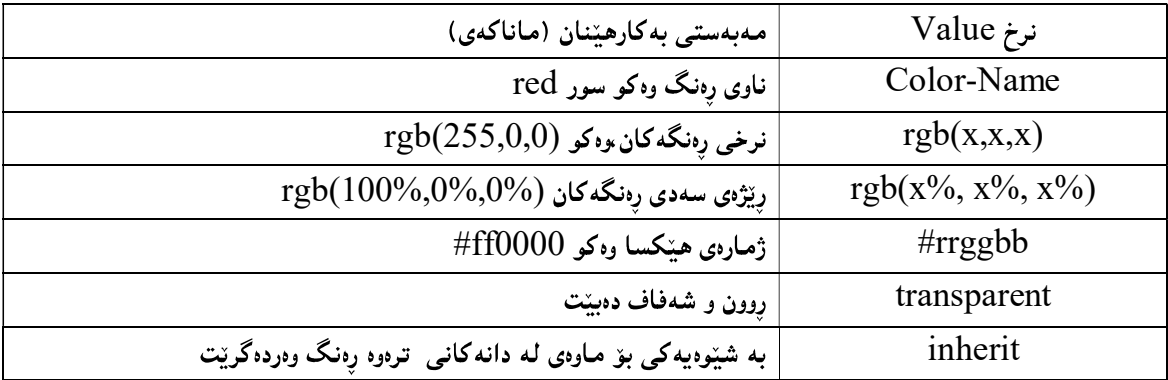

4-دەگونجینت بەشى خوارەوەى چوار چیّوەكە بە شیّوەي بۆ ماوەي inherit بیّت.

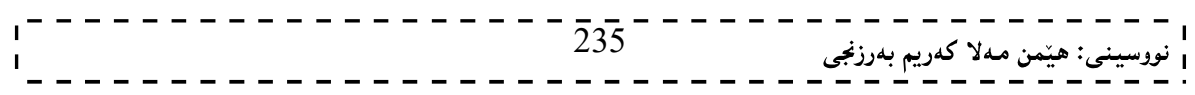

#### لای چەيبى چوار چێوە Border-left

لای چهپیش وهك ههموو لایه كانی تر ههموو تایبه تمهندی و نرخه كانی بهسهردا جیّبهجیّدهبیّت بهم شیّوهیه: ایانی لای چهپی چوار چیّوهborder-left-width که بههوّی ئهم رِسته $\mu$ ی خوارهوه وه دهبیّـت و هسهمان نرخــه کانی $-1$ یانی چوار چیّوه border-width وهردهگریّت بروانه ریسایی رستهسازی Syntax:

border-left-width: ;

نمونه:

border-left-width:22px;

تاييەتمەندى يانى چوار چنوەي سەرەوە ، ئەم نرخانە وەردەگريت:

<u> 11111111111111</u>

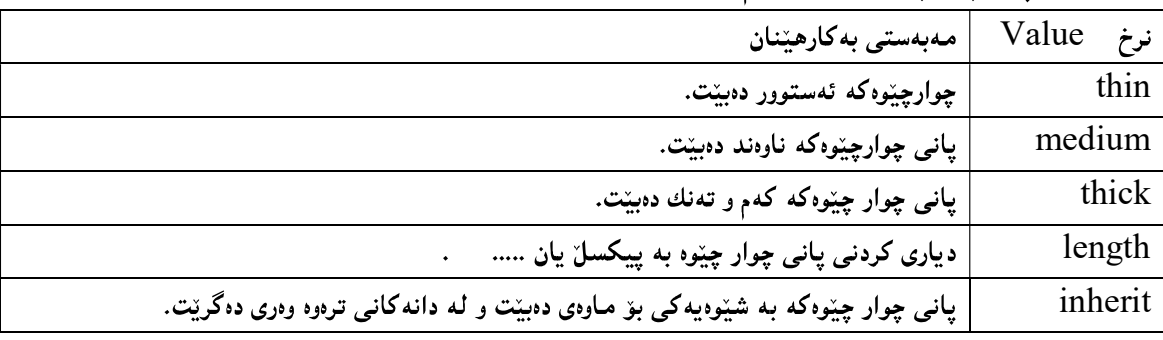

ے۔مزدیّلی لای چەیی چوار چیّوه border-left-styleلېق ییّدانی شیّوەیەکی تایبەتییە تەنھا بۆ سەرەوەی $\geq$ چوار چێوهو بېه پێی ئهم یاسایه دهبینت:

border-left-style: ;

نمونه:

border-left-style:double;

ئهم تایبه تمهندییه ههمان نرخه کانی مؤدیل و شیّوهی چوار چیّوه border-styleواردهگریّت،که ئهمانهن:

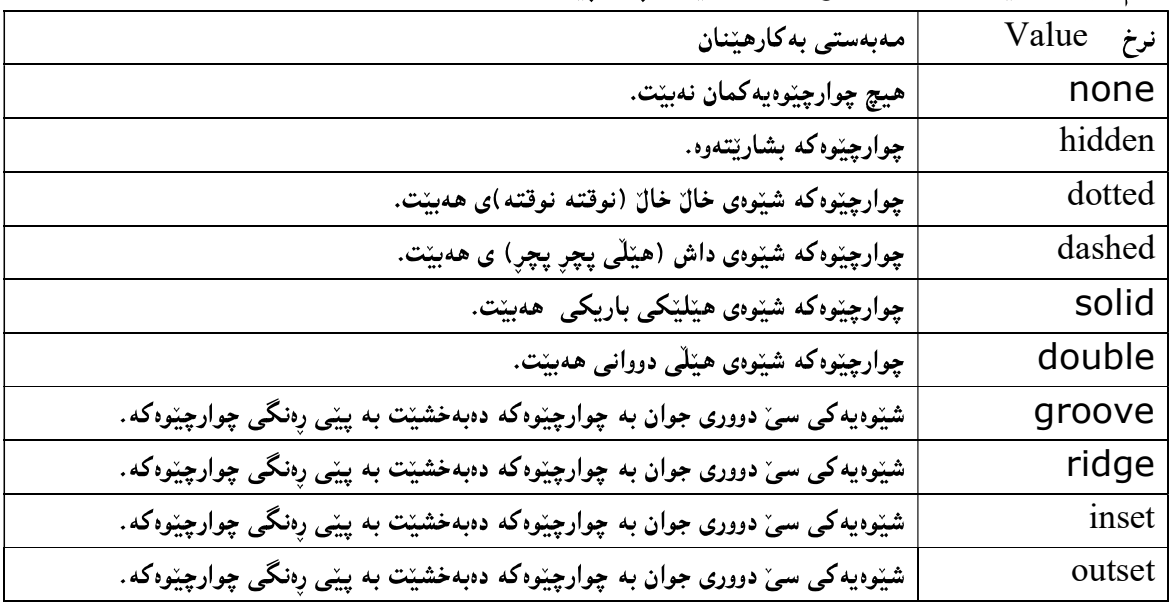

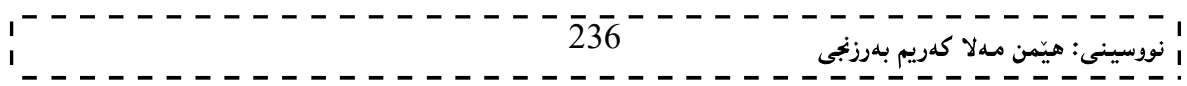

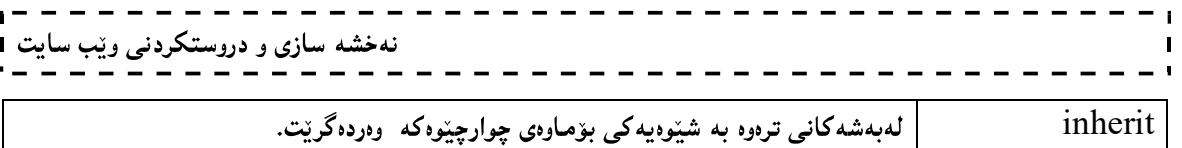

وار چینوه border-left-color:ئەم تايبەتمەندىيە بەكاردیّت بۆ پیّدانى رِەنگیّك بە بەشى $3\,$ سهرهوهی چوار چێوهکه و بېهم شێوبیه دهنووسرێت:

border-left-color: ;

border-left-color:blue;

هەمان نرخەكانى رەنگى سەرەوەي چوار چێوە border-top-color وەردەگرێت،كە ئەمانەن:

| مەبەستى بەكارھێنان (ماناكەي)                             | نرخ Value            |
|----------------------------------------------------------|----------------------|
| ناوی رەنگ وەكو سور red                                   | Color-Name           |
| $rgb(255,0,0)$ نرخی رەنگەكان وەكو                        | rgb(x,x,x)           |
| $rgb(100\%, 0\%, 0\%)$ ریژەی سەدى رەنگەكان (%0,0         | $rgb(x\%, x\%, x\%)$ |
| ژمارەي ھێكسا وەكو fff0000#                               | $\#$ rrggbb          |
| روون و شهفاف دهبینت                                      | transparent          |
| به شینوهیهکی بو ماوهی له دانهکانی ترهوه رِهنگ وهردهگرینت | inherit              |

4-دەگونجینت بەشى لاى چەپى چوار چیوەكە بە شیوەى بۆ ماوەى inherit بینت.

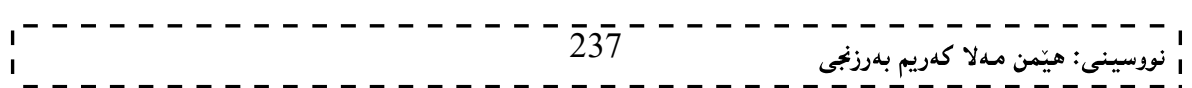

#### هیٽلی دەرەوە و چوار چێوە Out Line

تایبه تمهندی outline بهچهند شیّوهیه کی جیاواز دادهنریّت و سیشان دهدریّت و ،چهند تایبه تمهندی و نرخیّك وەردەگرېت،بەم شىيوەيە:

> مۆدێ<mark>لى ھ</mark>ێڵ*ى دەرەوە* outline-style

مهبهست له مۆدێلی هیّلّی دەرەوە ، شیّوەکانی هیّلّی دەرەوەیە ،که شیّوەی جیاوازمان هەیــه بــۆ دروســتکردنی outline ، بۆیه دەكریت ئەو چوارچیوانەی دروستیان دەكەین، وەك یەك نەبن و جیاوازبن لە رەنگ و شیوەدا، ئــەویش بەبــەكارهیننانى ئەم رستە كۆدە :

outline-style: ;

بۆ نمونە:

p { outline-style:solid; }

لهم نمونه یه دا ،نرخی سۆلید Solid Value مان پیّداوه و ، وتومانه با out line ی پهرهگراف هیّلیّکی باریك بینت ودهتوانین بیگۆرین بههەر شیّوهیەك له شیّوهکانی هیّلٌ،کەواتە مۆدیّلی out lineچەند نرخیّکی هەیە کە ئەمانەی خوارەوەن:

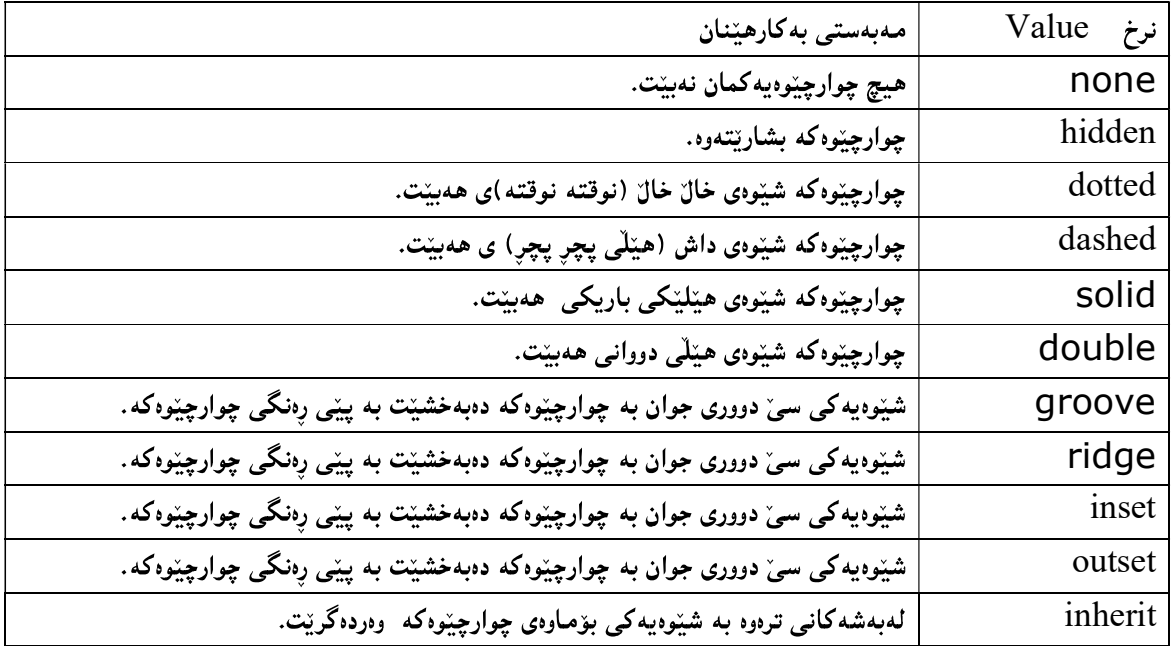

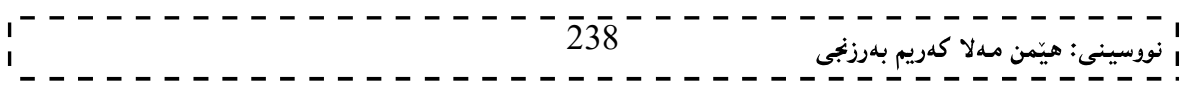

#### یانی هی٘ڵی دەرەوە Outline Width

بههوّی یانی هی٘لی دەرەوە Outline Widthدەتـوانین یــانی هی٘لْــی دەرەوە زیــاد و کــهم بکــه ین و ببــه یینّــی یینویســت دهستکاری بکهین و بیگونجیننین سدهوی ئهم دیره کودهوه:

outline-width: يبانى ديارى بكه

ا<br>نهخشه سازی و دروستکردنی ویّب سایت ا

نمونه:

outline-width:20px;

تايبەتمەندى يانى ھێڵى دەرەوە ئەم نرخانەش وەردەگريت:

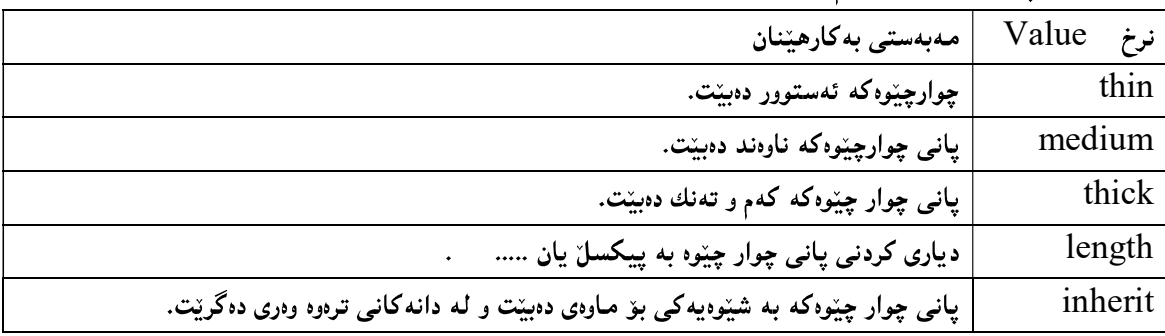

# رەنگے ھێڵے دەرەوە

outline-color

تایبهتمهندی رەنگی هی٘لی دەرەوە بەکاردیت بۆ پیدانی رەنگ و رەنگکردنی هەموو هی٘لەکانی دەرەوە بېەبەکارهیننانی ئەم رستەيە:

outline-color: ;

نمونه:

outline-color:blue;

نووسینی رِهنگ به چهند شیّوهیهکی جیاواز دهبیّتءوهکو لهسهرهتای باسی (سی ئیّس ئیّس) دا رِوونمان کردهوهو ،لیّرهشدا بــه خشته يەك دەينووسينەوە:

نرخهکانی رهنگ بهچهند شیّوهیهکی جیاواز دهنووسریّت ، و ئیّمه دهتوانین بهههریهکیّك لهو شیّوانه بهکاری بهیّنین،لههمر شویْن و تاگیّك و بهشیْکی سی ئیّس ئیّس دا بیّت بوْمُونه بوّ رەنگ کردنی باکگراوەندی نووسینییّك دەتوانین هەریەکیّك لهم شیْوانه به کاربهیْنین، وهك لهم خشتهیهی خوارهوهدا رِوونكراوهتهوه:

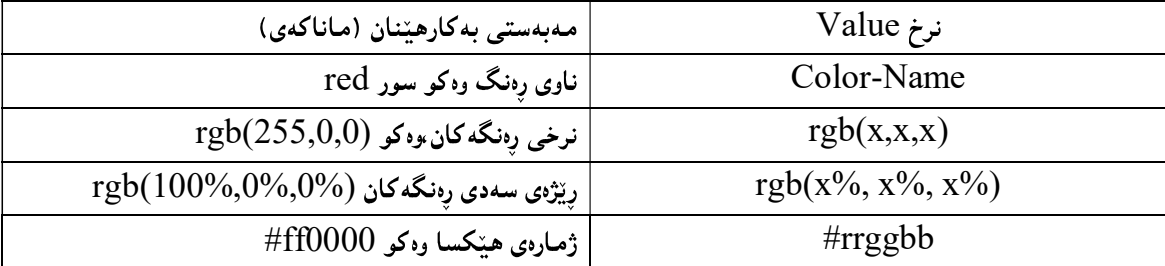

تایبهتمەندی رِەنگى ھیّلْی دەرەوە نرخەكانی invert و inherit يش وەردەگریّت.

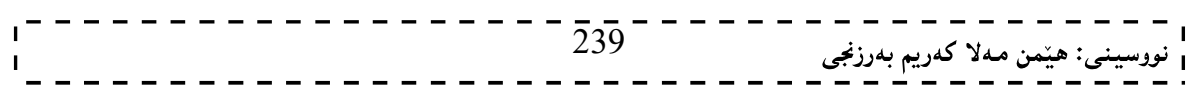

#### چواردەور Margin

بههۆي تايبەتمەندى چوار دەورەوە Margin دەتوانين چوار دەور بۆ ھەمـوو دانـەكان Elements ديارى بكـەين،بـەھۆي ئەم رستەيەوە:

margin: زرخيّك بنووسه;

لمم حالّهتددا بهپیّی ئدو نرخدی دهینووسین چوار دهور بوّ هـهمـوو دانـه کـه Element دادهنیّت.

margin:100px;

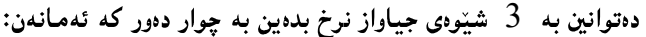

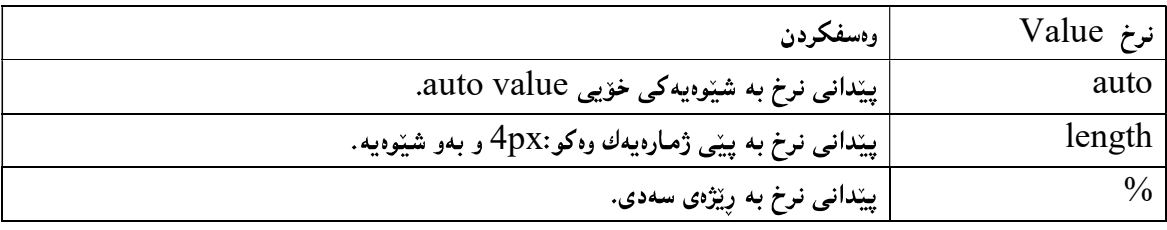

نمونه کان:

margin:100px; margin:auto ; margin:10% ; margin:2cm;

دانانی نرخی جیاواز بۆ چوار لاکەی چوار دەور بە 4 شیّوەی جیاواز:

#### margin:25px 50px 75px 100px;

لهم حالّهتهدا ببه پیّی دانانی نرخهکان به دووای یهك دا ،چواردهورهکه چوار نرخی ِ جیاواز بوّ ههر چوار لاكهی وەردەگرىت،كە ئەمانەن: بهشی سەرەوەی چواردەورەكە top margin نرخی 25ييكسل دەبينت دەبينت. بهشی لای راستبی چواردەورەكە right marginتنرخی 50 پیکسل سەوز دەبینت. \* بهشی خوارهووی چواردهورهکه bottom margin نرخی 75 پیکسل ّ دهبینت. \* بهشی چەيى چواردەورەكە left margin نرخی 100 يېكساز دەبينت.  $^*$ 

#### margin:25px 50px 75px;

لهم حالّهتهدا ببه پیّی دانانی نرخهکان ً به دووای یهك دا ،چواردهورهکه سیّ نرخی ٌ جیاواز بوّ ههر چوار لاكهی وەردەگرىت،كە ئەمانەن:

\*بەشى سەرەوەي چواردەورەكە top margin نرخى 25 يېكسان دەبينت. بهشی لای رِاست و لای چهپی چواردهورهکه right & left margin نرخی 50 پیکسلّ دهبیّت. « \* بەشى خوارەوەي چواردەورەكە bottom margin نرخى 75 يېكسان دەبينت.

- - - - - - - - - - -

#### margin:25px 50px;

لهم حالّهتهدا بېه پیّی دانانی نرخهکان به دووای یهك دا ،چواردهورهکه دوو نرخی جیاواز بۆ هەر چوار لاکهی وەردەگرتت،كە ئەمانەن: بهشی لای سهرهوه و خوارهوهی چواردهورهکه top and bottom margin نرخی 25 پیکسل دهبینت. \* بهشی لای رِاست و لای چەپی چوارچیّوەکە right & left margin نرغی 50 ييكسلْ دەبینت.

#### margin:25px;

لـهم حالّەتـەدا،چواردەورەكـە يـەك نرخ وەردەگرێت،كـە ئـەويش 25 ييېكسلّە . دانانی چوار دەورى جياواز بۆ ھەر چوار لا

#### لای سهرهوهی چوار دهور Margin-top

بههوی ئهم تایبه تمهندییهوه نرختك دهدهین بهلای سهرهودی چوار دهور سهم شتوهیه:

margin-top: ;

لهم حالّەتەدا بەپپیّى ئەو نرخەي دەينووسىين چوار دەور بۆ بەشى سەرەوەي ھەمـوو دانـەكـە Element دادەنـيّت. margin-top:100px;

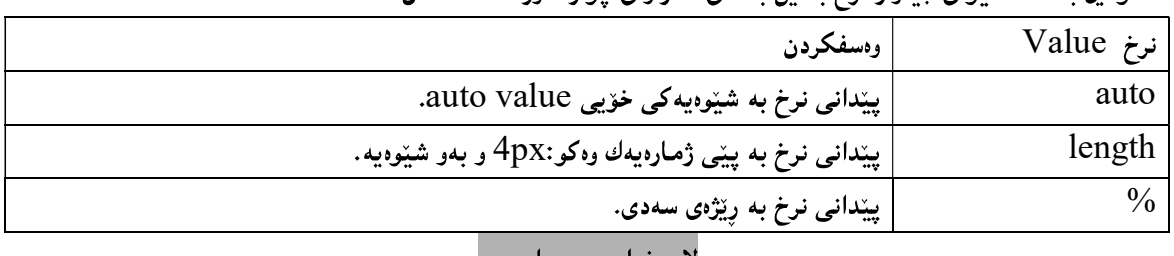

ده توانین به  $3$  شیّوهی جباواز نرخ بده بن به لای سه رهودی جوار دهور که ئه ماندن:

لای خوارهوهی چوار دهور Margin-bottom

بههۆی ئەم تايبەتمەندييەوه نرخێك دەدەين بەلاي سەرەوەي چوار دەور،بەم شێوەيە:

margin-bottom: ;

لهم حالّهتهدا بهیپّی ئهو نرخهی دهینووسین بهشی خوارهوه ی چوار دهور نرخیّك وهردهگریّت :

margin-bottom:100px;

دهتوانین به كى شيّوهى جياواز نرخ بدهين به لاى خوارهوهى ى چوار دهور كه ئهمانهن:

| وەسفكردن                                               | $Value$ نرخ |
|--------------------------------------------------------|-------------|
| ٔ پیّدانی نرِخ به شیّوهیهکی خوّیی auto value.          | auto        |
| ا پیّدانی نرخ به پیّی ژمارهیهك وهكو:4px و بهو شیّوهیه. | length      |
| پیدانی نرخ به رِیژهی سهدی.                             |             |

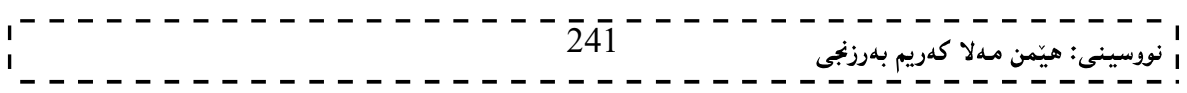

#### لای راست<sub>ی</sub> چوار دەور Margin-right

بههوی ئهم تایبه تمهندییهوه نرختگ دهدهین بهلای راستبی چوار دهور بهم شیوه یه:

margin-right: نرخيّك بنووسه;

لهم حالّهتهدا بهیییی ئهو نرخهی دهینووسین بهشی خوارهوه ی چوار دهور نرخیّك وهردهگریّت :

margin-right:100px;

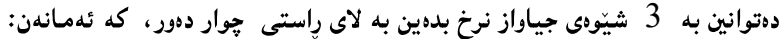

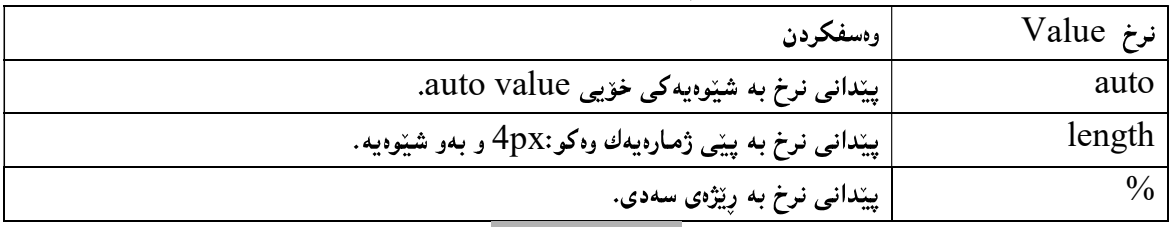

لای چەيى چوار دەور Margin-left

بەھۆى ئەم تايبەتمەندىيبەوە نرخێك دەدەين بەلاي چەپى چوار دەور،بەم شێوەيە:

margin-left: زنرخيّك بنووسه;

لهم حالّهتهدا بهپیّمی ئهو نرخهی دهینووسین بهشی خوارهوه ی چوار دهور نرخیّك وهردهگریّت :

margin-left:100px;

دەتوانين به 3 شيّوەي جياواز نرخ بدەين به لاي چەپى چوار دەور كە ئەمانەن:

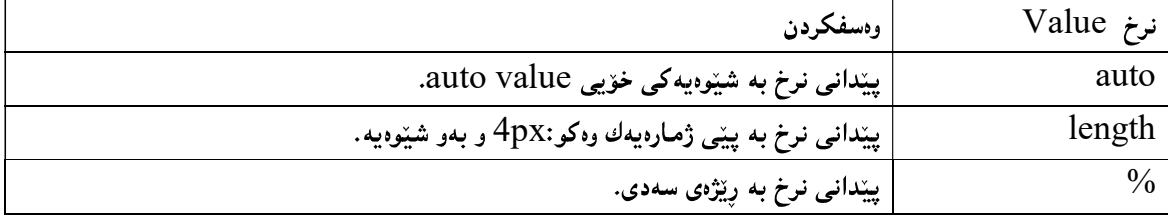

#### بۆشايى نيوان چوارچيوه و ناوەرۆكى دانەكان Padding Element

بەھۆی ئەم تايبەتمەندىيەوە دەتوانين بۆشايى Space لە نێوان ناوەرۆك Content و چوارچــێوە ي Border دانــەكان دا ،دابنیّین،یان ئهم بوّ شــاییه زیــاد و کــهم بکــهاین و ئــهم تایبهتمهندییــه padding property رِووبــهریکی دیــاری کراو ،کــه خۆمــان دەيــدەينى دادەنيـّـت بــه دەورى نــاوەرۆکى دانــه کان دا و ،ئــهم بۆشــاييه بــه رەنگــى يشــتى دانهكــه Background Element کاریگەر دەييّت و،هەمان رەنگی دەييّت بەبەكارهيّنانی ئەم رستە سازىيە،Syntax: padding:نرخێك بنوسه;

بهلاّم له حالّهتددا هدر بۆشاپى چواردەررەكە ھەمان نرخ وەردەگریّت،بروانە نمونەكە:

padding:25px;

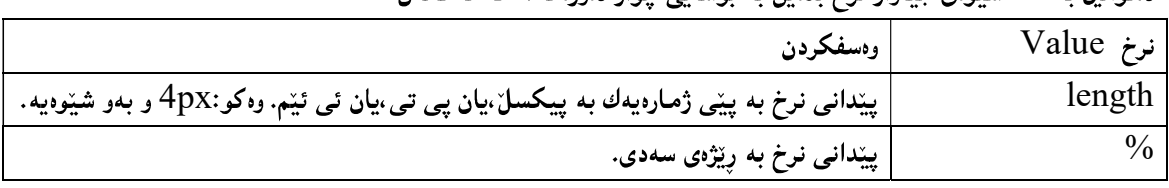

ده توانین په 2- شتوهی جیاواز نوخ بدهین په پوشایی جوار دورودکه ، که تهمانهن:

دانانی نرخی جیاواز بۆبۆشایی چوار لاکەی بە 4 شێوەی جباواز:

#### padding:25px 50px 75px 100px;

لهم حالّهتهدا ببه ییّی دانانی نرخهکان ً به دووای یهك دا ،چواردهورهکه چوار بۆشایی ً جیاواز بۆ هەر چوار لاكهی وەردەگرىت،كە ئەمانەن:

25 top padding 

بهشی لای راستی بۆشاييەكە fight paddingتىرخى 50 پيكسل سەوز دەبينت. $^*$ 

\* بەشى خوارەوەي بۆشاييەكە bottom padding نرخى 75 يېكسل دەبينت.

بهشي چەيي بۆشاييەكە left padding نرخى 100 يېكسل دەييّت. $\,$ 

#### padding:25px 50px 75px;

لهم حالّهتهدا ببه پیّی دانانی نرخهکان به دووای یهك دا بپۆشاپیهکه سیّ نرخی ِ جیاواز بوّ ههر چوار بوّشاییهکه ی وەردەگرىت،كە ئەمانەن:

پهشي سەرەرەي بۆشاييەكە top padding نرخى 25 يېكسلا دەبيّت. \* بهشی لای راست و لای چەیی بۆشاييەكە right & left padding نرغی 50 يیكسلّ دەبیّت. \* بەشى خوارەوەي بۆشاييەكە bottom padding نرخى 75 يېكسان دەبينت.

## padding:25px 50px;

لهم حالّهتهدا ببه پیّی دانانی نرخه کان به دووای یهك دا ببۆشایییهکه دوو نرخی جیاواز بۆ هەرچوار بۆشایی چوار لاكهی وەردەگرىت،كە ئەمانەن:

\* بەشى لاي سەرەوە و خوارەوەي بۆشاييەكە top and bottom padding نرخى 25 يېكسان دەبينت.

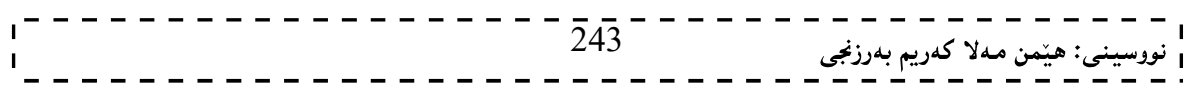

\* بهشی لای رِاست و لای چەپی بۆشاييەكە right & left padding نرغی 50 ييكسل دەبينت.

#### padding:25px;

لەم حالىّەتەدا ،بۆشاييەكە يەك نرخ وەردەگريْت،كە ئەويش 25 يېكسلە .

دانانی بۆشایی جیاواز بۆ ھەر چوار لای ناوەرۆك بۆشايى لاي سەرەوە Padding-top

بەھۆي ئەم تايبەتمەندىيەوە نرخێك دەدەين بەبۆشايى لاي سەرەوەي دانەكە بەم شێوەيە:

padding-top: زىرخىيى بىنووسە

لەم حالّەتەدا بەپیّى ئەو نرخەي دەينووسين بۆشايى بۆ بەشى سەرەوەي ھەموو دانەكە Element دادەنیّت. padding-top:100px;

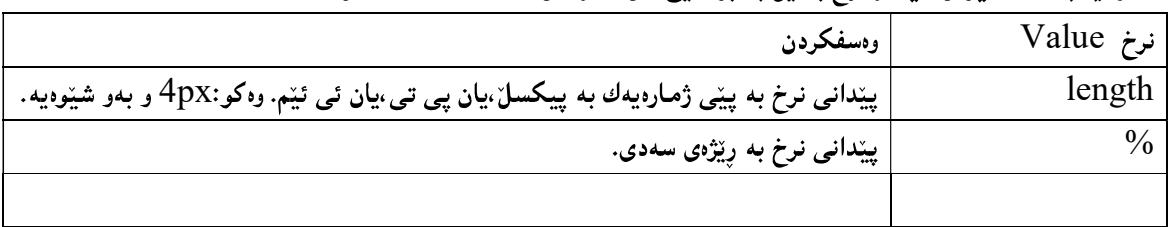

#### دهتوانین به ل $2$  شتوهی جیاواز نرخ بدهین به بۆشاپی لای سهرهوهی دانه که، که ئهمانهن:

#### بۆشايى لاى راست

#### Padding-right

بههوّى ئهم تايبه تمهندييهوه نرخيّك دهدهين به بوّشايي لاي راستي دانه كه the right element بهم شيّوهيه: padding-right: ;

لهم حالّهتهدا بهیپّی ئهو نرخهی دهینووسین بوّشایی بوّ بهشی لای راستی ههموو دانهکه Element دادهنیّت. padding-right:120px;

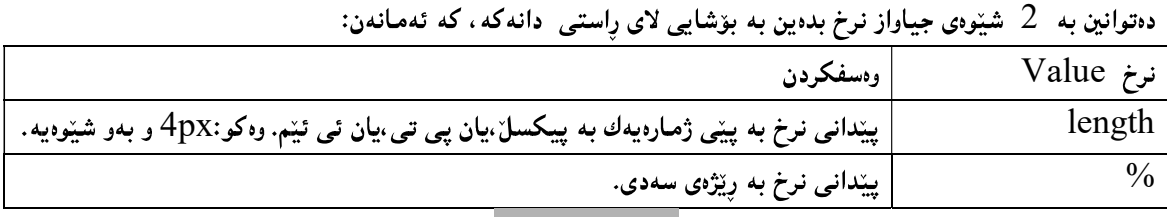

#### بۆشايى لاي خوارەوە

#### Padding -bottom

بەھۆي ئەم تايبەتمەندييەوە نرخێك دەدەين بەبۆشايى لاي خوارەوەي دانەكە بەم شێوەيە:

padding-top: ;

لهم حالّەتەدا بەپیّى ئەو نرخەي دەينووسين بۆشايى بۆ بەشى سەرەوەي ھەموو دانەكە Element دادەنیّت. padding-top:100px;

دەتوانين به كې شيوەي جياواز نرخ بدەين به بۆشايى لاي سەرەوەي دانەكە، كە ئەمانەن:

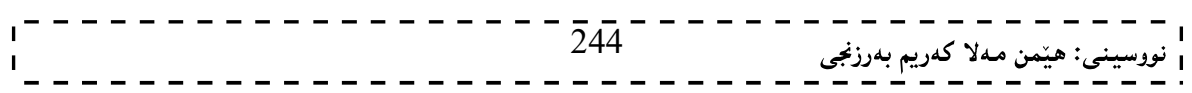

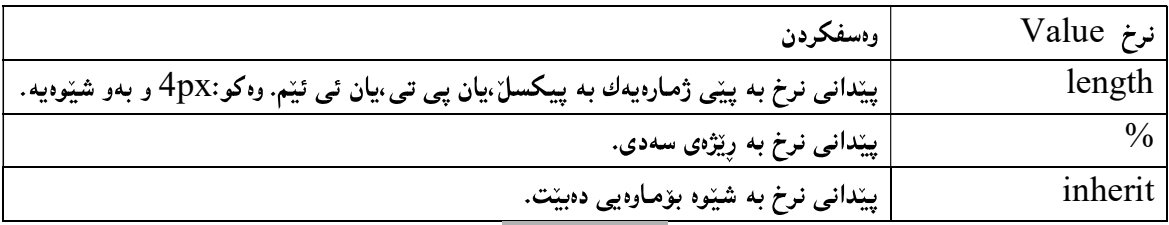

. . . . . . . . . . . . . .

 $=$  1

بۆشايى لاى <mark>چ</mark>ەپ

#### Padding -left

بەھۆی ئەم تايبەتمەندييەوە نرختك دەدەين بەبۆشايى لاي چەپى دانەكە ،بەم شێوەيە:

padding-left: زنرخيّك بنووسه;

لهم حالّەتەدا بەپێى ئەو نرخەي دەينووسين بۆشايى بۆ بەشى سەرەوەي ھەموو دانەكە Element دادەنيّت. padding-left:70px;

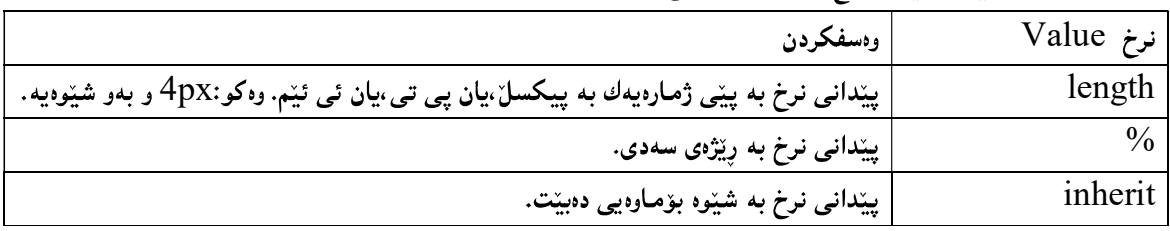

دهتوانین به کی شیّوهی جیاواز نرخ بدهین به بوّشایی لای سهرهوهی دانهکه، که ئهمانهن:

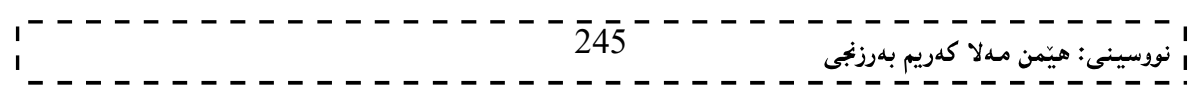

#### به کۆمەلکردن له سى ئيّس ئيّس دا Grouping in CSS

مهبهست له به کوّمه لکردن Grouping له سی ئیّس ئیّس دا ،ئهوهیه که ئهو دیاری کهر و هه لٌبژیرورانهی Selector ههمان تايبهتمەنــدى Property و هـــەمـان نرخيـــان هەيـــە Same Value و وەكــو يـــەك وان بيكــەين بـەيــەك و بهمهش کۆدىكى كەمتر دەنووسىن و، دەبىتتە ھۆي كەمتركردنەوەي ھەڭەكانىش بۆيە گىرنگ و بەسىودە و واباشىترە سىودى لیّوهربگرین وه کسو لسهم نمونه یسهدا دیساره و .دهبیسنین دیساری کسهرهکانی h1و pوh2 هسهمان تایبه تمهنسدی و نرخیسان وهرگرتووهو ،بۆيە واباشتره بيان كەين بە يەك:

#### h1  $\{$ color:green; } h2 { color:green; } p { color:green;

} له ياش به کۆمەلكردنى ديارى کەرەکان Grouping Selectorsم، شێوەپەي خوارەوەي لێدێت،کە وەك دەببنين کۆدەكە كەم بۆتەوەو،دووبارەكردنەوەش نەماوەو،لابراوە:

#### $h1,h2,p$  $\{$ color:green; }

p

وەك دەبيىــنن ھەرسىـــى دياريكەرەكـــەمـان پێكـــەوە نووســـيوەو ،بە فـــاريزە لەيـــەكمان جياكردونەتەوە.چـــونكە ھـــەمـان تايبه تمەندى Same property و هەمان نرخ Same Value يان هەيە و بېەمەش هەم كۆدەكــە كــەم بۆتەرەر ،ھــەم له هەلّەش دوور دەبين و،ئەگەر ھەلّەش ھەبوو بە ئاسانتر دەيدۆزينەوە.

## لەنار بەك دا

#### Nesting

دەتوانىن سود لە ناساندن و بەكارھىننانى دىارى كەرنك Selector لەنار دىارى كـەرنكى تـر Another Selector دا بودربگرین و بېهمەش وەكو چۆن سندوقێكمان هەيە شتى دەخەين ناو بېەوشێوەيە ديـارى كـەرێكمان هەيــە و دانەيــەكى تری لهناو دادهنیین بوهکو یوّلیّك Class که لهناوی دا یهرهگرافیّك P دابنیّین و بهممهش هــهمـوو ئــهو یـهرهگرافانــهی کــه ده کهونه ناو ههر بهشیککهوه کـه ئـهم پۆلـهى وهرگتبییّـت و تیایـدا بهکارهاتبیّت،ئـهوا پهرهگرافهکـه ئـهم تایبهتمهندییـه وەردەگرىيت:

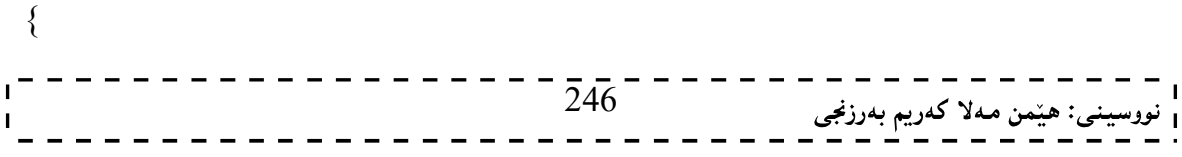

#### $\frac{1}{2}$ نهخشه سازی و دروستکردنی ویّب سایت ۱

color:blue; text-align:center; } .nesting { background-color:blue; } .nesting p { color:white; } واته ئەو پەرەگرافانەیP دەكەونە نــاوپۆلى نێســـتينـەوە nesting class رەنگــى ســپى بێت،ھەربەشــێكيش كــە پــۆلى نیستینگ nesting class وهربگریّت رِهنگی پشتهوهی blueخbackground-colorشین blue بیّت. بهکارهیننانی لهناو یهك دا Nesting لهبهشی دروستکردنی لیستدا ،بهنمونــهوه ږوونكرايــهوه بوهکو ليســتی ږيکنــهخراو لهناو لیستی رِی٘کخراودا،یان لیستی رِی٘کخراو لهناو لیستی رِی٘کنهخراو دا،ئهمهش جۆری٘کی تری لهناو یهکه \_nesting.

#### بهرزی و یانبی Dimension

دانان و چەسپاندنى بەرزى و پانى بۆ ھەموو دانەكانى سى ئينس CSS Element ئەنجام دەدريّت،بەھۆى چـەند تایبه تمهندییمك و نرخه كانیانموه ،كه زۆر به كورتی ئاماژهیان پیددكهین،چونكه لهبهشه كانی پیشوودا باسی بـمرزی و پـانی ههر دانهيهك Element  $\Box$ مان كردووه:

#### بەرزى Height

بهکاردیّت بوّ دانان و چهسپاندن و جیّگیرکردنی بهرزی دانهکان Elementبه بهکارهیّنانی ئهم رسته یه: height: نرخيّك بنوسه;

وه کو :

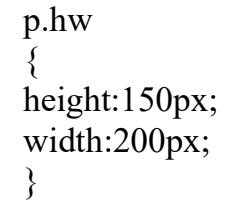

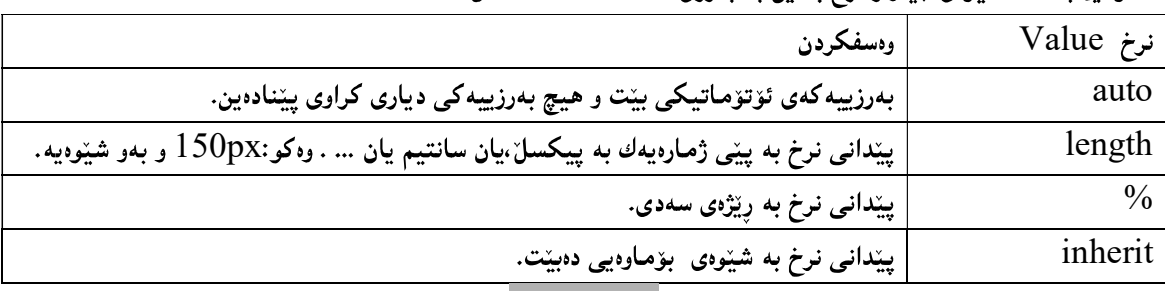

دهتوانین به 4 شنوهی جباواز نرخ بدهین به بهرزی دانه که، که ئهمانهن:

لاي زۆرى بەرزى

#### Maximum – Height

به کاردیّت بوّ دانان و چهسپاندن و جیّگیرکردنی لای زوّری بهرزی دانه کان Maximum height of Elementبه بەكارھێنانى ئەم رستەيە:

max-height: ;

وه کو :

p.hw { max-height:150px; max-width:200px; }

|                                     | علمي عينا جانب الشيوني البيارار من إجلابين بالأخال روزي بالرزق العاملات ما العاملين. |  |
|-------------------------------------|--------------------------------------------------------------------------------------|--|
| نرخ Value                           | وەسفكردن                                                                             |  |
| none                                | بهرزییه کهی جیّگیر نهبیّت و هیچ بهرزییه کی دیاری کراوی پیّنادهین.                    |  |
| نووسيني: هێمن مـهلا کـهريم بـهرزنجي | 248                                                                                  |  |
|                                     |                                                                                      |  |

دەتمانىن بەر 4 شتەەي جىلەاز نوخ بېدەين بەلاي زۆرى بەرزى دانەكەر كەرئەمانەن:

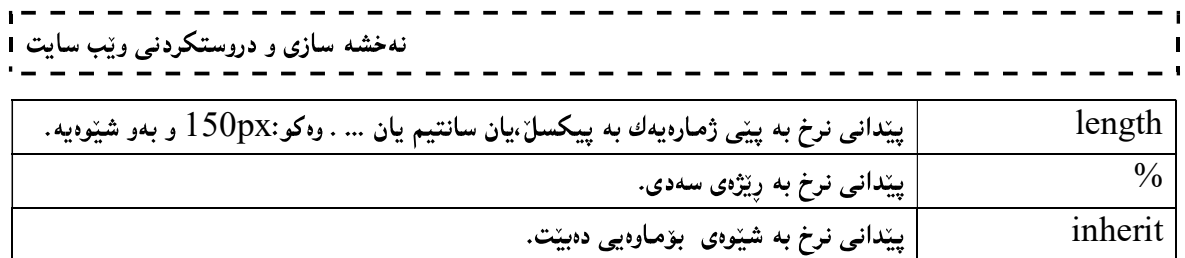

## لای کەمى بەرزى

#### Minimum - Height

به کاردیّت بوّ دانان و چهسپاندن و جیّگیرکردنی لای کهمی بهرزی دانه کان Minimum Height of Element به بەكارھێنانى ئەم رستەيە:

min-height: ;

وەكو:

p.hw  $\{$ min-height:150px; min-width:200px; }

دەتوانین بە 4 شیّوەی جیاواز نرخ بدەین بەلای کەمى بەرزى دانەکە، کە ئەمانەن:

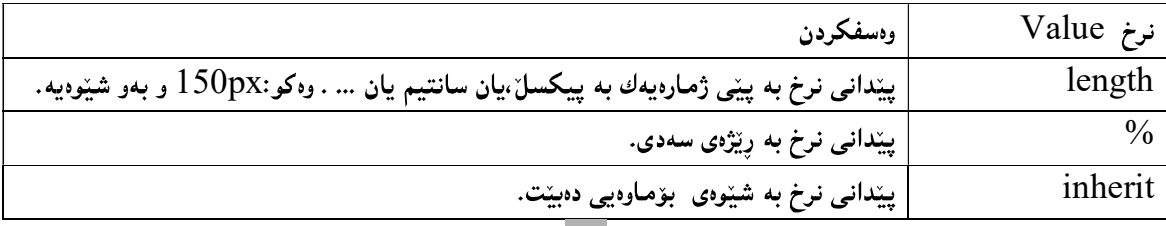

#### پانی Width

بهکاردیّت بوّ دانان و چهسپاندن و جیّگیرکردنی پانی دانهکان Width of Element به بهکارهیّنانی ئهم رِستهیه: ;نرخيّك بنوسه:width

وەكو:

p.hw  $\{$ height:150px; width:200px; }

دهتوانین به 4 شیّوهی جیاواز نرخ بدهین به پانی دانهکه، که ئهمانهن:

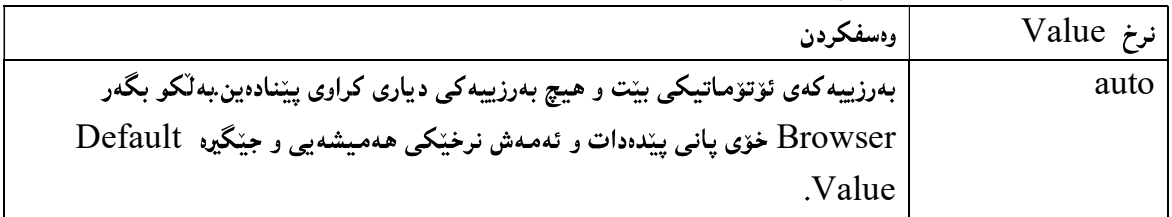

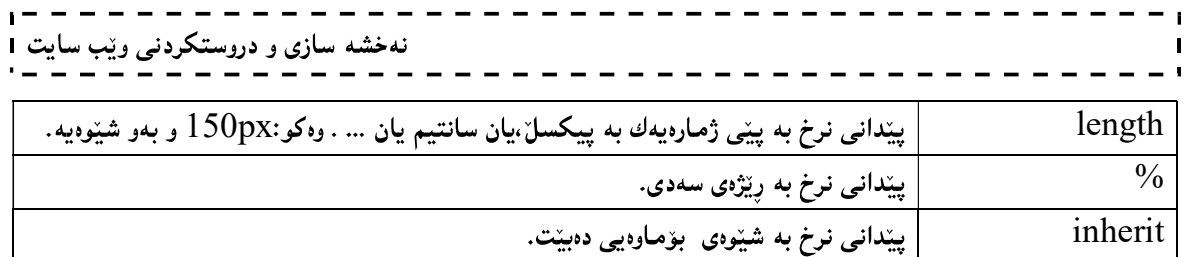

## لای زۆری پانی

#### Maximum - Width

به کاردیّت بوّ دانان و چهسپاندن و جیّگیرکردنی لای زوّری پانی دانــه کان Maximum width of Elementبـه بەكارھێنانى ئەم رستەيە:

max-width: ;

وەكو:

p.hw  $\{$ max-height:150px; max-width:200px; }

دهتوانین به 4 شیّوهی جیاواز نرخ بدهین به لای زوّری پانی دانهکه، که ئهمانهن:

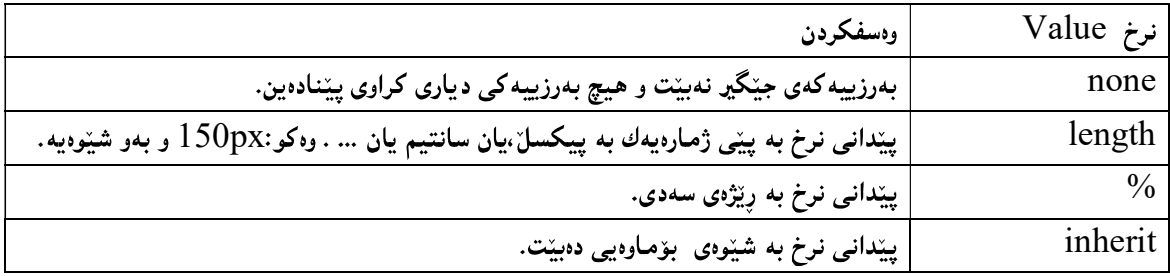

لای کەمی يانی

## Minimum - width

به کاردیّت بوّ دانان و چهسپاندن و جیّگیرکردنی لای کهمی پانی دانهکان Minimum width of Element بــه بەكارھێنانى ئەم رستەيە:

min-width: ;

وەكو:

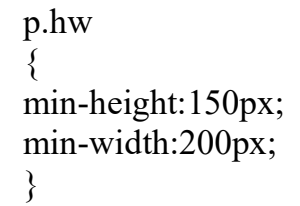

دەتوانين بە 4 شيّوەي جياواز نرخ بدەين بەلاي كەمىي بەرزى دانەكە، كە ئەمانەن:

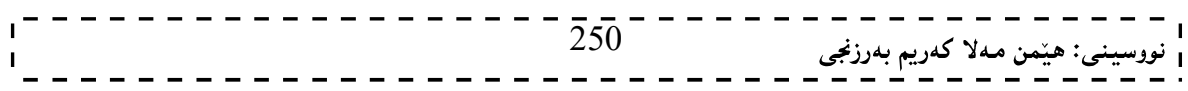

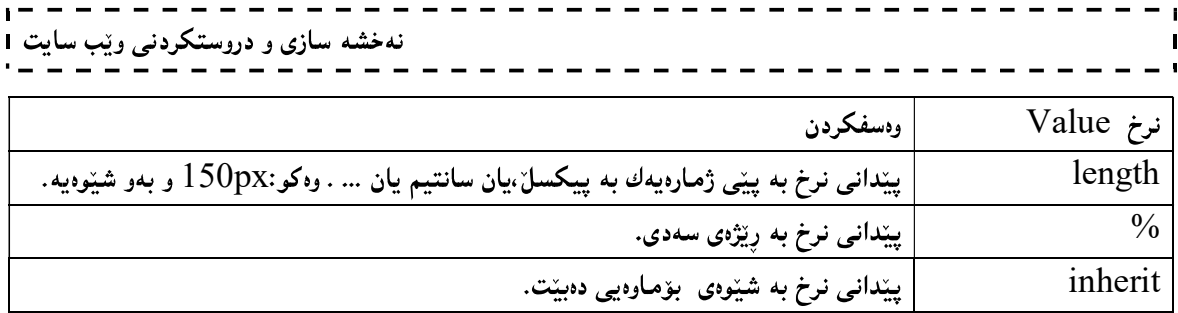

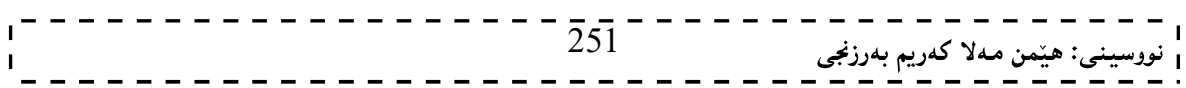

#### ييشاندان Display

تايبەتمەندى ييشاندان display property تايبەتە بەرەي چـۆن دانــەكان Elements ييشــان بــدەينءر دەتــوانين بههۆيەوه دانەكان بشارينەوەو پيشانيان نەدەين hidden كە ھيچ شــوێنێك Space لەســەر رووبــەرى لايــەرەى وێــب Web page داگیرناکات و شویّنهکهشی دیارنابیّت، بهبهکارهیّنانی ئهم رستهیهی خوارهوه:

h1.hidden {display:none;}

## دياربوون Visibilty

تايبه تمهندي دياربوون يان لهبهرچاوبوون Visibilty Property ، وهك تايبه تمهندي پيشاندان بۆ شــاردنموەي دانــه كان Element hidden بەكارى دەھينين بەلام لــەوەدا لەتايبەتمەنــدى ييشــاندان Display Property جيادەبيّتــەوە که لهسهر رووی لایهرهی ویّب Web page شویّن space داگیرده کات و به ئاسانی ههستی پیده کریّت ،به به کارهیّنانی ئەم رستەيە:

h1.hidden {visibility:hidden;}

## قالُّب Block

دانەي قالىب يــان لــە قالىب درار Block Element ئــەر دانەيەيە ،كــە ھــەتارەكو يــانى و مــارەي چــالاك width available هەبیّت داگیری دەكات و ،توانای بەكارهیّنانی هەمور یانییەكـەی هەپە ،نومنــەی دانــەی قالّــب Block  $\langle -h \rangle$ , $\langle -div \rangle$ , $\langle -p \rangle$   $\langle i \rangle$ ,  $\langle 0 \rangle$ ,  $\langle h \rangle$ 

 $\langle h1 \rangle$  $\langle h2 \rangle$  $\langle$ div $\rangle$  $< p >$ 

#### دێڔێڬ Inline

دانهی دیّر Inline Element ههموو ئهو دانانه دهگریّتهوه که به پیّی پیّویستی دانهکه شویّن و پانی داگیر دهکات width as necessary. نمونهي ئهم جوّره دانانه وهكو: <a> و<span>:

 $\langle a \rangle$ 

 $<$ span $>$ 

#### گۆرىن لە نېران Block و Inline دا

وهك له باسي هەردوو بەشى قالْب Block ودانەي دێر Inline Element دا باسمان كرد ،جيــاوازى لــەنـێوان ئــەو دوو جۆرەی دانەكان دا ھەيە ،بەلاّم دەتوانين بيان گۆرين و دانەی قالّب Block Element بكەين بە دانـەی دێـرِ Inline Element و بسه پیچهوانهشسهوه دانسهی دیّسر Inline Element بگسوّرین بسوّ دانسهی قالّسب Block بېۆنمونه گۆرينىي دانەي  ${\rm l}$ i وەك لەم نمونەيەي خوارەوەدا ديارە:  ${\rm Element}$ 

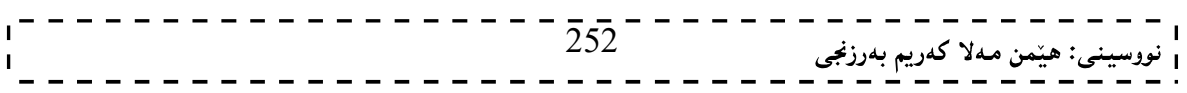
نهخشه سازی و دروستکردنی ویّب سایت 1 \_ \_ \_ \_ \_ \_ \_ \_ \_ \_ \_  $\text{thm}$ <head> <style type="text/css"> li{display:inline;}  $\langle$ style $\rangle$ 

</head>

 $$ 

<p>List Item:</p>

 $\langle ul \rangle$ <li>Homepage</li>  $\langle$ li>About us $\langle$ li> <li>Article</li> <li>Gallery</li>  $\langle \text{ul} \rangle$ 

</body>  $<$ /html $>$ لهم نمونه یه دا دانه کانی لیســت list item بهشــیّوهی دانــهی دیّـر Inline Element پیشــان دهدریّــت و ، ئهصــهش بەزۆرى بۆ دروست كردنى رىزە دووگمەي ئاسۆيى Menu سودى لىيوەردەگيرىت.

وەك ئاماژەمان پێدا بە پێچەوانەشەوە دەتوانين دانەى دێرِ Inline Element بگۆرِين بۆ دانەى قالْب Block Element، بروانه نمونه که:

 $\text{thm}$ <head> <style type="text/css"> span { display:block; }  $\langle$ style $\rangle$ </head> <body>  $\langle h2\rangle$ Rose $\langle h2\rangle$ 253 نى: هێمن مەلا كەريم بەرزنجى نهخشه سازی و دروستکردنی ویّب سایت

<span>Roses are red, The sky is blue, the world is wounderfull, And so are you</span> <span>18/12/2010</span>

</body>  $\le$ /html>

بږوانه ويب سايتهکه:

 $254$ <sup>-</sup> Ĭ. ى: ھێمن مەلا كەريم بەرزنجى

## شنووی دانان

## Positioning

تايبه تمهندي دانان لهشويْن و جيِّگددا position Property، ريِّگه به به كارهيّنـــهردهدات دانــه كان Element لــه جیّگه و شویّنی خوّیدا دبنیّین، دانهیهك Element بخهینه پشت دانهیهکی ترهوه ،پــان دانــهکان لــه راســت rightوr چەپ left و سەرەوە top و خوارەوە bottom دابنىيىن.

ئهم دانانانه به يێي چوار رێگه Method ي جياواز بهئهنجام دهگــات کهههريهکــه و بهشــێوەيهکي جيــاواز کارمـــان بــۆ ده کات و له جنگه یهك دا بو مان دادهنيت:

## شێوەي دانانى جێگیر

## Static Posotioning

ئهم جۆرەي دانان Positioning جيّگيره و نرخى ھەمىيشەيى و نەگۆرە Default value كە بگەرەكان Browser کاری ییندهکەن و،لەم بارەدا تایبەتمەندییـــەکانی راســت Right و چــەپ Left و ســەر Top و خــوار bottom هــیچ كاريگەرپيەكيان نابێت.

## شنوەي دانانى نەگۆر

## Fixed Positioning

لهم جۆرەدا دانەكان Element شويْن و جيْگەيان جيّگيردەبيّت و ،ناگۆريّت.بەلاّم دەگونجيّت دانەي ترى بچيّتەسەر و ،پیکداچوون Overlap رووبدات، بهبهکارهیننانی ئهم دیره:

p.fixedposition { position:fixed; top:30px; right:5px; }

سەرنج:

له بگەرى ئينتەرنيّت ئيّكسيلۆرەردا Internet Explorer's Browser كاتيّك ئەم جۆرەي دانان و خستنە جيّگە ى خۆى fixed position جيّبهجيّدەبيّت كە DOCTYPE! بنووسريّت.

#### شٽوەي دانانى پەيوەندىدار Relative Positioning

ئەم تايېتمەندىيە Property بەكارديّت بۆ دانانى دانەكان Element Positioning و ،ئەم دانانــە يەيوەنــدى دارە Relativeبه شوينده که یهووو ، دهتوانين بههدر چوارلادا(راست □ چدپ □ سهرهوه □ خـوارهوه)دا بيجــولێنين لــه شــوێند ئاساییهکهی خوّیدا لای ببهین ،و بهپیّی جولاًندن و گوّرِانهکه شویّنهکهی دیاری بکهین.ووك له نمونهکهدا دیاره کــه دانــهی یەرەگراف Paragragh Element لەھەردور لای چەپ و سەرەوە بــە دور نــرخ دووركەوتۆتمەوە بــە 50 ييكســلٌ لاي چەيەرە و بە 15 ييكسل لە سەرەوەر، لەم كاتەدا ھەر يەرەگرافينك ئەم يۆلە Classگرەربگريّــت بــە 50 ييكســـل لـــەلاي چەپ دووردەكەوپتەوەر بە 15 يىكسلىش لەسەرەوە دوور دەكەوپتەوە:

p.relativePositioning {  $255$ <sup>----</sup> <sub>نى</sub>: ھێمن مەلا كەريم بەرزنجى

#### position:relative; left:50px; top:15px; }

تنبيني:

دەتوانين نرخى سالبيش بدەين بە تايبەتمەندى (شێوەى دانانى يەيوەندى دار $\Box$  Relative Positioning)، واتە لەنمونەكەي سەرەوەدا نرخى (-50) يان (-15) بەكارىھٽنين.

\_\_\_\_\_\_\_\_\_\_\_\_\_\_\_\_\_\_\_\_\_

## شیوەی دانانى تەواو

## Absolute Positioning

شیّوهی دانانی تەواو (دروست) Absolute Positioning بریتیپیه لەو شیّوهی دانانه که بــه گــویّرهی ئــهو نرخانــهی  $\rm\; Web$  دهیدهین به ههر چوارلای دانهکه(راست  $\Box$ چهپ $\Box$  سهرهوه و خوارهوه) ، دانهکه دادهنیّت  $\rm\,$ ناو لاپهرهی ئینتهرنیّت page دا بو لهناو کۆدى HTMLدا ،ئەو دانەيەي (شيّوەي دانانى تەواو-Absolute positioning ) وەردەگريّت ، لهههر شویننیکدا بینووسین گرنگ نییه و، بهپیّی ئـهو نرخـی (رِاسـت ،چـهپ ،ســهرووو خــوارهوه)ی داومـانــهتیّ دانهکـه Element دادەنپتە،نسەك بسە يېتىي نووسسىنى دانەكسە Element لسەناو كىۆدى HTMLدا ، بۆتمونسە لسە كىۆدى دا ،هدر دانه یه Element له پیّشتر بنووسریّ ئهوا لهناو لاپـهږدی ویّبیشــدا لــه پیّشــتر دهردهکهویّت،بــهلاّم $\rm{HTML}$ ئهگەر ئەم تايبەتمەندييەي يې بدريت ئەوا بەيينى نرخى چواردەررەكەي (راست،چەپ،سەرەوه،خوارەوە) لەناو لايــەرەي ويْبــدا دهرده کهویّت،نهك به ییّی نووسینی لهناو کوّدی HTMLدا،ئیّستا بروانه ئهم کوّدهی خوارهوهو پاشسان ئسهم تایبهتمهندییسه لهناو کۆدەکەدا لاببە و بینوسەرەوە و جێبەجێیبکە و،بزانە چۆن گۆرانێك روودەدات:

```
\text{thm}<head> 
<style type="text/css"> 
h2 
\{position:absolute; 
left:100px; 
top:150px; 
} 
</style> 
</head>
```

```
<body>\langle h2 \rangleThis is a heading with an absolute position\langle h2 \rangle<p>With absolute positioning, an element can be placed anywhere on a page. 
The heading below is placed 100px from the left of the page and 150px from the 
top of the page.\langle p \rangle\langlebody>
```
 $<$ /html $>$ 

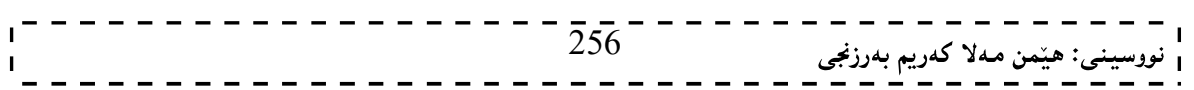

t المجمد السلام المجموع التالي عليه السلام (Absolute positioning- ) Absolute المجمد المجموع مع الله عن المجموع دەردەكەوپّت لەناو لايەرەي وپّب Web page دا.چونكە لەكۆدى H2،I>HTML لە يېتش pدا ،نووسراوەو لەكۆدىHTML-يشدا كام تاگە لە يَيْشتر بَيْت،ئەوەيان لە يَيْشتردا دەردەكەويّت.

#### چونهسهریهك و بهیهكداچوونی دانهكان

#### Elements Overlaping

كاتيّــك شــيّوهي دانــاني دانـــه كان Element Positioning جيّبهجيّده كه بن الموانه يــه دانــه كان بچنهســـهريهك و به یه کداچوون ږوبدات،چونکه رِۆشتنی دانه کان Flow Element بهشـینّوهی ئاسـایی Normal نابیّــت ، بــه لکو بەيپّى (شێوەي دانانى دانەكان Element Positioning) دەبپّت،يۆيە بۆچارە ســەركردنى ئــەم گرفتــە تايبەتمەنــدى z-index property

img { position:absolute; left:0px; top:0px; z-index:-1 }

> ئهگەر تايبەتمەندى Z-index property بەكارنەھێنين ،ئەوا كام دانەيە Element دوواھەمين دانەبيّت كە دانراوه ، لهسهرهوه دهرده کهويت و ببه ييچهوانموه بههۆي ئهم تايبه تمهندييهوه خۆمان وادهکهين کام دانه يهمان بوويّت ئەوەبان لەسەرەوە دەرېكەويت.

## تاسەتمەندىيەكانى شىرەي دانان Positioning Properties

خوارهوه bottom:ئەم تايبەتمەندييە بەكاردێت بۆ چەسپاندن و يێدانى نرخى لێوار ي چواردەورى خوارەوە بۆ $-1$ سندوقی شیوهی دانان و ببه 4 شیوهش نرخ وهردهگریت،که ئهمانهن:

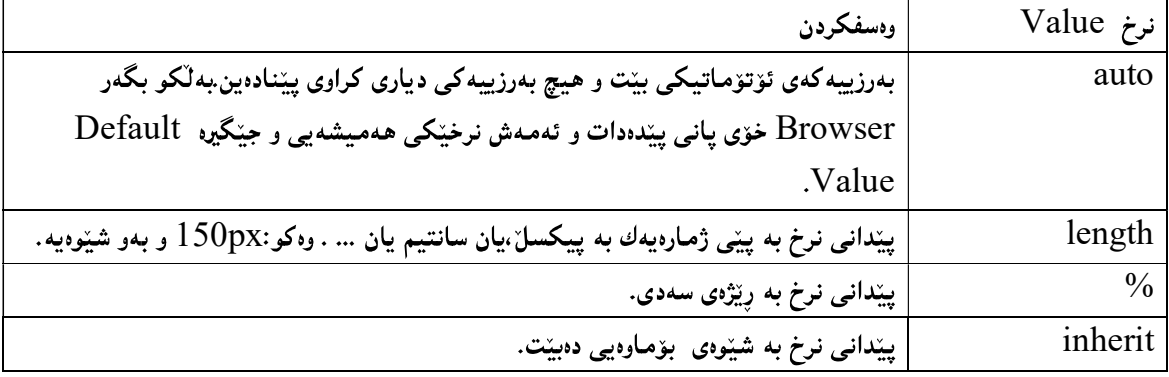

. برین و قرتاندن Clip:ئەم تايبەتمەندىيە لەگەلٌ شێوەی دانانی تەوار(دروست) Absolute Positioning دا $\cdot$ به کاردیّت و بهههوّیهوه بهشیّك لهسهرهوه یان خوارهوه یان رِاست یان چهپی ئهو دانهیه the element دهقرتیّنیتت که شیوهی دانانی تهواوه بېه به کارهیننانی ئهم رسته په Statement:

 $clip:rect($ جەپ,خوارەوە,راست,سەرەوە);

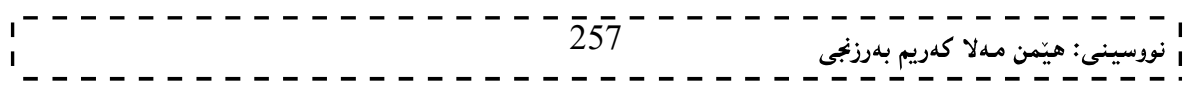

 $\frac{1}{2}$ نه خشه سازی و دروستکردنی ویب سایت 1 بږوانه نمونهکه:

img { position:absolute; clip:rect(0px,60px,200px,0px); }

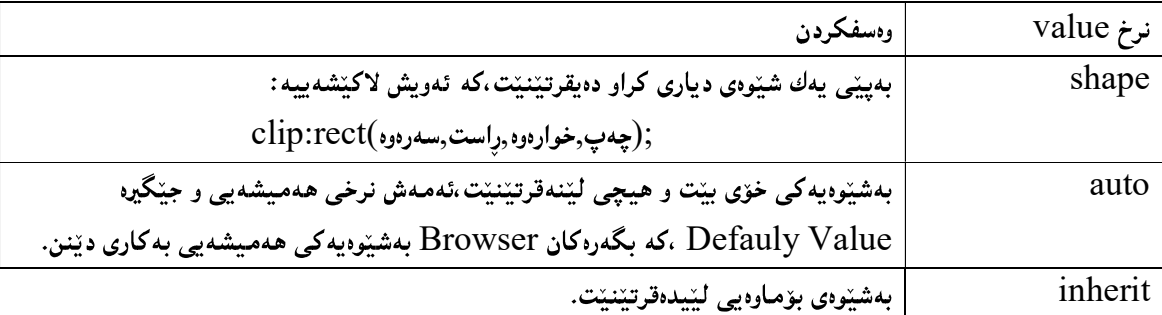

ئەم تايبتمەندييە بە 3 شێوەنرخ وەردەگرێت:

شیووی سههمی (هیّمای) ماوس Cursor:بههوّی ئهم تایبه $\rm\ddot{s}$ فندییهوه شیّووی سههمی ماوسه $\rm\ddot{s}$  دیاری دهکهین،که $-3$ چەند شیّوەيەكى ديارى كراومان ھەيە وەكو ھیّماى دەست،يان چاوەروانى،يان ..... ،بەبەكارھیّنانى ئەم رِستەيە: cursor:نرخێك;

نمونه:

cursor:auto;

دهتوانين هدريه كيّك لهم نرخانه به كاربهيّنين:

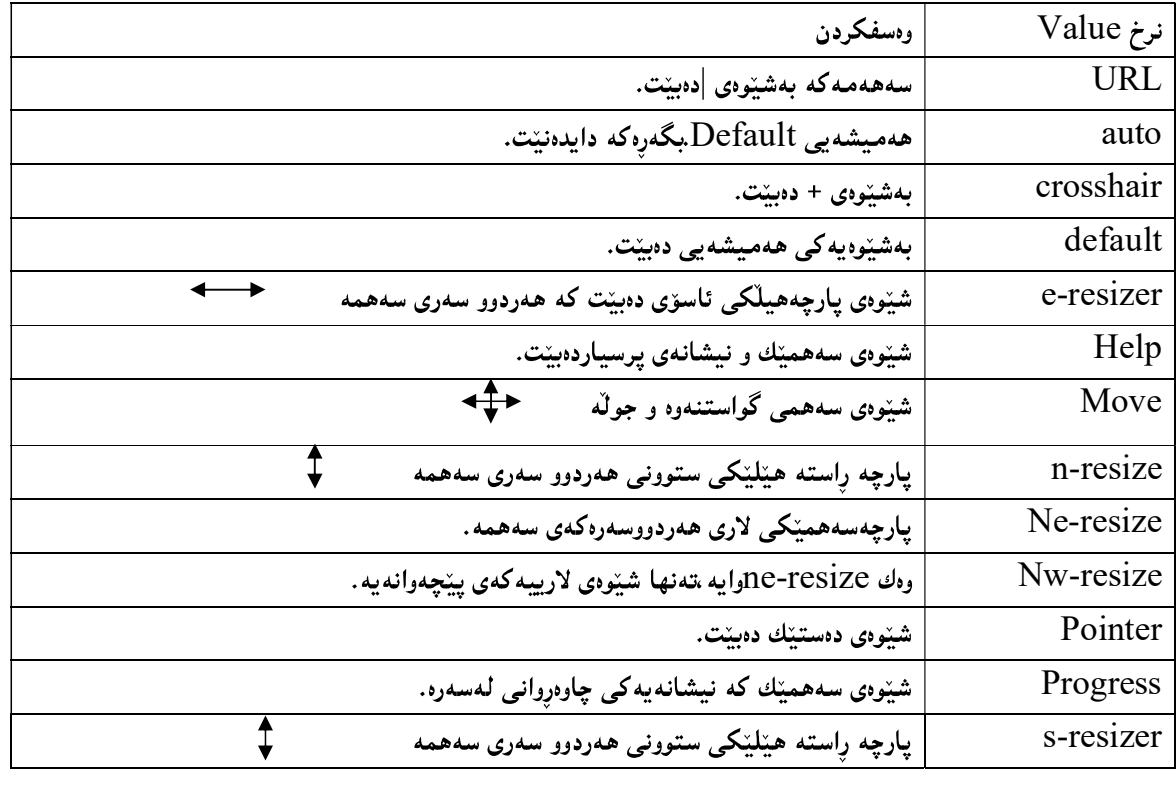

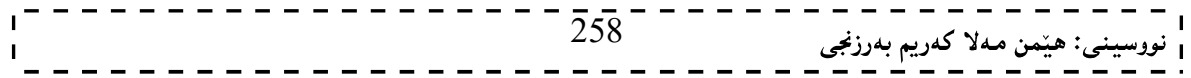

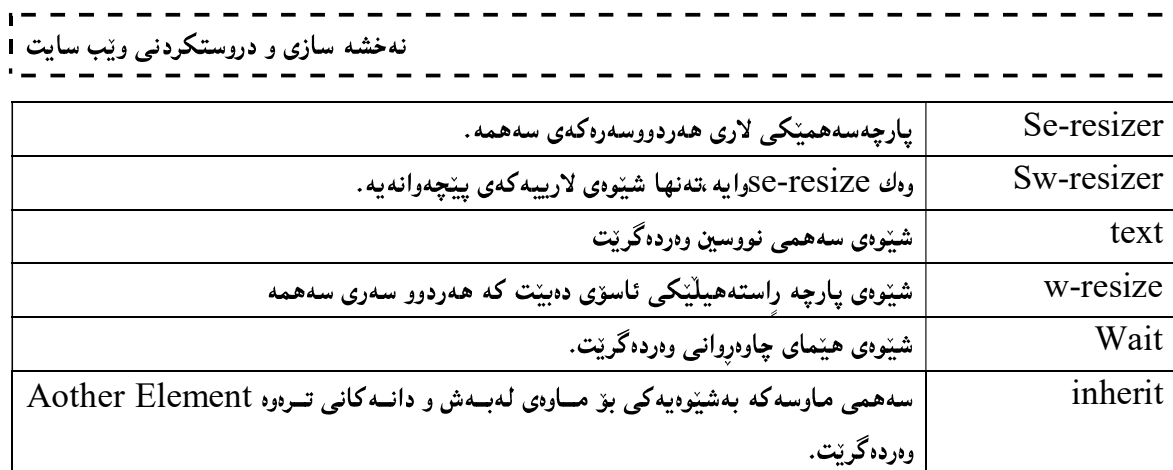

4-لای چەپ left:ئەم تايبەتمەندىيە بەكاردێت بۆ چەسپاندن و پێدانى نرخى لێوار ي چواردەورىچەپ بۆ سندوقى A شیپّوهی دانان و ببه 4 شیپّوهش نرخ وهردهگریِّت،که ئهمـانـهن:

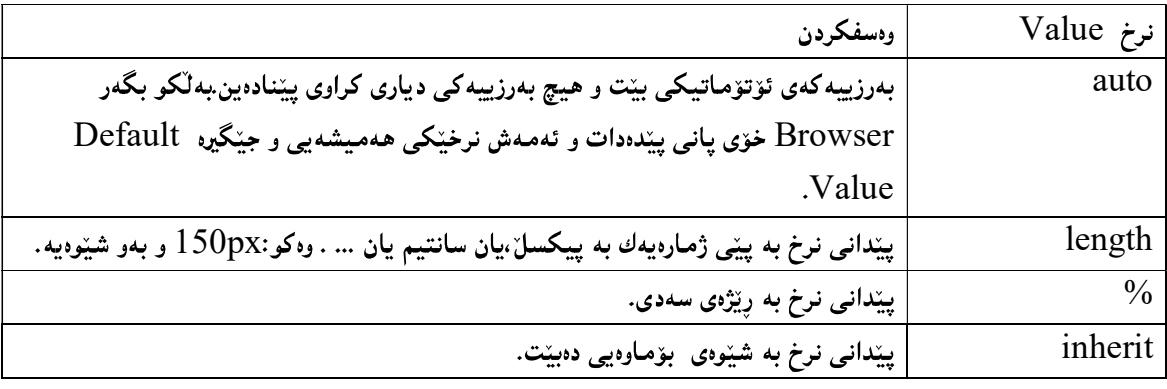

5-لای سهرهوه top:ئهم تایبه تمهندییه بهکاردیّت بوّ چهسپاندن و پیّدانی نرخی لیّوار ی چواردهوری سهرهوه \_ بوّ سندوقی شیّوهی دانان و ببه 4 شیّوهش نرخ وهردهگریّت،که ئهمانهن:

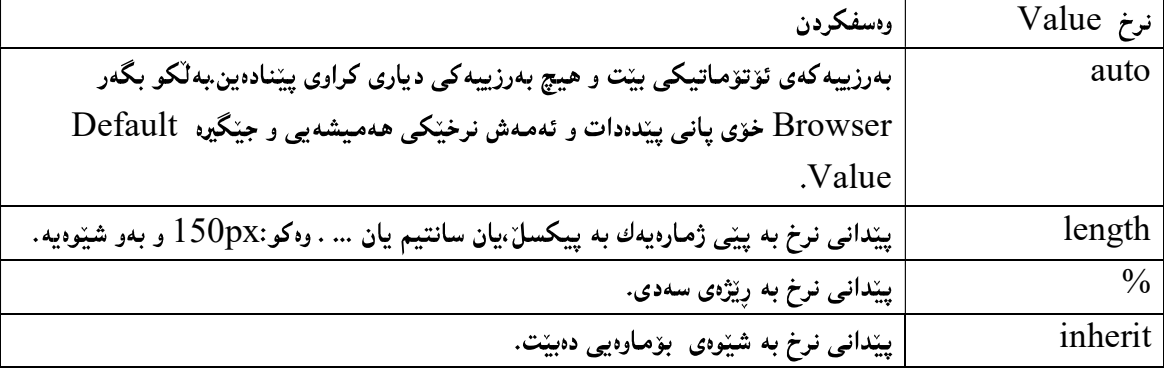

دی راست  $\mathrm{right}$ :تمم تایبهتمەندییه بەکاردیّت بۆ چەسپاندن و پیّدانی نرخی لیّوار ی چواردەوری راست  $\,$  بۆ سندوقی $\,$ شیوهی دانان Positioning box و به 4 شیوهش نرخ وهردهگریت،که ئهمانهن:

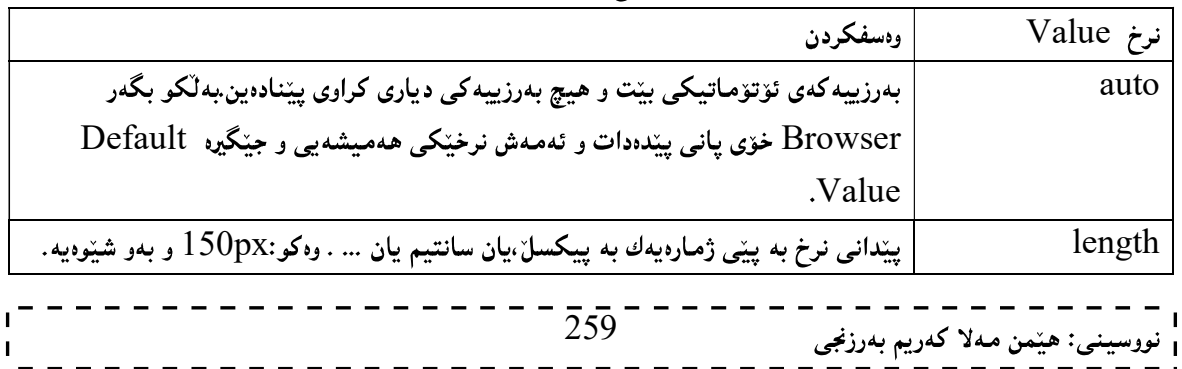

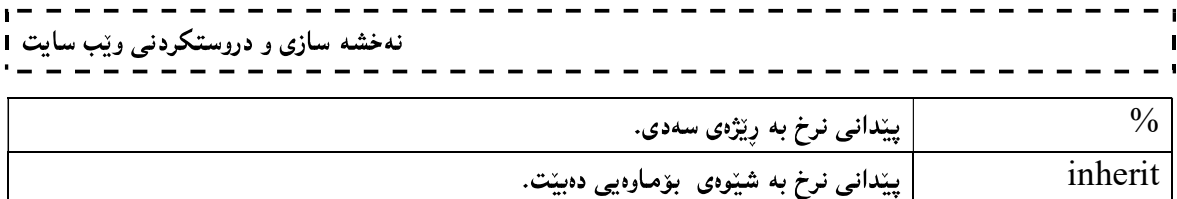

7-سەر رِی٘ژبوون Overflow:بریتیییە لە زیادبوونی حەجمی زانیارییەك لە چاو حــەجمی ئــەو شــوێنىەی كــە دەمـانـــەوێت تیپیدا دایبنیین، بۆنمونه دەمانەوپت زانیارییەك (نووسین.....) لەناو تاگیّك دا دایبنــیین وحــهجمی تاگەكــه(پانـی و بــهرزی) دیاری کراوه (وه کو دیـڤ) و بزانیارییه کـهش لهحهجمه کـه (پـانی و بـهرزی) زیاتره ببۆیـه سـهر ریّـژبوون Overflow ږوودهدات، گه گهر سهر ریژبوون ږووي دا ،ئهوا پیویسته چارهسهریکي بۆ بدۆزینهوه چونکه لهوانهیه ببینتــه هــۆي دروســت بسوونی کیّشــه و نــاړوونی لــهو دانهیــهی Element کــه ئــهم ســهر ړیّژبوونــهی تیّــدا دروســت بووه،ئــهم کیّشــهیهش بەبەكارھێنانى رِستەي سەر رِێژبوون Overflow Statement چارەسەر دەكرێت،ئەمەش رِستەكەيە: overflow: ;

نمونه:

div  $\{$ width:150px; height:150px; overflow:scroll; }

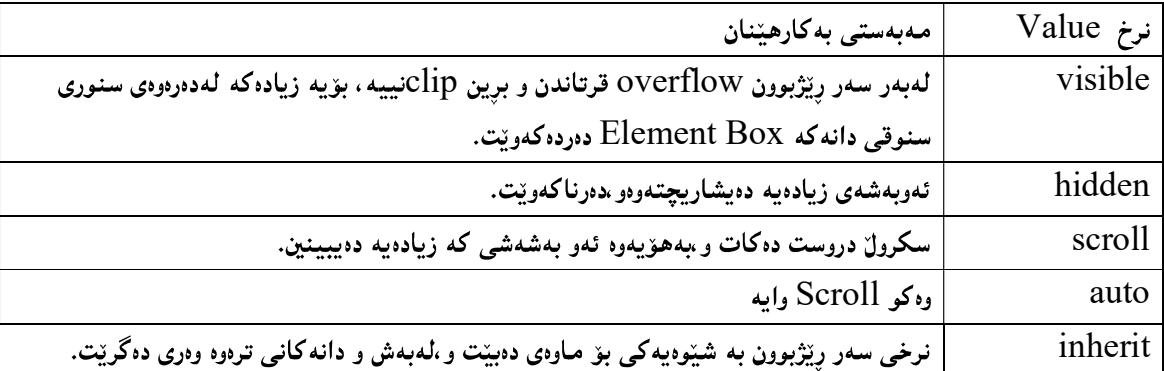

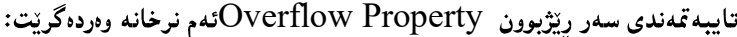

## لەسەر روو

## Floating

له Floatingدا ،دانه کان Element دهتوانن پالٌ به یه کترهوه بنیّن بوّ لای چهپ leftیان رِاست right. بهممش ریکه به ریزبوونی دانهکان Elements دهدریّت به دهوری یهکتری دا.ئهم تایبهتمهندییه Property زوّر پیویستهو نزوریش به کاردیت بهتایبهتی له گهل وینه Image ادا. بهبه کارهیننانی ئهم رسته یه تایبه تمهندی لهسهر روو Floating Property به کاردههینین:

float:نرخێك;

نمونه:

img { float:right; }

تايبەتمەندى Floating ئەم نرخانە وەردەگريّت:

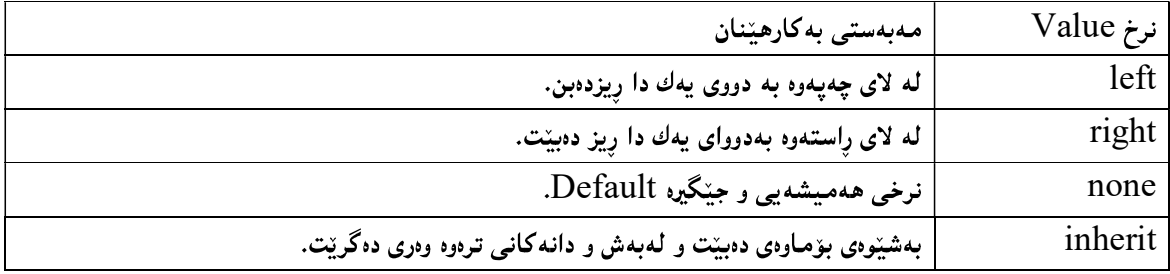

## دانانی چهند ویندیهك بهدووای یهك دا

دەتوانين سود لەتايبەتمەندى Flotingوەربگرين بۆ دانانى چەند دانەيەك Elements يان ويّنەيەك Image كە بههوی ئهم تایبه تمهندییهوه ویّنه کان لهتهنیشت یهك دا دهنیّت و شیّوهی ئهلبوومیّك وهردهگریّت:

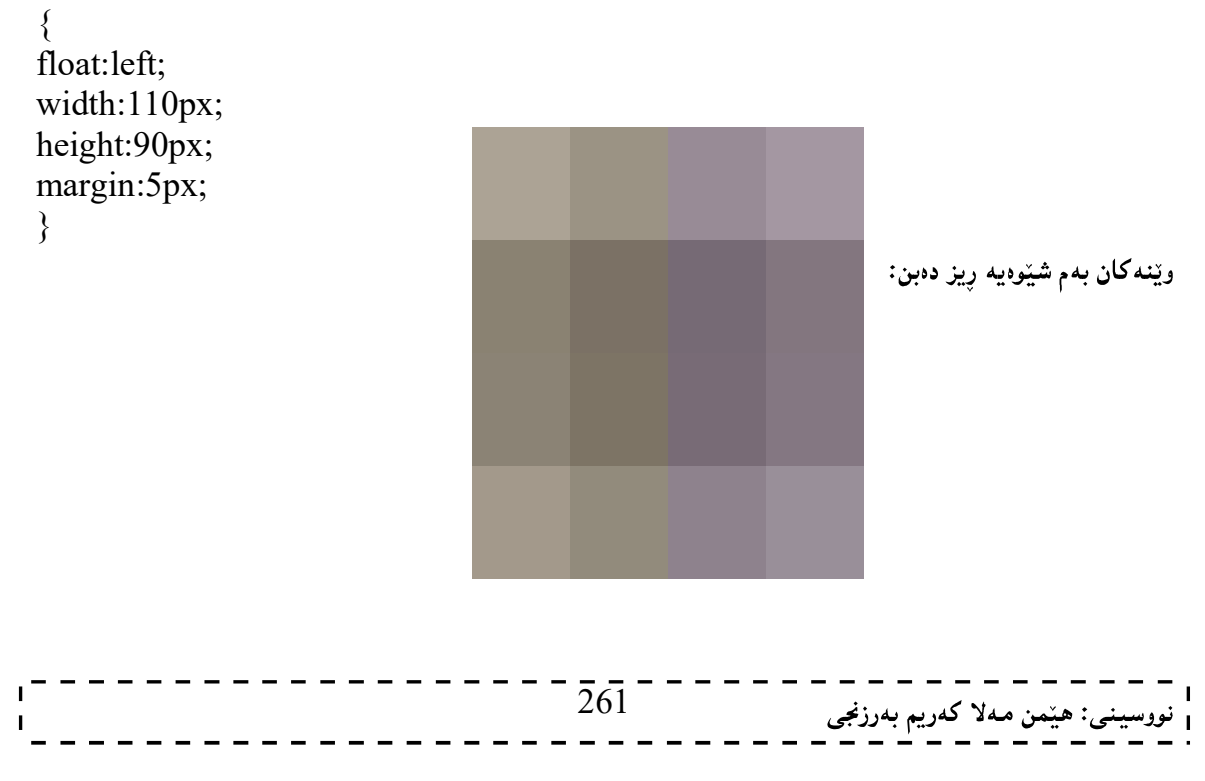

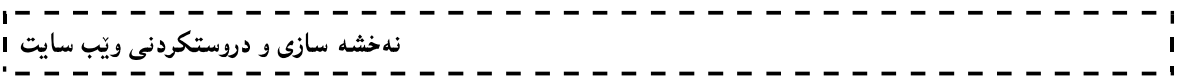

## Clear

بەھۆی ئەم تايبەتمەندييەوە Clear Property دەتوانين يەكيّك لەلاكانى ئەو دانەيەي تايبەتمەندى Floating ي بهسهردا جیّبهجیّکراوه بهبهتالیّی دابنیّین و هیچی لهتهنیشتهوه رِیزنهکهین و دانهنیّین،یان ههردوو لای ،بهبهکارهیّنانی ئهم رستەيە:

clear: ;

نمونه:

img { float:left; clear:both; }

ئەم تايبەتمەندىيە ئەم نرخانە وەردەگريت:<br>.

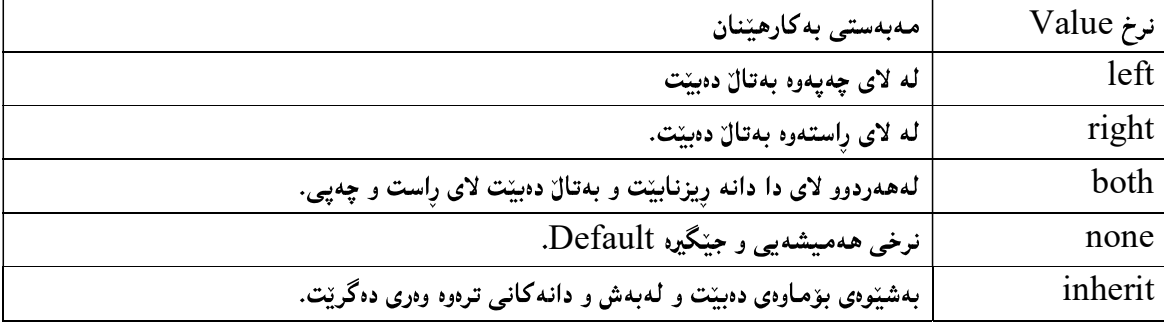

## سويدۆ كلّاس

#### Pseudo class

سویدۆ کلآس بەکاردێت بۆ پێدانی ھەندێك کاریگەری تایبەت بۆ ھەندێك دیاری کەر Selectorرستەسازی Syntax سويدۆ كلآس بەم شێوەيەيە:

selector:pseudo-class {property:value;}

پۆلەكانى سى ئێس ئىسيش CSS Class لەگەل سويدۆ كلاّس بەكاردێن، بەبەكارھێنانى ئەم رِستە سازىيە: selector.class:pseudo-class {property:value;}

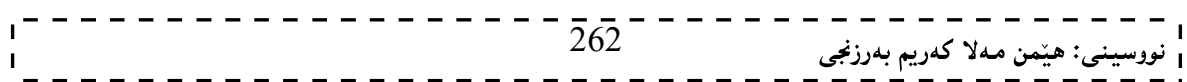

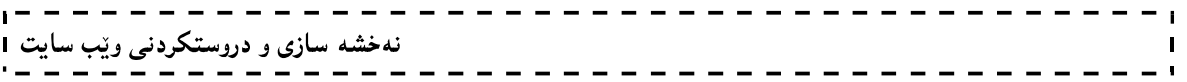

# سی ئیّس ئیّسی سیّ

# CSS 3 Cascading Style Sheets 3

263

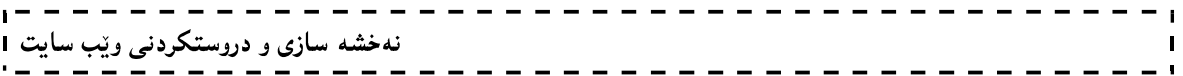

سے علیہ اللہ علیہ اور اللہ علیہ کی سے علیہ کیسک کی اللہ کی تاسیم کی کہ اس کی استعمام کا اس کے اللہ کے اس کے اس<br>سے علیہ علیہ اللہ علیہ اللہ علیہ اللہ علیہ کی اللہ کی اس کے اس کے اس کے اس کے اس کے اس کے اس کے اس کی اس کے ا web pages ریکبخه ین و ،دهستی بهسهردا بگرین و ،جوانکاری پیّببهخشین و ،ریکی بخه ین ، سی ئیّس ئیّس سیّ دووایس نەوەو ئاستى يېرانەيى سى ئېس ئېسە بەلام بگەرەكان Browser بەزۆرى يالىشتى سى ئېس ئېسى دوو دەكات.چـونكە ههندیْك له نهوه کۆنەکانی بگەرەکان لەگەلٌ سی ئیّس ئیّسی سیّ دا کیّشەیان هەپە و،لە نەوه نویّیەکانی بگەرەکان دا تــا رادهيهك گرفته كان كهم بۆتەوه ،يان نەماوه.

ئەم جۆرەی سى ئينس ئينس پينك دينت لە جۆرە پيوانەيەكى ديارى كراو Modules،كە بە شيىوەيەكى گشتى ئەمانەن:

- $S$ electors . دىبارى كەرەكان $1$
- Boxes Modeles 2
- 3. ويندو رەنگى پشتەرەر،چوارچنوەكان Backgrounds & Borders.
	- 4. كارىگەربىەكانى نووسىز Text Effects.
	- 2D/3D Transformations 5
		- Animations وتنهى جولاً.
		- Multiple Column Layout 7
			- $U$ User Interface . رووكارى به كارهننه  $8$

هــهموو ئــهو نویکــاری و تازهگەرییانـــهی کهلــه ســـی ئــیّس ئــیّس ســیّدا ،کراوه لیّـــرهدا بـــاس دهکــریّن و ،بهنمونـــهوه روونده کریندوه ،بهلاّم هەموو ئەو شیّوەو مۆدیّل و تایبەتمەندییانەی وەك خۆی ماوەتەوەو ،هەر وەكو سى ئیّس ئیّسىي يــەك و، سي ئيّس ئيّسي دوو وايه دووبارەيان ناكەينەوە ،باسيان ناكەين.

## نيوهتيره چوارچٽوه

#### Border Radius

نیوهتیرهی چوارچیّوه Border Radius بوّ دیاری کردن و سنرخ پیّـدانی نیــوهتیرهی چــوار چــیّوه بــهکاردیّت و ،لهلایــهن هەريەكێك لە بگەرەكانى وەكو (گوگلٌ كرۆم و ئۆييێرا وسىەفارى)يەوە قبوولْدەكرێت و بيالٚيشتى دەكرێت، بەلاٌم مــۆزێلا بــە یینشگری -moz—قبوولی دەكات و یالیشتبی دەكات Support،كەچی ئینتەرنینت ئینكسـیلۆرەر قبــولی ناكات.بــەھۆی ئــهم تايبه تمهندييــهوه سوچــه كاني ئــهو دانهيــهىElement ئــهم تايبه تمهندييــهى بهســهردا جيّبهجيّدهكــهين قــهوس دهبینتموه بوه کو له ئهنجامبی نمونه که دا دیاره، بهبهکارهیننانبی ئهم رسته یهی خوارهوه ئهمکاره به ئهنجام دهگات: border-radius: ;

دهتوانین به شیّوهی engthاواته به پیکسل یان ..... نرخ بدهین به نیوهتیرهی چوارچیّوه ،یاخود به ریّژهی سهدی %نرخی بدهينې همهتاوه کو به گويرهي ئهم نرخه سوچه کان قۆقزيېن.

نمونه:

div { border:2px solid; border-radius:25px; }

 $\bar{2}64^-$ ينى: هێمن مەلا كەريم بەرزنجى نهخشه سازی و دروستکردنی ویب سایت 1 بەلاّم وەك ئاماژەمان ييَّدا بۆ بگەرى مۆزيلا Mozilla firefox ييويستە ييّشگرى مۆز -moz-بــەكاربهيّنريّت، وەك

لەم نمونەيەدا ديارە:

-moz-border-radius:25px; /\* Firefox \*/

ئەنجام بەم شێوەيە دەبێت:

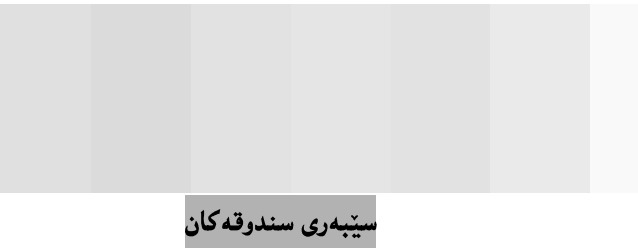

Box Shadows

ئەم تايبەتمەندييە بۆ دروستكردنى سێبەر بۆ تەنەكان Object و دانەكان Element بەكاردێت و،لەلايەن ھەريــەكێك له بگەرەكانى وەكـو (گوگــلّ كــرۆم و ســەفارى)يەوە قبووڭـدەكريّت و،پالْپشــتى دەكريّـت بــە بــەكارهيّنـانى پيّشــگرى--webkitر بگەرى مۆزيلاش بە ييتشگرى -moz-قبوولْي دەكات و يالىشتىي دەكـات Support،كەچـى ئيىنتــەرنيتت ئىتكسىيلۆرەر قبولى ناكات و،ئۆييىراش بېيھىيچ يېشىگرىيك قبوولى دەكات و،يالىيشتى دەكات:

box-shadow: ;

نمونه:

div

 $\{$ 

-moz-box-shadow: 10px 10px 5px #888888; /\* Firefox \*/ -webkit-box-shadow: 10px 10px 5px #888888; /\* Safari and Chrome \*/ box-shadow: 10px 10px 5px #888888;

}

ئەم تايبەتمەندييە ئەم نرخانەي لەگەلّدا بەكارديّت:

- h-shadow . 1:دانانی سیّبەربەشیّوەی ئاسۆيى دەبیّت.
- v-shadow 2
	- 3. blurتانی سیّبەر بەشپّوەيەكى لیّلٌ و تاریك.
	- 4. spreat:دانان و دیاری کردنی حه جمی سنبه ره که.
		- 5. color:رەنگى سێبەرەكە ديارى بكە.

دهتوانین به دووای یهکدا و بهیییی ئهم دیرهی خوارهوه نرخهکان بنووسین:

box-shadow: h-shadow v-shadow blur spread color ;

#### وێنه - چوار چێوه

#### **Border** – Image

بەھۆی ئەم تايبەتمەندىيەەرە ويْنەيەك دەكەين بە چوارچيّوەي ئەو دانەيــەي The Element كــە دەمـانــەويّت، لەلايــەن ههریهکیّك له بگــه٫رهکانی وهکــو (گوگــلٌ کــرۆم و ســهفاری)یهوه قبوولْــدهکریّت و ،یالپشــتی دهکریّــت بــه بــهکارهیّنـانـی

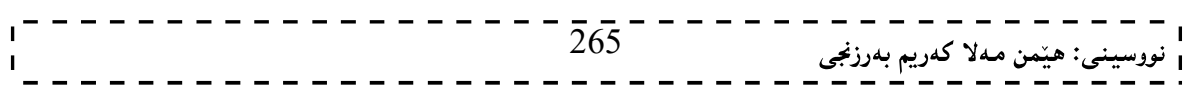

```
نهخشه سازی و دروستکردنی ویّب سایت I
 ییتشگری-webkit-و بگەری مۆزیلاش بە يیتشگری -moz—قبـوولْی دەکـات و یالْپشــتی دەکـات Support،كەچــی
 ئيىنتەرنينت ئيٽكسپلۆرەر قبولْى ناكات و،ئۆپيراش بينهيچ پيشگريْك قبوولْى دەكـات و پالْپشــتى دەكـات، بەبـﻪكارهيننانى
                                                                                     ئەم رستەيە:
 border-image: source slice width outset repeat; 
                                                                                          نمونه:
 div 
 { 
 -moz-border-image:url(border.png) 30 30 round; /* Firefox */ 
 -webkit-border-image:url(border.png) 30 30 round; /* Safari and Chrome */
```
border-image:url(border.png) 30 30 round;

}

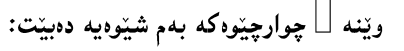

وێنەورەنگى پشتەوە Background

له سی ئیّس ئیّسی سیّدا، چەند تایبەتمەندییەکی تازەی باکگراوەندمان ھەيە،کە بەھۆپەوە دەتوانین زیاتر دەست بگرین بەسەر باكگراوەند دا،بۆيە بەكورتى باسيان دەكەين:

حەجمى باكگراوەن

#### **Background – size**

بۆ دیاری کردنی حەجمی باکگراوەند بەکاردێت و ، لەلايەن ھەریەکێك لــه بگــەرەکانی وەکــو (گوگــلٌ کــرۆم و ســەفاری و ئۆييىرا)وە قېوولدەكريت و بيالىشتى دەكريت بە بى بەكارھيىنانى ھـيچ ييشـىگريك و بگـەرى مــۆزيلاش بــە يينشــگرى — -mozتېوولی دەكات و يالیشتى دەكات Support،كەچى ئيىنتەرنینت ئیكسىيلۆرەر قېــولی ناكــات ، بەبــەكارهیننانى ئەم رستەيە:

background-size: نحه جم(یانی و بهرزی) بنووسه;

نمونه:

266 div { background:url(img\_flwr.gif); -moz-background-size:80px 60px; /\* Firefox \*/ background-size:80px 60px; background-repeat:no-repeat; }

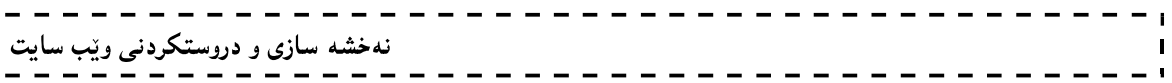

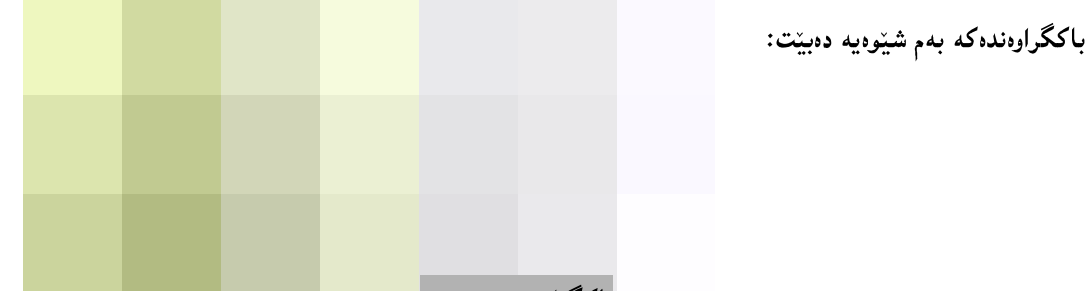

## باكگراوەندى بنەرەت

#### **Background – Origions**

بهکاردنت بۆ ديارى کردنى بنەرەتى باکگراوەند و، ، لەلايەن ھەريەکپّك لە بگەرەکانى وەکـو (گوگــلٌ کــرۆم و ســەفارى و ئۆيێرا)وه قبوولْدەكرێت و بيالْيشتى دەكرێت بە بيِّ بەكارھێنانى ھيچ يێشگرێك ،كەچى ئينتــەرنێت ئێكســيلۆرەر مــۆزێلا قبولی ناکات ، بەبەکارھێنانی ئەم رستەيە:

background-origin: padding-box|border-box|content-box;

- padding-boxنشویّن و رِیّکخستنی ویّنهی باکگراوهند لهناو سندوقی بوّشای نیّوان ناوهرِوّك و چوارچیّوه دەبىتت.
	- border-box: شویْن و ریکخستنی ویّنهی باکگراوهند لهناو سندوقی بوّشای چوارچنّوه دا دهبنت.
		- content-box: شوێن و رێکخستنی وێنهی باکگراوهند لهناو سندوقی ناوهرۆك دا دهبیّت.

# کاریگەرىيەكانى نووسىن

## Text Effects

له سي ئيّس ئيّس سيّ دا ،دەتوانين چەن كاريگەرييەكى جوان بۆ نووسينەكانمان زيادبكــەين و ،بەھۆيــەوە جوانكــارى زيــاتر له دەقەكانمان دا Text بكەين بەلام ھەندىيك لەم كاريگەرييانە لەگەلٌ ھەندىيك لە بگەرەكانى ئينتــەرنيّت \_ Internet Browser دا ،کێشــه یان هه پــه و ،یاٽیشــتـی نــاکرێن و ،قبووٽناکرێن.بــه کورتـی باســی ئــهو تایبه تمهندیيــه نویچــیانه دەكەين،كەلەگەلّ زۆربەي بگەرەكان Browser،دەگونجيّت،يـان لەگـەلّ ئېنتــەرنيّت ئيّكســيلۆرەر دا بگونجيّت،چــونكە ناسراوترین و دیارترین بگەری ئینتەرنی٘تە Internet Browser.

## سینبهری نووسین Text Shadow

بههۆی ئەم تايبەتمەندىيبەرە سێبەر دادەنپێين بۆ نووسین و، لەلايەن ھەريەكپێك لە بگەرەكانى وەكو (گوگل كــرۆم و ســەفارى و ئۆييىرا و مۆزيلا)وە قبوولدەكريت و بيالىشتى دەكريىت Support،كەچـى ئيىنتــەرنيىت ئېيكســيلۆرەر قبــولى ناكــات ، بهبه کارهیننانی ئهم رسته به سیّبهر دادهنیّین بوّ نووسینه کانمان:

text-shadow: h-shadow v-shadow blur color;

ئهو چوار نرخه (color، blur، v-shadow،h-shadow ) بۆ ئەم تايبەتمەندىييە ديارى دەكەين،كە ھەريەكە و بۆ مەبەستىك بەكاردىت بەم شىرەيە:

- ه  $h$ -shadow شوینی ئاسۆیی سیّبەرەکەی ییّ دیاری دەکەین.ژمارەی سالبیش قبوولدەکات. $h$ -shadow •
- ه  $v$ -shadow شوينی ستورنی سيّبهره کهي ييّ دياري ده کهين.ژمارهي سالبيش قبوولده کات.

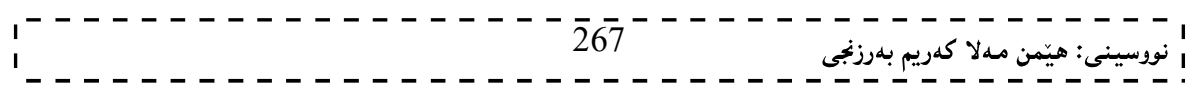

نه خشه سازی و دروستکردنی ویب سایت 1

- blurئدانانی سیّبەر بەشیّوەيەكى لیّلٌ و تاریك.
	- Colorنرەنگى سێبەكەي يىّ ديارى دەكەين.

نمونه:

h1 { text-shadow: 2px 2px #ff0000; }

ئەنجام سێبەرى نووسينەكە بەم شێوەيە دەبێت:

## پینچانهوهی وشه Word – Wrapping

بەھۆي ئەم تايبەتمەندييەوە وشەكان دەپيچينەوەو ،ناھيّلين لەو سنورە تيّپەرِيّت كــە بــۆي دەستنيشــان دەكــەين و ، لەلايــەن ههریهکیّك له بگهرهکانی وهکو (ئینتەرنیّت ئی٘کسیلۆرەر و گوگلٌ کـرۆم و ســهفاری و ئــۆییێرا و مــۆزیّلا)وه قبووڵـدهکریّت و بپاٽيشتى دەكريت Support ، بەبەكارهيننانى ئەم رستەيە پيچانەوە دادەنيين بۆ نووسينەكانمان: word-wrap: normal|break-word;

ئەم تايبەتمەندىيە يەكێك لەم دوو نرخە وەردەگرێت:

● hormal:بینچانهوهی وشهکان ئاسای دهبینت و له سنورهکه لادهدات:

• break-word:به پیدانی ئهم نرخه پینچانهوهکه به پیّی ئهو پانییهی دامانناوه به ئهنجام دهگات و ، له سنورەكە تێنايەرێت:

نمونه:

p.test {word-wrap:break-word;}

## ياساي فۆنت فەيس @font-face Rule

یه کتِك له تایبه تمهندییه نویّیه کانی سی ئیّس ئیّسی سیّ بریتییه له یاسـای فوّنـت فـه یس Afont-face Rule@کـه دهتوانين لهناويسدا تايبه تمهندييسه كانى فؤنست بنووسسين و ،ئسهم ياسسايه له گسهل بگسهره كانى ئينتسهرنينت \_ Internet Explorer ی وه کو (فایـــــهرفۆکس،گوگلّ کرۆم،ســـــهفاری،ئۆپیّرا) گونجاوهو ،قبولــــدهکریّت و ،پالیشــــتی دهکریّت ،بـــــهلاّم ئينتەرنيٽت ئيكسيلۆرەر قبولى ناكـات و،پاليشــتى ناكـات، بەبــەكارهيننانى ئــەم رســته ســازييه ياســاي فۆنــت فــەيس جێؠەجێدەكەين:

@font-face { font-family:myFirstFont; src:url(Sansation\_Light.ttf); }

دهتوانین له ناو فوّنت فهیس دا ،ههریهکیّك لهم تایبهقمندییانهی خوارهوه بهکاربهیّنین:

# خێزانی فۆنت

## Font-family

ئەم تايبەتمەندييە بەكاردێت بۆ ديارى كردنى جۆرى ئەو فۆنتەى بەكارى دەھێنين،بەم شێوەيە:

font-family: ;

دهکریت زیاتر له جوّریکی فوّنت بنووسین و به فاریزه (،) له یهکتریان جیابکهینهووو ،واباشتره ئهگهر ناوی فوّنتهکه له یهك وشه زیاتر بوو بیخهینه نیوان دووانه کۆمای سهرهوه Double Quotation وه کو لهم نمونهیهدا دیاره:

## p  $\{$

font-family:"Times New Roman",Georgia,Serif;

}

## شوین و س**هرچاوهی ف**ۆنت **URL**

بههۆي ئەم تايبەتمەندىييەوە دەتوانين رِيْرەوPath و شوينمى Locationسەرچاوەي Resource ئەو فۆنتە ديارى بكەين که به کاری دههینین، به به کارهیتنانی تهم رسته به:

src:url(Sansation Bold.ttf);

سەرنج:

لەبەر ئەوەي فۆنتەكە لەھەمان فولْدەرى سايتەكەدايە بۆيە رِيْرەوەكەي تەنھا ناوي فۆنتەكە و ،پاشگرەكەيەتى.

## راکیٹشانی فۆنت

## Font – Stretch

بەھۆي ئەم تايبەتمەندىيبەرە دەتوانين ئەو فۆنتەي ھەمانە بيكێشين و،لــە كــاتى ئاســاييدا نرخەكــەي normalــــــــــە و ئەمەش نرخى ھەميشــەيى و جــێگيرە Defaultر ،دەكريّـت ئــەم نرخانــەش وەربگريّـت :( چـونەوەيەك condensed ،ئەريىــەرى چــونەرەيەك extra-condensed، و ultra-condensedي، semi-condensed و بېلاّوكردنـــەرەو

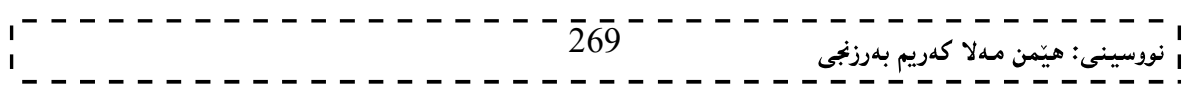

نهخشه سازی و دروستکردنی ویب سایت 1

یسانکردن extra-expanded و . extra-expanded و ، ultra-expanded ، به بسه کارهیننانی تسهم رستنه یهی خسواره و (راكيّشانى فۆنت Font – Stretch) به ئەنجام دەگات:

font-stretch: ;

نمونه:

font-stretch:condensed; font-stretch:extra-expanded;

#### مۆدێلى فۆنت Font – Style

بههۆی ئەم تايبەتمەندىييەوە دەتوانين چەند كارێك ئەنجام بدەين.وەكو لاركردنەوەو نارپيككردنى نووسين،يان رپيككردنەوەو ئاسايى كردنەوە بېەھۆى ئەم شېبوەيەوە:

#normal {font-style:normal} p.italic {font-style:italic} p.oblique {font-style:oblique} نرخی normalبېۆئەوەيە نووسىينەكە ئاساي بېت و.ښرخی italicبېۆ لاركردنەوەي ھەموو نووسىينەكە و.ښرخی oblique بۆ لابەلاكردن و نارتككردنى نووسين.

## تۆخى و قەلّەوي يېيتەكانى فۆنت Font – Weight

ئهم تایبهتمهندییه بهکاردیّت بوّ توّخکردن و قهڵهوکردنی نووسین ، وگوّراکاری و جوانکاری له نووسینهکددا و، بەبەكارهيننانى ئەم رستەيە كارەكە بە ئەنجام دەگەيەنين:

p.bold {font-weight:bold}

ئهم تابيه تمەندېييە سے ٍنرخ وەردەگريت، ئەوانيش:

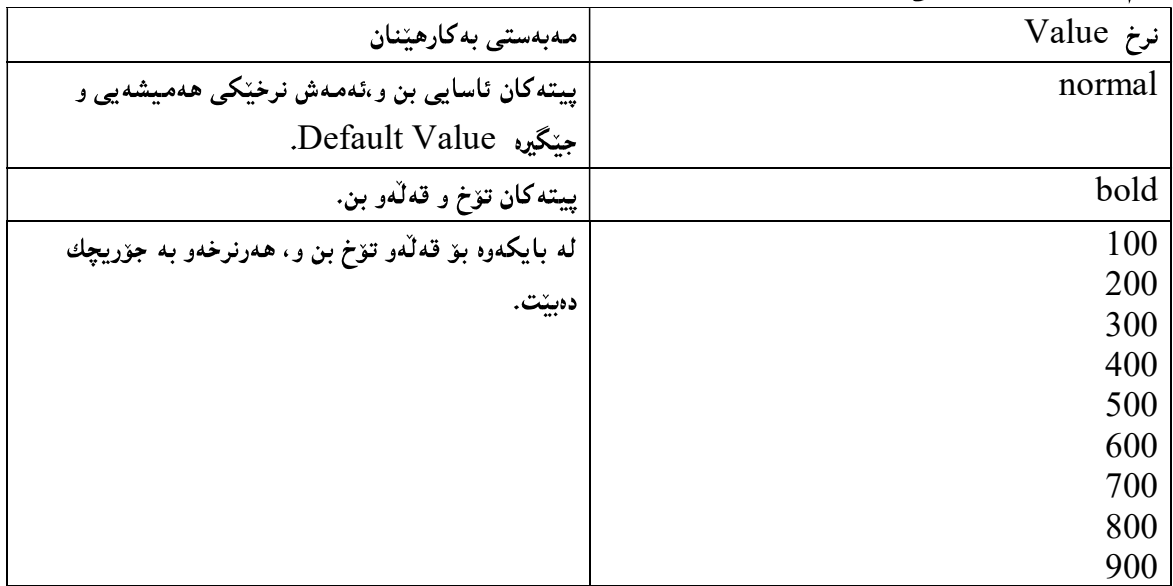

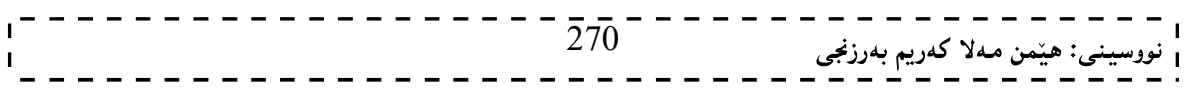

## ماوەي يونى كۆد Unicode Range

تایبه تمهندییه کی ئارهزوومهندانه یه و ،دهتوانین به کاری بهیننین یان به کاری نــههیننین و سِههوّیــهوه پینناســهی کارهکتــهره کانی یونیکــۆد دەكــەین كــه فۆنتەكــه پالْپشــتى دەكــات و قبــوولْی دەكــات Support و،نرخەهەمـیشــەیی و جێگیرەكــەی  $U+0-10$ Efault Value و تتسه له Default Value

## گۆرينەكانى دوو دوورى 2 D Transforms

بههوی ئهم تایبهتمهندییهوه دهتوانین چهند گۆرانکارییهك له دوو دوورییهکان دا بکهین،جا ئهو گۆرانه گواستنهوه بیّـت لــه خالینکهوه بۆ خالینکی تر یان، گەورەکردن بیّت،یــان خولانـــەوه ، یــان ..... ، و لـەلايــەن هـەریـــەکینك لـــه بگـــەرِهکانی وەکــو (گوگـــل کــرۆم و ســـهفاري و ئــۆييێرا و مـــۆزێلا)وه قبووٽــدهکرێت و بياٽيشــتـي دهکرێــت Support ببــهلأم مـــۆزيلا بــه بهکارهیّنانی ییّشگری -moz- و،گوگلّ کرۆم و ســهفاریش بــه بــهکارهیّنانی ییّشــگری -webkit- و، ئــۆییّراش بــه يېنشگرى –0– ،ئەم تايبەتمەندىيە قبووللەكات،كەچى ئېينتــەرنېيت ئېيكســيلۆرەر قبــوولْي ناكــات، بەبــەكارهيننانى ئــەم رسته په گۆرينه کانې دوو دووړي به ئهنجام دهگات:

transform: rotate(30deg);

بهلأم يۆ مۆزىلا بە يىنشگرى مۆز-ەوە قىبوولى دەكات:

.<br>بگەرِی ئۆپی٘راش بە پی٘شگری ئۆ قبووڵ<sub>َی</sub> دەكات:

-moz-transform: rotate(30deg);

-o-transform: rotate(30deg);

بگهري سهفاري و، گووگل کرۆم به پنشگري ويب کت قبوولي دهکات:

```
-webkit-transform: rotate(30deg);
```
نمونه:

## div  $\{$ transform: rotate(30deg); -webkit-transform: rotate(30deg); /\* Safari and Chrome \*/ -o-transform: rotate(30deg); /\* Opera \*/ -moz-transform: rotate(30deg); /\* Firefox \*/ } گۆرینەكانی دوو دووری چەند شێوەيەك لە خۆدەگرێت،كە بەھۆی چەند رێگەيەكەوە The Methods كارەكە بە ئهنجام دهگات و ،لیّرهدا باسی میّسوّدهکان دهکهین و ببه نمونهوه روونیان دهکهینهوه: ریکدی گواستندوه

#### translate() Method

ئهم مینسوّده به کاردیّت بوّ جولاٌندن و گواستندوه له شویّنیّکدوه بوّ شویّنیّکی تر به گویّرهی نرخی تهوهرهی ئیّکس و تەرەرەي واي ، بەبەكارھيننانى ئەم رستەيە:

-webkit-transform: translate(50px,100px);

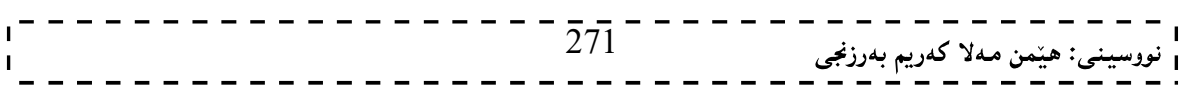

```
نهخشه سازی و دروستکردنی ویّب سایت
                                                                                      نمونه:
div 
{ 
transform: translate(50px,100px);
-webkit-transform: translate(50px,100px); /* Safari and Chrome */
-o-transform: translate(50px,100px); /* Opera */
-moz-transform: translate(50px,100px); /* Firefox */
} 
                                                             ئەنجام بەم شێوەيە تەنەكە گوێزرايەوە:
                                       رێۣگەي خولانەوە
                                   Rotate () Method
   ئەم مینسۆدە بەكاردیْت بۆ خولاندنەوەی دانەكان  Element لە شویْنیْکەوە بۆ شویْنیْکی تر بە گویْرەی گۆشەيەكی
                                   دیاری کراو، که خوّمان بوّی دیاری دهکهین ، بهبه کارهیّنانی ئهم رستهیه:
-webkit-transform: rotate(كۆشەكە بنوسە);
-webkit-transform: rotate(30deg); 
                                                                                      نمونه:
div 
{ 
transform: rotate(30deg); 
-webkit-transform: rotate(30deg); /* Safari and Chrome */ 
-o-transform: rotate(30deg); /* Opera */ 
-moz-transform: rotate(30deg); /* Firefox */ 
} 
                                                                              بروانه ئهم كۆده:
\text{thm}<head> 
<style type="text/css"> 
div 
\{width:100px; 272
                                                           _ _ _ _ _ _ _ _<br>__: هیّمن مەلا كەريم بەرزنجى
```

```
نهخشه سازی و دروستکردنی ویّب سایت
height:75px; 
background-color:red; 
border:1px solid black; 
} 
div#div2 
{ 
transform:rotate(90deg); 
-moz-transform:rotate(45deg); /* Firefox */ 
-webkit-transform:rotate(90deg); /* Safari and Chrome */ 
-o-transform:rotate(90deg); /* Opera */ 
} 
\langlestyle\rangle</head> 
<body>
```
<p><b>Note:</b> Internet Explorer does not support the transform property. $\langle p \rangle$ 

<div>Hello. Welcome To CSS3.</div>

```
<div id="div2">Hello. Welcome To CSS3.</div>
```
</body>  $<$ /html $>$ 

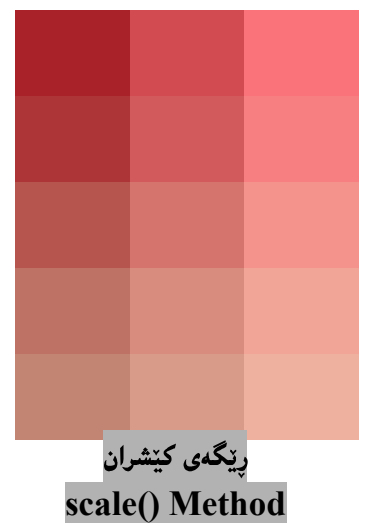

ئەنجام بەم شێوەيە دەبێت:

بههۆی ئەم مىيسۆدەوە دەتوانىين دانەكان Element رابكيىشىين و،حەجمەكــەی بىچــوك بكەينـــەوە، يــان حەجمەكــەی گــەورە بکهین و ئهم کردارهش پشت دهبهستینت به نرخی پانی (نرخی تهوهرهی ئینکس) و نرخی بهرزی (نرخی تهوهرهی وای) ،که بــه به کارهینانی ئهم رِسته یه کردارهکه جیّبهجیّ دهکهین:

transform: scale(2,4);

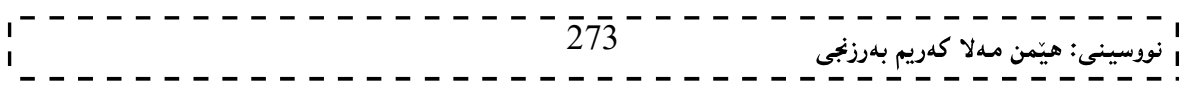

نهخشه سازی و دروستکردنی ویّب سایت ۱ بروانه ئهم كۆده:  $\text{thm}$ 

```
<head> 
<style type="text/css"> 
div 
{ 
width:100px; 
height:75px; 
background-color:red; 
border:1px solid black; 
} 
div#div2 
{ 
margin:100px; 
transform:scale(2,4); 
-moz-transform:scale(2,4); /* Firefox */ 
-webkit-transform:scale(2,4); /* Safari and Chrome */ 
-o-transform:scale(2,4); /* Opera */ 
} 
</style> 
</head> 
<body> 
<div>Hello. Welcome To CSS3.</div> 
<div id="div2">Hello. Welcome To CSS3.</div> 
</body> 
\langlehtml>
```
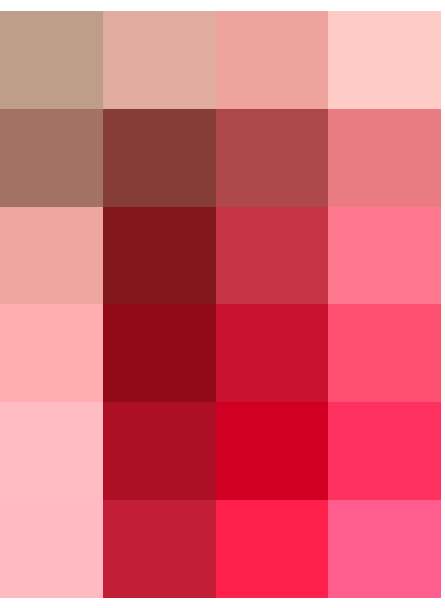

بږوانه ويب سايتهکه:

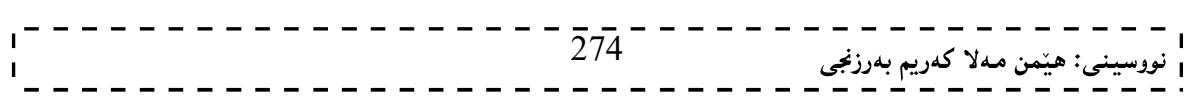

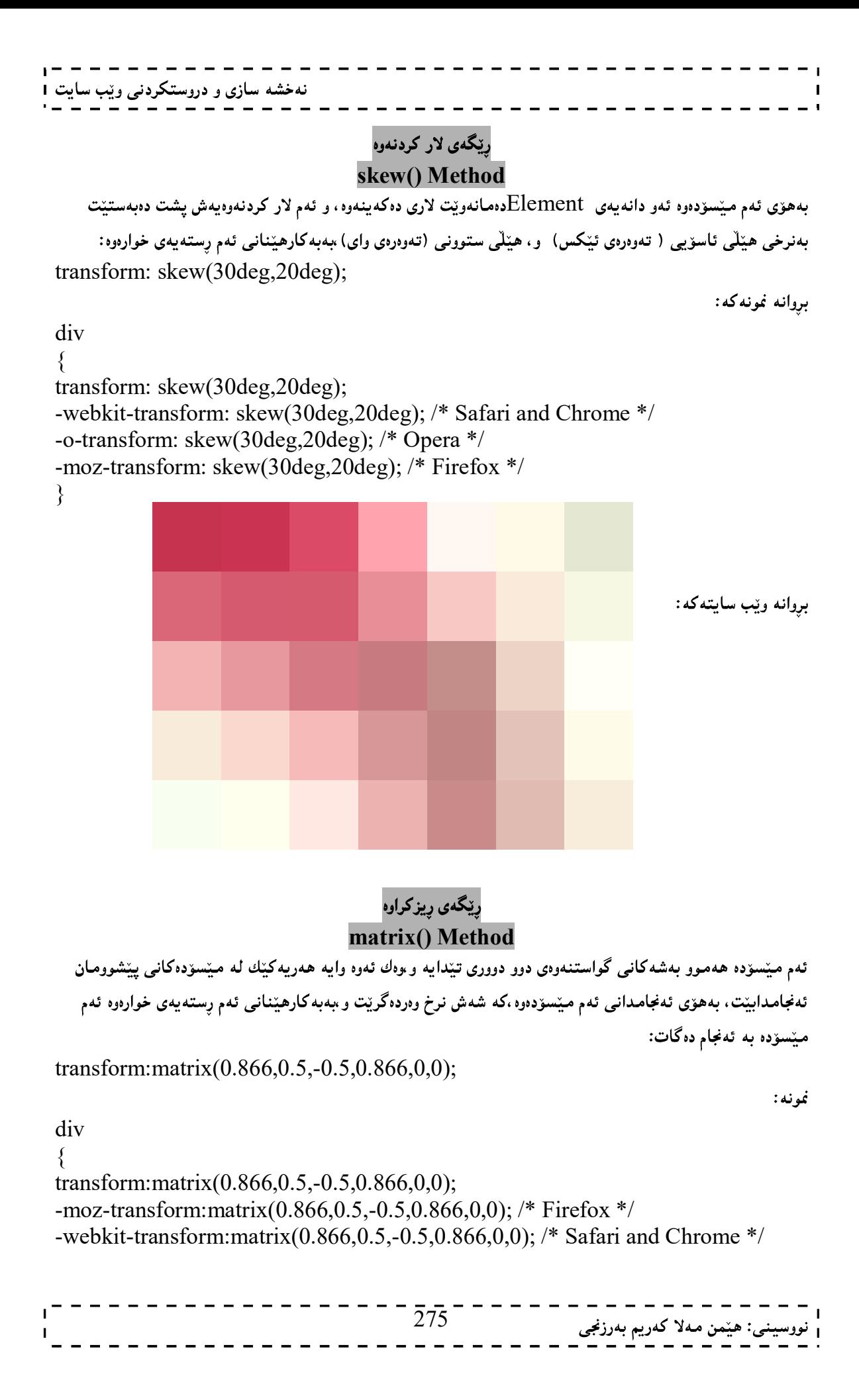

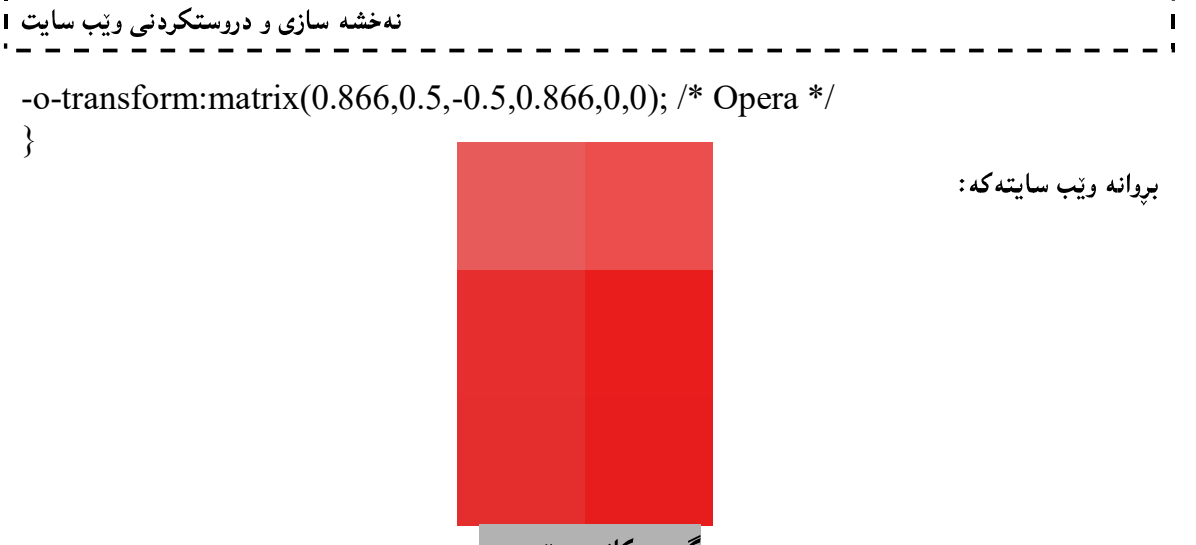

گۆرينەكانى سىّ دوورى 3 D Transforms

ســي ئــيّس ئيّســي رِيّگــه بــه گۆرينـــه كانـي ســيّ دووري دهدات و ،دهتــوانين بـهســـهر دانـــه كان دا Elementبيّبــهجيّي بکهین بهلاّم تا ئیّستا بگـهرِهکانی وهکـو (ئینتــهرنیّت ئی٘کســپلۆرەر،فایەرفۆکس و ئــۆپی٘را) قبــوولّی ناکــهن و پالٚپشــتی ناکەن.بەلاّم ويبگەرەکانى ترى وەکو (گوگلّ کرۆم و، سەفارى) بە بەکارھێنانى يێشـگرى -webkit- قېــوولْـى دەكــەن و،ياٽيشتى دەكەن.

.<br>رینگەی خولانەوەی تەوەرەی ئینکس

## rotateX() Method

ئەم میّسۆدە خولانەوەی دانەكان بەئەنجام دەگەيەنیّت بەدەورى تەوەرەی ئیّكس دا ، بە پیّى ئەوگۆشەيەى پیّى دەدەين بېەبەكارھێنانى ئەم رستەيە:

transform: rotateX(120deg);

نمونه:

div { transform: rotateX(120deg); -webkit-transform: rotateX(120deg); /\* Safari and Chrome \*/ }

بږوانه ويب سايتهکه:

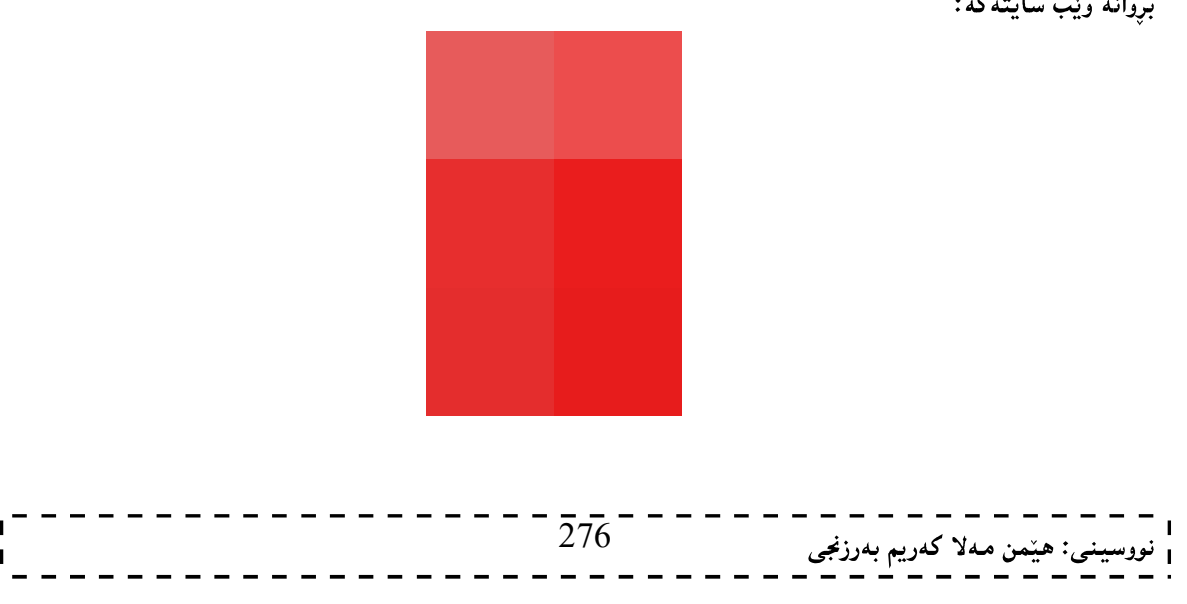

# نهخشه سازی و دروستکردنی ویب سایت ا

#### ریگەی خولانەوەی تەوەرەی وای rotateY() Method

ئهم مینسوّده خولانهودی دانه کان بهئهنجام دهگهیهنیّت بهدهوری تهوهرهی وای دا ، به پیّی ئهوگوّشه یهی پیّی دەدەين ب*ى*ەبەكارھێنان*ى* ئەم رِستەيە:

transform: rotateY(130deg);

نمونه:

نمونه:

div  $\{$ transform: rotateY(130deg); -webkit-transform: rotateY(130deg); /\* Safari and Chrome \*/ }

.<br>خولانەوەي تەوەرەي زيد

## rotateZ() Method

ئهم میّسوّده خولانهوهی دانهکان بهئهنجام دهگهیهنیّت بهدهوری تهوهرهی زیّد دا ، به پیّی ئهوگوّشهیهی پیّی دەدەين ،بەبەكارھێنانى ئەم رستەيە:

transform: rotateZ(130deg);

خولاندوهي سے زدووري

## rotate3d(x,y,z,angle)Method

ئهم مینسوّده خولانهودی دانه کان بهئهنجام دهگهیهنینت بهدهوری تهوهردی (ئینکس،وای، زیّد) و ، به پیّی ئهوگۆشه یهی پیّی دەدەين بېەبەكارھێنانى ئەم رستەيە:

rotate3d(x,y,z,angle)

## ریکگهی ریزکراوه

## Matrix3d() Method

ئهم مینسوّده ههموو بهشهکانی گواستنهوهی سیّ دووری تیّدایه و µوك ئهوه وایه ههریـهکیّك لــه میّســوّدهکانی پیّشــوومان ئەنجامدابیّت، بەھۆی ئەنجامدانى ئەم میّسۆدەوە،كە شانزە نرخ وەردەگریّـت واتــە مـاتریّکســی٘کى 4\*4 و بەبـەکارهیّنانى ئهم رسته یهی خوارهوه ئهم میّسوّده به ئهنجام دهگات:

 $transform: matrix3d(n,n,n,n,n,n,n,n,n,n,n,n,n,n)$ ;

## رتگەي گواستنەوە

## Translate3d() Method

ئهم مینسوّده به کاردیّت بوّ جولاُندن و گواستندوه له شویّنیکدوه بوّ شویّنیکی تر به گویّرهی نرخی تهوهرهی ئیّکس و تهوهرهی وای و تهوهرهی زیّد ، بهبه کارهیّنانی ئهم رستهیه:

-webkit-transform: translate3d(x,y,z);

-webkit-transform: translate(50px,100px,75px);

## .<br>پيگەي ك**ي**شران Scale3d() Method

بههوّی ئهم مینسوّدهوه دهتوانین دانهکان Element رِابکینشین و ،حه جمهکـهی بچـوك بکهینــهوه ، یــان حهجمهکــهی گــهوره بکهین و ئهم کرداردش پشت دهبهستینت به نرخی پانی (نرخی تهوهردی ئـینکس) و نرخـی بـهرزی (نرخـی تــهوهردی وای) و نرخی تەوەرەی زیّد ،کە بە بەکارهیّنانی ئەم رِستەيە کردارەکە جیّبەجیّ دەکەین:

-webkit-transform: scale3d(x,y,z);

نمونه:

-webkit-transform: scale3d(50px,100px,75px);

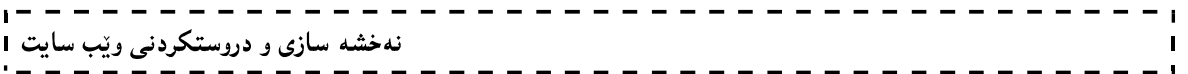

بنەماكانى

جاڤا سكرييت

# Java Script

هێمن مەلا كەريم بەرزىجى زانكۆى پۆليتەكنيكى سلێمانى كۆلێژى ئينفيرماتيك $\Box$  بەشى ئاي تى پەيمانگاى زانستى كۆمپيوتەر  $\Box$  بەشى ئاى تى

279

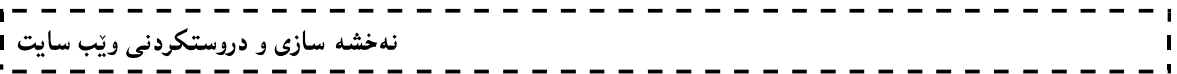

دمستنوسي جاڤا JavaScript بەناوبانگترين زمانـه لـه بـواري ئينتـەرنێت دا و، لـهسـەر هـهموو گـهوره وێبگـهرهكان Web browse ي وهڪـو :(ئينٽـــهرنێت ئێڪســيلۆرەر،فايـهرفۆکس،گوگلٚ کــرۆم و ســـهفاري) کاردهکــات و، هـــهموو ئــهم وێبگهرانــه پاڵپشـتي دهڪهن و،قبـووڵي دهڪهن جاڤا سـڪريپت درِيـْـژراوه بـوّ سُـهومي تيٽڪـهلأوبوون و ڪـارليٽڪي نيٽـوان لاپــهرِهڪاني ويٽـب زيابكات و،زمـانێكي بەرنامەسـازى سـەنگ و كـێش سـوكەLightweights و،لەگـەلْ كـۆدى HTMLدا دەينووسـين جاڤا interpreted language

بەلاّم پیّش ئەوەي دەست بە فیّربوونى جاڤا سكرييت بكەيت،پیّويستە بنـەماكانى (HTML)يـان (XHTML) بزانيت،بۆيـە له ييْشْدا رَانيارى لەبارەيانەوە بخويْنەرەوە.

# جاڤا و جاڤا سكرييت Java & JavaScript

بيْگومان زماني جاڤا و جاڤا سكرييت بەتەواوي لەيەكتر جياوازن،ھەم لە رووي نەخشە سازي و دارشتنەوە design، ھەم له رووي تيكهيشتنهوه Concept.

جاڤا لەلايەن كۆمپانياي سەن مايكرۆسيستەمەوە پەرەي پێدراوەو، يەكێكە لە زمانە بەھێزوو ئاڵۆزەكانى بووارى بەرنامەسازى و،لەرپزى زمانە بەھێزەكانى وەكو $\mathrm{C}++\mathrm{C}$ دايە.

# ئيْچ تى ئيْم ئيْلْ و جاڤا سكريپت HTML & JavaScript

تاگي سكرييتي ئيّچ تي ئيّم ئيّلْ HTML <script> Tag بِهكاردههيْنين بوّ دانان و خستنه ناوي Insert جاڤا سكرييت بِوْ لاپەرِهكانى ئێچ تى ئێم ئێڵ HTML Page. به چوار شێوه ئەم كاره ئەنجام دەدەين،ئەويش بە نووسىنى لەناو لاشەي ئێچ تي ئێم ئێڵ، يان بەنووسینی لەنێوان تاگی کردنەوەو داخستنەوەی <head></head> ، يان له هێد و لاشەدا .<br>پێکەوە، يان نووسينى جاڤا سکريپت له دەرەوە ی کۆدی ئێچ تى ئێم ئێڵ ، بەم شێوەيەی لای خوارەوە:

# جاڤاسكريپت له لاشەي ئێچ تى ئێم ئێڵ دا JavaScript in HTML Body

لەناو تاگى كردنەوەي سكرييت Script> open Tage> ئەو سىيفەتە تايبەتىيە Attribute ى دەمانەويْت دەينووسين و،ياشان لەنپوان تاگى كردنەوەو داخستنى سكرييت Script> open & Close Tage> دا،ئەو نووسين يان ..... دەمائەوڭت دەيئووسىن،يەم شڭوەيە:

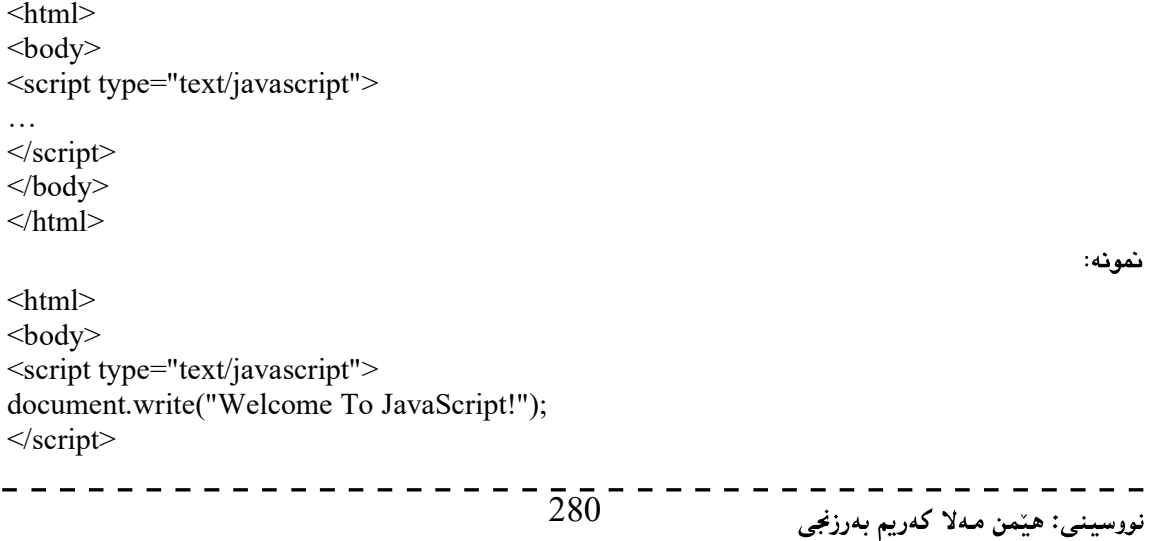

```
نهخشه سازی و دروستکردنی ویّب سایت ۱
```

```
</body> 
<html>
```
فەرمانى document.write ، فەرمانێكى پێوانەيى و،يەكگرتووى جاڤاسكريپتە بۆ نووسين و،پيشاندانى ئەنجام لەسەر لاپەرەي ئينتەرنێت.

جاڤا سکريپت له هێدي ئێچ تي ئێم ئێڵ دا JavaScript in <head>Tag

دهتوانين تـاگي سـكرييت Tag> <script> كـه بۆنووسـيني جاڤـا سـكرييت بـهكاري دههيّنين،لـهنيّوان تـاگي كردنـهوهو،تاگي داخستنەوەي ھێد <head> .... </head> دا بينووسين،ئەمەش شێوەي دووەمى نووسينى جاڤاسكريپتە لـەناو كۆدى ئَيْچ تي ئَيْم ئَيْلْ دا، بِقْ نَمونه:

```
<html> 
 <head> 
 <script type="text/javascript">
 function message()
 \{alert("Agadary");
} 
 </script> 
 </head>
```

```
<body onload="message()">
</body> 
</html>
```
ئهو alertـــه ی له function messageدا،نووسراوه ئاگاداری نامهیهکه ،که لهگهلّ کرانهوهی لاپهرِهکه دا دهردهکهویّت

# جاڤاسكرييت له هێد و لاشهى ئێچ تى ئێم ئێڵ دا JavaScript in Body & head Tag of HTML

لهم جِوْرەياندا،جاڤاسكرييت لەنێوان تاگي كردنەوەو داخستنەوەي ھێد و،لە لاشەي ئێچ تى ئێم ئێڵيشدا دەنووسين،واتە هەردوق جۆرەكەي سەرەۋە يێكەۋە كۆدەكەينەۋە،بۆنمۇنە:

```
\text{thm}<head> 
 <script type="text/javascript">
 function message()
{ 
 alert("This alert box was called with the onload event");
 } 
 </script> 
 </head> 
 <body onload="message()">
 <script type="text/javascript">
 document.write("This message is written by JavaScript");
 \le/script></body> 
 </html> 281
                                                                   ى: هێمن مەلا كەريم بەرزنجى
```
# بەكارھێنانى جاڤا سكريپتى دەرەكى Using an External JavaScript

ئەگەربمانـەويْت ھـﻪمان جاڤـا سـكريت بەسـەر چـﻪند لاپەرەيـﻪك دا جێبەجێبكـﻪين و،بـﻪكارى بهێـنين ،بـﻪبىٚ ئـﻪوەى ھـﻪمان سىكرييت لەھەرپىەكێك لــە لايەرەكانــدا بنووسىينەوە،ئەوا دەتــوانين جاڤــا سىـكرييتى دەرەكــى External JavaScript بەكاربهێنين،ئـەويش بـه خـەزنكردنى فـايلى جاڤاسـكرييتەكە بـە پاشـگرى s[. و،دەبيْـت ئـەوەش بـزانين كـه جاڤـا سـكرييته دهرهكييهكه تاگي <script>>. . . </script>كتيادا نييه و،هيّناني جاڤا سكرييتهكه و گريّداني لهگهلّ كوّدي ئيّج تي ئيّم ئيّـلْ دا،بــههۆی ئــهم رِســتهيهی خــوارەوه دەبيّت،كــه لــهنيّوان تــاگى كردنــهوەو داخســتنهوەی هيّــد  $\cdot$  ....  $\geq$ head> </head>دا،دەينووسين:

<script type="text/javascript" src=" .js"></script>

نمونه:

<html> <head> <script type="text/javascript" src="xxx.js"></script> </head>  $<$ body $>$ </body> </html>

رستەكانى جاڤا سكرييت JavaScript Statements

جاڤا سکرييت زنجيرەيەك رستەيە كە لەلايەن ويْبگەرەكانەوە جێبەجێدەكرێت،و بە يێڃەوانەي ئێچ تى ئێم ئێڵەوە وردكارە CaSC SCNS1 $t$ IVe و، بچوکی و،گەورەکی پیتەکانی گرنگی خۆی ھەيە،ئەم رِستانە فرمانن Command بۆ $\,$ ويْبگەرەكان Web Browser و،مەبەستمان لە فرمان Command ئەوەيە كە بە ويْبگەرەكان Web Browser بلْيْت:حى ىكات؟

بۆنمونه ئەم رستەيەي جاڤا سكرييت بە وێبگەرەكە دەڵێت كە ئەو رستەيەي دەكەوێتە نێوان دووانە كۆماي سەرەوە Double Quetation بنووسيّت له لايەرەي ئينتەرنيّت دا:

document.write("Welcome To JavaScript"); لە كۆتاي ھەر رستەيەكى جاڤا سكرييت دا ، فاريزەي نوقتەدار (;) Simicolon دادەنـێين، بـەلأم دانـاني فاريزەي نوقتـەدار ئارەزوومەندانەيــە Optional و،لەگــەلّ ئەوەشــدا واباشــترە دايبنيْين. چــونكە دانــانى فــاريـزەي نوقتــەدار دەبيّتــە هــوّي گونجاندني نووسيني چەند رستەيەك لە دێرێكدا،كەواتە واباشترە فاريزەي نوقتەدار دابنێێن!!. كۆدى جاڤاسكرييت زىجيرەيەكە لە رستە وەكو:

<script type="text/javascript"> document.write("<h1>Hello, Welcome</h1>"); document.write("<p>JavaScript Programming.</p>"); document.write("<p>By Hemn Mk. Barznji.</p>");  $\langle$ script $\rangle$ بهلآم دمتوانين ئەو رستانەي ومكو يەكن لە قالْبِيْكدا Block كۆيان بكەينەومو، بە قالْب بيان نووسين،ئەم قالْبانـه بـه كەوانـەي گەورە curly bracketئ لاي چەپ } دەستيێدەكات و،بەكەوانـەي گـەورەي curly bracket لاي راست { كۆتـاي دێت، گ وهكو لهم نمونهيهدا روونكراوهتهوه:

<script type="text/javascript">

# نهخشه سازی و دروستکردنی ویّب سایت ۱

```
{
 document.write("<h1>Hello, Welcome</h1>");
 document.write("<p>JavaScript Programming.</p>");
 document.write("<p>By Hemn Mk. Barznji.</p>");
}
```
</script>

# سەرنج و تيْبينى له جاڤا سكرييت دا JavaScript Comment

جاڤاسكريپتيش وهكو زمانەكانى تر،دەكريْت سەرنج و تيْبينى لەكاتى نووسينى دا، بنووسين ،تا بەشيْكى كۆدەكە روون بکەينەوە،يان بۆ روونکردنەوەي ھەموو کۆدەکە و،ئەم سەرنج و تێبيني يە ھيچ کاريگەرپيەکى لەسەر کۆدەکە نابێت و،تەنھا بۆ روونكردنەوەيە، دەتوانين بەچەند شێوەيەك و بۆ چەند مەبەستێك سەرنج و تێبينى بنووسين: سهرنج و تێبینی تاك دێری Single Line Comment:ئـهم جۆرەی سـهرنج و تێبینی بـه // دەسـتيێدەكات وبـهدووای $-1$ دا سەرىجەكانمان دەنووسىن و، دەتوانين تەنھا يەك ديْر سەرنج و تيْبِينى بِنووسين، بِقْ نمونە: <script type="text/javascript">

//Nwsyny H1 Bo Bexerhatn. document.write("<h1>Hello, Welcome</h1>");

document.write("<p>JavaScript Programming.</p>"); document.write("<p>By Hemn Mk. Barznji.</p>");  $\langle$ script $\rangle$ 

 $^*$  سـەرنج و تێبینــی فــره دێـر Multi-Line Comments:ئــهم جــۆرەی ســەرنج و تێبینــی بــه $^*$ دهستيپيْدهكات و ، پاشان سەرنج و تيْبينييەكانمان دەنووسين و لەكۆتاي دا هيْماي /\* بۆ داخستنەوەو كۆتاي پيْهيْناني سەرنج و تێبینییەکە دەنووسین و، لەم جۆرەدا دەتوانین زیاتر لە دێرێك سەرنج و تێبینی بنووسین، بۆ نمونە: <script type="text/javascript"> /\*Nwsyny H1 Bo Bexerhatn. Nwsyny P Bo cory Bernamesazy u Pashan Nwsyny Nawy Pspory SE & ICT\*/ document.write("<h1>Hello, Welcome</h1>"); document.write("<p>JavaScript Programming.</p>"); document.write("<p>By Hemn Mk. Barznji.</p>");

 $\le$ /script $>$ 

 $\rm~Using~Comments~to~Prevent$  -بەكارھێنانى سەرنج و تێبینی بۆ ئەوەي جێبەجێکردنى رستەيەك رابگرین $\rm-3$ .Execution :بەبەكارھێنانى ھێماكانى // لەبەردەم ھەر رستەيەكدا رستەكە دەبێتە سەرنج و تێبينى و ئيتر رِستەكە جِيْبِهِجِيْنَابِيْتِ وِ، بِقَ نَمُونِهِ:

<script type="text/javascript"> { //document.write("<h1>Hello, Welcome</h1>"); document.write("<p>JavaScript Programming.</p>"); document.write("<p>By Hemn Mk. Barznji.</p>"); } </script>

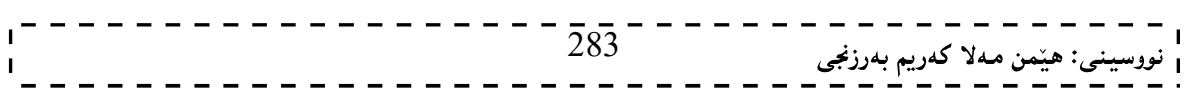

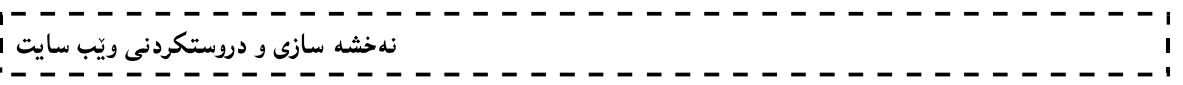

 $\rm\, Using\, Comments$  at the  $\rm\, End\, of\,$  بەكارەيننانى سەرنج و تيبينى لە كۆتاي ديرەكانى جاڤا سكرييت دا $\rm\, H\,$ 

a Line:دەتوانين سەرىجەكاىمان لە كۆتاي ديرەكانى جاڤا سكريييشدا بنووسين، بەم شێوەيە: <script type="text/javascript">

{ //document.write("<h1>Hello, Welcome</h1>");//write welcome document.write("<p>JavaScript Programming.</p>"); document.write("<p>By Hemn Mk. Barznji.</p>");//write my name }

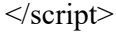

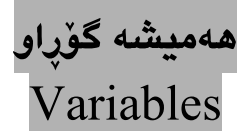

هەمیشە گۆراومکان Variables لە جاڤا سکرییت دا، بەکاردیْت بۆ ھەڵگرتن و شاراکردنی نرخەکان Values یان گوزارشتهکان Expresion، دهتوانين ناوی کورت بۆ ئەم ھەميشە گۆرٍاوانه بەکاربهێنين وهکو Zيان V، يان ناوی تەوا و و دمرودريِّژ بهكاربهيِّنين ومكو normalPhoneNumberيان mobileNember.يان .....، كەواتە يێويستە بە يێى ريِّسا و ياساكاني ناونان Rules هەميشە گۆراوەكان ناوبنێين، چونكە جاڤا سكرييت وردكارە Case – Sensitive ،و يێويستە ناوي هەميشە گۆراوەكان ئەم مەرجانەي تيابيْت:

ناوی ههمیشه گۆراومکان وردکاره و بهمهش ههمیشهگۆراوی  $\,$ لهگهلّ ههمیشه گۆراوی  $\, {\rm H} \,$  جیاوازن ودوو ههمیشه $-1$ گۆراوى سەربەخۆن.

تيويسته ناوى هەميشە گۆراومكان Variable Name بە ييت Letter يان داشى ژێرەوە (\_) Underscor دەست $\geq$ يێبكات.

كەواتە لەبەرئەوەى جا<mark>ڤا سكريپت وردكارە بۆ</mark>يە ناوى ھەميشە گۆرٍاوەكانيش وردكارە.

دروستكردنى هەميشە گۆراو Create Variables

بۆ دروستكردنى ھەميشە گۆراوەكان،پێويستە سەرەتا پيشاندان و بلأوكردنـەوەي ھەميشـە گۆراوەكان ئـەنجام بدەين،كـە بـە وشەكليلى ڤار Var keyword دەستيێدەكات و،پاشان بۆشايى دادەنێن و، دوواتر ناوى ھەميشە گۆرِاوەكە دەنووسين: var z; var cityname;

هاوكات دەتوانين لەگەلْ دروستكردنى ھەميشە گۆراوەكەدا، نرخيشى يێبدەين:

var  $z=5$ ; var cityname="sulemany";

> لهو دوو نمونهیهی سهرهوهدا هیْمای = مان بهکارهیْناوه بوْ نرخ پیْدانی Z و cityname و َناوی شارهکهشمان خستوّته . فلوان دووانه كۆماي سەرەوە double quotation.

زانستى ژمار*ەى* جاڤاسكريپت JavaScript Arithmetic

بِيْگومان دەتوانين نيشانەي ژمارەي Operators لەگەلْ ھەميشە گۆراوەكان دا بەكاربھيْنين لە جاڤاسكرييت دا، وەكو لەم نمونەيەدا ديارە:

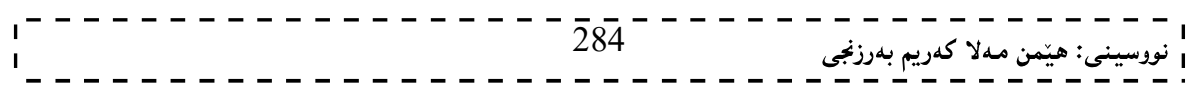

نهخشه سازی و دروستکردنی ویّب سایت

```
var z=x-5:
var y=x+5;
```
زانستی ژمارەيي و ژماردن(بيركاري) Arithmetic :بەشێكى گرنگى بوارى بەرنامەسازييە و،بەرنامەساز و ئەندازيارانى بەرنامەسازى زۆر يێويستيان يێى دەبێت،بۆيە بەيێى پێویستی و گرنگی بابهتهکه باسیان لێوهدهکهین.

له زۆربەرنامە دا كردارە بیركاریەكان جێبەجێدەكرێت،بۆیە زانینی ھێمابیركارییەكان وتێڱەيشتنى چۆنيەتى جێبەجێبوونيان لەلايەن بەرنامەكانەوەو،جياوازى ھێماو كردارەكان لەنێوان رستە جەبرى(بیركاری )يەكان و رستەكانى بەرنامە سازى لە زمانى جاڤاسكرييت دا دا كارپْكى يێويسته وەكو لەم خشتەيەدا (خشتەى  $1$ ) روونكراوەتەوە:

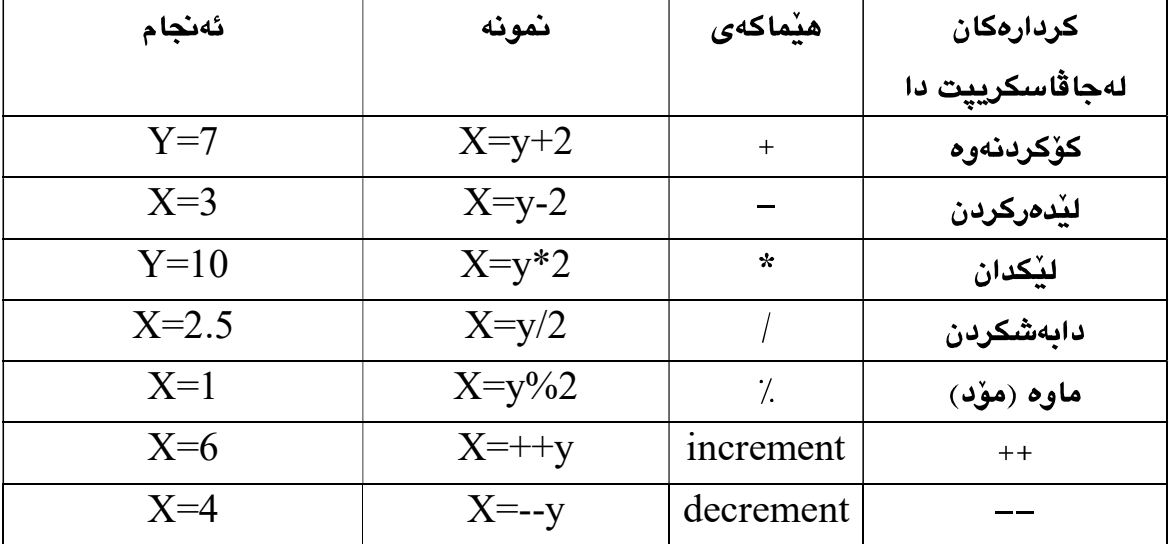

لەنمونەكاندا نرخى  $\, {\rm y} \,$  بە  $\, 5$  دانراوە $\,$ 

كاتيْك كرداريْك ئەنجامدەدەين بەسەرھەميشە گۆراويْكدا و، ئەنجامەكە دەخەينـەوە نـاو ھـەمان ھەميشـە گـۆرا و، ئـەوا دەتـونين كردارەكە كورتېكەينەوە،بۆنمونـە كـە دەڵێێن 5+x $\!=$ x و ئەگـەرنرخى ئێكس 10 بێت، ئـەرا ئـەنجام دەكاتـە 15 و،نرخەكـەش دەخەينـەوە نـاو ھەميشـە گـۆراوي ئـێكس خۆي،بۆيـە دەتـوانين كردارەكـە بـەم شـێوەيـە بنووسـين 5=+X و،ھەرھـەمان كـرداري يێشـوومان بـۆ ئـﻪنجام دەدات و.بۆكردارەكـانى تـريش بەھـﻪمان شـێوە،بۆيـﻪ لـﻪم خشـتەيـﻪى خـوارەوەدا (خشـتەي 2) ھـﻪموو  $\sim 5$  كردارهكان رووندهكهينهوهو، وادادهنێين نرخى ئێكس بكاته  $0$ و، نرخى واى يهكسان بێت به

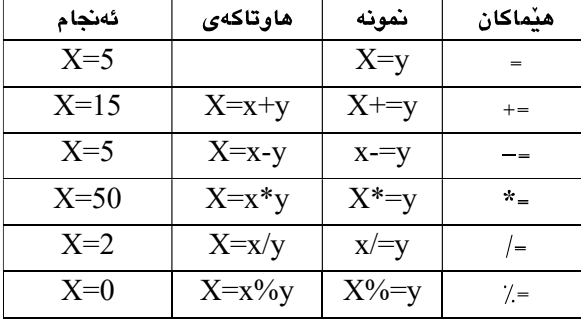

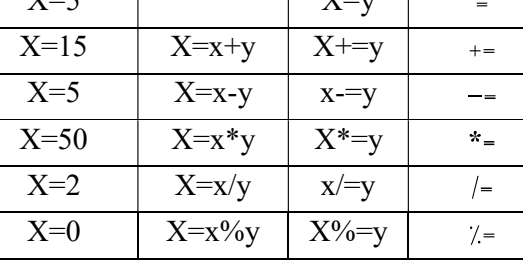

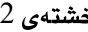

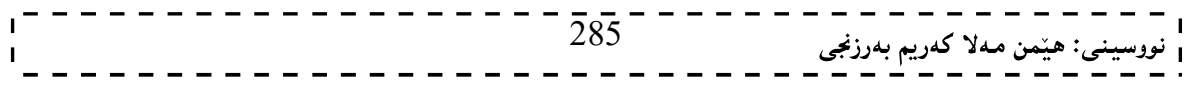

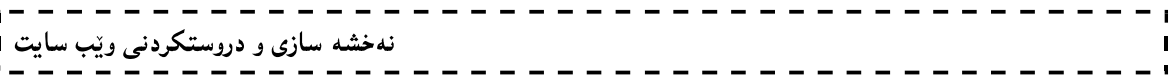

دەتوانين هيْماي كۆكردنەوە (+) بۆ يێكەوەبەستن و، يەكيێگرتنى ٍ سترينگەكانيش بەكاربهێنين،وەكو لەم نمونەيەدا ديارە: var t1="Kurdistan is a "; var t2="regional of iraq"; var  $t3 = t1 + t2$ ;

# نیشانهکانی ژیربیژی و بهراورد Comparison & Logical Operator

Comparison Operator

ئهم هێمایانه بهزوّری لهکاتی دانانی مهرج و رِستهی مهرجی if statement دا بهکاردیّت،که ئەگەر مەرجەكە جێبەجێبوو وەلأمەكە راست True دەبێت و،ئەگەرنا False دەبێت،بۆيە يپْويسته له بارەيانەوە بزانين و،لەيەكتريان جيابكەينەوە،وەكو لەم خشتەيە (خشتەي 3) دا رونکراوهتهوه، و وادانراوه نرخی ئێکس بکاته 5:

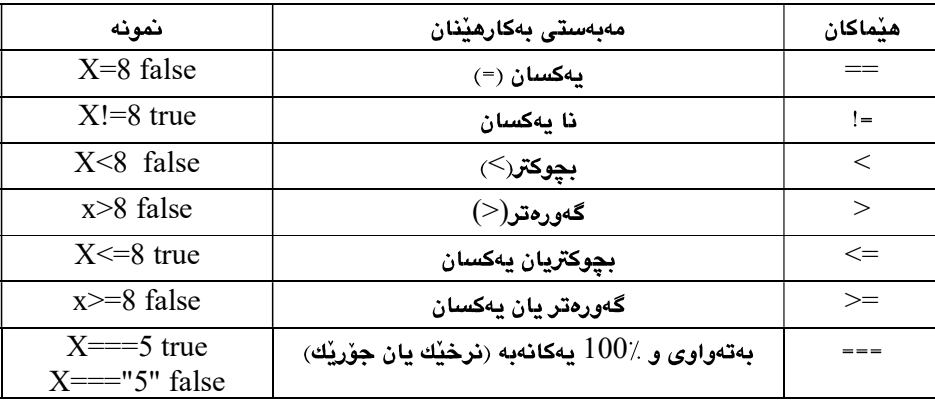

 $3\,$ خشتەي

ئەم ھێماي بەراوردكردنە بەزۆرى لەگەلٌ رستەكانى مەرجى دا ، بەكاردێت،وەكو:

if (age<18) document.write("Too young");

 $\pm$ Logical Operators . منّما و نبشانهكاني ژيرينژي

هێما ژيربێژييەكان ئەو هێمايانەن كە بەكاردێن بۆ برياردانى لۆجيكى (ژيربێژى) لەنێوان ھەميشە گۆرِاوەكان دا

Variables، يان نرخهكان دا Values، كه بهشيرهيهكي گشتي ئهمانهي لاي خوارهوهن ومكو له خشتهكهدا (خشتهي 4)  $3$  - روونکراوهتهوه و،نرخی ئێکس $6$  و نرخی وای $3$ 

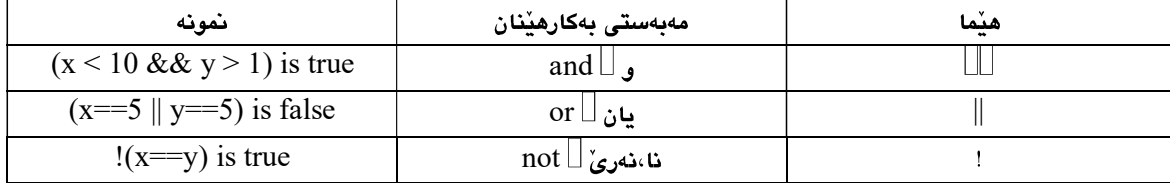

Conditional Operator

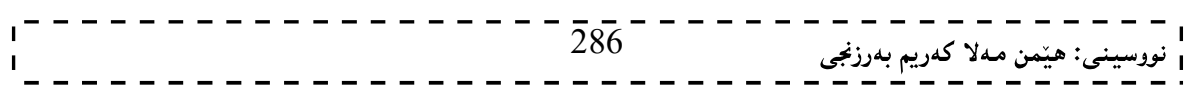

له جاڤا سکريپت دا،هێماو نيشانەي مەرجيمان هەيە ،کە لەگەلّ رستەي مەرجيدا بەکارى دەھێنين و،رستە سازى رستەي مەرجى بەم شێوەيە دەبێت:

variablename=(condition)?value1:value2

greeting=(visitor=="PRES")?"Dear President ":"Dear ";

رستەى مەرجى Conditional Statement

بـههۆي رسـتهي مەرجييـەوه دەتـوانين چـەند كرداريْكـي جيـاوا ئـەنجام بـدەين و،دەكريْت كردارەكـانيش يەيوەسـت بكـەين بـه رووداويڪەوەو،ئەگەر رووداوەكە بوو ئەوكاتـە كردارەكـە ئـەنجام بدريت،ئـەويش بەبـەكارھيّنانى رسىتەى مـەرجى دەبيّت كـە بەشێوەيەكى گشتى لە جاڤا سكرييت دا،ئەم رستە مەرجييانەمان ھەيە:

ستەي ئەگەر if statement:ئەم رستەيە بەكارديت بۆ جيبەجيّكردنى ھەنديك كۆد ئەويش كاتيّك كە تەنھا مەرجەكە $\!-\!1$ راستبێت.

Syntax

```
if (condition) 
 { 
  code to be executed if condition is true
 }
```
<script type="text/javascript"> //Write a "Good morning" greeting if

//the time is less than 10

نمونه:

```
var d=new Date();
var time=d.getHours(); 
if (time\leq10)
\{document.write("<b>Good morning</b>");
 } 
\le/script>له رستهي ئهگهر If Statement دا،تهنها ئهگهر مان ههيه و،نا Else مان نييه،بۆيه تهنها لهوكاتهدا جێبهجێدمبێت كه
                                                                                      مەرجەكە راست بێت.
رستەي ئەگەر . . نــا IF…. Else Statement: ئـەم رستەيەبەكاردێت بـۆ جێبـەجێكردنى ھەندێك كـۆد ئەگـەر مەرجەكـە\!-2راست بێت و، جێبەجێکردنی کۆدی تر ئەگەر مەرجەکە ھەڵەبوو.
                                                                                      Syntax 
if (condition) 
 { 
  code to be executed if condition is true
 } 
else 
  { 
  code to be executed if condition is not true
 } \bar{2}8\bar{7}ى: هێمن مەلا كەريم بەرزنجى
```
نمونه:

```
نهخشه سازی و دروستکردنی ویّب سایت
                                                                                               نمونه:
<script type="text/javascript"> 
//If the time is less than 10, you will get a "Good morning" greeting. 
//Otherwise you will get a "Good day" greeting. 
var d = new Date();var time = d.getHours(); 
if (time \leq 10)
 \left\{ \right. document.write("Good morning!"); 
 } 
else 
\{ document.write("Good day!"); 
 } 
\le/script>سىتەي ئەگەر … نا ئەگەر If …Else If…Else Statement-تەم رستەيە بەكارديّت بۆ ديارى كردن و،ھەلّبژاردنى\mathcal{S}يەكێك لە قالْبە كۆدەكان One of many blocks of code بۆئەوەي جێبەجێببێت.
                                                                                  Syntax 
if (condition1) 
 { 
 code to be executed if condition1 is true
 } 
else if (condition2) 
 \{ code to be executed if condition2 is true
 } 
else 
  { 
 code to be executed if condition1 and condition2 are not true
  } 
                                                                                               نمونه:
<script type="text/javascript"> 
var d = new Date()
var time = d.getHours()
if (time\leq10)
\{document.write("<b>Good morning</b>");
 } 
else if (time>10 && time<16) 
 { 
 document.write("<br/>b>Good day</b>");
 } 
else 
  { 
 document.write("<br/>b>Hello World!</b>");
 } 
</script> 288
                                                                     ى: ھێمن مەلا كەريم بەرزنجى
```
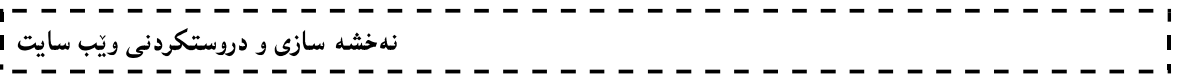

4–رستهي سويچ Switch Statement: ئەم رستەيە بەكاردێت جێبەجێكردنى كردارى جياواز بە پشت بەستن بە مەرجى جياواز.

رستەي سويچ بەكارديت بۆ ديارى كردن و،ھەلْبِژاردنى يەكيك لە قالْبە كۆدەكان One of many blocks of code بۆئەوەي جێبەجێببێت.

Syntax

```
switch(n) 
{ 
case 1: 
  execute code block 1
  break; 
case 2: 
  execute code block 2
  break; 
default: 
  code to be executed if n is different from case 1 and 2
} 
<script type="text/javascript"> 
//You will receive a different greeting based 
//on what day it is. Note that Sunday=0, 
//Monday=1, Tuesday=2, etc. 
var d=new Date();
theDay=d.getDay(); 
switch (theDay) 
{ 
case 5: 
  document.write("Finally Friday"); 
  break; 
case 6: 
  document.write("Super Saturday"); 
  break; 
case 0: 
  document.write("Sleepy Sunday"); 
  break; 
default: 
  document.write("I'm looking forward to this weekend!"); 
} 
\le/script>
```
نمونه:

سندوقهکانی دەركەوتن<br>Popup Boxes

مەبەست لە سىندوقەكانى دەركەوتن Popup Boxes ئەو دايەلۆگ بۆكسانەن كە دوواي ئەنجامدانى كاريك، دەرەكەون و،زانيارييهك به بهكارهێنەر دەڵێن.

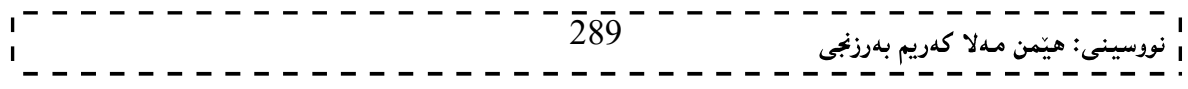

نهخشه سازی و دروستکردنی ویب سایت 1

له جاڤا سكرييت دا سيّ جوّر popup Boxes هەيە،ئەوانيش:

 $-$  سندوقی ئاگاداری Alert Box.

– سندوقی پشتگیری کردن و رازی بوون Confirm Box.

- سندوقى ئاماده و چالاك Prompt Box.

#### سنوقى ئاگاداركردنەوە

#### Alert Box

ئەگەر ويستمان دڵنيابين لە ئەنجامدانى كارێك يان لە زانيارييەك ئەوا (سىندوقى ئاگاداركردنەوە Alert Box) بەكاردەھێنين،كە رستە سازييەكەي بەم شێوەيەيە:

 $\text{alert}("$ نووسينەكەت بنووسە كە دەتەويت بېيتە ئاگادارى $\text{ilert}$ 

نمونه:

```
\text{thm}<head> 
<script type="text/javascript"> 
function show_alert() 
\left\{ \right\}alert("Hello! I am an alert box!"); 
} 
\langlescript\rangle</head> 
<body> 
\leqinput type="button" onclick="show alert()" value="Show alert box" />
</body> 
\lehtml\gehtml><head> 
<script type="text/javascript"> 
function show_alert() 
{ 
alert("Hello! I am an alert box!"); 
} 
\langlescript\rangle</head> 
<body> 
\leqinput type="button" onclick="show alert()" value="Show alert box" />
</body> 
</html> 
                                                                                كليك لەسەر دووگمەكە بكە:
```
Show alert box

ئەم دايەلۆگ بۆكسەي (سندوقى ئاگاداركردنەوە Alert Box) دەردەكەويت:

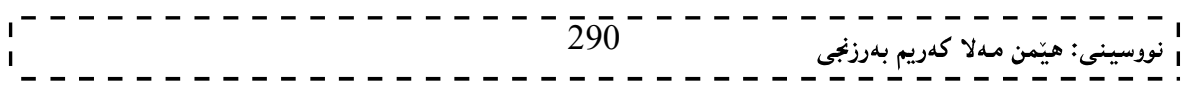

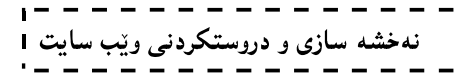

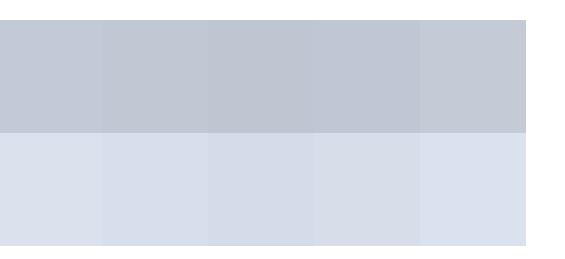

### سندوقی پشتگیری کردن و رازی بوون ((پشت راستکردنهوه)) Confirm Box

ئهم جۆرەيـان بـۆ مەبەسـتى پشـتـگيرى كـردن و، رازى بـوون بـەكارديـّت و، ئەگـەربمانـەويّت بەكارھيّنـەربچيّتە پـال  $\rm Cancel$  رازى بيّت $\rm L$  Accept لەســەرھەنديّك شـت، بەكارھيّنــەر دەتوانيّـت كليــك لەســەر Ok بكــات، يــان كليــك لەســەر بكات،ئەگەر بەكارھێنـەر كليـك لەسـەر  $\rm{Ok}$  بكـات، ئـەوا ئـەم سـندوقە راسـتمان بـۆ دەگێرێتـەوە Return True،بـەلأم ئەگـەر كليـك لەسـەر Cancel بكـات ئـەوا ئـەم سـندوقە Box ھەڵـەمان بـۆ دەگێرێتـەوە Return False،رستەسـازى (سـندوقى پشتگیری کردن و پازی بوون Syntax of Confirm Box)بهم شنّیوهیهیه:

 $\text{confirm}("$ نووسینهکهت بنووسه که دهتهویْت ببیْته یشتگیری");

نمونه:

```
\text{thm}<head> 
<script type="text/javascript"> 
function show_confirm() 
{
var r=confirm("Press a button!"); 
if (r=true) { 
  alert("You pressed OK!"); 
 } 
else 
\{ alert("You pressed Cancel!"); 
  } 
} 
</script> 
</head> 
<body>
```
 $\leq$ input type="button" onclick="show confirm()" value="Show a confirm box" />

</body> </html>

ئيستا كليك لەسەر دووگمەكە بكە:

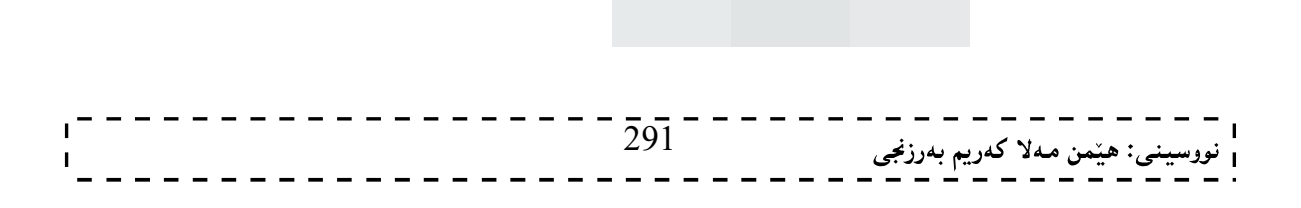

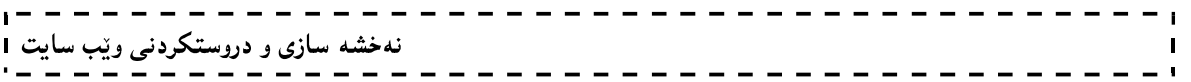

Confirm Box

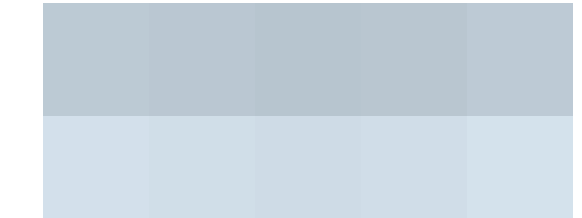

وهك ييْشتر باسمانكرد كليك لەسەر Ok يان Cancel دەكەين و، ئەم شيّوەيە دەردەكەويّت:

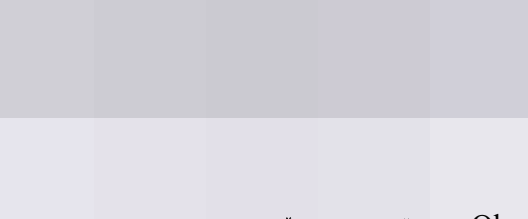

بەكليك كردن لەسەر  $\rm{Ok}$  سندوقەكە دادەخريتەوە.

سندوقی ئاماده و چالاك

کی جنوری تابین کوتون کے Prompt Box<br>کوم سندوقه کاتیّك بەکاردیّت کە ئەگەربمانەویّت بەکارمیّنەر نرخیّك داغلّبکات پیّش ئەوەی داغلّ ببیّت بە لایەرەکە، بەكارھێنەر كليك لەسەر Ok بكات ، ئەوا ئەم سىندوقە ئەو نرخەمان بۆ دەگێرێتەوە كە داغڵمان كردووە،ئەگەر كليك لەسەر Cancel بكات، ئەوا نرخى بەتالْ Null مان بۆ دەگێرێتەوە، رستەسازى ئەم سندوقە بەم شێوەيەي خوارەوەيە: prompt("sometext","defaultvalue");

```
لــه شــويّنى Sometext دا،ئــهو نووســينه بنووســهكه دەتــهويّت لهســهر ســندوقهكه بنووســريّت،وەكو روونكردنــهوه و،
ریّنیشـاندەر، ولەشـویّنی defaultValue دا،نرخیّکـی ھەمیشـەیی بنووسـە کـە لـەناو سـندوقەکەدا دەردەکەویّت،بروانــە
                                                                                                         نمونهكه:
```

```
\text{thm}<head> 
<script type="text/javascript"> 
function show prompt()
{ 
var name=prompt("Please enter your name","Hemn Barznji"); 
if (name!=null & name!="")
 { 
 document.write("Hello " + name + "! How are you today?");
  } 
} 
</script> 
</head> 
<body> 
\leqinput type="button" onclick="show prompt()" value="Show prompt box" />
</body> 
</html>
```
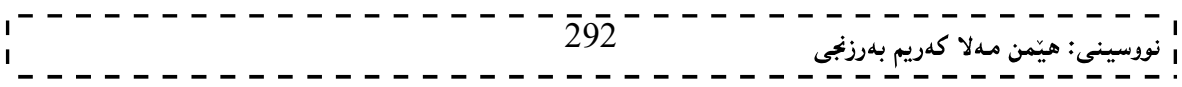

ئٽستا كليك لەسەر دورگمەكە بكە:

Show prompt box

ئەم سىندوقەي خوارەوە دەكريتەوەو،كليك لەسەر  $\rm{Ok}$  بكە:

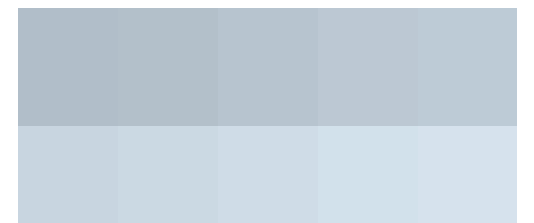

دەبينيت داغلْ بە لايەرەكە Page دەبيت و،بەخێھاتنت دەكريت:

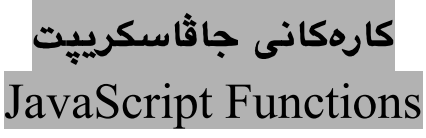

كارمكان Functionsجێبەجێدەبن بەھۆي روودانەوە Event يان بەھۆي بانگكردنى كارەكەوە Call to Functions. ئەگـەر ويسـتمان ئـەم كـارە لەچـەند لايەرەيـەكى ئينتـەرنينت دا بەكاربهێنين،ئـەوا واباشـترە بەشـێوەي دەرەكـى External بينووسين،كه به پاشگرى 5[. فايلەدەرەكييەكە خەزن دەكەين و، دەيهێنينه ناو لاپەرەكانەوە وەكو پێشتر باسمان كردووە. دهشــتوانين كارهكــان Functions لـــه نــاو <head></head>اكسان لـــهناو <body></body> دا، بــهكار بهيّــنين ، هەرچەندە دڵنياين لەوەي كە وێبگەرەكان Web Browser كارەكان Functions دەخوێنننەوە Readed /لۆد Loaded . Befor Callدمكەن يېشئەوەي بانگيان بكات

#### <mark>ییشاندان و ییْناسهکردی کارهکان</mark> Define Functions

رستهسازی کارهکان Syntax of Function له وشهکلیلی کار function Keyword و ناوی کارهکه functionname و،ههمیشهگۆراومکان Variables یێکهاتوووه،که داغلْکەری زانیارین Parameter و،لەناو لاشەکەشیدا The Body كۆدى يێويستSome Code دەنووسين،بروانه رستەسازى كار:

function functionname(var1,var2,...,varX) { some code }

نهخشه سازی و دروستکردنی ویّب سایت ۱

 $\text{thm}$ <head> <script type="text/javascript"> function displaymessage() { alert("Alert Box For Warning!");  $\overline{293}^{-}$ <sub>ن</sub>: هێمن مـهلا كـهريم بـهرزنجي

نمونه:

```
نهخشه سازی و دروستکردنی ویّب سایت ۱
 }
 </script> 
 </head> 
 <body> 
 <form> 
 <input type="button" value="Click me!" onclick="displaymessage()" /> 
 </form> 
 \leq p>Click To View the Alert Box\leq/p>
```
</body> </html>

بروانه ويْب سايتەكە و، كليك لەسەر دووگمەكە بەكە:

دوواي ئەوەي كليكت لەسەر دووگمەكە كرد سندوقي ئاگادار كردنەوە  $\rm{Aler\,}$  دەردەكەوێت:

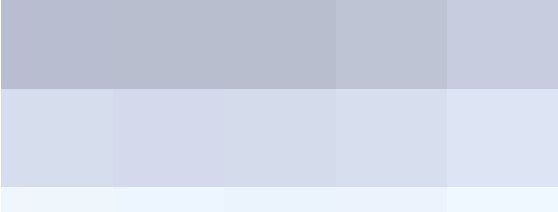

يپويسته ئاگاداري ئەوەبين كە لەكاتى نەنووسينى داغلْكەرى زانيارى(Input) 14 كە بريتييە لە ھەميشە گۆراومكان (..... , Var  $1,\,\mathrm{var} \,2,\,\ldots$ )ئەوا يێويستە كەوانەي داغڵكەر بە بەتاڵى بنووسين،بەم شێوەيە: function displaymessage()

پستەى گەپاندنەوە<br>Return Statement

رستەي گەراندنەوە Return Statement بەكارديْت بۆ گێرانەوەي Return نرخيْكى تايبەتى،كە لەلايەن كارەكەوە The Returned كەريندراوەتەوە Returned.

بروانه نمونەكە،كەنرخى 2aم<sub>ا</sub>رەتى bمان بۆ دەگێرِيتەوە:

```
\text{thm}<head> 
<script type="text/javascript"> 
function product(a,b) 
\{return a*b; 
} 
\langlescript\rangle</head> 
<body><script type="text/javascript"> \overline{294}^{-}نى: هێمن مەلا كەريم بەرزنجى
```
نهخشه سازی و دروستکردنی ویّب سایت 1

document.write(product(10,9));  $\langle$ script $\rangle$ 

</body>  $\langle$ html $>$ 

ئەنجام بەم شێوەيە دەبێت:

سورەكان (خولەكان)ى جا<mark>ڤاس</mark>كرييت

#### JavaScript Loops

لـﻪﺟﺎﻗﺎ ﺳﻜﺮﻳﻴﻴﺸﯩﺪﺍ،ﻭﻩﻛﻮ ﺳﯩﻜﺮﻳﻴﺖ ﻭ، ﺯﻣﺎﻧـﻪﻛﺎﻧﻰ ﺑﻪﺭﻧﺎﻣﻪﺳﯩﺎﺯﻯ ﺧﻮﻟـﻪﻛﺎﻧﻰ ﺗﯚﺩﺍﻳـﻪ ﻭ،ﺯﯙﺭ ﺑﻪﺳـﻮﻭﺩﻥ ﻭ، ﻛﺎﺭﺋﺎﺳـﺎﻧﻴﻤﺎﻥ ﺑـﯚ دمكەن بۆيـە پێويسـتـه بيـان ناسـين و،ڕسـتـه سـازييـهكانيان بـزانين و،نمونـهيان لـهسـهر بهێنينـهوه، بـهلأم زۆر بـهكورتى باسـيان دەكەين.

ئـهم خولانـه (سـورانه)Loops قاڵبيّـك لــه كـوّد Block of Code جيّبهجيّـدهكات تـا ژمارهيــهك جـاري ديـاري كـراو جار، $10$ جار، $50$ جار،......) که خۆمان بۆی دياره دەکەين،يان کاتێك کە مەرجەکە راست بێت $\,$ 

#### For Loops

ئـهم جـۆرەي خـول قاڵبێـك لـه كـۆد جێبەجێـدەكان، بەقـەدەر ئـەو ژمارەيـەي خۆمـان بـۆي ديـاري دەكـەين، ئـەم جێبەجێكردنـه ئەنجام دەدات، رستەسازى خولى For بەم شێوەيەي لاي خوارەوەيە: for (var=startvalue;var<=endvalue;var=var+increment)

```
\left\{ \right\}code to be executed
}
```
نمونه:

لهم نمونهيهي لاي خوارهوهدا خولى فۆر For Loop بهكارهاتووه كه به 0=ادهست يێدهكات و ، ئـهم خولـه (سـوره) بـهردهوام دەبێت ھـﻪتاوەكو ئەوكاتـﻪ*ي كـﻪ* iلـﻪ 5 بچـوكتربێت ، يـان يەكسـان بێت بـﻪ 5 ٪ و ئـيتر دەرەسـتێت،و ھـﻪرجارێك خولەكـﻪ جێبـهجێببێت نرخـی ئــای بــه یــهك ژمــاره زیــاد دهكات،واتــه لــه ســفرهوه دەبێــت پـهیــهك واسلیهكــهوه دەبێــت بــه دوو و، بەوشيچوەيە تا يێنج.

```
\text{thm}<body><script type="text/javascript"> 
var i=0:
for (i=0; i \le 5; i++){ 
document.write("The number is " + i);
document.write("<br/>br />");
} 
</script> 
</body> 
</html>
```
بروانه ئەنجامەكە:

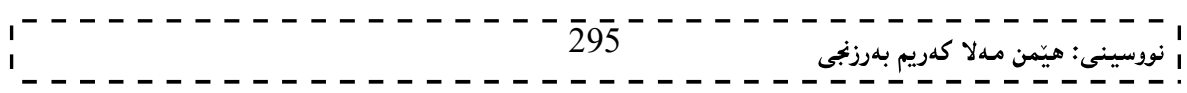

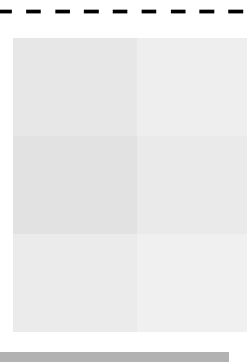

#### While Loop

ئهم جۆرەي خول (سور) Loop بەھۆي قالْبِيّك كۆدەوە Block of Code دەبيّت، كاتيّك مەرجە تايبـەت و ديـارى كراوەكـە پاستبيْت رستەسازى خولى وايەلْ While Loop بەم جۆرەيە:

```
while (var <= endvalue)
 \{ code to be executed
  }
```
نهخشه سازی و دروستکردنی ویب سایت 1

بهلأم دهتوانين له جيْگهي $\le$  ههريهكيْك له هيّماو نيشانهكاني تر Operator بهكاربهيّنين. بۆنمونە:

```
\text{thm}<body> 
<script type="text/javascript"> 
var i=0;
while (i \leq 10)\left\{ \right.document.write("The number is " + i);
 document.write("<br/>br />");
 i++;
  } 
</script> 
</body> 
</html>
```
بروانه ئەنجامەكە:

### do…..while Loop

ئهم جۆرەي لوپ لەگەلْ جۆرى پێشووداWhile Loop جياوازى ھەيە و، جياوازييەكەش ئەوە كە بـۆ يـەك جێبـەجێى دەكـات و، ياشان دهچێته سەر مەرجەكە و، ئەگەر مەرجەكە راست بوو ئەوا بەردەوام دەبێت لـه جێبـەجێكردن و،ئەگـەر مەرجەكـەش

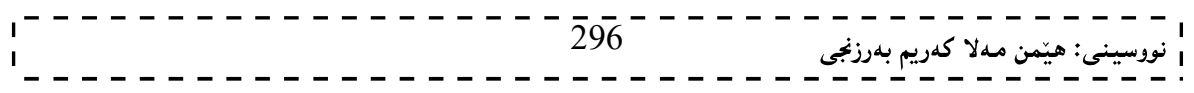

```
نهخشه سازی و دروستکردنی ویب سایت 1
 راست نهبوو ئهوا تهنها ئهو يهك جاره جێبهجێدەبێت له سورِهكه (خول)The Loop   دەردەچێت، رسته سازی ئـهم جۆرەی
                                                                       خول بهم شَيْوهيهي خوارهوهيه:
 do 
  { 
   code to be executed 
  } 
 while (var <= endvalue);
                                                                                        بۆنمونە:
 <html> 
 <body> 
 <script type="text/javascript"> 
 var i=0; 
 do 
    { 
  document.write("The number is " + i);
  document.write("<br/>br />");
  i^{++};
   } 
 while (i<=8);
 \langlescript\rangle</body> 
 <html>ئەنجامەكە بەم شێوەيەي لاي خوارەوەيە:
              پستهکانی بەردەوامبوون و پچړاندن(بەردەوام نەبوون)
                       Break & Continue Statements
   يەكەم:رستەي بەردەوام بوون Continue Statement:ئەم رستەيە خولى چالاك و ھەنوكەيى دەپچريّنێت و لەگەلٚ نرخى
                                                             Next Value
```
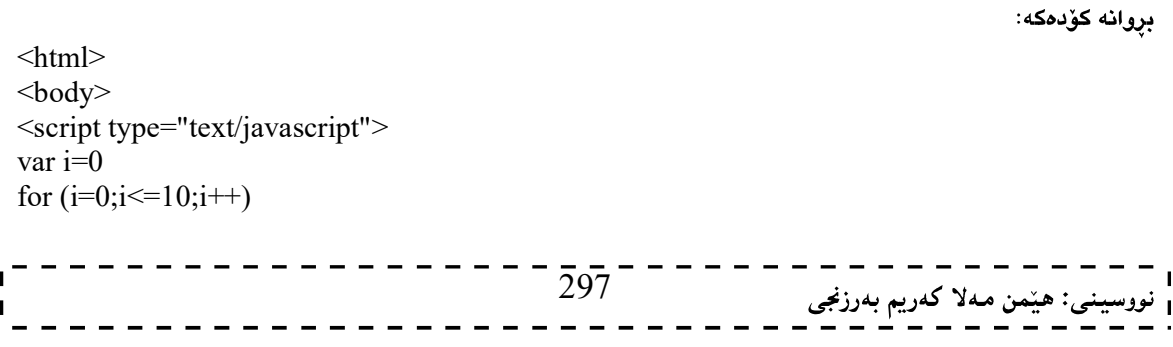

نهخشه سازی و دروستکردنی ویب سایت 1 { if  $(i=3)$  { continue; } document.write("The number is " + i); document.write("<br/>br />"); } </script> </body>  $<$ html $>$ 

 $\mathbf{I}$ 

ئەنجام بەم شێوەيە دەبێت:

- I

 $\mathbf{I}$ 

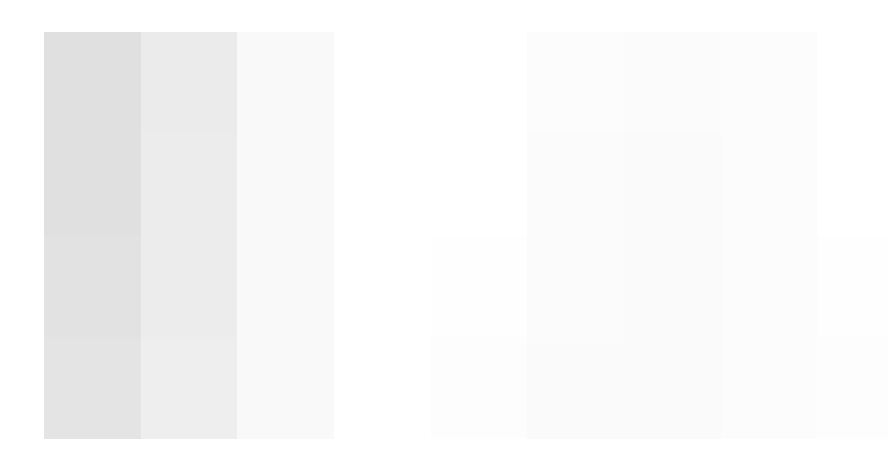

دووهم:رستهي بـهردموام نـهبوون (پچراندن) Break Statement:خولهکـه (سـورِمکه) دمپچريٽنيٽ و، جيّبـهجيّبووني ئـهو کۆده بەردەوام دەبيّت کە بە دوواي خولەکەدا Loopلديّت،ئەگەر ھەبوو:

```
\text{thm}<body> 
<script type="text/javascript"> 
var i=0;
for (i=0; i \le 10; i++)\{if (i=3)\{ break; 
    } 
 document.write("The number is " + i);
 document.write("<br/>br />");
  } 
</script> 
</body> 
\langlehtml>ئەنجامەكە بەم شێوەيە دەبێت:
                                                   298ﻨﻰ: ﻫﻴ័ﻤﻦ ﻣﻪﻻ ﻛﻪﺭﻳﻢ ﺑﻪﺭﺯﻧﺠﻰ
                                                                                                       <sub>ا</sub> نووسيا
```

```
نهخشه سازی و دروستکردنی ویب سایت ۱
                                   For ... Inرستەي
                                       For …. In Statement
 سوپەكانى پستەي For\ldotsIn بەھۆى دانـەكانى پيزكـراوەوە Elements of Array يـان بـەھۆى تايبەتمەندييـەكانى تـەنـەوە
                                    properties of Object دەبيْت، بەبەكارھيْنانى ئەم رستەسازييەى خوارەوە:
 for (variable in object) 
 \{ code to be executed
   } 
         ئەو كۆدەي لەناو لاشەي  Bodyغولى For … . Inترا،دەينووسين يەك جار جێبەجێدەبێت بۆ ھەر دانەيەك  Each
                                                    Each Property Element
                                                                                     بروانه نمونهكه:
 \text{thm}<body> 
 <script type="text/javascript"> 
 var x; 
 var mycars = new Array);
 mycars[0] = "Saab";
 mycars[1] = "Volvo";mycars[2] = "BMW";for (x in mycars) 
 \{document.write(mycars[x] + "<br/>br />");
   } 
 \le/script></body> 
 <html>ئەنجامى كۆدەكە بەم شێوەيە دەبێت:
```
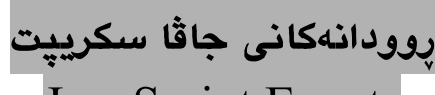

#### JavaScript Events

روودانهكان بريتيين له كردارمكان، كه دمتوانريّت ببينريّت بـهفۆي جاڤاسـكريپتهوه،ئهم روودانانـه لهگـهلّ بهشـه جياوازهكاني ویّـب ســایت و لاپــهرِهکانی ویّـب دا جیّبهجیّدهبیّت،بهچــهند شــیّوهیهکی جیــاواز، دیــارترین نمونــهکانی ئهمانــهی لای خوارەوەن،كە بەكورتى باسى ھەندىكيان دەكەين:

- Mouse Click
- گۆد بوونى لاپەرەي وێب يان وێنە.
- $\sim$  بەنزیككردنەوەی ماوسەكە و بەسەردابردنى ماوسەكە Mouse Over.

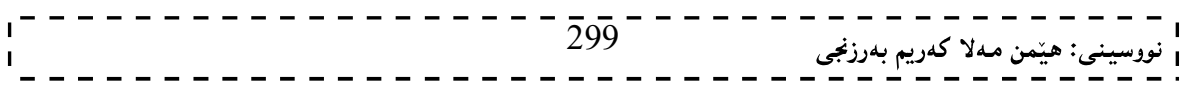

— ديارى كردن و هەڵبژاردن.

### <mark>ل</mark>ەكاتى باركردن و بارنەكردن OnLoad and OnUnload

 $\Phi$ له باركردن On $\operatorname{Load}$  وله بارنهكردن On $\operatorname{Und}$ دا كاتيّك روودهدات كه بهكارهيّنهر داغلّ به لايهرهكه ببيّت .Leave the Page يان لاپەرەكەي بەجنبەينليت

## بەسەردابردنى ماوس و دورخستنەوەي ماوس

OnMouseOver & OnMouseOut

بەسەردابردنى ماوس On $\operatorname{MouseOver}$  كاتێك بەكاردێت،كـﻪ بمانـەوێت ڕوودانێـك Event بـه (بەسـەردابردنى ماوسـەكه) پووبــدات و،دوورخســتنەوەي ماوســيش OnMouseOut كاتێــك بــەكارى دەھێــنين كەبمانــەوێت بــە دوورخســتنەوەي ماوسەكە روودانێك بەئەنجام بگات، بروانە نمونەكە:

 $\text{thm}$  $<$ body $>$ 

<a href="http://www.hemn82.blogspot.com" onmouseover="alert('An onMouseOver event');return false">Hemn Barznji</a> </body>  $<$ /html $>$ 

بروانه ويْب سايتەكە، و دەبينيت بەنزيككردنەوەي سەھمى ماوسەكە لە Hemn Barznji سندوقى ئاگاداربوون ديّتـه سـەر شاشەكە.

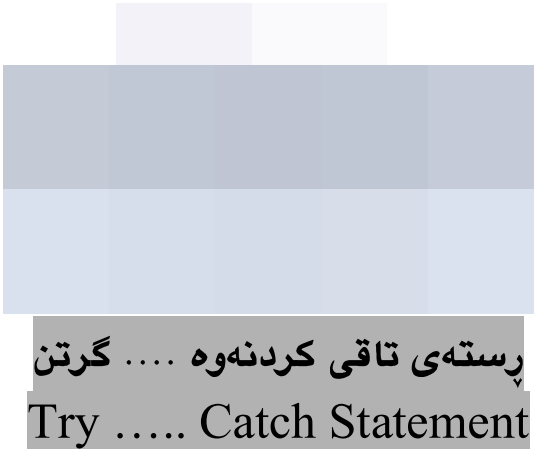

رستهي (تاقيكردنهوه ... گرتن) Test (Try .... Catch) ريْكَه دهدات به تاقيكردنهوه Test ي قالْبه كوِّد Block .For Errors بۆھەڵەكان For Errors

لەقالْبى تاقيكردنەوە دا Try Block ئەو كۆدەمەيە كە جێبەجێى دەكەين و، لە قالْبى گرتنيش دا Catch Block ئەو كۆدەھەيە لەكاتى بوونى ھەلّە Error دا جێبەجێدەبيٽت:

try  $\{$  //Run some code here } catch(err)  $\{$  $\overline{300}$ ى: هێمن مەلا كەريم بەرزنجى

```
\overline{\phantom{a}}نهخشه سازی و دروستکردنی ویب سایت ۱
                                                                                                                \blacksquare //Handle errors here 
    } 
                                                                                                 بروانه نمونهكه:
 \text{thm}<head> 
 <script type="text/javascript"> 
 var txt="";
 function message() 
 { 
 try 
  \{ adddlert("Welcome guest!"); 
    } 
 catch(err) 
    { 
   txt="There was an error on this page.\n\n"; 
  txt+="Error description: " + err.description + "\ln\pi";
  txt+="Click OK to continue.\ln\ln";
    alert(txt); 
    } 
 } 
 \langlescript\rangle</head> 
 <body> 
 \leinput type="button" value="View message" onclick="message()" />
 </body>
```
</html>

ئەنجام بەم شێوەيە دەبێت:

بەكليك كردن لەسەر دورگمەكە ئەم شێوەيە دەردەكەوێت:

View message

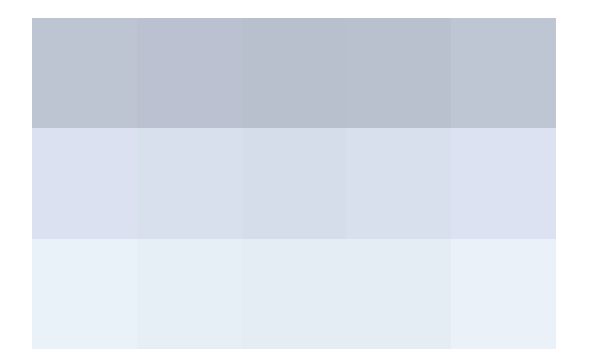

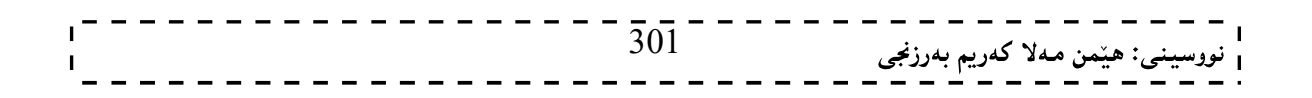

```
نهخشه سازی و دروستکردنی ویب سایت ۱
                                                                                         نمونەى دووەم:
```

```
\text{thm}<head> 
<script type="text/javascript"> 
var txt="";
function message() 
{ 
try 
  { 
  adddlert("Welcome guest!"); 
  } 
catch(err) 
  { 
  txt="There was an error on this page.\n\n"; 
 txt<sup>+="</sup>Click OK to continue viewing this page,\ln";
 txt<sup>+="</sup>or Cancel to return to the home page.\ln\ln";
  if(!confirm(txt)) 
\{ document.location.href="http://www.w3schools.com/"; 
   } 
  } 
} 
</script> 
</head> 
<body> 
\leinput type="button" value="View message" onclick="message()" />
</body>
```
</html>

بروانه ويْب سايتەكە:

به كليك كردن لەسەر دووگمەكە ئەم شێوەيە دەردەكەوێت:

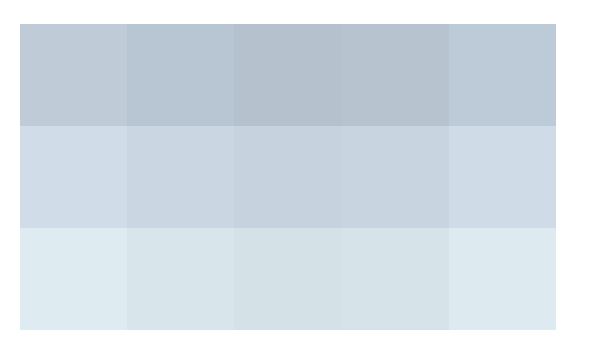

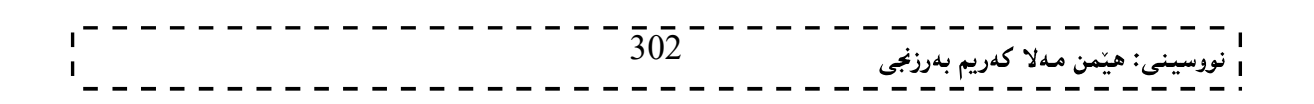

### رستەى فرێدان (ھەڵدان)

نهخشه سازی و دروستکردنی ویّب سایت ۱

#### Throw Statement

بههۆي ئەم رستەيەوە دەتوانين جيايى Exception دروست بكەين،بروانە نمونەكە:

```
\text{thm}<body> 
<script type="text/javascript"> 
var x=prompt("Enter a number between 0 and 10:",""); 
try 
\{if(x>10)\{ throw "Err1"; 
 } 
 else if(x \le 0)
\{ throw "Err2"; 
   } 
 else if(isNaN(x))
\{ throw "Err3"; 
 } 
 } 
catch(er) 
\{if(er=="Err1")
\{ alert("Error! The value is too high"); 
 } 
 if(er=="Err2")
\{ alert("Error! The value is too low"); 
 } 
 if(er=="Err3")\{ alert("Error! The value is not a number"); 
 } 
  } 
\le/script></body> 
</html>نوسراو(دەق) ى تايبەتى
                                    Special Text
         بهبهکارهيٌناني ئهم کۆدانهي خوارەوه که له خشتهکهدا نووسراوه دەتوانين چەند نووسراويْکي تايبەتي بنوسين:
                         Code Outputs 
                         \sqrt{ } single quote
                                             303
                                                                  ے: هێمن مەلا كەريم بەرزنجى
```
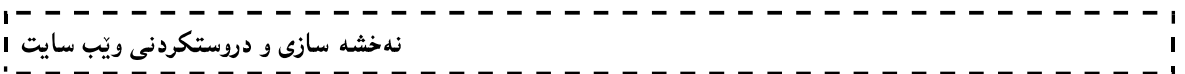

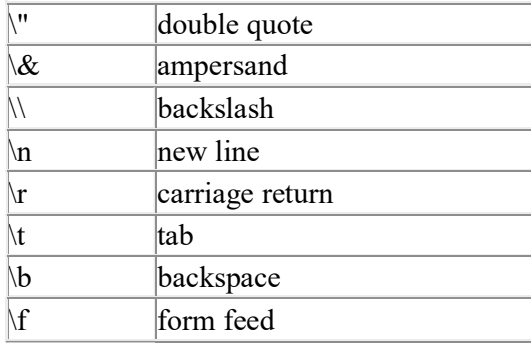

### گوزار<mark>شتی <sub>پ</sub>استی تەنەکان لە جاڤاسکریپت دا</mark> JavaScript RegExp Object

مەبەست لە گوزارشتى راست Regular Expressionگەوەيە كە تەنيّك وەسفى كارەكتەرەكانى نەخشيّك دەكات describes a pattern of characters.سادەترين نەخش Pattern ئەرەيە كەلە يەك كارەكتەر پێكھاتورە.

Syntax رسته سازی

var txt=new RegExp(pattern,modifiers);

or more simply:

var txt=/pattern/modifiers;

pattern of the regular expression كه پاتيرني كوزارشتي راستي pattern of the regular expression گوزارشتێکی راستی تر دیاری دمکات.

سيفەتى تايبـەتى Attributes: سـترينگێكى ئـارەزوو مەندانەيـە optional string كـه هەريـەكێك لـه يـيتـەكانى تێدايـه ( case-insensitive میر دیاری کردنی جیهانی specify global و ، وردکارنهبوونی حالّهتمکان case-insensitive و …… .ييشي دەوتريت دياري كەر يان ناسەرەوە Modifiers، ئەم دياري كەر يان سيفەتە تايبەتييە بەكارديت بۆ جياكردنـەوە و دياري كردن، ئەگەر گەرانەكە جيھانى بيْت global، يان وردكاربيّت case-sensitive يان .... .

دیاریکەر و ناسەرەوەکانى گوزارشتى راست

RegExp Modifiers

ئهم دياريكەر و ناسەرەوانە بەكاردێن بۆ جێبەجێكردنى گەرانە جيھانييەكان Global Searches و ، گەرانە ناوردكارەكان Case-insensitive

ناسەرەوەي پيتى ئاي I بەكارديْت بۆ جيْبەجيْكردنى ليْكچونە ناوردكارەكان case-insensitive matching.  $\,\mathrm{g}$  alobal match فاسەرەوەي  $\,\mathrm{g}\,$  بەكاردێت بۆ جێبەجێكردنى لێكچونە جيھانپيەكان $\,\mathrm{g}\,$ 

var str="Visit W3Schools"; var patt1=/w3schools/i;

نمونەي گەرانى ناوردكار بۆ w3shchools:

 $\text{thm}$  $<$ body $>$ 

<script type="text/javascript"> var str = "Visit W3Schools"; var patt $1 = \sqrt{w3}$ schools/i;

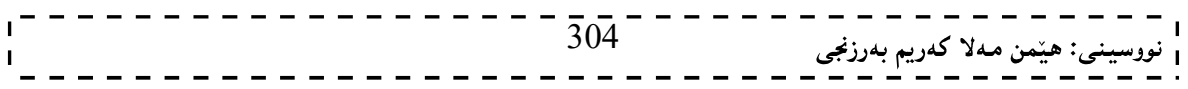

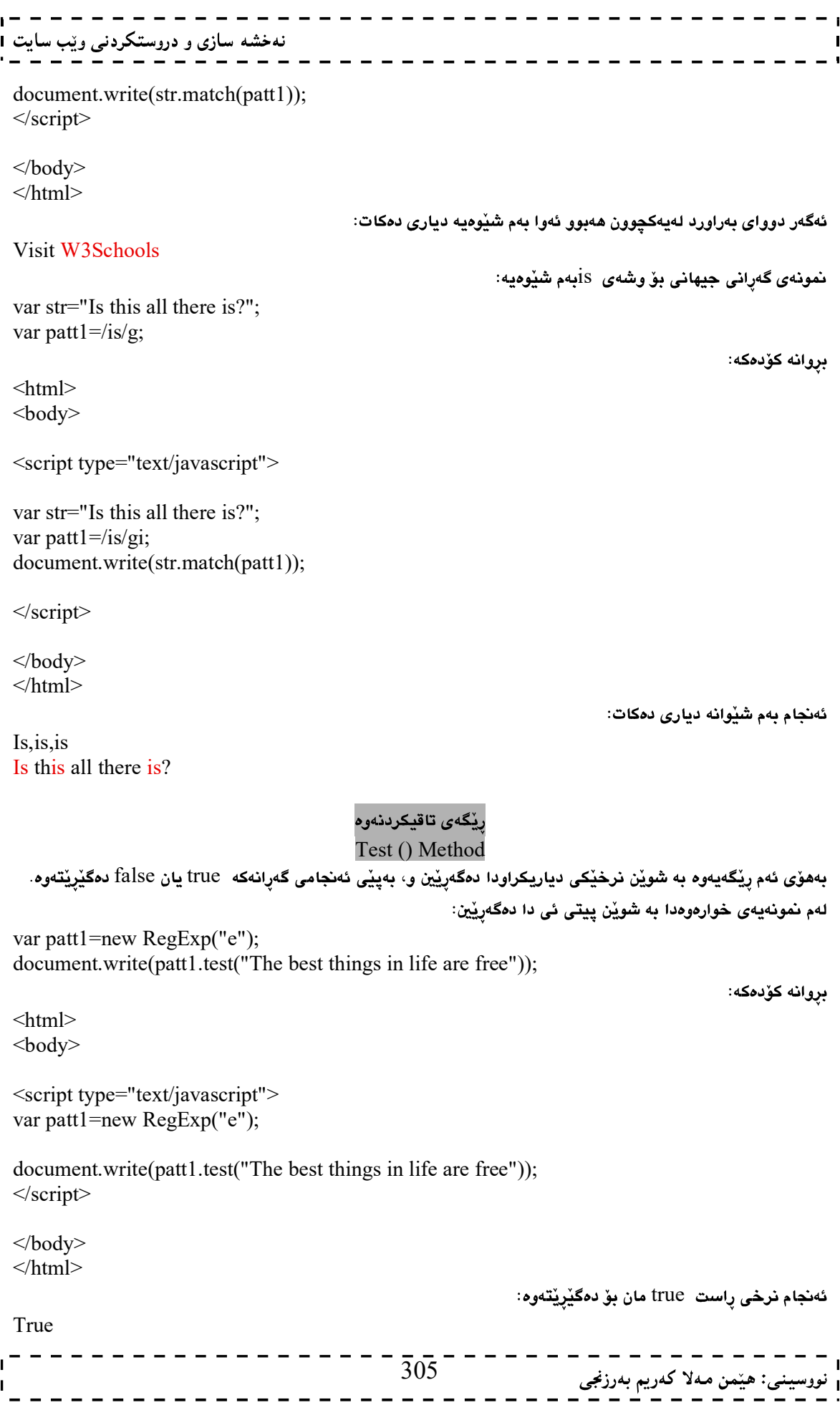

#### exec() ري**ْگەي**

ئهم ريِّگهيه وهکو ريِّگهي ييْشوو وايه، بهلأم لهوهدا جياوازه که له جياتي نرخي true يان false ، نرخي ئهو ييت، کارهکتهر، يان سترينهکه دهگێرِيٽتهوه که بهشوێنی دا دهگهرِيّين، ئهگهر نرخهکه ههبوو و دۆزييهوه، بهلأم ئهگهر نهبوو ئهوا null دمگێرێتەوە.

لهم نمونهيهدا به شويْن پيتي ئي دا، دهگهرِيْين:

var patt1=new RegExp("e"); document.write(patt1.exec("The best things in life are free"));

بروانه كۆدەكە:

 $\leq$ html $>$  $<$ body $>$ 

```
<script type="text/javascript"> 
var patt1=new RegExp("e");
```
document.write(patt1.exec("The best things in life are free")); </script>

</body>  $<$ /html $>$ 

ئەنجام بەم شێوەيە دەبێت:

#### بزواندن(جولأندن) ی جاڤاسکرييت JavaScript Animation

لـه جاڤا سـكريپت دا دەتـوانين ويْنـهى جـولأو، يـان شـيّوەى جـولأو دروسـتبـكەين،و تەنـەكان Object بجـولْيْنين و،بـەزۆريش دوو رووداو Event بۆ ئەم مەبەستە بەكاردەھێنين، ئەوانيش :

- $1$ رووداوی سـههمی مـاوس بردنهسـەر  $\rm{mMouseOver}$  : ئـهم رووداوه کاتیّـك روودەدات، کـه سـههمی ماوسـهكه . دەبەينەسەر ئەو بەشەي كە ئەم رووداوەمان پێداوە.
- ورداوی دوورخستنەوەی سەھمی ماوس on ${\rm M}$ ouse ${\rm Out}$  : ئەم رووداوە كاتێك روودەدات كـه سـەھمی ماوسـەكە  $2$ دووربخرينتەوە لەو تەنەي ئەم رووداوو، و تايبەتمەندييەي پێدراوە.

```
\text{thm}<head> 
<script type="text/javascript"> 
function mouseOver() 
{ 
document.getElementById("b1").src ="b_blue.gif";
} 
function mouseOut() 
{ 
document.getElementById("b1").src ="b_pink.gif";
} 
</script> 
</head> 
<body><a href="http://www.w3schools.com" target="_blank"> 
<img border="0" alt="Visit W3Schools!" src="b_pink.gif" id="b1" 306
                                                                ى: ھێمن مەلا كەريم بەرزنجى
```
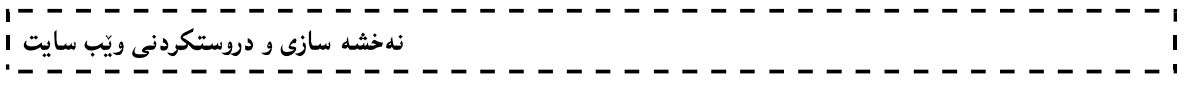

onmouseover="mouseOver()" onmouseout="mouseOut()" /></a> </body> </html>

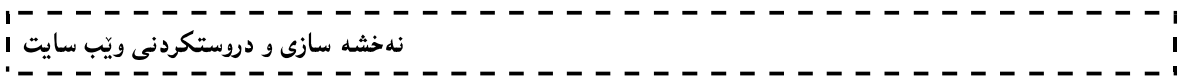

بنەماكانى

جەي كېورى

JQuery

هيْمن مەلا كەريم بەرزىجى زانكۆى يۆليتەكنيكى سليمانى كۆلێ**ِ**ژى ئينفۆرماتيك ٰ ِ لهشى ئاى تى پەيمانگاى زانستى كۆمپيوتەر  $\Box$  بەشى ئاى تى dr.hemnbarznji@yahoo.com www.hemnbarznji.co

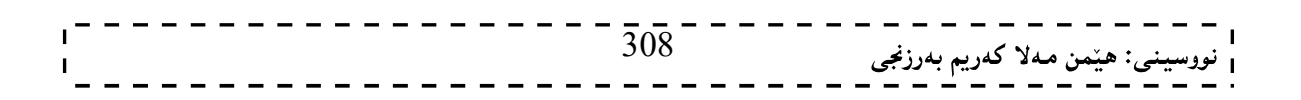

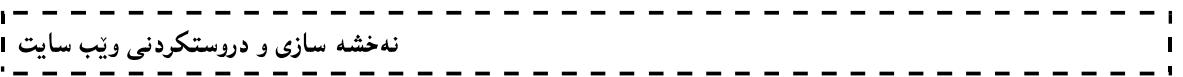

جەي كيورى بريتييە لە نامەخانەي Labrary جاڤا سكرييت و،بەئاسانى دەتوانين فيْرى بېين و،بەھۆيەوە زۆر جوانكارى و ،کاري گرنگ به ئەنجام بگەيەنين.

 $\mathrm{CSS}$ بيْگومـان پـيْش ئـەوەي دەسـت بـه فيْربـوونى جـەي كيـوري بكەين،پيْريسـتـه بنــەماو بناغـەي ھەرپـەكيْك لـه  $\mathrm{HTML}$ و وJavaScript)بزانين،چونكه لەگەڵياندا بەكارديْت و،كاريگەريش لەسەريەك دروست دەكەن.

نامەخانەي جەي كيورى Jquery Libraries ئەم تايبەتمەندييانەي خوارەوە ي تێدايە :

HTML 1

 $-$ جِيْبەجِيْكرىنى دانەكانى  $-2$ 

 $\text{CSS}$  جٽيهجٽڪرڊني $-3$ 

 $\mathrm{HTML}$  -روودانی کارهکان و هاوکێشهکانی $\mathrm{HTML}$ 

جوڵەو كاريگەرييەكانى جاڤاسكرييت. $\mathcal{-5}$ 

ئەحاكس. $6\,$ 

### زيادكردنى نامەخانەي جەي كيورى بۆ لايەرەي ئينتەرنێت Adding Jquery Library to Webpages

.<br>بۆئەوەي جەي كيورى زيادېكەين بۆ لايەرەكانى ئينتەرنێت،سەرەتا ھەموو جەي كيورى لـە فايلێكى جاڤاسـكرييت دا ،خـەزن دمکهين کـه هـهموو هاوکێشـه و رسـتهکاني جـهي کيـوري تێدابێت و،بهياشـگري sj. خـهزني دمکـهين و،بـههۆي ئـهم مارکـهيـهي خوارموم Mark-up زيادي دمكهين بوّ لايهرمكاني ئينتهرنيّت :

<head>

<script type="text/javascript" src="jquery.js"></script> </head>

بهلأم دهبيّت ئاگادارى ئەومين كە ييْويستە ئەو رستەماركەيەى سەرەوە لەناو تاگى <script></script> دا، بنووسين لەنٽوان تاگى سەرەتاو كۆتاي ھێد <head></head>دا.

دهتوانيت نەوە Version جياوازەكانى جەي كيورى Jquery لەم لينكەوە داونلۆود بكەيت:

http://docs.jquery.com/Downloading\_jQuery#Download\_jQuery بەلأم ئەگەر نەتەويت جەي كيورى داونلۆود بكەيت بۆ ناو كۆمپيوتەرەكەت ئەوا يێويستە جێگرەوەي ئەو كارە بەكاربهێنيت که وهرگرتنی جهی کیورییه به شیّوهی لینك له مایکرۆسۆفتەوه،یان له گووگلّەوه،بهم شیّوهیهی لای خواردوه: لىنكى گوگلْ:

<head> <script type="text/javascript" src="http://ajax.googleapis.com/ajax/libs/jquery/1.4.2/jquery.min.js"></script> </head>

لينكى مايكرۆسۆفت:

<head> <script type="text/javascript" src="http://ajax.microsoft.com/ajax/jquery/jquery- $1.4.2.\text{min}.js''\ge\text{/script>}$ </head>

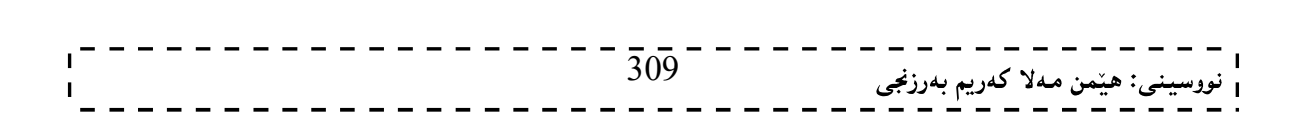

#### رستەسازى جەي كيورى

#### Jquery Syntax

مەبەست لـه رستەسـازى جـەي كيـورى J $\rm{query~Syntax}$  ديـارى كردنـى دانـەكانى HTMLـــــه و، جێبـەجێكردنى ھەنـدێك كردار لەسەر دانەكان، بناغەي رستەسازى جەي كيورى بەم شێوەيەيە:

\$(selector).action()

نهخشه سازی و دروستکردنی ویّب سایت ۱

\$(this).hide()

\$("p.test").hide()

\$("#test").hide()

\$("p").hide()

رستەسازى جەي كيورى يێكدێت لە :

-هيّماي دۆلار  ${\tt Dollar~Sign}$  بۆ يێناسەكردن و ناساندنى جەي كيورى $-1$ 

 $\pm$ ن Selector ديارى كەر $\pm$ Selector دېلاتىلىنى دىنەكانى نوزينەوەي دانلەكانى $-2$ 

کردار و جێبهجێکردنی جهی کیوری لهسهر دانهکان. $\mathcal -3$ 

نمونەی رستەسازى جەی كيورى:

بۆشاردنەوەي دانەي چالاك و ھەنوكەيى بەكاردێت.

بۆ شاردنەوەي ھەموو يەرەگرافەكان بەكاردێت.

بۆشاردنەوەي ھەموو يەرەگرافەكان لەگەلْ كلاسى تێست بەكاردێت.

بۆشاردنەوەي دانەكان لەگەلْ ئاي دى تېست،بەكاردېت.

# دياريكەرەكانى جەي كيورى

### Jquery Selectors

ديـاری کــهر و ههڵَـبـژێرهری جـهی کيـوری رێگـه بـه دارێـژهر و بهرنامهسـازی وێـب دهدات ، بهههڵبـژاردن و جێبـهجێکردنی  $\cdot$  Single Element ومكو كۆمەڵەو گروپ Group پێكەوە يان وەكو يەك دانە Single Element . ديـارى كـەرى جـەي كيـورى رِيْگـەدەدات بەھەڵبـژاردنى دانـەكانى HTML (يـان كۆمـەڵيك لـە دانـەكانى HTMLييّكـەوە) بـەھۆى نــاوى دانەكــەوە Element Name،يــان نــاوى ســيفەتەوە Attribute Name،يــان بــەھۆى ناوەرۆكەكەيــەوە Content

#### دياری کەرەکانى دانەی جەی کیوری Jquery Element Selectors

جەي كيورى Jquery ديارى كەرى سى ئىّ ئيّس CSS Selector بەكاردەھيّنيّت بۆ ديارى كردنى دانەكانى ئيّچ تى ئيّم HTML Element

310 \$("p") ئەم ديارى كەرە بۆ ديارى كردنى ھەموو دانەكانى يەرەگراف  $>$  بەكارديْت. \$(p.main") ئەم ديارى كەرە ھەموو يەرەگرافەكان ديارى دەكات لەگەلْ يۆلى Class سەرەكى mainدا. \$("p#sidebar")

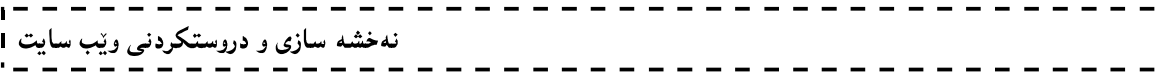

 $p$ #sidebar نادي كەرە بۆ ديارى كردنى ھەموو دانەكانى يەرەگراف $\rm{p}>$ ك $\rm{p}>$  لەگەل ئايدى D $\rm{D}$  سايدبار بەكاردىت.

دياريكەرەكانى س<mark>يفەتى تايبەتى جەي كيورى</mark> Jquery Attribute Selectors

جەي كيورى گوزارشتى ريرەوي ئيكس xpath expression بەكاردەھينيت بۆ ديارى كردنى دانەكان Elements لەگەلْ سىفەتى تايبەتى Attribute. نمونە:

\$("[href]")

هەموو دانەكان All Elements ديارى دەكات لەگەلْ سېفەتى تايبەتى href.

\$("[href=#]")

ههموو دانهکان All Elements دياري دمکات لهگهلِّ نرخي href که پهکسانه به  $\Box$ .

 $\{\text{``[href]}=\#]"\}$ 

هەمور دانەكان All Elements ديارى دەكات لەگەلْ سيفەتى تايبەتى href ى نا يەكسانە بە $\Box$ .  $\{\$ "[href $\$ ='.jpg']")

ههموو ئەو دانانە All Element ديارى دەكات لەگەلْ سيفەتى تايبەتى ئێچ ئار ئى ئێف href attribute كە بە jpg. كۆتاي ھاتووه.

> دياري کەرى سى ئێس ئێس جەي کيورى Jquery CSS Selector

## دمتوانين (دياري كەرى سى ئێس ئێس جەي كيورى – Jquery CSS Selector، بەكاربهێنين بۆ گۆرينى تايبەتمەندييەكانى سى ئێس CSS Properties بۆ دانەكانى ئێچ تى ئێم ئێل HTML Elements.

ئهم نمونهیەی خوارەوە ڕەنگى باكگراوەندى ھەموو دانەكانى پى P Element دەگۆرێت بە رەنگى زەرد: \$("p").css("background-color","yellow"); نمونهي زياتر:

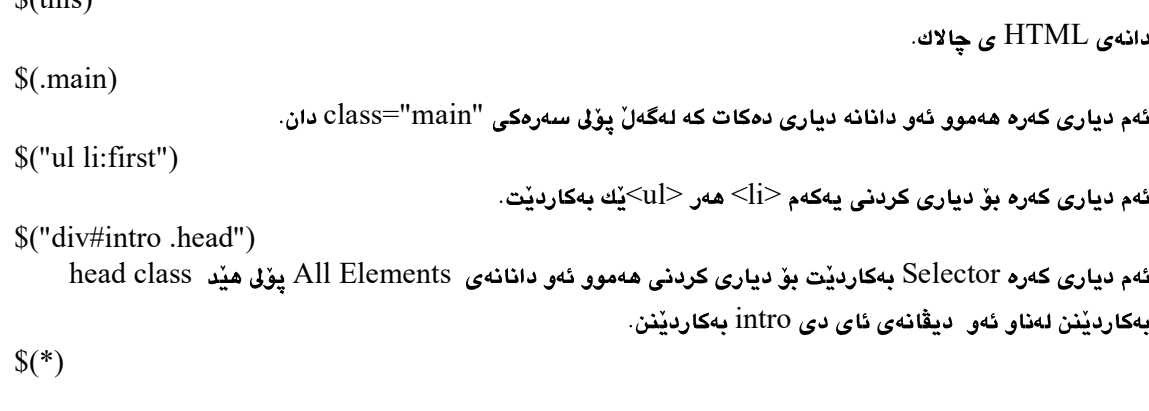

ئهم دياري كەرە Selector(\*) بەكارديْت بۆ ديارى كردنى ھەموو دانەكان.

\$("p")

 $\mathcal{L}(thio)$ 

ئهم دياري كەرە Selector بەكارديْت بۆ ديارى كردنى ھەموو دانەكانى يى P> Element</

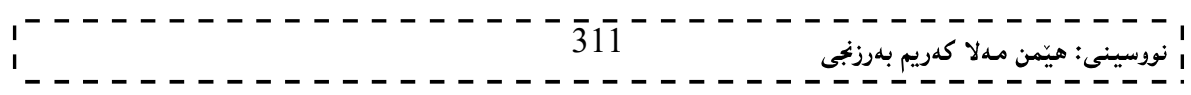

ســـەرنج: بــــوّ هـــهموو دانـــهكانى تــريش Elements بەهـــهمان شـــيّـومبــهوراته بـــوّ  $\mathrm{d}$ او $\mathrm{d}$ وdive و ... هــهموو دانـــهكانى \$("div") \$("h6") \$("h2") \$("h1")

#### $\{("p:first")$

ئەم ديارى كەرە first Selector: بەكارديْت بۆ ديارى كردنى يەكەمى ئەودانەيەي لەگەڵى دا بەكارى دەھيْنين، بۆنمونە لەگەلْ دانەي يى دا، بەكارديْت بۆ ديارى كردنى يەكەم دانەي يى First P Element.

#### \$("p:last")

ئهم دیاری کەرە last Selector: بەکاردیّت بۆ دیاری کردنی دوواھەمینی ئەودانەیەی لەگەڵی دا بەکاری دەھیّنین، بۆنمونە لەگەلٌ دانەي پى دا، بەكارديْت بۆ ديارى كردنى دوواھەمين يى Last P Element .

\$("tr:even")

ئهم دياری کەرە even Selector: بەکارديْت بۆ ديارى کردنى جوتـەکانى ئەودانەيـەى لەگـەڵى دا بـەکارى دەھيّنين، بۆنمونـە لەگەلْ دانەي tr دا،بۆ نمونەلەگەلْ دانەي tr دا، بەكارديْت بۆ ديارى كردنى ھەموو دانـە جوتـەكانى تى ئار All Even tr Element

#### \$("tr:odd")

ئەم ديـارى كـەرە odd Selector: بـەكاردێت بۆ ديـارى كردنـى تاكـەكانى ئەودانەيـەي لەگـەڵى دا بـەكارى دەھێننن، بۆنمونـە لەگەلْ دانـەي tr دا،بـۆ نـفونـەلەگـەلْ دانـەي tr دا، بـەكارديْت بـۆ ديـارى كردنـى ھـەموو دانـە تاكـەكانـى تـى ئـار All Odd tr Element

#### $\{($ "ul lieq(3)")

ئهم دياري كەرە (eq(index: بەكارديْت بۆ دياري كردن بە يێي ئينديْكس، بۆ نمونە ئەگەر لەگەلّ دانەي ليست li دا بەكاربێت ، ئەوا بەكاردێت بۆ ديارى كردنى چووارەم دانە Element لە ليستەكە دا، ئيندێكس Index لە سفرەوە دەست يێدەكات.

#### $\{(ul\,\,l:gt(3))\}\)$

ئەم ديارى كەرە (10)gr: بەكاردێت بۆ ديارى كردنى (گەورەتر لە greter than) بە يێى ژمارەيەك ، بۆ نمونە ئەگەر لەگەل دانهي ليست li دا بهكاربيْت ، ئەوا بەكارديْت بۆ ديارى كردنى ئەو دانانەي كە ئينديْكسيان لە 3 گەرەترە، ئينديْكس Index له سفرهوه دهست ييْدەكات.

 $\{(ul\ li:lt(3)")\}$ 

ئەم ديارى كەرە (It(no): بەكاردێت بۆ ديارى كردنى (بچوكتر لە less than) بە يێي ژمارەيەك ، بۆ نمونە ئەگەر لەگەلّ دانهي ليست li دا بەكاربێت ، ئەوا بەكاردێت بۆ ديارى كردنى ئەو دانانەي كە ئيندێكسيان لە 3 بـيوكترە،واتە لە ئينديْكسي سفر تا سيّ،ئينديْكسي سفر و يهك و دوو، ئينديْكس Index له سفرەوه دەست ييْدەكات. \$("input:not(:empty)")

ئەم ديارى كەرە ("not("selector": بەكاردێت بۆ ھەموو دانەداغڵكەرەكان Input Elementsكە بەتالٚ نەبن. \$(":header")

ئهم دیاری کەرە header: بەکاردیّت بۆ دیاری کردنی ھەموو دانەکانی سەرە All Header Elements. \$(":animated")

ئهم دياري كەرە animated: بەكاردێت بۆ دياري كردنى ھەموو دانە جولأوەكان All Animated Elements. \$(":contains('HemnBarznji')")

ئهم دياري كەرە (contains(text:بەكاردێت بۆ دياري كردنى ھەموو دانەكان كە ئەو نووسىينەي تێدايە All Elements witchcontain the text

\$("table:visible")

ئهم دياري كەرە Visible: بەكارديّت بۆ دياري كردنى ھەموو خشتە بينراوەكان All Visible Table.

#### روودانهکانی جەی کیوری

#### Jquery Events

جەی كيوری توانای ھەڵگرتن و ئەنجامدانی چەندين پودانی ھەيە و، بەھۆيەوە چەندين كار ئەنجام دەدريْت، ھەڵگرەكانی رووداو Event Handlers بريتين له كردارمكان (كارمكان ،فرمانهكان) functions كه ينييان دموتريت له كاتيكي دياري كراودا كاريّك ئەنجام بدەين.

بهشیوهیهکی باو کوّدی جهی کیوری له نیّوان تاگی <head></head>دا،دمنووسین:

```
\text{thm}<head> 
<script type="text/javascript" src="jquery.js"></script> 
<script type="text/javascript"> 
$(document).ready(function(){ 
  $("button").click(function(){ 
   $("p").hide(); 
 \});
}); 
</script> 
</head> 
<body>
```

```
\langle h2\rangleThis is a heading\langle h2\rangle\langle p \rangleThis is a paragraph.\langle p \rangle\langle p \rangleThis is another paragraph.\langle p \rangle<button>Click me</button> 
</body> 
</html>
```
نهخشه سازی و دروستکردنی ویب سایت ۱

لهم نمونهيهدا وتوومانه كاتێك كليك لهسهر دووگمهكه كرا،با يهرهگرافهكه بشاردرێتهوهو،ديارنهمێنێت: \$("button").click(function(){some code})

ليرەدا كردارەكە شاردنەوەي يەرەگرافە بەھۆي ئەم كۆدەوە:

\$("p").hide();

#### کردارهکان له فايلی جياوازدا

#### Functions in a Separate File

ئەگەر وێب سايتەكەمان كۆمەڵێكى زۆر لايەرەي تێدابێت و،بمانـەوێت جـەي كيـورى بـەكاربهێنين و،كردارێك لەڃـەند لايـەرەو جەند شـوێنێکدا دووبـارە بکەينەوە،ئـەوا واباشـترە کردارەکـان (کارەکـان)Functions لــە فـايلێکى سـەربەخۆدا بنووسـين و،بەياشگرى js. خەزنى بكەين و،لەھـەر لاپەرەيەكـدا پێويسـتمان پێـى بـوو بـەھۆى ئـەم دێـرەي خـوارەوە بيهێـنين و،زيـادى بكەين بۆ ئەو لايەرەيەي كەدەمانەويْت،دەبيچت ئەوەشمان لەبيرنەچيْت كە ئەم ديْرى زيادكردنى فايلى جەي كيوريە لەنيْوان تاكى <head> و <head> دەنووسريت:

<head>

<script type="text/javascript" src=" .js"></script> <script type="text/javascript" src=" .js"></script> </head>

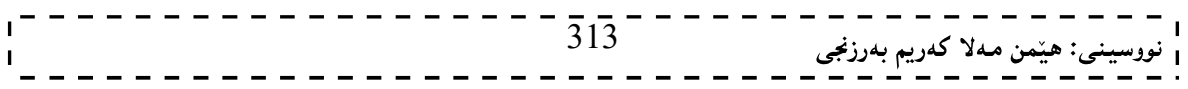

نهخشه سازی و دروستکردنی ویب سایت 1

### نهگونجاندن و بهیهکداکیشانهکانی ناوی جهی کیوری Jquery Name Conflicts

جەي كيورى مێماي دۆلار Dollar sign  $\Box$  بەكاردەمێنێت وەكو ناسەرەوەيەك بۆ جەي كيورى و، ھەندێك نامەخانى ترى جاڤاسـكرييتيش Some Javacript Libraries هـهمان هێما (ك) بـهكاردمهێنن ، بۆيـه دمتـوان يێشـگري qjو و مێسـۆدي noConflict()

```
\text{thm}<head> 
<script type="text/javascript" src="jquery.js"></script> 
<script type="text/javascript"> 
var jq=jQuery.noConflict(); 
jq(document).ready(function(){ 
  jq("button").click(function(){ 
 jq("p").hide();
 \});
}); 
</script> 
</head>
```
روودانهکانی جهی کیوری Jquery Events

ئهم ريْگانه The Methosو خوارهوه چەند نمونەيەكن لە ريْگاي روودانەكان Event Methods ي جەي كيورى : \$(document).ready(function)

كاتيْك دۆكۆميْنتەكە بكريْتەوە رووداوەكە روودەدات،كارەكە بەستراوە بە خويْندنەوەى Ready فايلەكەوە و،لەگەلْ خويندنهوهي دا به ئەنجام دەگات.

\$(selector).click(function)

كارهكه بەستراوه به كليك كردنەوەو بەكليك كردن ئينجا روودەدات و،به ئەنجام دەگات.

\$(selector).dblclick(function)

كارهكه بهستراوه بهدوانه كليك كردنهوهو به دووانه كليك كردن ئينجا روودهدات و،به ئهنجام دهگات و،دانهكه هەڵدەبژێردرێت ٯ،ديارى دەكرێت.

\$(selector).focus(function)

Focus

\$(selector).mouseover(function)

کارهکه بهستراوه به نزیککردنهوهی سههمی ماوسهکه لێی .

کاریگەرییەکانی جەی کیوری

#### Jquery Effects

بەھۆی کاریگەرییەکانی جەی کیوریەوە ،کە کۆمەلێك کاریگەری ئامادەکراوەو،دەتوانین بەھۆیەوە زۆر جوانکاری و کاری گرنگ ئەنجامبدەين،وەكو شاردنەوە Hide،ييشاندان Toggle،Show،سلايد Fade،Slide و وێنە و شێوەي جولأو Animate

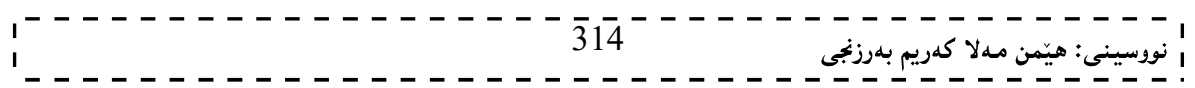

#### شاردنەوە و پیشاندان

#### Show & Hide

دمتوانيت بههۆی كاريگەری و ،رێگەی ييشاندان Show() Method و رێگەی شاردنەوەوە hide() Method و، ھەردوو كـردارى ييشــاندان Show و كــردارى شــاردنهوه Hide ئــهنجام بــدمين و، بهســهر ههريــهكيّك لــه دانهكانــدا Elements جِيْبِهِجِيْيِ بِكَهِين، وهكو لهم نمونهيهي خوارهوه:

```
$("#hide").click(function(){
  $("p").hide();
}); 
$("#show").click(function(){
  $("p").show();
}); 
\text{thm}<head> 
<script type="text/javascript" src="jquery.js"></script> 
<script type="text/javascript"> 
$(document).ready(function(){ 
  $("#hide").click(function(){ 
   $("p").hide(); 
 \});
  $("#show").click(function(){ 
   $("p").show(); 
  }); 
}); 
</script> 
</head> 
<body> 
\langle p \rangle T you click on the "Hide" button, I will disappear. \langle p \rangle<button id="hide">Hide</button> 
<button id="show">Show</button> 
</body> 
</html>
```
Web Site

بروانه كۆدەكە:

ادمتوانين لهگەل ريكەي شاردنەوە hide() Method و؛ريكەي ييشاندان Show() Method دوو داغلْكەر parameter بهكاربهيّنين، كەئەوانيش داغلْكەرى خيّرايي speed parameter و داغلْكەرى كشاندنەوە callback parameter بەم شێوەپە:

\$(selector).hide(speed,callback); \$(selector).show(speed,callback);

نهخشه سازی و دروستکردنی ویّب سایت ۱

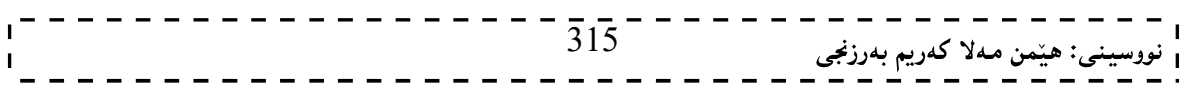

```
نهخشه سازی و دروستکردنی ویّب سایت ۱
                                                                                                 بۆنمونە:
 $("button").click(function(){
   $("p").hide(1000);
 \}:
   داغلْکەرى خێرايى speed parameter،خێرايى جێبەجێبوونى پيشاندان show يان شاردنەوە hide ديارى دەکات و،
     دمتوانين هەريەكێك لەم نرخانەي بۆ بەكاربهێنين: "slow" و "normal" و ميلي سێكند millisecond. بەلأم
  دهبيّت نرخهکان بخهينه نيّوان دووانه کۆمای سهره وه ("    ") جگه له ميلی سيّکند که پيّويست به دووانه کۆمای سهرهوه
                                                               Double quotation ناكات، بروانه نمونهكان:
                                                                نمونهي پهکهم، به ميلي سێکند نرخي پێدراوه:
 <head> 
 <script type="text/javascript" src="jquery.js"></script> 
 <script type="text/javascript"> 
 $(document).ready(function(){ 
   $("button").click(function(){ 
     $("p").hide(150); 
   }); 
 }); 
 </script> 
 </head> 
                                                                    نمونهي دووهم،به "slow" نرخي ييدراوه:
 <head> 
 <script type="text/javascript" src="jquery.js"></script> 
 <script type="text/javascript"> 
 $(document).ready(function(){ 
   $("button").click(function(){ 
     $("p").hide("slow"); 
   }); 
 \});
 </script> 
 </head> 
 بەلأم (داغلْكەرى كشاندنەوە  callback parameter ) ناوي ئەو كارەيـە  name of function كـه دوواي ئەنجامدانى
 كردارى ييشـاندان Showايـان شـاردنهوه hide بهتـهواوى، ئـهوكرداره بهئـهنجامبگات كـه لـه callback  parameter
```
دا،دەيئووسين.

### رێڲەي توگلٚ Toggle Method

ئهم ريْكَهيه toggle method ييشانداني دانه شاراوهكان hide element ، و شـاردنهوهي دانـه ييشـاندراوهكانه، واتـه لـهم كاتهدا ههم دانهكان دمشاريّتهوه hiden و، ههم ييشانيشي دهداتهوه shown. بەبەكارھێنانى ئەم رستەسازييەى خوارەوە:

\$(selector).toggle(speed,callback);

ئـهم ريْكَهيـه دوو داغلْكـهري ههيـه و، داغلْكـهري خيْرايـي peed parameterد،خيّرايـي جيّيـهجيّبووني ييشـاندان show و شــاردنـوه hide ديــاري دمكـات و، دمتــوانين هــُريـــهكيْك لـــهم نرخانــهي بــوّ بــهكاربهيّنـين: "slow" و "normal" و ميلي سڀُکند millisecond. بهلاّم دمبيّت نرخهکان بخهينه نيّوان دووانه کوّماي سـهره وه (" ") جگـه لـه ميلـي سيّكند كـه

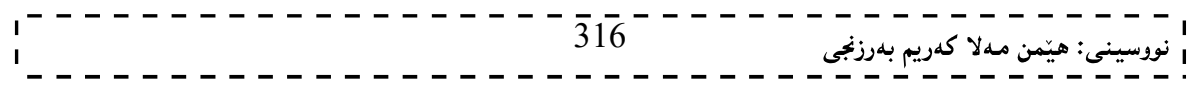

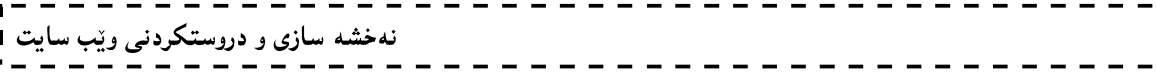

 $\mathbf{I}$  $\blacksquare$ 

وينويست به دووانه كۆماي سەرەوە Double quotation (عاكات، بەلأم (داغلْكەرى كشانەوە callback parameter ، ناوی ئەو كارەيە name of function كە دوواي ئەنجامدانى كردارى ييشاندان showيان شاردنەوە hide بەتەواوى، ئەوكردارە بەئەنجامبگات كە لە callback parameter دا،دەينووسين. بروانه نمونهكه:

```
<head> 
<script type="text/javascript" src="jquery.js"></script> 
<script type="text/javascript"> 
$(document).ready(function(){ 
  $("button").click(function(){ 
  \$(''p").toggle();
  }); 
}); 
\le/script></head> 
                                                                                  بروانه بەرنامەكە بەتەواوى:
\text{thm}<head> 
<script type="text/javascript" src="jquery.js"></script> 
<script type="text/javascript"> 
$(document).ready(function(){ 
  $("button").click(function(){ 
   $("p").toggle(); 
  }); 
\});
</script> 
</head> 
<body> 
<button>Toggle</button> 
\langle p \rangleThis is a paragraph with little content.\langle p \rangle
```
 $\langle p \rangle$ This is another small paragraph. $\langle p \rangle$ </body> </html>

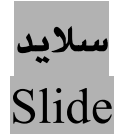

ريْگەي سلايد Slide Method بۆ گۆرينى بەرزى دانەكان بەكاردەھێنرێت،بەھۆي سىّ مێسۆدەوە و، بە سىّ شێوەي جياواز دمتوانين ريْگەي سلايد slide() method بەكاربھيّنين،ئەوانيش:

\$(selector).slideDown(speed,callback);

ئـهم ريْگەيـه بـەكارديْت بـوّ هيْنانـه خـوارەوەو ييشـاندانى سـلايد و،دانـەكان، و دوو داغلْكەريشـى ھەيـه و، داغلْكـەرى خيْرايـى speed parameter،خێرايـي جێبـهجێبورني پيشـاندان show ديـاري دهكـات و، دهتـوانين هەريـهكێك لـهم نرخانـهي بـۆ بهكاربهيّنين: "slow" و "fast" و "normal" و ميلي سيّكند millisecond. بـهلاّم دمييّت نرخـهكان بخهينـه نيّـوان دووانـه کۆماي سەرە وە (" ") جگه له ميلي سێکند که يێويست بـه دووانـه کۆماي سـەرەوە Double quotation ناکات، بـهلأم رداغلّکەری کشانەوە callback parameter ) ناوی ئەو کارەيـە name of function کـه دووای ئەنجامدانى کرداری ييشاندان show بەتەواوى، ئەوكردارە بەئەنجامبگات كە لە callback parameter دا،دەينووسين.

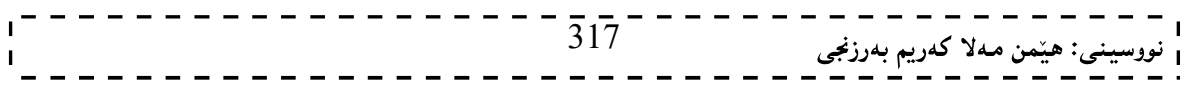

```
نهخشه سازی و دروستکردنی ویب سایت ۱
                                                                                                               Ī
                                                     ------
                                                                                                      بۆنمونە:
 $(".flip").click(function(){
   $(".panel").slideDown();
 }); 
                                                                                                بروانه كۆدەكە:
 \text{thm}<head> 
 <script type="text/javascript" src="jquery.js"></script> 
 <script type="text/javascript"> 
 $(document).ready(function(){ 
    $(".flip").click(function(){ 
     $(".panel").slideDown("slow"); 
    }); 
 }); 
 </script> 
 <style type="text/css"> 
 div.panel,p.flip 
 { 
 margin:0px; 
 padding:5px; 
 text-align:center; 
 background:#e5eecc; 
 border:solid 1px #c3c3c3; 
 } 
 div.panel 
 { 
 height:120px; 
 display:none; 
 } 
 \langlestyle>
 </head> 
 <body> 
 <div class="panel"> 
 \langle p \rangleHello, Welcome to Learning Jquery.\langle p \rangle<p>Kurdish Learning .</p> 
 \langle p>By:\langle p\rangle<p>Hemn Mk. Barznji</p> 
 \overline{\langle}div>\langle p \rangle class="flip">Show Panel\langle p \rangle</body> 
 \langlehtml>
```
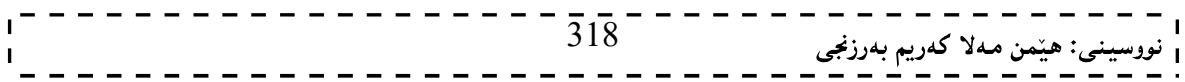

 $\mathbf{r}$ 

### نهخشه سازی و دروستکردنی ویّب سایت ۱

بروانه سايتەكە:

ئٽستا ئەگەر كليك لەسەر show panel بكەيت، سلايدەكە دێتە خوارەوەو دەردەكەوێت:

\$(selector).slideUp(speed,callback);

ئــهم مێســۆده بــه يێڃــهوانهى مێســۆدى يێشــوو بــۆ بردنهسەرەودو،شــاردنهودى ســڵايد و،دانـــهكان بــهكاردێت و، دوو داغلْکەریشى ھەيە و، داغلْکەرى خێراپى speed parameter،خێراپى جێبەجێبوونى شاردنەوە hide ديارى دەکات و، دمتوانين هەريــەكێك لــهم نرخانــهي بـوّ بــهكاربهێنين: "slow" و "normal" و سيلــى سـێكند millisecond. بــهلأم دمېيّت نرخهکان بخهينه نيّوان دووانه کوّماي سهره وه (" ") جگه له ميلي سيّکند که پيّويست بـه دووانـه کوّماي سـهرهوه name of تاكات، بەلام (داغلكەرى كشانەوە callback parameter ) ناوي ئەو كارەبە of uptation function کـه دووای ئەنجامـدانی کـرداری شـاردنەوه hide بەتـەواوی، ئـەوکرداره بەئـەنجامىگات کـه لـه callback parameter دا،دمینووسین.

بۆنمونە:

```
$(".flip").click(function(){
  $(".panel").slideUp()
}) 
                                                                                                  بروانه كۆدەكە:
<html> 
<head> 
<script type="text/javascript" src="jquery.js"></script> 
<script type="text/javascript"> 
$(document).ready(function(){ 
  $(".flip").click(function(){ 
   $(".panel").slideUp("slow"); 
  }); 
\});
\langlescript\rangle<style type="text/css"> 
div.panel,p.flip 
{ 
margin:0px; 
padding:5px; 
text-align:center; \overline{3}1\overline{9}<sub>ن</sub>: هێمن مـهلا كـهريم بـهرزنجي
```
نهخشه سازی و دروستکردنی ویّب سایت background:#e5eecc; border:solid 1px #c3c3c3; } div.panel { height:120px; } </style> </head> <body> <div class="panel">

 $\langle p \rangle$ Hello, Welcome to Learning Jquery. $\langle p \rangle$  $\langle p \rangle$ Kurdish Learning  $\langle p \rangle$  $\langle p>By:\langle p\rangle$  $\langle p \rangle$ Hemn Mk. Barznji $\langle p \rangle$  $\langle$ div $>$ 

 $\langle p \rangle$  class="flip">Hide Panel $\langle p \rangle$ 

</body> </html>

بروانه وێب سايتهكه:

ئيْستا ئەگەر كليك لەسەر hide panel بِكەيت، دەبينيت سلاّيد و،دانەكە دەشاردرينتەوە:

Hide Panel

\$(selector).slideToggle(speed,callback);

ئهم ميّسۆدە كارى ھەردوو ميّسۆدەكەي پيّشوو ئەنجامەدات،واتە بۆ بردنەسەرەوەو،شاردنەوەي سىلّايد و،دانـەكان و،ھيّنانـە speed خسوارەوەو ييشساندانى سىـڵايد و دانسەكان بسەكاردێت و، دوو داغڵكەريشسى ھەيسە و، داغڵكــەرى خێرايسى parameter، خێرایـی جێبهجێبوونی شـاردنهوه \_\_ hide و پیشـاندان \_\_bide دیـاری دمکـات و، دمتـوانين هـهريـهکێك لـهم نرخانهي بـــوّ بــهكاريهيّنين: "slow" و "fast" و "normal" و مـيلـي سـيّكند millisecond بـــه لام بــوميّت نرخـهكان بـخهينــه نیوان دووانه کوّمای سهره وه (" ") جگه له میلی سیّکند که پیْویست به دووانه کوّمای سهرهوه Double quotation ناکات، بهلاّم (داغلْکەرى کشانەوە callback parameter ) ناوي ئـهو کارەيـه name of function کـه دوواي ئەنجامدانى كردارى شاردنەوە hide يان يېشاندان بەتـەواوى، ئـەوكردارە بەئـەنجامبـگات كـه لـه callback parameter دا،دەينووسين.

```
نهخشه سازی و دروستکردنی ویّب سایت
                                                - - - - - -بۆنمونە:
$(".flip").click(function(){ 
  $(".panel").slideToggle(); 
}); 
                                                                                        بروانه كۆدەكە:
\text{thm}<head> 
<script type="text/javascript" src="jquery.js"></script> 
<script type="text/javascript"> 
$(document).ready(function(){ 
$(".flip").click(function(){ 
   $(".panel").slideToggle("slow"); 
  }); 
}); 
</script> 
<style type="text/css"> 
div.panel,p.flip 
{ 
margin:0px; 
padding:5px; 
text-align:center; 
background:#e5eecc; 
border:solid 1px #c3c3c3; 
} 
div.panel 
{ 
height:120px; 
display:none; 
}
</style> 
</head> 
<body> 
<div class="panel"> 
<p>Hello, Welcome to Learning Jquery.</p> 
<p>Kurdish Learning .</p> 
\langle p>By:\langle p\rangle<p>Hemn Mk. Barznji</p> 
\langlediv>
<p class="flip">Show/Hide Panel</p> 
</body> 
\langlehtml>---------
                                               \overline{3}2\overline{1}نى: هێمن مەلا كەريم بەرزنجى
```
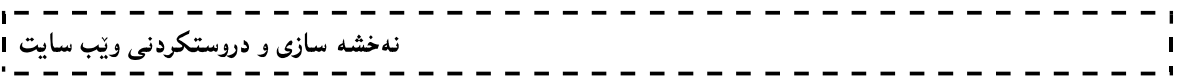

بروانه وێب سايتهكه:

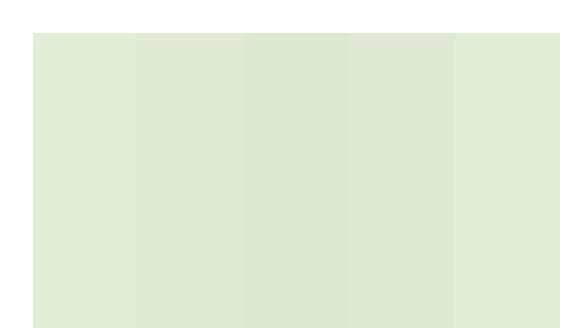

كاتنّـك سـڵايدەكە شـاردرابيّتەوە كليـك لەسـەر Show/Hide Panelدەكـەين بـۆ ييشـاندان و،دەركـەوتنى و، كـاتيّكيش ييْشاندرابيْت كليك لەسەر Show/Hide Panel دەكەين بۆ شاردنەوەي:

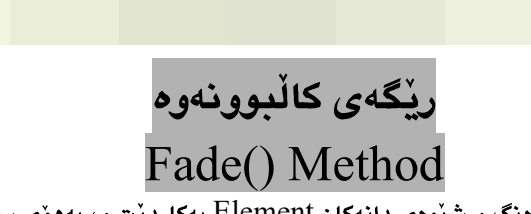

يڭگەي كالْبونەوە بۆ كالْكردنەوەي رەنگ و شێوەي دانەكان Element بەكاردێت و، بەھۆي سى ٘رێگەوە Methods ئەم كاره پەئەنجام دەگات، ئەوانىش:

\$(selector).fadeIn(speed,callback); \$(selector).fadeOut(speed,callback); \$(selector).fadeTo(speed,callback);

```
داغلْكەرى خێراپىي speed   parameter،خێراپىي جێبەجێبوون ديـارى دەكـات و، دەتـوانين ھەريـەكێك لـەم نرخانـەي بـۆ
بـهكاربهيّنين: "slow" و "fast" و"normal" و ميلي سيّكند millisecond.بـهلاّم دمبيّت نرخـهكان بخهينـه نيّـوان دووانـه
      کۆمای سەرە وە ("   ") جگە لە میلی سێکند کە يێويست بە دووانە کۆمای سەرەوە  Double quotation ناکات.
داغلْکەرى تاريكى Opacity Parameter لـه رِيْگـهى ()fadeToدا، رِيْگـه بەکالْبوونـەوە دەدات، بـەلأم (داغلْکـەرى کشانـەوە
callback parameter ) ناوی ئەو كارەيە   name of function كە دورای ئەنجامدانی كرداری شاردنەوە hide يان
                          پیشاندان بهتهواوی، ئەوكردارە بەئەنجامبگات كە لە callback parameter دا،دەينووسين.
                                                                                 fadeTo()
```

```
$("button").click(function(){
  $("div").fadeTo("slow",0.25);
}); 
                                                                                                   بروانه كۆدەكە:
\text{thm}<head> 
<script type="text/javascript" src="jquery.js"></script> 
<script type="text/javascript"> 
$(document).ready(function(){ 
  $("button").click(function(){ 
    $("div").fadeTo("slow",0.25); 
  }); 
\});
                                                      \overline{3}2\overline{2}<sup>--</sup>
                                                                              <sub>ى</sub>: ھێمن مەلا كەريم بەرزنجى
```

```
\overline{\phantom{a}}نهخشه سازی و دروستکردنی ویب سایت ۱
                                                                                                                 \blacksquare\langlescript\rangle</head> 
 <body> 
 <div style="background:yellow;width:300px;height:300px"> 
 <button>Click to Fade</button> 
 \langlediv></body> 
 \le/html>
                                                                                             بروانه وێب سايتهكه:
                                                                                            fadeOut()
 $("button").click(function(){
   $("div").fadeOut(4000);
 }); 
                                                                                                   بروانه كۆدەكە:
 <html> 
 <head> 
 <script type="text/javascript" src="jquery.js"></script> 
 <script type="text/javascript"> 
 $(document).ready(function(){ 
   $("div").click(function(){ 
     $(this).fadeOut(4000); 
   }); 
 }); 
 </script> 
 </head> 
 <body> 
 <div style="background:yellow;width:200px">CLICK ME!!!</div> 
 \langle p \rangleyou click on the box above For removing\langle p \rangle</body> 
 </html>بروانه وێب سایتهکه<mark>:</mark>
\mathbf{I}\overline{3}2\overline{3}<sub>ى</sub>: ھێمن مەلا كەريم بەرزنجى
```
نهخشه سازی و دروستکردنی ویّب سایت ۱

دەتوانيت ھەريەكێك لەم رێگايانەش بەكاربهێنيت، كە تەنھا ناوي رێگەكە و، مەبەستى بەكارھێنانى رووندەكەينەوە، بەم شێۄڡۘؽە: bind()

بهكارديّت بوّ زيادكردني رووداويّك Event يان زياتر له رووداويّك بوّ دانه لهيهكچووهكان Matching Elements. blur()

ئەم مێسۆدە بۆ تاريككردنى دانەكان بەكاردێت.

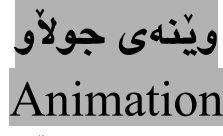

رستهسازي ريْگەي جەي كيورى بۆ دروستكردنى ويْنه و شَيْوەي جولاْو بەم جۆرەي لاي خوارەوەيە:

\$(selector).animate({params},[duration],[easing],[callback]) كليلي داغلْكەر The Key Parameter بريتييە لە Parms؛يێناسەكردن و ناساندنى تايبەتمەندييەكانى سى ئێس ئێس كه جولأوبيّت،ئەوا دەتوانريّت ھەردانەيەكى سيئيّس ئيّس لەھەمان كاتدا بجوڵيْدريّت:

animate({width:"70%",opacity:0.4,marginLeft:"0.6in",fontSize:"3em"}); " duration ، كـه دمتـوانين هـهريـهكيّك لـهم نرخانـهي بـوّ بـهكاربهيّنين: "slow" و "fast" دووهم داغلْكەر بريتيييە لـه مـاوه و"normal" و ميلي سێكند millisecond. بهلام دمبێت نرخهكان بخهينه نێوان دووانه كۆماي سەرە وه (" ") جگه لـه میلی سیکند که پیْویست به دووانه کوْمای سهرموه Double quotation ناکات. بروانه نمونهي يهكهم:

 $\text{thm}$ 

```
<head> 
<script type="text/javascript" src="jquery.js"></script> 
<script type="text/javascript"> 
$(document).ready(function(){ 
   $("button").click(function(){ 
     $("div").animate({height:300},"slow"); 
     $("div").animate({width:300},"slow"); 
     $("div").animate({height:100},"slow"); 
     $("div").animate({width:100},"slow"); 
   }); 
}); 
\le/script></head> 

<button>Start Animation</button> 
<br>2<sub>tr</sub> <br> <br>2<sub>tr</sub> <br> <br>2<sub>tr</sub> <br> <br>2<sub>tr</sub> <br>2<sub>tr</sub> <br><div style="background:#98bf21;height:100px;width:100px;position:relative"> 
\langlediv></body> 
</html>
```
 $324^{-}$ ى: هێمن مەلا كەريم بەرزنجى
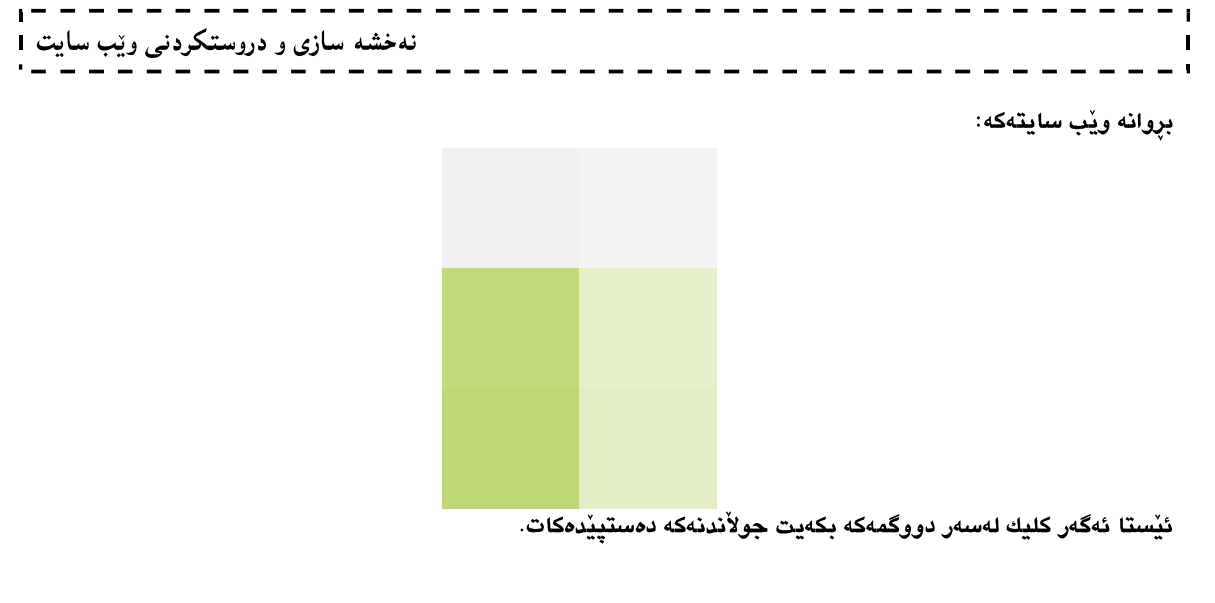

بروانه نمونهى دووهم:

```
\text{thm}<head> 
<script type="text/javascript" src="jquery.js"></script> 
<script type="text/javascript"> 
$(document).ready(function(){ 
  $("button").click(function(){ 
   $("div").animate({left:"100px"},"slow"); 
   $("div").animate({fontSize:"3em"},"slow"); 
  }); 
}); 
</script> 
</head> 
<body> 
<button>Start Animation</button> 
\braket{\text{br}} \geq \text{br}\langlediv
style="background:#98bf21;height:100px;width:200px;position:relative">HELLO</div> 
</body> 
<html>بړوانه ويْب سايتهكه:
                                     كارەكانى كشانەوە
                                Callback Functions
 کاری کشانهوه Callback Function ئهو کارهيه که لهدوواي تهواوبووني جوڵهيهك يان کاريگهرييهك جێبهجێدمبێت و،
                                            : رستهسازی کاری کشانهوه Callback Function) بهم شیوهیهیه:
$(selector).hide(speed,callback) 325 -ا<br><sub>ا</sub> نووسینی: هیّمن مەلا كەریم بەرزنجى
```

```
نهخشه سازی و دروستکردنی ویب سایت ۱
                                                    - - - - - -نمونه:
 $("p").hide(1000,function(){ 
   alert("The paragraph is now hidden"); 
 }); 
                                                                                               بروانه كۆدەكە:
 <html> 
 <head> 
 <script type="text/javascript" src="jquery.js"></script> 
 <script type="text/javascript"> 
 $(document).ready(function(){ 
    $("button").click(function(){ 
     $("p").hide(1000,function(){ 
      alert("The paragraph is now hidden"); 
    \});
    }); 
 }); 
 \langlescript\rangle</head> 
 <body> 
 <button>Hide</button> 
 \langle p \rangleThis is a paragraph with little content.\langle p \rangle</body> 
 \langlehtml>\langlehtml>
 <head> 
 <script type="text/javascript" src="jquery.js"></script> 
 <script type="text/javascript"> 
 $(document).ready(function(){ 
    $("button").click(function(){ 
     $("p").hide(1000,function(){ 
      alert("The paragraph is now hidden"); 
     }); 
    }); 
 }); 
 \langlescript\rangle</head> 
 <body> 
 <button>Hide</button> 
 \langle p \rangleThis is a paragraph with little content.\langle p \rangle</body> 
 </html>
```

```
بروانه وێب سايتهكه:
```
بەكليك كردن لەسەر دورگمەي Hide يەرەگرافەكە دەشاريتەوەو، يەكسەي ئەو كارەي لە (داغلْكەرى كشانەوە Callback Parameter)دا نووسیومانه به ئەنجام دەگات،كە دەركەوتنى ئەم شێوەيەى خوارەوەيە:

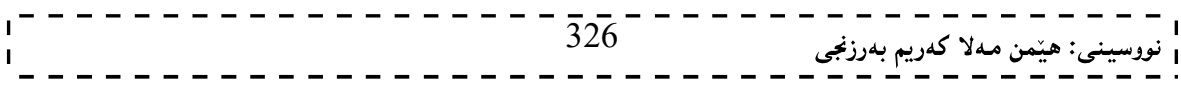

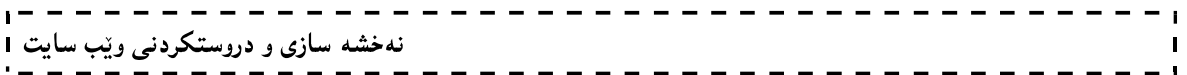

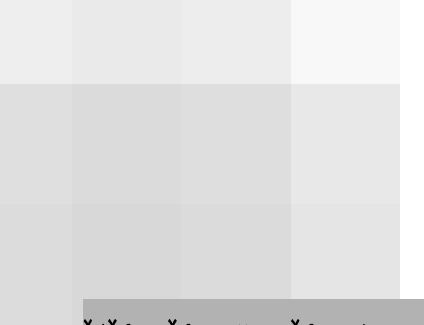

## جِيْبِهجِيْكردنى ئيْچ تى ئيْم ئيْلْ HTML Manipulating

جەي كيورى ميْسۆدى زۆر بەھيْزى تيْدا ھەيە بۆ جيْبەجيْكردن و گۆرِينى دانەكانى ئيْچ تى ئيْم ئيْلْ و سىيفەتى تايبەتى Attribute

# گۆرينى ناوەرِۆكى ئێچ تى ئێم ئێڵ Changing HTML Content<br>بەھۆى ئەم پستەسازىيەى لاى خوارەوە گۆپنى ناوەپۆكى ئێچ تى ئێم ئێڵ ئەنجام دەدەين:

\$(selector).html(content)

</body>  $\langle$ html $>$ 

ریْگەي ئێچ تی ئێم ئێلْ html() Method ادانه لەيەكچووەكانى ئێچ تی ئێم ئێلْ دەگۆریْت، بروانه نمونەكە: \$("p").html("www.hemn82.blogspot.com");

بروانه كۆدەكە:

```
\text{thm}<head> 
\lescript type="text/javascript" src="jquery.js"\ge /script>
<script type="text/javascript"> 
$(document).ready(function(){ 
  $("button").click(function(){ 
   $("p").html("www.hemn82.blogspot.com"); 
  }); 
}); 
\langlescript\rangle</head> 
<body> 
<h2>Welcome </h2> 
<p>To JQuery Kurdish Learning.</p> 
<p>By: Hemn Barznji.</p> 
<button>Click me</button>
```
 $\overline{3}2\overline{7}$  = = = = <sub>ى</sub>: ھێمن مەلا كەريم بەرزنجى

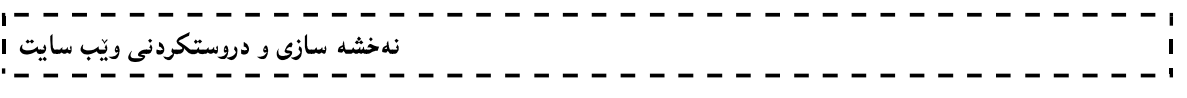

بړوانه ويب سايتهکه:

بروانه كۆدەكە:

ئيستا ئەگەر كليك لەسەر دووگمەي Click me بكەين،گۆران لە ناوەرۆكى ئێچ تى ئێم ئێڵ دا، روودەدات و، دەبێت بەم شيوهيهي لاي خوارهوه:

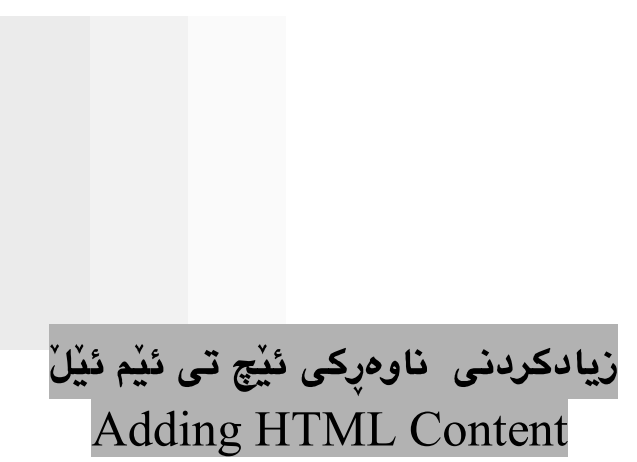

ریّگەی خستنەسەر append() Method بەكاردیّت بۆ خستنەسەر و، زیادكردنی زانیاری بۆ دانە لەيەكچووەكانى ئیّچ تى ئێم ئێڵۦۦ بەبەكارھێنانى ئەم رستە سازييە:

\$(selector).append(content)

```
\text{thm}<head> 
<script type="text/javascript" src="jquery.js"></script> 
<script type="text/javascript"> 
$(document).ready(function(){ 
  $("button").click(function(){ 
  \$("p").append(" <b>www.hemn82.blogspot.com</b>.");
  }); 
}); 
</script> 
</head> 
<body> 
\langle h2 \rangle \langle h2 \rangle<h2>Welcome </h2> 
<p>To JQuery Kurdish Learning.</p> 
<p>By: Hemn Barznji.</p> 
<button>Click me</button> 
</body> 328 -ىي: هێمن مەلا كەريم بەرزنجى
```
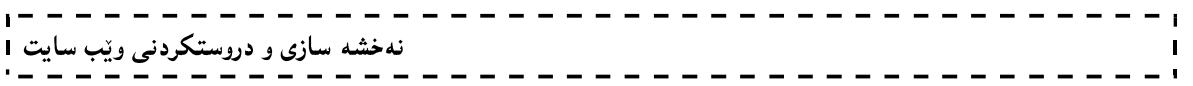

بروانه وێب سايتهكه:

 $\langle$ html $>$ 

بهکلیك کردن لەسەر دووگمەکە ناونیشانی وێب سایتەکەمان دەخرێتە سەر زانیارپیە دیار و بەرچاوەکەی پێشووتر:

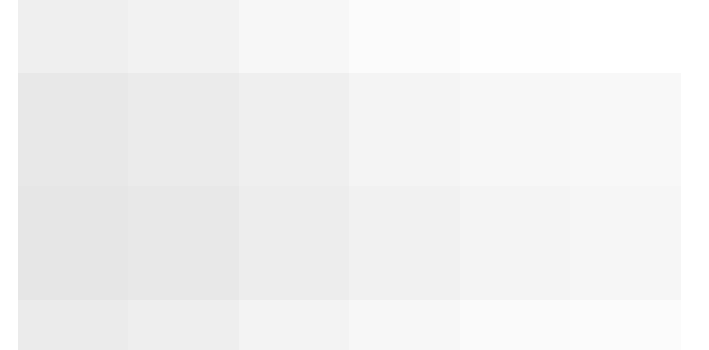

ئيْستا دەتوانيت ئەم ميْسۆدانەش بەكاربەيْنيت :

\$(selector).prepend(content)

ئهم مێسۆدە وەكو مێسۆدى append وايه ،بەلأم زيادكردن و خستذەسەر لە پێشەوە دەبێت:

\$(selector).after(content)

ئهم ميْسۆدە بۆ زيادكردن و خستنەسەرى زانيارى له دوواى ھەموو دانە لەيەكچووەكانى (ئێچ تى ئێم ئێڵ)ــەوە بەكارديْت:

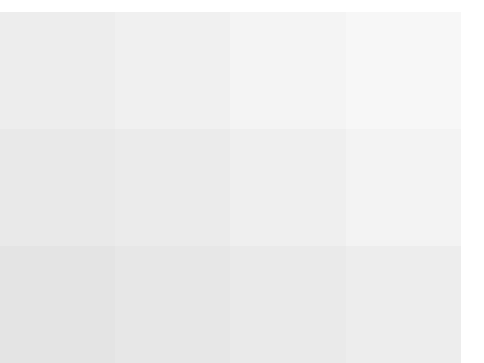

\$(selector).before(content)

ئهم ميْسوْده بوْ زيادكردن و خستنهسەرى زانيارى له ييْش هەموو دانه لەيەكچووەكانى (ئيْچ تى ئيْم ئيْلْ)ــەوە بەكارديْت:

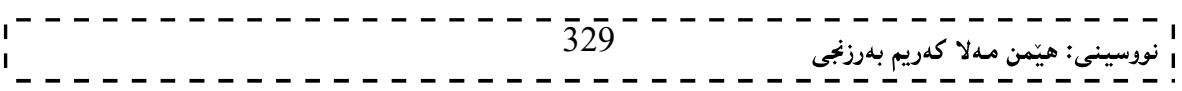

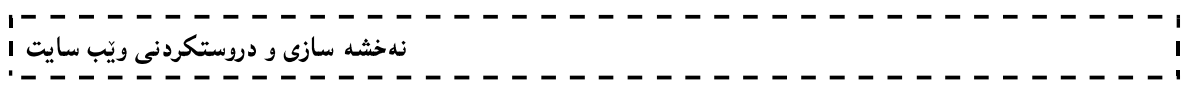

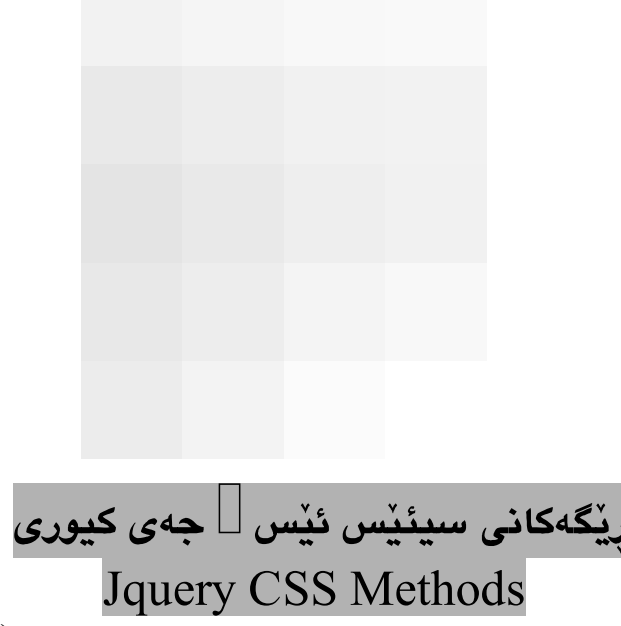

جەي كيورى ميسۆديكى زۆر گرنگى ھەيە بۆ جێبەجێكردنى سى ئێس ئێس كە ئەم مي٘سۆدەيە ()css. مێسۆدی سی ئێس Css() Method سیّ شێوهی جیاوازی رسته سازی ههیه که سیّ کاری جیاوازمان بۆ دەکات، بەم شێوەيە:

css(name)

نرخي تايبەتمەندى سى ئێس ئێس دەگێرێتەوە.

css(name,value)

ئەم مێسۆدە تايبەتمەندى سى ئێس ئێس و،نرخ دادەنێت.

css({property})

ئەم مێسۆدە زياتر لە تايبەتمەندىيەكى سى ئێس ئێس و نرخەكانيان دادەنێت .

گەراندنەوەي نرخى تايبەتمەندى سى ئێس ئێس css(name) Method

ئهم می٘سوٚده هەڵدەستیٚت بە گێرِانەوە Return ی نرخیٚکی دیاری کراوی تایبەتمەندی سی ئی٘س ئی٘س بو٘ یەکەم دانەی First Element

نمونه:

\$(this).css("background-color");

بروانه كۆدەكە:

 $\text{thm}$ <head> <script type="text/javascript" src="jquery.js"></script> <script type="text/javascript"> \$(document).ready(function(){ \$("div").click(function(){ \$("p").html(\$(this).css("background-color")); });  $\overline{330}$ <sup>--</sup> <sub>ى</sub>: ھێمن مەلا كەريم بەرزنجى نهخشه سازی و دروستکردنی ویّب سایت ۱ }); </script> </head> <body> <div style="width:100px;height:100px;background:#ff0000"></div>  $\langle p \rangle$ Click in the red box to return the background color. $\langle p \rangle$ </body> </html> بروانه نمونهكه: بەكليك كردن لەسەر چوار گۆشەكە نرخى رە<mark>نگى باكگراوەندى چۈ</mark>ارگۆشەكە<mark>مان بۆ دەگ</mark>ێرێتەوە: دانانی و چەسياندنی تايبەتمەندی سی ئێس ئێس و نرخەکەی css(name,value) Method ئهم ميْسۆدە ھەڵدەستێت بە دانان و چەسيندنى تايبتمەندييەكى ديارى كراوى سى ئێس ئێسى بۆ ھەموو دانە All Matched Element \$("p").css("background-color","yellow"); بروانه كۆدەكە:  $\text{thm}$ <head> <script type="text/javascript" src="jquery.js"></script> <script type="text/javascript"> \$(document).ready(function(){ \$("button").click(function(){ \$("p").css("background-color","yellow"); }); });  $\le$ /script $>$ </head> <body> <h2>Welcome Web To Technology</h2> <p>Jquery Learning .</p>  $\overline{331}^-$ 

ے: هیّمن مـهلا كـەريم بـەرزنجى

نهخشه سازی و دروستکردنی ویب سایت ۱

<p>By:Hemn Mk. Barznji.</p> <button>Click me</button> </body> </html>

بړوانه ويب سايتهکه:

بەكليك كردن لەسەر دووگمەكە،ھەموو دانەلە يەكچووەكان،كە <p>يە، تايبەتمەندى رەنگى باكگراوەند وەردەگرن كە رەنگەكەي زەردە:

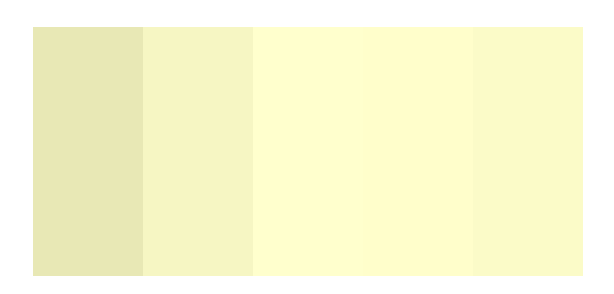

# پێڰ*ڡی* بەرزی<br>height() Method

ئهم ريگهيه بهکارديْت بۆ دانان و، چەسپاندنى بەرزى بۆ ھەموو دانه لەيەكچوومكان، بەم شێوەيە:

```
$("#div1").height("200px");
```

```
بروانه كۆدەكە:
\text{thm}<head> 
<script type="text/javascript" src="jquery.js"></script> 
<script type="text/javascript"> 
$(document).ready(function(){ 
  $("button").click(function(){ 
   $("#div1").height("200px"); 
  }); 
}); 
\langlescript\rangle</head> 
<body> 
<div id="div1" style="background:gray;height:100px;width:100px">Welcome</div> 
<div style="background:red;height:100px;width:100px">HemnBarznji</div> 
<button>Click</button> 
</body> \overline{332}<sup>--</sup>
                                                                     نى: هێمن مەلا كەريم بەرزنجى
```
 $\overline{\phantom{a}}$ نهخشه سازی و دروستکردنی ویب سایت 1  $\blacksquare$ 

 $\langle$ html $>$ 

\$("#div2").width("300px");

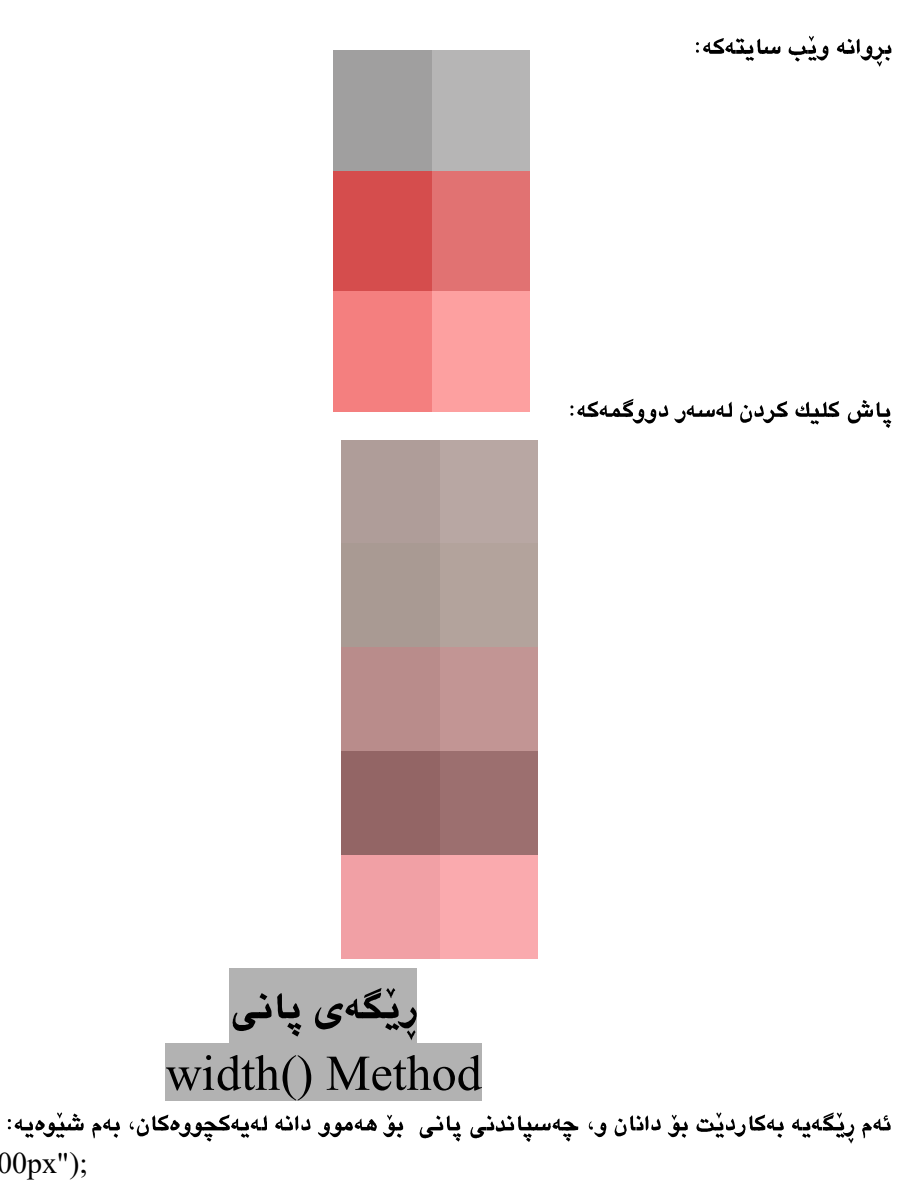

بروانه كۆدەكە:

```
\text{thm}<head> 
 <script type="text/javascript" src="jquery.js"></script> 
 <script type="text/javascript"> 
 $(document).ready(function(){ 
   $("button").click(function(){ 
     $("#div2").width("300px"); 
   }); 
 }); 
 </script> 
 </head> \overline{333}^{-}\mathbf{I}<mark>،</mark> نووسینی: هی٘من مـهلا کـهریم بـهرزنجی
```
#### $- - - - -$ - 1 نهخشه سازی و دروستکردنی ویب سایت 1  $\mathbf{I}$  $-1$

#### <body>

<div style="background:yellow;height:100px;width:100px">welcome To JQuery</div> <div id="div2"

style="background:gray;height:100px;width:100px">www.hemn82.blogspot.com</div> <button>Click</button>

</body>

 $<$ html $>$ 

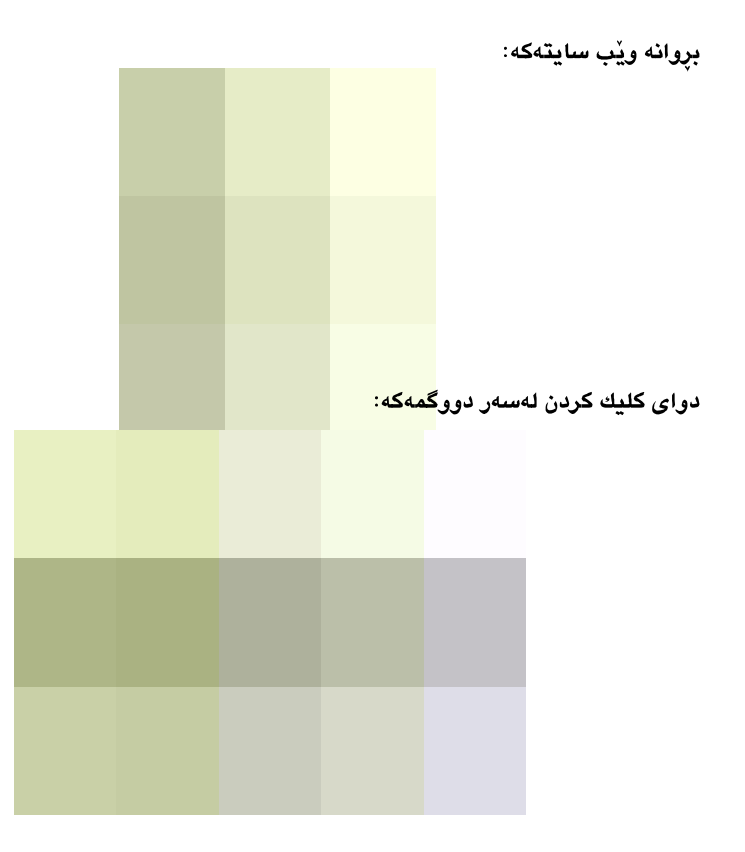

سەرچاوەكان:

يەكەم// كتێب:

1.HTML, XHTML, & CSS, Elizabeth Castro, Six Edition.

2.Pro CSS & HTML Design Pattern, Michael Bowers.

3.HTML and CSS Easy Web Design with XHTML, Mahmood Shanbedi, Second Edition.

4.HTML5 & CSS3, Elizabeth Castro, Bruce Hyslop, Seventh Edition.

5.Beginning JavaScript, Paul Wilton.

دووهم// سايتەكان ((سەرچاوە سەرەكييەكان)):

www.w3schools.com www.tutorialspoint.com

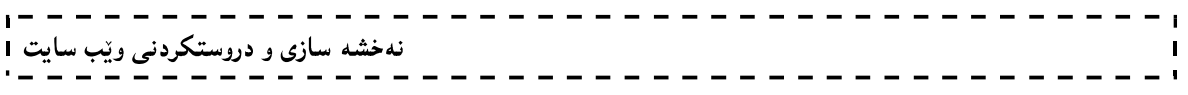

### پێڕست

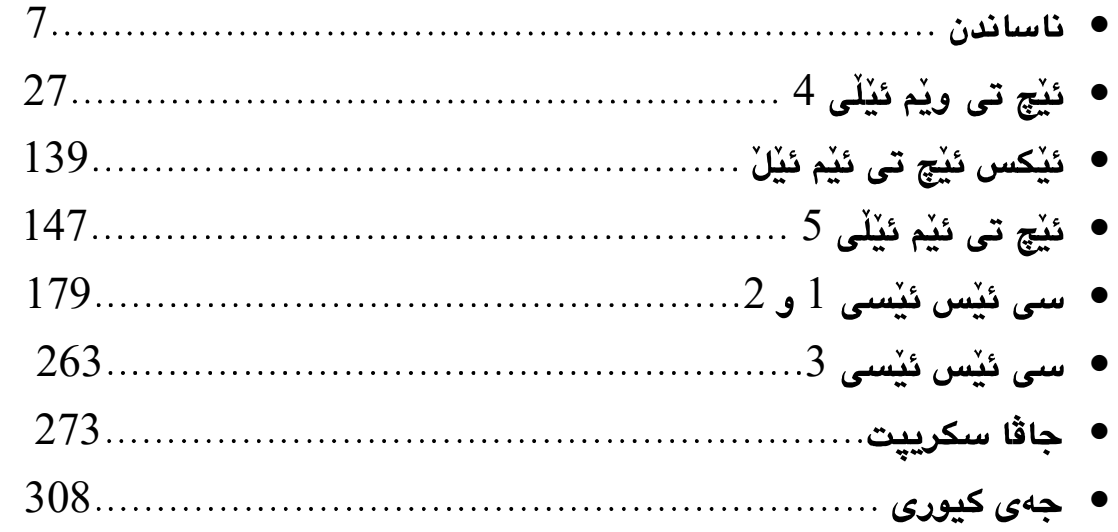

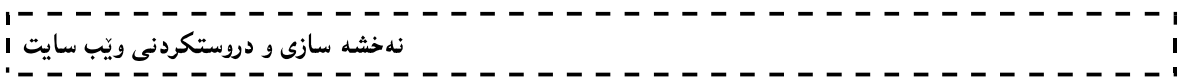

چاوەروانى ئەم بەھەمانە بن . بنەماكانى بەرنامە سازى بە زمانى جاڤا. ئۆ ئۆ پى بە زمانى جاڭا.  $2\,$ ئەى ئ<u>ى</u>س پى دۆت نيْت.  $3$ 4. پي ئێچ پي. Digital Logic Design 5 تۆرەكانى كۆمپيوتەر و گەياندن ((دوو بەرگ)). $6$ . <mark>پاریْزگاری زانیاری و تۆرە</mark>كان. درووست کردنی سایت به (جومله و ۆردپریِّس). $8$ 

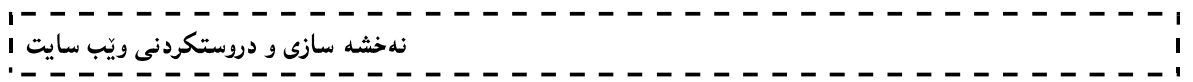

فێربوونی بنەماكانى نەخشە سازى سايت ئيچ تي ئێم ئێلٰ 4 ئَيْچِ تي ئَيْم ئَيْلْ 5 ئيٚڪس ئێچ تي ئێم ئێڵ  $2$ سى ئێس ئێس 1 و  $3$  سى ئێس ئێس جاڤا سكريپت جەي كيورى

لەم كتيبەي بەردەستت دا

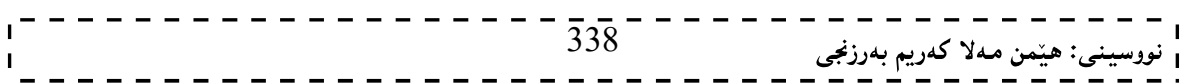